**Programmable Controller SYSMAC CJ-series CJ1W-MCH72**

# **Motion Control Unit**

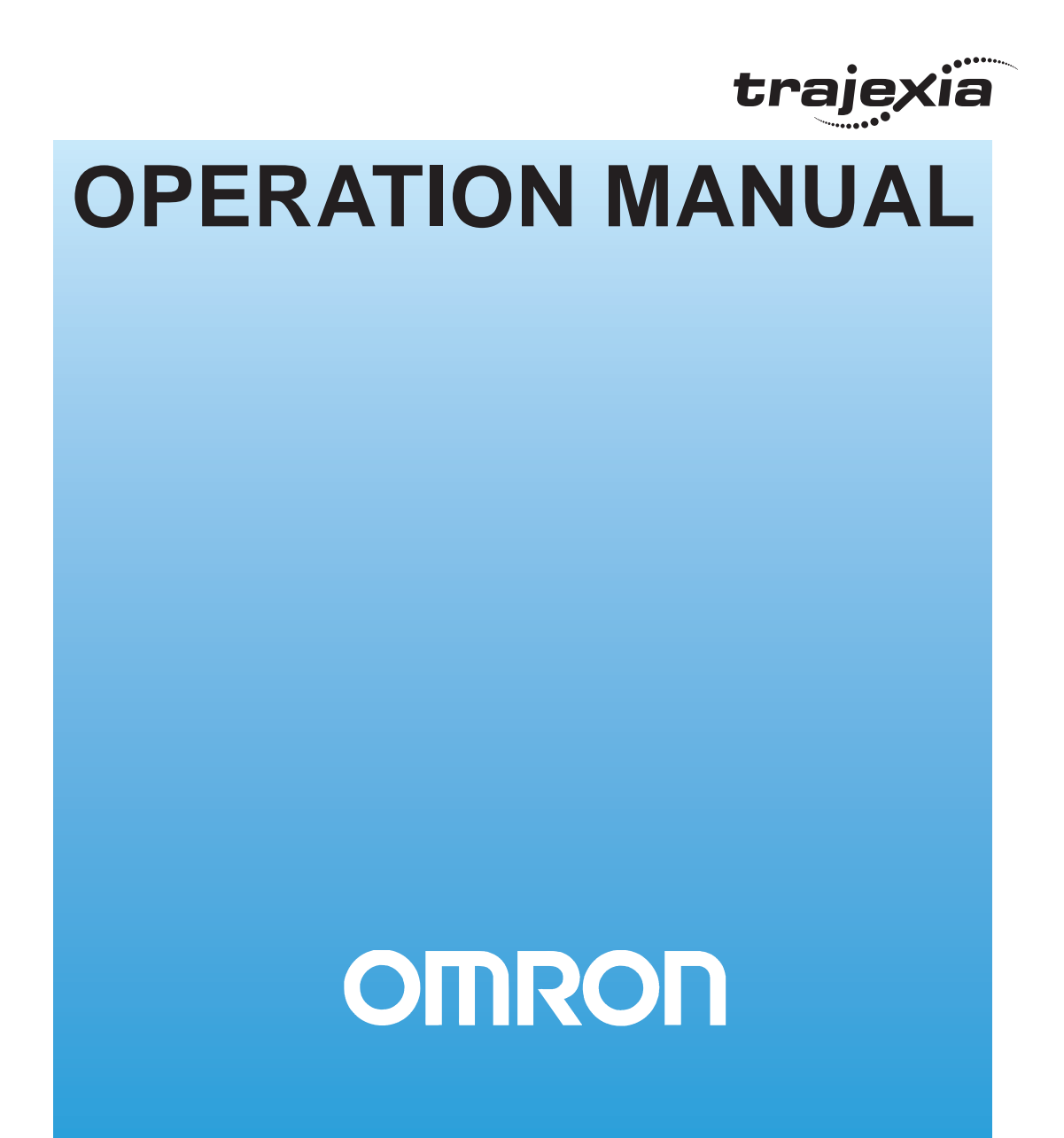

### *Notice*

OMRON products are manufactured for use by a trained operator and only for the purposes described in this manual.

The following conventions are used to classify and explain the precautions in this manual. Always heed the information provided with them.

 $\triangle$  **WARNING** Indicates information that, if not heeded, could possibly result in serious injury or loss of life.

**!Caution** Indicates information that, if not heeded, could possibly result in minor or relatively serious injury, damage to the product or faulty operation.

### *OMRON product references*

All OMRON products are capitalized in this manual.

The first letter of the word *Unit* is also capitalized when it refers to an OMRON product, regardless of whether it appears in the proper name of the product.

The abbreviation PLC means Programmable Logic Controller.

### *Visual aids*

The following headings appear in the left column of the manual to help you locate different types of information.

Note Indicates information of particular interest for efficient and convenient operation of the product.

### *Trademarks and copyrights*

MECHATROLINK is a registered trademark of Yaskawa Corporation.

Trajexia is a registered trademark of OMRON.

All other product names, company names, logos or other designations mentioned herein are trademarks of their respective owners.

### *Copyright*

Copyright © 2009 OMRON

All rights reserved. No part of this publication may be reproduced, stored in a retrieval system, or transmitted, in any form, or by any means, mechanical, electronic, photocopying, recording, or otherwise, without the prior written permission of OMRON.

No patent liability is assumed with respect to the use of the information contained herein. Moreover, because OMRON is constantly striving to improve its high-quality products, the information contained in this manual is subject to change without notice. Every precaution has been taken in the preparation of this manual. Nevertheless, OMRON assumes no responsibility for errors or omissions. Neither is any liability assumed for damages resulting from the use of the information contained in this publication.

## **TABLE OF CONTENTS**

#### **Precautions** vii  $\mathbf{1}$  $\overline{2}$  $\overline{3}$  $\overline{4}$ 5 6

### **SECTION 1 Introduction**

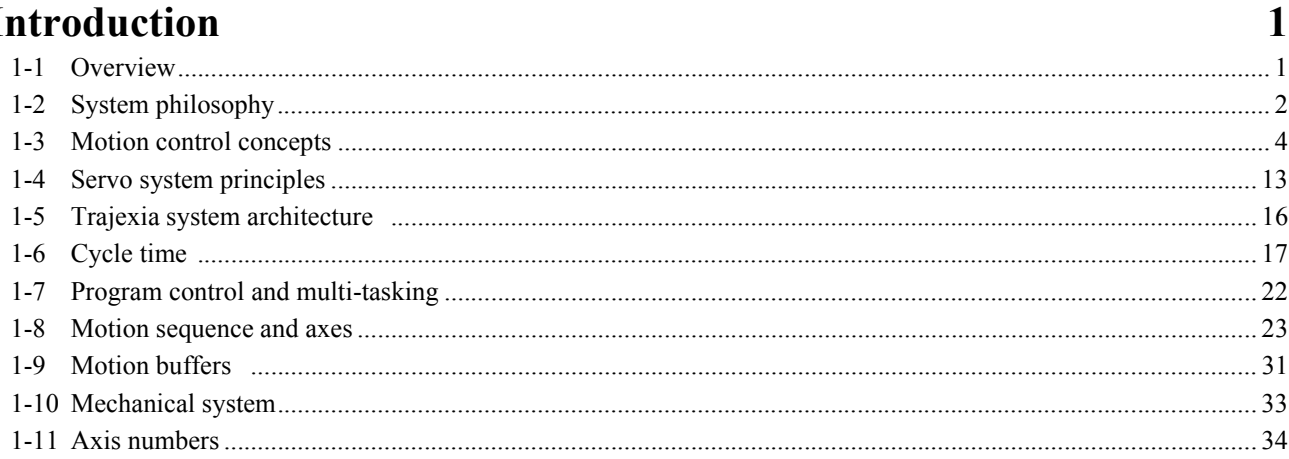

### **SECTION 2 Installation and wiring**

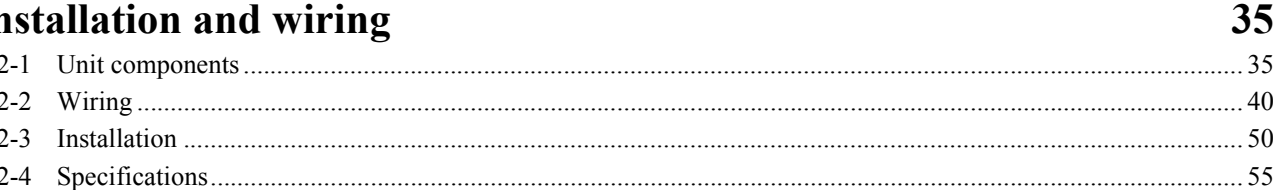

## **SECTION 3**

### Data exchange

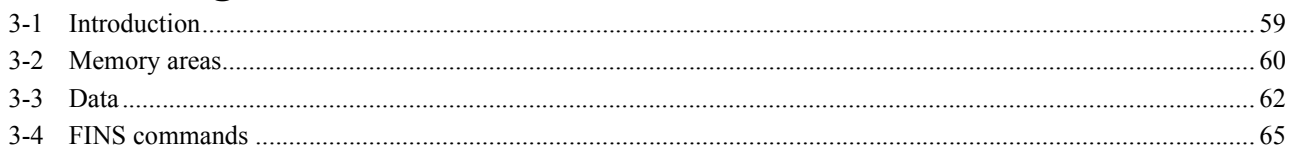

### **SECTION 4 BASIC** commands

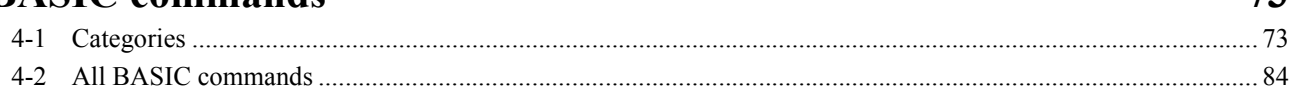

## **SECTION 5**

### **Examples**

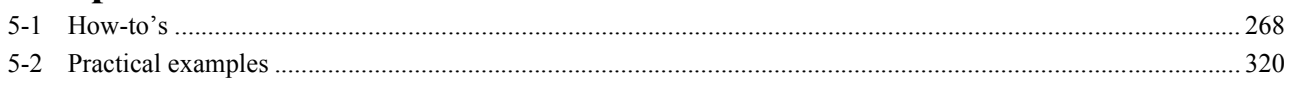

59

73

267

## **TABLE OF CONTENTS**

#### **SECTION 6** Troubleshooting 347  $6-4$

### **Revision history**

363

### <span id="page-5-0"></span>**Precautions**

### <span id="page-5-1"></span>**1 Intended audience**

This manual is intended for the following personnel, who must also have knowledge of electrical systems (an electrical engineer or the equivalent).

- Personnel in charge of installing FA systems.
- Personnel in charge of designing FA systems.
- Personnel in charge of managing FA systems and facilities.

### <span id="page-5-2"></span>**2 General precautions**

The user must operate the product according to the performance specifications described in the operation manuals.

Before using the product under conditions which are not described in the manual or applying the product to nuclear control systems, railroad systems, aviation systems, vehicles, combustion systems, medical equipment, amusement machines, safety equipment, and other systems, machines, and equipment that may have a serious influence on lives and property if used improperly, consult your OMRON representative.

Make sure that the ratings and performance characteristics of the product are sufficient for the systems, machines, and equipment, and be sure to provide the systems, machines, and equipment with double safety mechanisms.

This manual provides information for using the CJ1W-MCH72. Be sure to read this manual before attempting to use the Unit and keep this manual close at hand for reference during operation.

A WARNING It is extremely important that the CJ1W-MCH72 and related devices be used for the specified purpose and under the specified conditions, especially in applications that can directly or indirectly affect human life. You must consult with your OMRON representative before applying the CJ1W-MCH72 and related devices to the above mentioned applications.

### **3 Safety precautions**

<span id="page-5-3"></span> $\sqrt{N}$  **WARNING** Never short-circuit the positive and negative terminals of the batteries, charge the batteries, disassemble them, deform them by applying pressure, or throw them into a fire.

The batteries may explode, combust or leak liquid.

- **!WARNING** The CJ1W-MCH72 outputs will go off due to overload of the output transistors (protection). As a countermeasure for such problems, external safety measures must be provided to ensure safety in the system.
- **/!\ WARNING** The CJ1W-MCH72 will turn off the WDOG when its self-diagnosis function detects any error. As a countermeasure for such errors, external safety measures must be provided to ensure safety in the system.
- **WARNING** Never attempt to disassemble any Units while power is being supplied. Doing so may result in serious electric shock.
- **!WARNING** Do not attempt to disassemble, repair, or modify any Units. Any attempt to do so may result in malfunction, fire, or electric shock.
- $\sqrt{N}$  **WARNING** Never touch any of the terminals while power is being supplied. Doing so may result in serious electric shock.

**!WARNING** Provide safety measures in external circuits (i.e., not in the Programmable Controller) to ensure safety in the system if an abnormality occurs due to malfunction of the PLC, malfunction of the CJ1W-MCH72, or external factors affecting the operation of the PLC or CJ1W-MCH72. Not providing sufficient safety measures may result in serious accidents.

- Emergency stop circuits, interlock circuits, limit circuits, and similar safety measures must be provided in external control circuits.
- The PLC will turn OFF all outputs when its self-diagnosis function detects any error or when a severe failure alarm (FALS) instruction is executed. As a countermeasure for such errors, external safety measures must be provided to ensure safety in the system.
- The PLC or CJ1W-MCH72 outputs may remain ON or OFF due to deposits on or burning of the output relays, or destruction of the output transistors. As a countermeasure for such problems, external safety measures must be provided to ensure safety in the system.
- When the 24 V DC output (service power supply to the PLC) is overloaded or shortcircuited, the voltage may drop and result in the outputs being turned OFF. As a countermeasure for such problems, external safety measures must be provided to ensure safety in the system.
- External safety measures must also be taken to ensure safety in the event of unexpected operation when connecting or disconnecting the connectors of the CJ1W-MCH72.
- **!Caution** User programs written to the CJ1W-MCH72 will not be automatically backed up in the CJ1W-MCH72 flash memory (flash memory function).
- **!Caution** Tighten the screws on the terminal block of the Power Supply Unit to the torque specified in this manual. Loose screws may result in burning or malfunction.
- **!Caution** When positioning to a position determined using the teaching function, set the position designation setting in the positioning sequence to absolute positioning. If it is set to relative positioning, positioning will be performed to a position other than the one obtained with the teaching function.
- **!Caution** Execute online edit only after confirming that no adverse effects will be caused by extending the cycle time. Otherwise, the input signals may not be readable.
- **!Caution** Confirm the safety of the destination node before transferring a program to the node or changing the contents of I/O memory. Doing either of these without confirming safety may result in injury.
- <span id="page-6-0"></span>**!Caution** Do not save data into the flash memory during memory operation or while the motor is running. Otherwise, unexpected operation may be caused.

### **4 Operating environment precautions**

**!Caution** Do not operate the control system in the following locations:

- Locations subject to direct sunlight.
- Locations subject to temperatures or humidity outside the range specified in the specifications.
- Locations subject to condensation as the result of severe changes in temperature.
- Locations subject to corrosive or flammable gases.
- Locations subject to dust (especially iron dust) or salts.
- Locations subject to exposure to water, oil, or chemicals.
- Locations subject to shock or vibration.

**!Caution** Take appropriate and sufficient countermeasures when installing systems in the following locations:

- Locations subject to static electricity or other forms of noise.
- Locations subject to strong electromagnetic fields.
- Locations subject to possible exposure to radioactivity.
- Locations close to power supplies.

### **5 Application precautions**

- <span id="page-7-0"></span>**!WARNING** Do not start the system until you check that the axes are present and of the correct type. The numbers of the axis will change if MECHATROLINK-II network errors occur during start-up or if the MECHATROLINK-II network configuration changes.
- **!WARNING** Check the user program for proper execution before actually running it in the Unit. Not checking the program may result in an unexpected operation.
- **!WARNING** Observe the following precautions when using the CJ1W-MCH72 or the PLC. Failure to abide by the following precautions could lead to serious or possibly fatal injury. Always heed these precautions.
	- Always connect to a ground of 100  $\Omega$  or less when installing the Units. Not connecting to a ground of 100  $\Omega$  or less may result in electric shock.
	- Always turn OFF the power supply to the PLC before attempting any of the following. Not turning OFF the power supply may result in malfunction or electric shock.
		- Mounting or dismounting Power Supply Units, I/O Units, CPU Units, Memory Cassettes, or any other Units.
		- Assembling the Units.
		- Setting DIP switches or rotary switches.
		- Connecting cables or wiring the system.
		- Connecting or disconnecting the connectors.
	- **!Caution** Be sure that all mounting screws, terminal screws, and cable connector screws are tightened to the torque specified in this manual. Incorrect tightening torque may result in malfunction.
	- $\bigwedge$  **Caution** Wire correctly. Incorrect wiring may result in burning.
	- **!Caution** Mount the Unit only after checking the terminal block completely.
	- **!Caution** Resume operation only after transferring to the new CJ1W-MCH72 Unit the contents of the VR and table memory required for operation. Not doing so may result in an unexpected operation.
	- **!Caution** When replacing parts, be sure to confirm that the rating of a new part is correct. Not doing so may result in malfunction or burning.
	- **!Caution** Use the dedicated connecting cables specified in operation manuals to connect the Units. Using commercially available RS-232C computer cables may cause failures in external devices or the Unit.
	- **!Caution** Outputs may remain on due to a malfunction in the built-in transistor outputs or other internal circuits. As a countermeasure for such problems, external safety measures must be provided to ensure the safety of the system.
	- **!Caution** Failure to abide by the following precautions may lead to faulty operation of the PLC, the CJ1W-MCH72 or the system, or could damage the PLC or CJ1W-MCH72. Always heed these precautions.

**<sup>!</sup>Caution** The operating environment of the PLC System can have a large effect on the longevity and reliability of the system. Improper operating environments can lead to malfunction, failure, and other unforeseeable problems with the PLC System. Be sure that the operating environment is within the specified conditions at installation and remains within the specified conditions during the life of the system.

- Fail-safe measures must be taken by the customer to ensure safety in the event of incorrect, missing, or abnormal signals caused by broken signal lines, momentary power interruptions, or other causes.
- Interlock circuits, limit circuits, and similar safety measures in external circuits (i.e., not in the Programmable Controller) must be provided by the customer.
- Install external breakers and take other safety measures against short-circuiting in external wiring. Insufficient safety measures against short-circuiting may result in burning.
- Install the PLC Unit as far as possible from sources of strong harmonic noise.
- Lock the sliders securely until they click into place when connecting the Power Supply Unit, CPU Unit, I/O Units, Special I/O Units, or CPU Bus Units. Functions may not work correctly if the sliders are not locked properly.
- Always attach the End Cover provided with the CPU Unit to the Unit on the right end of the PLC. The CJ-series PLC will not operate properly if the End Cover is not attached.
- Always use the power supply voltages specified in the operation manuals. An incorrect voltage may result in malfunction or burning.
- Take appropriate measures to ensure that the specified power with the rated voltage and frequency is supplied in places where the power supply is unstable. An incorrect power supply may result in malfunction.
- Use crimp terminals for wiring. Do not connect bare stranded wires directly to terminals. Connection of bare stranded wires may result in burning.
- Leave the label attached to the Unit when wiring. Removing the label may result in malfunction if foreign matter enters the Unit.
- Remove the label after the completion of wiring to ensure proper heat dissipation. Leaving the label attached may result in malfunction.
- Do not apply voltages to the Input Units in excess of the rated input voltage. Excess voltages may result in burning.
- Do not apply voltages or connect loads to the Output Units in excess of the maximum switching capacity. Excess voltage or loads may result in burning.
- Check the user program for proper execution before actually running it on the Unit. Not checking the program may result in an unexpected operation.
- Be sure that the terminal blocks, Memory Units, expansion cables, and other items with locking devices are properly locked into place. Improper locking may result in malfunction.
- Double-check all wiring and switch settings before turning ON the power supply. Incorrect wiring may result in burning.
- Disconnect the LR and GR terminals when performing insulation resistance or withstand voltage tests. Not disconnecting the functional ground terminal may result in burning.
- **!Caution** Confirm that no adverse effect will occur in the system before attempting any of the following. Not doing so may result in an unexpected operation.
	- Changing the operating mode of the PLC (including the operating mode at power up).
	- Force-setting/force-resetting any bit in memory.
	- Changing the present value of any word or any set value in memory.
- **!Caution** Do not pull on the cables or bend the cables beyond their natural limit. Doing either of these may break the cables.
- **!Caution** Do not place objects on top of the cables or other wiring lines. Doing so may break the cables.
- **!Caution** Resume operation only after transferring the system parameter data to the CJ1W-MCH72 and saving the data to flash memory. Not doing so may result in an unexpected operation.
- **!Caution** Confirm that set parameters and data operate properly.
- $\bigwedge$  **Caution** Check the pin numbers before wiring the connectors.
- $\sqrt{!}$  **Caution** Perform wiring according to specified procedures.
- **!Caution** Before touching a Unit, be sure to first touch a grounded metallic object in order to discharge any static build-up. Not doing so may result in malfunction or damage.
- $\bigwedge$  **Caution** Do not drop the Unit or subject it to abnormal shock or vibration.
- <span id="page-9-0"></span>**!Caution** Confirm the safety of the destination node before transferring a program to the node or changing the contents of I/O memory. Doing either of these without confirming safety may result in injury.

### **6 Conformance to EC Directives**

#### **6-1 Applicable directives**

• EMC Directives

#### **6-2 Concepts**

OMRON devices that comply with EC Directives also conform to the related EMC standards so that they can be more easily built into other devices or machines. The actual products have been checked for conformity to EMC standards (see the following note). Whether the products conform to the standards in the system used by the customer, however, must be checked by the customer.

EMC-related performance of the OMRON devices that comply with EC Directives will vary depending on the configuration, wiring, and other conditions of the equipment or control panel in which the OMRON devices are installed. The customer must, therefore, perform final checks to confirm that devices and the overall machine conform to EMC standards.

**Note** Applicable EMC (Electromagnetic Compatibility) standards are as follows:

- EMS (Electromagnetic Susceptibility): EN61000-6-2
- EMI (Electromagnetic Interference): EN61000-6-4 (Radiated emission: 10-m regulations)

### **6-3 Conformance to EC Directives**

The CJ1W-MCH72 complies with EC Directives. To ensure that the machine or device in which a CJ1W-MCH72 is used complies with EC Directives, the CJ1W-MCH72 must be installed as follows:

- 1 The CJ1W-MCH72 must be installed within a control panel.
- 2 Reinforced insulation or double insulation must be used for the DC power supplies used for the communications and I/O power supplies.
- 3 Units complying with EC Directives also conform to the Common Emission Standard (EN61000-6-4). With regard to the radiated emission (10-m regulations), countermeasures will vary depending on the devices connected to the control panel, wiring, the configuration of the system, and other conditions. The customer must, therefore, perform final checks to confirm that devices and the overall machine conform to EC Directives.

#### **6-4 Installation within Control Panel**

Unnecessary clearance in cable inlet or outlet ports, operation panel mounting holes, or in the control panel door may cause electromagnetic wave leakage or interference. In this case, the product may fail to meet EC Directives. In order to prevent such interference, fill clearances in the control panel with conductive packing. (In places where conductive packing comes in contact with the control panel, ensure electrical conductivity by removing the paint coating or masking these parts when painting.)

### <span id="page-11-0"></span>**SECTION 1 Introduction**

### <span id="page-11-1"></span>**1-1 Overview**

The CJ1W-MCH72 is a Trajexia-style motion control unit that can be connected to a CJ1-series PLC. It acts as an interface between PLC systems and Trajexia-style motion control systems.

Trajexia is the OMRON motion platform that offers you the performance and the ease of use of a dedicated motion system. It maximum flexibility and scalability. At the heart of Trajexia lies the TJ1 multi-tasking motion coordinator. Powered by a 32-bit DSP, it can do motion tasks such as e-cam, e-gearbox, registration control and interpolation, all using simple motion commands.

The CJ1W-MCH72 has the following features:

- A MECHATROLINK-II connection for a MECHATROLINK-II network with up to 30 axes. The motion cycle time is selectable: 0.5 ms, 1 ms, 2 ms or 4 ms.
- An Encoder Interface connection. It supports the main absolute encoder protocols allowing the connection of an external encoder to the system.
- The possibility to exchange analogue and digital input and output data with the PLC CPU.
- A wide choice of rotary, linear and direct-drive servos as well as Inverters are available to fit your needs in compactness, performance and reliability. The Inverters connected to the MECHATROLINK-II are driven at the same update cycle time as the Servo Drivers.
- **Note** The Trajexia system supports 3 kinds of MECHATROLINK-II slaves: Servo Drivers, Inverters and I/Os. The CJ1W-MCH72 only supports 2 kinds of MECHATROLINK-II slaves: Servo Drivers and Inverters. It does not support I/Os.

### <span id="page-12-0"></span>**1-2 System philosophy**

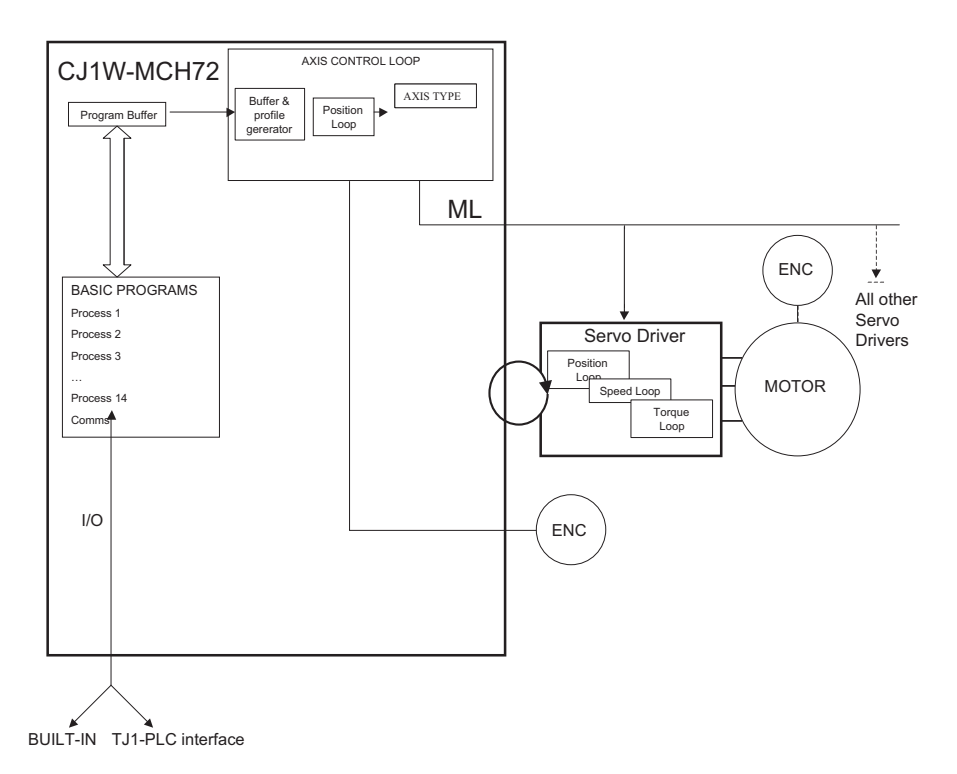

The system philosophy is centred around the relationship between:

- System architecture
- Cycle time
- Program control and multi-tasking
- Motion sequence and axes
- **Motion buffers**

A clear understanding of the relationship between these concepts is necessary to obtain the best results for the Trajexia system.

#### **1-2-1 Glossary**

#### **1-2-1-1 Motion sequence**

The Motion Sequence is responsible for controlling the position of the axes.

#### **1-2-1-2 Servo period**

Defines the frequency at which the Motion Sequence is executed. The servo period must be set according to the configuration of the physical axes. The available settings are 0.5 ms, 1 ms, 2 ms or 4 ms.

#### **1-2-1-3 Cycle time**

Is the time needed to execute one complete cycle of operations in the CJ1W-MCH72. The cycle time is divided in 4 time slices of equal time length, called "CPU Tasks". The cycle time is 1ms if **SERVO\_PERIOD** = 0.5 ms or **SERVO\_PERIOD** = 1 ms, 2 ms if the **SERVO\_PERIOD** = 2 ms and 4 ms if the **SERVO PERIOD** = 4 ms

#### **1-2-1-4 CPU tasks**

The operations executed in each CPU task are:

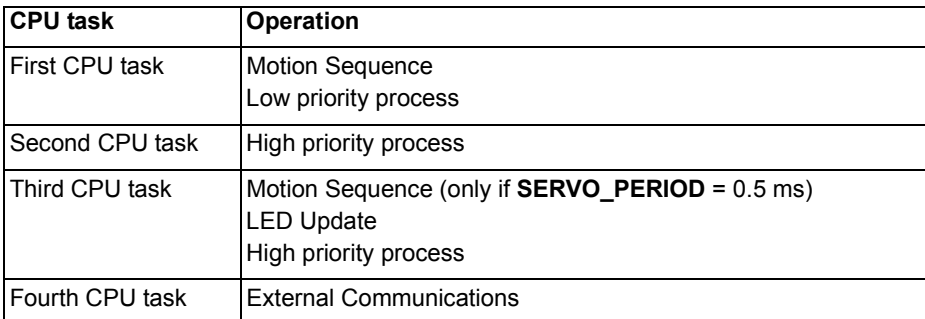

#### **1-2-1-5 Program**

A program is a piece of BASIC code.

#### **1-2-1-6 Process**

Is a program in execution with a certain priority assigned. Process 0 to 12 are Low priority processes and Process 13 and 14 are High priority processes. First the process priority, High or Low, and then the process number, from high to low, will define to which CPU task the process will be assigned.

### <span id="page-14-0"></span>**1-3 Motion control concepts**

The CJ1W-MCH72 offers these types of positioning control operations:

- 1 Point-to-Point (PTP) control
- 2 Continuous Path (CP) control
- 3 Electronic Gearing (EG) control.

This section introduces some of the commands and parameters used in the BASIC programming of the motion control application.

#### **Coordinate system**

Positioning operations performed by the CJ1W-MCH72 are based on an axis coordinate system. The CJ1W-MCH72 converts the position data from either the connected Servo Driver or the connected encoder into an internal absolute coordinate system.

The engineering unit that specifies the distances of travelling can be freely defined for each axis separately. The conversion is performed through the use of the unit conversion factor, which is defined by the **UNITS** axis parameter. The origin point of the coordinate system can be determined using the **DEFPOS** command. This command re-defines the current position to zero or any other value.

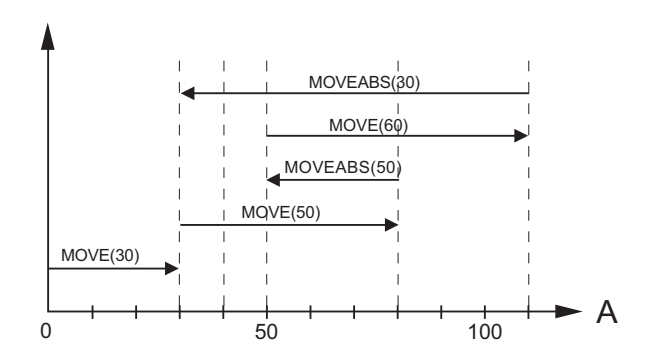

A move is defined in either absolute or relative terms. An absolute move takes the axis (A) to a specific predefined position with respect to the origin point. A relative move takes the axis from the current position to a position that is defined relative to this current position. The figure shows an example of relative (command **MOVE**) and absolute (command **MOVEABS**) linear moves.

#### **1-3-1 PTP control**

In point-to-point positioning, each axis is moved independently of the other axis. The CJ1W-MCH72 supports the following operations:

- Relative move
- Absolute move
- Continuous move forward
- Continuous move reverse.

#### **1-3-1-1 Relative and absolute moves**

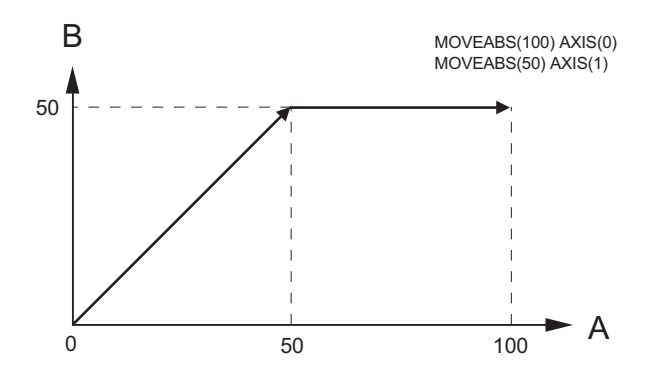

To move a single axis either the command **MOVE** for a relative move or the command **MOVEABS** for an absolute move is used. Each axis has its own move characteristics, which are defined by the axis parameters.

Suppose a control program is executed to move from the origin to an axis no. 0 (A) coordinate of 100 and axis no. 1 (B) coordinate of 50. If the speed parameter is set to be the same for both axes and the acceleration and deceleration rate are set sufficiently high, the movements for axis 0 and axis 1 will be as shown in the figure.

At start, both the axis 0 and axis 1 moves to a coordinate of 50 over the same duration of time. At this point, axis 1 stops and axis 0 continues to move to a coordinate of 100.

The move of a certain axis is determined by the axis parameters. Some relevant parameters are:

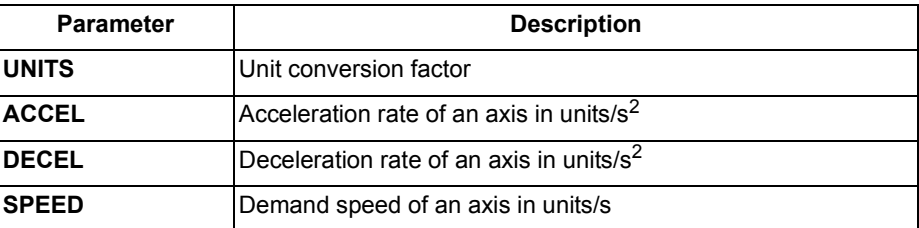

**Defining moves**

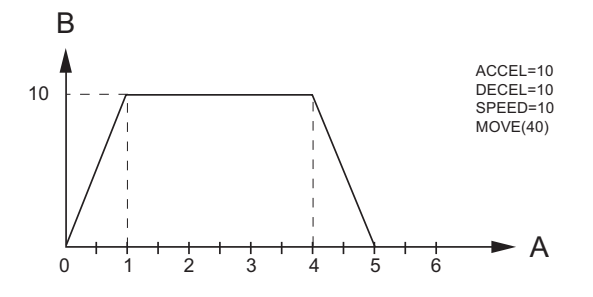

The speed profile in this figure shows a simple **MOVE** operation. Axis A is the time, axis B is the speed. The **UNITS** parameter for this axis has been defined for example as meters. The required maximum speed has been set to 10 m/s. In order to reach this speed in one second and also to decelerate to zero speed again in one second, both the acceleration as the deceleration rate have been set to 10 m/s<sup>2</sup>. The total distance travelled is the sum of distances travelled during the acceleration, constant speed and deceleration segments. Suppose the distance moved by the **MOVE** command is 40 m, the speed profile is given by the figure.

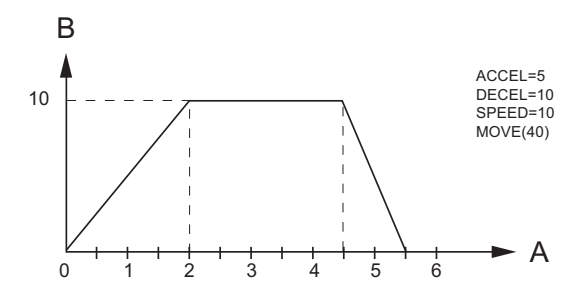

The two speed profiles in these figures show the same movement with an acceleration time respectively a deceleration time of 2 seconds. Again, Axis A is the time, axis B is the speed.

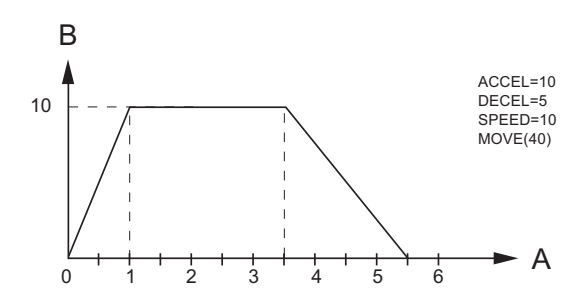

#### **Move calculations**

The following equations are used to calculate the total time for the motion of the axes.

- The moved distance for the **MOVE** command is *D*.
- The demand speed is *V*.
- The acceleration rate is *a*.
- The deceleration rate is *d*.

Acceleration time

\n
$$
= \frac{V}{a}
$$
\nAcceleration distance

\n
$$
= \frac{V^{2}}{2a}
$$
\nDecember

\n
$$
= \frac{V}{d}
$$

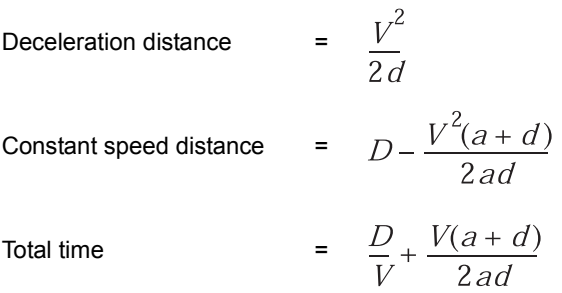

#### **1-3-1-2 Continuous moves**

The **FORWARD** and **REVERSE** commands can be used to start a continuous movement with constant speed on a certain axis. The **FORWARD** command moves the axis in positive direction and the **REVERSE** command in negative direction. For these commands also the axis parameters **ACCEL** and **SPEED** apply to specify the acceleration rate and demand speed.

Both movements can be cancelled by using either the **CANCEL** or **RAPIDSTOP** command. The **CANCEL** command cancels the move for one axis and **RAPIDSTOP** cancels moves on all axes. The deceleration rate is set by **DECEL**.

#### **1-3-2 CP control**

Continuous Path control enables to control a specified path between the start and end position of a movement for one or multiple axes. The CJ1W-MCH72 supports the following operations:

- Linear interpolation
- Circular interpolation
- CAM control.

#### **1-3-2-1 Linear interpolation**

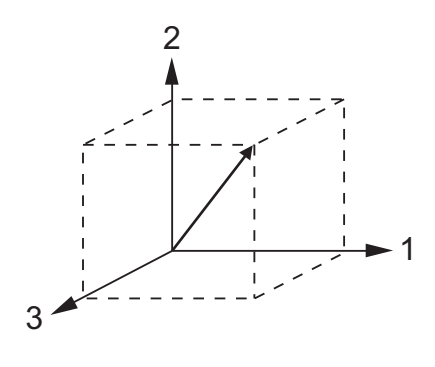

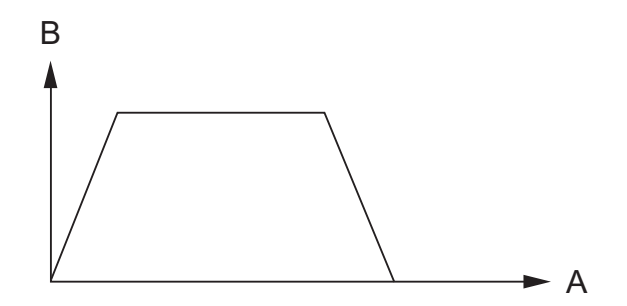

In applications it can be required for a set of motors to perform a move operation from one position to another in a straight line. Linearly interpolated moves can take place among several axes. The commands **MOVE** and **MOVEABS** are also used for the linear interpolation. In this case the commands will have multiple arguments to specify the relative or absolute move for each axis.

Consider the three axis move in a 3-dimensional plane in the figure. It corresponds to the **MOVE(50,50,50)** command. The speed profile of the motion along the path is given in the diagram. The three parameters **SPEED**, **ACCEL** and **DECEL** that determine the multi axis movement are taken from the corresponding parameters of the base axis. The **MOVE** command computes the various components of speed demand per axis. A is the time axis, B is the speed axis.

#### **1-3-2-2 Circular interpolation**

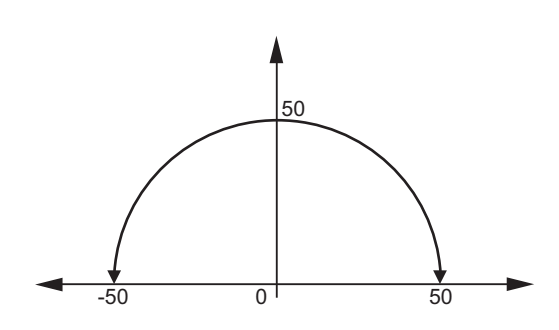

It may be required that a tool travels from the starting point to the end point in an arc of a circle. In this instance the motion of two axes is related via a circular interpolated move using the **MOVECIRC** command.

Consider the diagram in the figure. It corresponds to the **MOVECIRC(-100,0,- 50,0,0)** command. The centre point and desired end point of the trajectory relative to the start point and the direction of movement are specified. The **MOVECIRC** command computes the radius and the angle of rotation. Like the linearly interpolated **MOVE** command, the **ACCEL**, **DECEL** and **SPEED** variables associated with the base axis determine the speed profile along the circular move.

#### **1-3-2-3 CAM control**

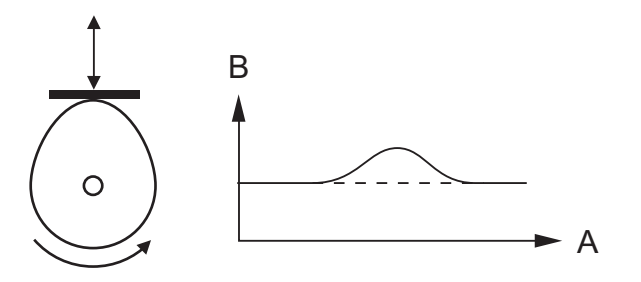

Additional to the standard move profiles the CJ1W-MCH72 also provides a way to define a position profile for the axis to move. The **CAM** command moves an axis according to position values stored in the CJ1W-MCH72 Table array. The speed of travelling through the profile is determined by the axis parameters of the axis.

The figure corresponds to the command **CAM(0,99,100,20)**. A is the time axis, B is the position axis.

#### **1-3-3 EG control**

Electronic Gearing control allows you to create a direct gearbox link or a linked move between two axes. The MC Unit supports the following operations.

- Electronic gearbox
- Linked CAM
- Linked move
- Adding axes

#### **1-3-3-1 Electronic gearbox**

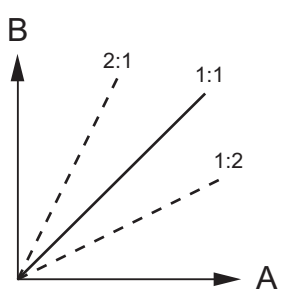

The CJ1W-MCH72 is able to have a gearbox link from one axis to another as if there is a physical gearbox connecting them. This can be done using the **CONNECT** command in the program. In the command the ratio and the axis to link to are specified.

In the figure, A is the Master axis, and B is the **CONNECT** axis.

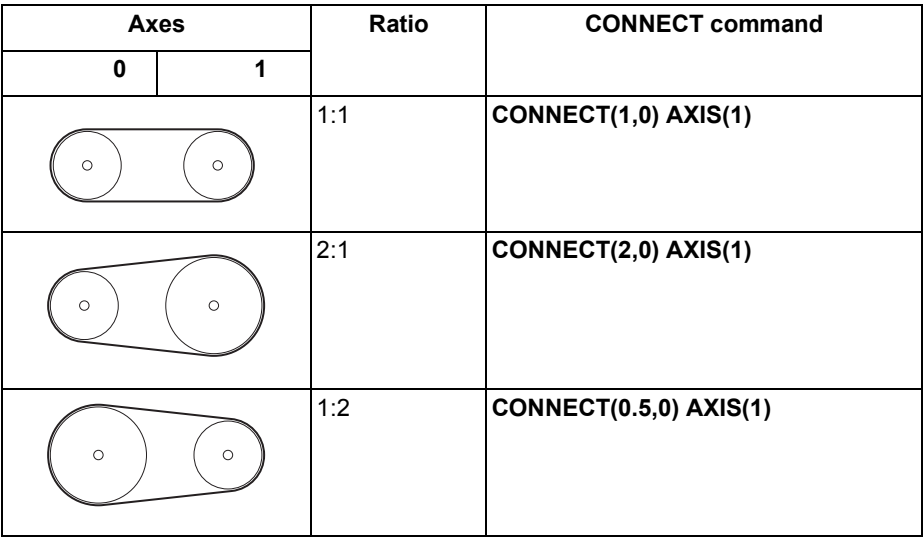

#### **1-3-3-2 Linked CAM control**

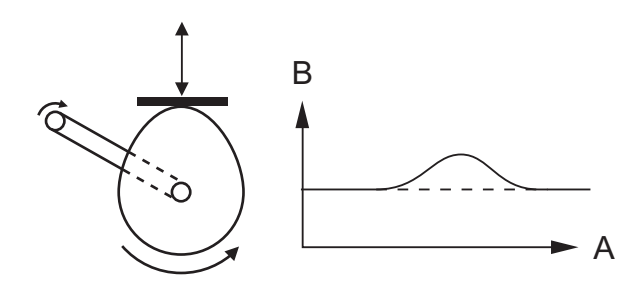

Next to the standard CAM profiling tool the CJ1W-MCH72 also provides a tool to link the CAM profile to another axis. The command to create the link is called **CAMBOX**. The travelling speed through the profile is not determined by the axis parameters of the axis but by the position of the linked axis. This is like connecting two axes through a cam.

In the figure, A is the Master axis (0) position, and B is the **CAMBOX** Axis (1) position.

#### **1-3-3-3 Linked move**

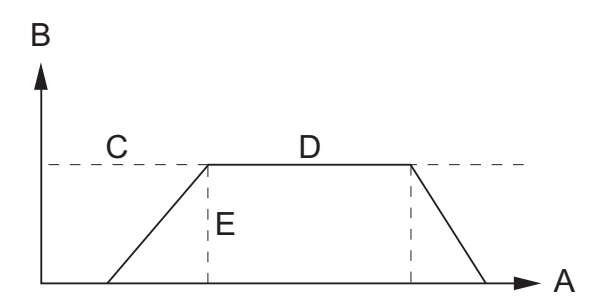

The **MOVELINK** command provides a way to link a specified move to a master axis. The move is divided into an acceleration, deceleration and constant speed part and they are specified in master link distances. This can be particularly useful for synchronizing two axes for a fixed period. The labels in the figure are:

- A Time axis.
- B Speed axis.
- C Master axis (1).
- D Synchronized.
- E **MOVELINK** axis (0).

#### **1-3-3-4 Adding axes**

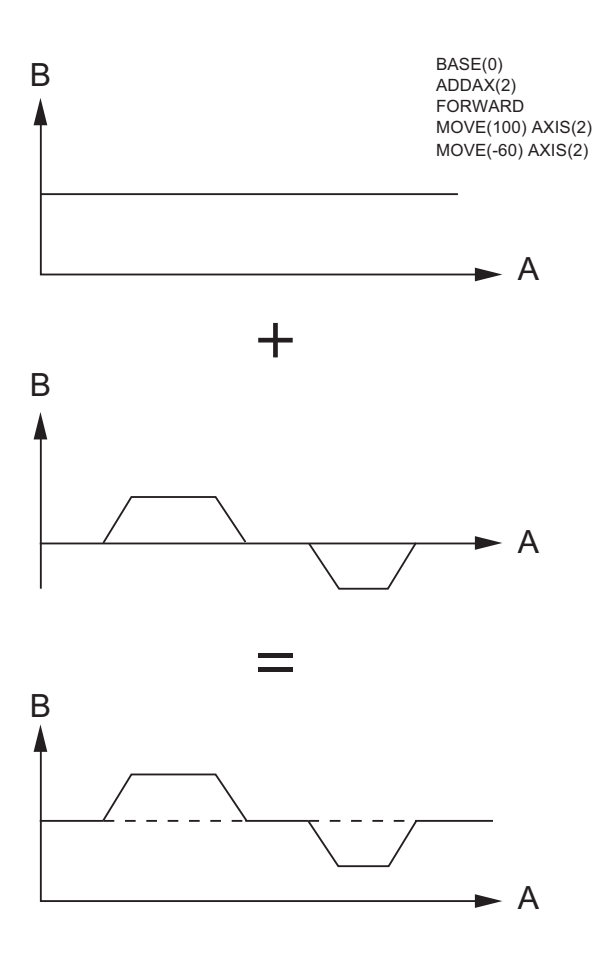

It is very useful to be able to add all movements of one axis to another. One possible application is for instance changing the offset between two axes linked by an electronic gearbox. The CJ1W-MCH72 provides this possibility by using the **ADDAX** command. The movements of the linked axis will consists of all movements of the actual axis plus the additional movements of the master axis.

In the figure, A is the time axis and B is the speed axis.

#### **1-3-4 Other operations**

#### **1-3-4-1 Cancelling moves**

In normal operation or in case of emergency it can be necessary to cancel the current movement from the buffers. When the **CANCEL** or **RAPIDSTOP** commands are given, the selected axis respectively all axes will cancel their current move.

#### **1-3-4-2 Origin search**

The encoder feedback for controlling the position of the motor is incremental. This means that all movement must be defined with respect to an origin point. The **DATUM** command is used to set up a procedure whereby the CJ1W-MCH72 goes through a sequence and searches for the origin based on digital inputs and/or Z-marker from the encoder signal.

#### **1-3-4-3 Print registration**

The CJ1W-MCH72 can capture the position of an axis in a register when an event occurs. The event is referred to as the print registration input. On the rising or falling edge of an input signal, which is either the Z-marker or an input, the CJ1W-MCH72 captures the position of an axis in hardware. This position can then be used to correct possible error between the actual position and the desired position. The print registration is set up by using the **REGIST** command.

The position is captured in hardware, and therefore there is no software overhead and no interrupt service routines, eliminating the need to deal with the associated timing issues.

#### **1-3-4-4 Merging moves**

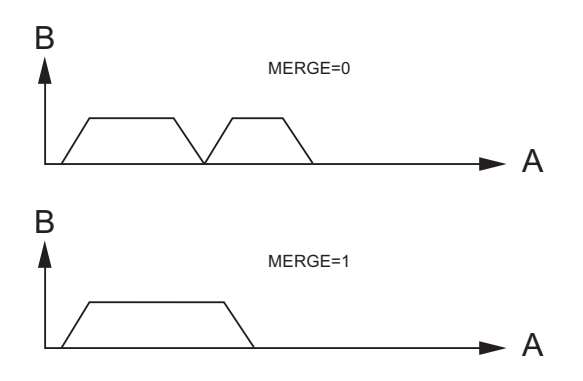

If the **MERGE** axis parameter is set to 1, a movement is always followed by a subsequent movement without stopping. The figures show the transitions of two moves with **MERGE** value 0 and value 1. In the figure, A is the time axis and B is the speed axis.

#### **1-3-4-5 Jogging**

Jogging moves the axes at a constant speed forward or reverse by manual operation of the digital inputs. Different speeds are also selectable by input. Refer to the **FWD\_JOG**, **REV\_JOG** and **FAST\_JOG** axis parameters.

### <span id="page-23-0"></span>**1-4 Servo system principles**

The servo system used by and the internal operation of the CJ1W-MCH72 are briefly described in this section.

#### **1-4-1 Semi-closed loop system**

The servo system of the CJ1W-MCH72 uses a semi-closed or inferred closed loop system. This system detects actual machine movements by the rotation of the motor in relation to a target value. It calculates the error between the target value and actual movement, and reduces the error through feedback.

### **1-4-2 Internal operation of the CJ1W-MCH72**

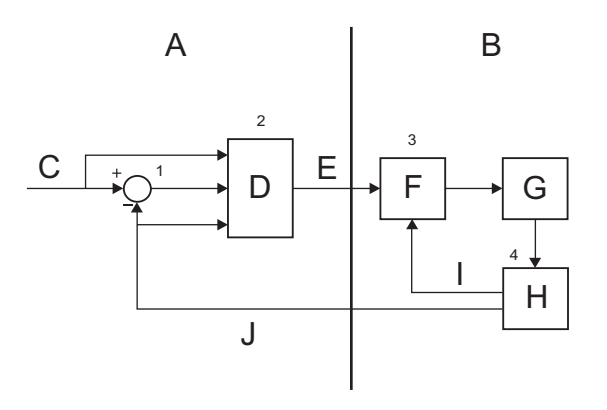

Inferred closed loop systems occupy the mainstream in modern servo systems applied to positioning devices for industrial applications. The figure shows the basic principle of the servo system as used in the CJ1W-MCH72.

- 1 The CJ1W-MCH72 performs actual position control. The main input of the controller is the Following Error, which is the calculated difference between the demand position and the actual measured position.
- 2 The Position Controller calculates the required speed reference output determined by the Following Error and possibly the demanded position and the measured position. The speed reference is provided to the Servo Driver.
- 3 The Servo Driver controls the rotational speed of the servo motor corresponding to the speed reference. The rotational speed is proportional to the speed reference.
- 4 The rotary encoder generates the feedback pulses for both the speed feedback within the Servo Driver speed loop and the position feedback within the CJ1W-MCH72 position loop.

The labels in the figure are:

- A CJ1W-MCH72.
- B Servo system.
- C Demand position.
- D Position control.
- E Speed reference.
- F Speed control.
- G Motor.
- H Encoder.
- I Measured speed.
- J Measured position.

#### **1-4-3 Motion control algorithm**

The servo system controls the motor by continuously adjusting the speed reference to the Servo Driver. The speed reference is calculated by the motion control algorithm of the CJ1W-MCH72, which is explained in this section.

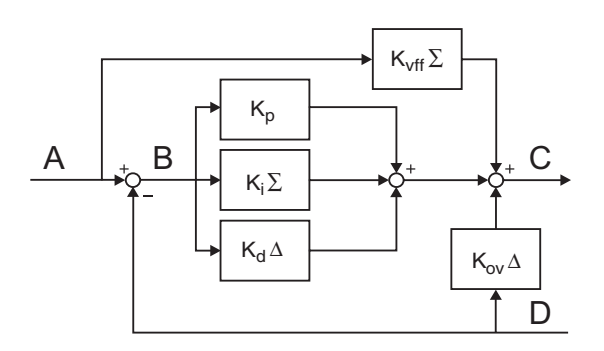

The motion control algorithm uses the demand position (A), the measured position (D) and the Following Error (B) to determine the speed reference. The Following Error is the difference between the demanded and measured position. The demand position, the measured position and the Following Error are represented by the axis parameters **MPOS**, **DPOS** and **FE**. Five gain values have been implemented for the user to be able to configure the correct control operation for each application.

- C is the output signal.
- Proportional gain

The proportional gain  $K_p$  creates an output  $O_p$  that is proportional to the Following Error E.

$$
O_p = K_p \cdot E
$$

All practical systems use proportional gain. For many just using this gain parameter alone is sufficient. The proportional gain axis parameter is called **P\_GAIN**.

• Integral gain

The integral gain  $\kappa_i$  creates an output  $O_i$  that is proportional to the sum of the Following Errors that have occurred during the system operation.

 $O_i = K_i \cdot \Sigma E$ 

Integral gain can cause overshoot and so is usually used only on systems working at constant speed or with slow accelerations. The integral gain axis parameter is called **I\_GAIN**.

• Derivative gain

The derivative gain  $K_d$  produces an output  $O_d$  that is proportional to the change in the Following Error *E* and speeds up the response to changes in error while maintaining the same relative stability.

$$
O_d = K_d \cdot \varDelta E
$$

Derivative gain may create a smoother response. High values may lead to oscillation. The derivative gain axis parameter is called **D\_GAIN**.

• Output speed gain

The output speed gain *Kov* produces an output *Oov* that is proportional to the change in the measured position  $P_m$  and increases system damping.  $O_{ov} = K_{ov} \cdot \Delta P_m$ 

The output speed gain can be useful for smoothing motions but will generate high Following Errors. The output speed gain axis parameter is called **OV\_GAIN**.

• Speed feed forward gain

The speed feedforward gain  $K_{vff}$  produces an output  $O_{vff}$  that is proportional to the change in demand position  $P_d$  and minimizes the Following Error at high speed.

 $O_{Vff} = K_{Vff} \cdot \Delta P_d$ 

The parameter can be set to minimise the Following Error at a constant machine speed after other gains have been set. The speed feed forward gain axis parameter is called **VFF\_GAIN**.

The default settings are given in the table along with the resulting profiles. Fractional values are allowed for gain settings.

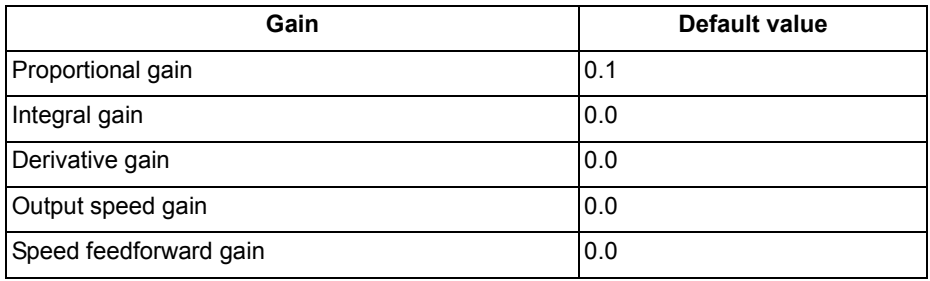

### <span id="page-26-0"></span>**1-5 Trajexia system architecture**

The system architecture of the Trajexia is dependant upon these concepts:

- Program control
- **Motion Sequence**
- **Motion buffers**
- **Communication**
- **Peripherals**

These concepts depend upon the value set in the **SERVO\_PERIOD** parameter. The relationship between the value of **SERVO\_PERIOD** and the different concepts of the system architecture are describes as follows.

#### **1-5-1 Program control**

Programs make the system work in a defined way. The programs are written in a language similar to BASIC and control the application of the axes and modules. 14 Programs can be executed in parallel. The programs can be set to run at system power-up, started and stopped from other programs and executed from Trajexia Studio.

Programs execute commands to move the axes, control inputs and outputs and make communication via BASIC commands.

#### **1-5-2 Motion sequence**

The motion sequence controls the position of all 32 axes with the actions as follows:

- Reading the Motion buffer
- Reading the current Measured Position (MPOS)
- Calculating the next Demanded Position (DPOS)
- Executing the Position loop
- Sending the Axis reference
- Error handling

#### **1-5-3 Motion buffers**

Motion buffers are the link between the BASIC commands and the Axis control loop. When a BASIC motion command is executed, the command is stored in one of the buffers. During the next motion sequence, the profile generator executes the movement according to the information in the buffer.

When the movement is finished, the motion command is removed from the buffer.

#### **1-5-4 Communication**

The CJ1W-MCH72 can exchange data with memory areas in the PLC. This enables the CJ1W-MCH72 to use the inputs and outputs connected to the PLC. Also, programs in the CJ1W-MCH72 and PLC programs can exchange control and status data.

For more information on communication and data exchange, refer to chapter [3](#page-69-0).

#### **1-5-5 Peripherals**

All inputs and outputs are used with the set of parameters (**IN**, **OP**, **AIN**, **AOUT**). The inputs and outputs are automatically detected and mapped in Trajexia. Inverters are considered a peripheral device and have a set of BASIC commands to control them.

### <span id="page-27-0"></span>**1-6 Cycle time**

All processes in the Trajexia system are based on the cycle time. The cycle time is divided into four CPU tasks:

• 250 µs time intervals for a **SERVO\_PERIOD** of 0.5 and 1.0 ms

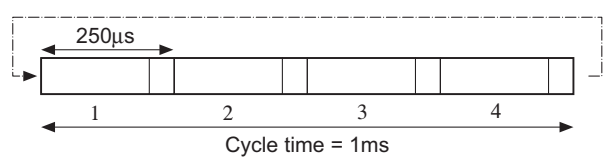

• 500 µs time intervals for a **SERVO\_PERIOD** of 2.0 ms

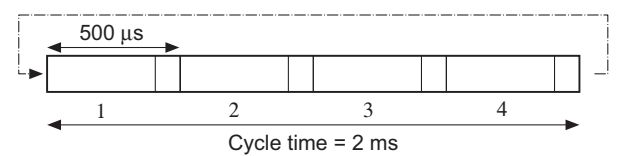

• 1 ms time intervals for a **SERVO\_PERIOD** of 4.0 ms

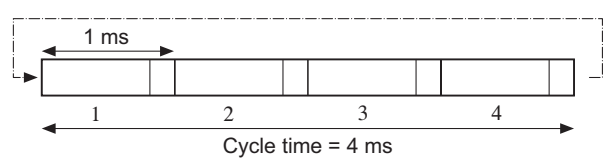

The processes that can be carried out in each time interval depends on the **SERVO\_PERIOD** that is set.

The operations executed in each CPU task are:

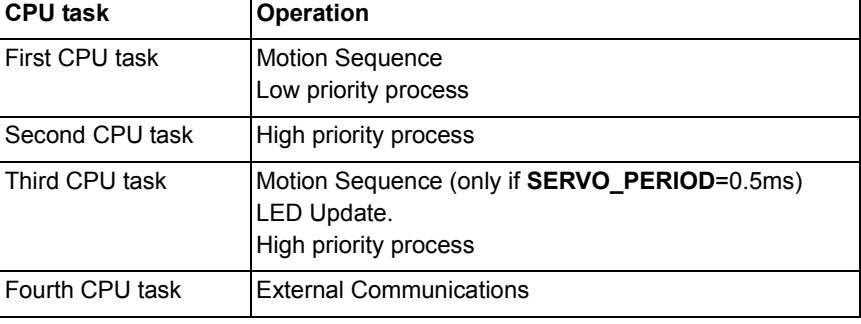

**Note** The Motion sequence execution depends on setting of the **SERVO\_PERIOD** parameter.

#### **1-6-1 Servo period**

The **SERVO\_PERIOD** can be set at 0.5, 1, 2 or 4 ms. The processes that take place within the cycle time depend on the setting of the **SERVO\_PERIOD** parameter. The **SERVO\_PERIOD** parameter is a Trajexia parameter that must be set according to the system configuration.

The factory setting is 1ms (**SERVO\_PERIOD=1000**). A change is set only after a restart of the CJ1W-MCH72.

**Note** Only the Sigma-III Servo Driver and the Sigma-V Servo Driver support the 0.5 ms transmission cycle.

#### **1-6-1-1 Servo period 0.5 ms**

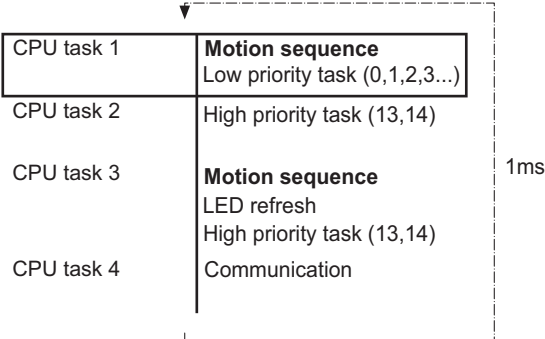

The **SERVO\_PERIOD** has a value of 0.5ms and the motion sequence is executed every 0.5ms.

#### **1-6-1-2 Servo period 1 ms**

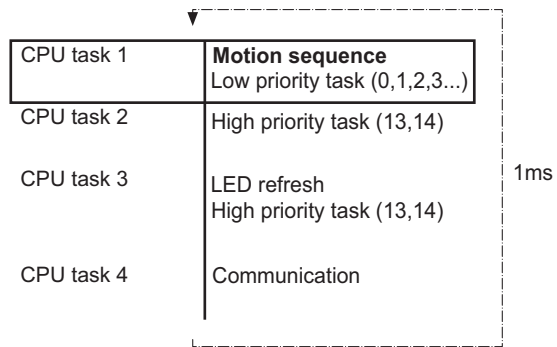

The **SERVO\_PERIOD** has a value of 1ms and the motion sequence is executed every 1ms. As the motion sequence is not executed during CPU task 3, there is more time for the program execution. High priority programs run faster.

#### **1-6-1-3 Servo period 2 ms**

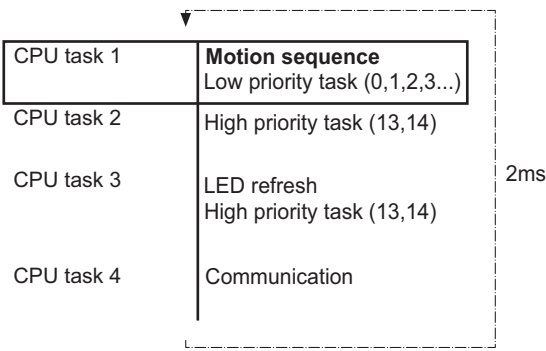

The **SERVO\_PERIOD** has a value of 2ms and the motion sequence is executed every 2.0ms.

#### **1-6-1-4 Servo period 4 ms**

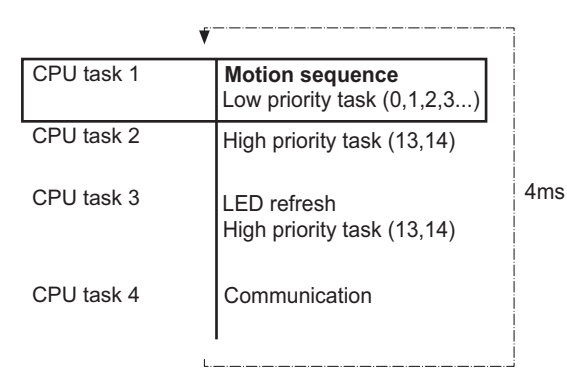

The **SERVO PERIOD** has a value of 4ms and the motion sequence is executed every 4.0ms.

#### **1-6-1-5 Servo period rules**

The number of axes and MECHATROLINK-II slaves in the Trajexia system determines the value of the **SERVO\_PERIOD** system parameter. There are 2 types of MECHATROLINK-II slaves that are supported by the CJ1W-MCH72 units:

- Servo Drivers
	- The CJ1W-MCH72 considers Servo Drivers as axes.
- **Inverters** 
	- The CJ1W-MCH72 does not consider Inverters as axes.

You should comply with the most restrictive rules when you set the **SERVO\_PERIOD** parameter. An incorrect value of the **SERVO\_PERIOD** parameter results in an incorrect detection of the MECHATROLINK-II slaves. The most restrictive rules are given in the tables below. For each unit the table lists the maximum number of slaves the unit can control at the given **SERVO\_PERIOD** setting.

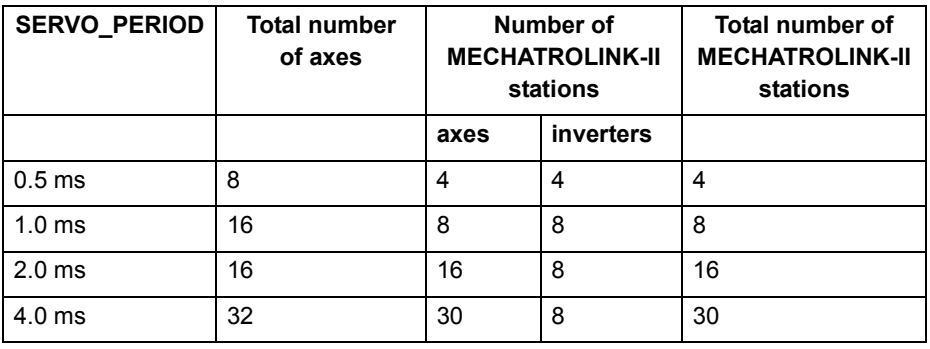

#### **1-6-1-6 Configuration examples**

**Example 1**

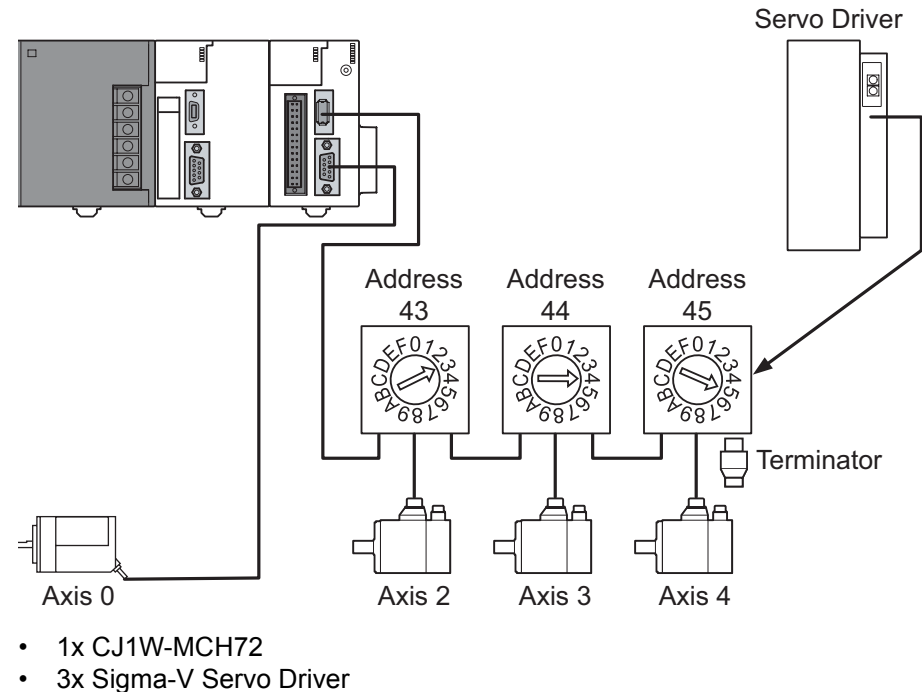

- 1x Encoder (Axis 0)
- $\cdot$  **SERVO\_PERIOD** = 0.5ms

The CJ1W-MCH72 supports 0.5ms **SERVO\_PERIOD** with 4 axes.

If Sigma-II Servo Drivers were used in this example, the **SERVO\_PERIOD** would be 1.0ms, since Sigma-II servo Drivers do not support the **SERVO\_PERIOD** of 0.5ms.

**Example 2**

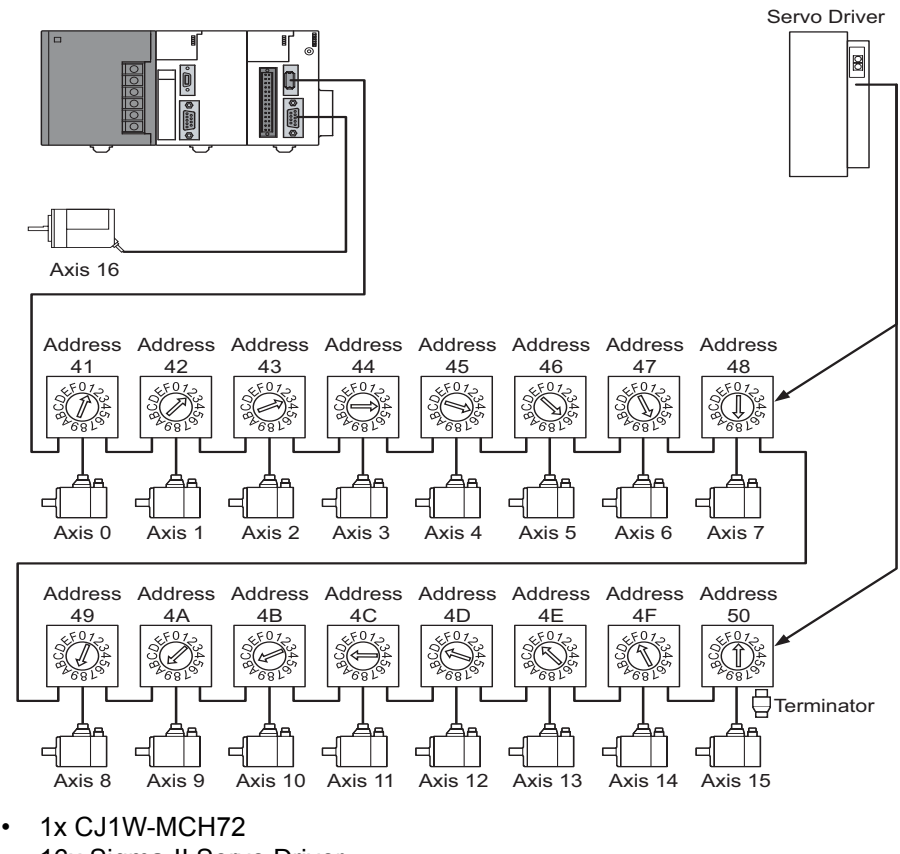

- 16x Sigma-II Servo Driver
- 1x Encoder (Axis 16)
- **SERVO\_PERIOD** = 4ms

The CJ1W-MCH72 supports 4ms **SERVO\_PERIOD** with 17 axes.

### <span id="page-32-0"></span>**1-7 Program control and multi-tasking**

The Trajexia system has program, processes and multi tasking control.

#### **1-7-1 Program control**

The Trajexia system can control 14 processes that are written as BASIC programs. When the program is set to run, the program is executed. Processes 1 to 12 are low priority, 13 and 14 are high priority.

#### **1-7-2 Processes**

The low-priority process 0 is reserved for the Terminal window of Trajexia Studio. This terminal window is used to write direct BASIC commands to the CJ1W-MCH72 independent to other programs. These commands are executed after you press the Enter button.

### **1-7-3 Multi-tasking**

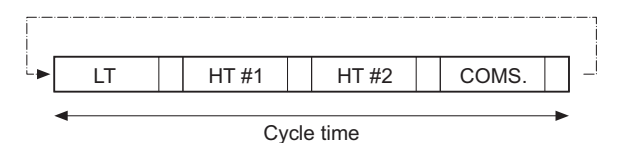

Each cycle time is divided into 4 time slices called CPU tasks. Processes run in the first 3 CPU tasks according to the priority of the process.

Motion sequence and low-priority processes (A) are executed in the Low Task (LT) period.

High priority processes (B) are executed in the high Task (HT) periods.

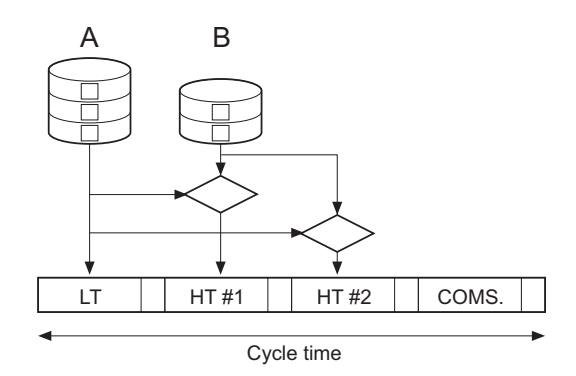

External communication that are not related to the motion network are updated in the communications (COMS) period in the fourth CPU task. Trajexia can control up to 14 programs at the same time.

In contrast to low priority processes, a high priority process is always available for execution during two of the four CPU tasks. The high-priority tasks are executed faster than the low-priority tasks, it is that they have more time available for their execution. All the low-priority tasks must share one slot of time and the high-priority task have their own two slots of time.

#### **1-7-4 Multi-tasking example**

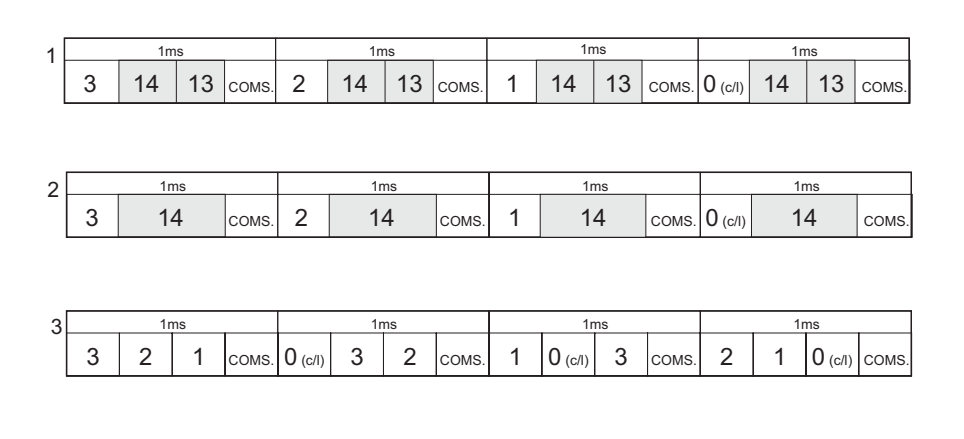

In the example 1, there are two high-priority processes, 13 and 14. The two HT periods are reserved for these processes, one for processes 13 and one for processes 14. The low-priority processes 3, 2, 1 and 0 are executed in the LT period, one process per Cycle time here set to 1.0ms.

In the middle example, there is only one high-priority process, 14. Both HT periods are reserved for this process. The low-priority processes, 3, 2, 1 and 0 are executed in the LT period, one process per cycle time.

In the lower example, there are no high-priority processes. Therefore, the HT periods can be used for the low-priority processes. The LT period is also used for the low-priority processes.

### <span id="page-33-0"></span>**1-8 Motion sequence and axes**

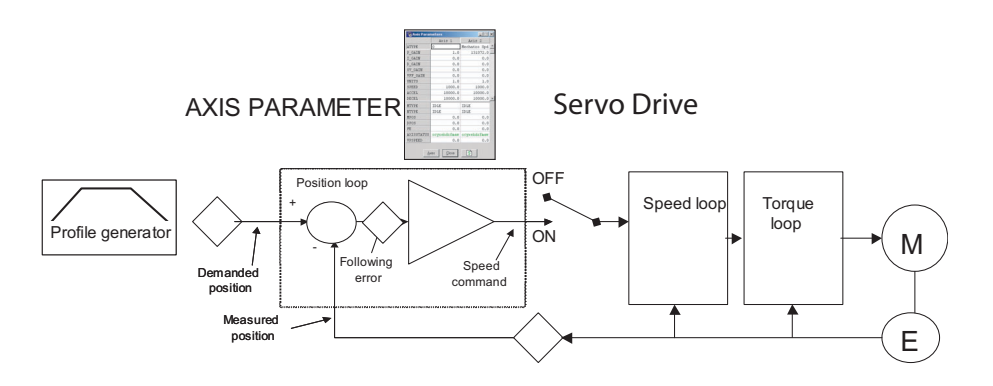

Motion sequence is the part of the CJ1W-MCH72 that controls the axes. The actual way that the motion sequence operates depends on the axis type. The axis type can be set and read by the parameter **ATYPE**. At start-up the Trajexia system automatically detects the configuration of the axes.

- The default value for the parameter **ATYPE** for MECHATROLINK-II axes is 40 (MECHATROLINK-II position).
- The default value for the parameter **ATYPE** for the Encoder Interface is 44 (incremental encoder).

All non allocated axes are set as a virtual axis. The value for the parameter **ATYPE** is 0.

Every axis has the general structure as shown in the illustration above .

The motion sequence which will be executed at the beginning of each servo period will contain the following elements:

- 1 Transfer any moves from BASIC process buffers to motion buffers (see section [1-9\)](#page-41-1).
- 2 Read digital inputs.
- 3 Load moves. (See note.)
- 4 Calculate speed profile. (See note.)
- 5 Calculate axis positions. (See note.)
- 6 Execute position servo. For axis 0 this also includes the Servo Driver communications. (See note.)
- 7 Update outputs.

**Note** Each of these items will be performed for each axis in turn before moving on to the next item.

#### **1-8-1 Profile generator**

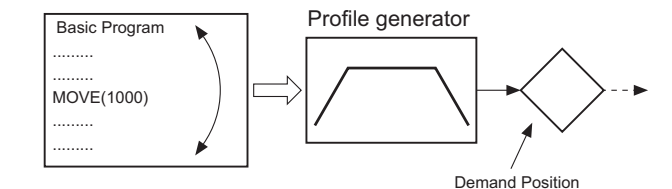

The profile generator is the algorithm that calculates the demanded position for each axis. The calculation is made every motion sequence. The profile is generated according to the motion instructions from the BASIC programs.

#### **1-8-2 Position loop**

The position loop is the algorithm that makes sure that there is a minimal deviation between the measured position (**MPOS**) and the demand position (**DPOS**) of the same axis.

#### **1-8-3 Axis sequence**

The motion controller applies motion commands to an axis array that is defined with the **BASE** command. If the motion command concerns one axis, it is applied to the first axis in the **BASE** array. If the motion command concerns more than one axis, and makes an orthogonal move, the axes are taken from the array in the order defined by the **BASE** command. For more information on the **BASE** command and the definition of the axis sequence in an axis array, refer to the Trajexia Programming Manual, chapter 3 (BASIC commands).

- If **SERVO=OFF** for one axis, the motion commands for that axis are ignored.
- If the Following Error (**FE**) in one axis exceeds the parameter value **FELIMIT**, the next action occurs:
	- **WDOG** is set to **OFF** and all axes stop.
	- **SERVO** for the axis that causes the error goes to **OFF**.
	- The current move is cancelled and removed from the buffer.

#### **1-8-4 Type of axis**

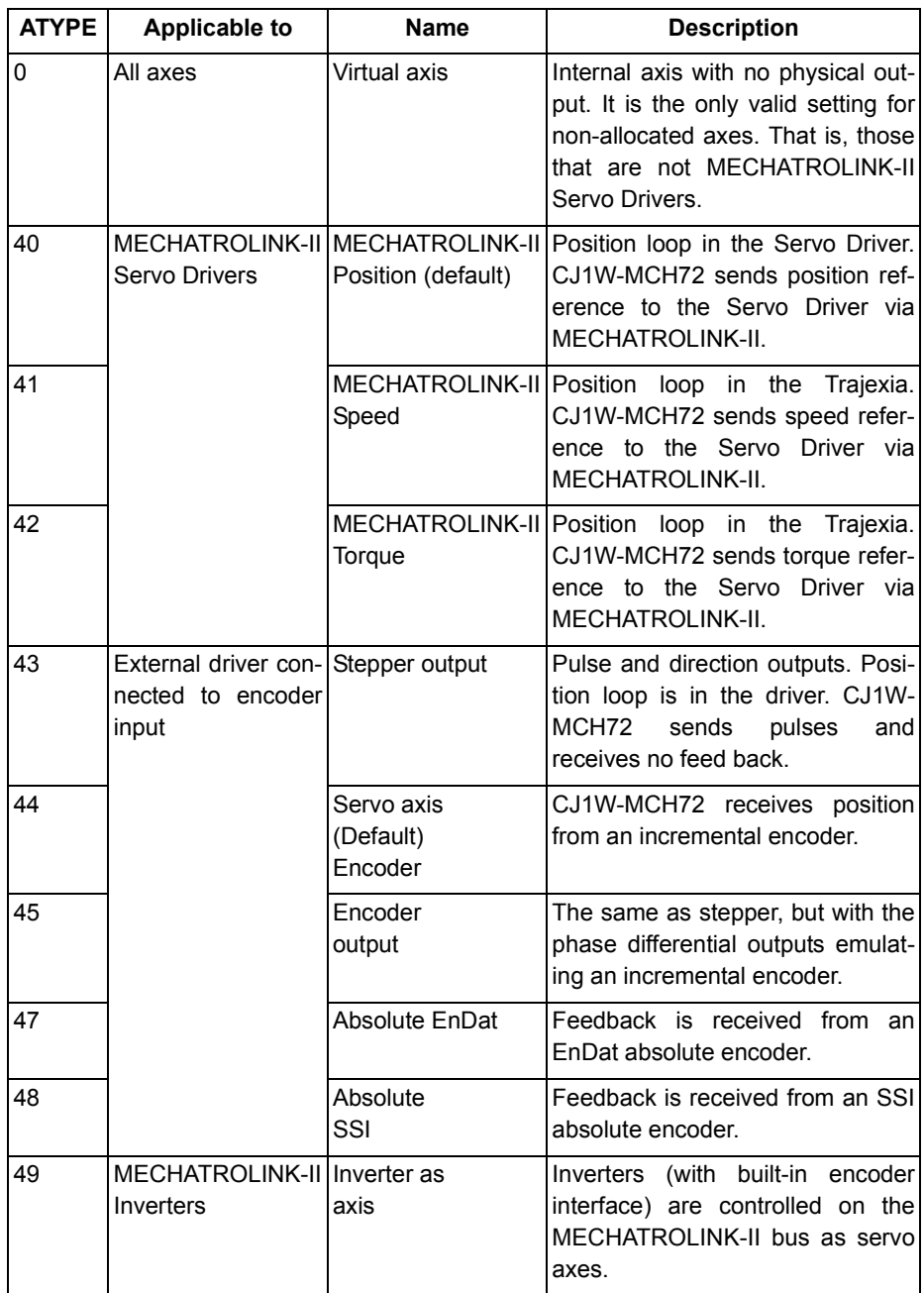
### **1-8-4-1 Virtual axis ATYPE=0**

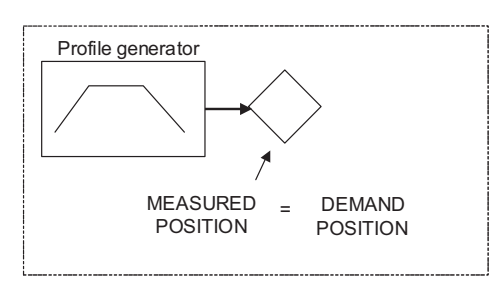

You can split a complex profile into two or more simple movements, each assigned to a virtual axis. These movements can be added together with the BASIC command **ADDAX** then assigned to a real axis.

### **1-8-4-2 MECHATROLINK-II position ATYPE=40**

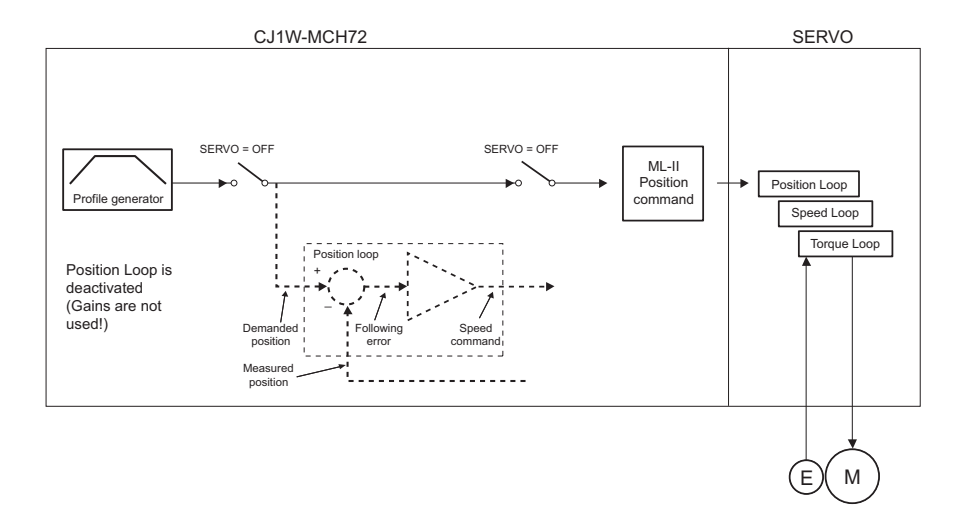

With **SERVO = ON**, the position loop is closed in the Servo Driver. Gain settings in the CJ1W-MCH72 have no effect. The position reference is sent to the Servo Driver.

- **Note** Although **MPOS** and **FE** are updated, the real value is the value in the Servo Driver. The real Following Error can be monitored by the **DRIVE\_MONITOR** parameter by setting **DRIVE\_CONTROL = 2**.
- **Note** The MECHATROLINK-II position **ATYPE = 40** is the recommended setting to obtain a higher performance of the servo motor.

### **1-8-4-3 MECHATROLINK-II speed ATYPE=41**

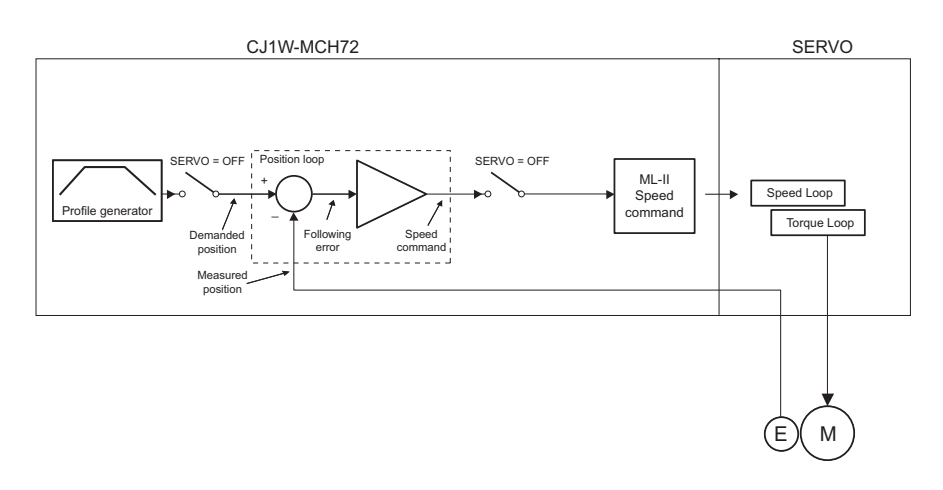

With **SERVO = ON**, the position loop is closed in the CJ1W-MCH72. Speed reference is sent to the Servo Driver. For Mechatrolink Servo Drivers, this axis type is not recommended, since there is one cycle delay in the loop (DPOS(n) is compared with MPOS(n-1)).

With **SERVO = OFF**, the speed reference is sent via **S\_REF** command. 0x40000000 means maximum speed of the servo motor. This is the recommended setting.

#### **1-8-4-4 MECHATROLINK-II torque ATYPE=42**

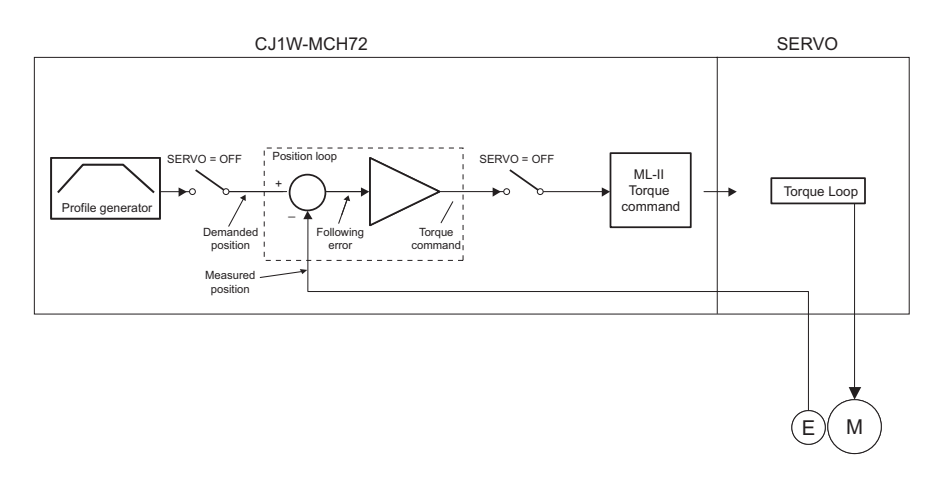

With **SERVO = ON**, only the torque loop is closed in the Servo Driver. The torque reference in the Servo Driver depends on the **FE** and the gain. With **SERVO = OFF**, the torque reference is sent directly via the **T\_REF** command. 0x40000000 is the maximum torque of the servo motor.

**Note** To monitor the torque in the servo in **DRIVE\_MONITOR**, set **DRIVE\_CONTROL=11**.

#### **1-8-4-5 Stepper output ATYPE=43**

The position profile is generated and the output from the system is a pulse train and direction signal. This is useful to control a motor via pulses or as a position reference for another motion controller.

### **1-8-4-6 Servo axis ATYPE=44**

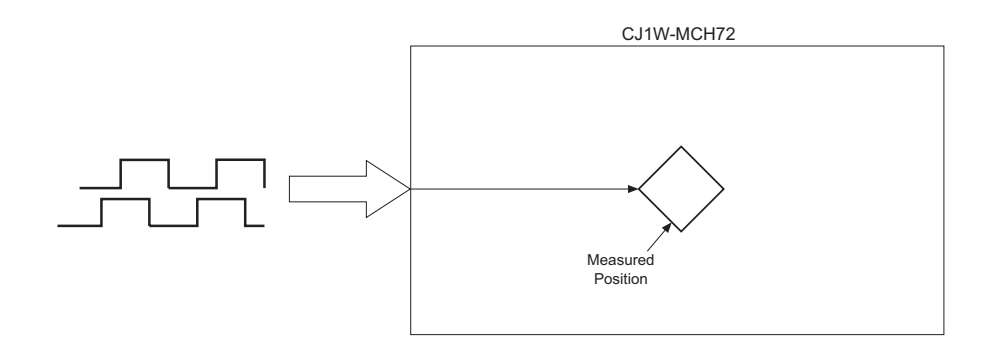

With **SERVO = OFF**, the position of the external incremental encoder is read.

#### **1-8-4-7 Encoder output ATYPE=45**

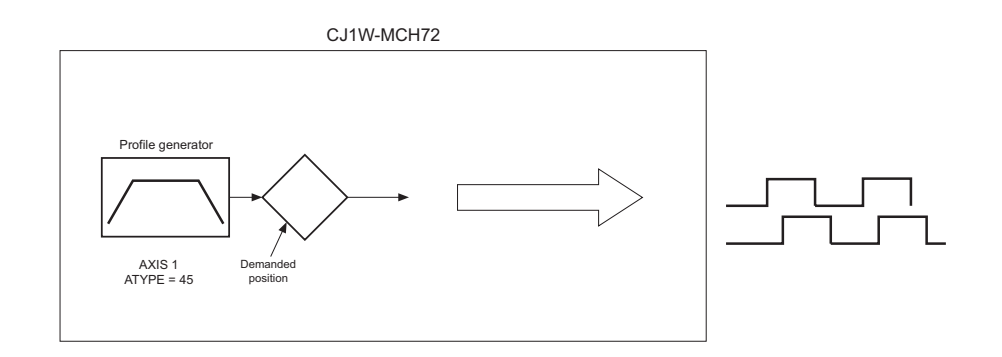

The position profile is generated and the output from the system is an incremental encoder pulse. This is useful to control a motor via pulses or as a position reference for another motion controller.

#### **1-8-4-8 Absolute EnDat encoder ATYPE=47**

With **SERVO = OFF**, the position of the external absolute EnDat encoder is read.

#### **1-8-4-9 Absolute SSI encoder ATYPE=48**

With **SERVO = OFF**, the position of the external absolute SSI encoder is read.

### **1-8-4-10 Inverter axis ATYPE=49**

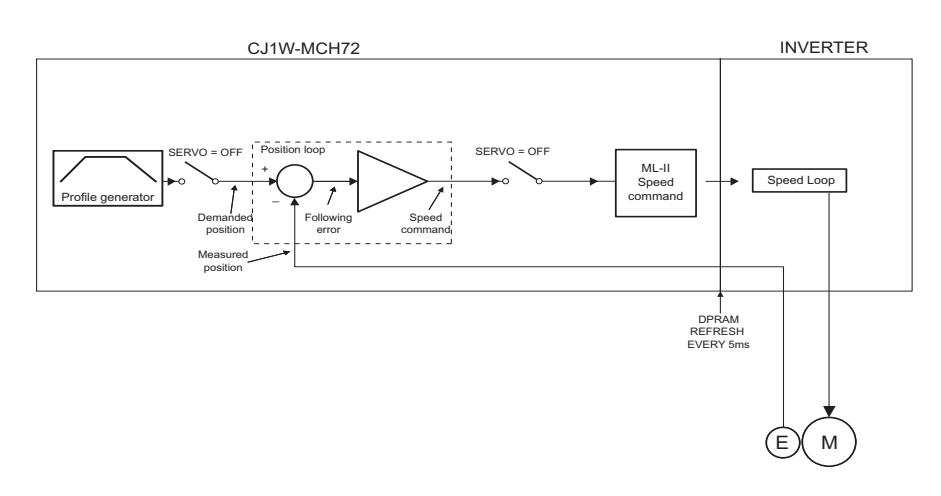

This type allows Inverters (with built-in encoder interface) to be controlled on the MECHATROLINK-II bus as servo axes.

From the controller point of view, Inverter axes are handled the same as servo axes in MECHATROLINK-II Speed Mode (**ATYPE=44**).

Unlike the other axis types, this Inverter axis must be defined programmatically with function 8 of the command **INVERTER\_COMMAND**.

The Speed command to the Inverter and the feedback from the encoder is refreshed in the Inverter with a few milliseconds delay. This is an inverter limitation. This means that the use of the Inverter is similar to the use of a Servo Driver, but the performance is lower.

#### **1-8-4-11 Summary of axis types and control modes**

The following table lists the axis types and their recommended modes for speed control, position control and torque control.

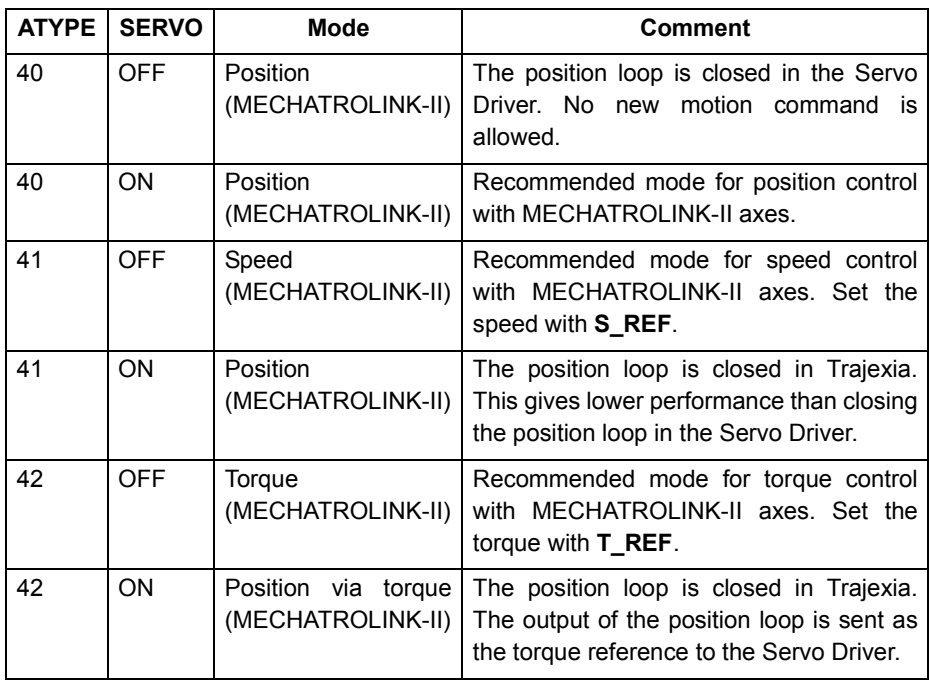

## *Motion sequence and axes* **Section 1-8**

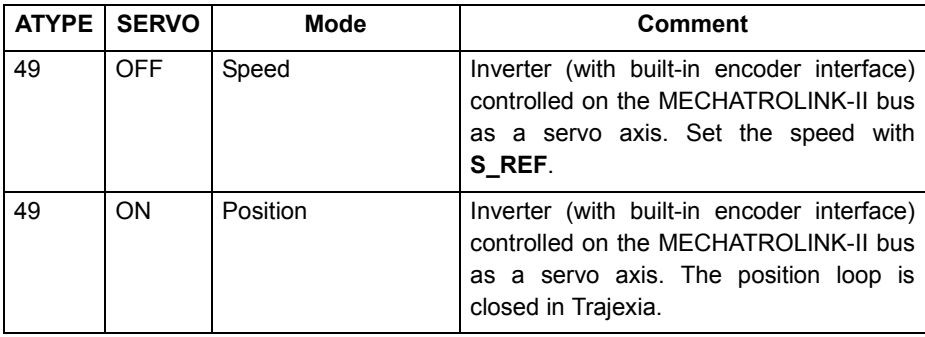

# **1-9 Motion buffers**

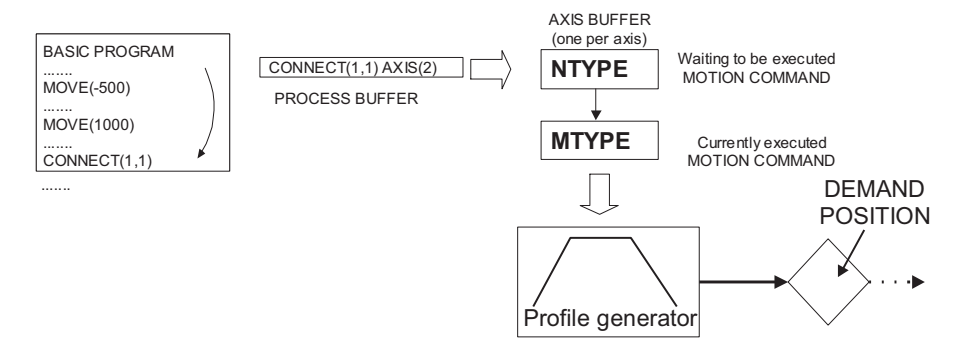

The motion buffer is a temporary store of the motion instruction from the BASIC program to the profile generator.

The BASIC program continues while the instruction waits in the buffer. There are three types of buffer:

- **MTYPE**. The current movement that is being executed. **MTYPE** relates to the axis and not to the process.
- **NTYPE**. The new movement that waits for execution. **NTYPE** relates to the axis and not to the process.
- Process Buffer. The third buffered movement cannot be monitored. The process buffer relates to the process and not to the axis.

It is possible to check if the process buffer is full by checking the **PMOVE** process parameter.

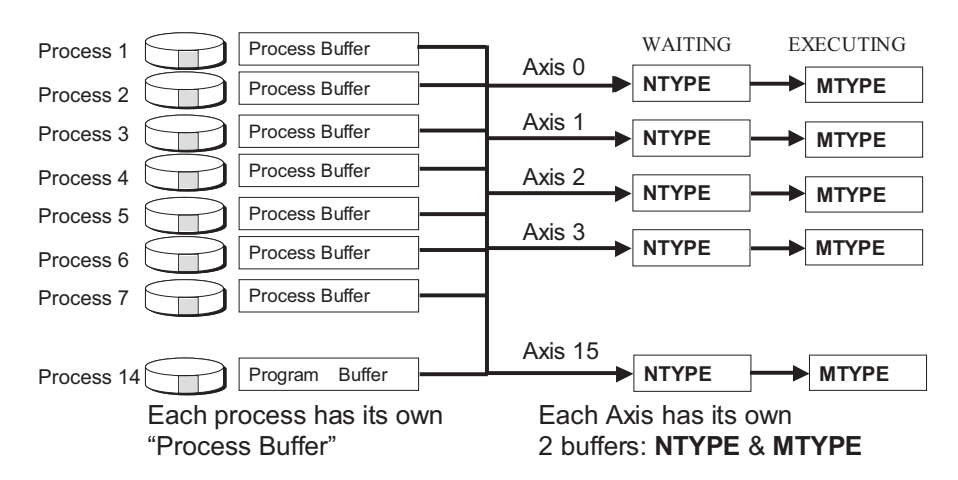

When a motion instruction is executed in the BASIC program, the instruction is loaded into the process buffer and distributed to the corresponding axis buffer in the next motion sequence.

If a fourth motion instruction is executed and the three buffers are full, the BASIC program stops execution until a process buffer is free for use.

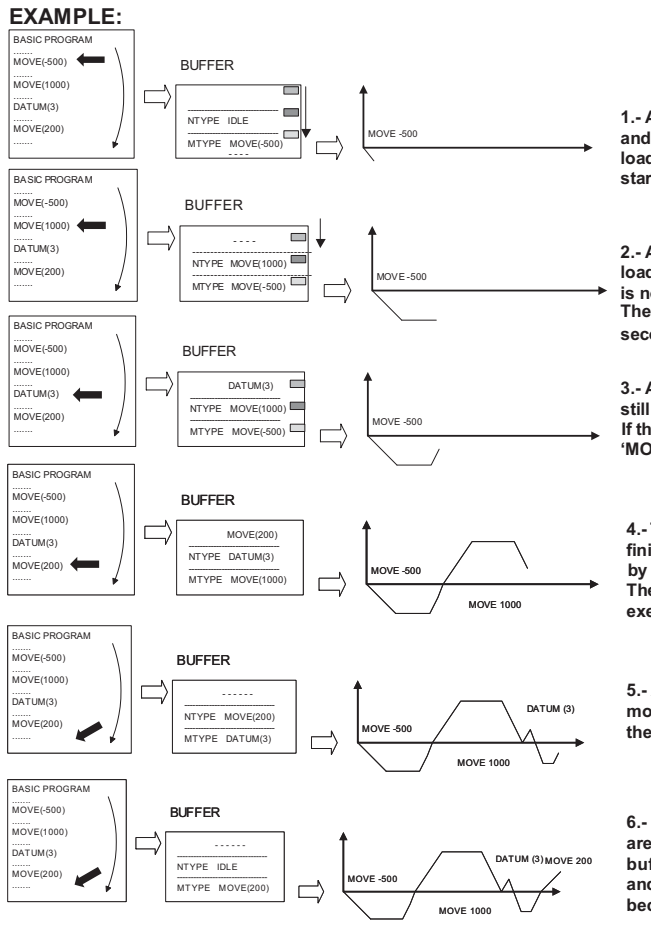

Example of buffered instructions:

**1.- All buffers are empty and a movement is loaded. The movement starts to execute.**

**2.- A second movement is loaded while the first one is not finished. The new movement waits in the second buffer.**

**3.- A third movement can still be stored in the process buffer. If the basic program reaches 'MOVE(200)' it will wait.**

**4.- The first movement has finished. Thebuffer moves by one position . The next movement starts to execute.**

**5.- As the sent movements are finished, the buffer empties.**

**6.- If no new movements are executed, finally, the buffer will become empty and the profile generator becomesinactive.**

# **1-10 Mechanical system**

## **1-10-1 Inertia ratio**

The inertia ratio is a stability criterion. The higher the intertia of the load in relation to the intertia of the motor, the lower the gains you can set in your system before you reach oscillation, and the lower the performance you can reach.

With a ratio of 1:30 for small Servo Drivers and a ratio of 1:5 for big Servo Drivers you can reach the maximum dynamic of the motor-driver combination.

## **1-10-2 Rigidity**

If a machine is more rigid and less elastic, you can set higher gains without vibration, and you can reach higher dynamic and lower Following Error.

## **1-10-3 Resonant frequency**

A mechanical system has at least one resonant frequency. If you excite your mechanical system to the resonant frequency, it starts oscillating. For motion systems, it is best to have mechanical systems with a very high resonant frequency, that is, with low inertia and high rigidity.

The resonant frequency of the mechanical system is the limit for the gain settings.

# **1-11 Axis numbers**

The CJ1W-MCH72 has a maximum of 31 non-virtual axes:

- 30 MECHATROLINK-II axes
- 1 Flexible axis (on the Encoder Interface)

MECHATROLINK-II slaves can have a station address that ranges from 41 hex to 5F hex. These station addresses correspond to axis numbers 0 to 29. The first non-assigned axis number, that is, the first axis number that is not assigned to a MECHATROLINK-II station address, is used for the flexible axis on the CJ1W-MCH72 encoder interface.

# **SECTION 2 Installation and wiring**

# **2-1 Unit components**

The CJ1W-MCH72 Motion Control Unit has the following components:

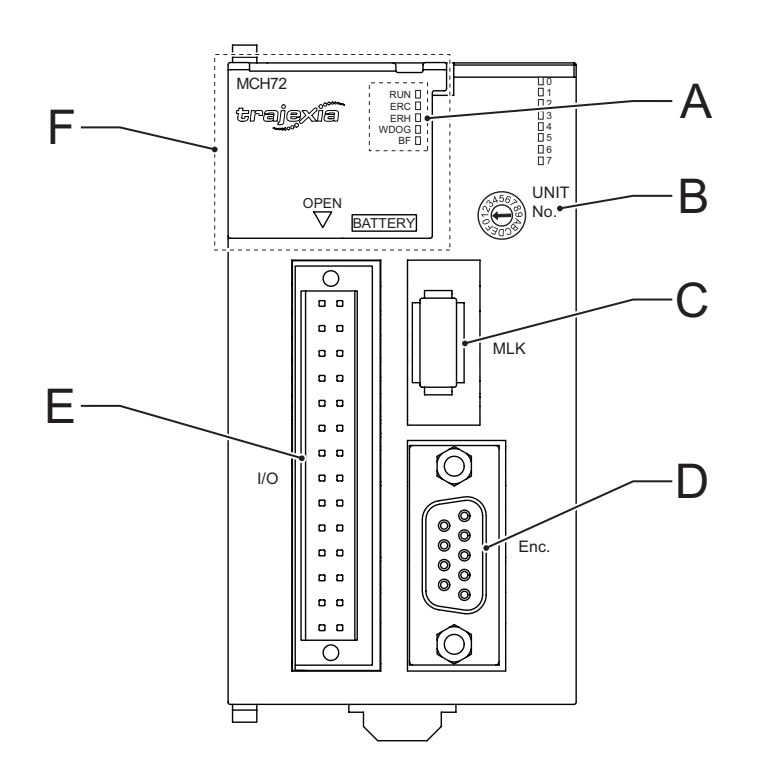

CJ1W-MCH72 Motion Control Unit

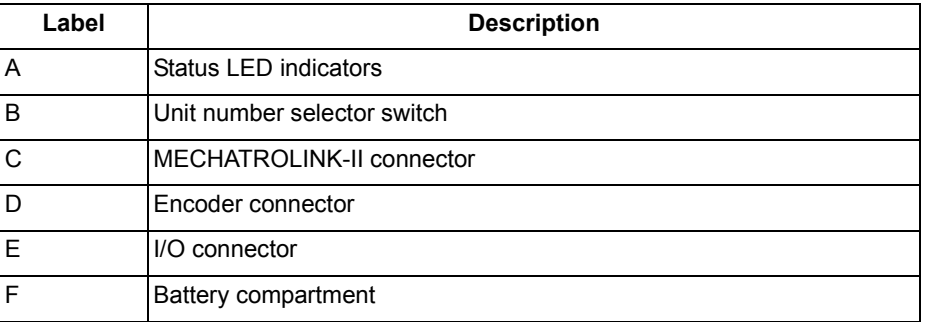

# **2-1-1 Status LED indicators**

The CJ1W-MCH72 has 5 status LEDs. They indicate the operational mode and the status of the CJ1W-MCH72. The status LEDs are given in the table below.

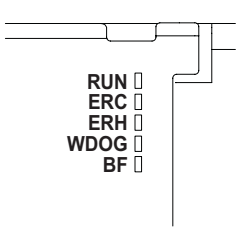

Status LEDs

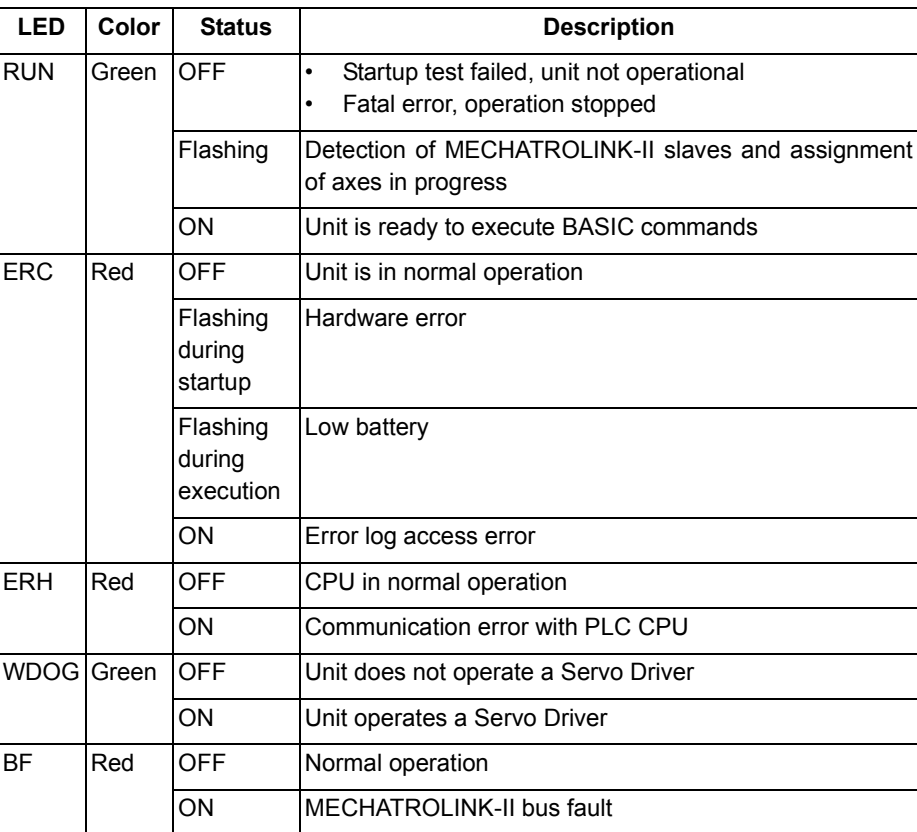

Also, the CJ1W-MCH72 has 8 general-purpose LEDs. The function of the general-purpose LEDs can be controlled with the **DISPLAY** system parameter. The table below lists the configuration for the LEDs and the **DISPLAY=n** command where **n** ranges from 0 to 7.

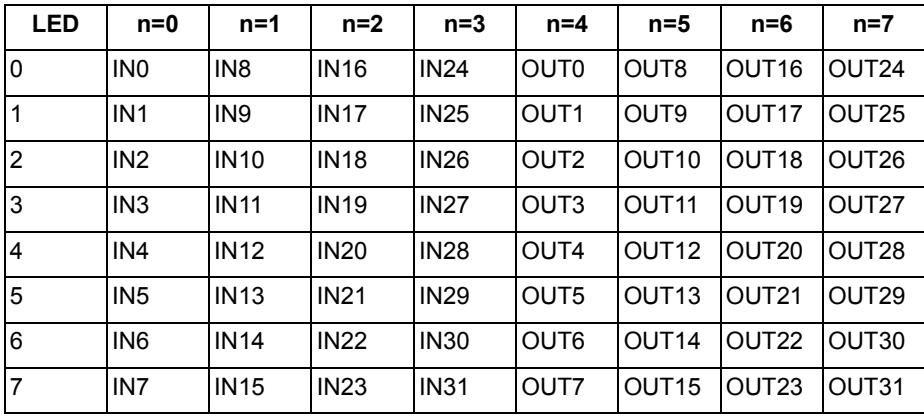

For example: if the command **DISPLAY=1** is executed, LED 5 reflects the activity of input IN13 (pin 16) of the 28-pin I/O connector.

### **2-1-2 Unit number selector switch**

The unit number identifies each individual CPU bus unit when more than one CPU bus unit is connected to the same PLC. The unit number must be unique for each CPU bus unit. If the unit number is not unique, the PLC system cannot start correctly.

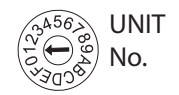

Unit number selector switch

The unit number can range from 0 hex to F hex.

#### **2-1-2-1 Word allocations for CPU bus units**

Words are automatically allocated in the CIO area of CJ-series PLC systems. The CJ1W-MCH72 uses these words to receive control data from the CPU and to notify the CPU of its status and the status of the communication.

The word addresses in the allocated areas depend on the unit number. Because the word addresses are hard-coded in user programs, a user program becomes invalid when the unit number is changed.

The table below gives the relation between the unit number and the allocated CIO area words.

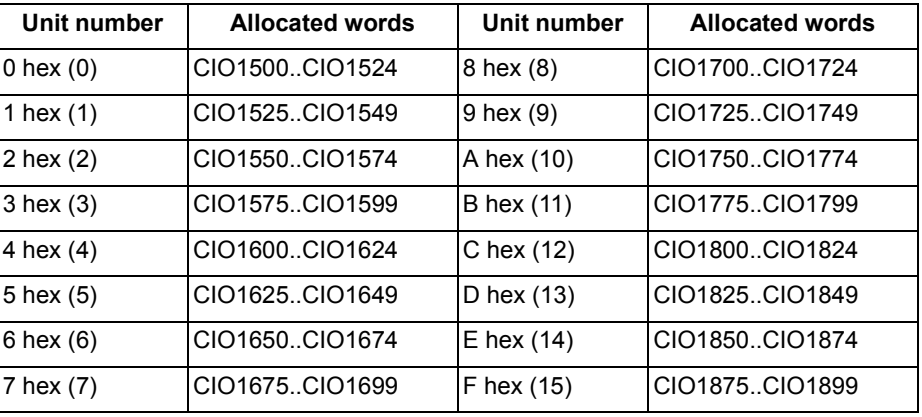

## **2-1-3 Battery**

The battery makes sure that the following RAM data is preserved when the power supply is off:

- User programs
- VR variables
- Table memory

If the battery is not installed, or the battery voltage is too low, the RAM data is lost when the power supply is off.

User programs, VR variables and TABLE memory can be stored into flash memory, which do not need battery back up, on user request using the BASIC commands EPROM and FLASHVR.

#### **2-1-3-1 Battery lifetime**

The maximum lifetime of a battery is 5 years when the ambient temperature is 25°C. The lifetime of the battery is shorter when the ambient temperature is higher. The lifetime of the battery is also shorter when there is no power supply to the unit for long periods.

#### **2-1-3-2 Low-battery indicator**

If a low-battery error occurs, the ERC LED flashes, the **BATTERY\_LOW** parameter is **ON**, and bit 3 of status word *n*+2 is set (see section 3-3-1-2). If this occurs, perform the following steps:

- 1 Check if the battery is installed correctly.
- 2 If the battery is installed correctly, replace it.

When a low-battery error occurs, the battery can continue to function for 5 days if the ambient temperature is 25°C and if power is supplied to the PLC system at least one time per day. If the power is not turned off until the battery is replaced, the battery failure and the resulting loss of RAM data can be delayed.

If the ambient temperature is more than 25°C, the battery can only continue for less than 5 days. If the ambient temperature is 40°C, the battery can continue for 4 days. If the ambient temperature is 55°C, the battery can continue for 2 days.

### **2-1-3-3 Replacing the battery**

When replacing the battery, make sure that the following is adhered to:

- Use the CJ1W-BAT01 as a replacement battery.
- Do not use a replacement battery that is older than 2 years. The production date of the battery is shown on the label, in the format *yy-mm*, where *yy* is the year and *mm* is the month.

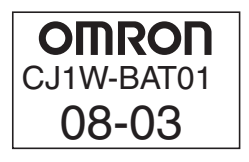

Production date of the battery: March 2008.

- Make sure that the sensitive internal components of the CJ1W-MCH72 cannot be damaged by static electricity when the battery is replaced. This can be done in two ways:
	- 1 Turn the power off. (This is the recommended way.)
	- 2 Leave the power on, and touch a grounded piece of metal to discharge static electricity before replacing the battery.
- Make sure that an experienced technician is in charge when the battery is replaced. This is required by UL standards.

To replace the battery, perform the following steps:

- 1 Make sure that the power to the unit is on for at least 5 minutes.
- 2 Turn the power to the unit off.

**Note** You must perform the following steps within 5 minutes. If you do not perform the steps within 5 minutes, the RAM can be deleted.

- 3 Open the battery compartment.
- 4 Remove the old battery (A) from the battery compartment.

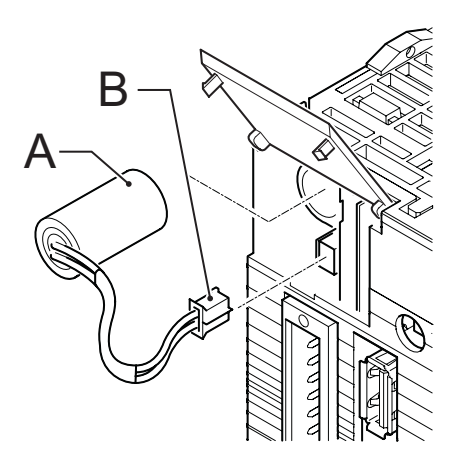

Battery (A) and battery connector (B)

- 5 Remove the battery connector (B) of the old battery.
- 6 Connect the battery connector (B) of the new battery.
- 7 Install the new battery (A) in the battery compartment.
- 8 Close the battery compartment.

When the new battery is installed, the low-battery error is cleared.

 $\sqrt{N}$  **WARNING** These actions can cause the battery to leak, burn or rupture, which can lead to fire, injury, loss of property and death.

- Do not short-circuit the battery terminals.
- Do not charge the battery.
- Do not disassemble the battery.
- Do not heat the battery or set fire to the battery.

 $\sqrt{N}$  **WARNING** Do not use a battery that is dropped on the floor or that is subjected to a shock. The battery can leak.

#### **2-1-4 I/O connector**

The I/O connector is a 28-pin connector used to wire to an external I/O. All I/ Os are general-purpose I/Os. Functions like limit inputs and origin proximity inputs can be allocated.

The recommended connector is the Weidmuller B2L 3.5/28 LH connector.

### **2-1-5 MECHATROLINK-II connector**

The MECHATROLINK-II connector is used to connect the CJ1W-MCH72 unit to a MECHATROLINK-II network.

### **2-1-6 Encoder connector**

The encoder connector of the MCH72 supports different types of encoders. It can also act as a reference output. It supports the following:

- Incremental encoder input, for line-driver type encoders
- Two different absolute encoder standards: SSI and EnDat
- Incremental encoder output, to simulate a line-driver type encoder
- Stepper output, to control stepper drivers

# **2-2 Wiring**

## **2-2-1 I/O connector**

The I/O connector is a 28-pin connector. Input 0 and input 1 can also be used as registration inputs.

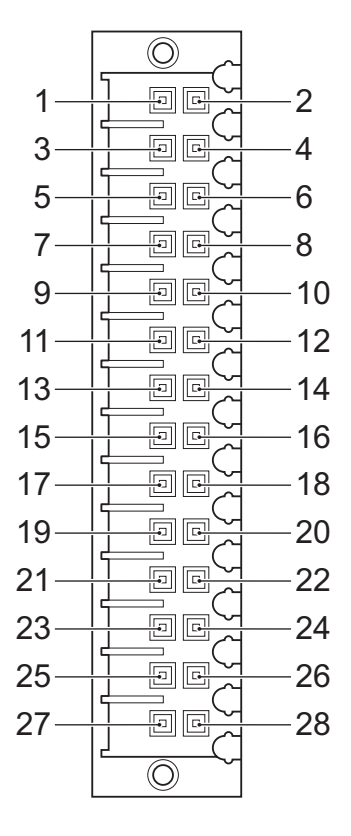

I/O connector pins

The connections of the pins are given in the table below.

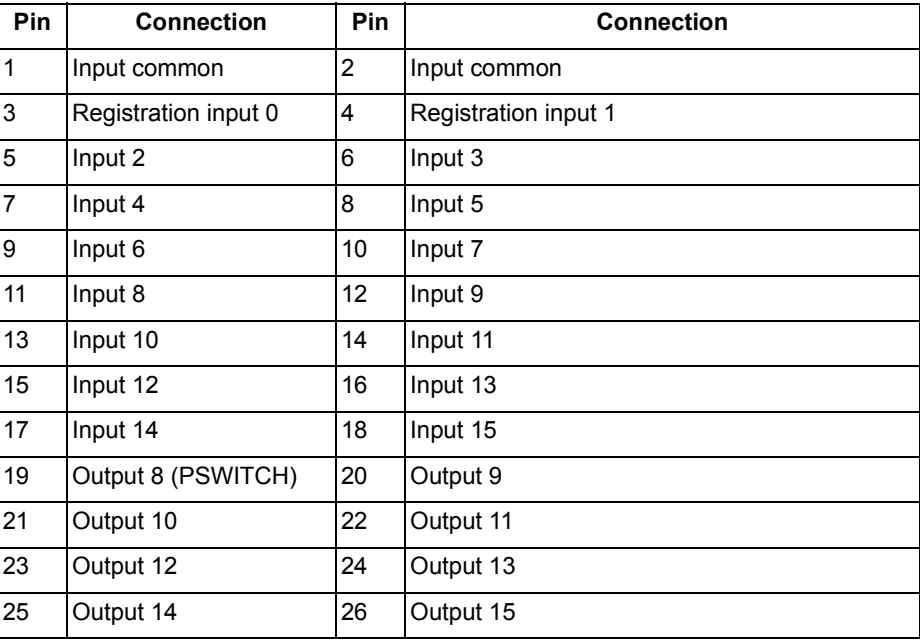

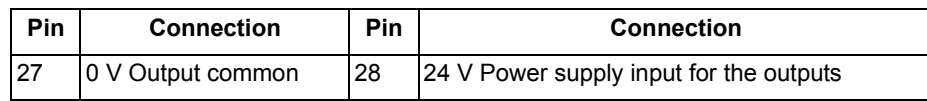

### **2-2-1-1 Specifications**

The table below shows the digital input specifications of input 0 to input 3 for the I/O.

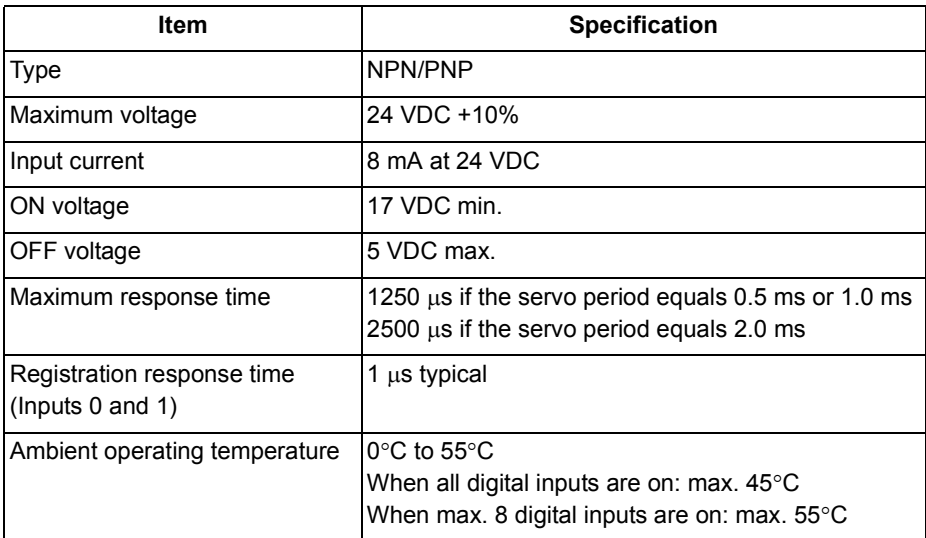

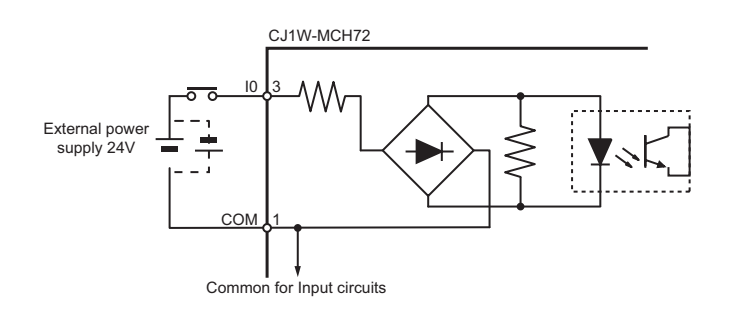

Circuit configuration for input 0 to input 3

The table below shows the digital input specifications of input 4 to input 15 for the I/O.

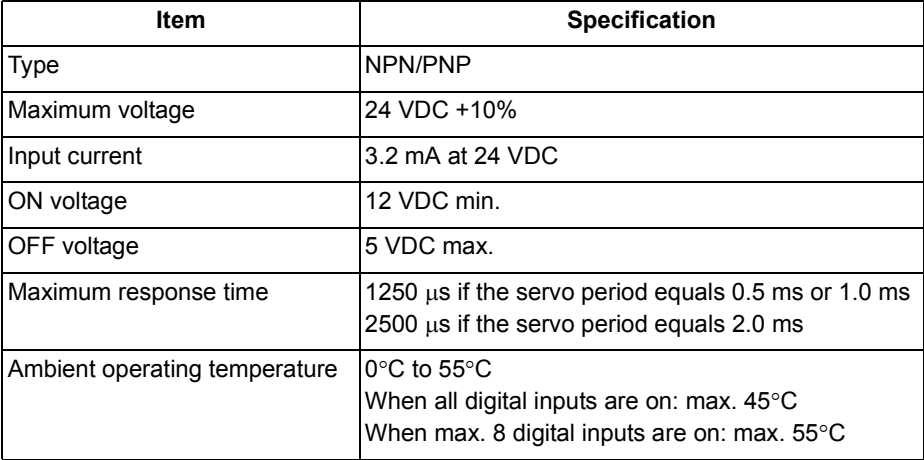

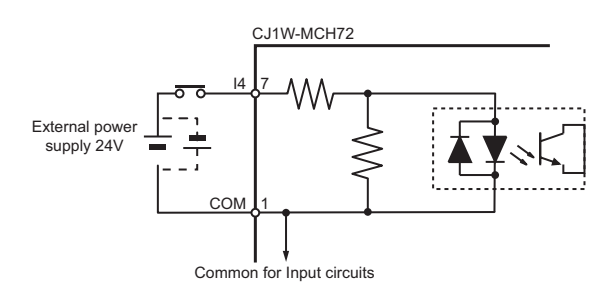

Circuit configuration for input 4 to input 15

The table below shows the digital output specifications of output 8 to output 15 for the I/O.

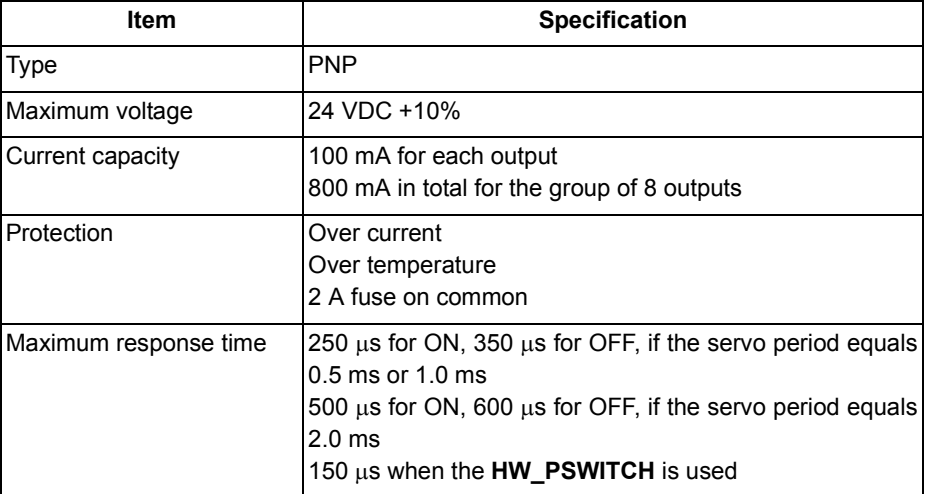

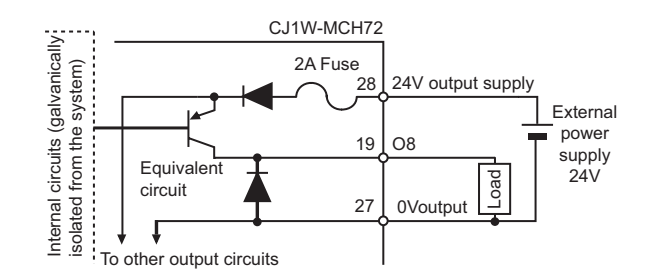

Circuit configuration for output 4 to output 15

# **2-2-2 Encoder connector**

The connections of the pins are given in the table below.

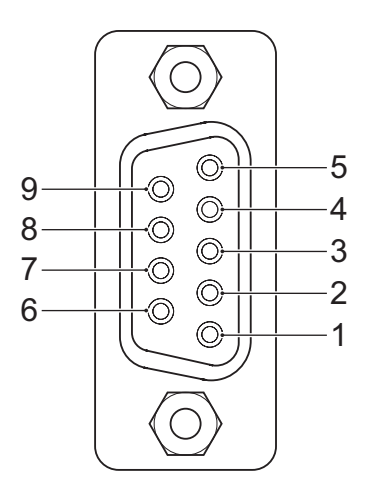

Encoder connector pins

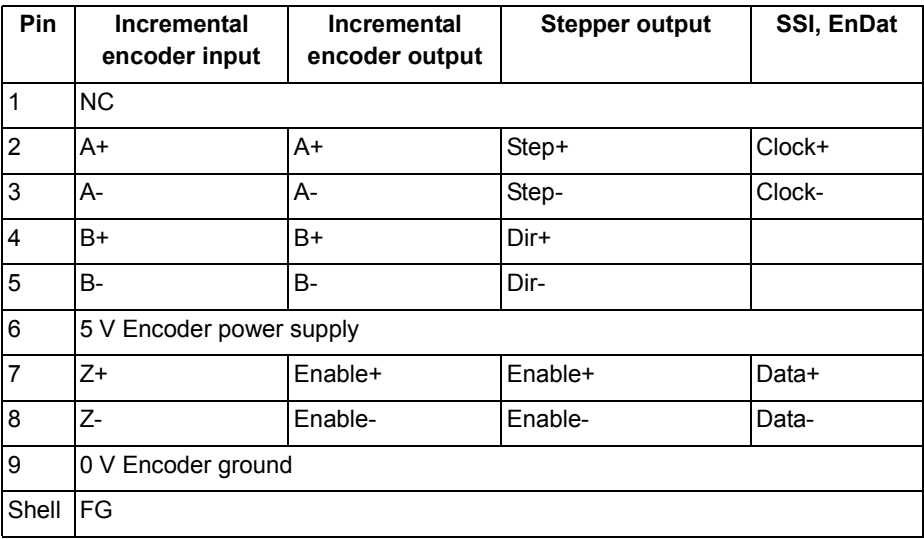

# **2-2-2-1 Specifications**

The table below shows the specifications.

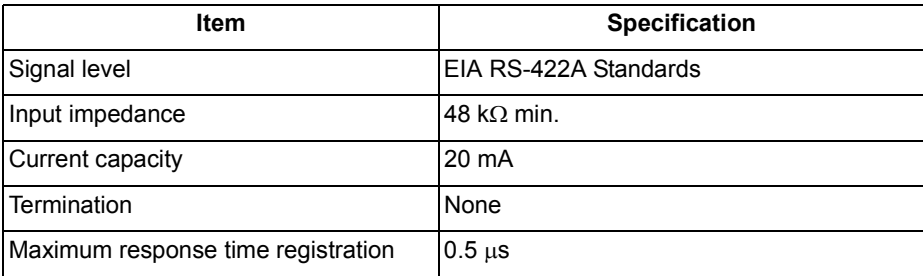

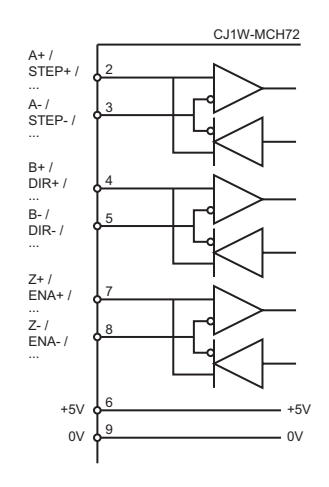

Circuit configuration for the encoder interface

## **2-2-3 Incremental encoder**

An incremental encoder has the following phase definition:

- An advanced phase A for forward rotation.
- An advanced phase B for reverse rotation.

By monitoring the relative phase of the 2 signals, you can easily detect the rotation direction. If signal A leads signal B, the movement is clockwise and the counter increments. If channel B leads channel A, the movement is counterclockwise and the counter decrements.

Most rotary encodes also provide an additional Z marker. This Z marker is a reference pulse within each revolution. With these 3 signals, you can determine the direction, the speed and the relative position.

#### **2-2-3-1 Encoder input**

The pulse ratio of the CJ1W-MCH72 is 1: every encoder edge (i.e., a pulse edge for either phase A or B) is equal to one internal count.

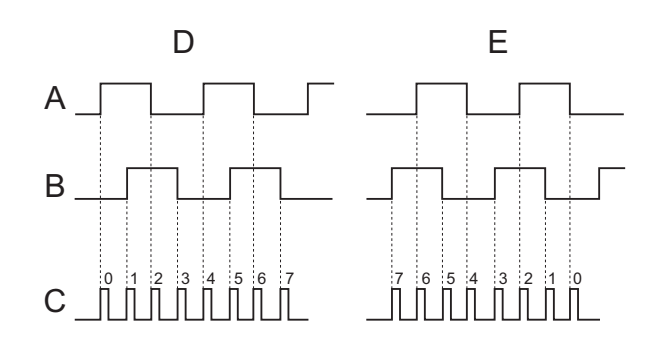

#### Encoder edges

The figure shows phase A (A), phase B (B) and the number of counts (C) for forward or clockwise rotation (D) and reverse or counterclockwise rotation (E). The signals A, B and Z appear physically as A+ and A-, B+ and B- and Z+ and Z-. They appear as differential signals on twisted-pair wire inputs. This makes sure that common mode noise is rejected. When you use an encoder from other manufacturers, check the encoder specification for the phase

advancement carefully. If the phase definition is different from the phase definition of the standard OMRON equipment, reverse the B-phase wiring between the CJ1W-MCH72 and the encoder.

**Note** The encoder interface of the CJ1W-MCH72 does not have termination inside. In case of long distances or disturbed communication, add external termination to the interface.

### **2-2-3-2 Registration**

When using the incremental encoder interface of the CJ1W-MCH72, the CJ1W-MCH72 can capture the position of the Flexible Axis in a register when an event occurs. The event is called the print registration input. On the rising or falling edge of an input signal (either the Z marker or one of the first 2 digital inputs), the CJ1W-MCH72 captures the position of the axis in the hardware. You can use this position to correct possible errors between the actual position and the desired position.

To set up the print registration, you can use the **REGIST** command. The position is captured in the hardware, which means that there is no software overhead. Therefore, you do not have to deal with timing issues.

For more information on how to use the registration inputs, refer to the **REGIST** command in section [4-2-200](#page-237-0).

#### **2-2-3-3 Hardware PSWITCH**

The MCH72 has one output (output 8) that can be used as a hardware position switch. This output goes on when the measured position of the Flexible Axis is reached. It goes off when another measured position is reached.

The output is driven by hardware only. This means that the response times do not have software delays. For more information on using the position switch, refer to section [4-2-130](#page-181-0) on the **HW\_PSWITCH** command.

#### **2-2-3-4 Connection example**

The table below and the figure give an example of the OMRON E6B2-CWZ1Z encoder connected to the CJ1W-MCH72.

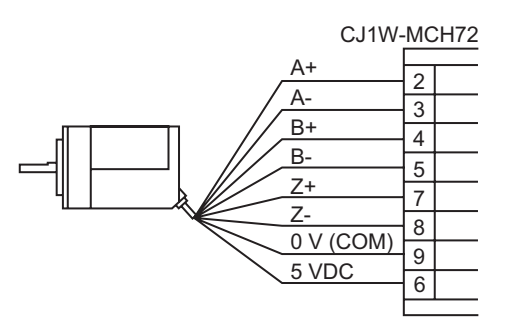

Encoder input connection

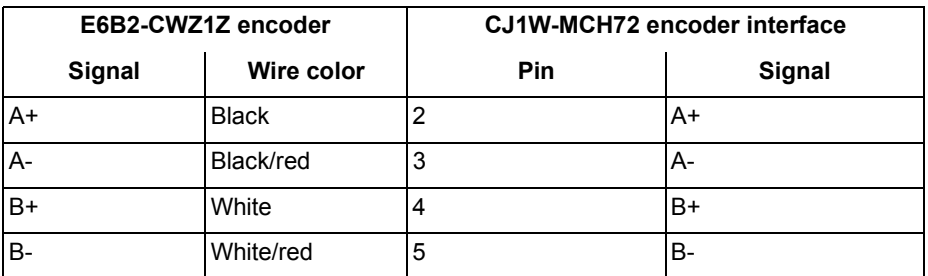

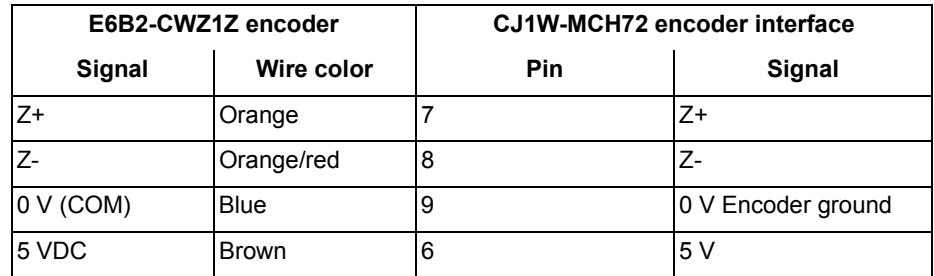

#### **2-2-3-5 Encoder output**

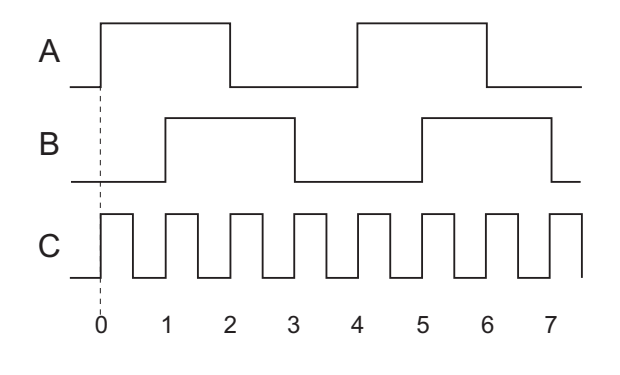

Encoder edges

The CJ1W-MCH72 can generate encoder-type pulses. For each internal count (C), the CJ1W-MCH72 produces one encoder edge for phase A (A) or phase B (B).

### **2-2-4 Absolute encoder**

**2-2-4-1 SSI**

SSI (Synchronous Serial Interface) is a digital system for transferring data in serial form. SSI is the most widely used serial interface between absolute sensors and controllers. SSI uses a pulse train from the controller to clock out the data from the sensor. The SSI interface of the CJ1W-MCH72 accepts absolute values from an encoder if the data is in Gray Code format or in binary format and if the resolution is 25 bits or less. The number of bits, and therefore the number of clock pulses sent to the encoder in each frame, is programmable. You set this number with the BASIC command **ENCODER\_BITS = n**.

When you have initialized the CJ1W-MCH72 with the **ENCODER\_BITS** command, the CJ1W-MCH72 continuously sends clock pulses to the encoder. These clock pulses are sent in frames of *n*+2 pulses, where *n* is the bit count set. The clock rate is fixed at 200 kHz. The clock interval between frames is 32 µs. The resulting maximum cable length between the controller and the sensor is 200 m.

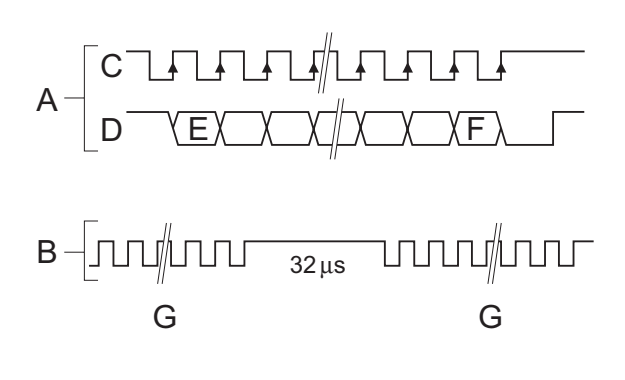

SSI pulses

The labels in the figure are:

- A Timing diagram
- B Clock sequence
- C Clock
- D Data
- E MSB (Most Significant Bit)
- F LSB (Least Significant Bit)
- G Clock frame

When the data is clocked into the CJ1W-MCH72, the position value is interpreted. With this position value, it produces a value for **MPOS** and a position error that is used to close the control loop. The connections for SSI are:

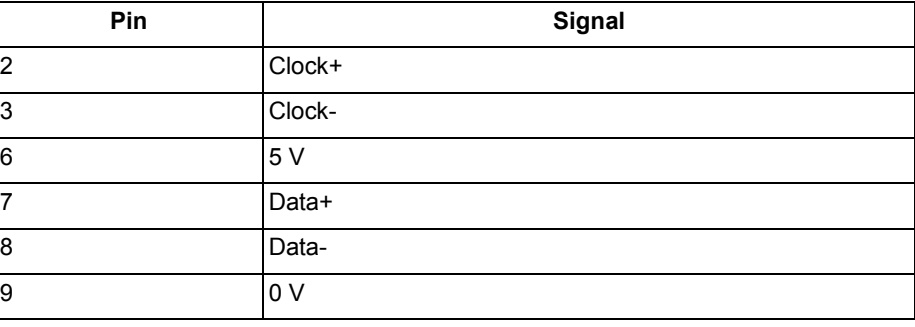

**Note** The CJ1W-MCH72 encoder interface does not have a termination inside. In case of long distances or disturbed communication, add an external termination to the interface.

> The table below and the figure give an example of how to connect the Stegmann ATM 60-A encoder to the CJ1W-MCH72.

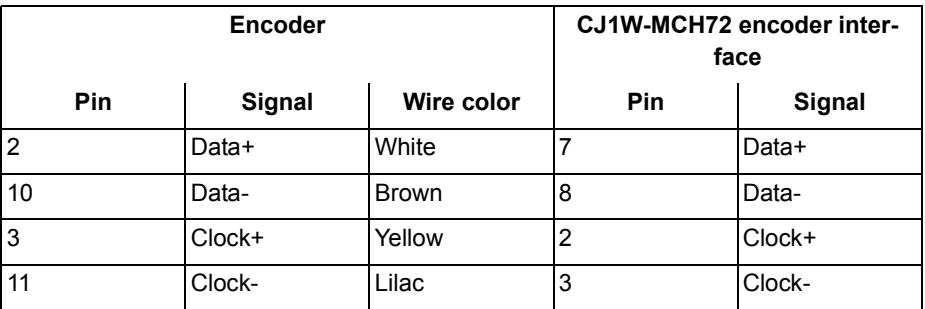

#### *Wiring* **Section 2-2**

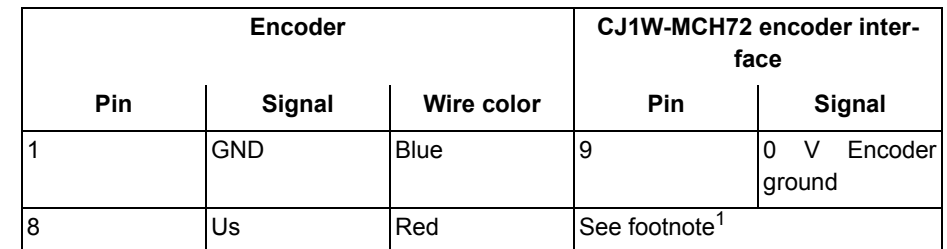

1. Use an external power supply

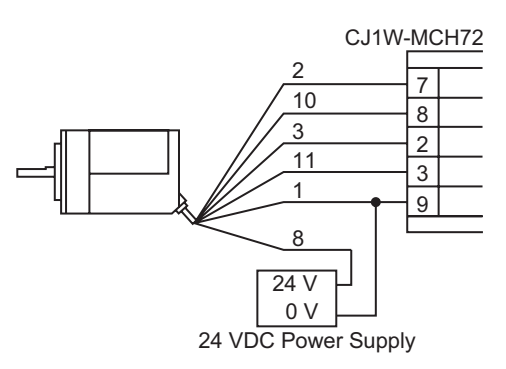

Stegmann ATM 60-A connection

#### **2-2-4-2 EnDat**

You can configure the CJ1W-MCH72 to interface directly to EnDat absolute encoders. EnDat absolute encoders respond on a dedicated Clock and Data 1 MHz RS485 serial interface when their position is requested by the controller. When you set the encoder to the relevant encoder mode, the axis transmits an information request to the encoder on a fixed 250 µs cycle. The connections for EnDat are:

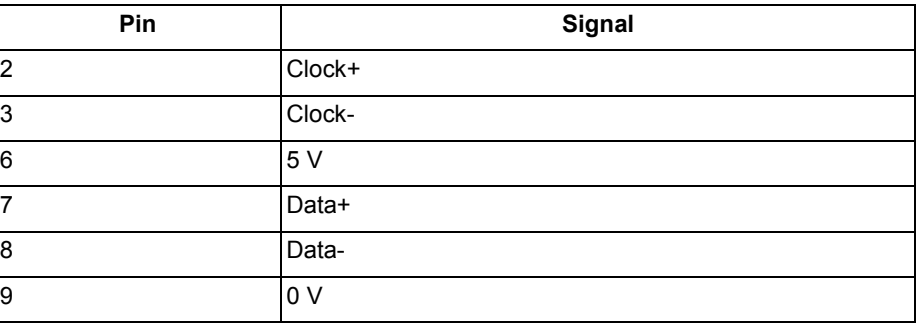

**Note** The CJ1W-MCH72 encoder interface does not have a termination inside. In case of long distances or disturbed communication, add an external termination to the interface.

> The table below and the figure give an example of the connection of the Heidenhain ROC 425 2048 5XS08-C4 encoder to the CJ1W-MCH72.

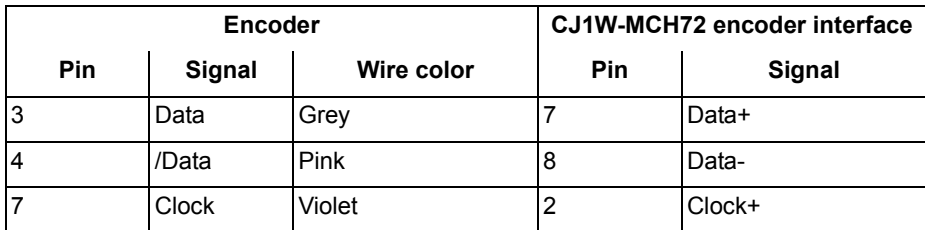

### *Wiring* **Section 2-2**

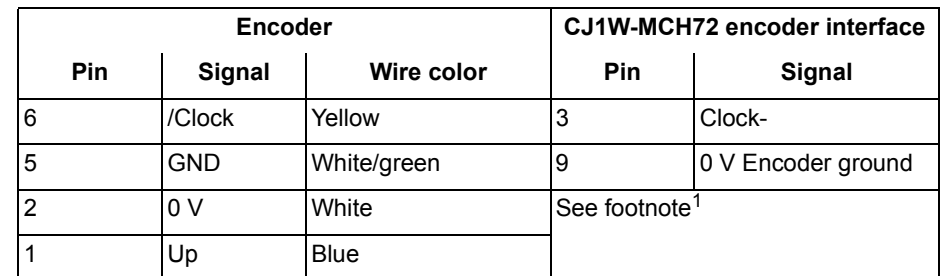

1. Use an external power supply

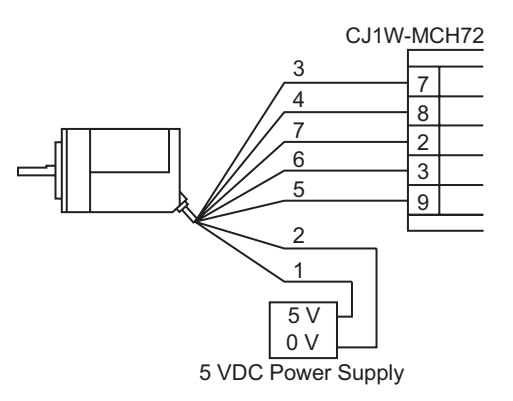

Heidenhain ROC 425 2048 5XS08-C4 connection

#### **2-2-4-3 Stepper**

The CJ1W-MCH72 can generate pulses to drive an external stepper motor amplifier. You can use single step, half step and microstepping drivers with this interface. The applicable signals are:

- Enable
- **Step**
- Direction

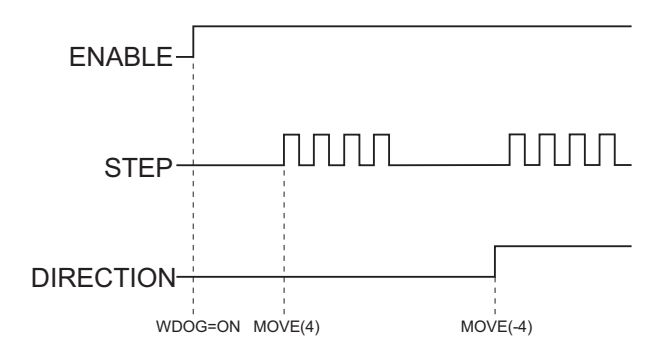

The applicable signals when a **MOVE** operation is performed

# **2-3 Installation**

## **2-3-1 Hardware installation**

**!Caution** Obey the following precautions when you install the CJ1W-MCH72 in a PLC system:

- Turn off the power supply to the PLC before the installation or connection of the CJ1W-MCH72.
- Use separate conduits or ducts for the I/O lines. This prevents noise from hightension lines or power lines.
- Do not remove the label on top of the CJ1W-MCH72 during the installation and wiring. The label makes sure that no foreign matter can enter the unit.
- Remove the label on top of the CJ1W-MCH72 after the installation and wiring of the unit. This makes sure that the unit cannot become overheated.

The CJ1W-MCH72 can be installed in any slot in a CJ-series CPU rack or in a CJ-series expansion CPU rack. The CJ-series PLC supports up to 4 expansion CPU racks.

Up to 16 CPU bus units can be connected to one PLC. Also, the maximum number of CJ1W-MCH72 units that can be connected to one PLC is 16.

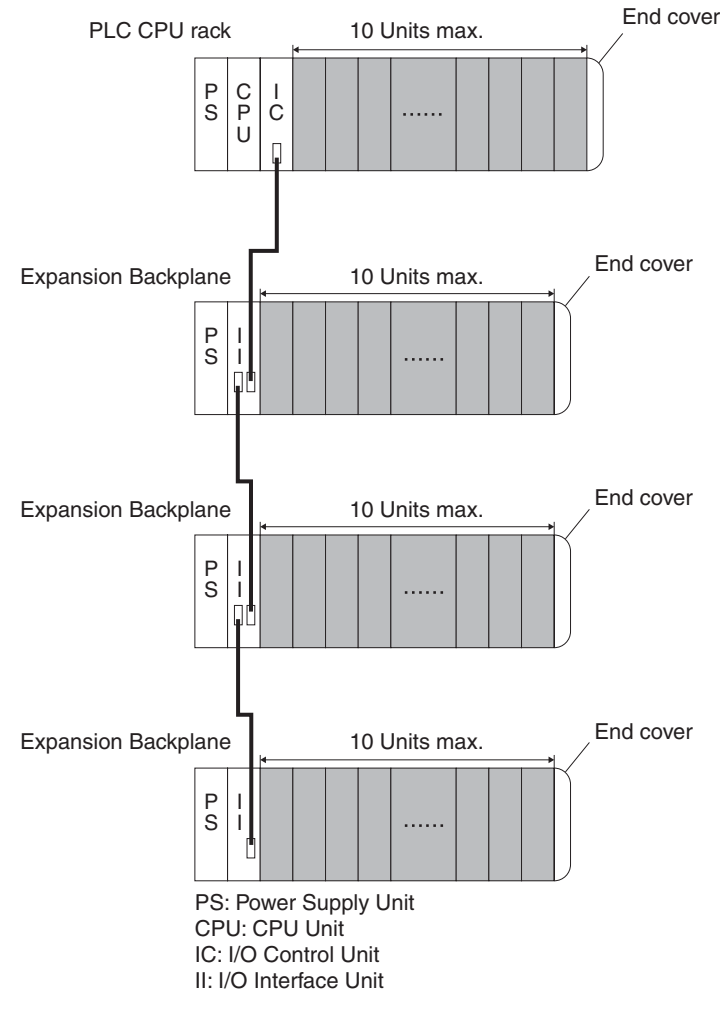

Expansion racks

- **Note** The maximum current consumption of the CJ1W-MCH72 is 680 mA. Make sure that the total current consumption of all units connected to the same CPU backplane or expansion backplane is not greater than the output capacity of the Power Supply Unit.
	- To connect the CJ1W-MCH72 to the PLC, perform the following steps:
	- 1 Align the connectors of the units.

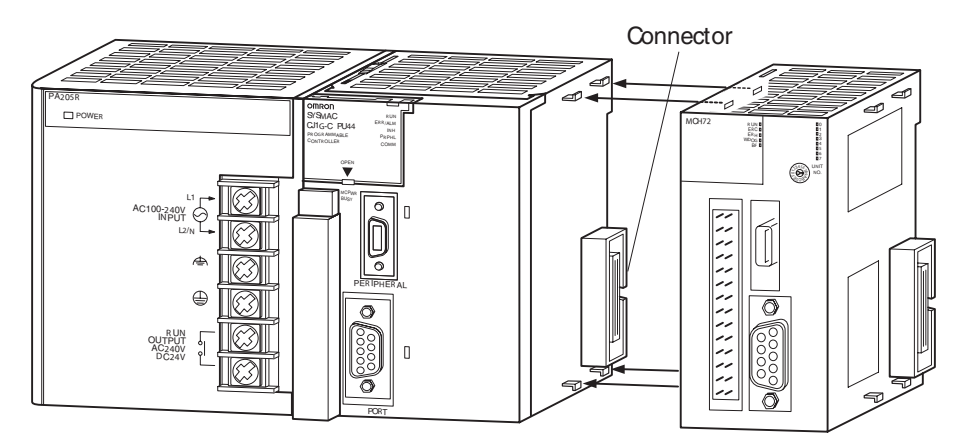

CJ1W-MCH72 hardware installation

- 2 Move the yellow sliders at the top and bottom of the unit to the front.
- 3 Attach the CJ1W-MCH72 to the PLC.
- 4 Push the yellow sliders at the top and bottom of the unit to the rear to lock them.
- Note If the sliders are not properly locked, it is possible that the unit does not operate correctly.
- **Note** Communication errors can occur in the Encoder Interface when Contact Output Units are installed close to the CJ1W-MCH72. This is caused by noise generated by the Contact Outputs.

If Contact Output Units and a CJ1W-MCH72 are installed on the same rack and communication errors occur, do one of the following:

- Install the Contact Output Units at maximum distance from the CJ1W-MCH72.
- Use surge absorbers for the Contact Outputs.

### **2-3-2 Setup**

After the installation of the unit in a PLC system, the following initial setup procedure must be executed:

- A unique unit number must be set. Refer to section 2-3-2-1.
- An I/O table must be created in the PLC, to register the unit on the PLC CPU. Refer to section 2-3-2-2.

This initial setup procedure makes sure that the unit can start up properly and can be configured for operation.

#### **2-3-2-1 Setting the unit number**

To set the unit number, perform the following steps:

- 1 Turn off the power supply to the PLC system.
- 2 Use a small screwdriver to set the unit number selector switch to the new unit number.

 $\langle \cdot | \cdot \rangle$  **Caution** Do not damage the unit number selector switch.

- **Note** The factory setting of the unit number selector switch is 0.
	- 3 Turn on the power supply to the PLC system.
- **Note** The unit reads the unit number during the initialization after a power up. It does not read the unit number after a software reset. Thus, the power must always be turned off before the unit number is set.
- **Note** If the unit number is set for the first time, or if the unit number is changed, an I/O table must be created for the PLC system.

#### **2-3-2-2 Creating an I/O table**

The I/O table identifies the units connected to the PLC and allocates I/O to these units. The I/O table is stored in the PLC CPU. It is loaded at start-up. If the configuration of a unit connected to the PLC is changed, the I/O table

must be created again to register the units to the CPU.

To create the I/O table, connect a programming device (such as a programming console or the CX-Programmer software) to the PLC. The following programming console can be used:

- Model number: C2090H-PRO27-E
- Key sheet (required): CS1W-KS001-E
- Recommended cable (required):
	- CS1W-CN224 (2 m)
	- CS1W-CN624 (6 m)

For CX-Programmer, refer to the CX-Programmer User Manual.

Below is given the procedure to create an I/O table with a programming console.

- 1 Attach a key sheet to the programming console.
- 2 Connect the programming console to the peripheral port of the CPU. Do not connect it to the RS-232C port.
- 3 Follow the steps on the programming console given in the figure.

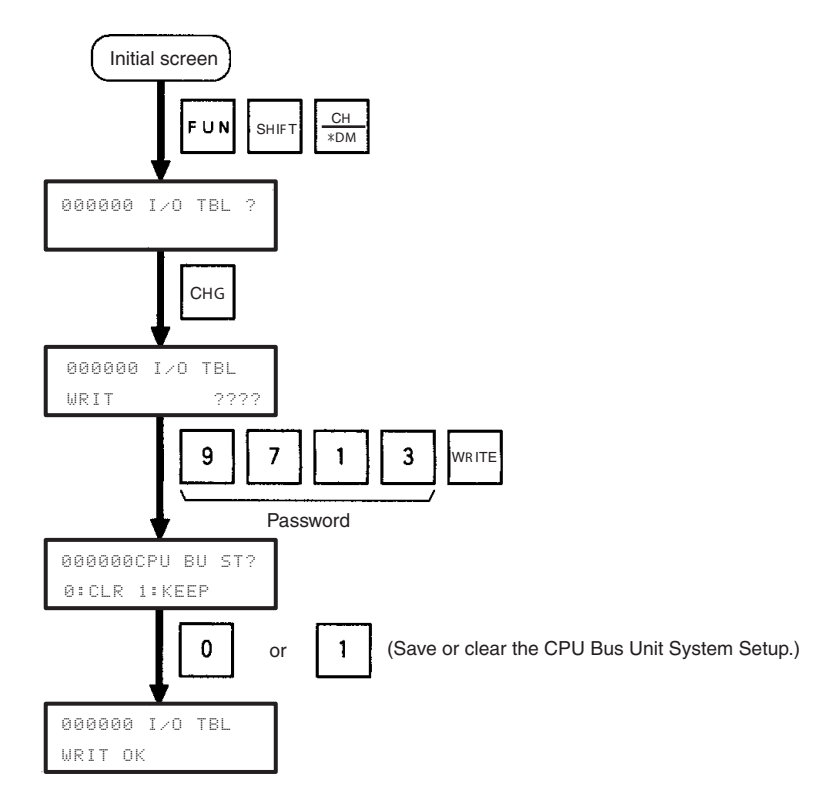

Create I/O table

## **2-3-3 Connecting MECHATROLINK-II slaves**

**Note** The Trajexia system supports 3 kinds of MECHATROLINK-II slaves: Servo Drivers, Inverters and I/Os.

The CJ1W-MCH72 only supports 2 kinds of MECHATROLINK-II slaves: Servo Drivers and Inverters. It does not support I/Os.

To connect MECHATROLINK-II slaves, use a MECHATROLINK-II cable for Wseries with ring core and USB connector on both ends. These cables are not included.

The table below lists the MECHATROLINK-II cables.

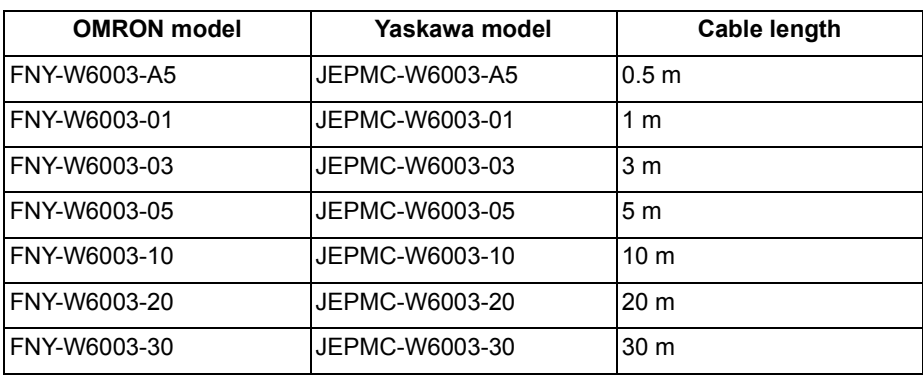

To terminate the MECHATROLINK-II slaves, connect an OMRON FNY-W6022 terminator or a Yaskawa JEPMC-W6022 terminator to the MECHATROLINK-II connector of the last MECHATROLINK-II slave.

When the MECHATROLINK-II slaves are connected up to 16 nodes (within 30 m) or up to 15 nodes (within 50 m), no repeater unit is required. For more nodes or longer distances, a repeater unit is required. You can use the OMRON FNY-REP2000 repeater or the Yaskawa JEPMC-REP2000 repeater.

**Note** For more details, refer to the Yaskawa Sigma-II Series SGDH MECHATROLINK-II Application Module User Manual for model JUSP-NS115 (manual number SIEPC71080001.

> MECHATROLINK-II slaves can have a station address that ranges from 41 hex to 5F hex. These station addresses correspond to axis numbers 0 to 29.

# **2-4 Specifications**

# **2-4-1 Unit dimensions**

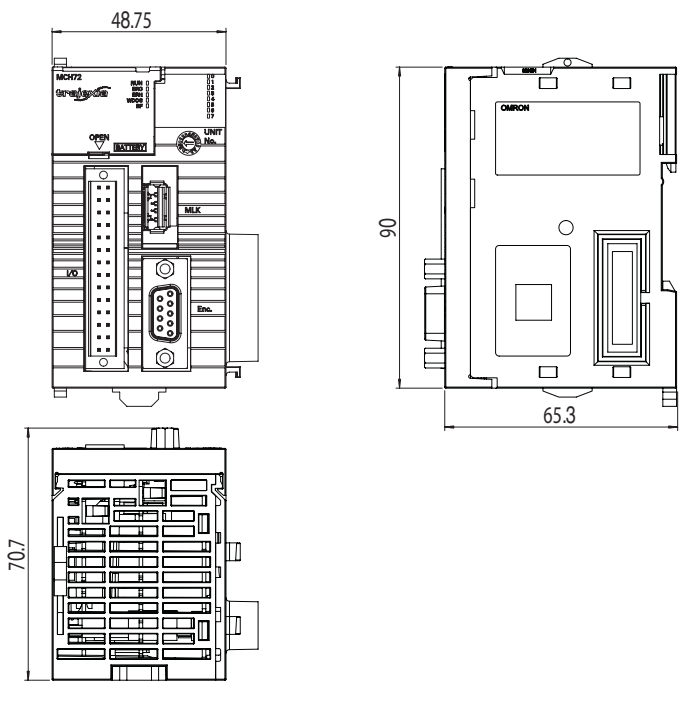

Dimensions of the CJ1W-MCH72

# **2-4-2 Unit specifications**

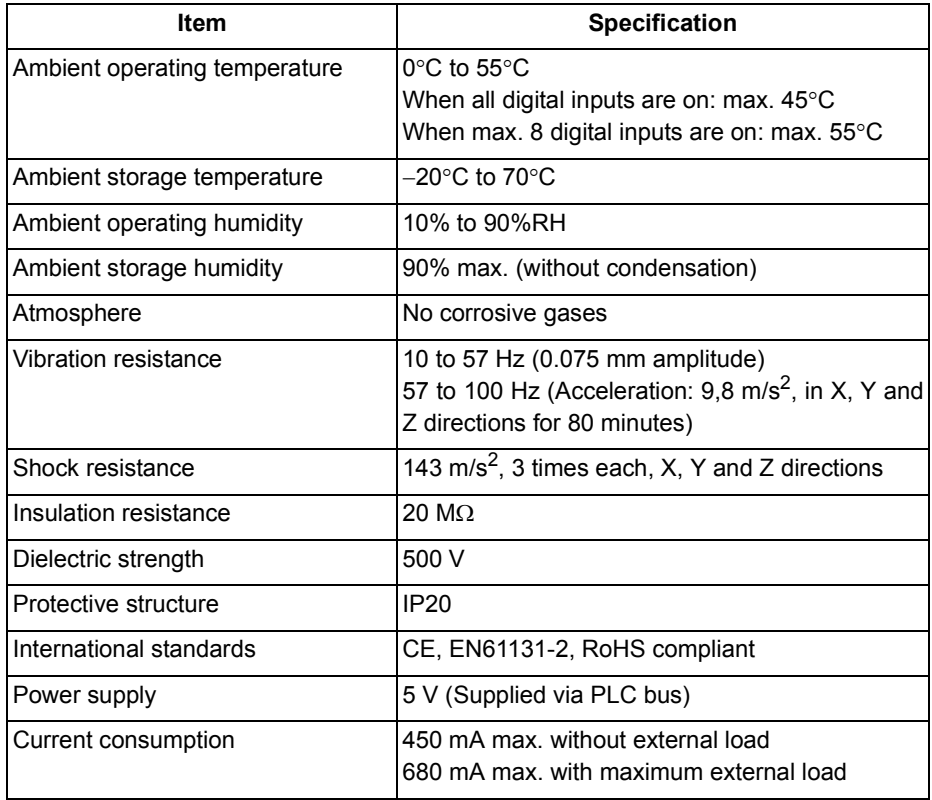

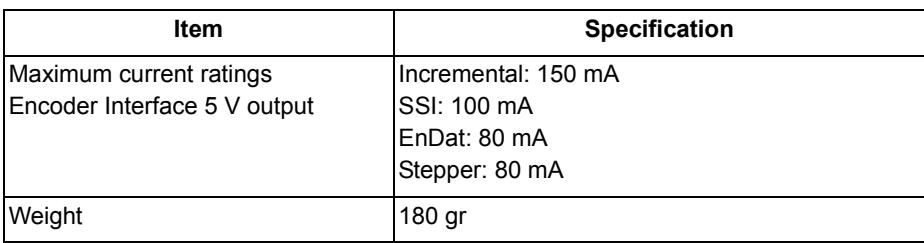

# **2-4-3 System specifications**

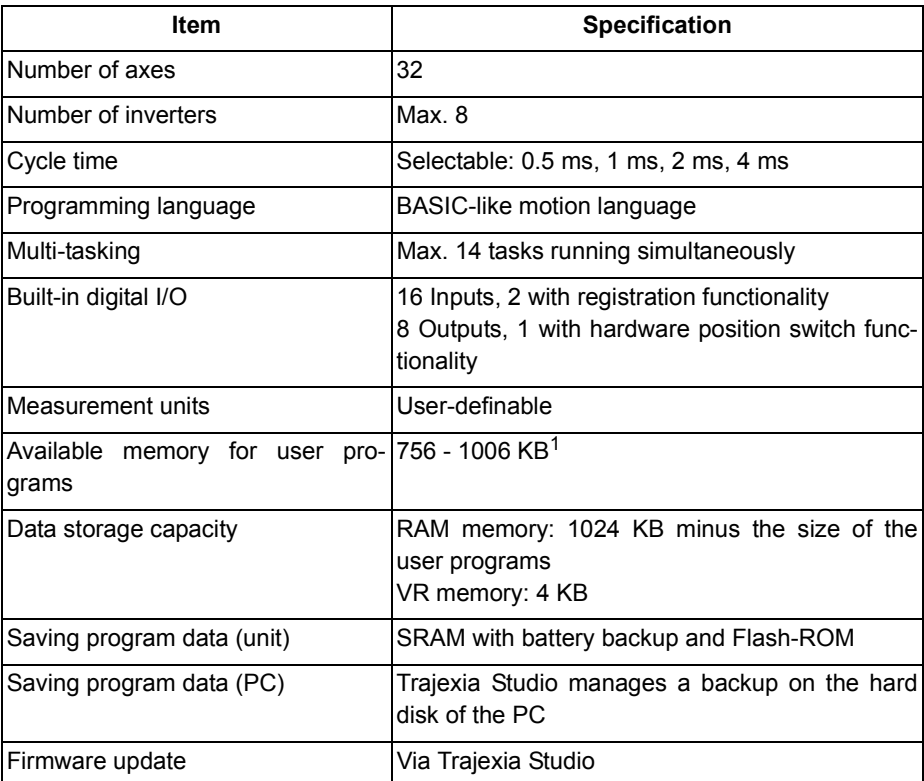

1. The available memory for user programs depends on the size of the Table memory, which is minimum 0 KB and maximum 250 KB.

# **2-4-4 MECHATROLINK-II specifications**

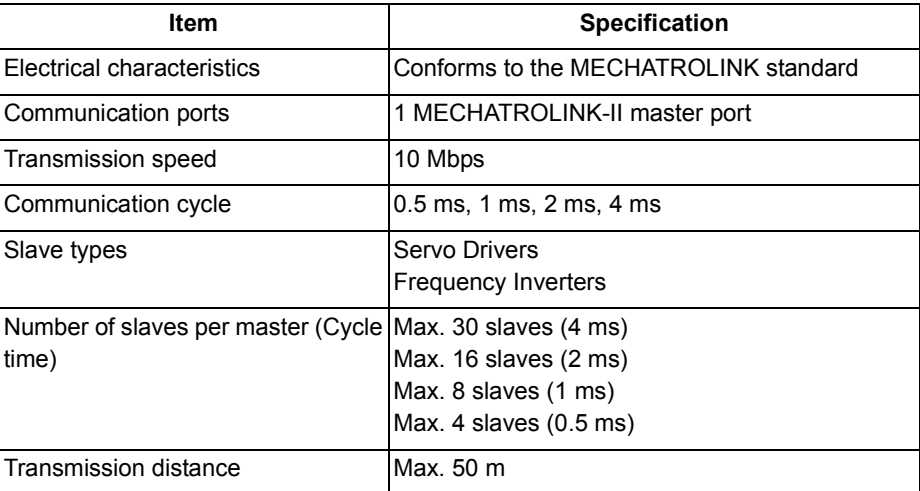

# **2-4-5 Encoder interface specifications**

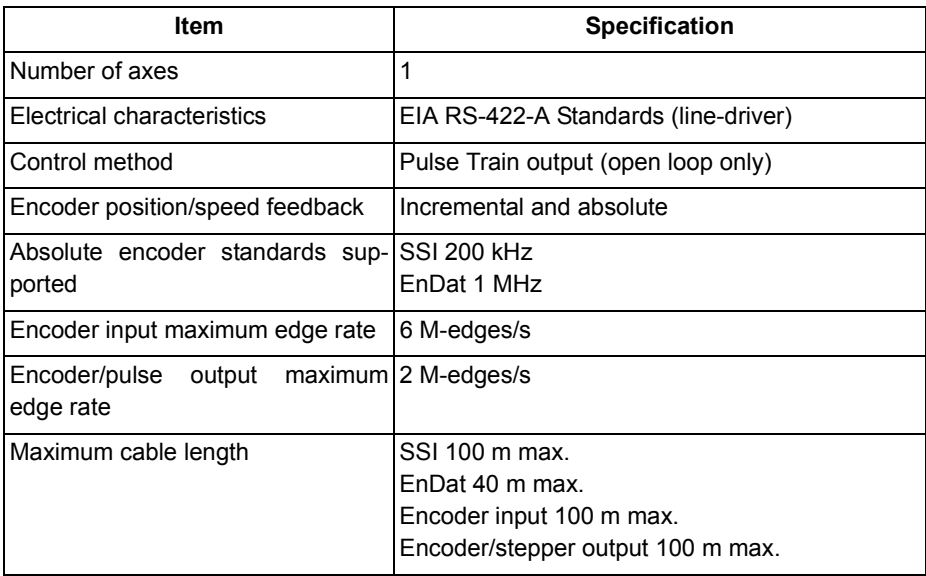

# **SECTION 3 Data exchange**

# **3-1 Introduction**

The CJ1W-MCH72 can exchange data with memory areas in the PLC. This enables the CJ1W-MCH72 to use the inputs and outputs connected to the PLC. Also, programs in the CJ1W-MCH72 and PLC programs can exchange control and status data.

Because the CJ1W-MCH72 can only access the input and output data via the PLC, the data exchange requires an extra PLC cycle.

This section describes the issues related to cyclic data exchange.

# **3-2 Memory areas**

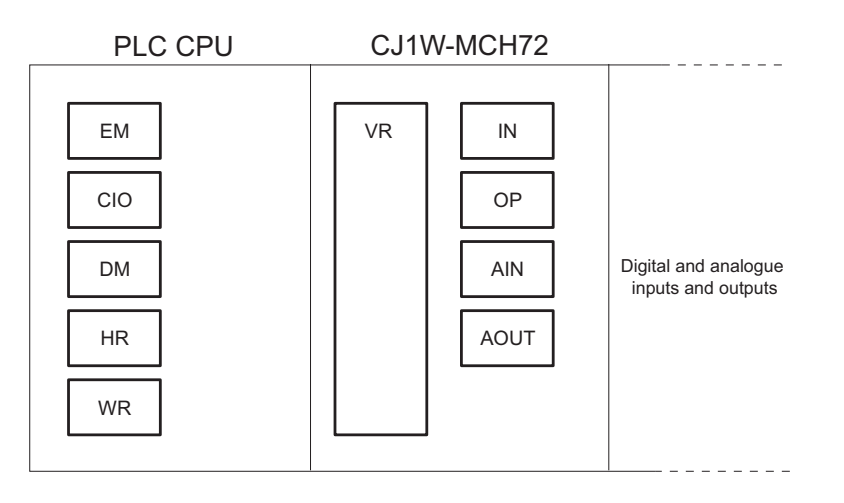

Data exchange memory areas

The PLC CPU uses the following memory areas for data exchange with the CJ1W-MCH72:

- EM (Expanded Memory)
- CIO (Common I/O memory)
- DM (Data Memory)
- WR memory
- HR memory

The CJ1W-MCH72 uses the following memory areas to exchange data with the PLC CPU:

- VR memory
- IN array (for digital inputs)
- OP array (for digital outputs)
- AIN array (for analogue inputs)
- AOUT array (for analogue outputs)
- Axis Status array (see section 3-3-2-1)

The mapping of memory areas for cyclic data exchange in the PLC CPU to memory areas in the CJ1W-MCH72 can be freely configured. This can be done in the PLC program or in the CJ1W-MCH72. It is recommended to configure the memory mapping either in the startup program of the PLC or in the startup program of the CJ1W-MCH72.

The memory mapping is not stored permanently and will be lost after a restart of the CJ1W-MCH72 or a power cycle of the PLC system.

It is possible to configure the mapping of memory areas both in the PLC program and in the CJ1W-MCH72. This is not practical, because the last configuration overwrites the first.

**Note** Data exchange with the Table memory of the CJ1W-MCH72 is not possible. However, with the FINS Write command you can write the Table memory of the CJ1W-MCH72.

## **3-2-1 Configuration of memory areas in the PLC program**

To configure the memory areas for cyclic data exchange in the PLC, you must use the FINS Parameter Area Write command. For more information on this FINS command, refer to section [3-4-4](#page-78-0).

## **3-2-2 Configuration of memory areas in the CJ1W-MCH72**

To configure the memory areas for cyclic data exchange in the CJ1W-MCH72, you must use the **PLC\_EXCHANGE** BASIC command. For more information on this BASIC command, refer to section [4-2-184.](#page-225-0)
#### *Data* **Section 3-3**

### **3-3 Data**

Two types of data are exchanged during a data exchange:

- Control and status data
- Configurable data

#### **3-3-1 Control and status data**

The CJ1W-MCH72 has 13 control and status words. The control and status data is in the PLC CIO memory at word location *n*, where *n* is equal to 1500 + 25 × *unit\_number*.

#### **3-3-1-1 Control data**

The PLC program can directly control the CJ1W-MCH72 with control word *n*. It can execute the following functions:

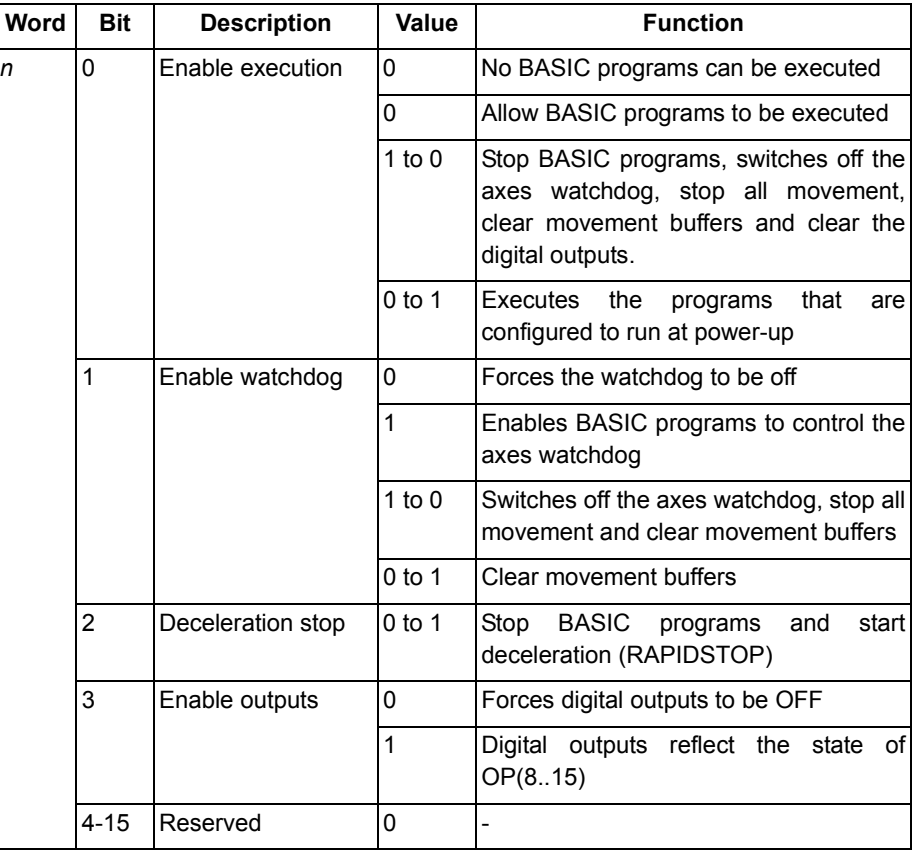

**Note** • Setting bit 2 to 0 has no function.

#### **3-3-1-2 Status data**

Status words *n*+1 and *n*+2 return the status of the CJ1W-MCH72. The table below lists the layout of these status words.

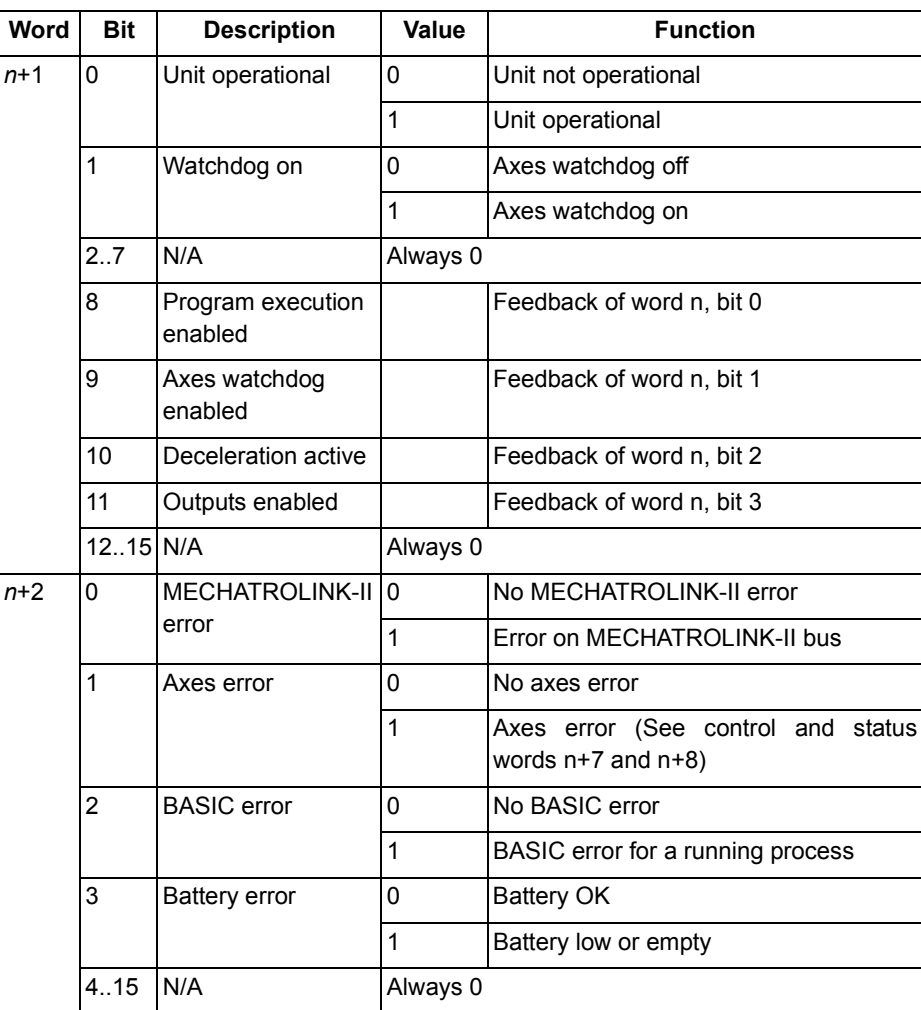

Status words *n*+3..*n*+13 return the status of the axes and processes of the CJ1W-MCH72.

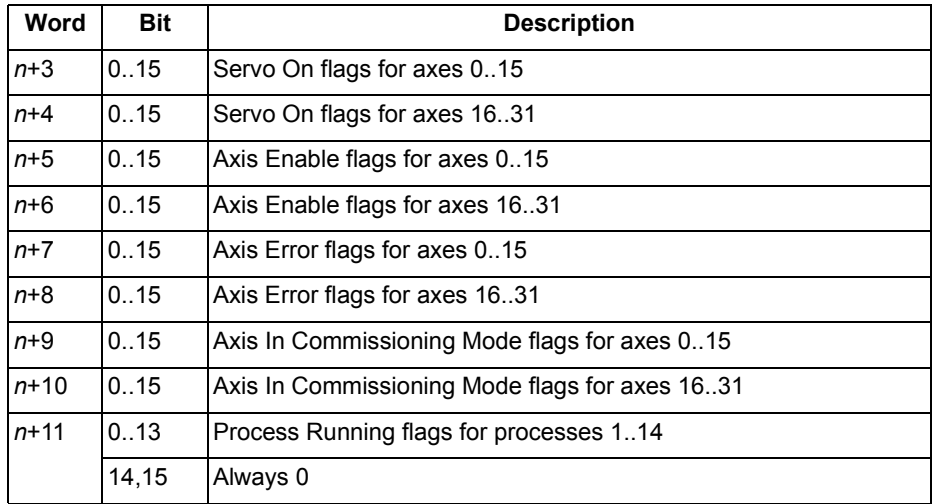

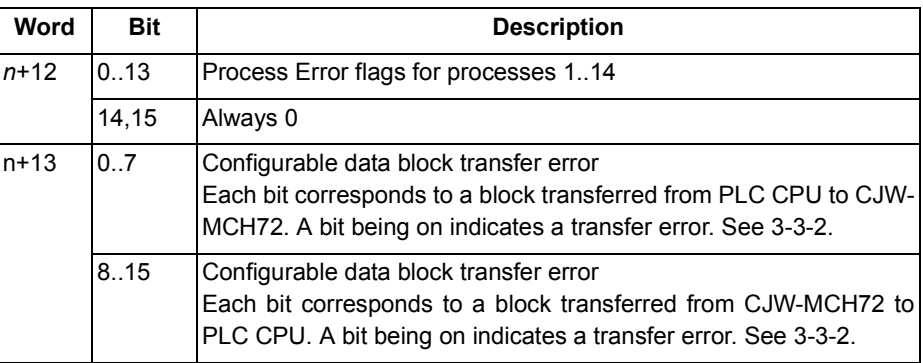

#### <span id="page-74-0"></span>**3-3-2 Configurable data**

The amount of configurable data that is exchanged between the PLC CPU and the CJ1W-MCH72 each PLC cycle is 8 blocks from the PLC CPU to the CJ1W-MCH72 and 8 blocks vice versa. Thus, 16 blocks of data are exchanged in one PLC cycle. A block is a continuous memory area or array area. The total size of all 16 blocks must be less than or equal to 2000 words. The configurable data can be exchanged between the VR, IN, OP, AIN, AOUT and Axis Status memory areas of the CJ1W-MCH72 and the CIO, DM and EM memory areas of the PLC CPU.

Because the PLC CPU and the CJ1W-MCH72 use different numeric formats, the data that is exchanged must be cast. The table below lists the casting of numeric data per memory area.

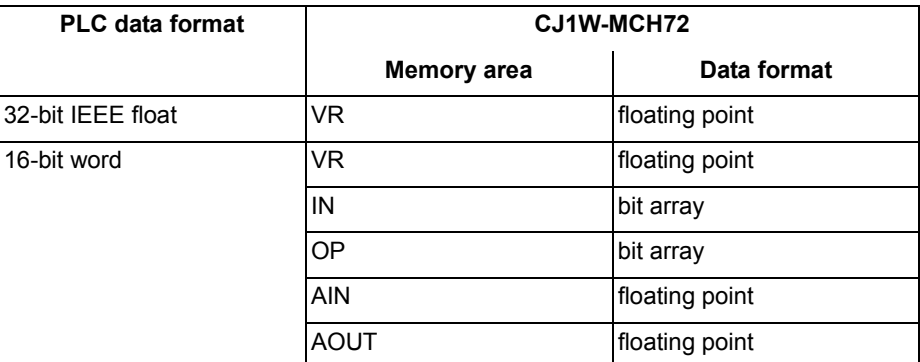

Digital and analogue inputs and outputs may not be physically present, which makes them virtual and as such they can still be used in cyclic data exchange.

#### **3-3-2-1 Axis Status array**

The Axis Status array is a special array that exists of 4 fields. The table below lists the Axis Status fields and the corresponding PLC data type.

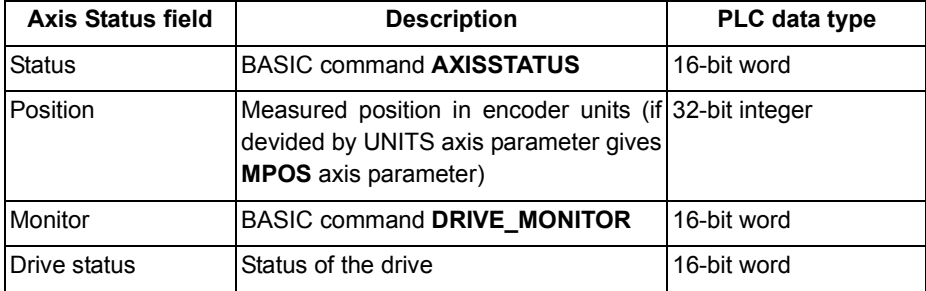

#### **3-4 FINS commands**

FINS (Factory Intelligent Network Services) commands are message service communications commands developed by OMRON for Factory Automation control devices. They do not depend on a particular transmission path, and can be used to:

- Read from and write to the PLC memory or the CJ1W-MCH72 memory.
- Control various operations.

The FINS communications can be issued from a PLC CPU or a host computer, and they can also be sent to any of these. The specific commands that can be sent depend on the destination.

A FINS command is defined by its command code and its response code. A command code is a 2-byte hexadecimal code. FINS commands always begin with a 2-byte command code. The required parameters come after the command code.

The response code is a 2-byte hexadecimal code that indicates the results of the command execution. The first byte provides the main response code (MRES), which classifies the results. The table below lists the MRES codes. The second byte provides the sub-response code (SRES), which contains details about the results.

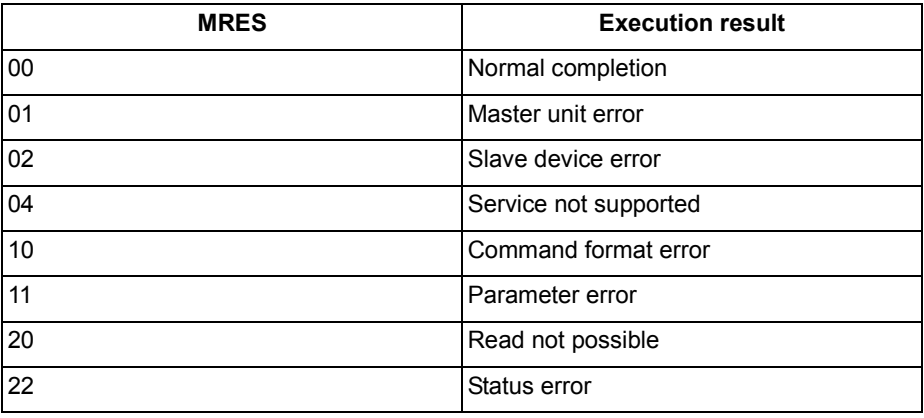

**Note** If the FINS command was not completed normally, the 2-byte response code is not equal to 0000. Also, the response frame does not contain any additional data. Data can only be returned - depending on the command - when the response code is 0000.

The CJ1W-MCH72 supports the following FINS commands:

- Read (0101)
- Write (0102)
- Parameter Area Read (0201)
- Parameter Area Write (0202)
- Run (0401)
- Stop (0402)

For more information on FINS, refer to the Communication Commands Reference manual (W342-E1).

#### **3-4-1 Read (0101)**

The FINS Read command has this format:

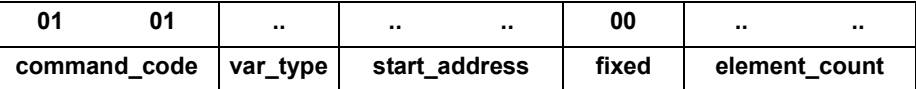

The parameters can have the following values:

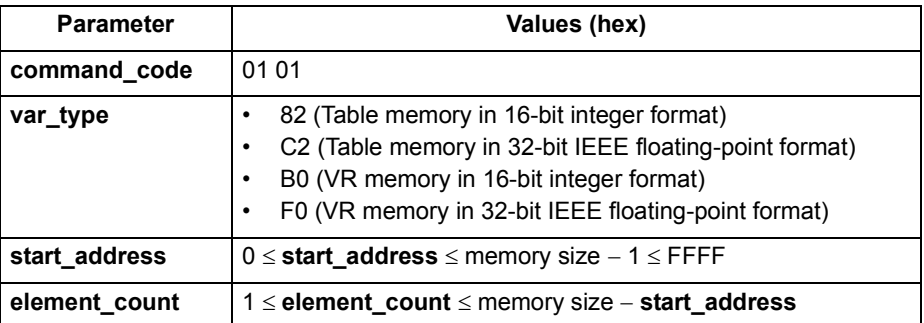

The CJ1W-MCH72 responds with these codes:

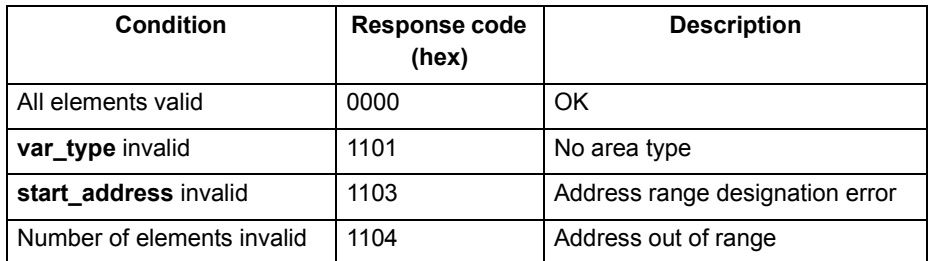

If **var\_type** is 82 or B0, and the response code is 0000, the CJ1W-MCH72 responds with:

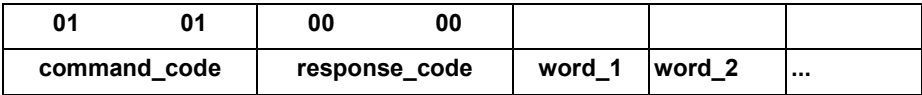

If **var\_type** is C2 or F0, and the response code is 0000, the CJ1W-MCH72 responds with:

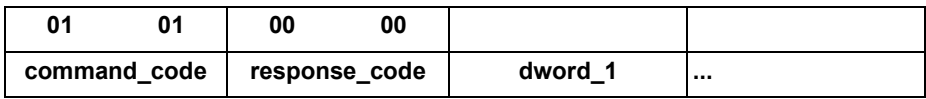

**Note** The returned words and dwords are in big-endian format.

## **3-4-2 Write (0102)**

The FINS Write command has these formats:

• If **var\_type** is 82 or B0:

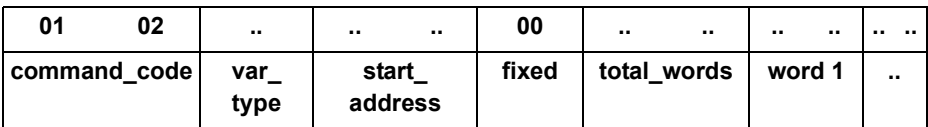

• If **var\_type** is C2 or F0:

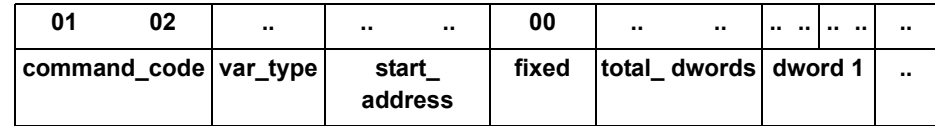

• If **var\_type** is 30:

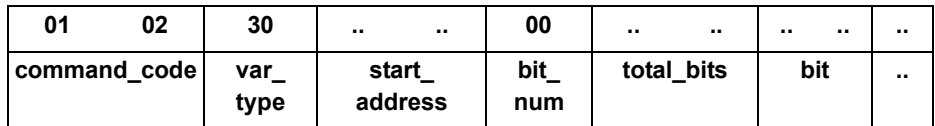

The parameters can have the following values:

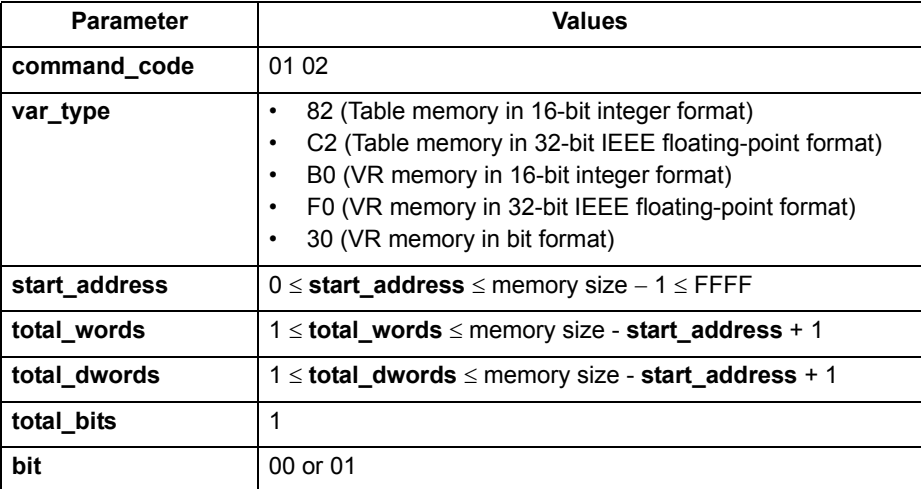

The CJ1W-MCH72 responds with these codes:

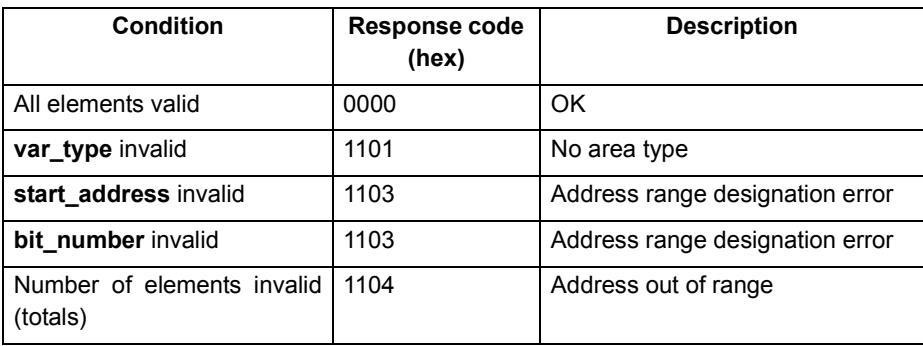

#### **3-4-3 Parameter Area Read (0201)**

The FINS Parameter Area Read command reads the memory-mapping configuration that is written with the FINS Parameter Area Write command (see section [3-4-4\)](#page-78-0).

The Parameter Area Read command has this format:

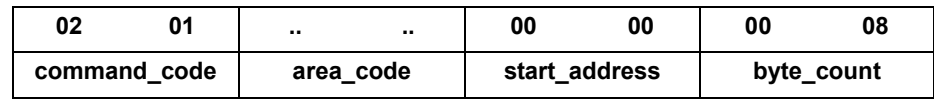

The parameters can have the following values:

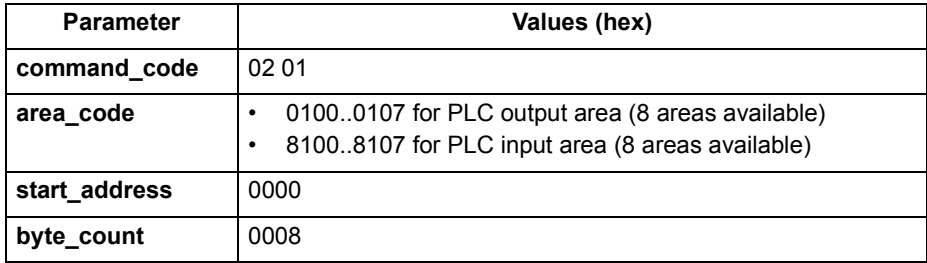

The CJ1W-MCH72 responds with these codes:

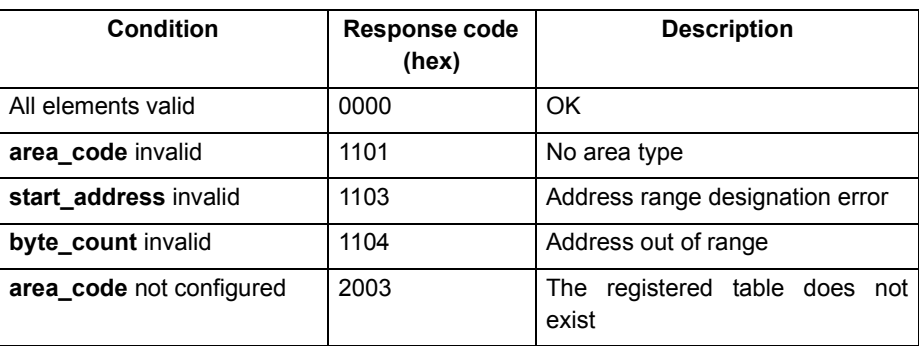

If the response code is 0000, the CJ1W-MCH72 responds with the data configured previously:

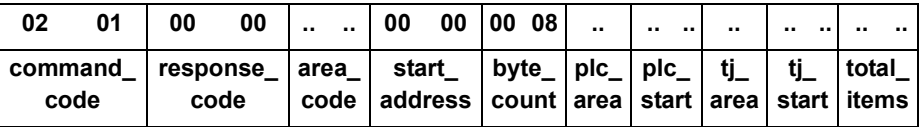

Refer to section [3-4-4](#page-78-0) for more information on the fields **plc\_area**, **plc\_start**, **tj\_area**, **tj\_start** and **total\_items**.

#### <span id="page-78-0"></span>**3-4-4 Parameter Area Write (0202)**

The FINS Parameter Area Write command sets the memory-mapping configuration. It has this format:

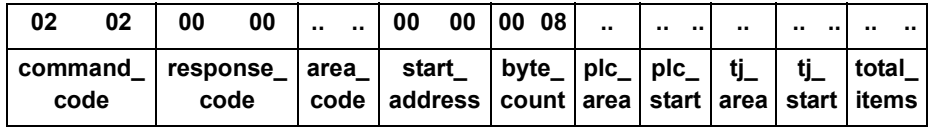

The parameters can have the following values:

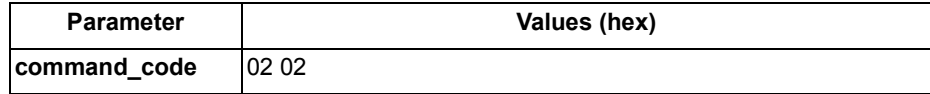

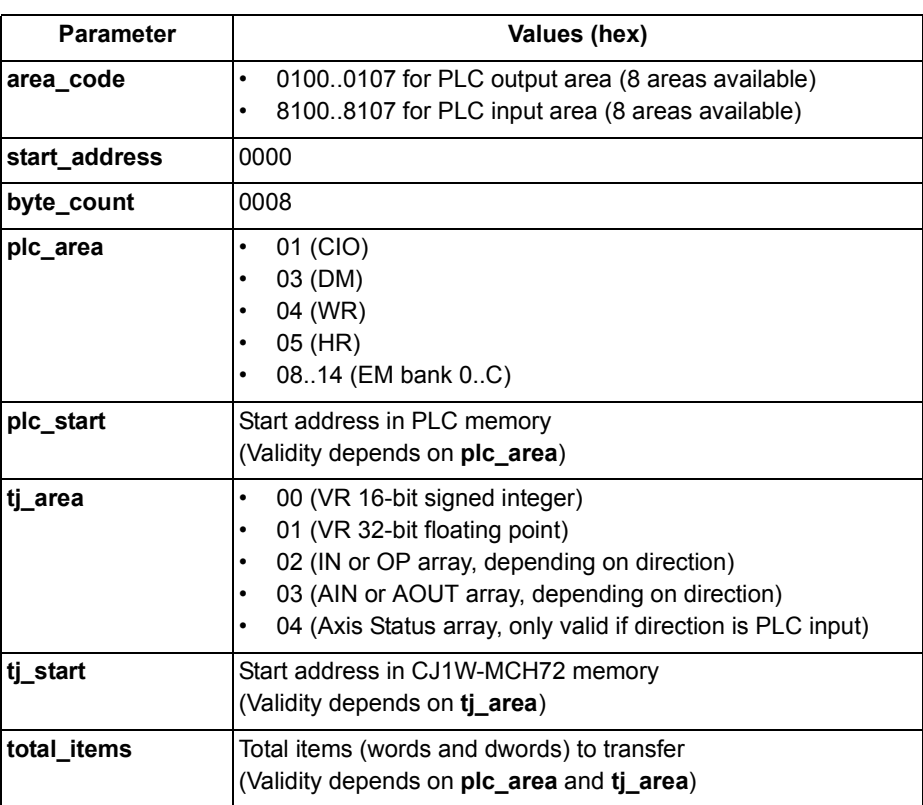

The CJ1W-MCH72 responds with these codes:

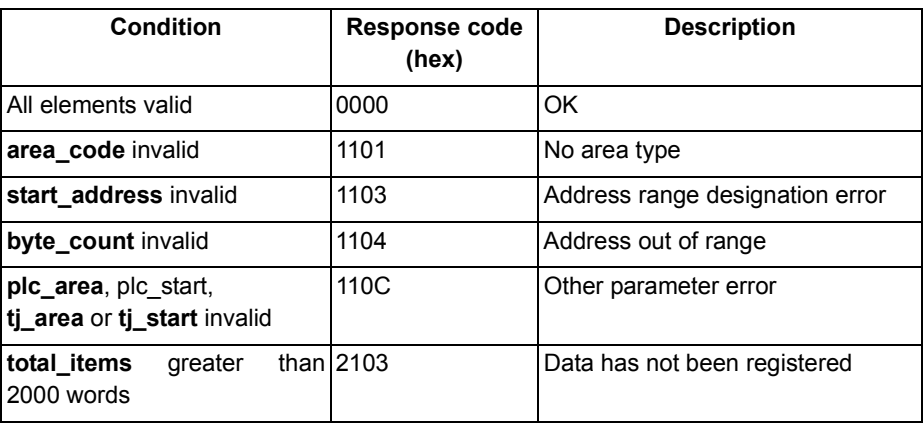

If the response code is 0000, the cyclic area number specified in **area\_code** is configured to exchange data between the PLC CPU and the CJ1W-MCH72.

**Note** The first 16 entries in the IN array cannot be addressed in the memory mapping. These first 16 entries map to the inputs available on the I/O connector.

#### **3-4-5 Run (0401)**

The FINS Run command starts or stops a BASIC program.

#### The FINS Run command has these formats:

• To start a BASIC program:

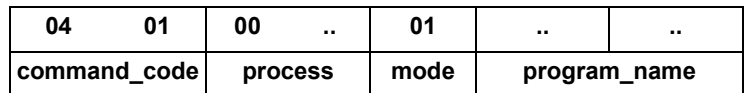

• To stop a BASIC program:

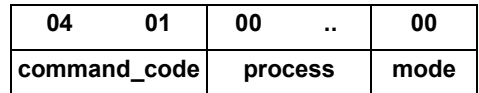

The parameters can have the following values:

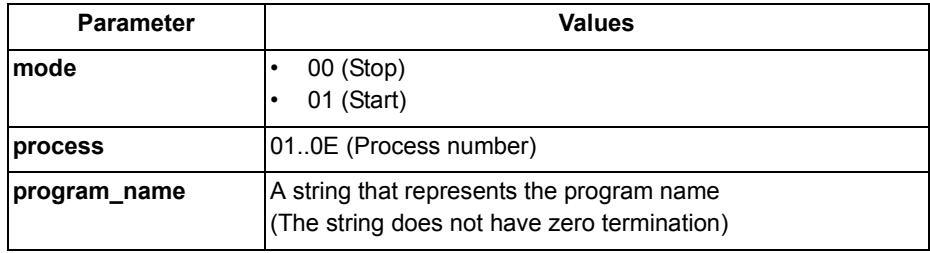

The CJ1W-MCH72 responds with these codes:

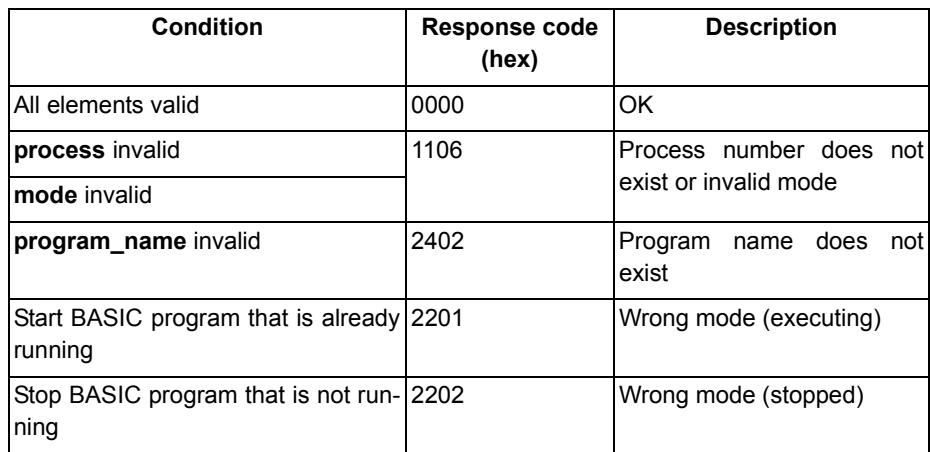

If the response code is 0000, the program is started or stopped.

#### **3-4-6 Stop (0402)**

The FINS Stop command stops a BASIC program. It has this format:

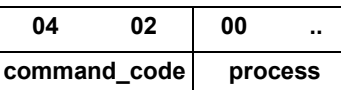

The parameters can have the following values:

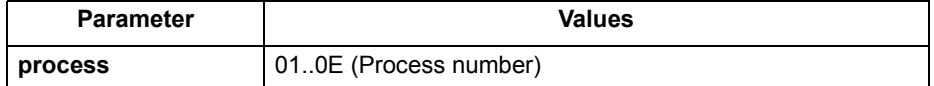

The CJ1W-MCH72 responds with these codes:

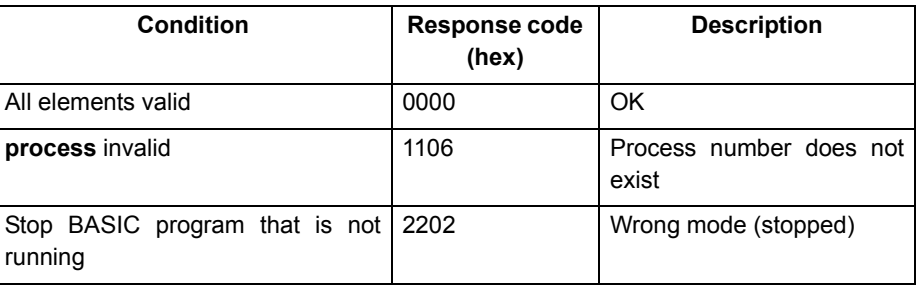

**Note** The FINS Stop command (0402) is equal to the FINS Run command (0401) where **mode** is equal to 00.

#### **3-4-7 Error Data Read (2110)**

The FINS Error Data Read command reads the error data (error line and error code) of a process. It has this format:

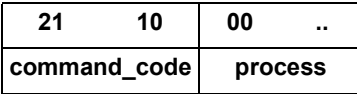

The parameters can have the following values:

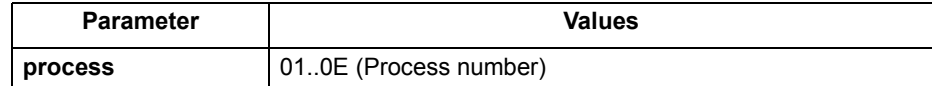

The CJ1W-MCH72 responds with these codes:

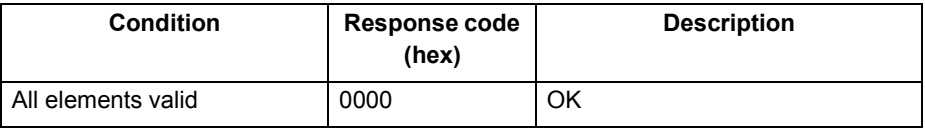

If the response code is 0000, the CJ1W-MCH72 responds with the error data:

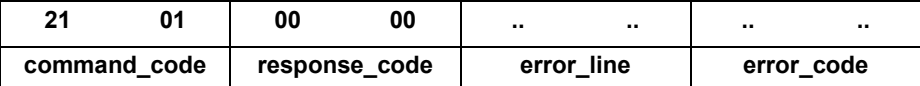

**error\_line** is equal to the return value of the BASIC command **ERROR\_LINE PROC(process)**.

**error\_code** is equal to the return value of the BASIC command **RUN\_ERROR PROC(process)**.

#### **SECTION 4 BASIC commands**

## **4-1 Categories**

This section lists all BASIC commands divided by categories. The categories are:

- Axis commands.
- Axis parameters.
- Communication commands and parameters.
- Constants.
- I/O commands, functions and parameters.
- Mathematical functions and operations.
- Program commands.
- Program control commands.
- Slot parameters and modifiers.
- System commands and functions.
- System parameters.
- Task commands and parameters.

The lists are quick reference guides only. A complete description of the commands is given in alphabetical order in the next section.

#### **4-1-1 Axis commands**

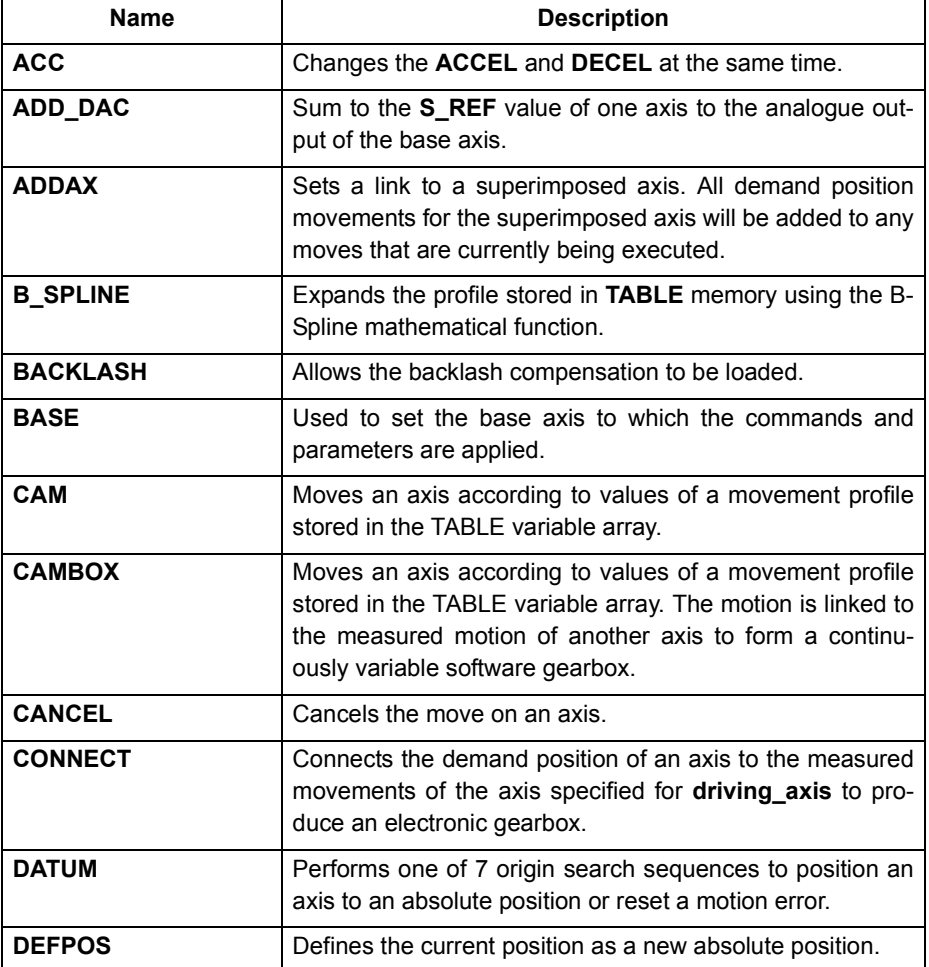

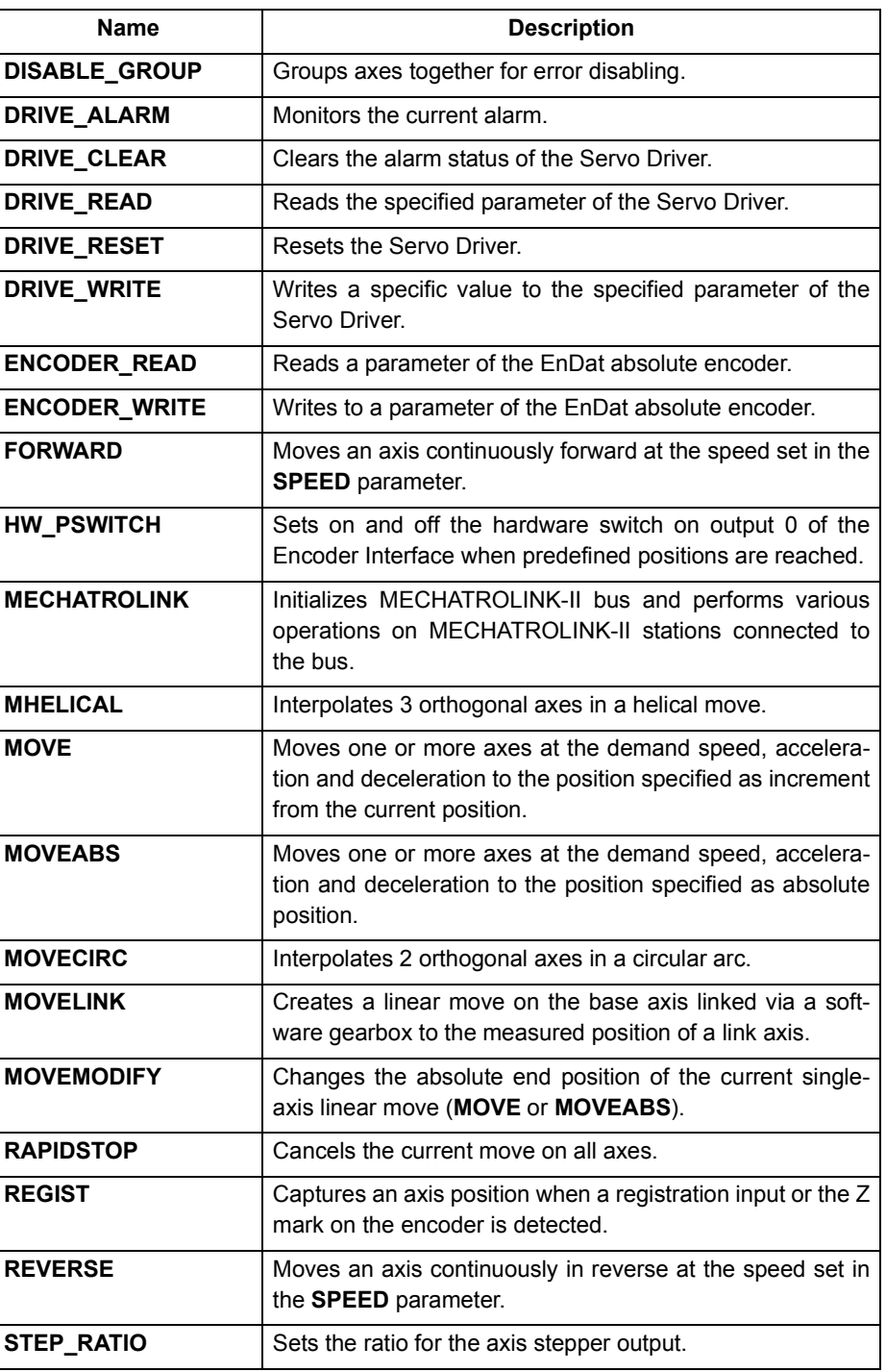

# **4-1-2 Axis parameters**

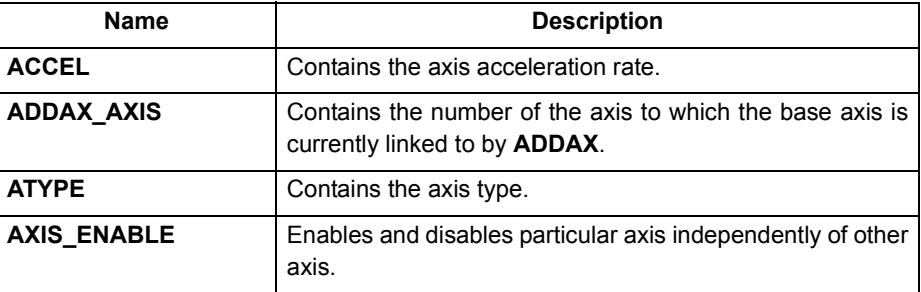

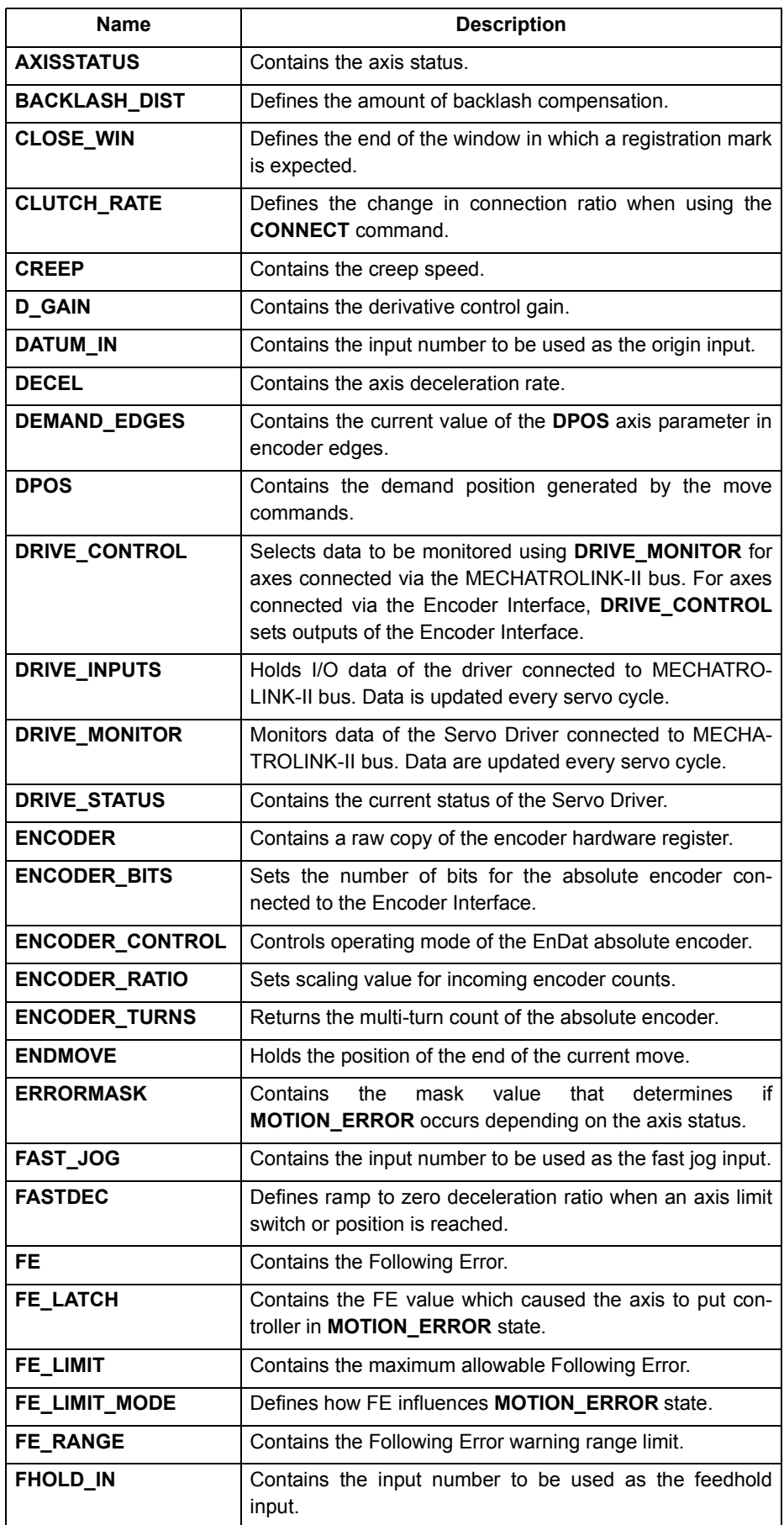

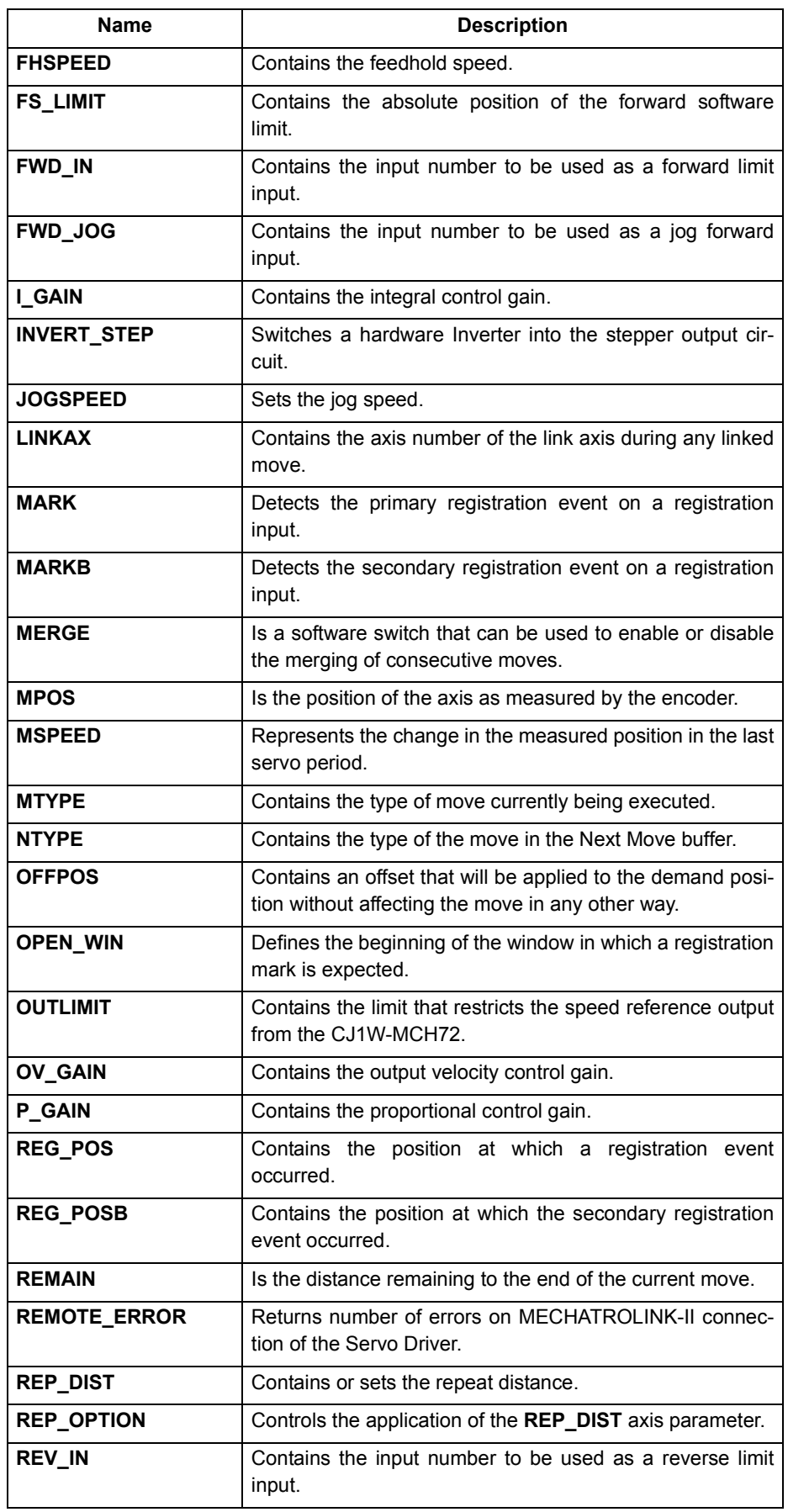

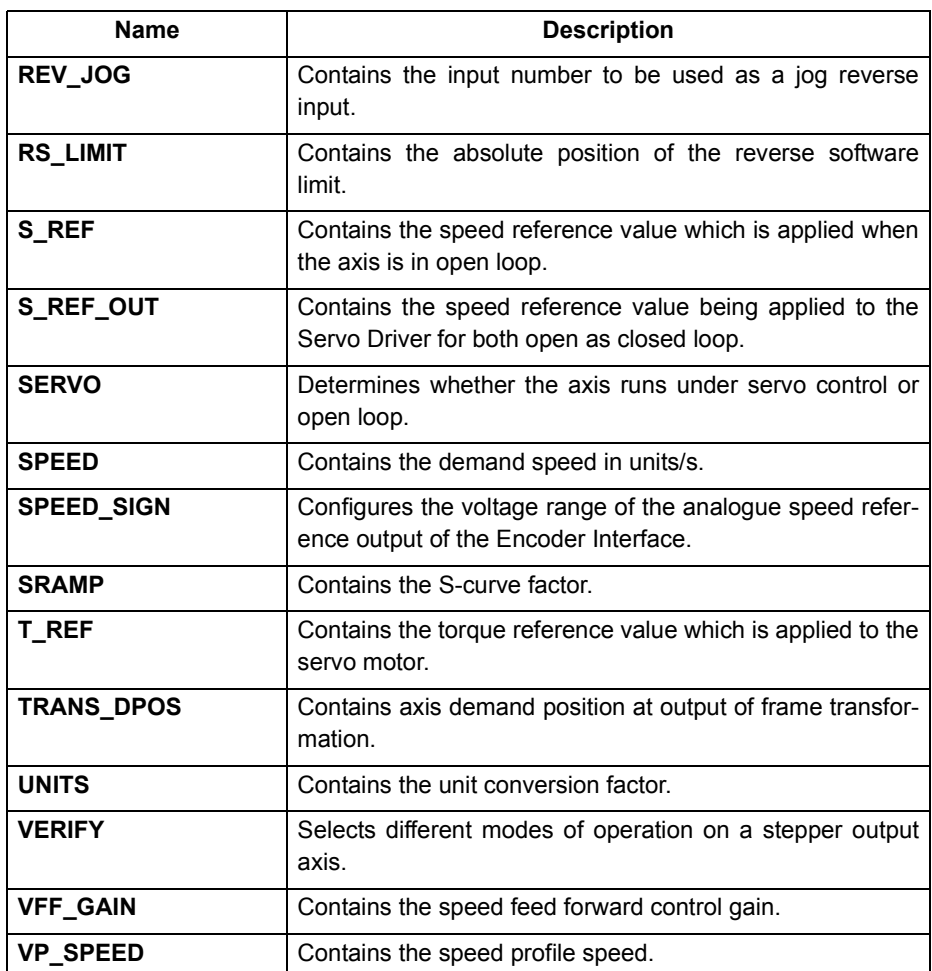

# **4-1-3 Communication commands and parameters**

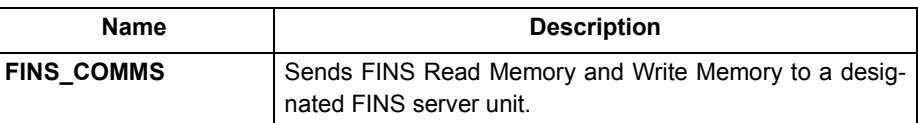

#### **4-1-4 Constants**

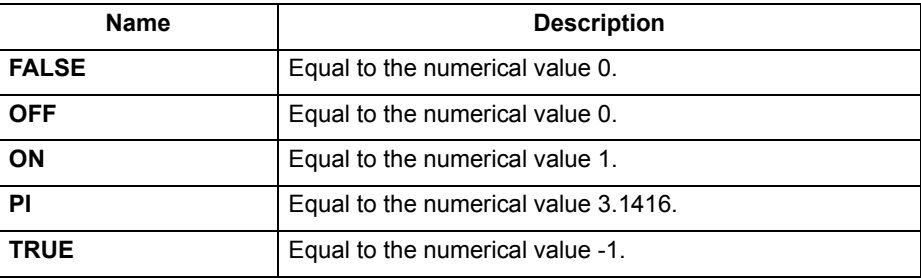

# **4-1-5 I/O commands, functions and parameters**

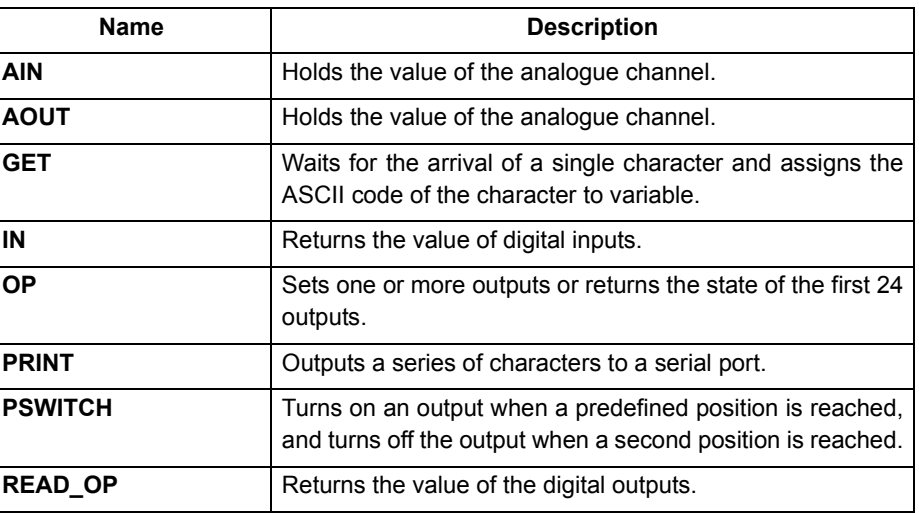

# **4-1-6 Mathematical functions and operands**

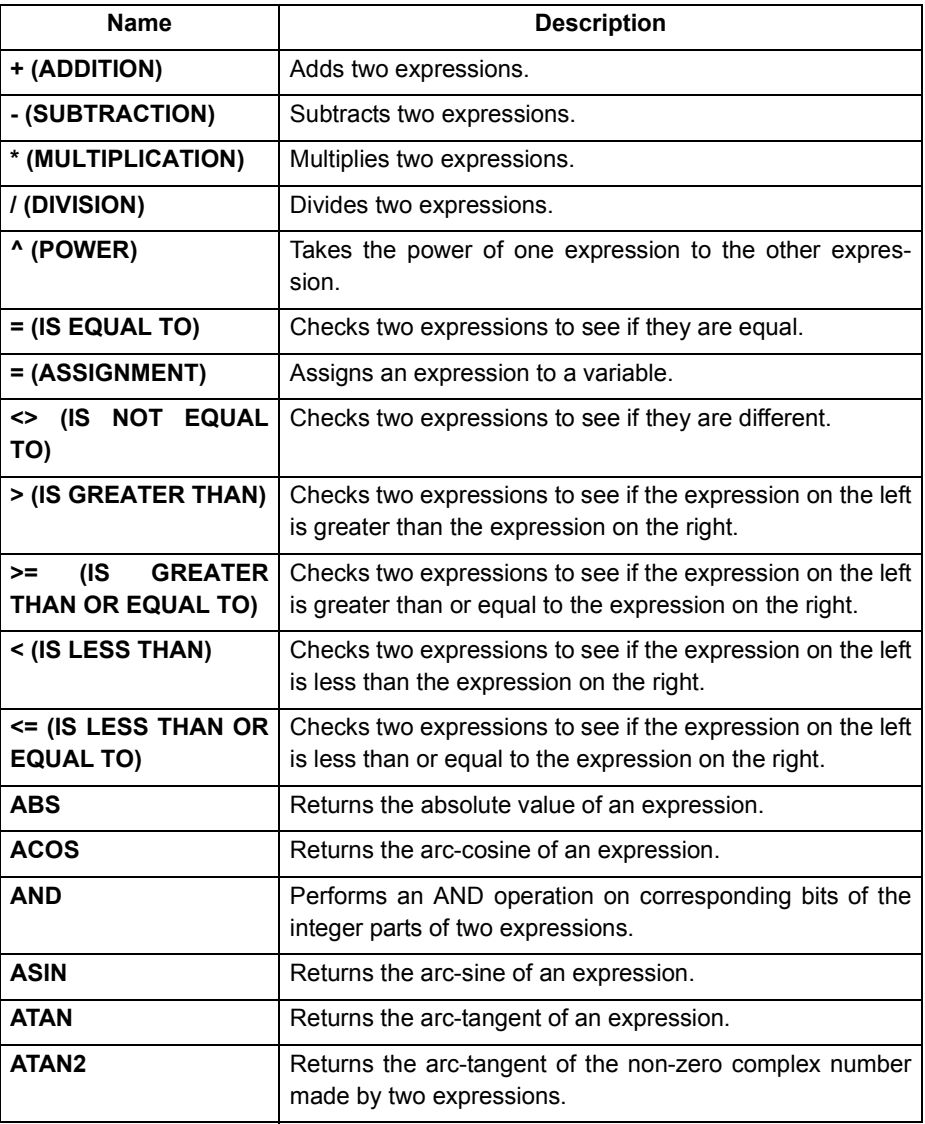

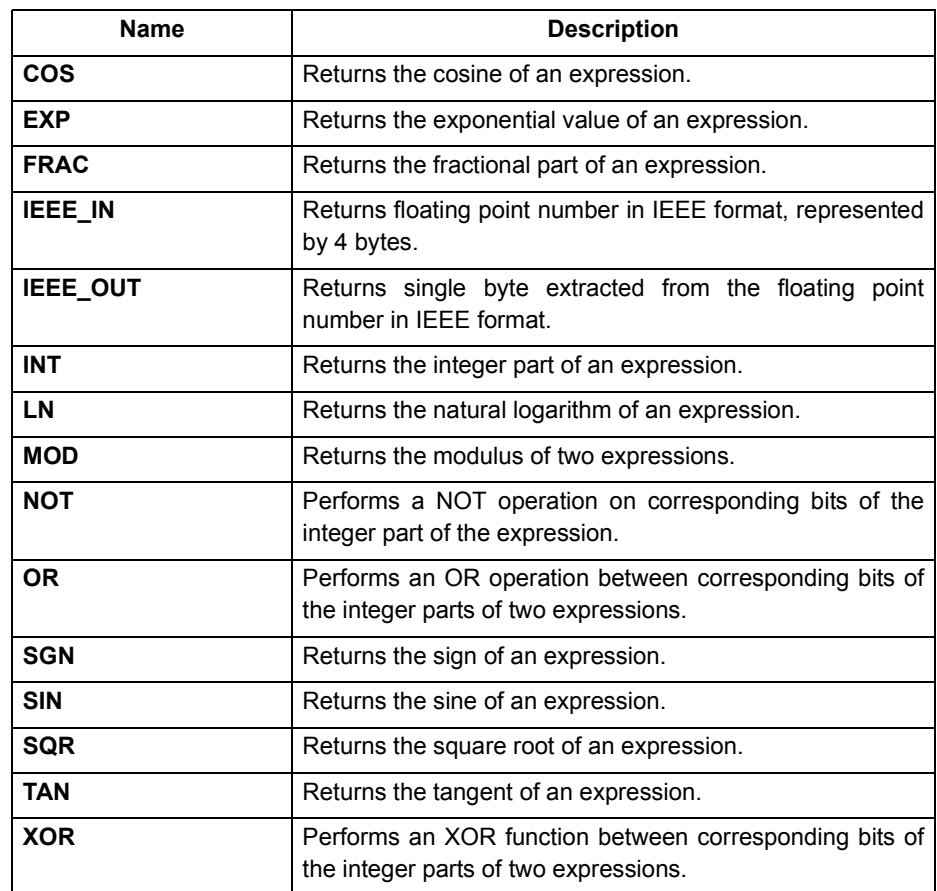

# **4-1-7 Program commands**

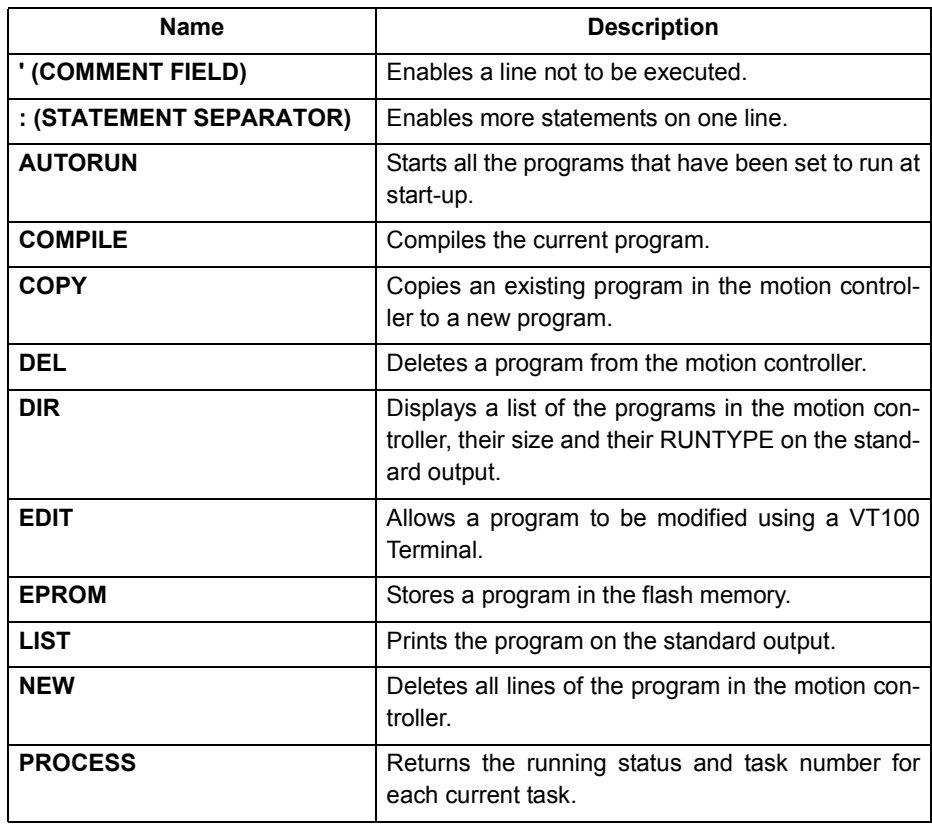

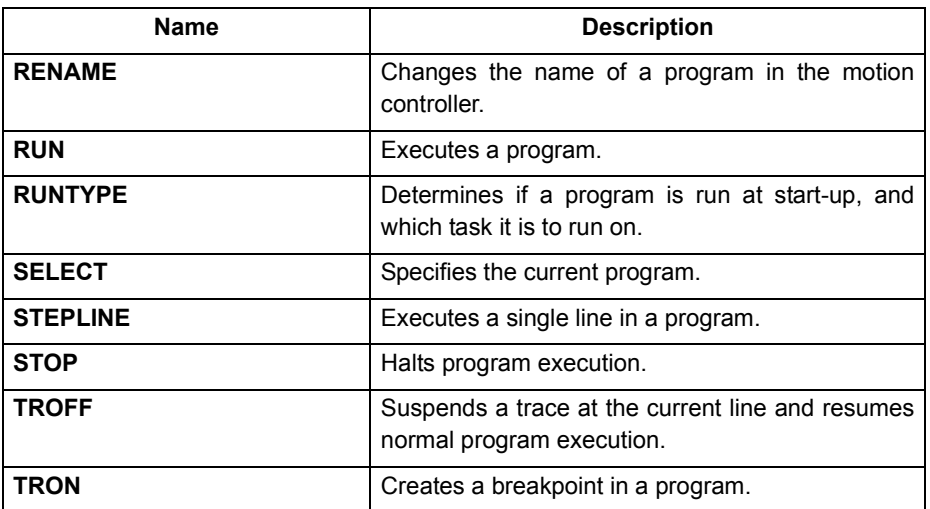

# **4-1-8 Program control commands**

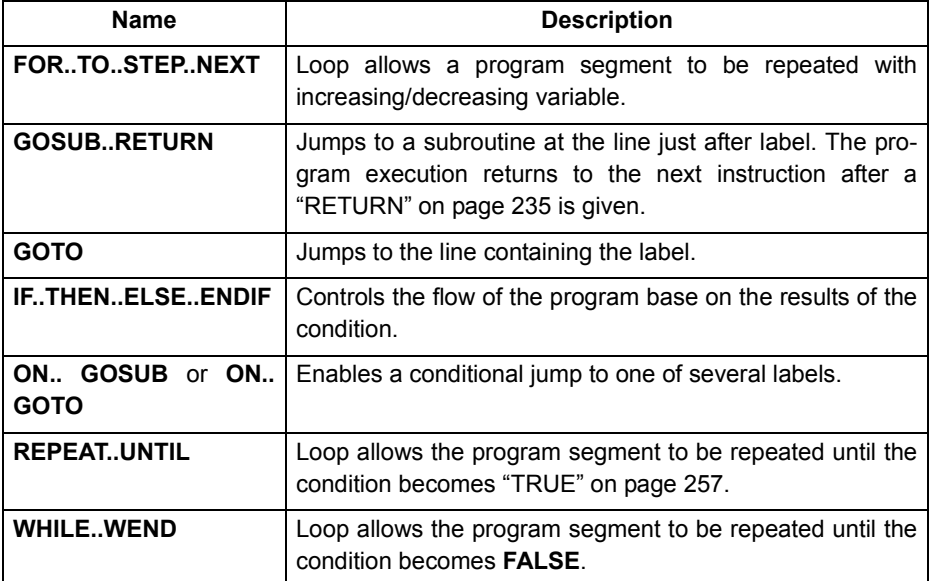

# **4-1-9 Slot parameters and modifiers**

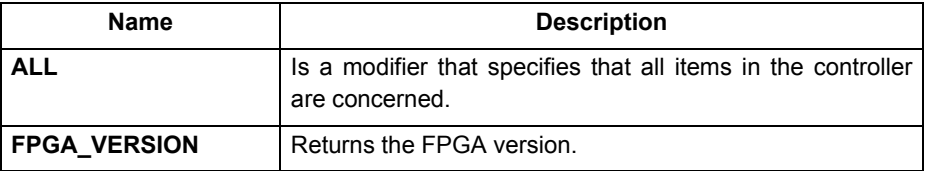

# **4-1-10 System commands and functions**

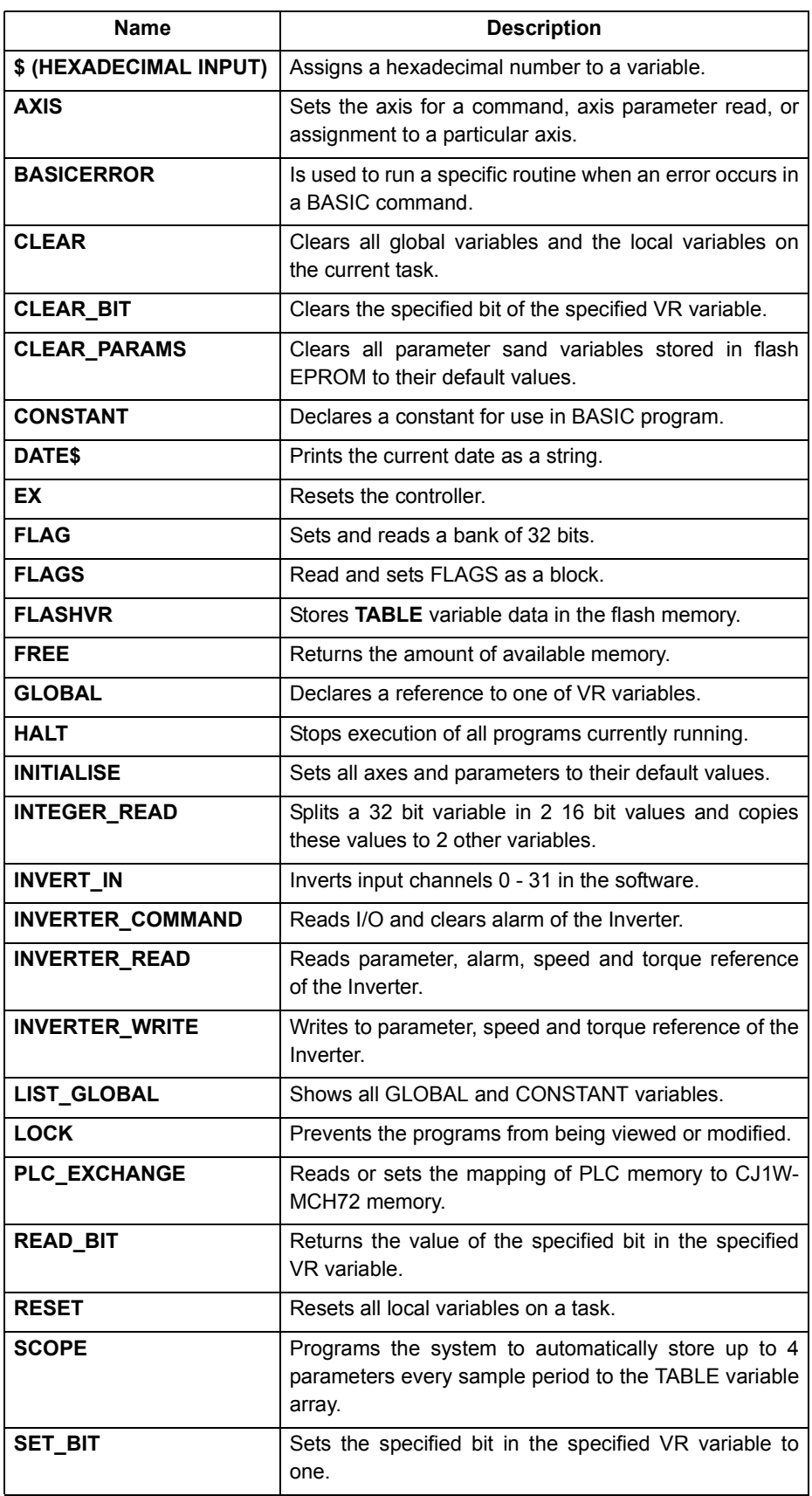

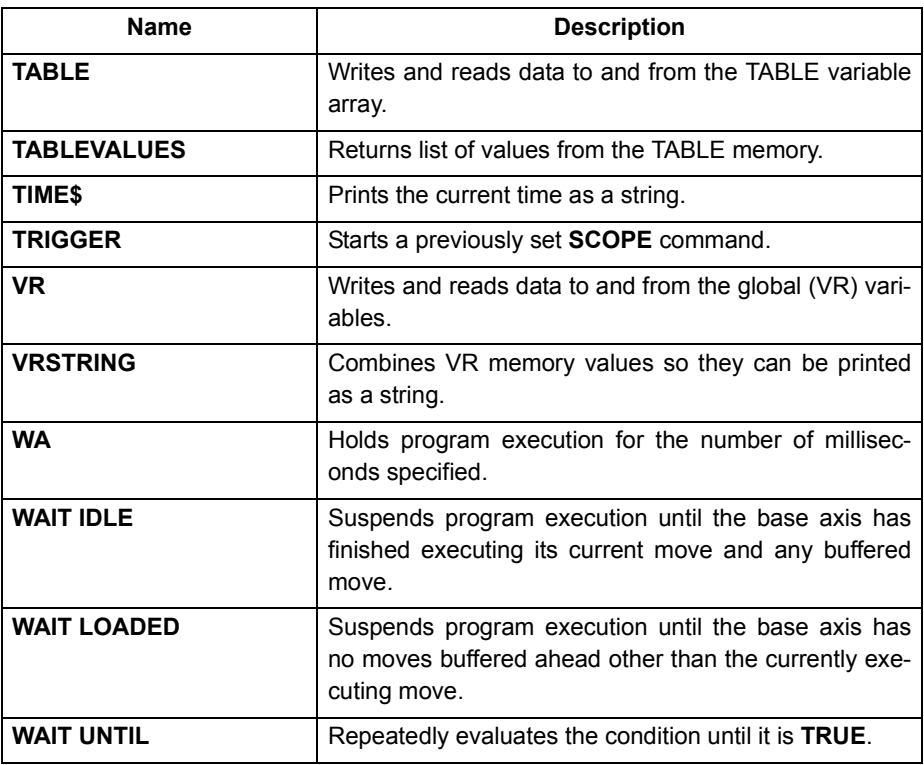

# **4-1-11 System parameters**

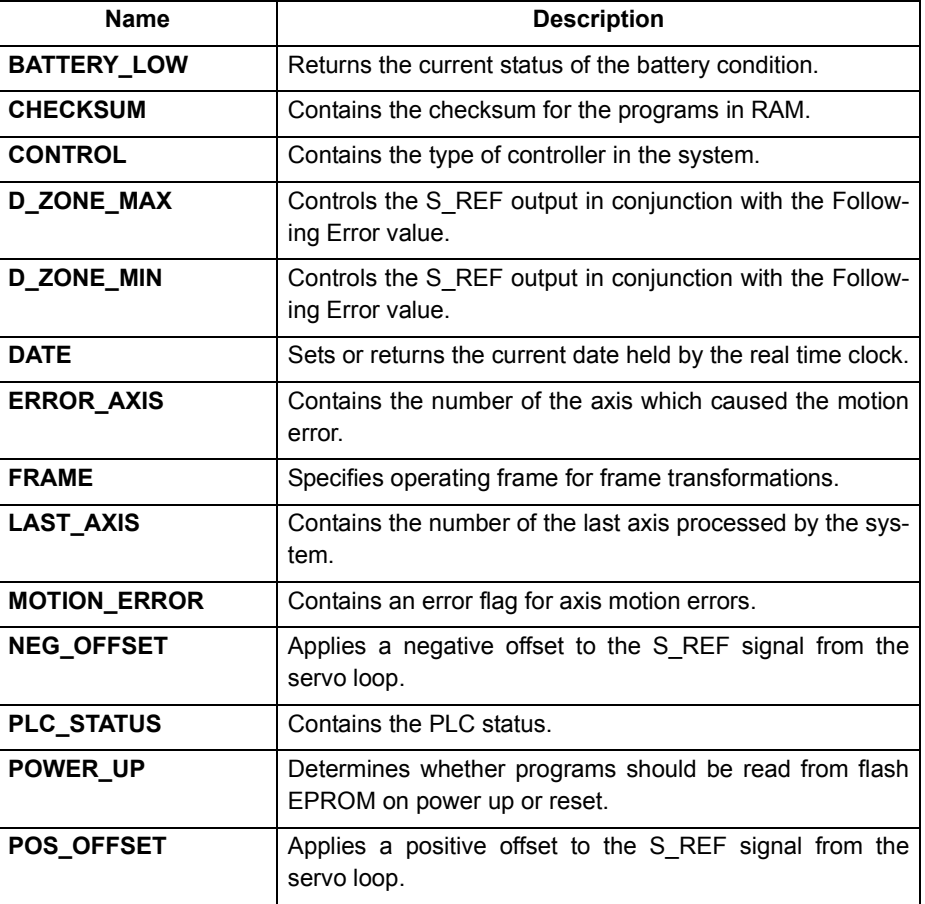

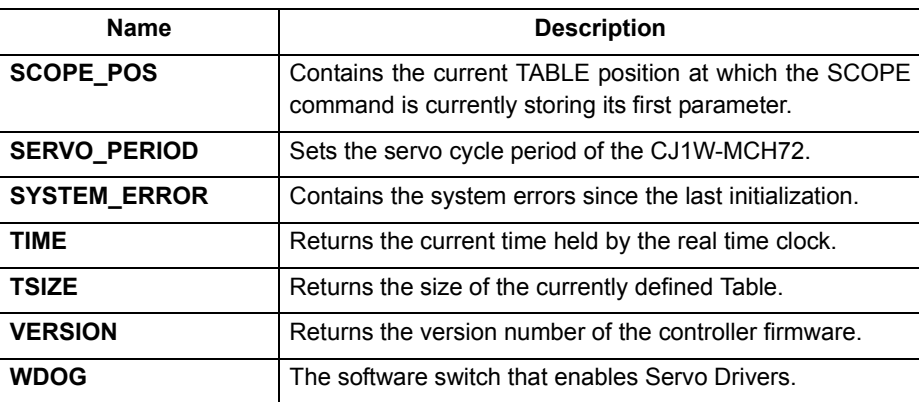

# **4-1-12 Task commands and parameters**

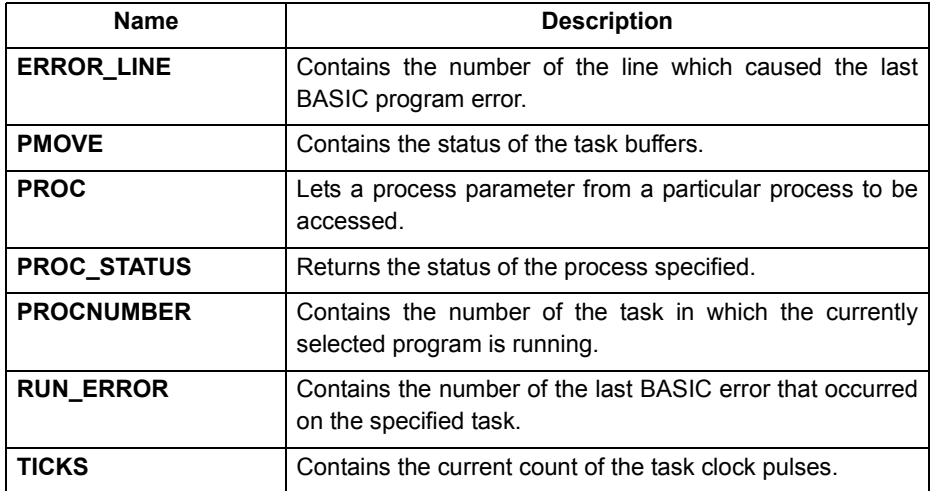

# **4-2 All BASIC commands**

# <span id="page-94-0"></span>**4-2-1 + (Addition)**

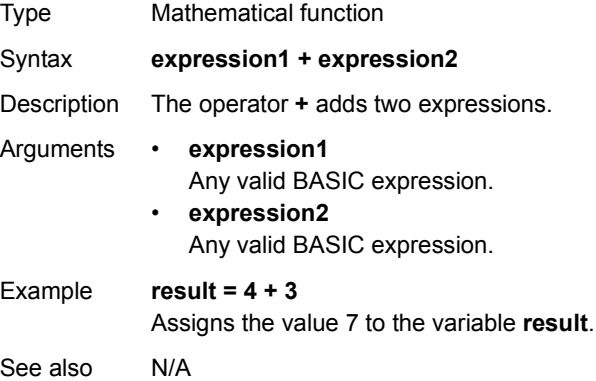

# <span id="page-94-1"></span>**4-2-2 - (Subtraction)**

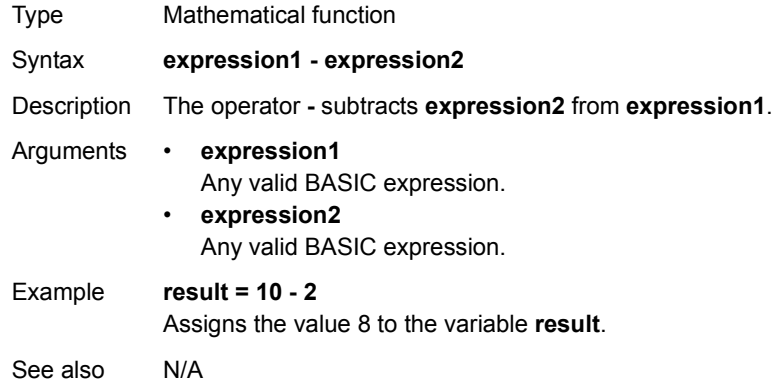

# <span id="page-94-2"></span>**4-2-3 \* (Multiplication)**

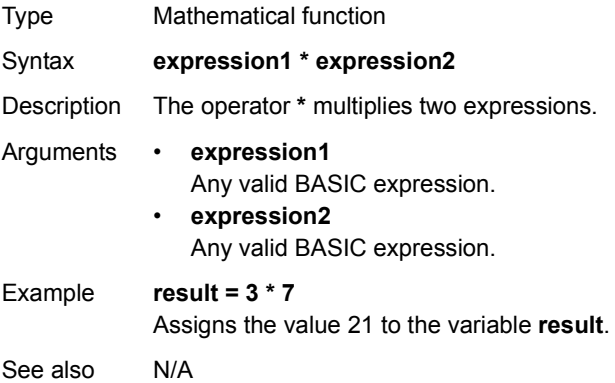

# <span id="page-95-0"></span>**4-2-4 / (Division)**

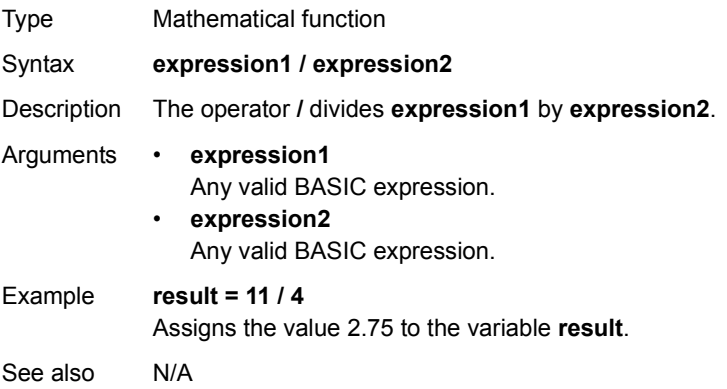

## <span id="page-95-1"></span>**4-2-5 ^ (Power)**

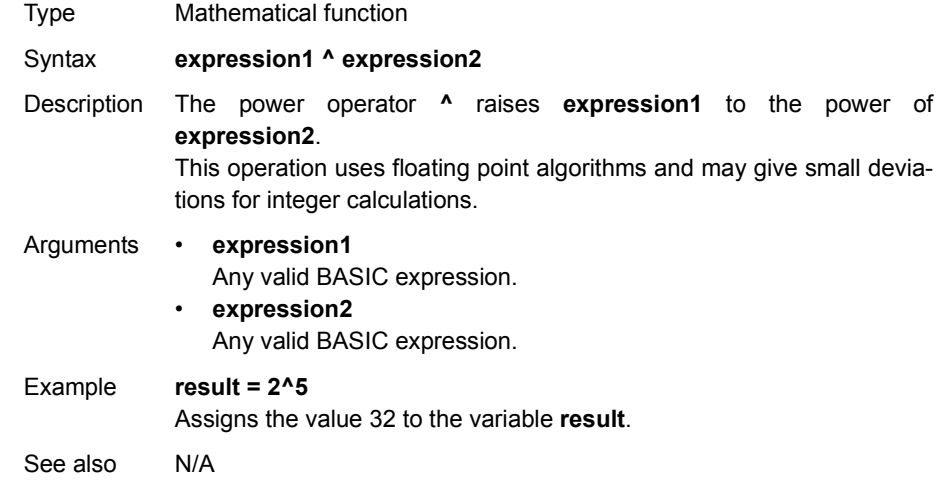

# <span id="page-95-2"></span>**4-2-6 = (Is equal to)**

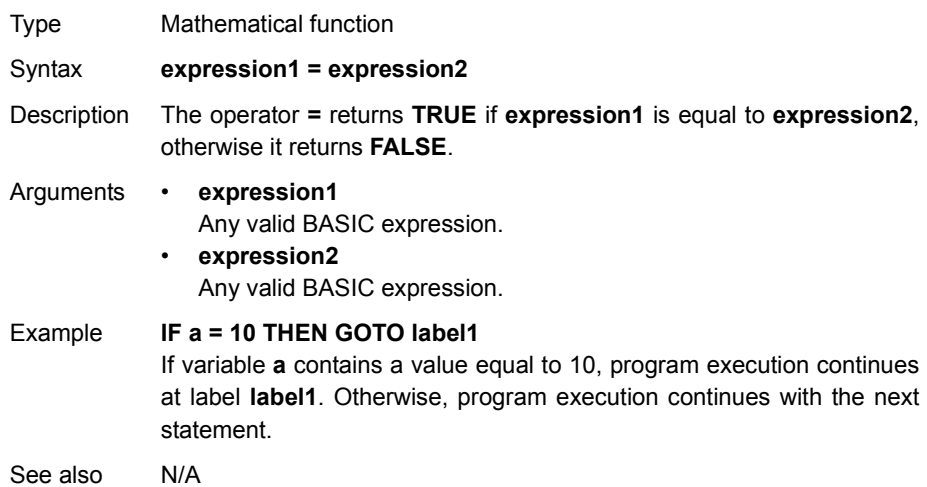

# <span id="page-96-0"></span>**4-2-7 = (Assignment)**

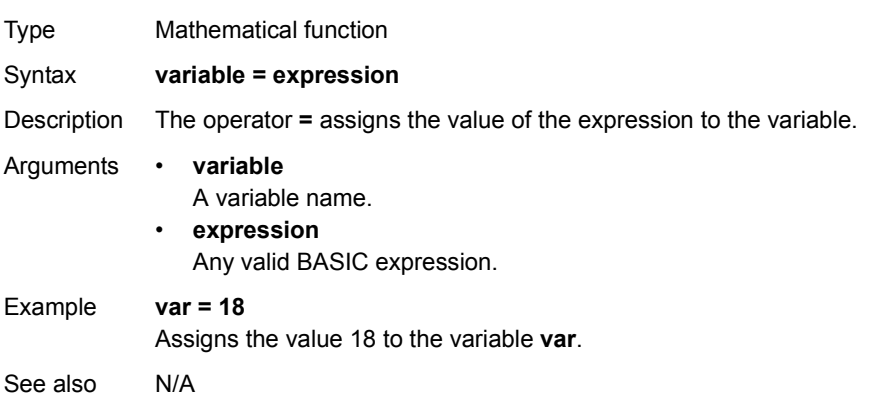

## <span id="page-96-1"></span>**4-2-8 <> (Is not equal to)**

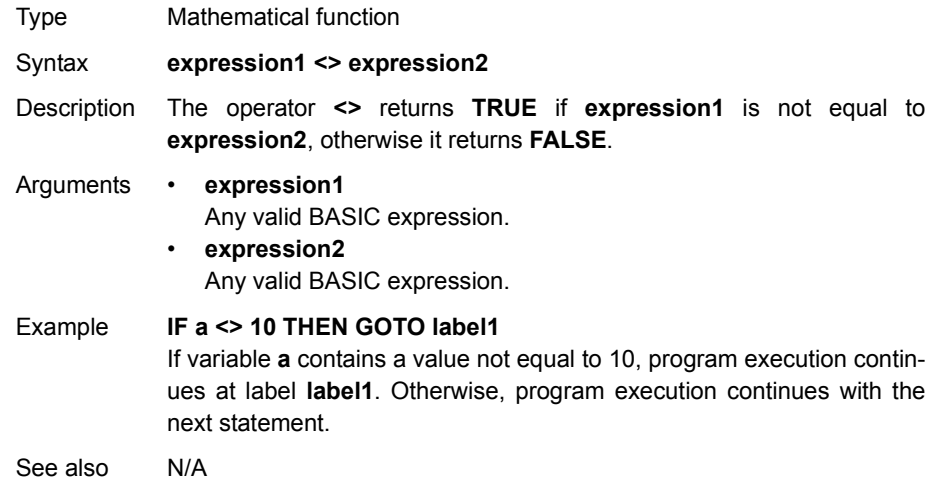

# <span id="page-96-2"></span>**4-2-9 > (Is greater than)**

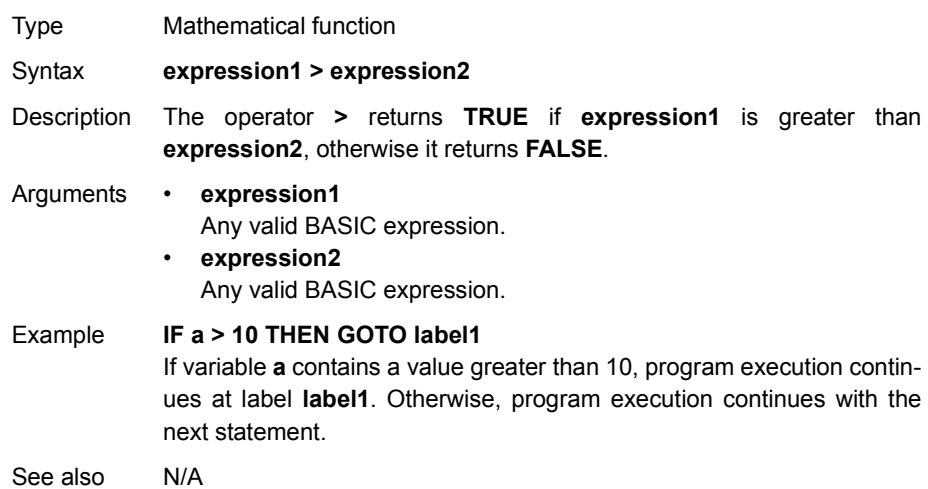

# <span id="page-97-0"></span>**4-2-10 >= (Is greater than or equal to)**

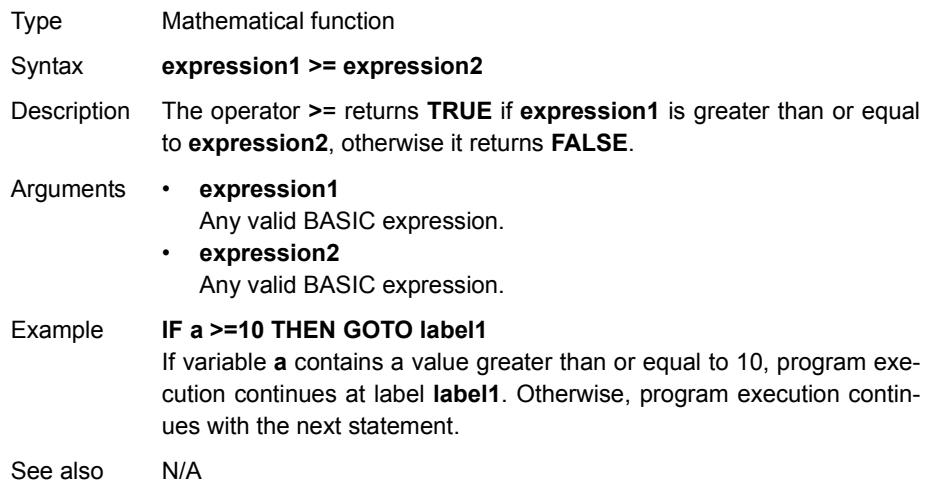

# **4-2-11 < (Is less than)**

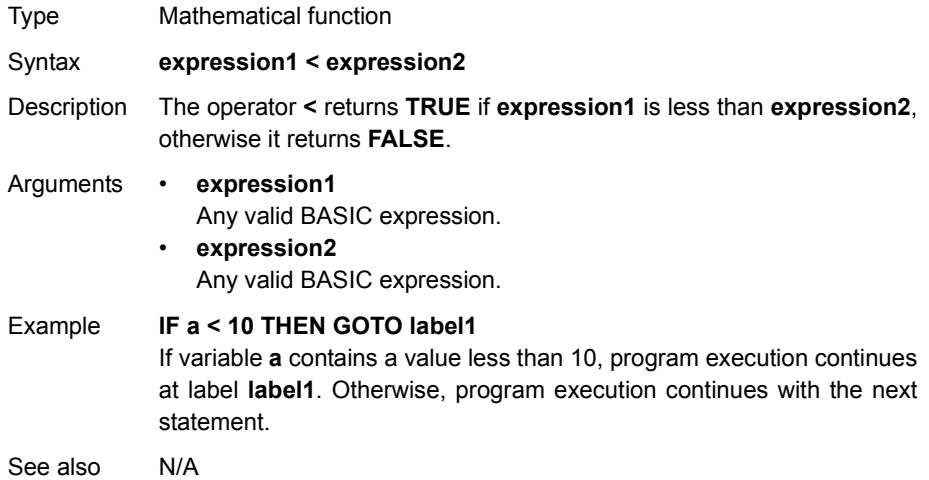

## **4-2-12 <= (Is less than or equal to)**

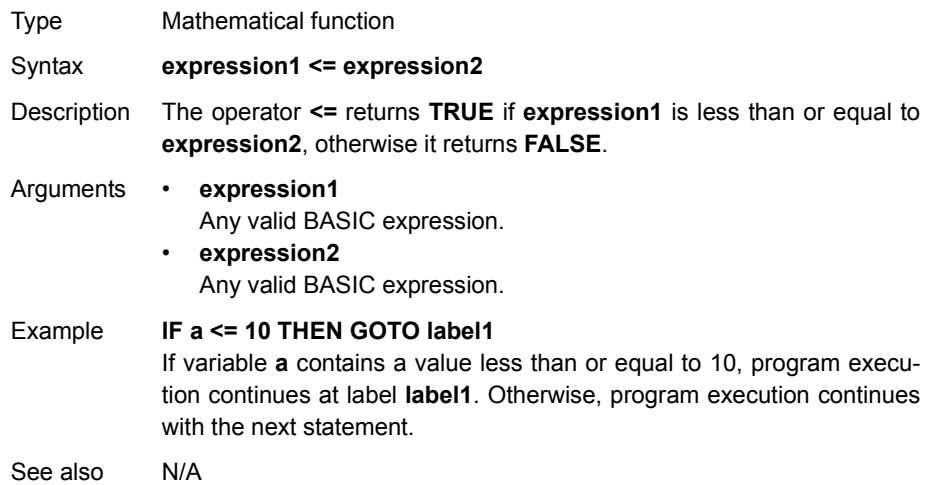

# **4-2-13 \$ (Hexadecimal input)**

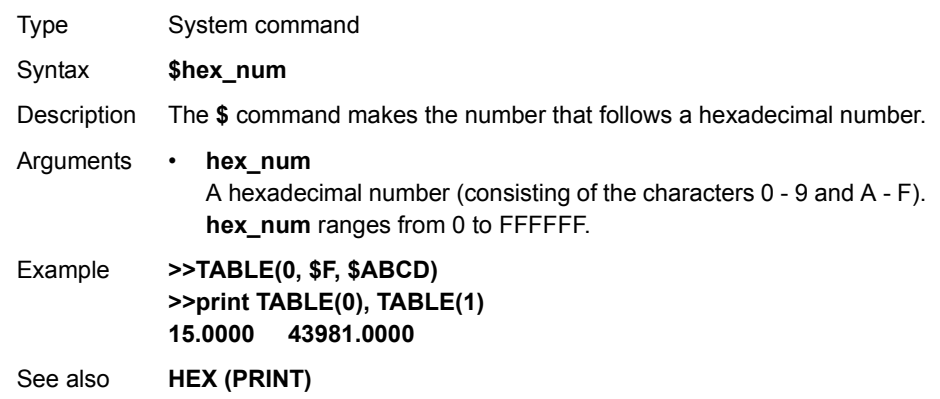

## **4-2-14 ' (Comment field)**

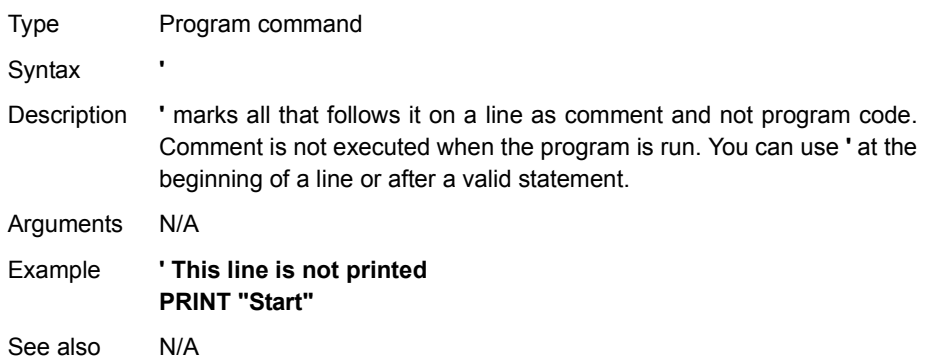

# **4-2-15 : (Statement separator)**

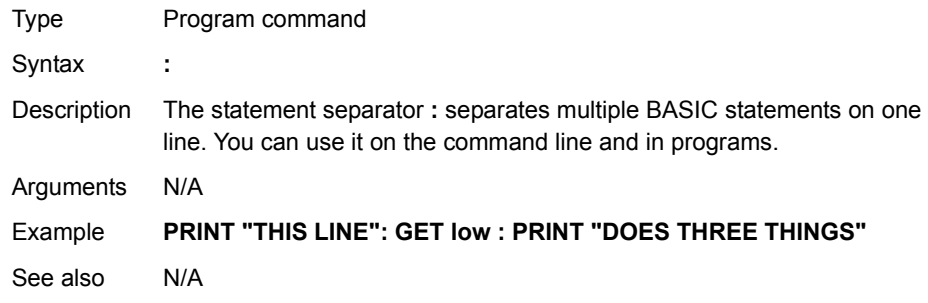

### **4-2-16 #**

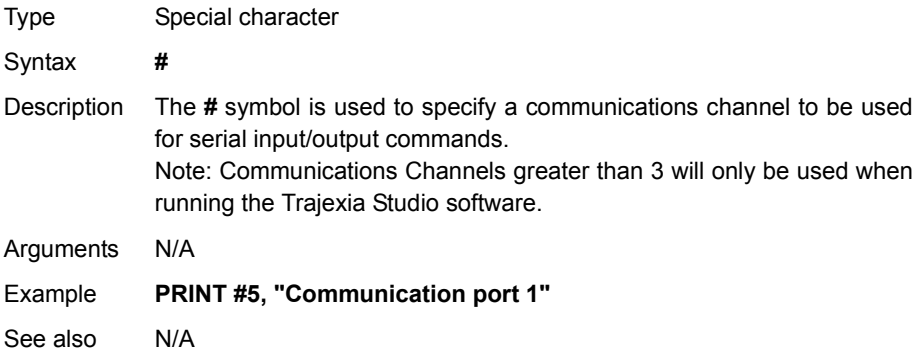

#### <span id="page-99-1"></span>**4-2-17 ABS**

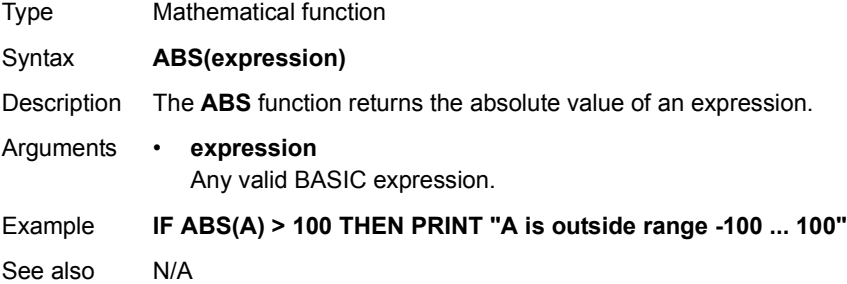

#### <span id="page-99-0"></span>**4-2-18 ACC**

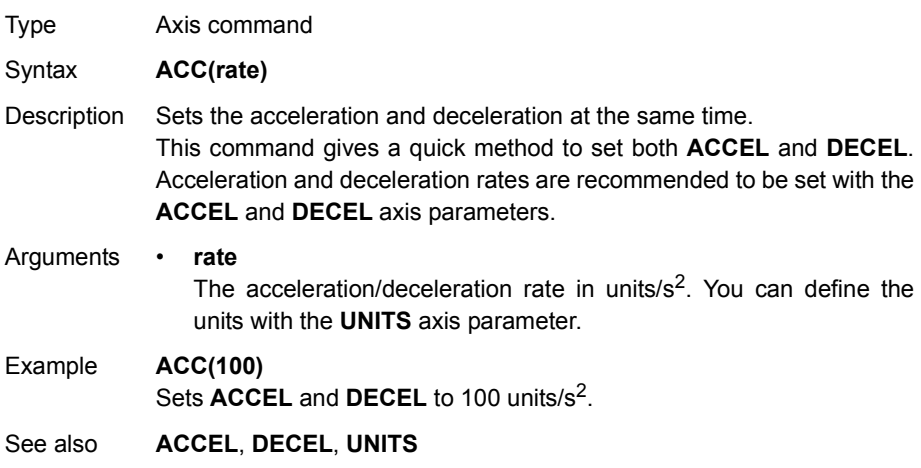

## <span id="page-100-1"></span>**4-2-19 ACCEL**

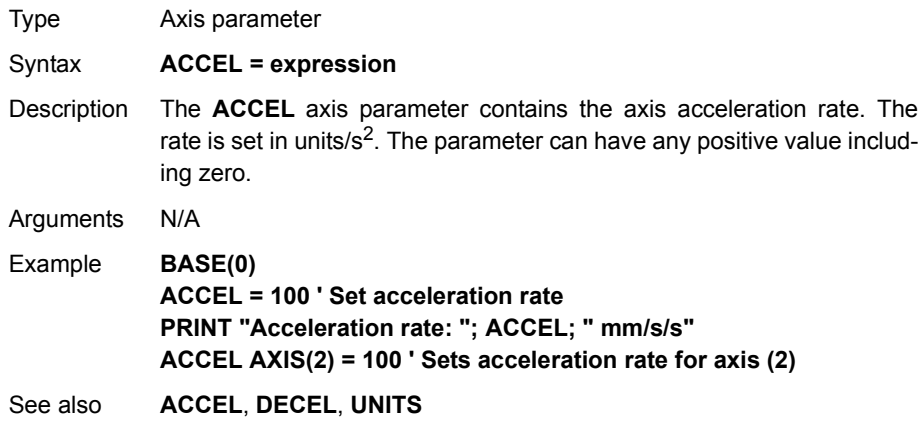

#### <span id="page-100-2"></span>**4-2-20 ACOS**

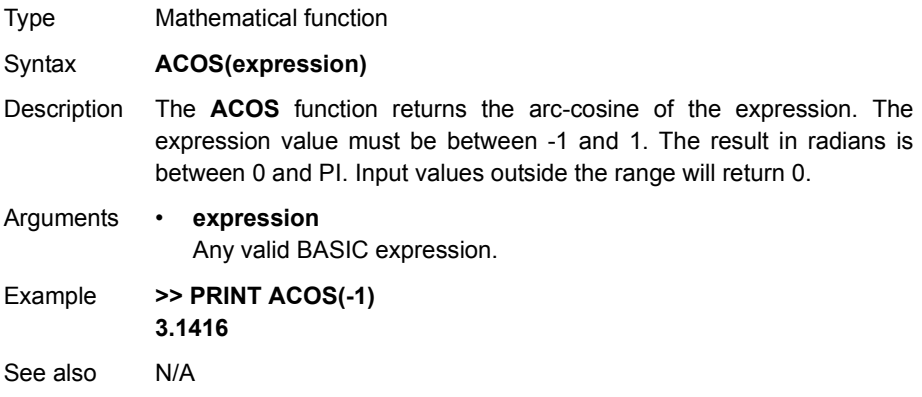

# <span id="page-100-0"></span>**4-2-21 ADD\_DAC**

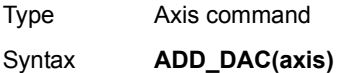

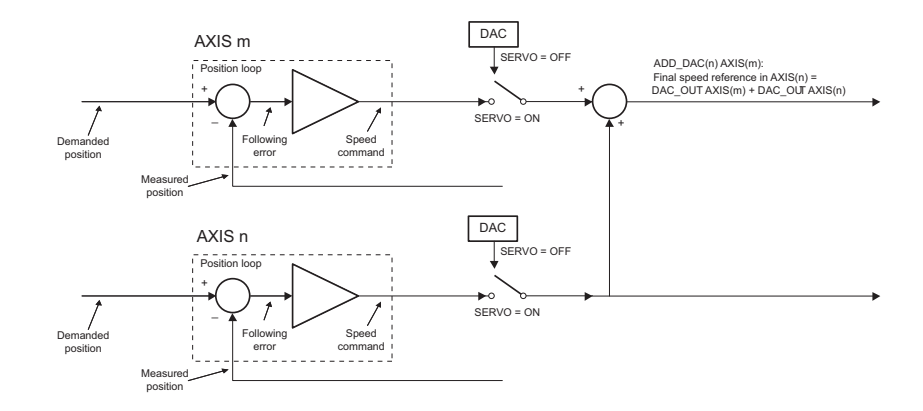

Description The **ADD\_DAC** command adds the **S\_REF\_OUT** value of **axis** to the **S\_REF\_OUT** value of the base axis. Use **ADD\_DAC(-1)** to cancel the sum. **ADD\_DAC** works on the default basis axis (set with **BASE**) unless **AXIS** is used to specify a temporary base axis. Note: 1 Be aware that the control loop gains for both axes need to be determined with care. As different encoders with different resolutions are used, the gains are not identical. 2 Set the **OUTLIMIT** parameter to the same value for both linked axes. 3 This command has no meaning for a MECHATROLINK-II axis in position mode (**ATYPE=40**), because the value of **S\_REF\_OUT** is ignored. Arguments • **axis** The axis from which to sum the speed reference output to the base axis. Set the argument to -1 to cancel the link and return to normal operation. Example No example. See also **[AXIS](#page-109-1)**, **[S\\_REF\\_OUT](#page-254-0)**, **[OUTLIMIT](#page-223-0)**

#### <span id="page-101-0"></span>**4-2-22 ADDAX**

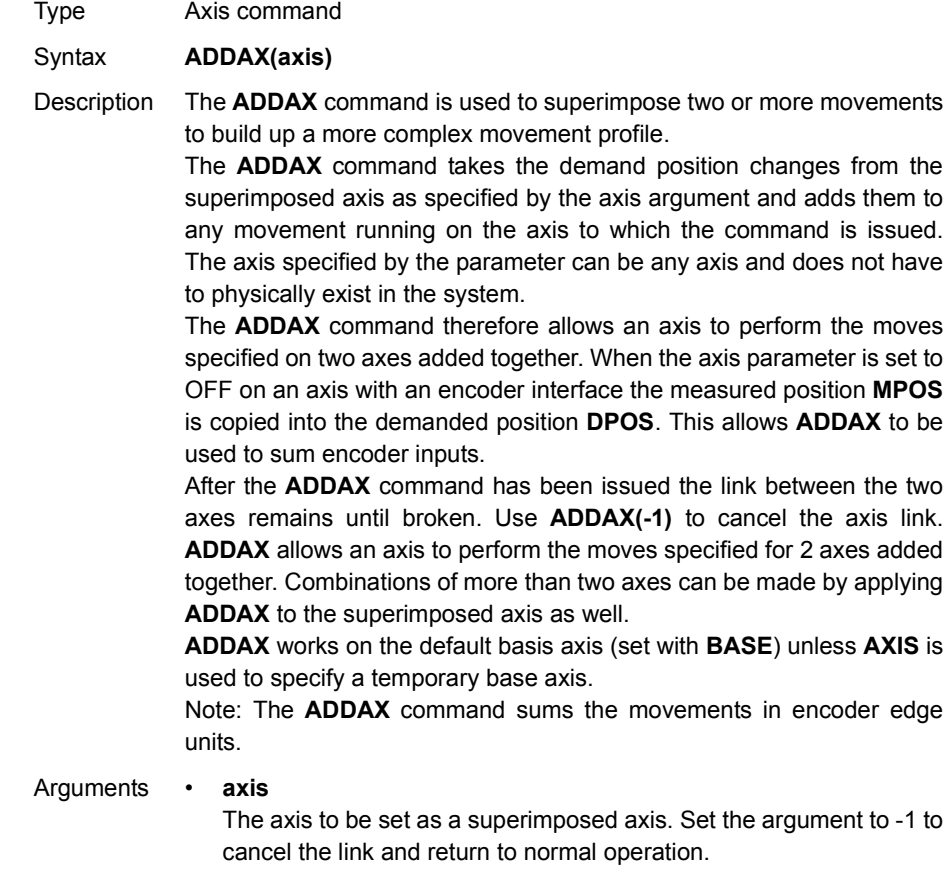

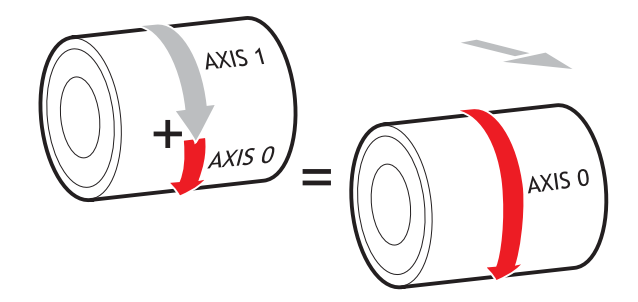

Example **UNITS AXIS(0)=1000 UNITS AXIS(1)=20 ' Superimpose axis 1 on axis 0 ADDAX(1) AXIS(0) MOVE(1) AXIS(0) MOVE(2) AXIS(1) 'Axis 0 will move 1\*1000+2\*20=1040 edges**

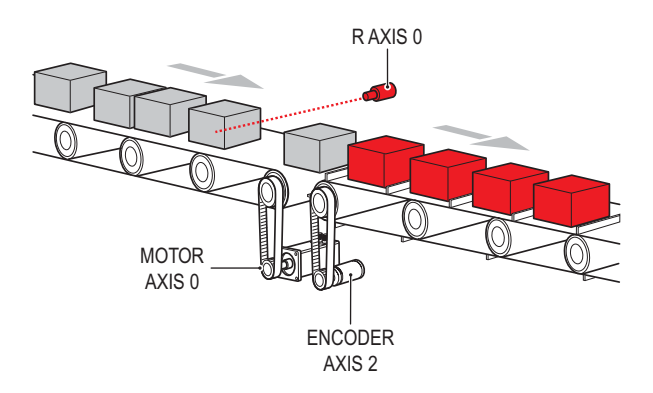

Example Pieces are placed randomly onto a belt that moves continuously. Further along the line they are transferred to a second flighted belt. A detection system indicates if a piece is in front of or behind its nominal position, and how far. **expected=2000 ' sets expected position BASE(0) ADDAX(1) CONNECT(1,2) ' continuous geared connection to flighted belt REPEAT GOSUB getoffset ' get offset to apply MOVE(offset) AXIS(1) ' make correcting move on virtual axis UNTIL IN(2)=OFF ' repeat until stop signal on input 2 RAPIDSTOP ADDAX(-1) ' clear ADDAX connection STOP getoffset: ' sub routine to register the position of the ' piece and calculate the offset BASE(0) REGIST(3) WAIT UNTIL MARK seenat=REG\_POS offset=expected-seenat RETURN** Axis 0 in this example is connected to the encoder of the second conveyor. A superimposed **MOVE** on axis 1 is used to apply offsets.

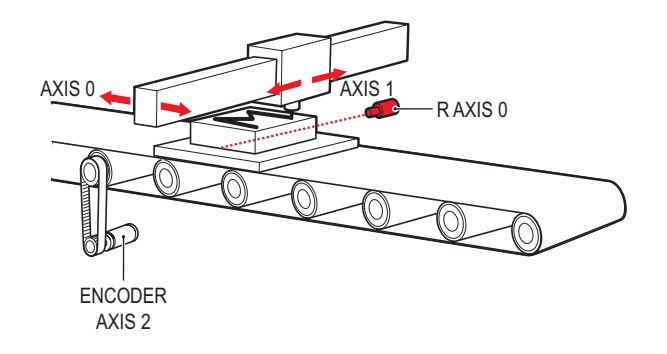

Example An X-Y marking machine must mark boxes as they move along a conveyor. Using CONNECT enables the X marking axis to follow the conveyor. A virtual axis is used to program the marking absolute positions; this is then superimposed onto the X axis using ADDAX. **ATYPE AXIS(3)=0 'set axis 3 as virtual axis SERVO AXIS(3)=ON DEFPOS(0) AXIS(3) ADDAX (3)AXIS(0) 'connect axis 3 requirement to axis 0 WHILE IN(2)=ON REGIST(3) 'registration input detects a box on the conveyor WAIT UNTIL MARK OR IN(2)=OFF IF MARK THEN CONNECT(1,2) AXIS(0)'connect axis 0 to the moving belt BASE(3,1) 'set the drawing motion to axis 3 and 1 'Draw the M MOVEABS(1200,0)'move A > B MOVEABS(600,1500)'move B > C MOVEABS(1200,3000)' move C > D MOVEABS(0,0)'move D > E WAIT IDLE BASE(0) CANCEL 'stop axis 0 from folowing the belt WAIT IDLE MOVEABS(0) 'move axis 0 to home position ENDIF WEND CANCEL**

See also **[ADDAX\\_AXIS](#page-104-0)**, **[AXIS](#page-109-1)**, **[OUTLIMIT](#page-223-0)**

**!WARNING** Beware that giving several **ADDAX** commands in a system can create a dangerous loop when for instance one axis is linked to another and vice versa. This may cause instability in the system.

#### <span id="page-104-0"></span>**4-2-23 ADDAX\_AXIS**

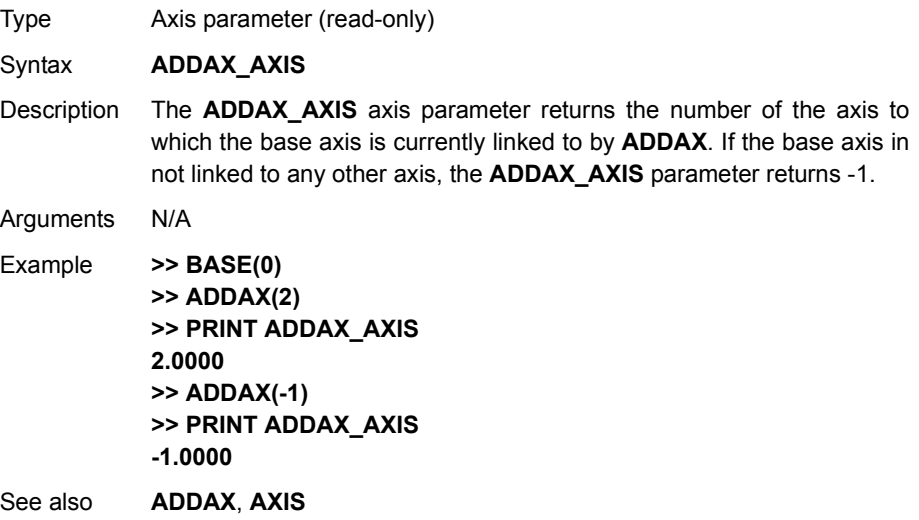

### <span id="page-105-0"></span>**4-2-24 AIN**

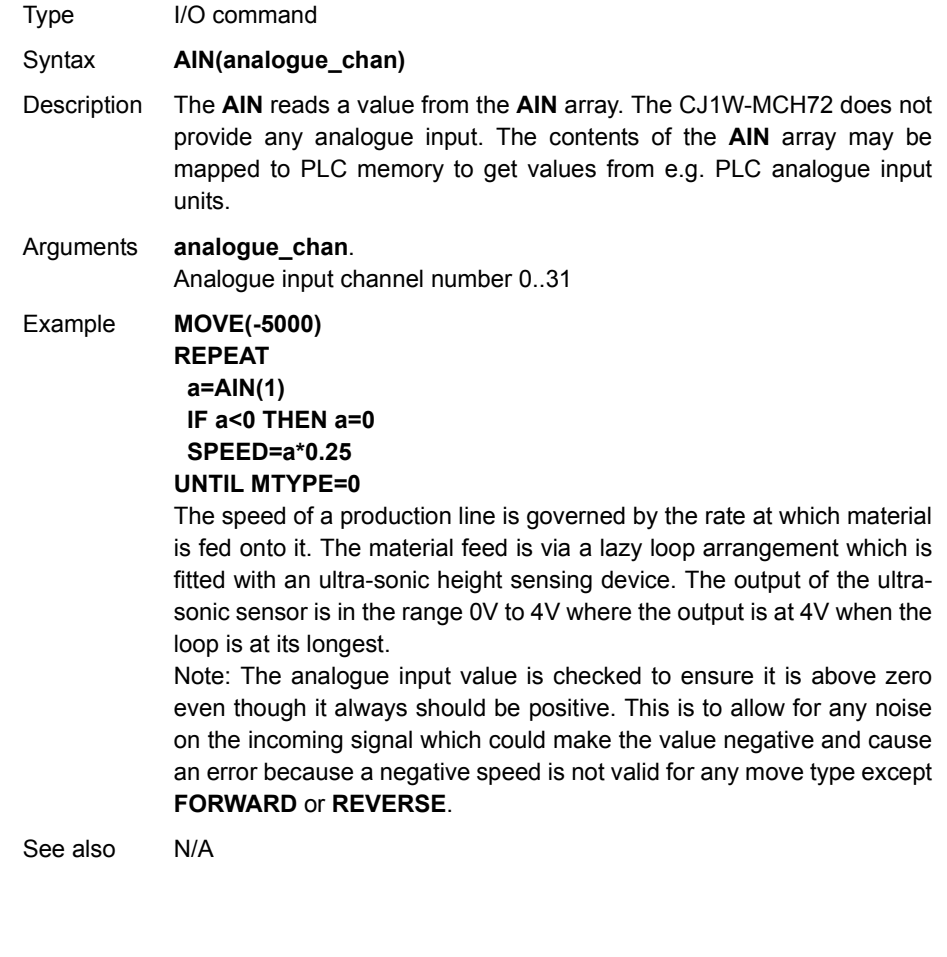

## **4-2-25 ALL**

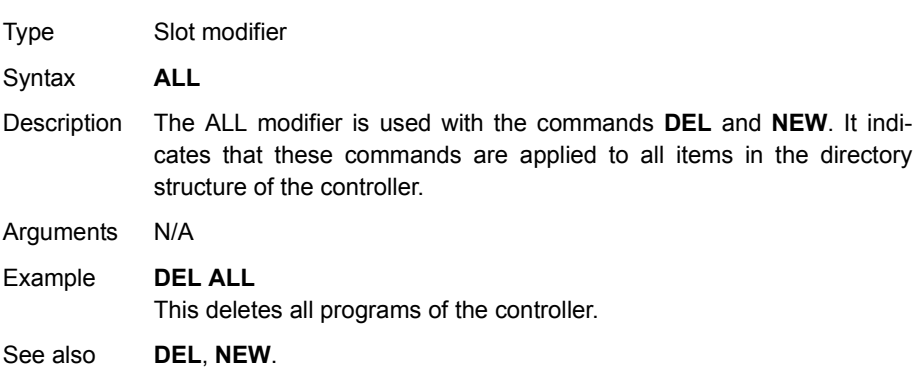

#### **4-2-26 AND**

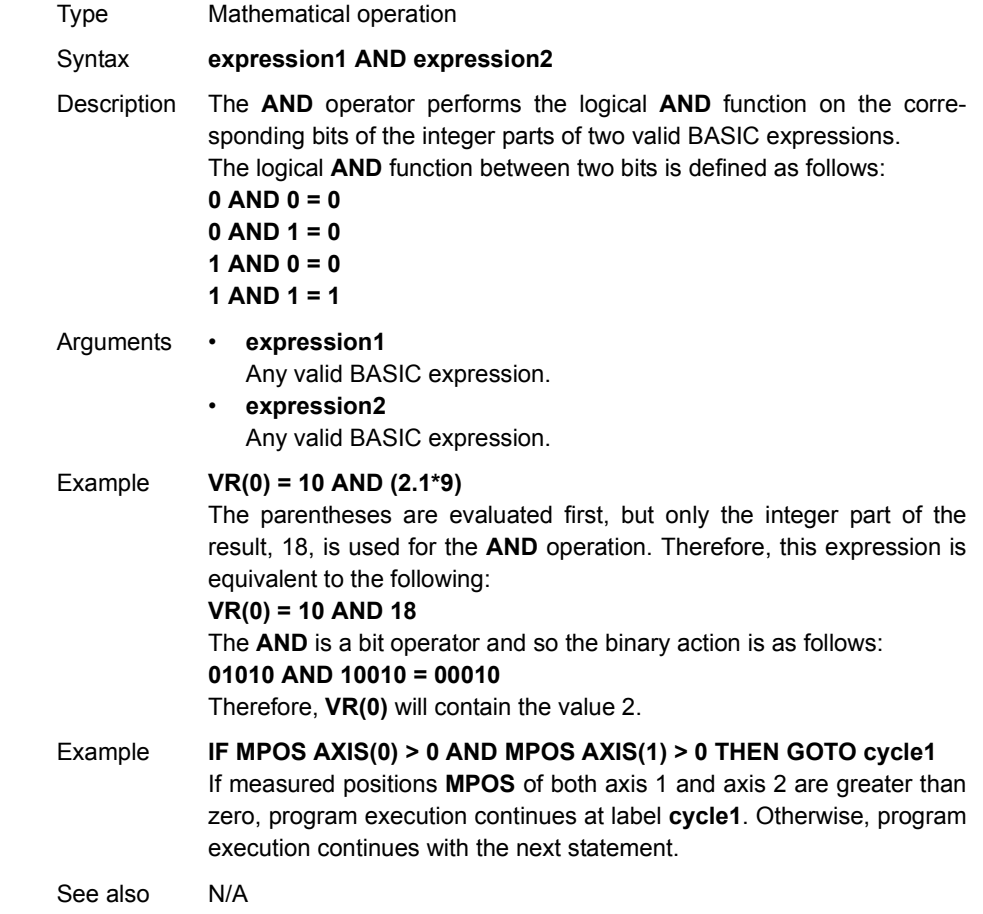

<span id="page-106-0"></span>**4-2-27 AOUT**

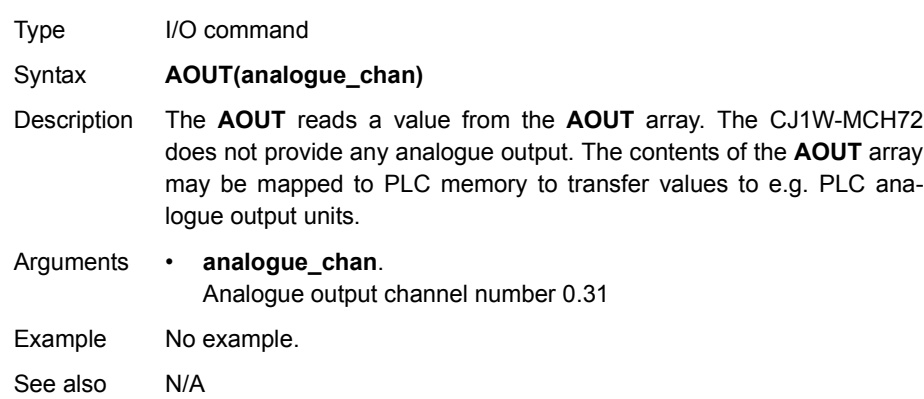

### <span id="page-107-0"></span>**4-2-28 ASIN**

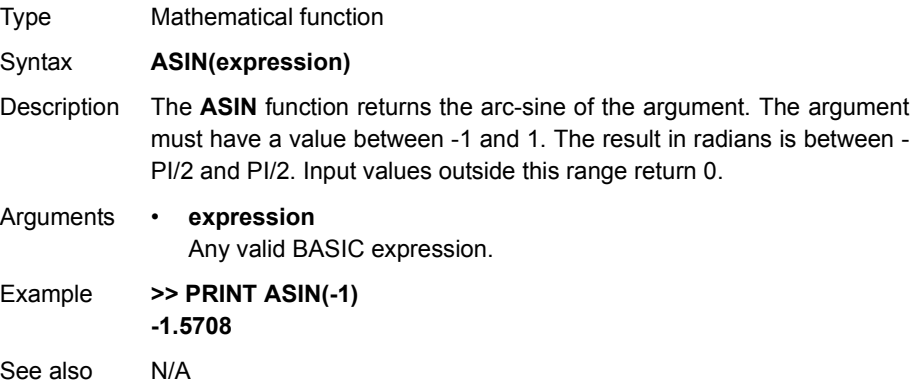

### <span id="page-107-1"></span>**4-2-29 ATAN**

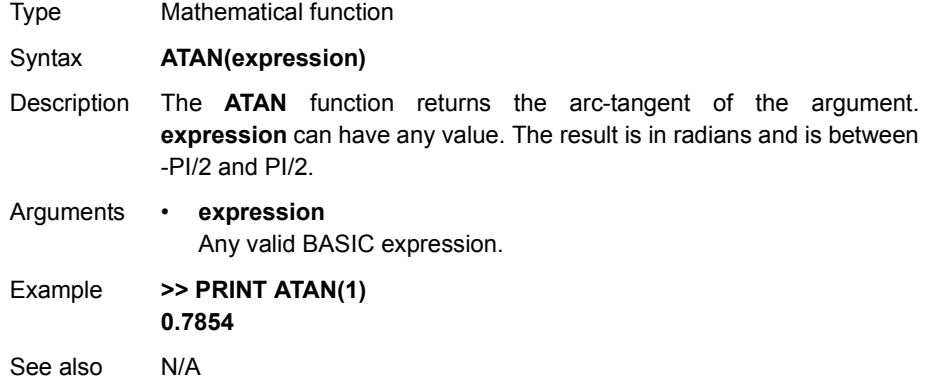

### <span id="page-107-2"></span>**4-2-30 ATAN2**

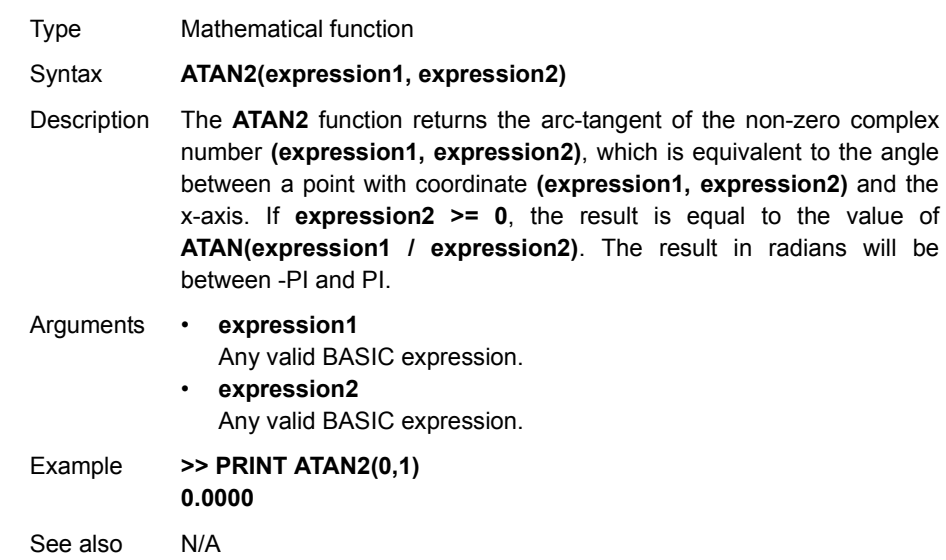
### **4-2-31 ATYPE**

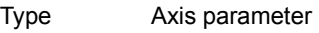

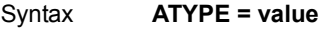

Description The **ATYPE** axis parameter indicates the axis type for the axis. The valid values depend on the port the Servo Driver controlling the axis is connected to. See the table below.

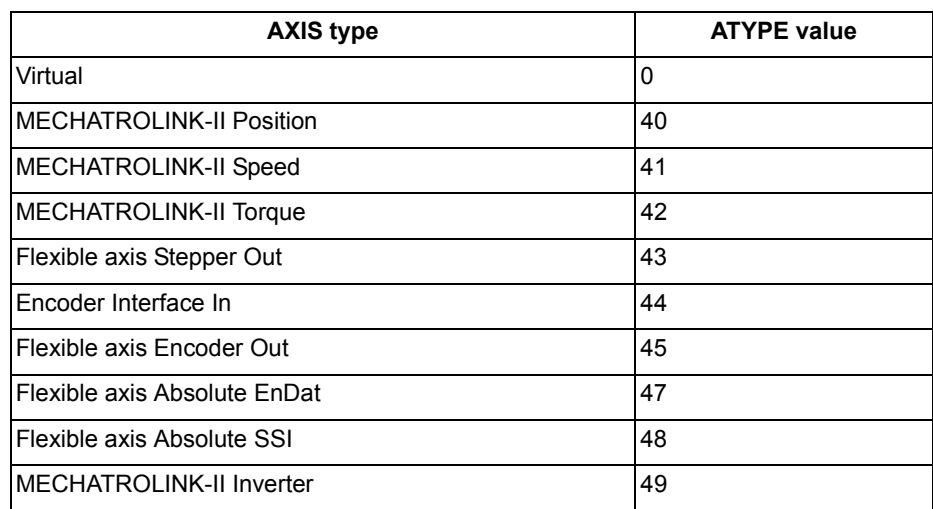

The **ATYPE** parameters are set by the system at start-up. For axes controlled by the Servo Drivers connected to the system via MECHATRO-LINK-II bus, the default **ATYPE** value is 40 (MECHATROLINK-II Position) for all Servo Driver types. For axes controlled by the Servo Drivers connected to the system via the Encoder Interface, the default **ATYPE** value is 44 (Encoder Interface In).

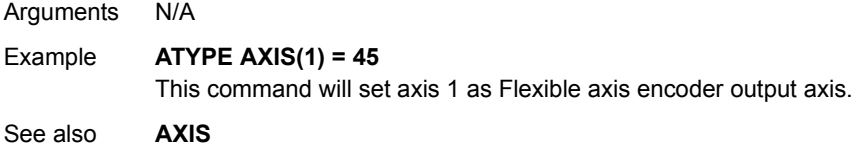

### **4-2-32 AUTORUN**

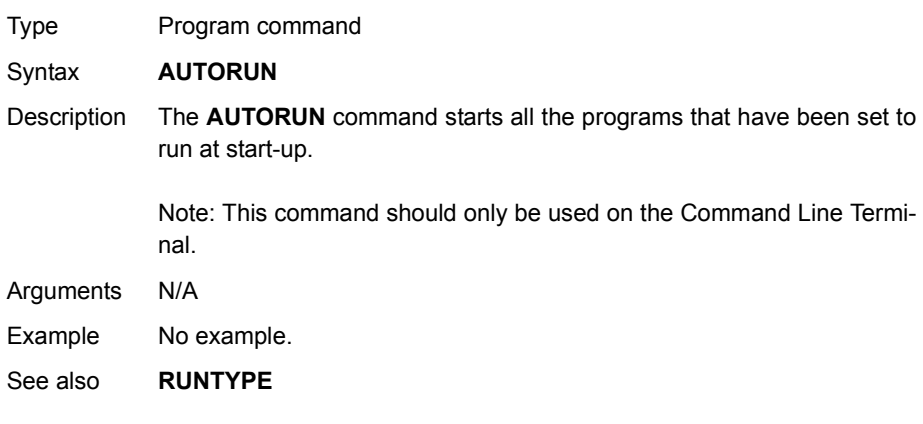

### <span id="page-109-0"></span>**4-2-33 AXIS**

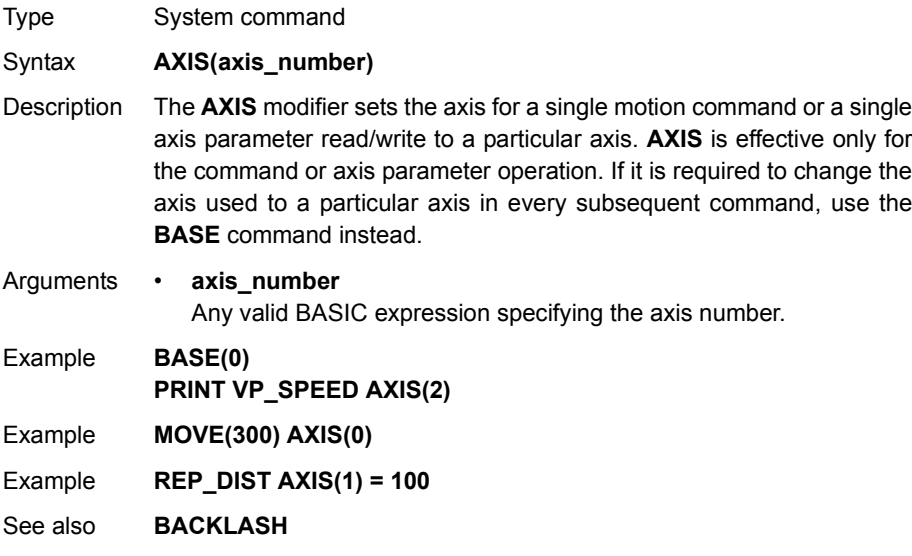

# **4-2-34 AXIS\_ENABLE**

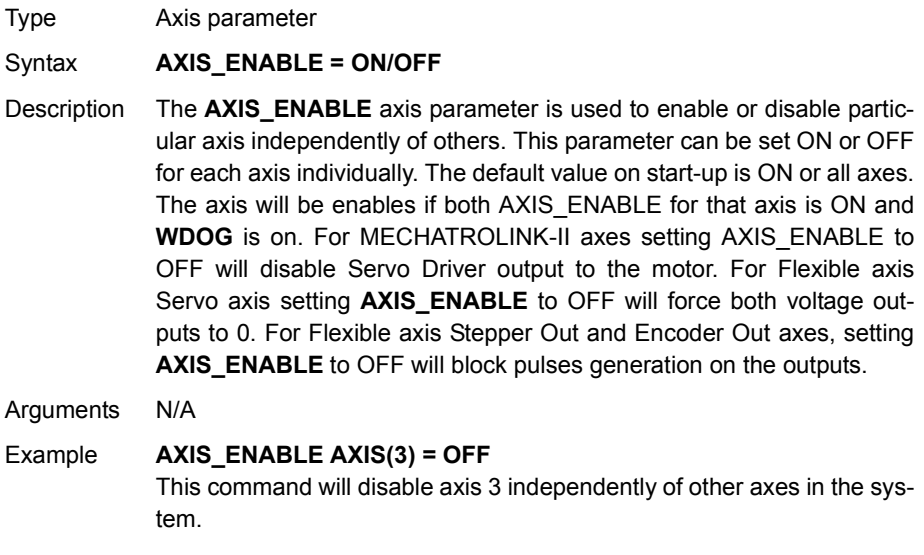

See also **[AXIS](#page-109-0)**, **[DISABLE\\_GROUP](#page-145-0)**

# <span id="page-110-0"></span>**4-2-35 AXISSTATUS**

Type Axis parameter (read-only)

Syntax **AXISSTATUS**

Description The **AXISSTATUS** axis parameter contains the axis status and is used for the motion error handling of the controller. The axis status consists of status bits, which definitions are shown in the table below.

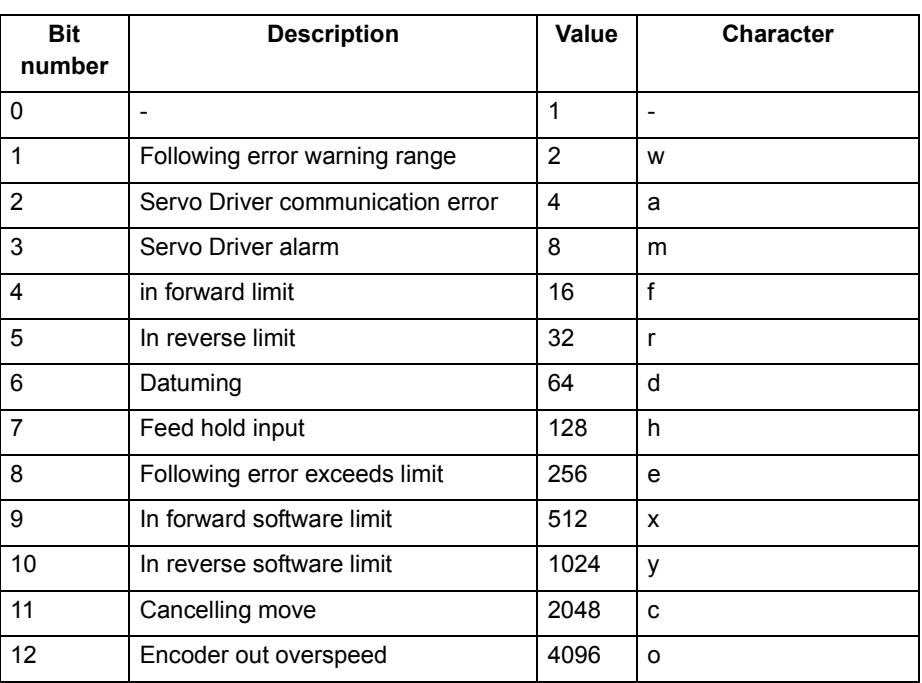

Arguments N/A

Example **IF (AXISSTATUS AND 16)>0 THEN PRINT "In forward limit"**

See also **[AXIS](#page-109-0)**, **[ERRORMASK](#page-162-0)**

# **4-2-36 B\_SPLINE**

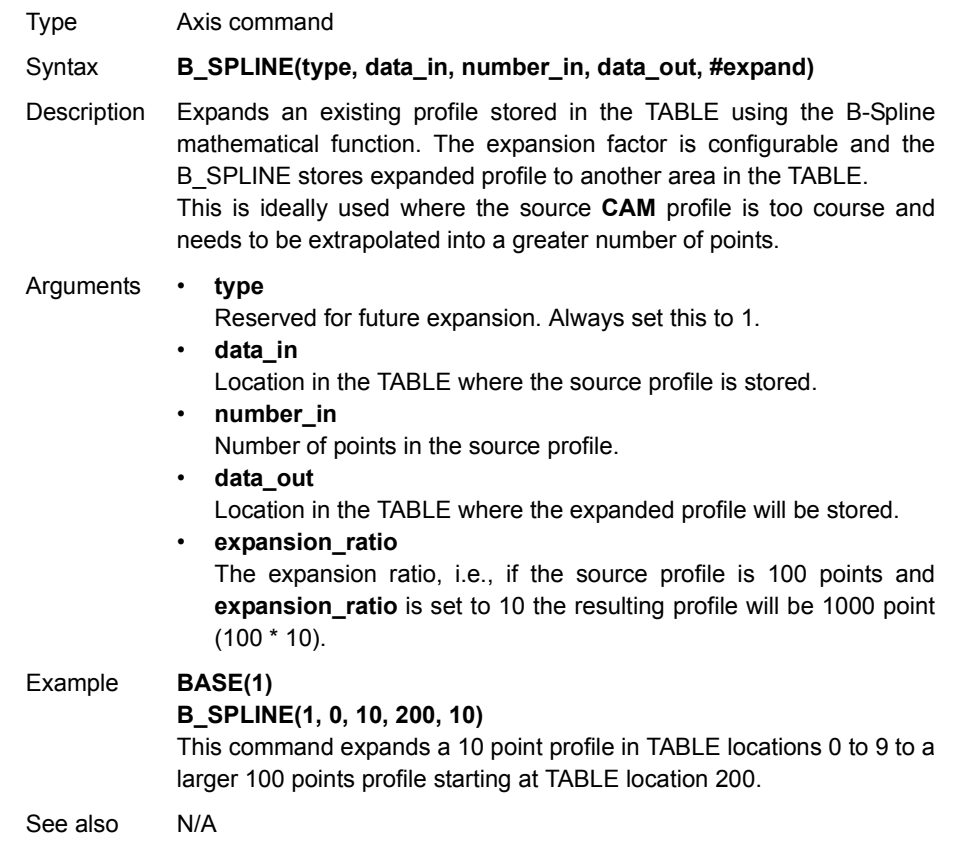

# **4-2-37 BACKLASH**

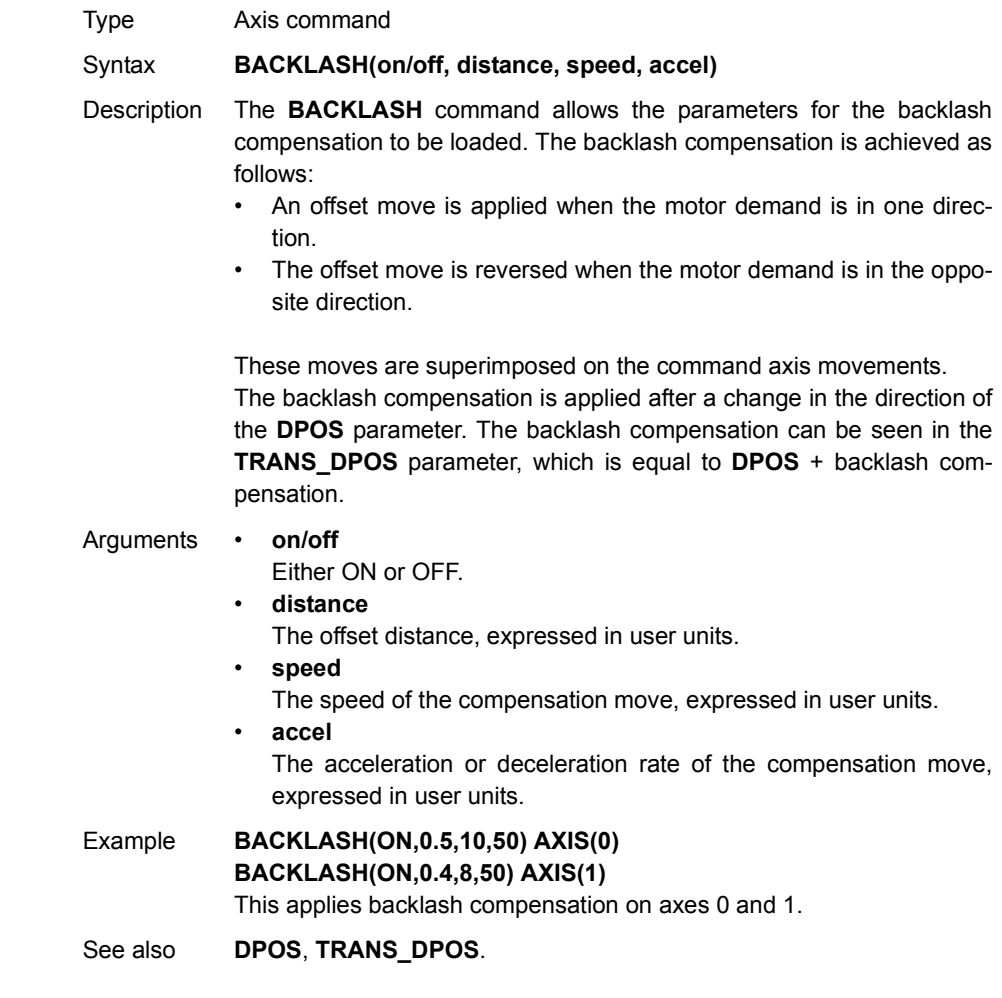

# **4-2-38 BACKLASH\_DIST**

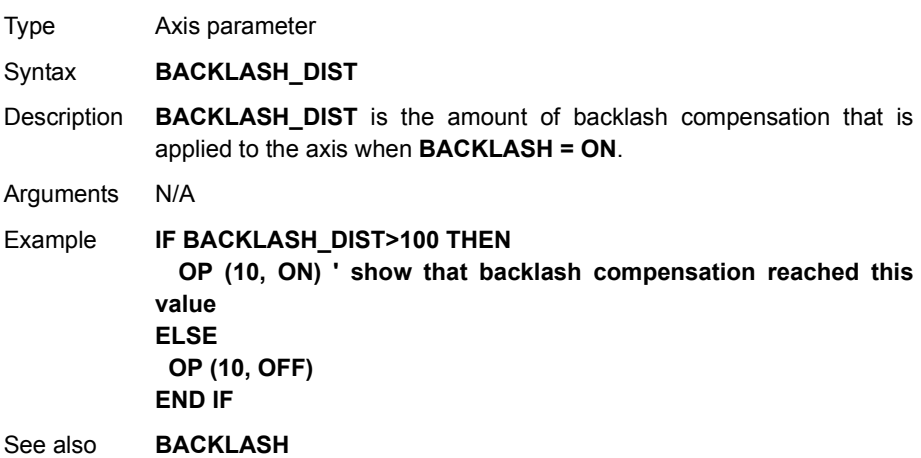

#### **4-2-39 BASE** Type Axis command Syntax **BASE BASE(axis\_1 [ ,axis\_2 [ , axis\_3 [ , axis\_4 [ , axis\_...]]]]) BA BA(axis\_1 [ ,axis\_2 [ , axis\_3 [ , axis\_4 [ , axis\_...]]]])** Description The **BASE** command is used to set the default base axis or to set a specified axis sequence group. All subsequent motion commands and axis parameters will apply to the base axis or the specified axis group unless the **AXIS** command is used to specify a temporary base axis. The base axis or axis group is effective until it is changed again with **BASE**. Each BASIC process can have its own axis group and each program can set its own axis group independently. Use the **PROC** modifier to access the parameters for a certain task. The **BASE** order grouping can be set by explicitly assigning the order of axes. This order is used for interpolation purposes in multi-axes linear and circular moves. The default for the base axis group is (0,1,2,..31) at start-up or when a program starts running on a task. The **BASE** command without any arguments returns the current base order grouping. This should be used Note: If the **BASE** command does not specify all the axes, the **BASE** command will "fill in" the remaining values automatically. Firstly it will fill in any remaining axes above the last declared value, then it will fill in any remaining axes in sequence. So **BASE(2,6,10)** sets the internal array of 32 axes to: 2,6,10,11,12,13,14,15,16,17,18,19,20,21,22,23,24,25,26,27,28,29,30, 31,0,1,3,4,5,7,8,9. Note: The **BASE** command without any arguments should only be used on the Command Line Terminal. Arguments The command can take up to 32 arguments. • **axis\_i** The number of the axis set as the base axis and any subsequent axes in the group order for multi-axis moves. Example **BASE(1) UNITS = 2000 ' Set unit conversion factor for axis 1 SPEED = 100 ' Set speed for axis 1 ACCEL = 5000 ' Set acceleration rate for axis 1 BASE(2) UNITS = 2000 ' Set unit conversion factor for axis 2 SPEED = 125 ' Set speed for axis 2 ACCEL = 10000 ' Set acceleration rate for axis 2** It is possible to program each axis with its own speed, acceleration and other parameters. Example **BASE(0) MOVE(100,-23.1,1250)** In this example, axes 0, 1 and 2 will move to the specified positions at the speed and acceleration set for axis 0. **BASE(0)** sets the base axis to axis 0, which determines the three axes used by **MOVE** and the speed

and acceleration rate.

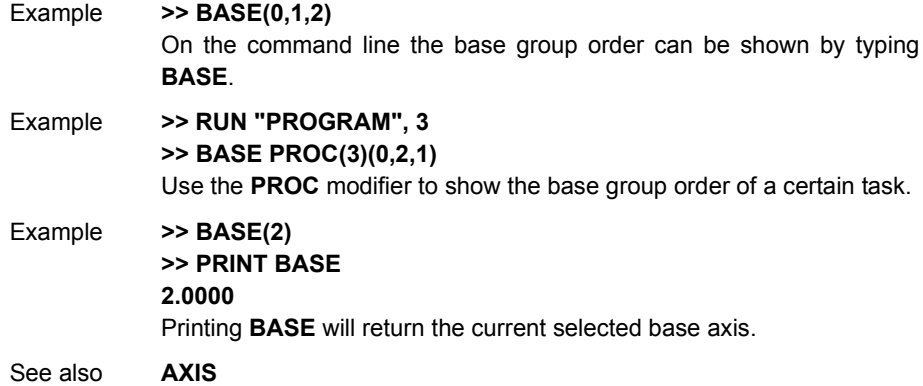

# **4-2-40 BASICERROR**

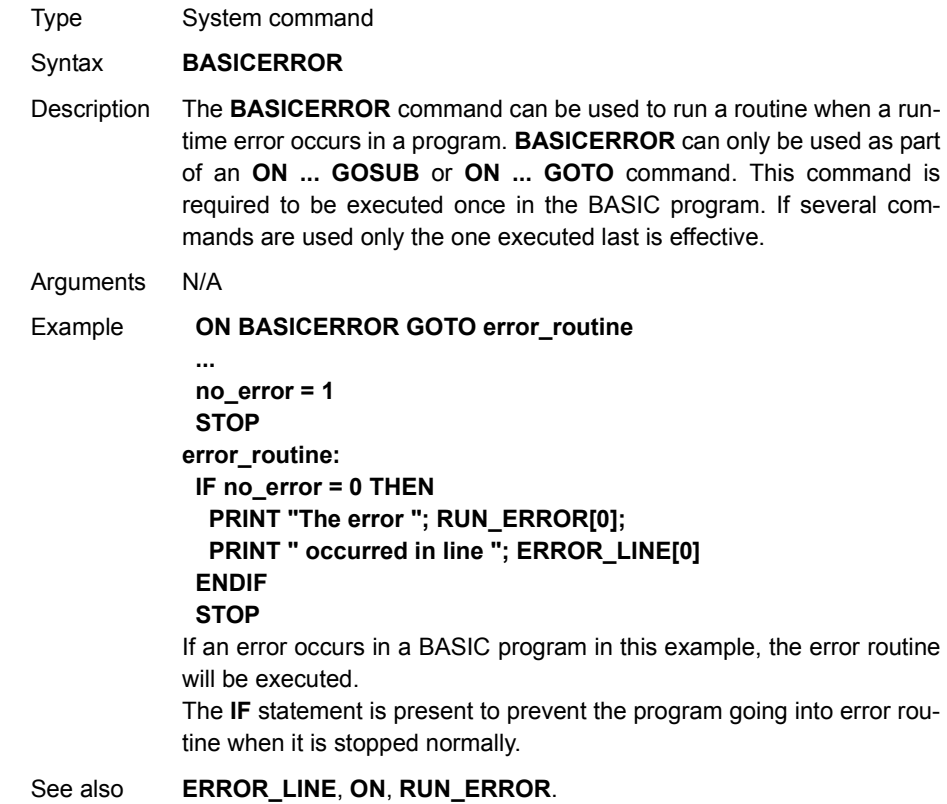

# **4-2-41 BATTERY\_LOW**

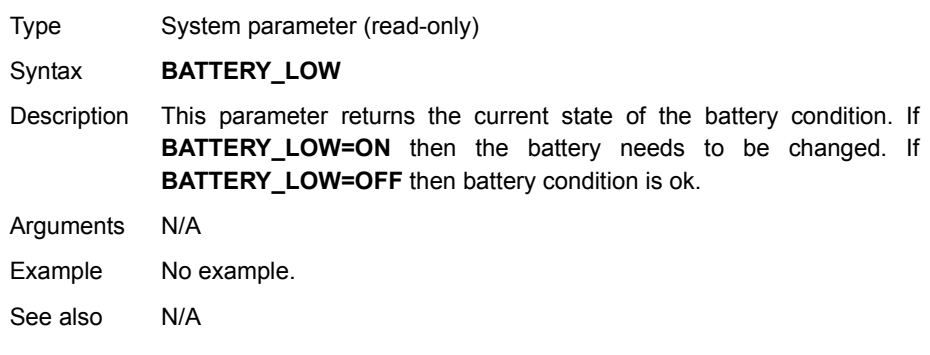

# **4-2-42 BREAK\_RESET**

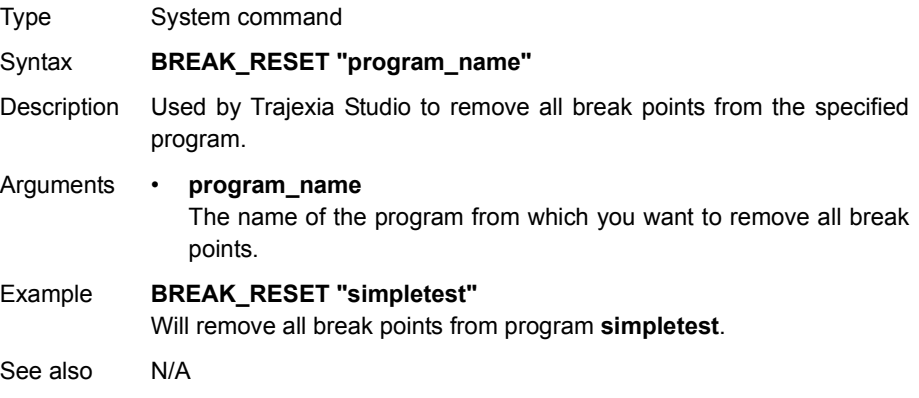

# <span id="page-115-0"></span>**4-2-43 CAM**

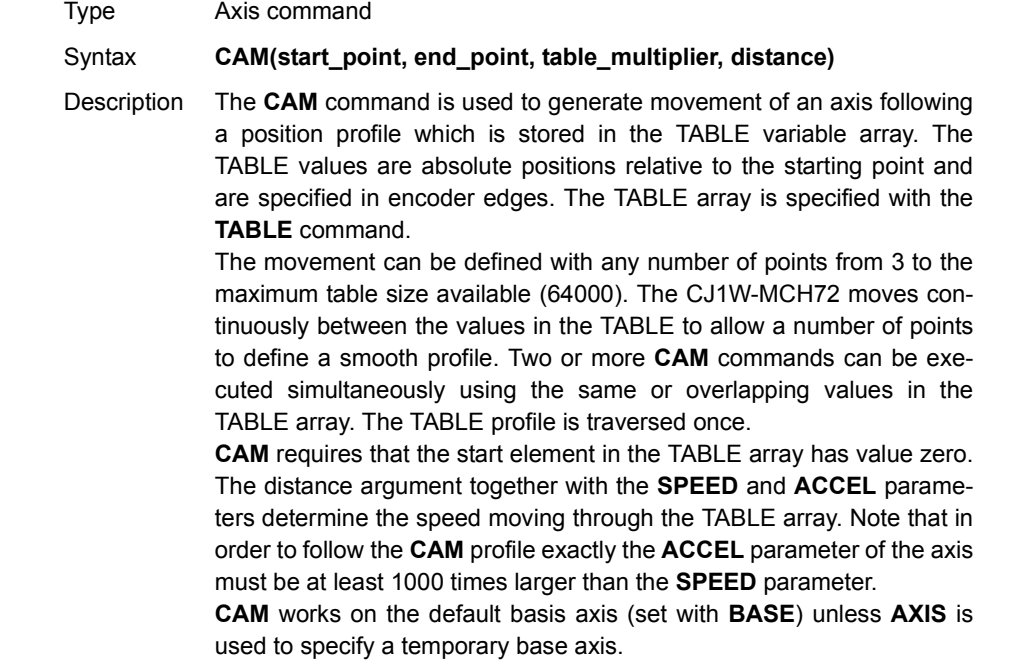

#### Arguments • **start\_point**

The address of the first element in the TABLE array to be used. Being able to specify the start point allows the TABLE array to hold more than one profile and/or other information.

• **end\_point**

The address of the end element in the TABLE array.

• **table\_multiplier**

The Table multiplier value used to scale the values stored in the TABLE. As the Table values are specified in encoder edges, use this argument to set the values for instance to the unit conversion factor (set by **UNITS** parameter).

• **distance**

A factor given in user units that controls the speed of movement through the Table. The time taken to execute **CAM** depends on the current axis speed and this distance. For example, assume the system is being programmed in mm and the speed is set to 10 mm/s and the acceleration sufficiently high. If a distance of 100 mm is specified, **CAM** will take 10 seconds to execute.

The **SPEED** parameter in the base axis allows modification of the speed of movement when using the **CAM** move.

Note: When the **CAM** command is executing, the **ENDMOVE** parameter is set to the end of the previous move.

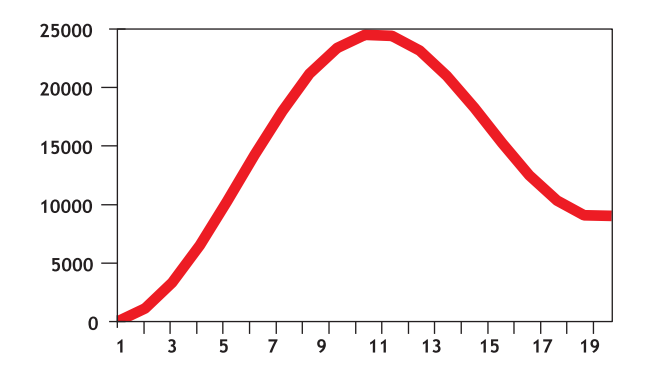

Example Motion is required to follow the POSITION equation:  $t(x) = x*25 + 10000(1-\cos(x))$ , where x is in degrees. This example table provides a simple oscillation superimposed with a constant speed. To load the table and cycle it continuously the program would be: **FOR deg=0 TO 360 STEP 20 'loop to fill in the table**

> **rad = deg \* 2 \* PI/360 'convert degrees to radians x = deg \* 25 + 10000 \* (1-COS(rad)) TABLE(deg/20,x) 'place value of x in table NEXT deg WHILE IN(2)=ON 'repeat cam motion while input 2 is on CAM(0,18,1,200) WAIT IDLE WEND**

Note: The subroutine **camtable** loads the data into the cam TABLE, as shown in the figure and in the table below.

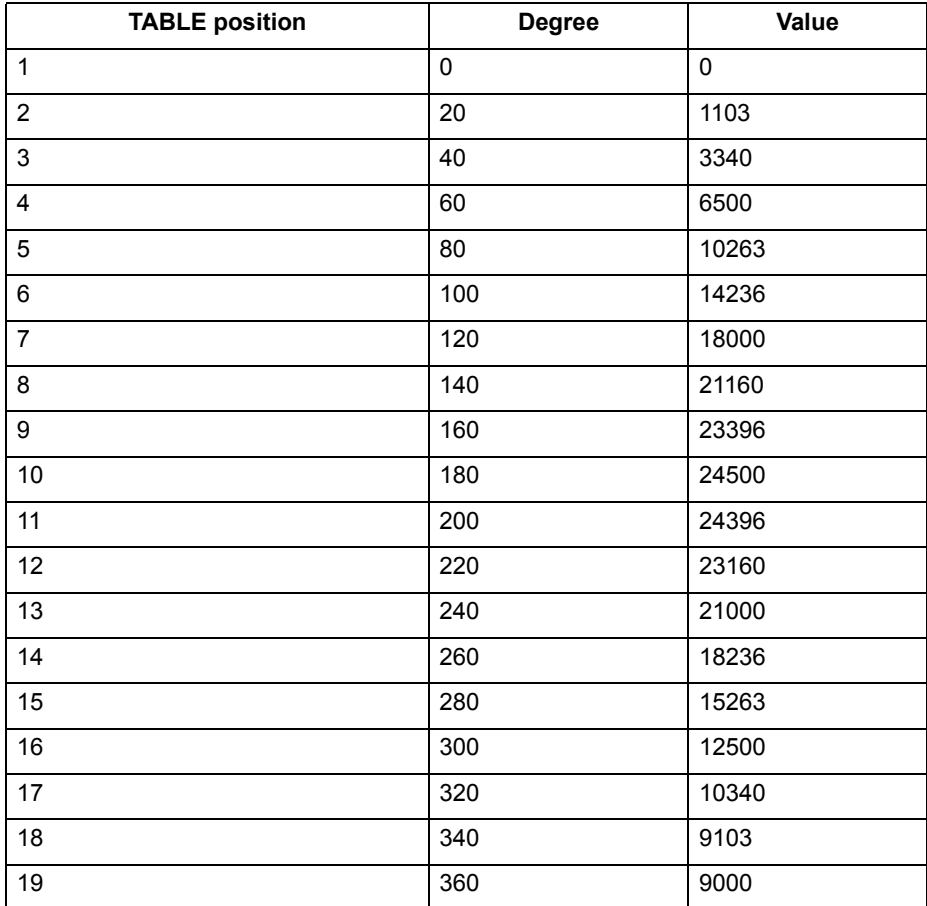

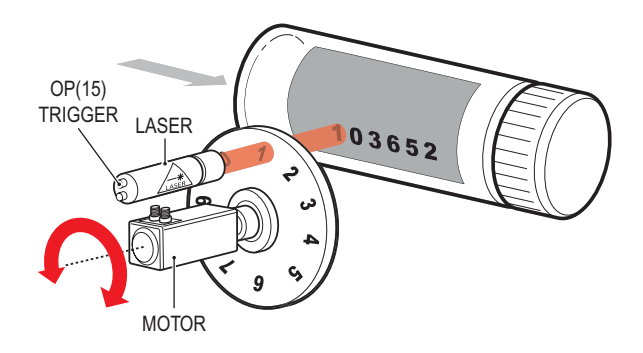

Example A masked wheel is used to create a stencil for a laser to shine through for use in a printing system for the ten numerical digits. The required digits are transmitted through port 1 serial port to the controller as ASCII text.

> The encoder used has 4000 edges per revolution and so must move 400 between each position. The cam table goes from 0 to 1, which means that the **CAM** multiplier needs to be a multiple of 400 to move between the positions.

> The wheel is required to move to the pre-set positions every 0.25 seconds. The speed is set to 10000 edges/second, and we want the profile to be complete in 0.25 seconds. So multiplying the axis speed by the required completion time (10000 x 0.25) gives the distance parameter equals 2500.

**GOSUB profile\_gen WHILE IN(2)=ON WAIT UNTIL KEY#1 'Waits for character on port 1 GET#1,k IF k>47 AND k<58 THEN 'check for valid ASCII character position=(k-48)\*400 'convert to absolute position multiplier=position-offset 'calculate relative movement 'check if it is shorter to move in reverse direction IF multiplier>2000 THEN multiplier=multiplier-4000 ELSEIF multiplier<-2000 THEN multiplier=multiplier+4000 ENDIF CAM(0,200,multiplier,2500) 'set the CAM movment WAIT IDLE OP(15,ON) 'trigger the laser flash WA(20) OP(15,OFF) offset=(k-48)\*400 'calculates current absolute position ENDIF**

**WEND**

```
profile_gen:
               num_p=201
               scale=1.0
               FOR p=0 TO num_p-1
                TABLE(p,((-SIN(PI*2*p/num_p)/(PI*2))+p/num_p)*scale)
               NEXT p
             RETURN
Example A suction pick and place system must vary its speed depending on the
             load carried. The mechanism has a load cell which inputs to the control-
             ler on the analogue channel (AIN).
             The move profile is fixed, but the time taken to complete this move must
             be varied depending on the AIN. The AIN value varies from 100 to 800,
             which must result in a move time of 1 to 8 seconds. If the speed is set to
             10000 units per second and the required time is 1 to 8 seconds, then the
             distance parameter must range from 10000 to 80000. (distance = speed
             x time).
             The return trip can be completed in 0.5 seconds and so the distance
             value of 5000 is fixed for the return movement. The Multiplier is set to -1
             to reverse the motion.
             GOSUB profile_gen 'loads the cam profile into the table
             SPEED=10000:ACCEL=SPEED*1000:DECEL=SPEED*1000
             WHILE IN(2)=ON
               OP(15,ON) 'turn on suction
               load=AIN(0) 'capture load value
               distance = 100*load 'calculate the distance parameter
               CAM(0,200,50,distance) 'move 50mm forward in time calculated
               WAIT IDLE
               OP(15,OFF) 'turn off suction
               WA(100)
               CAM(0,200,-50,5000) 'move back to pick up position
             WEND
             profile_gen:
               num_p=201
               scale=400 'set scale so that multiplier is in mm
               FOR p=0 TO num_p-1
                TABLE(p,((-SIN(PI*2*p/num_p)/(PI*2))+p/num_p)*scale)
               NEXT p
             RETURN
```
See also **[ACCEL](#page-100-0)**, **[AXIS](#page-109-0)**, **[CAMBOX](#page-120-0)**, **[SPEED](#page-258-0)**, **[TABLE](#page-263-0)**.

#### <span id="page-120-0"></span>**4-2-44 CAMBOX**

Type Axis command

- Syntax **CAMBOX(start\_point, end\_point, table\_multiplier, link\_distance, link\_axis [ , link\_option [ , link\_position ]])**
- Description The **CAMBOX** command is used to generate movement of an axis following a position profile in the TABLE variable array. The motion is linked to the measured motion of another axis to form a continuously variable software gearbox. The TABLE values are absolute position relative to the starting point and are specified in encoder edges.

The TABLE array is specified with the **TABLE** command. The movement can be defined with any number of points from 3 to the maximum table size available (64000). Being able to specify the start point allows the TABLE array to be used to hold more than one profile and/or other information. The CJ1W-MCH72 moves continuously between the values in the TABLE to allow a number of points to define a smooth profile. Two or more **CAMBOX** commands can be executed simultaneously using the same or overlapping values in the TABLE array.

The **CAMBOX** command requires the start element of the TABLE to have value zero. Note also that **CAMBOX** command allows traversing the TABLE backwards as well as forwards depending on the Master axis direction.

The **link** option argument can be used to specify different options to start the command and to specify a continuous **CAM**. For example, if the **link\_option** is set to 4 then the **CAMBOX** operates like a "physical" **CAM**.

**CAMBOX** works on the default basis axis (set with **BASE**) unless **AXIS** is used to specify a temporary base axis.

Note: While **CAMBOX** is being executed, the **ENDMOVE** parameter will be set to the end of the previous move. The **REMAIN** axis parameter will hold the remainder of the distance on the link axis.

Arguments • **start\_point**

The address of the first element in the TABLE array to be used.

end point

The address of the end element in the TABLE array.

• **table\_multiplier**

The Table multiplier value used to scale the values stored in the TABLE. As the TABLE values are specified in encoder edges, use this argument to set the values for instance to the unit conversion factor (set by UNITS parameter).

• **link\_distance**

The distance in user units the link axis must move to complete the specified output movement. The link distance must be specified as a positive distance.

- **link\_axis**
- The axis to link to.
- **link** option

See the table below.

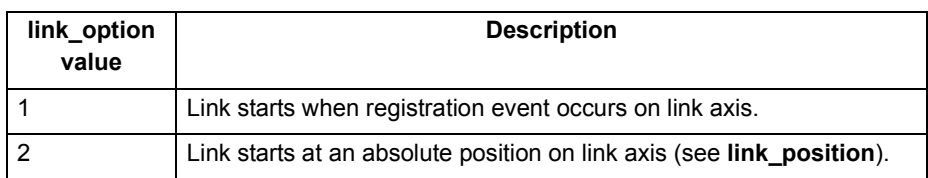

#### *All BASIC commands* **Section 4-2**

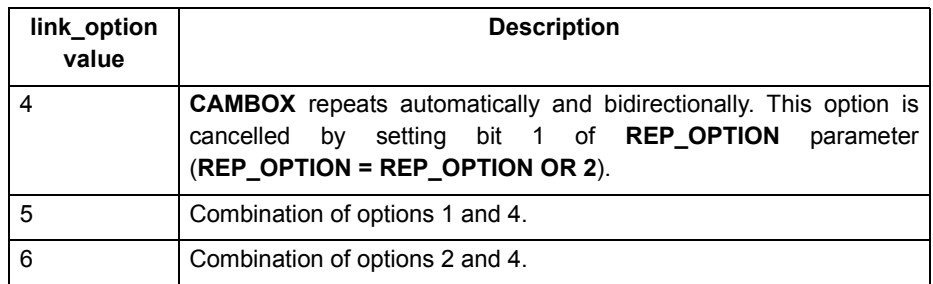

#### • **link\_position**

The absolute position where **CAMBOX** will start when **link\_option** is set to 2.

Note: When the **CAMBOX** command is executing, the **ENDMOVE** parameter is set to the end of the previous move. The **REMAIN** axis parameter holds the remainder of the distance on the link axis.

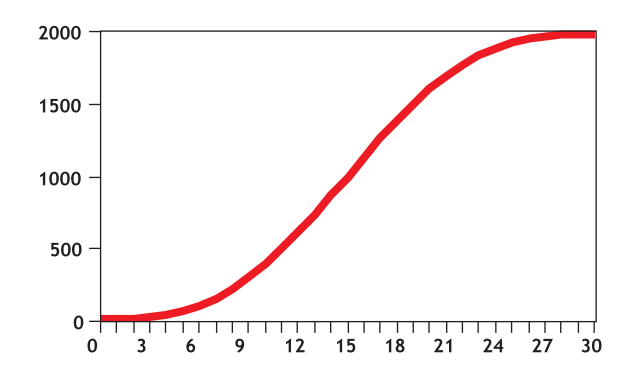

#### Example **' Subroutine to generate a SIN shape speed profile**

**' Uses: p is loop counter**

- **' num\_p is number of points stored in tables pos 0..num\_p**
- **' scale is distance travelled scale factor**
- **profile\_gen:**
- **num\_p=30**
- **scale=2000**
- **FOR p=0 TO num\_p**

 **TABLE(p,((-SIN(PI\*2\*p/num\_p)/(PI\*2))+p/num\_p)\*scale)**

#### **NEXT p RETURN**

This graph plots TABLE contents against table array position. This corresponds to motor POSITION against link POSITION when called using **CAMBOX**. The **SPEED** of the motor will correspond to the derivative of the position curve above.

#### *All BASIC commands* **Section 4-2**

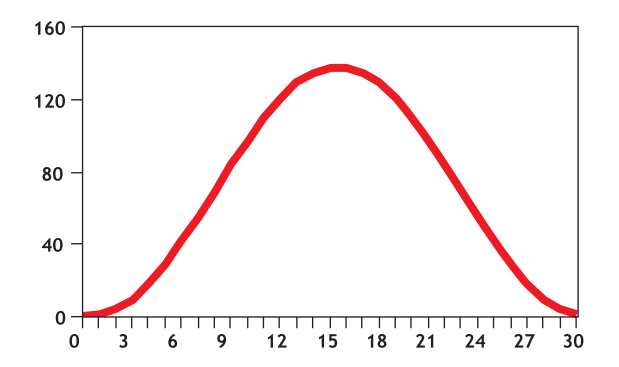

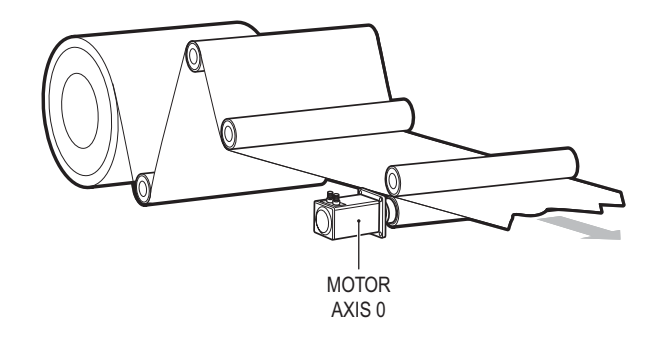

Example A pair of rollers feeds plastic film into a machine. The feed is synchronised to a master encoder and is activated when the master reaches a position held in the variable **start**. This example uses the table points 0...30 generated in the example above:

### **start=1000**

```
FORWARD AXIS(1)
WHILE IN(2)=OFF
 CAMBOX(0,30,800,80,15,2,start)
 WA(10)
 WAIT UNTIL MTYPE=0 OR IN(2)=ON
WEND
CANCEL
```
**CANCEL AXIS(1)**

#### **WAIT IDLE**

The arguments of the **CAMBOX** command are:

- 0 is the start of the profile shape in the TABLE
- 30 is the end of the profile shape in the TABLE
- 800 scales the TABLE values. Each **CAMBOX** motion therefore totals 800\*2000 encoder edges steps.
- 80 is the distance on the product conveyor to link the motion to. The units for this parameter are the programmed distance units on the link axis.
- 15 specifies the axis to link to.
- 2 is the link option setting. It means: Start at absolute position on the link axis.
- The variable **start** holds a position. The motion will execute when this position is reached on axis 15.

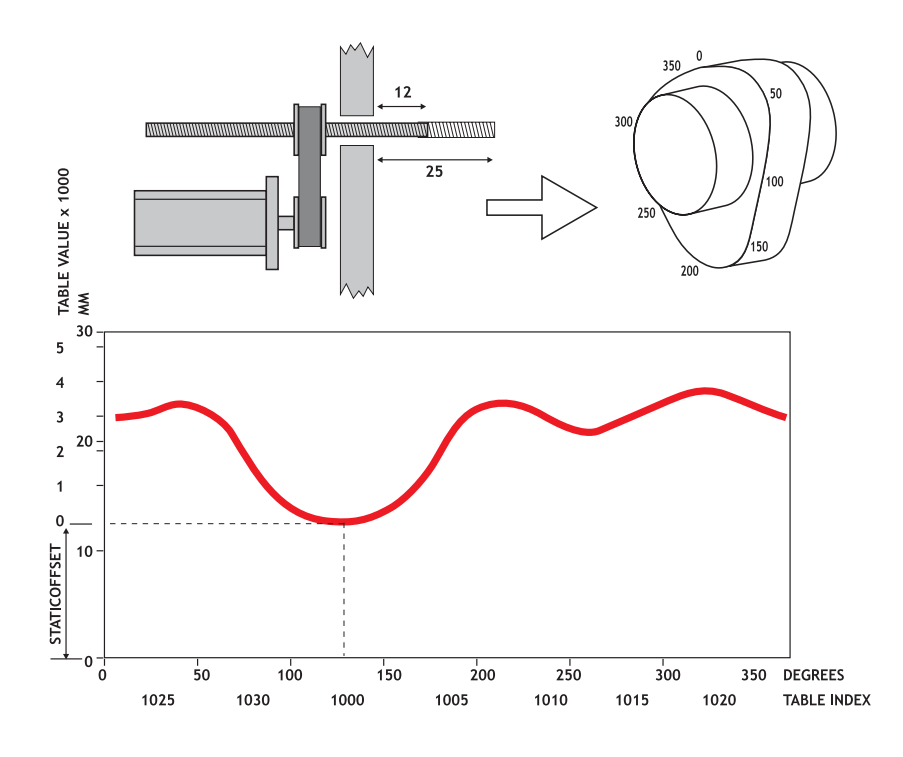

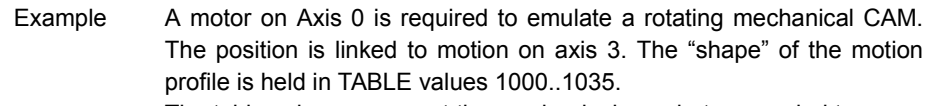

The table values represent the mechanical cam but are scaled to range from 0-4000.

**TABLE(1000,0,0,167,500,999,1665,2664,3330,3497,3497) TABLE(1010,3164,2914,2830,2831,2997,3164,3596,3830,3996,3996) TABLE(1020,3830,3497,3330,3164,3164,3164,3330,3467,3467,3164) TABLE(1030,2831,1998,1166,666,333,0) BASE(3) MOVEABS(130) WAIT IDLE 'start the continuously repeating cambox CAMBOX(1000,1035,1,360,3,4) AXIS(0) FORWARD start camshaft axis WAIT UNTIL IN(2)=OFF REP\_OPTION = 2 'cancel repeating mode by setting bit 1 WAIT IDLE AXIS(0) waits for cam cycle to finish CANCEL 'stop camshaft axis**

#### **WAIT IDLE**

Note: The system software resets bit 1 of **REP\_OPTION** after the repeating mode has been cancelled.

Setting bit 3 (value 8) of the link options parameter enables the **CAMBOX** pattern mode. This mode enables a sequence of scale values to be cycled automatically. This is normally combined with the automatic repeat mode, so the options parameter must be set to 12. This diagram shows a typical repeating pattern which can be automated with the **CAMBOX** pattern mode.

The parameters for this mode are treated differently to the standard **CAMBOX** function:

**CAMBOX(start, end, control block pointer, link dist, link axis,options)**

The start and end parameters specify the basic shape profile ONLY. The pattern sequence is specified in a separate section of the TABLE memory. There is a new TABLE block defined: The "Control Block". This block of seven TABLE values defines the pattern position, repeat controls etc. The block is fixed at 7 values long.

Therefore in this mode only there are 3 independently positioned TABLE blocks used to define the required motion:

- SHAPE BLOCK: This is directly pointed to by the **CAMBOX** command as in any **CAMBOX**.
- CONTROL BLOCK: This is pointed to by the third **CAMBOX** parameter in this options mode only. It is of fixed length (7 table values). It is important to note that the control block is modified during the **CAMBOX** operation. It must therefore be re-initialised prior to each use.
- PATTERN BLOCK: The start and end of this are pointed to by 2 of the CONTROL BLOCK values. The pattern sequence is a sequence of scale factors for the SHAPE.

#### The table below gives the CONTROL BLOCK parameters Note: READ/WRITE values can be written to by the user program during the pattern **CAMBOX** execution.

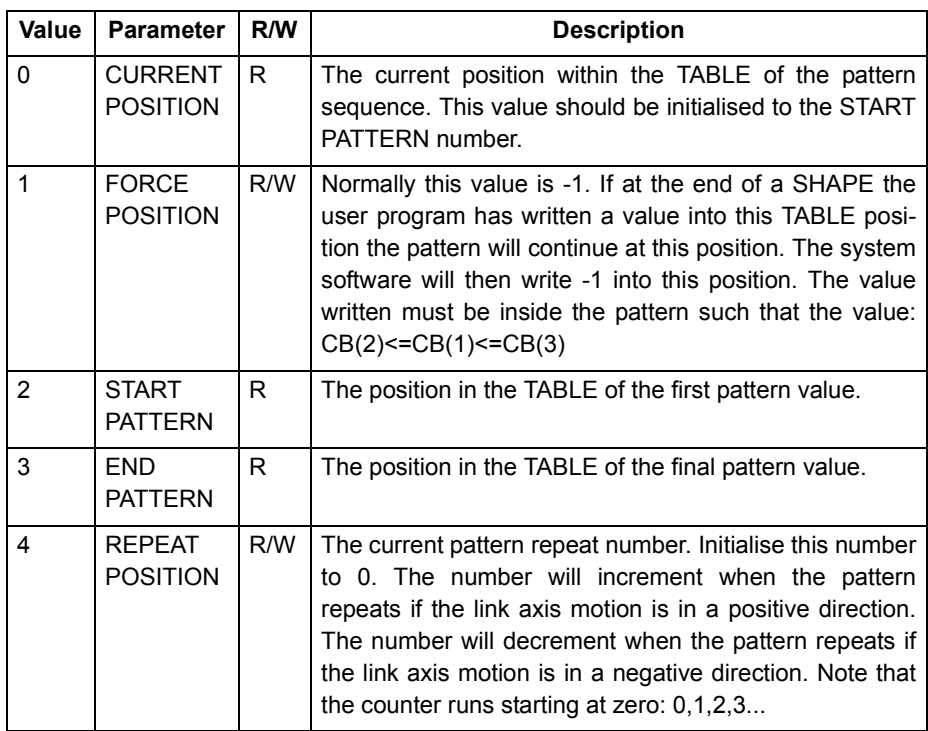

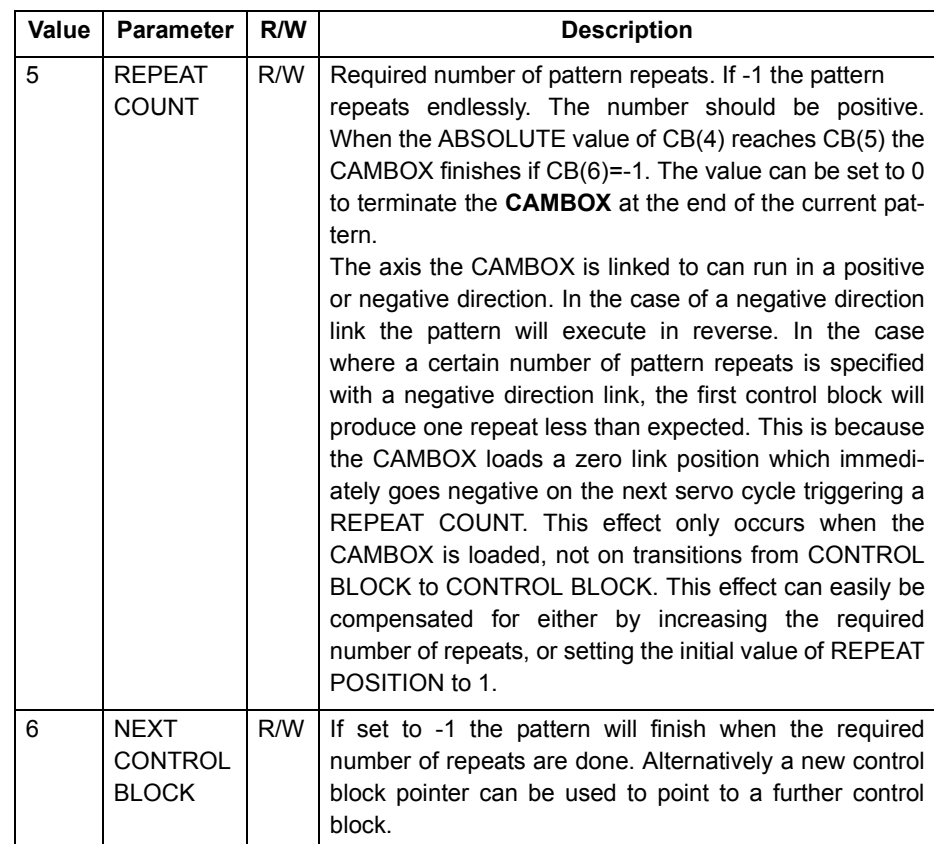

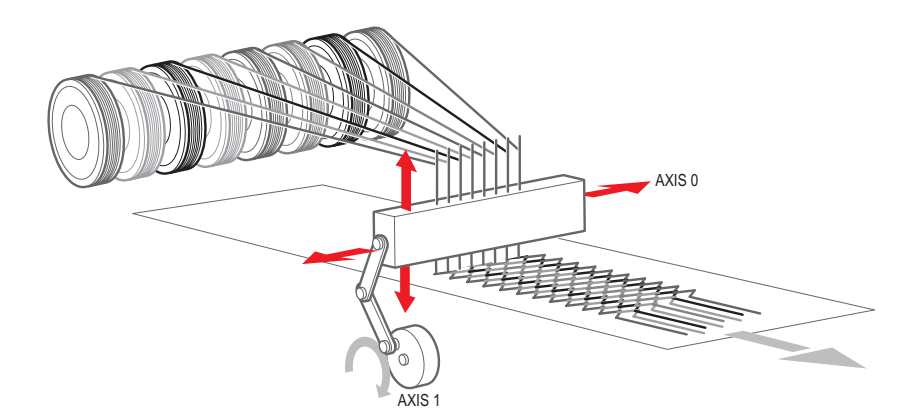

Example A quilt stitching machine runs a feed cycle that stitches a plain pattern before it starts a patterned stitch. The plain pattern must run for 1000 cycles. Then, it must runs a pattern continuously, until requested to stop at the end of the pattern. The cam profile controls the motion of the needle bar between moves. The pattern table controls the distance of the move to make the pattern.

> The same shape is used for the initialisation cycles and the pattern. This shape is held in TABLE values 100..150. The running pattern sequence is held in TABLE values 1000..4999. The initialisation pattern is a single value held in TABLE(160). The initialisation control block is held in TABLE(200)..TABLE(206). The running control block is held in TABLE(300)..TABLE(306).

**' Set up Initialisation control block:**

**TABLE(200,160,-1,160,160,0,1000,300)**

**' Set up running control block:**

**TABLE(300,1000,-1,1000,4999,0,-1,-1)**

**' Run whole lot with single CAMBOX:**

**' Third parameter is pointer to first control block**

**CAMBOX(100,150,200,5000,1,20)**

**WAIT UNTIL IN(7)=OFF**

**TABLE(305,0) ' Set zero repeats: This will stop at end of pattern**

Note: The axis to which the CAMBOX is linked can run in a positive or negative direction. In the case of a negative direction link, the pattern executes in reverse. In the case where a certain number of pattern repeats is specified with a negative direction link, the first control block produces one repeat less than expected. This is because the CAMBOX loads a zero link position which immediately goes negative on the next servo cycle triggering a REPEAT COUNT. This effect only occurs when the CAMBOX is loaded, not on transitions from CONTROL BLOCK to CONTROL BLOCK. This effect can easily be compensated for: either increase the required number of repeats, or set the initial value of REPEAT POSITION to 1.

See also **[AXIS](#page-109-0)**, **[CAM](#page-115-0)**, **[REP\\_OPTION](#page-244-0)**, **[TABLE](#page-263-0)**

### **4-2-45 CANCEL**

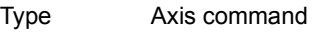

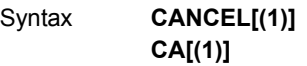

Description The **CANCEL** command cancels the move on an axis or an interpolating axis group. Speed-profiled moves (**FORWARD**, **REVERSE**, **MOVE**, **MOVEABS**, **MOVECIRC**, **MHELICAL** and **MOVEMODIFY**) will be decelerated at the deceleration rate as set by the **DECEL** parameter and then stopped. Other moves will be immediately stopped. The **CANCEL** command cancels the contents of the current move

buffer (**MTYPE**). The command **CANCEL(1)** cancels the contents of the next move buffer (**NTYPE**) without affecting the current move in the **MTYPE** buffer.

**CANCEL** works on the default basis axis (set with **BASE**) unless **AXIS** is used to specify a temporary base axis. Note:

- **CANCEL** cancels only the presently executing move. If further moves are buffered they will then be loaded.
- During the deceleration of the current move additional **CANCEL**s will be ignored.
- **CANCEL(1)** cancels only the presently buffered move. Any moves stored in the task buffers indicated by the **PMOVE** variable can be loaded into the buffer as soon as the buffered move is cancelled.

Arguments N/A

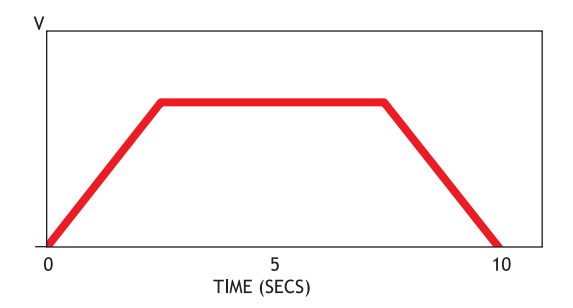

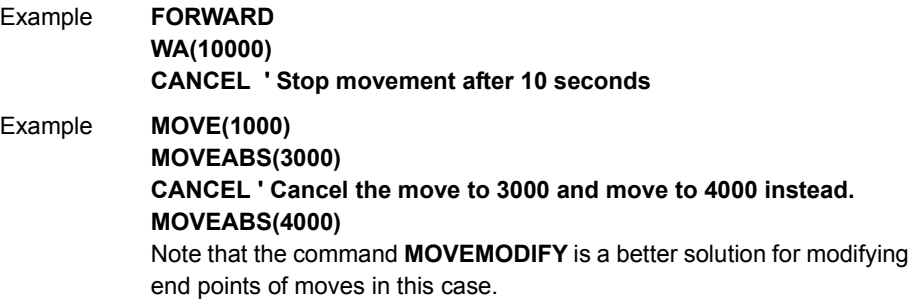

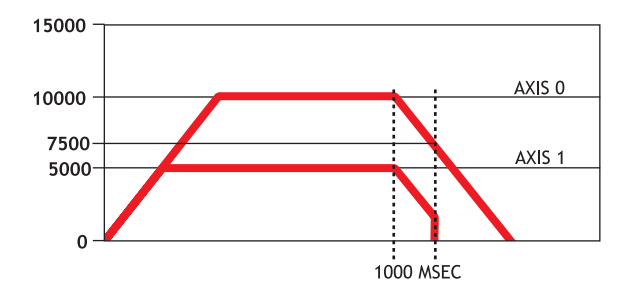

Example Two axes are connected with a ratio of 1:2. Axis 0 is cancelled after 1 second, then axis 1 is cancelled when the speed drops to a specified level. After the first cancel axis 1 decelerates at the **DECEL** rate. When the **CONNECT** of axis 1 is cancelled, axis 1 stops instantly. **BASE(0) SPEED=10000 FORWARD CONNECT(0.5,0) AXIS(1) WA(1000) CANCEL WAIT UNTIL VP\_SPEED<=7500 CANCEL AXIS(1)** See also **[AXIS](#page-109-0)**, **[MTYPE](#page-216-0)**, **[NTYPE](#page-218-0)**, **PMOVE**, **[RAPIDSTOP](#page-232-0)**

**4-2-46 CHECKSUM**

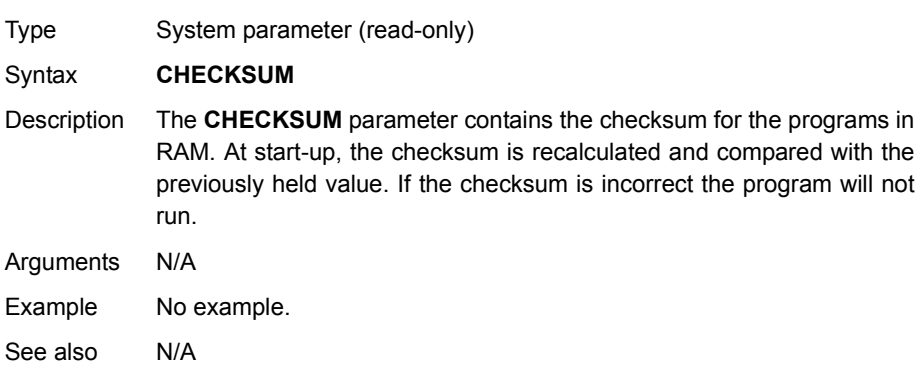

# **4-2-47 CHR**

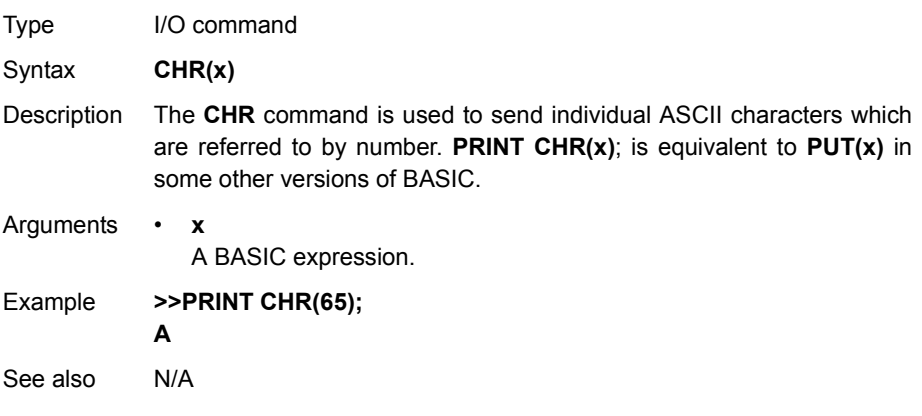

# **4-2-48 CLEAR**

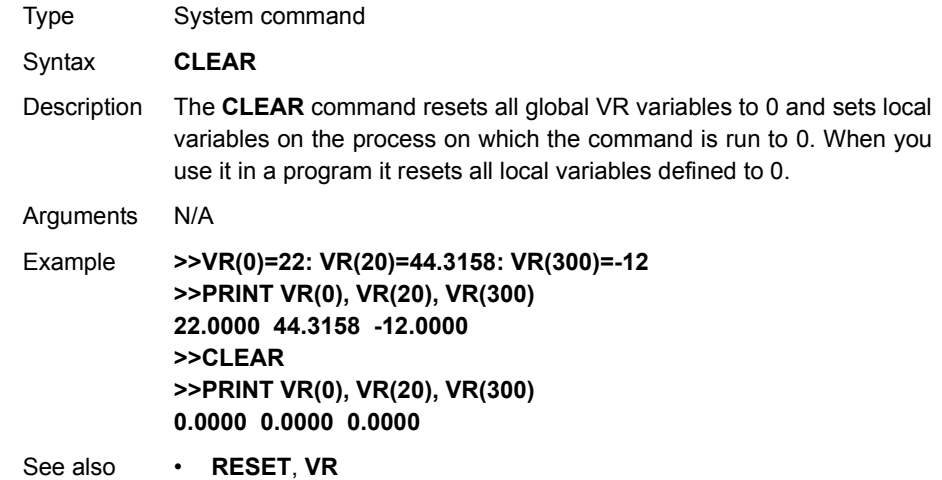

# **4-2-49 CLEAR\_BIT**

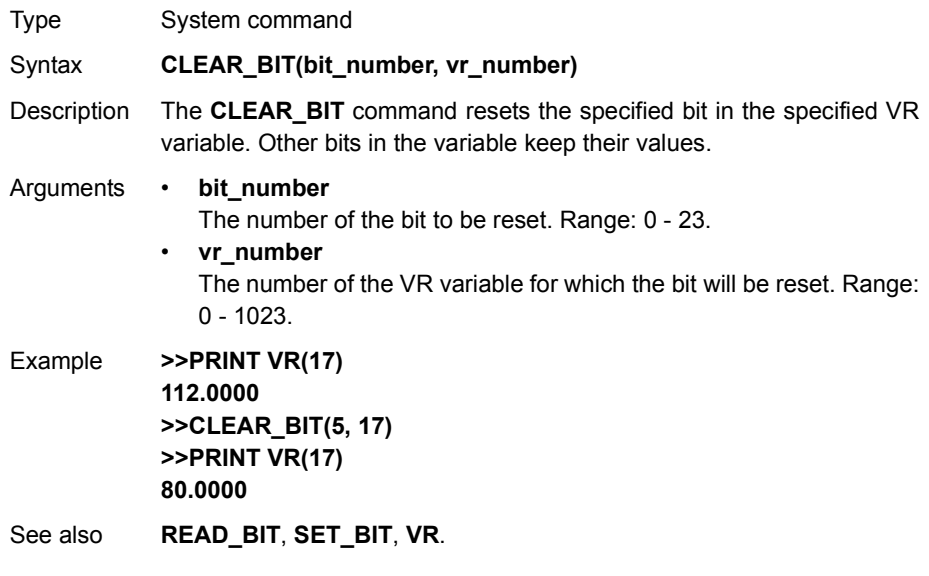

# **4-2-50 CLEAR\_PARAMS**

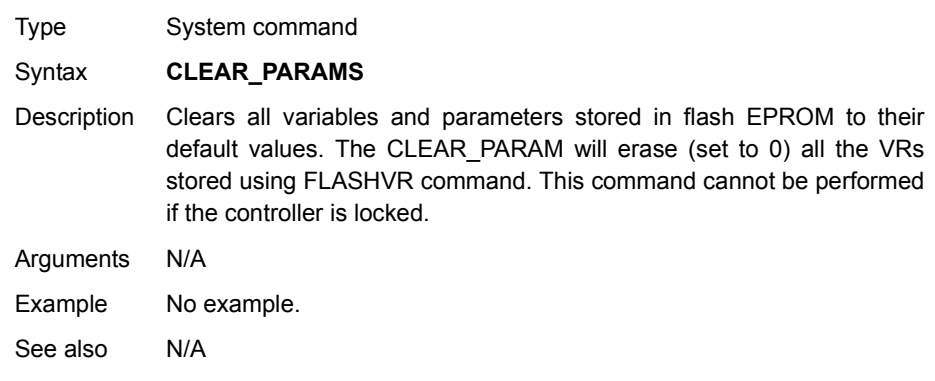

# **4-2-51 CLOSE\_WIN**

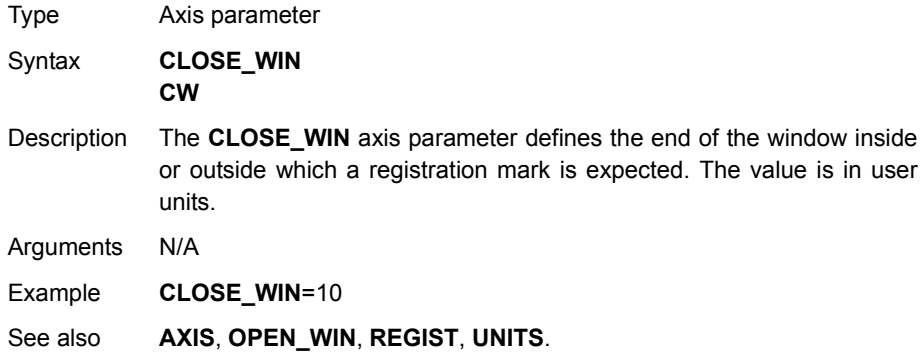

# <span id="page-130-0"></span>**4-2-52 CLUTCH\_RATE**

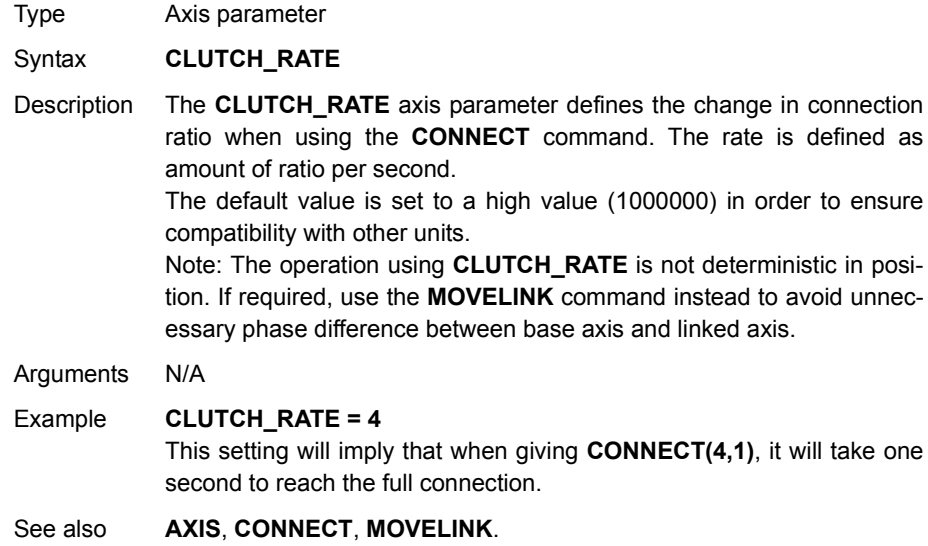

### **4-2-53 COMPILE**

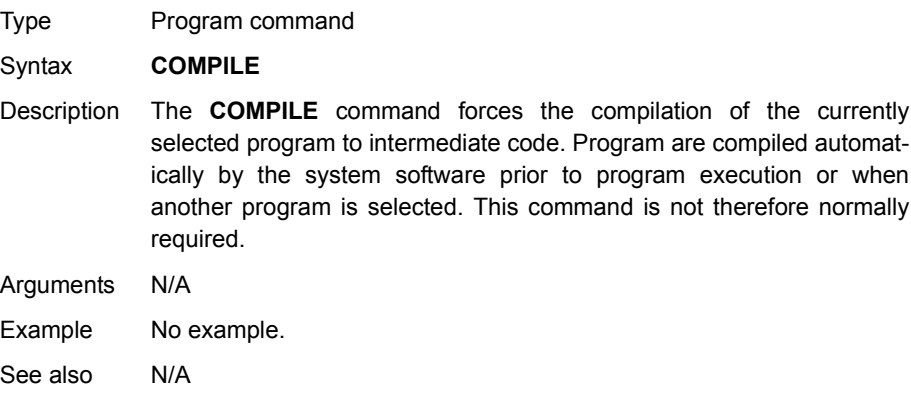

### <span id="page-131-0"></span>**4-2-54 CONNECT**

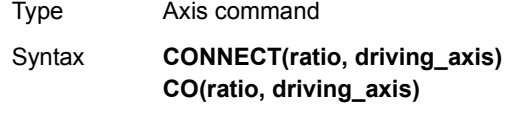

Description The **CONNECT** command connects the demand position of the base axis to the measured movements of the axis specified by **driving\_axis** to achieve an electronic gearbox.

> The ratio can be changed at any time by executing another **CONNECT** command on the same axis. To change the driving axis the **CONNECT** command needs to be cancelled first. **CONNECT** with different driving axis will be ignored. The **CONNECT** command can be cancelled with a **CANCEL** or **RAPIDSTOP** command. The **CLUTCH\_RATE** axis parameter can be used to set a specified connection change rate.

> **CONNECT** works on the default basis axis (set with **BASE**) unless **AXIS** is used to specify a temporary base axis.

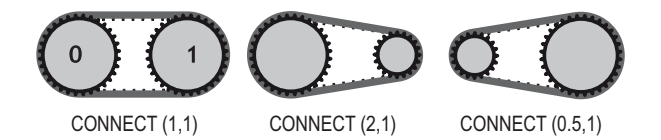

#### Arguments • **ratio**

The connection ratio of the gearbox. The ratio is specified as the encoder edge ratio (not units). It holds the number of edges the base axis is required to move per edge increment of the driving axis. The ratio value can be either positive or negative and has sixteen bit fractional resolution.

• **driving\_axis** The Master axis which will drive the base axis. Note: To achieve an exact connection of fractional ratio's of values such as 1024/3072 the **MOVELINK** command can be used with the continuous repeat link option set to ON.

Example In a press feed, a roller is required to rotate at a speed that is equal to one quarter of the measured rate from an encoder installed on the incoming conveyor. The roller is wired to the master axis 0. The reference encoder is connected to axis 1.

**BASE(0) SERVO=ON CONNECT(0.25,1)**

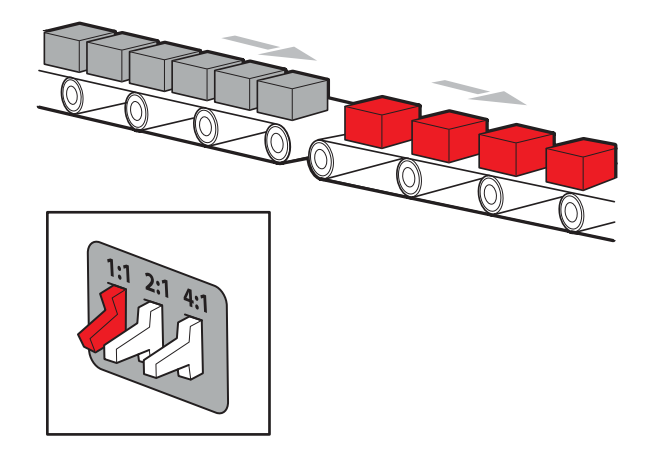

Example A machine has an automatic feed on axis 1 that must move at a set ratio to axis 0. This ratio is selected using inputs 0-2 to select a particular "gear". This ratio can be updated every 100 ms. Combinations of inputs select the intermediate gear ratios. For example, 1 ON and 2 ON gives a ratio of 6:1. **BASE(1)**

**FORWARD AXIS(0) WHILE IN(3)=ON WA(100) gear = IN(0,2) CONNECT(gear,0) WEND RAPIDSTOP cancel the FORWARD and the CONNECT**

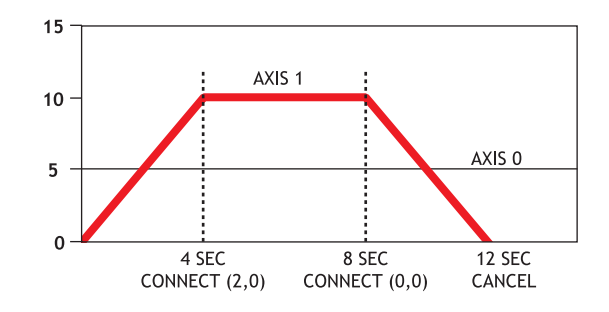

Example Axis 0 is required to run a continuous forward. Axis 1 must connect to axis 0. If **CONNECT** is called, it results in a step change. Therefore, **CLUTCH\_RATE** is used, together with an initial and final connect ratio of zero, to get the required motion. **FORWARD AXIS(0) BASE(1) CONNECT(0,0) 'set intitial ratio to zero CLUTCH\_RATE=0.5 'set clutch rate CONNECT(2,0) 'apply the required connect ratio WA(8000) CONNECT(0,0) 'apply zero ratio to disconnect WA(4000) 'wait for deceleration to complete CANCEL 'cancel connect** See also **[AXIS](#page-109-0)**, **CANCEL**, **[CLUTCH\\_RATE](#page-130-0)**, **[CONNECT](#page-131-0)**, **[RAPIDSTOP](#page-232-0)**.

### **4-2-55 CONSTANT**

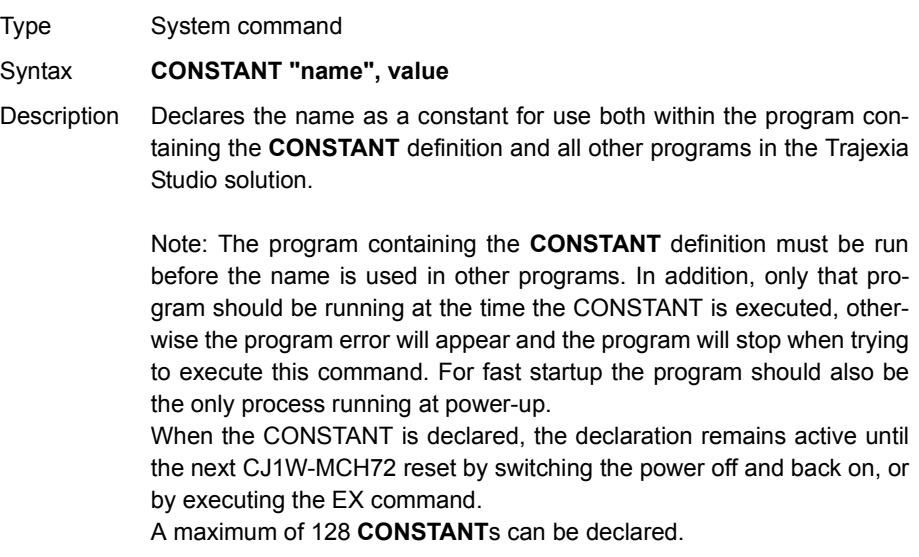

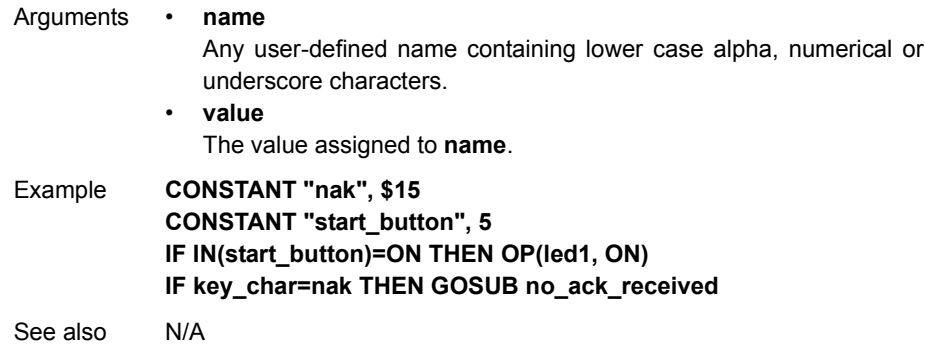

# **4-2-56 CONTROL**

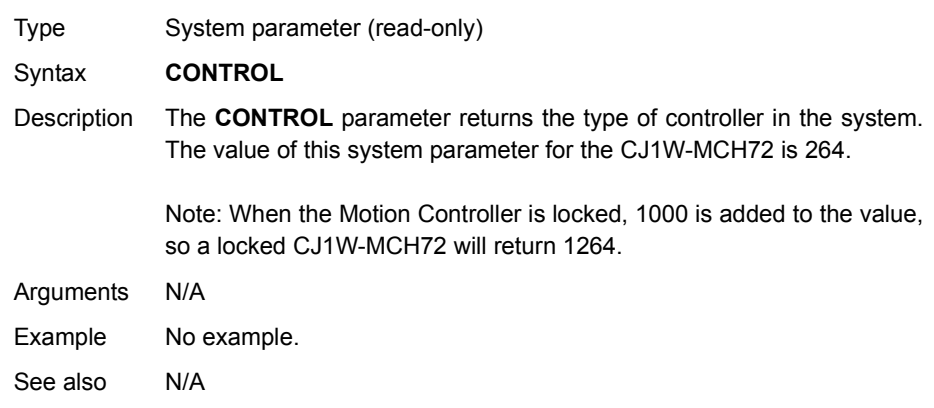

### **4-2-57 COPY**

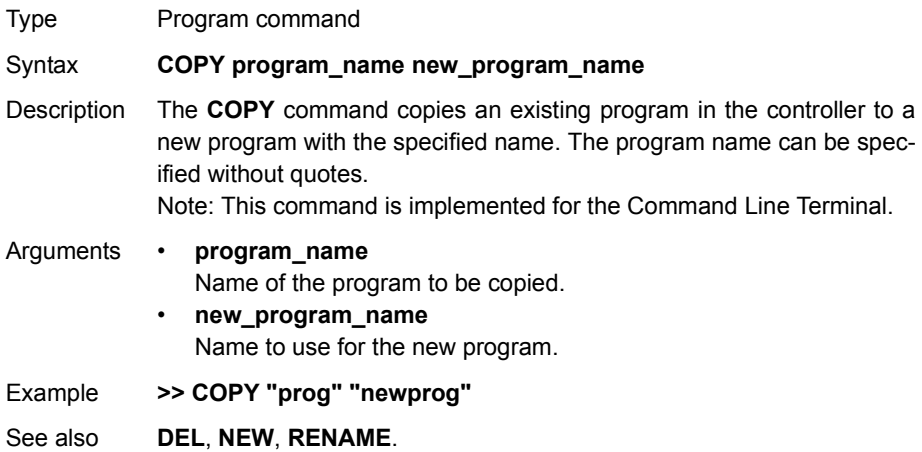

### **4-2-58 COS**

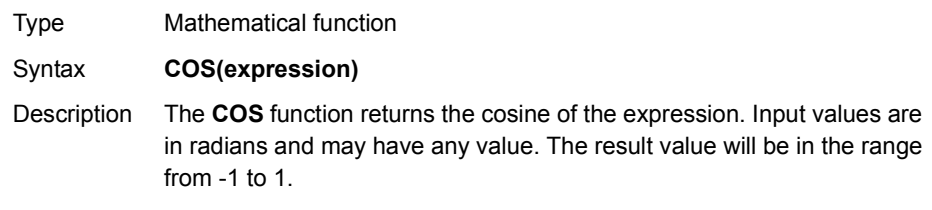

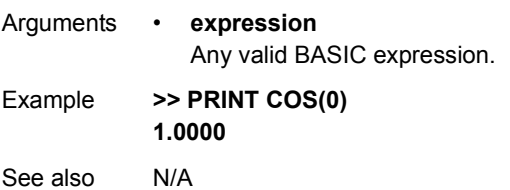

# <span id="page-135-1"></span>**4-2-59 CREEP**

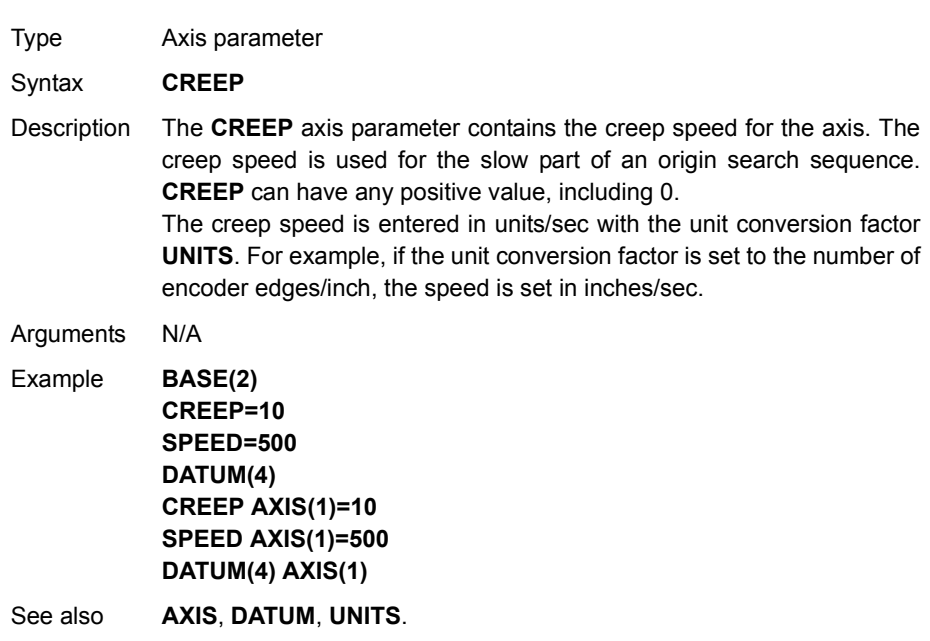

# **4-2-60 D\_GAIN**

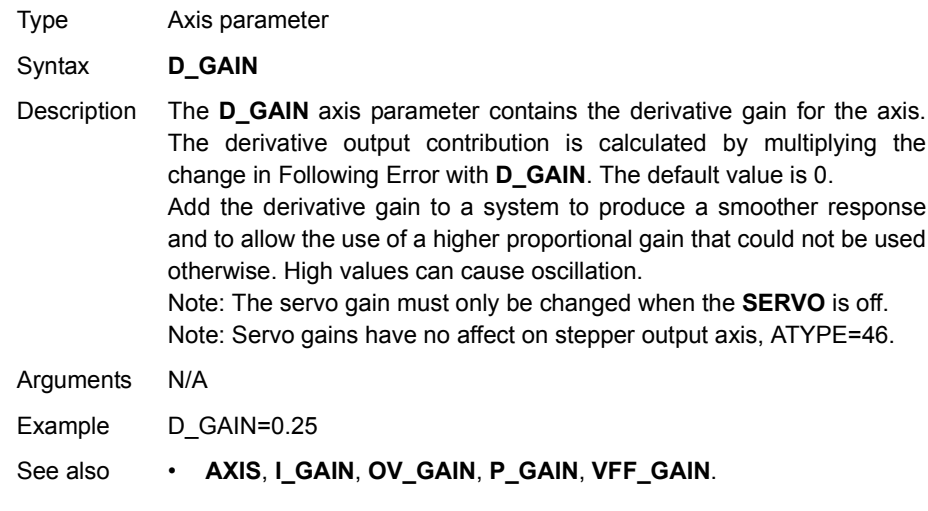

# <span id="page-135-0"></span>**4-2-61 D\_ZONE\_MAX**

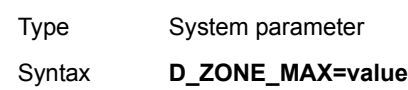

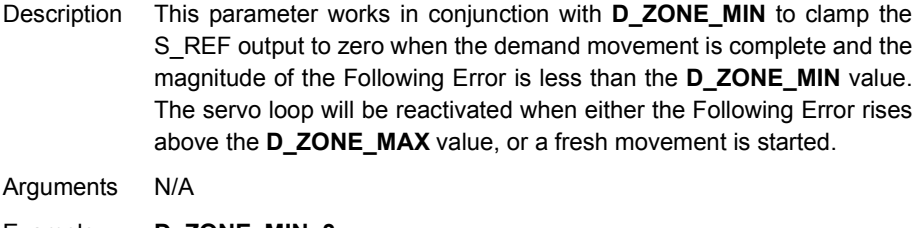

#### Example **D\_ZONE\_MIN=3 D\_ZONE\_MAX=10**

With these 2 parameters set as above, the S\_REF output will be clamped at zero when the movement is complete and the Following Error falls below 3. When a movement is restarted or if the Following Error rises above a value of 10, the servo loop will be reactivated.

See also **[D\\_ZONE\\_MIN](#page-136-0)**.

# <span id="page-136-0"></span>**4-2-62 D\_ZONE\_MIN**

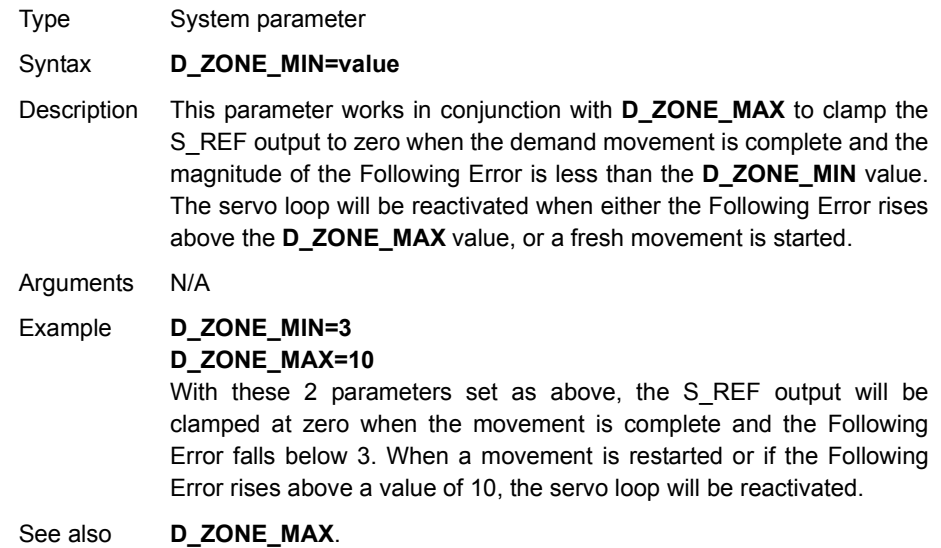

### **4-2-63 DATE**

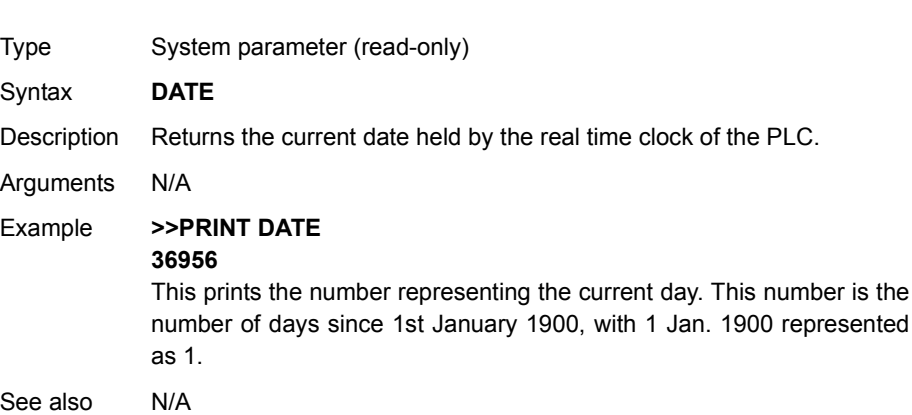

# **4-2-64 DATE\$**

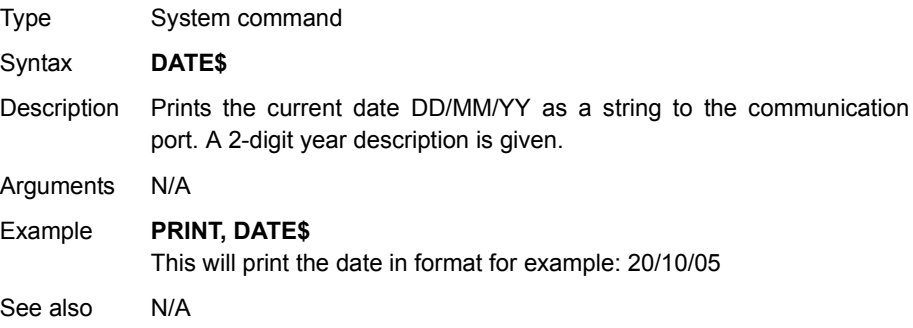

# <span id="page-137-0"></span>**4-2-65 DATUM**

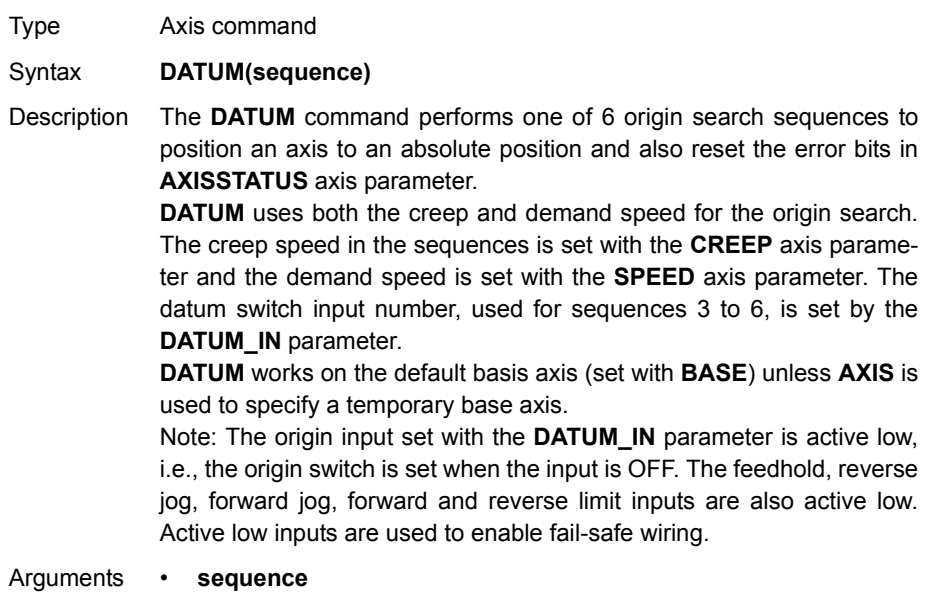

See the table below.

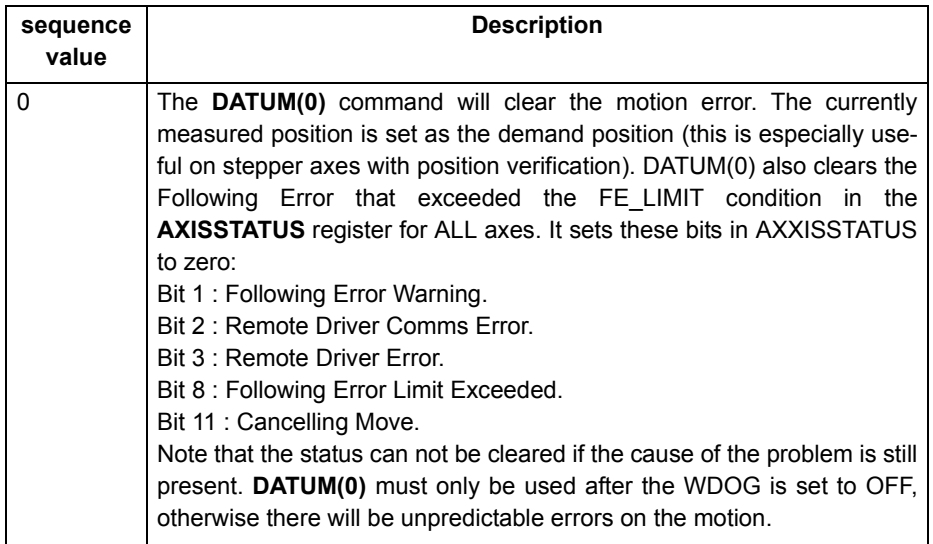

# All BASIC commands **Section 4-2**

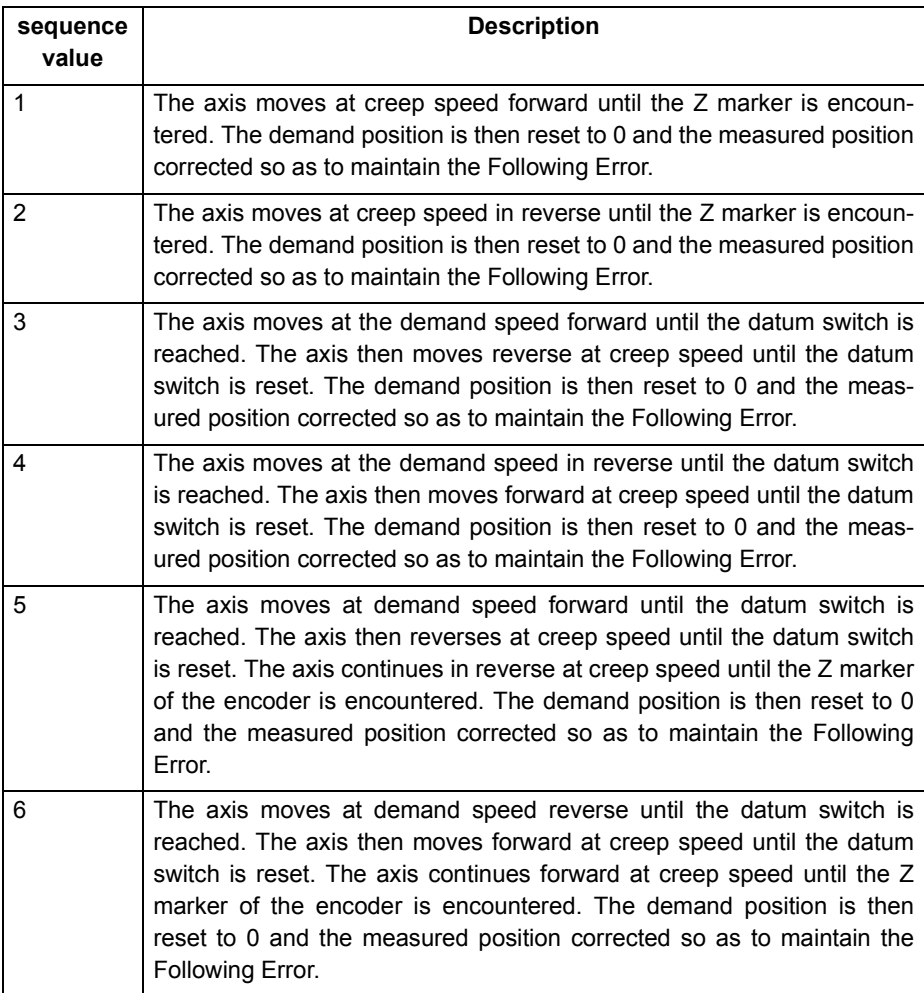

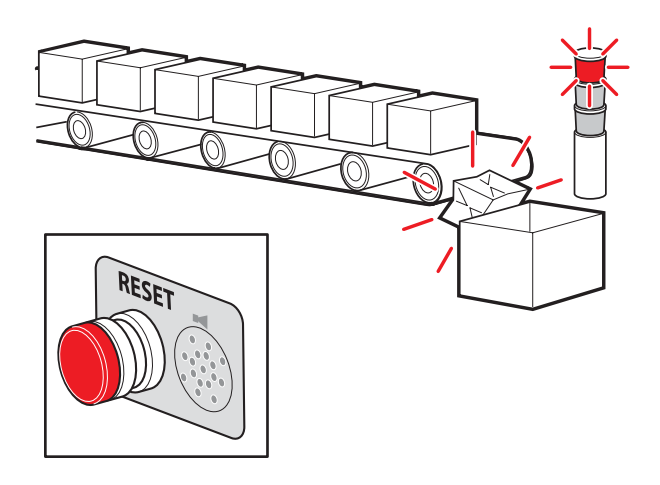

Example A production line must stop if something blocks the product belt, which causes a motion error. The obstacle must be removed, and a reset button must be pressed to restart the line. **FORWARD 'start production line WHILE IN(2)=ON IF MOTION\_ERROR=0 THEN OP(8,ON) 'green light on; line is in motion ELSE OP(8, OFF) GOSUB error\_correct ENDIF WEND CANCEL STOP error\_correct: REPEAT OP(10,ON) WA(250) OP(10,OFF) 'flash red light to show crash WA(250) UNTIL IN(1)=OFF DATUM(0) 'reset axis status errors SERVO=ON 'turn the servo back on WDOG=ON 'turn on the watchdog OP(9,ON) 'sound siren that line will restart WA(1000) OP(9,OFF) FORWARD 'restart motion RETURN**

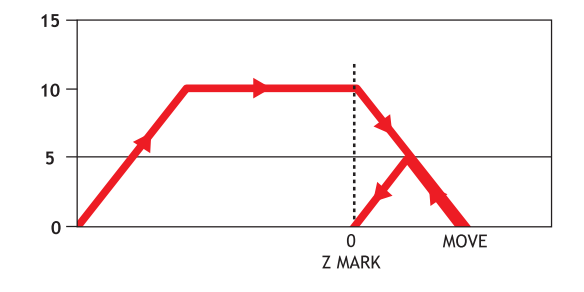

Example The position of an axis must be defined by the Z marker. This position must be set to zero. Then the axis must move to this position. Using the datum 1 the zero point is set on the Z mark. But the axis starts to decelerate at this point, and therefore it stops after the mark. A move is used to bring it back to the Z position.

**SERVO=ON WDOG=ON CREEP=1000 'set the search speed SPEED=5000 'set the return speed DATUM(1) 'register on Z mark and sets this to datum WAIT IDLE MOVEABS (0) 'moves to datum position**

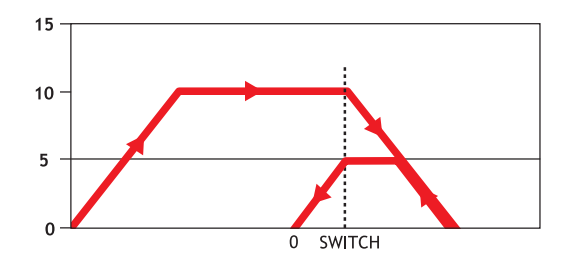

Example A machine must return to its home position defined by the limit switch which is found at the rear of the move before operation. This can be achieved through using **DATUM(4)** which moves in reverse to find the switch. **SERVO=ON WDOG=ON REV\_IN=-1 'temporarily turn off the limit switch function DATUM\_IN=5 'sets input 5 for registration SPEED=5000 'set speed, for quick location of limit switch CREEP=500 'set creep speed for slow move to find edge of switch DATUM(4) 'find edge at creep speed and stop WAIT IDLE DATUM\_IN=-1 REV\_IN=5 'restore input 5 as a limit switch again**

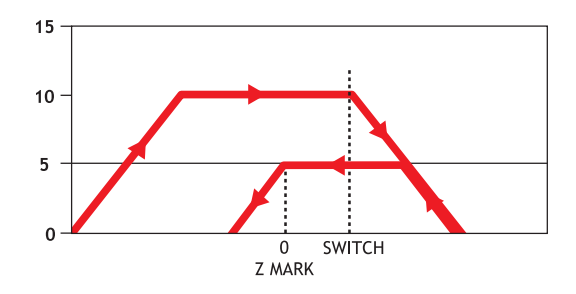

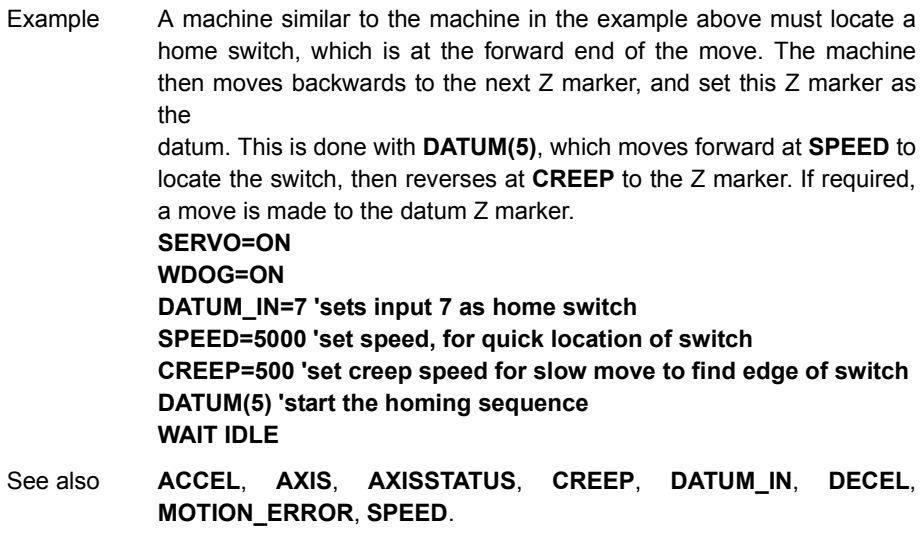

# <span id="page-141-0"></span>**4-2-66 DATUM\_IN**

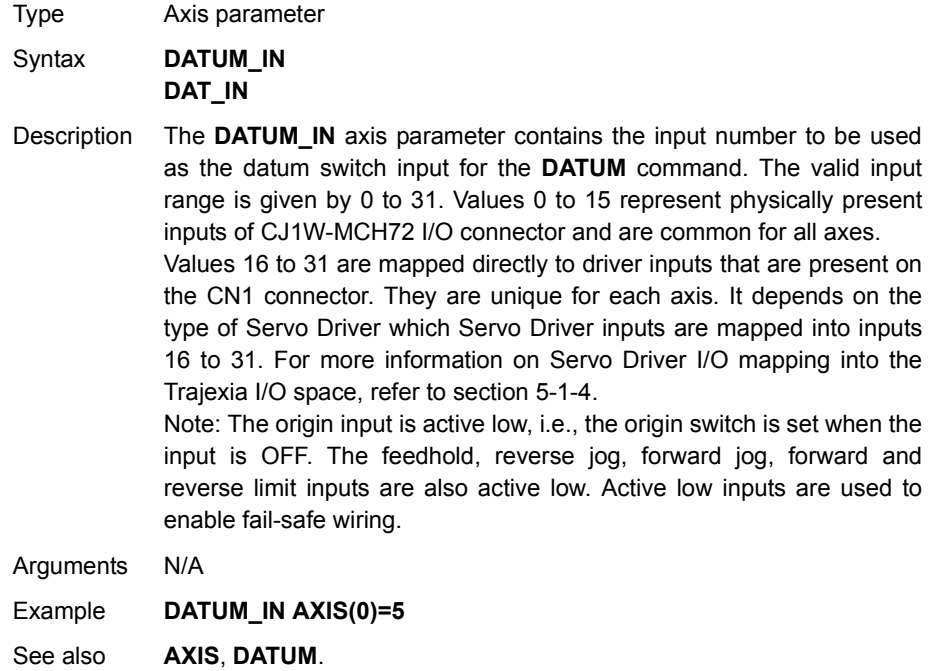

### <span id="page-142-0"></span>**4-2-67 DECEL**

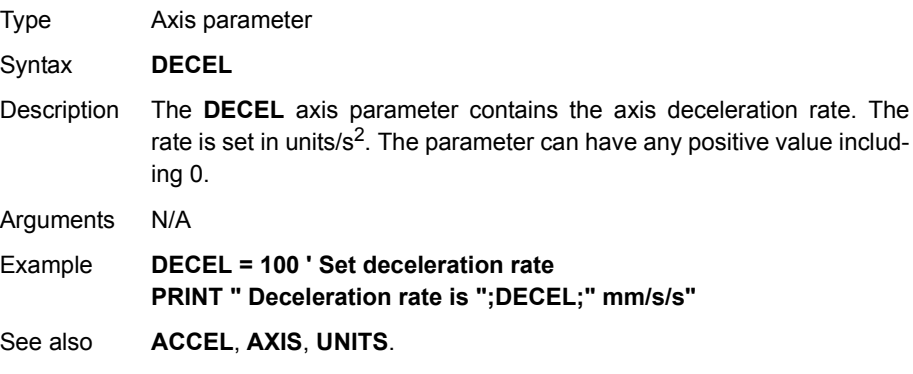

# **4-2-68 DEFPOS**

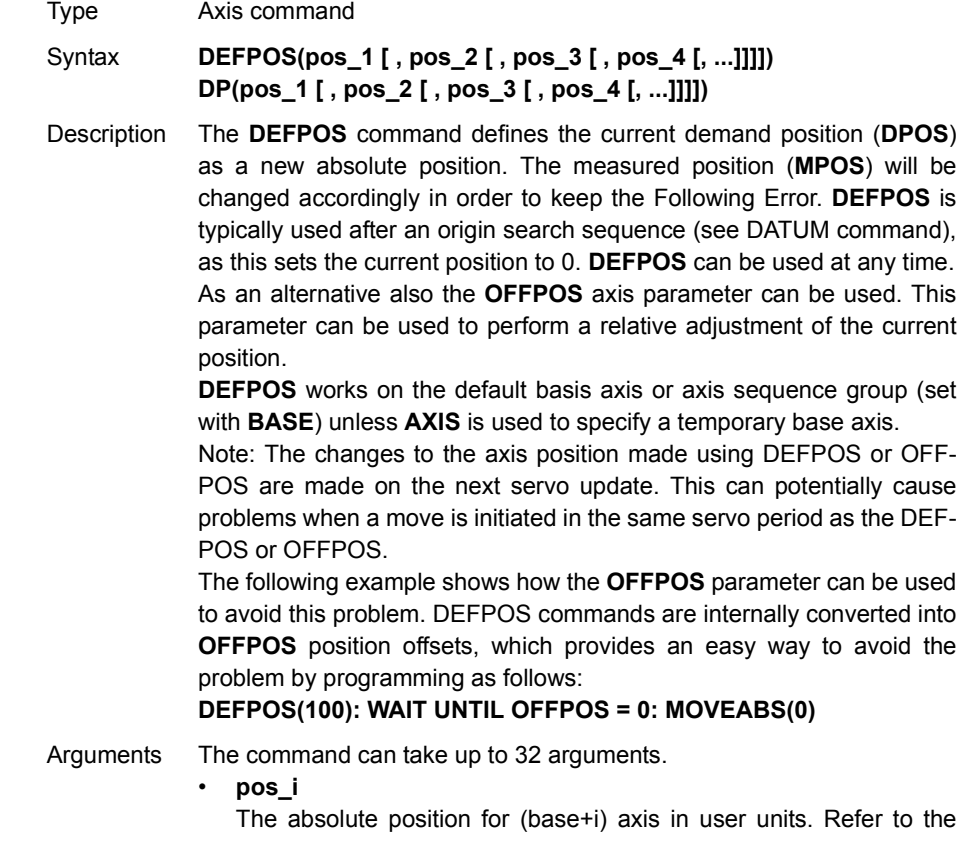

**BASE** command for the grouping of the axes.

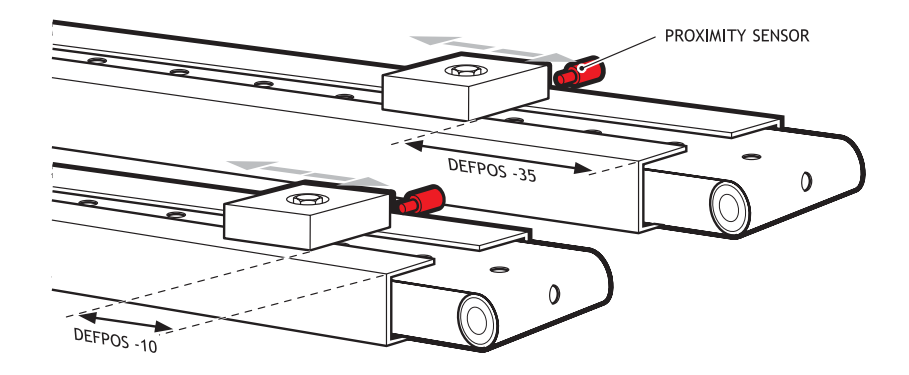

Example After 2 axes returned to their homing positions, it is required to change the **DPOS** values so that the home positions are not zero, but some defined positions instead. **DATUM(5) AXIS(1) ' home both axes. At the end of the DATUM DATUM(4) AXIS(3) ' procedure, the positions are 0,0. WAIT IDLE AXIS(1) WAIT IDLE AXIS(3) BASE(1,3) ' set up the BASE array DEFPOS(-10,-35) ' define positions of the axes to be -10 and -35**

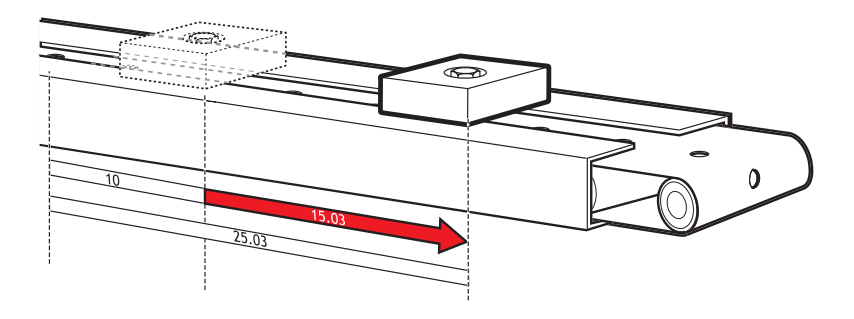

Example Set the axis position to 10, then start an absolute move, but make sure the

axis has updated the position before loading the **MOVEABS**. **DEFPOS(10.0) WAIT UNTIL OFFPOS=0 ' Makes sure that DEFPOS is complete before next line**

**MOVEABS(25.03)**
#### *All BASIC commands* **Section 4-2**

**4-2-69 DEL**

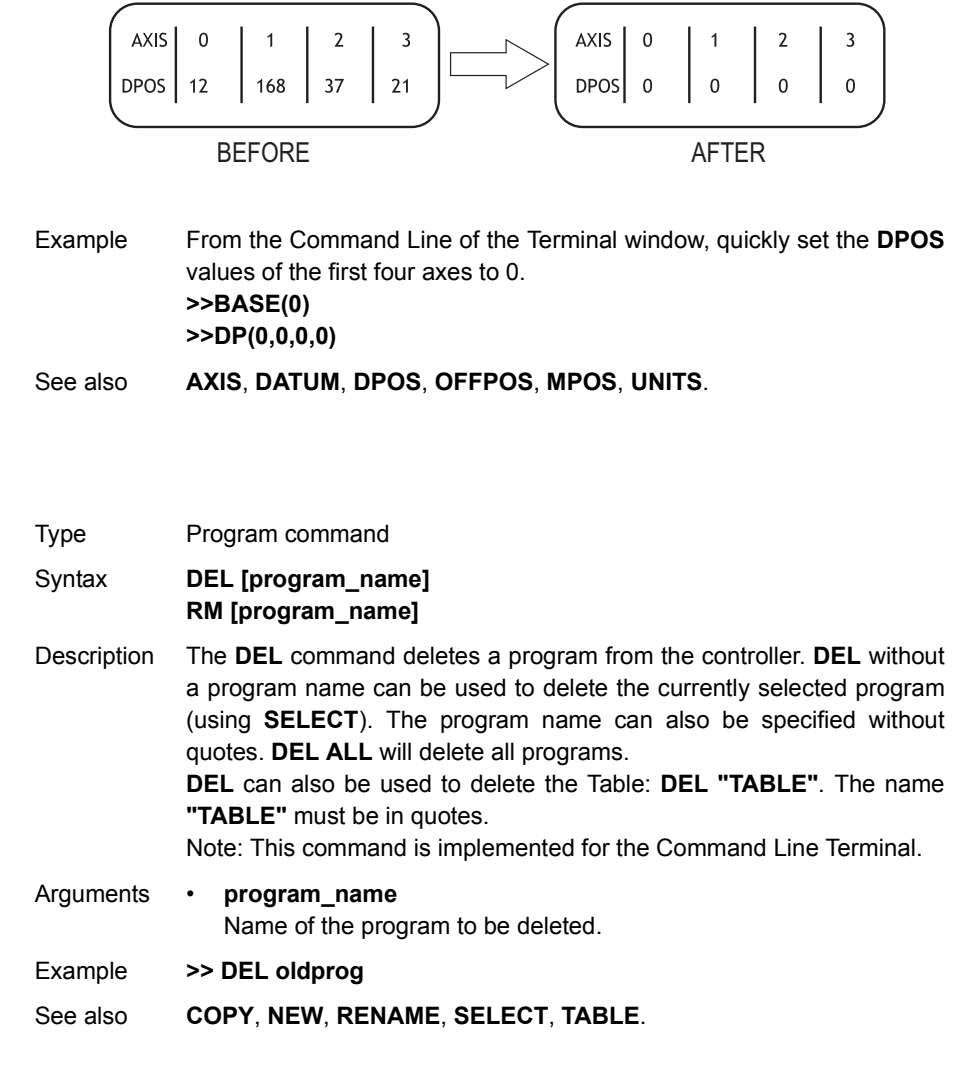

#### <span id="page-144-0"></span>**4-2-70 DEMAND\_EDGES**

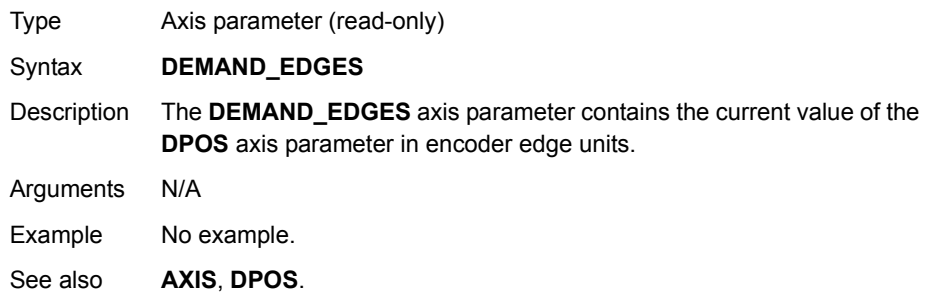

## **4-2-71 DIR**

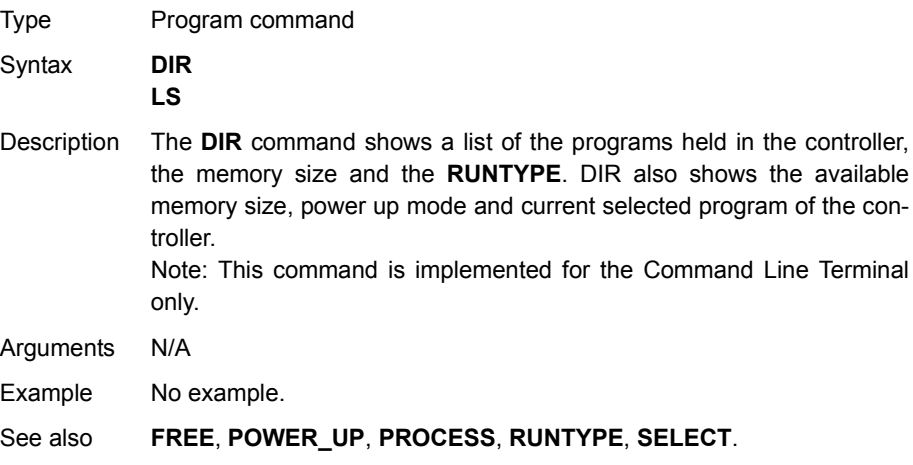

# **4-2-72 DISABLE\_GROUP**

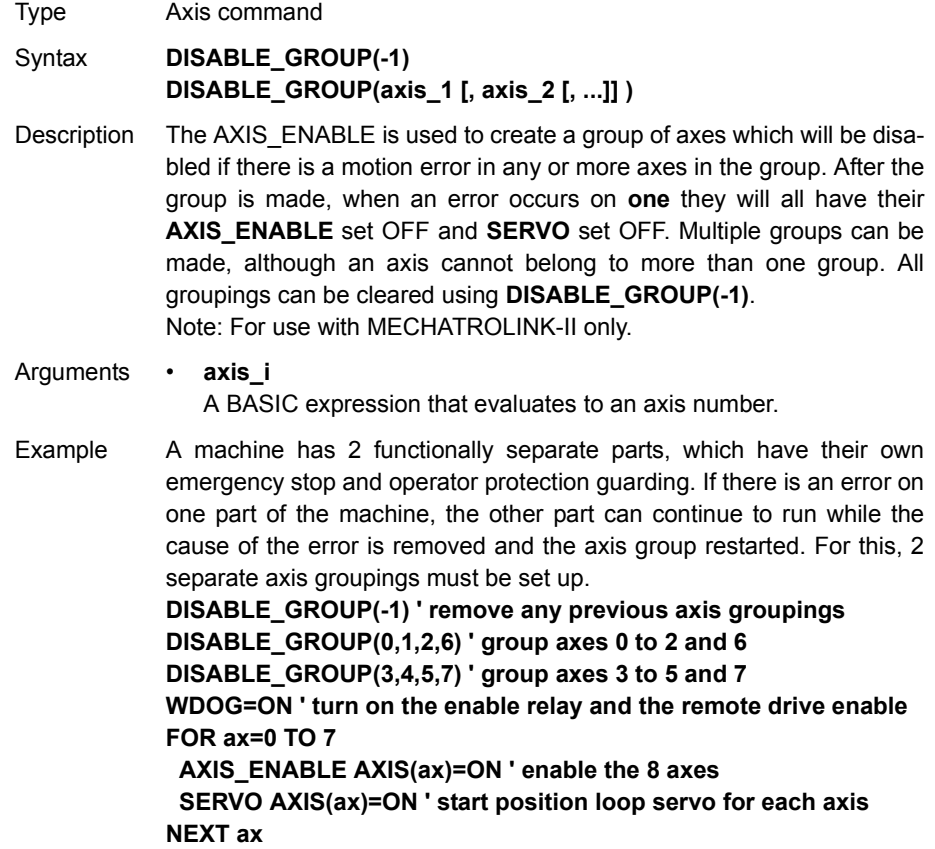

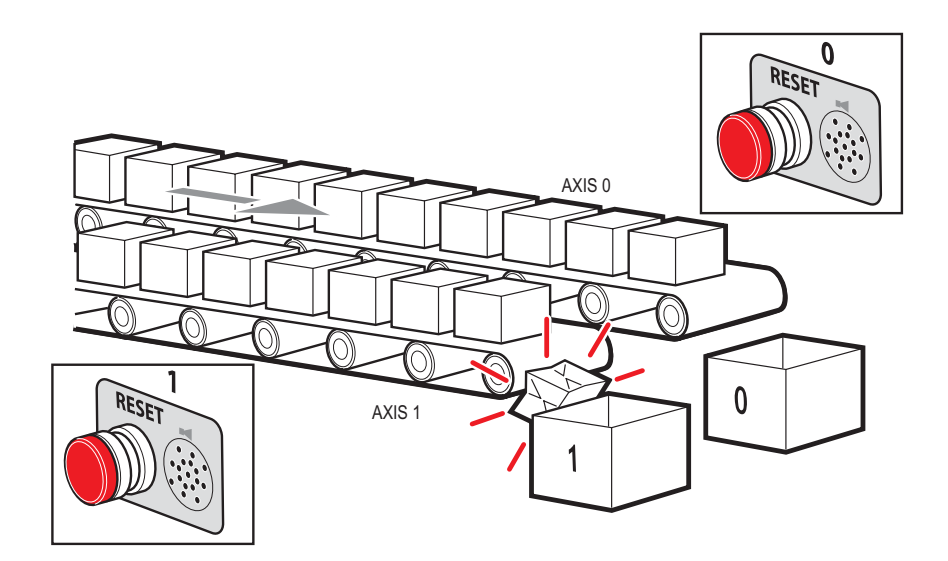

Example Two conveyors operated by the same Motion Coordinator are required to run independently, to make sure that the second conveyor does not stop if the first conveyor is blocked. **DISABLE\_GROUP(0) 'put axis 0 in its own group DISABLE\_GROUP(1) 'put axis 1 in another group GOSUB group\_enable0 GOSUB group\_enable1 WDOG=ON FORWARD AXIS(0) FORWARD AXIS(1) WHILE TRUE IF AXIS\_ENABLE AXIS(0)=0 THEN PRINT "motion error axis 0" reset\_0\_flag=1 ENDIF IF AXIS\_ENABLE AXIS(1)=0 THEN PRINT "motion error axis 1" reset\_1\_flag=1 ENDIF IF reset\_0\_flag=1 AND IN(0)=ON THEN GOSUB group\_enable0 FORWARD AXIS(0) reset\_0\_flag=0 ENDIF IF reset\_1\_flag=1 AND IN(1)=ON THEN GOSUB group\_enable1 FORWARD AXIS(1) reset\_1\_flag=0 ENDIF WEND group\_enable0: BASE(0) DATUM(0) ' clear motion error on axis 0 WA(10) AXIS\_ENABLE=ON RETURN group\_enable1: BASE(1) DATUM(0) ' clear motion error on axis 0 WA(10) AXIS\_ENABLE=ON SERVO=ON RETURN**

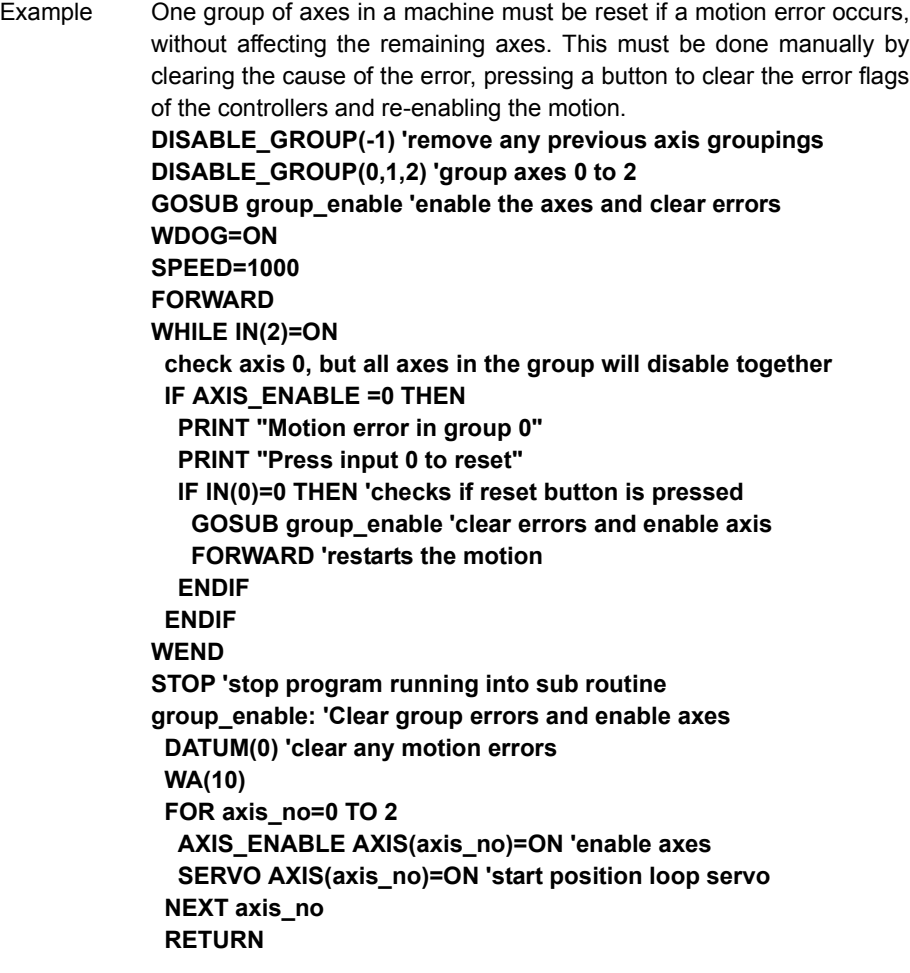

See also N/A

## <span id="page-148-0"></span>**4-2-73 DPOS**

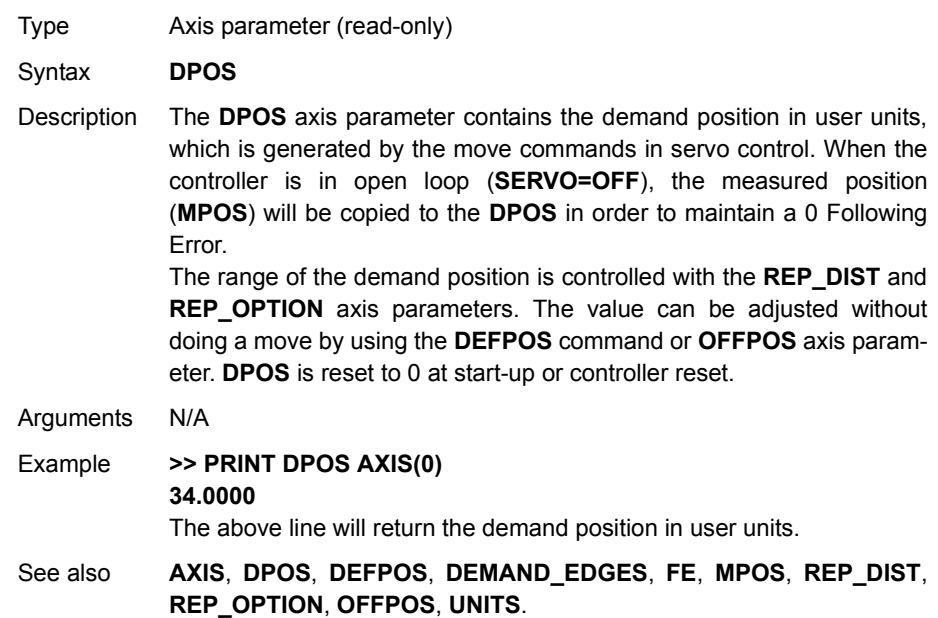

# **4-2-74 DRIVE\_ALARM**

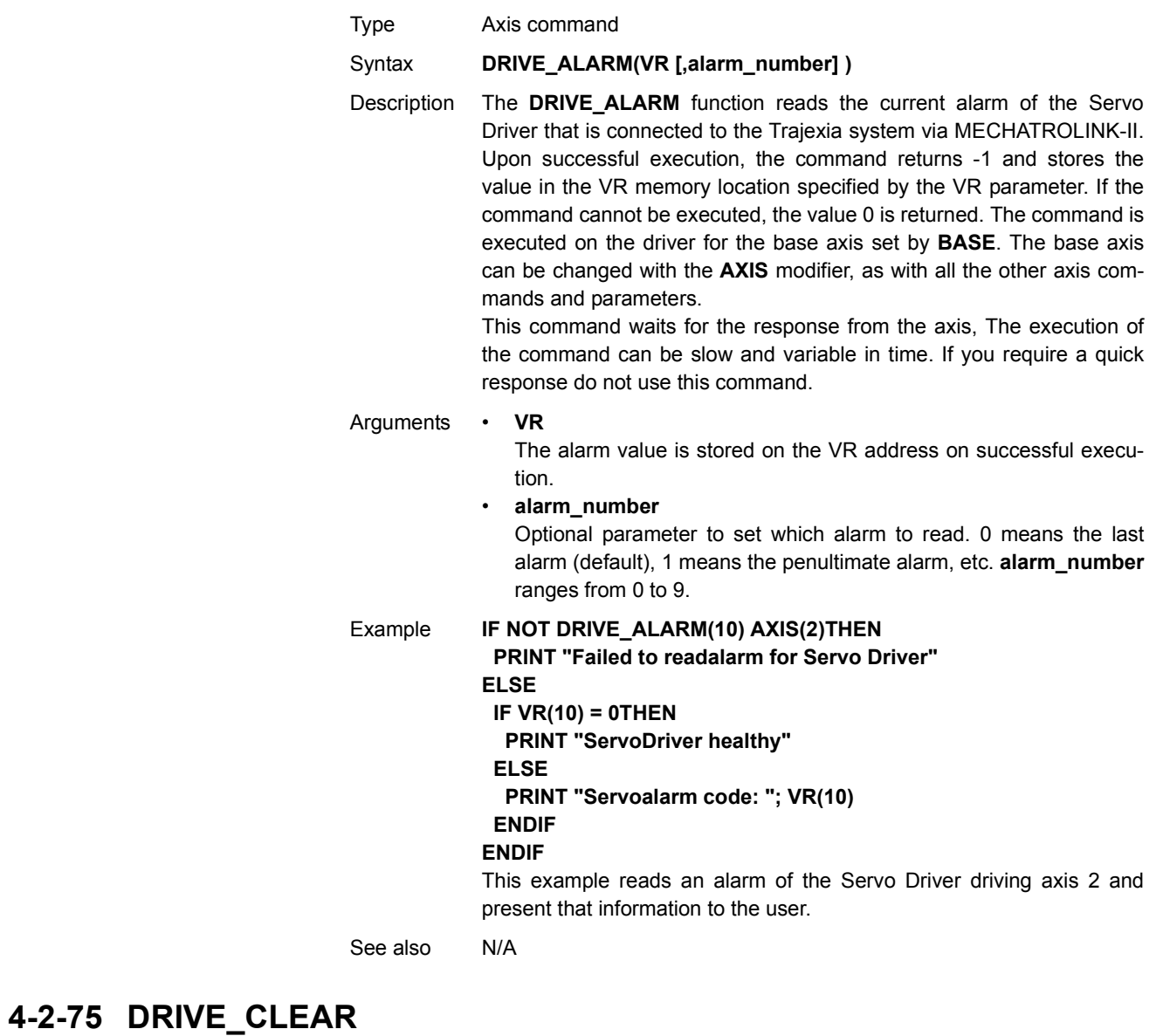

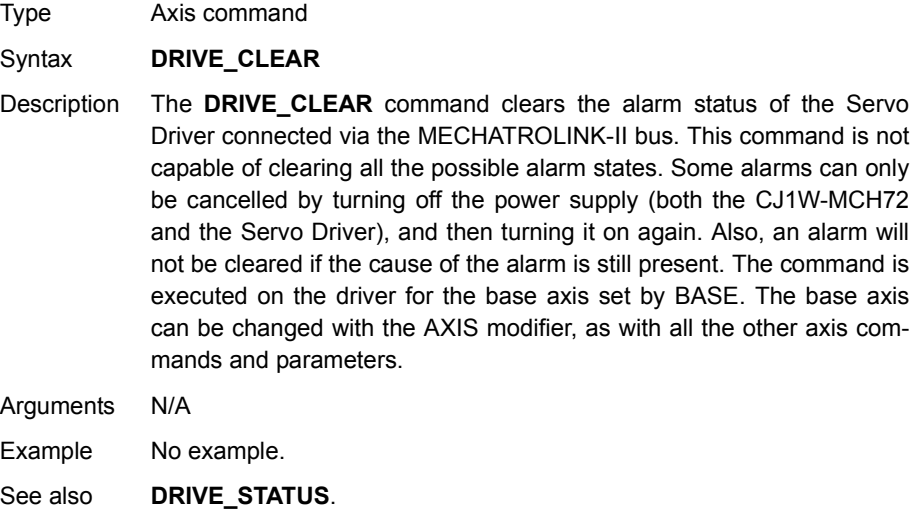

**!Caution** Be sure that no Parameter Unit or Personal Computer Software is connected to the Servo Driver when executing this command. Otherwise the program task will be paused until the connection of the other device to the Servo Driver is removed.

### **4-2-76 DRIVE\_CONTROL**

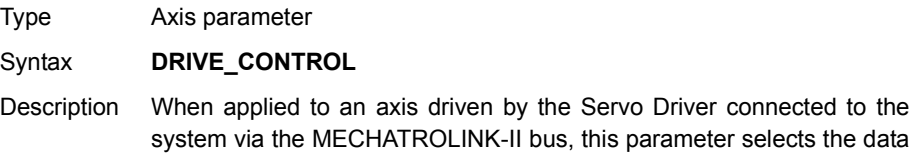

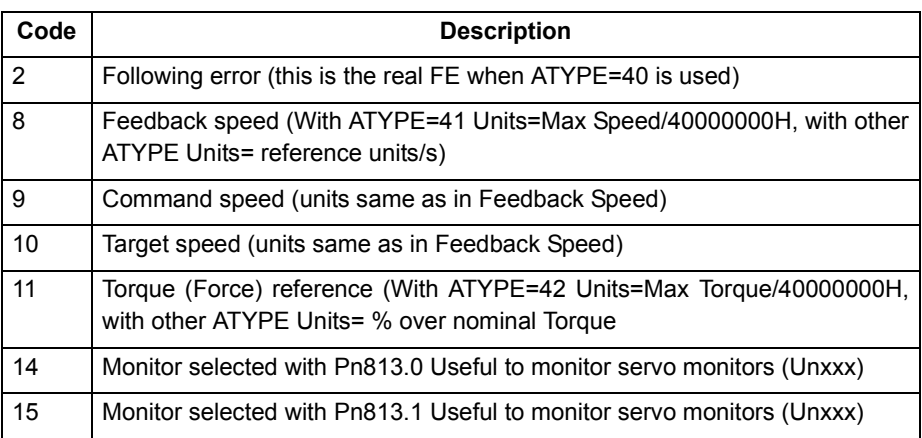

to be monitored by **DRIVE\_MONITOR** according to the table below.

When applied to an axis driven by the Servo Driver connected to the system via the Encoder Interface, this parameter sets outputs of the Encoder Interface. Set bit 8 of this parameter to switch on OUT 0 for an axis. Set bit 9 of this parameter to switch on OUT 1 for an axis. Keep in mind that the same outputs are used by the **HW\_PSWITCH** command. The command is executed on the driver for the base axis set by BASE. The base axis can be changed with the AXIS modifier, as with all the other axis commands and parameters.

Arguments N/A

#### Example **DRIVE CONTROL AXIS(2) = 256**

In this example, OUT 0 is switched on for axis 2, connected using the Encoder Interface.

See also N/A

#### **4-2-77 DRIVE\_INPUTS**

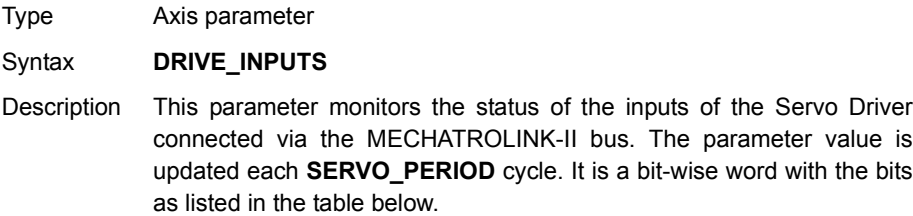

#### *All BASIC commands* **Section 4-2**

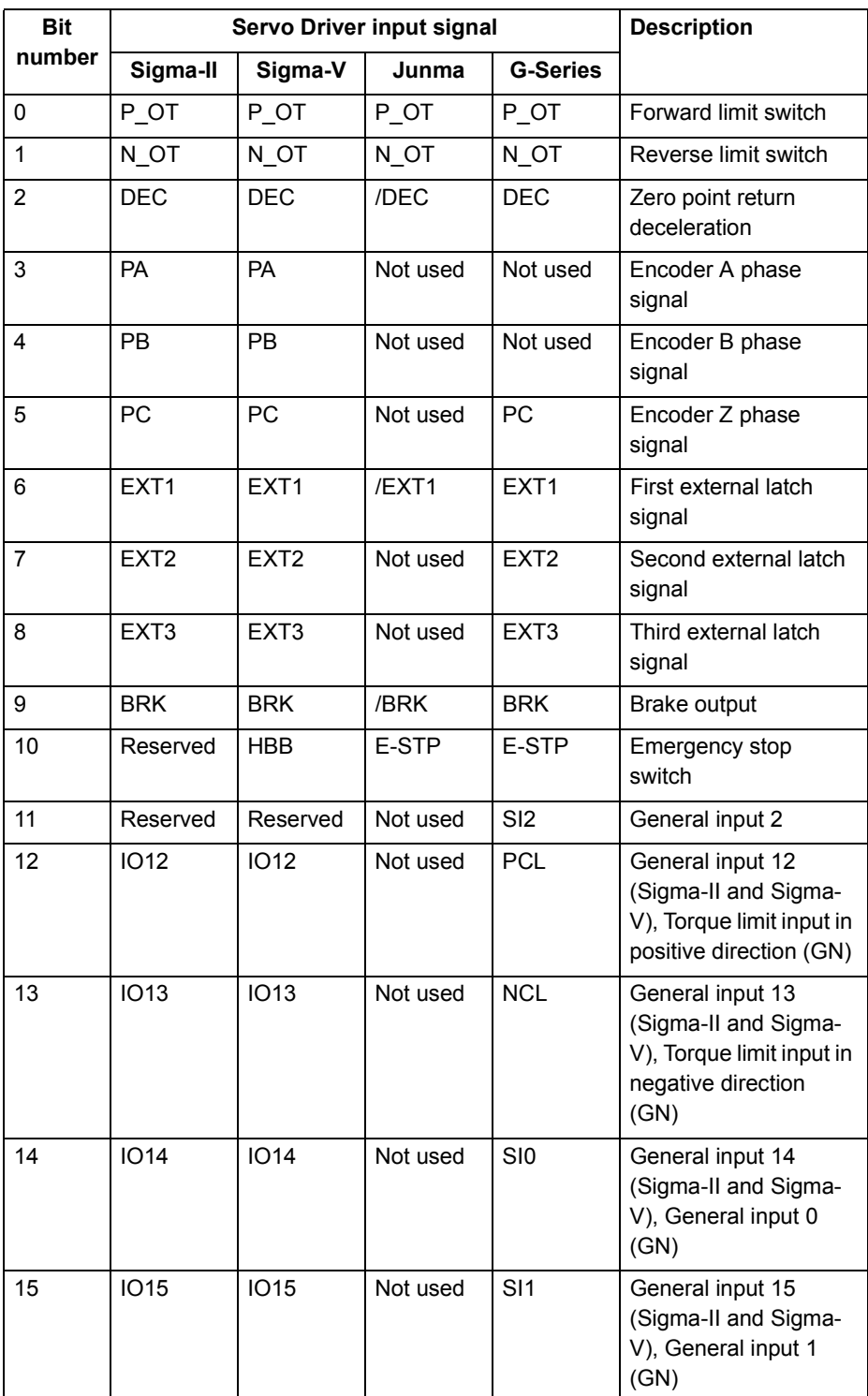

The recommended setting is for Sigma-II type Servo Driver: Pn81E=4321 & Pn511=654x. Refer to section [5-1-4](#page-305-0) for more information about mapping Servo Driver inputs and outputs.

The command is executed on the driver for the base axis set by BASE. The base axis can be changed with the AXIS modifier, as with all the other axis commands and parameters.

Arguments N/A

Example No example. See also N/A

## **4-2-78 DRIVE\_MONITOR**

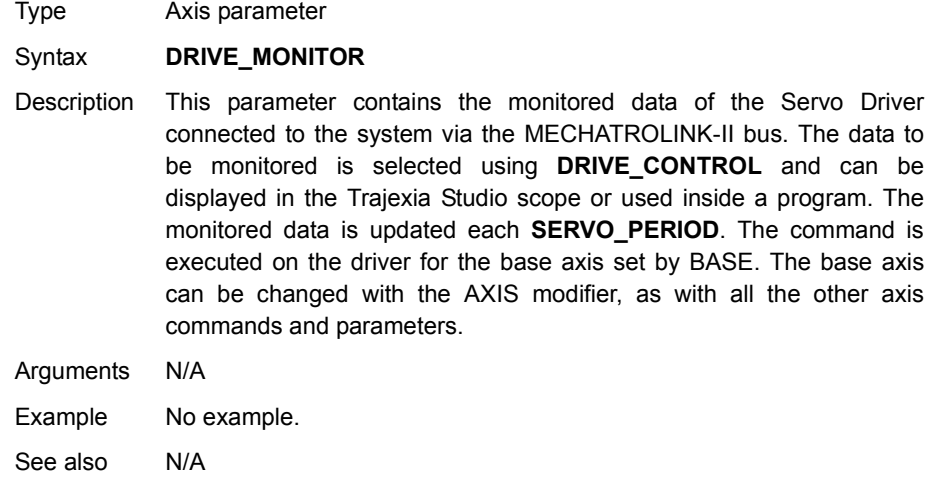

## <span id="page-152-0"></span>**4-2-79 DRIVE\_READ**

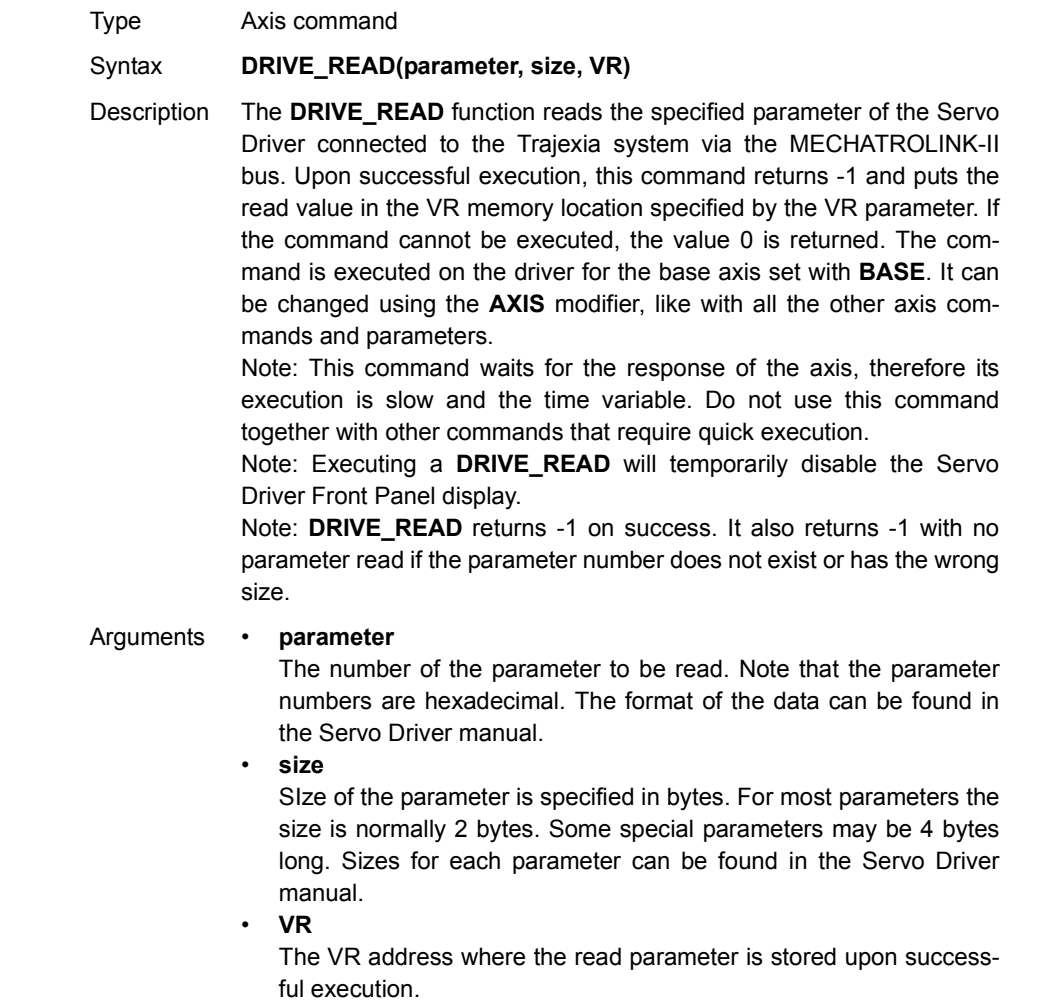

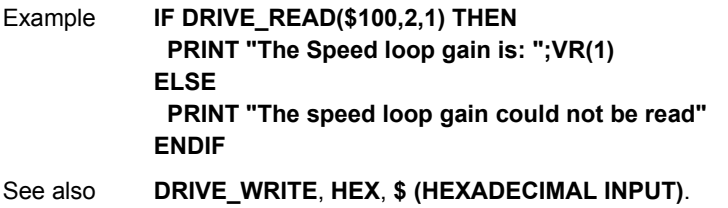

**!Caution** Be sure that no Parameter Unit or Personal Computer Software is connected to the Servo Driver when executing this command. Otherwise the program task will be paused until the connection of the other device to the Servo Driver is removed.

## <span id="page-153-1"></span>**4-2-80 DRIVE\_RESET**

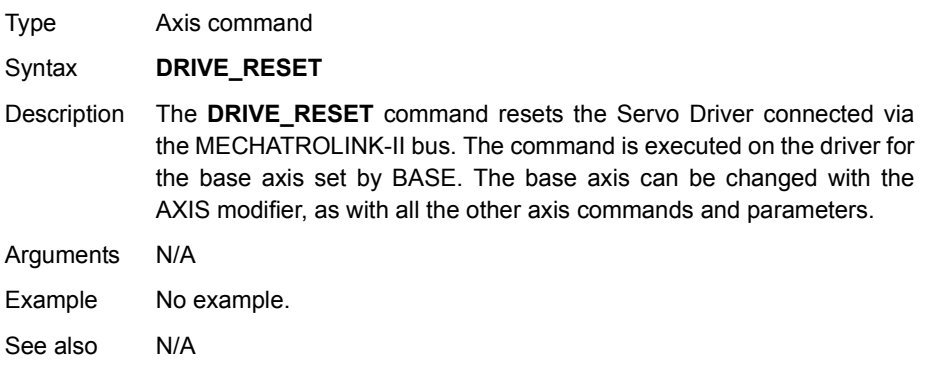

**1. Caution** Be sure that no Parameter Unit or Personal Computer Software is connected to the Servo Driver when executing this command. Otherwise the program task will be paused until the connection of the other device to the Servo Driver is removed.

#### <span id="page-153-0"></span>**4-2-81 DRIVE\_STATUS**

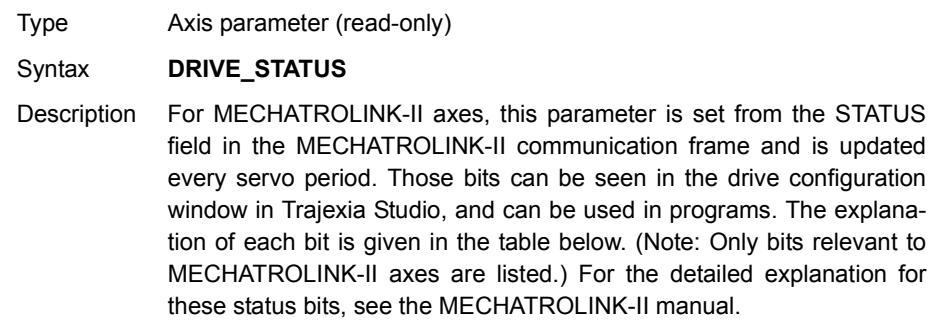

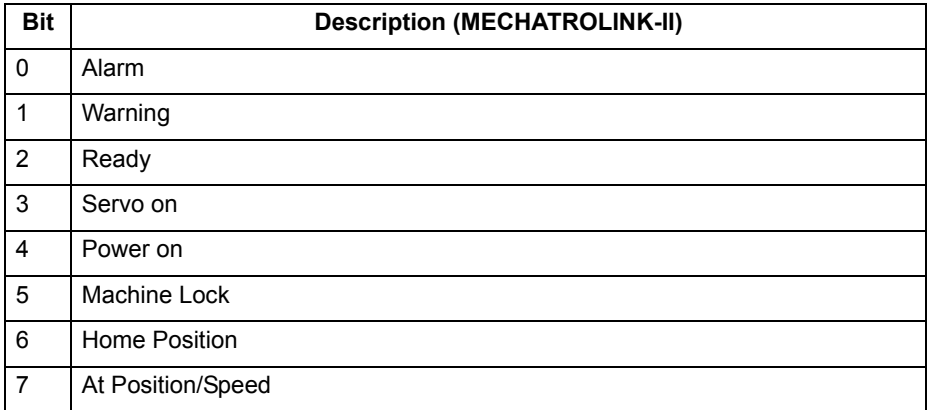

#### *All BASIC commands* **Section 4-2**

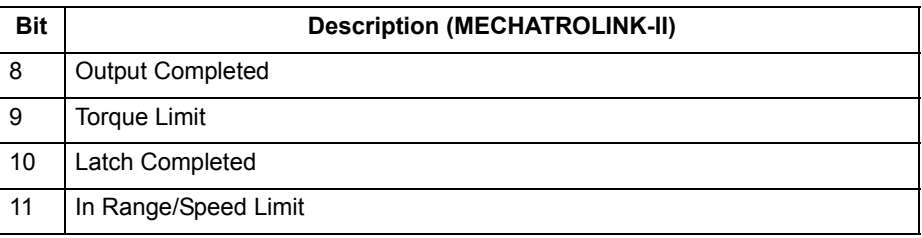

For Flexible Axis axes, this parameter holds the status of registration and auxiliary inputs, as well as registration selection. The explanation of each bit is given in the second table below. (Note: Only bits relevant to Flexible axis are listed.)

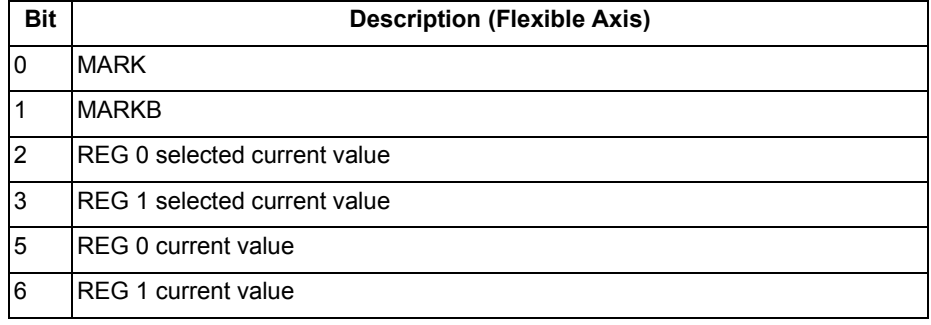

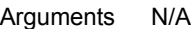

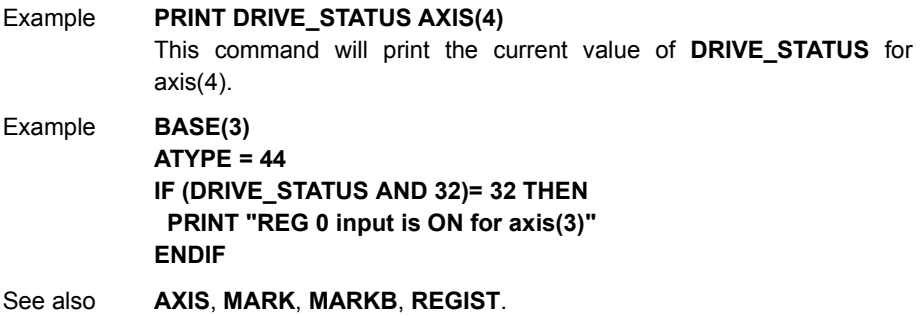

# <span id="page-155-0"></span>**4-2-82 DRIVE\_WRITE**

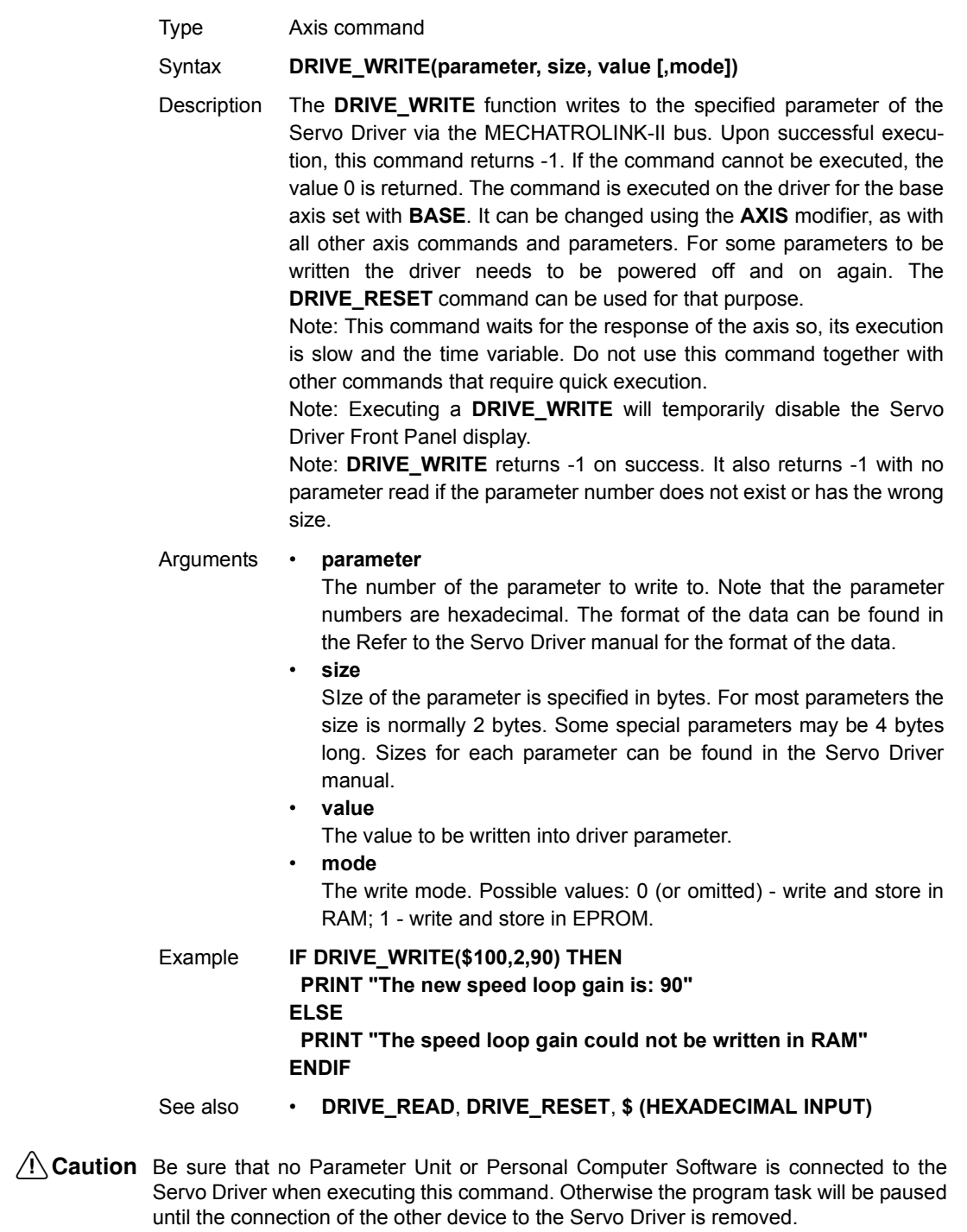

## **4-2-83 EDIT**

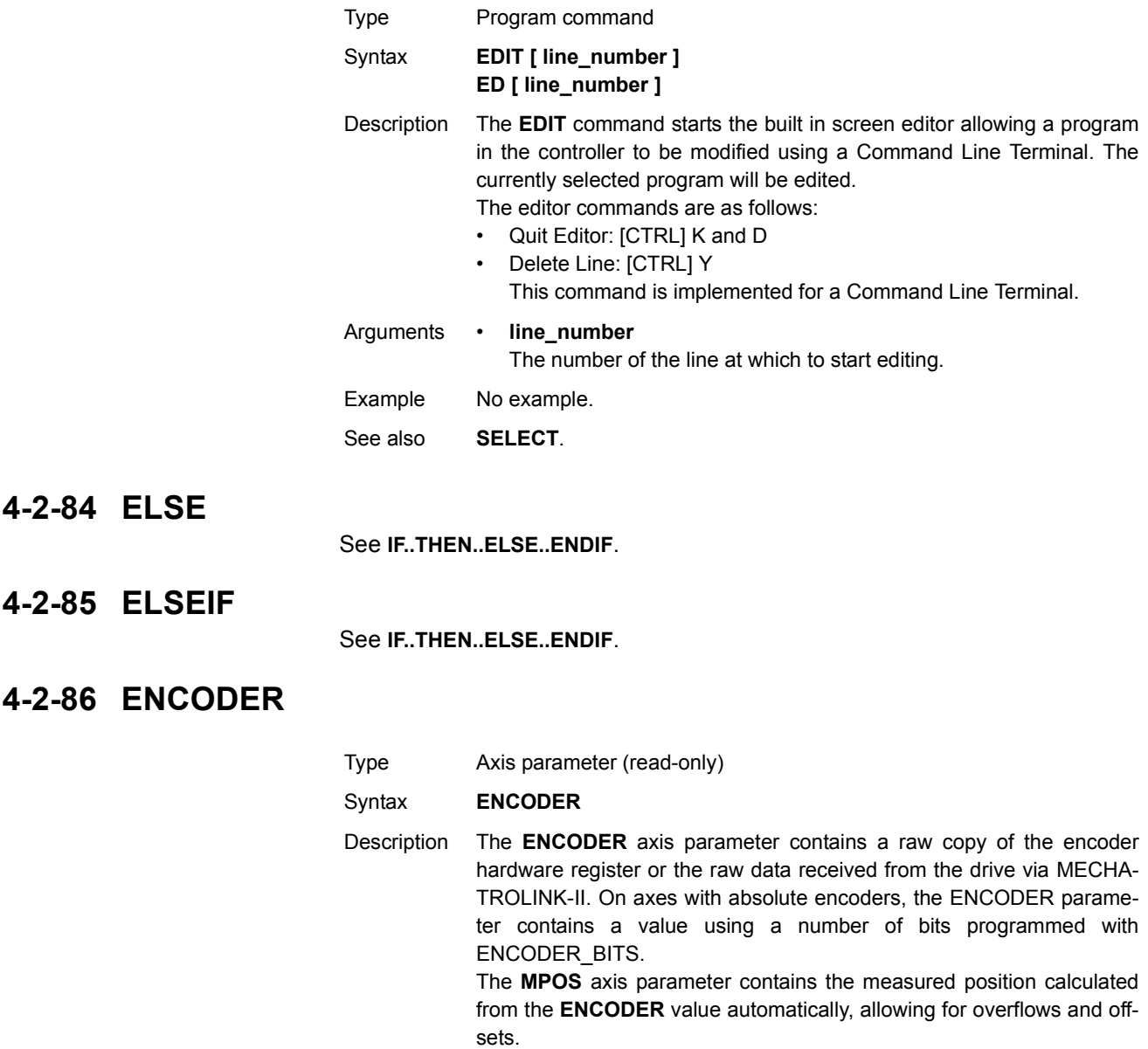

<span id="page-156-0"></span>Arguments N/A

Example No example.

See also **[AXIS](#page-109-0)**, **[MPOS](#page-215-0)**.

# <span id="page-157-0"></span>**4-2-87 ENCODER\_BITS**

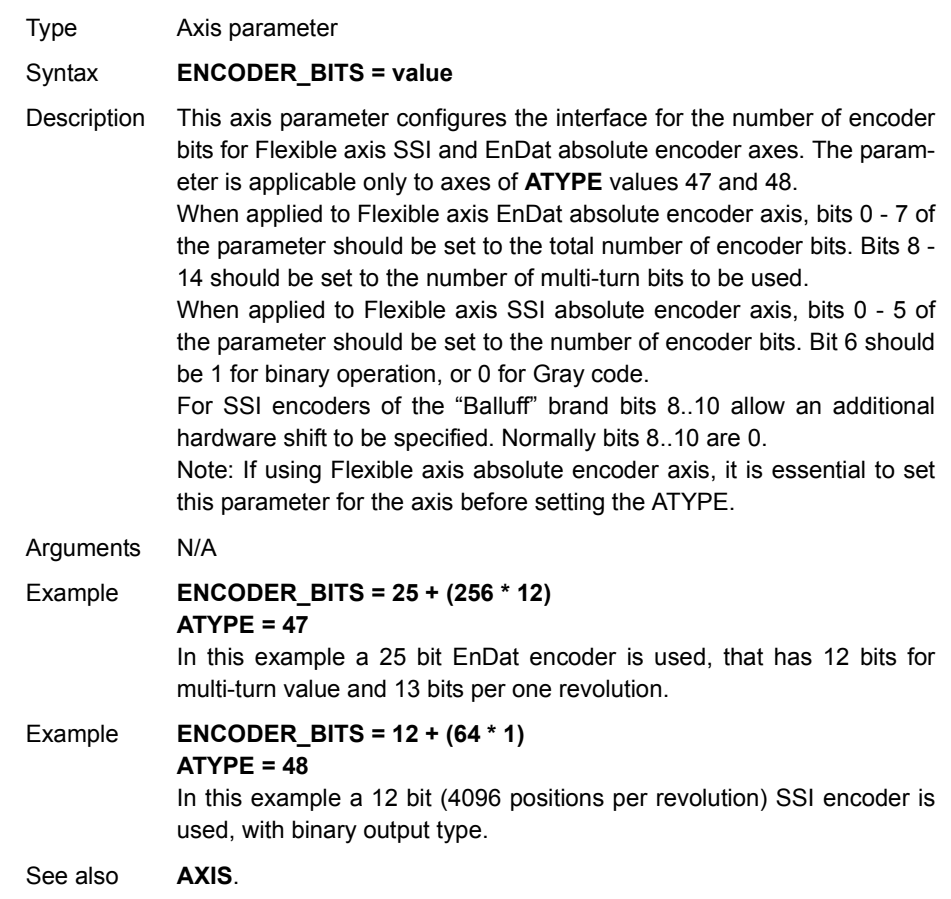

# <span id="page-157-1"></span>**4-2-88 ENCODER\_CONTROL**

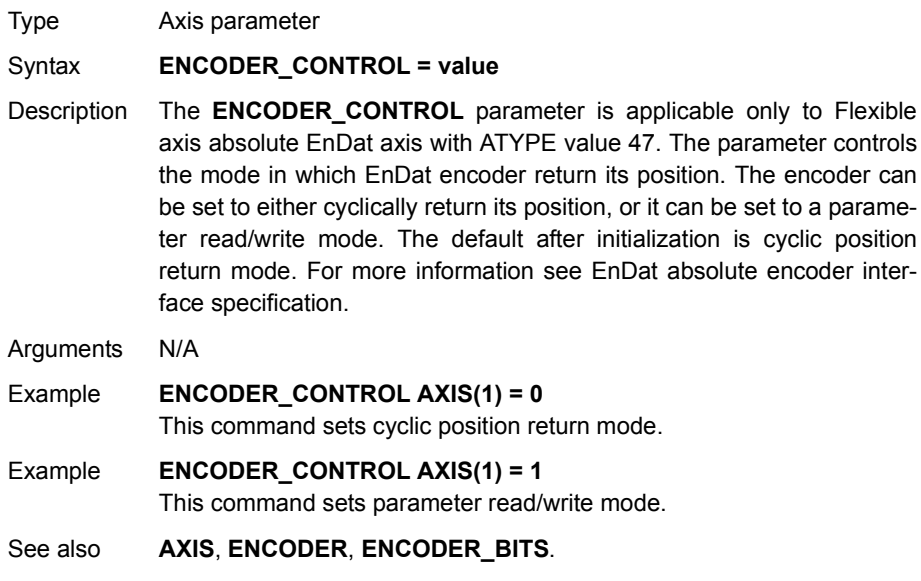

# **4-2-89 ENCODER\_RATIO**

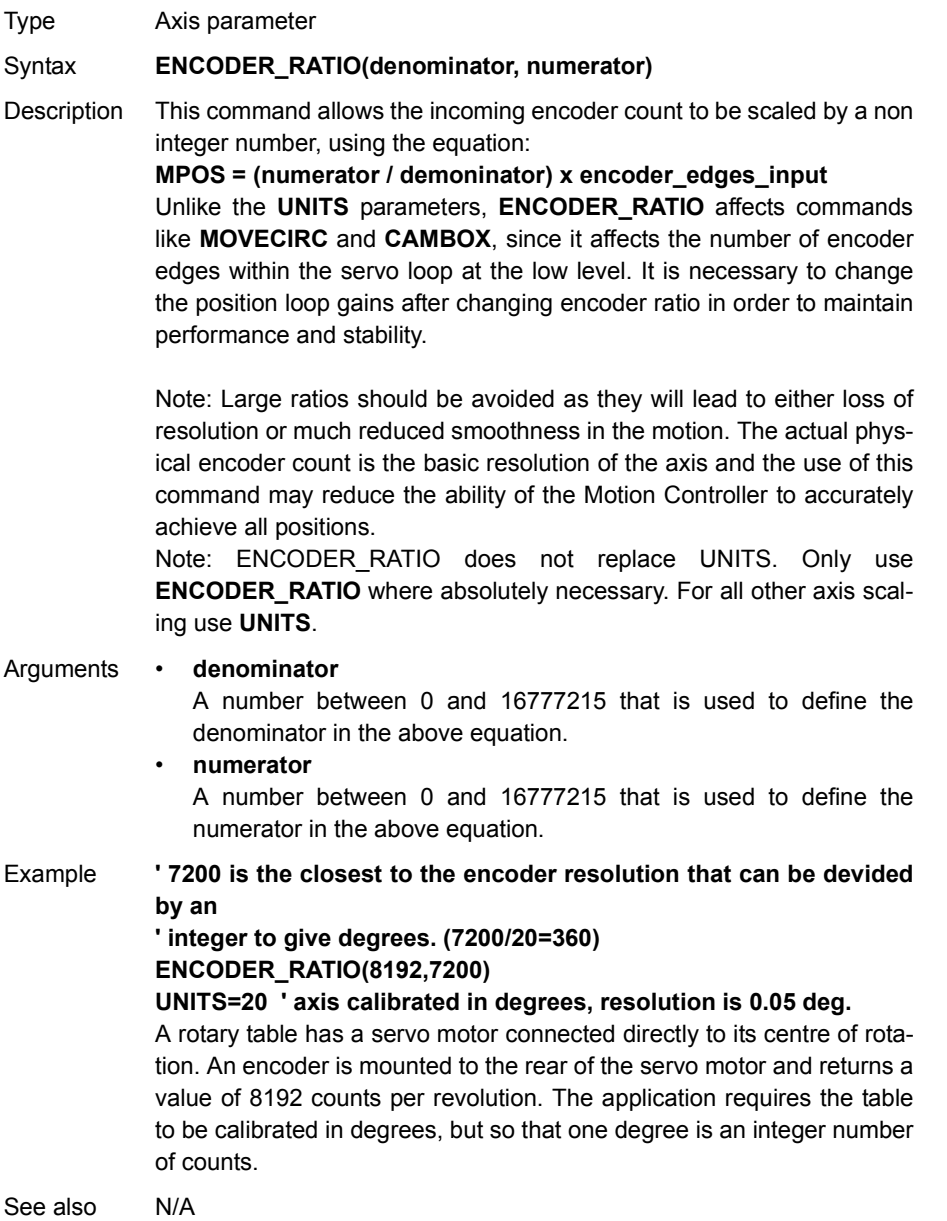

## **4-2-90 ENCODER\_READ**

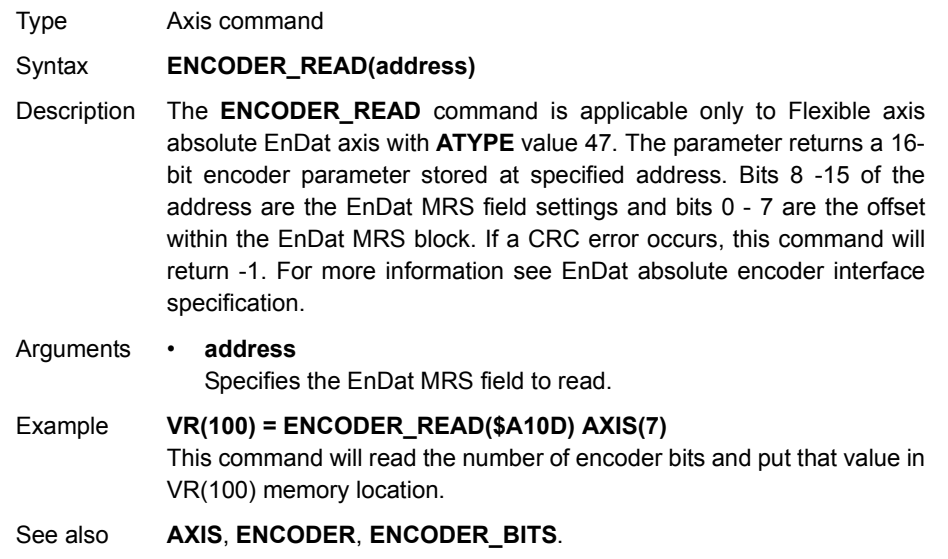

# **4-2-91 ENCODER\_TURNS**

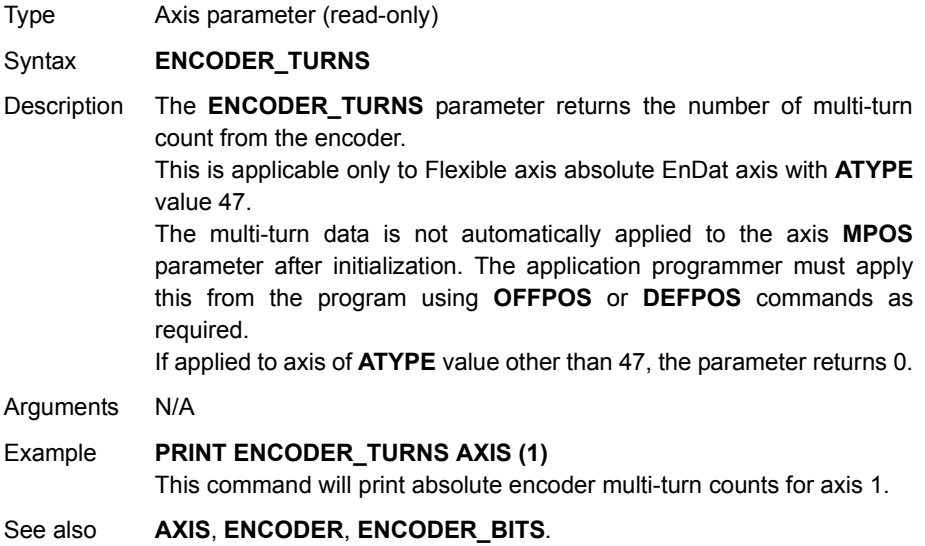

# **4-2-92 ENCODER\_WRITE**

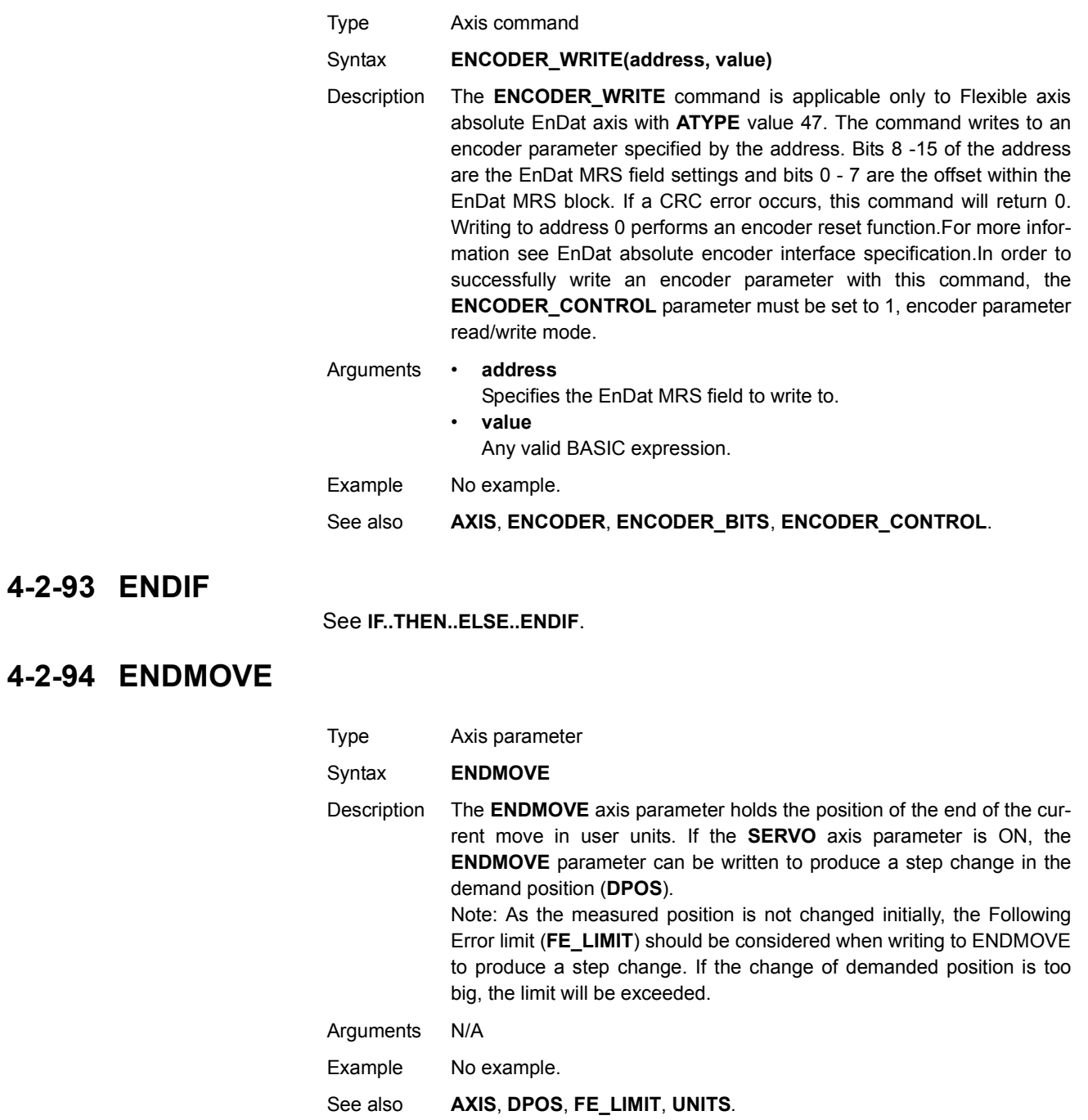

### **4-2-95 EPROM**

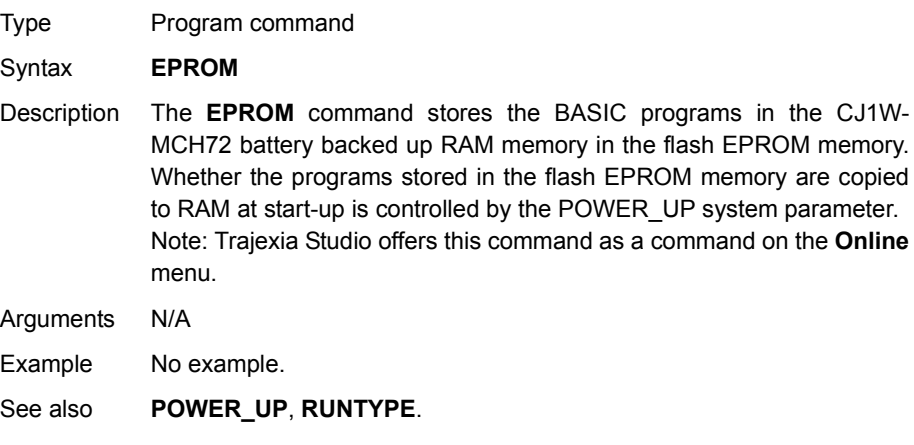

## **4-2-96 ERROR\_AXIS**

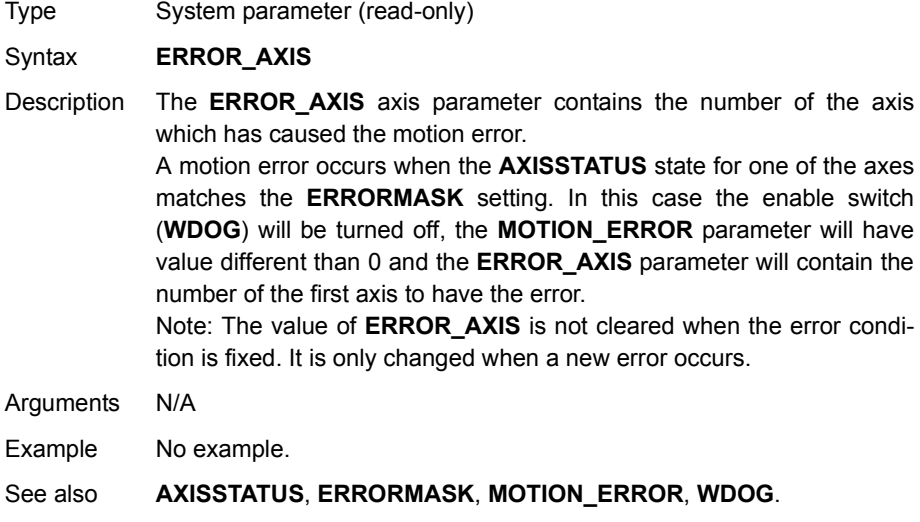

# **4-2-97 ERROR\_LINE**

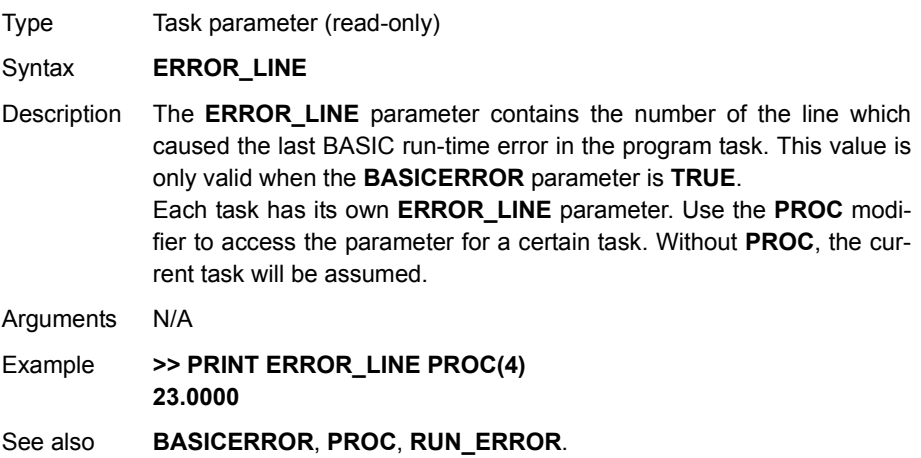

**4-2-99 EX**

**4-2-100 EXP**

### <span id="page-162-0"></span>**4-2-98 ERRORMASK**

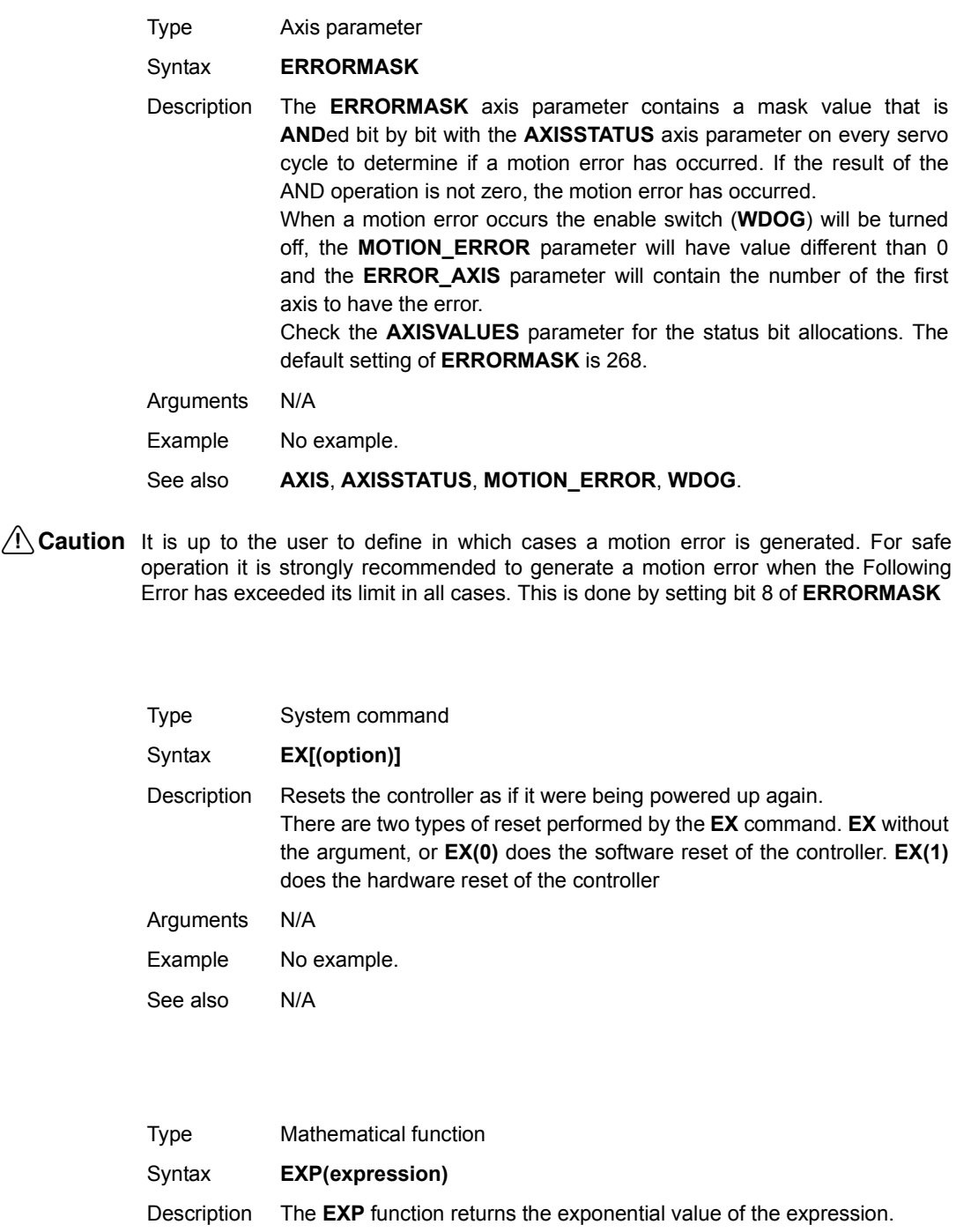

Any valid BASIC expression. Example **>>PRINT EXP(1.0) 2.7183**

Arguments • **expression**

See also N/A

## **4-2-101 FALSE**

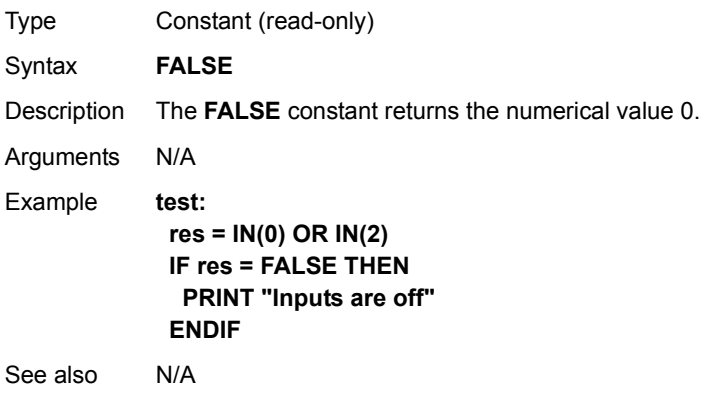

## <span id="page-163-0"></span>**4-2-102 FAST\_JOG**

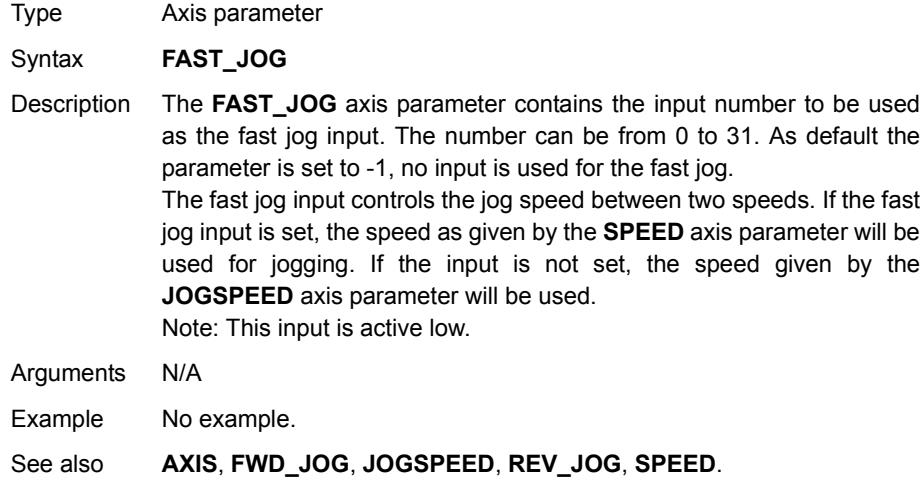

## **4-2-103 FASTDEC**

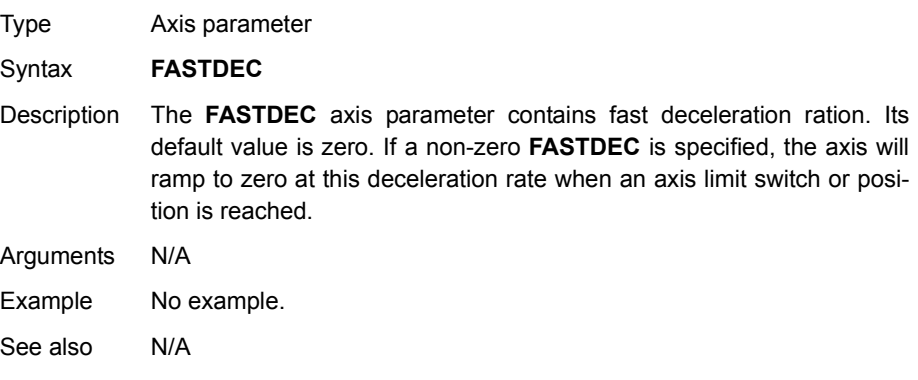

## <span id="page-164-0"></span>**4-2-104 FE**

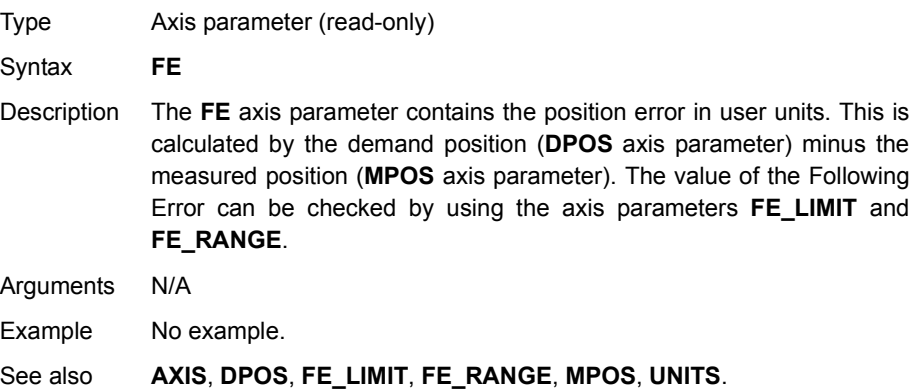

## **4-2-105 FE\_LATCH**

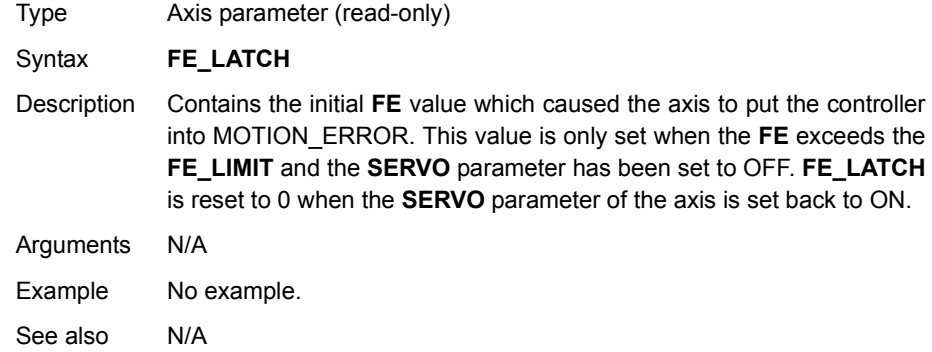

# <span id="page-164-1"></span>**4-2-106 FE\_LIMIT**

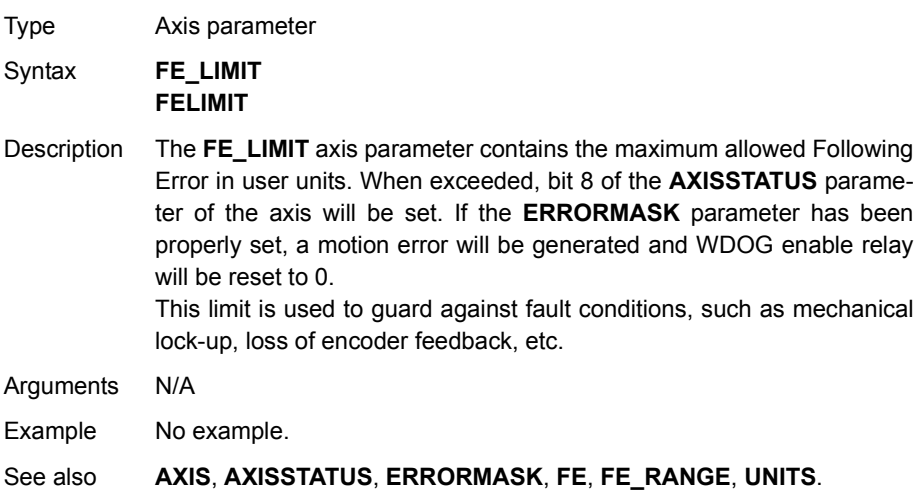

# **4-2-107 FE\_LIMIT\_MODE**

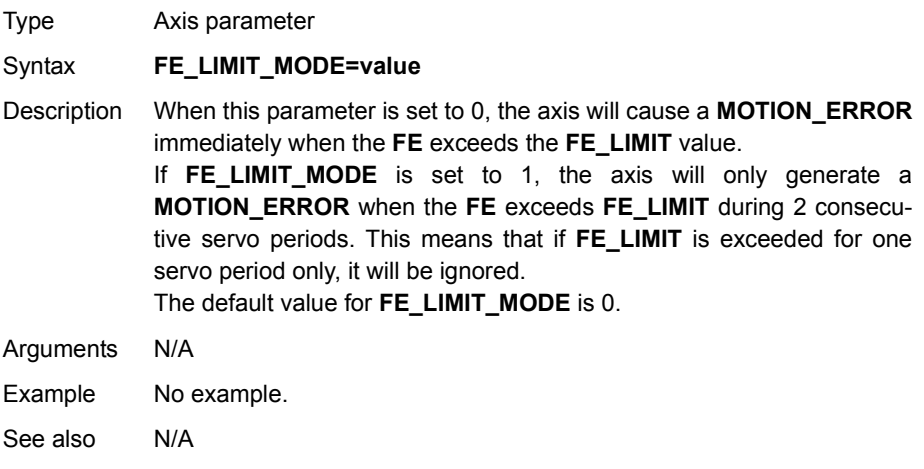

## <span id="page-165-0"></span>**4-2-108 FE\_RANGE**

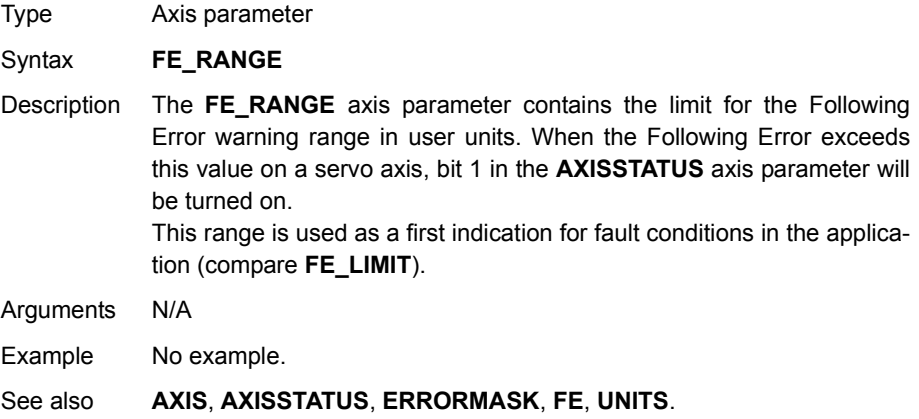

## <span id="page-166-0"></span>**4-2-109 FHOLD\_IN**

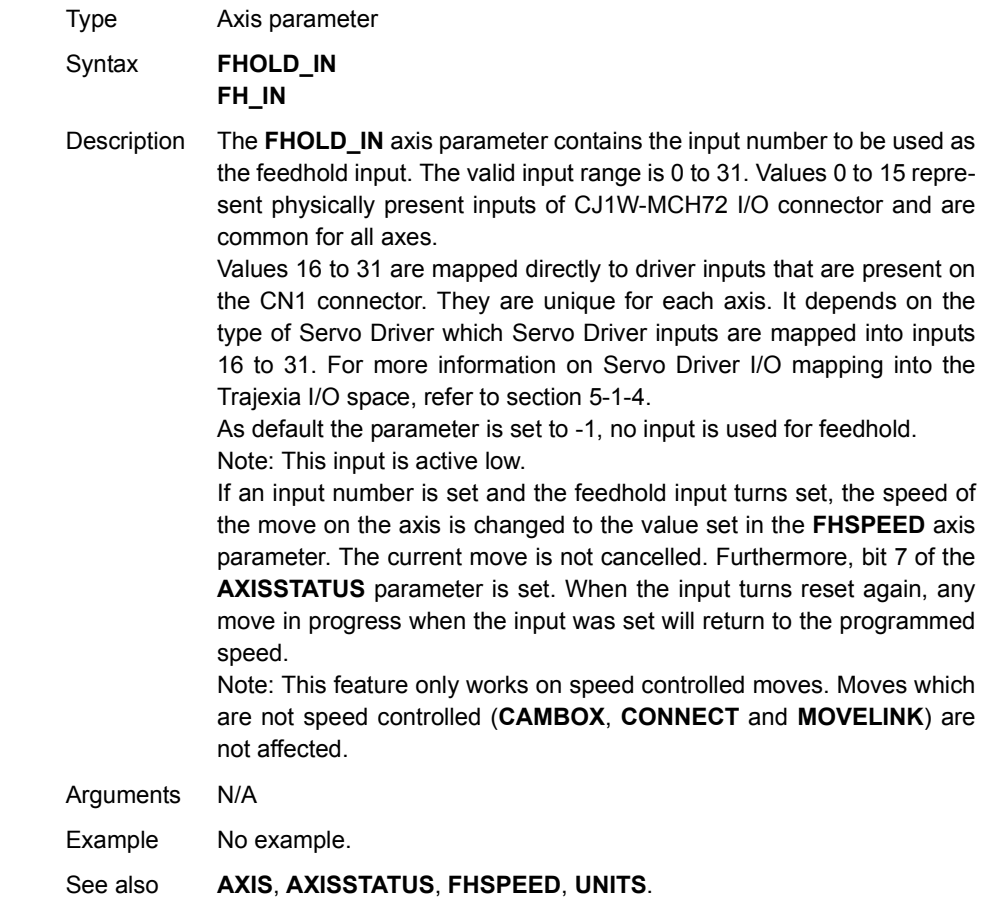

## **4-2-110 FHSPEED**

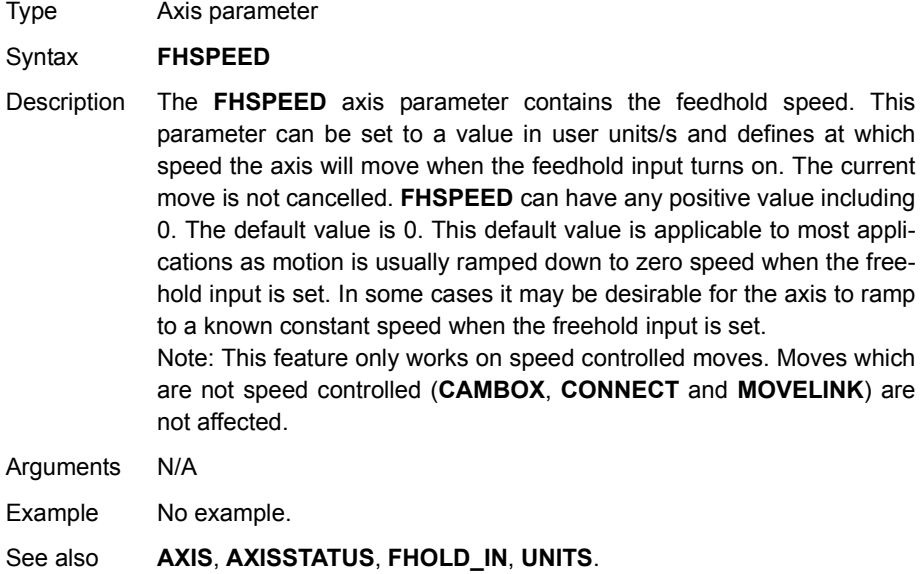

# **4-2-111 FINS\_COMMS**

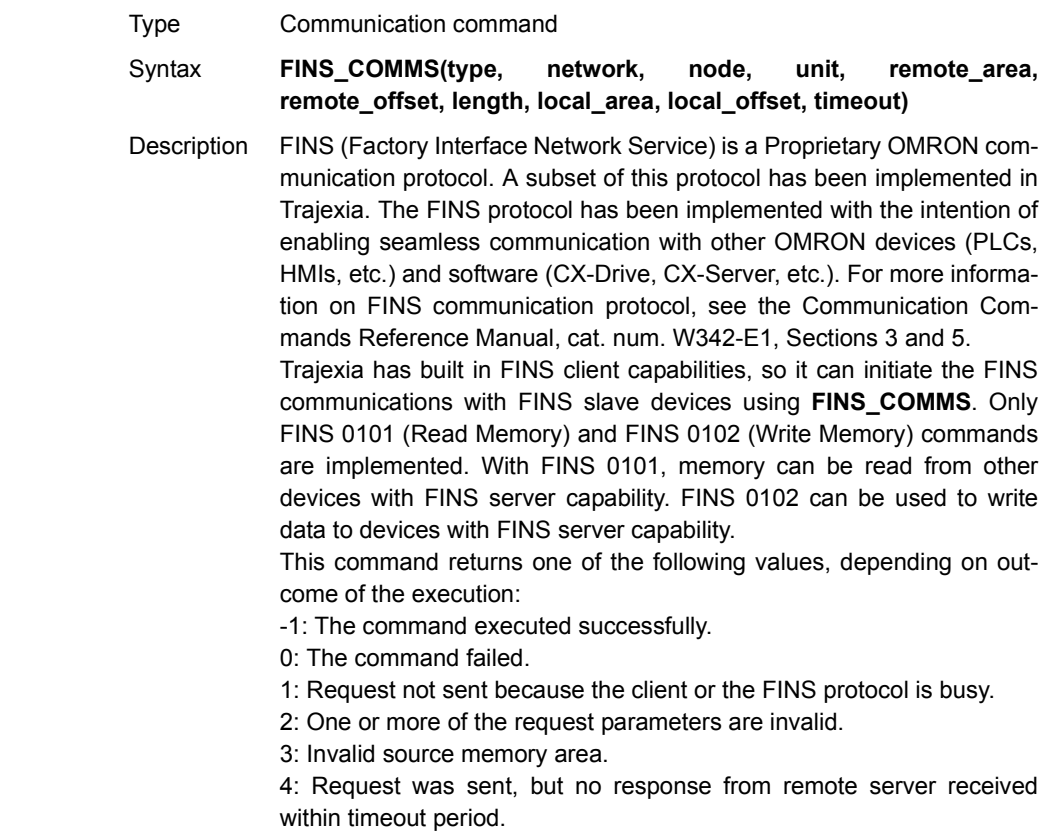

5: Error response code received from remote server.

#### Arguments • **type**

The type of the FINS command. 0 means FINS 0101, read memory from remote FINS server. 1 means FINS 0102, write memory to the remote server.

#### • **network**

The destination network. For more details, see the Communication Commands Reference Manual, cat. num. W342-E1, Section 3.

• **node**

The node of the destination FINS server. For more details, see the Communication Commands Reference Manual, cat. num. W342-E1, Section 3.

#### • **unit**

The unit number of the destination FINS server. For more details, see the Communication Commands Reference Manual, cat. num. W342-E1, Section 3.

• **remote\_area**

The area of memory accessed on the destination FINS server. Range: 128..255. Note that this area must be one of the following values if the destination is another Trajexia system: 0xB0: Integer VR value; 0xF0: float VR value; 0x82: Integer TABLE value; 0xC2: float TABLE value.

• **remote\_offset**

The memory offset on the destination FINS server. Range: 0..65535. Note that this range will be more limited to the maximum TABLE or VR addresses if the destination is another Trajexia system.

• **length**

The number of items to be transferred. The range will depend upon the FINS frame length and the capabilities of the client and remote servers. The range for a Trajexia system is from 1 to 700 integer values, or 1 to 350 floating point values.

local area

The local (source) memory area. Note that this area must be one of the following values: 0x00: Integer VR value; 0x01: Integer TABLE value; 0x02 : float TABLE value.

local offset

The offset of the first value in the local (source) memory area. The range depends upon the VR or TABLE array size and value for the length argument.

• **timeout**

The number of milliseconds to wait for a response from the destination FINS server, before timing out.

Note: Be aware that data types from both **remote\_area** and **local\_area** have to match (both floating point or both integers).

Example **FINS\_COMMS(0, 0, 0, 0, \$82, 1000, 20, 0, 500, 5000)**

This command reads 20 words (**length**=20) of DM PLC memory area (**remote\_area**=\$82), starting from DM1000 (**remote\_offset**=1000), and writes it in the CJ1W-MCH72 VR memory in integer format (**local\_area**=0), starting from VR(500) (**local\_offset**=500). Thus, values in PLC memory range DM1000 to DM1019 are placed in CJ1W-MCH72 memory VR(500) to VR(519). The timeout is set to 5 seconds.

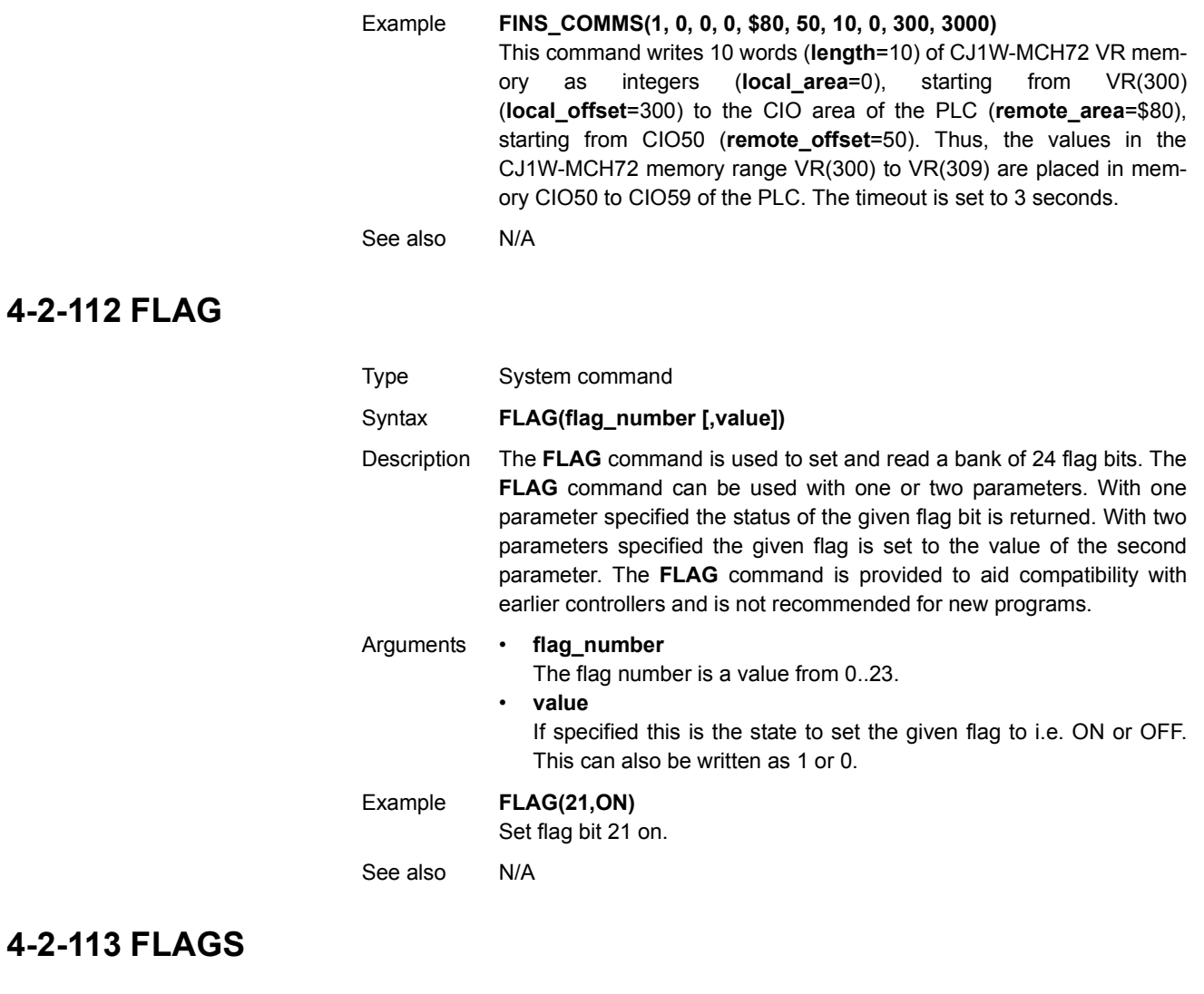

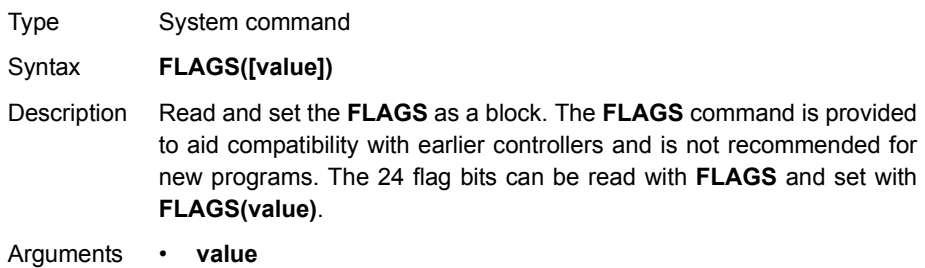

The decimal equivalent of the bit pattern to which the flags must be set. See the table below.

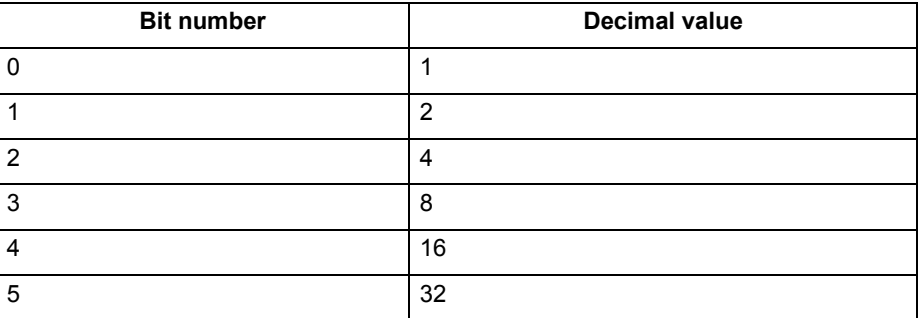

### *All BASIC commands* **Section 4-2**

**4-2-114 FLASHVR**

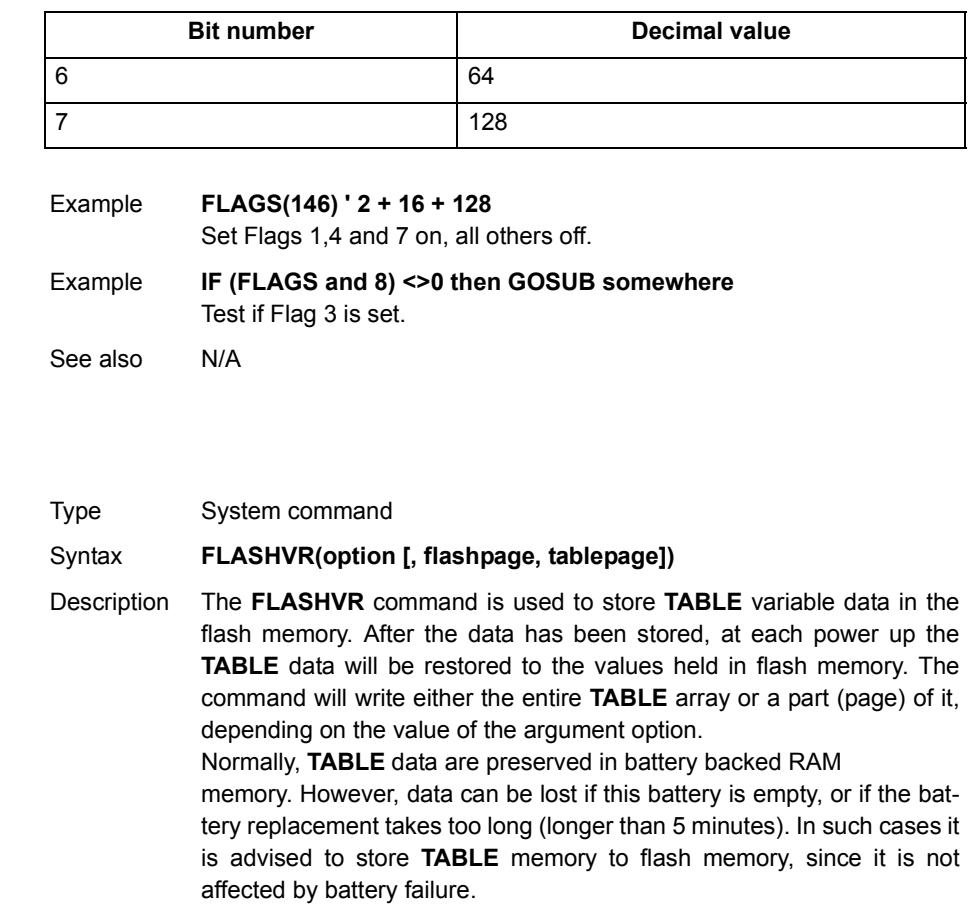

#### Arguments • **option**

Depending of the value of this argument, either the whole, or just a part of the **TABLE** memory is stored. The valid values for the argument are:

- -1: The whole **TABLE** memory content is written to flash
	- memory. On power-up the RAM TABLE data are replaced by the data saved in flash memory.
- -2: Stop using data stored in flash to replace RAM TABLE data during start-up.
- -3: Write a page of TABLE data into flash memory.
- -4: Read a page of flash memory into TABLE data.

#### • **flashpage**

The index number in range [0…31] of a 16k page (512k in total) of the flash memory where the table data is to be stored (option = -3) or retrieved from (option = -4)

• **tablepage**

The index number in range [0…3] of a 16k page it TABLE memory where the table data is to be copied from (option = -3) or restored to  $(option = -4)$ .

Note: When the **FLASHVR(-1)** is executed, the whole range (all 64000 slots) of the **TABLE** memory is written to the flash memory and restored from flash memory on start-up. If, for example, only 1000 **TABLE** memory in range [0…999] are defined, in which case an attempt to read **TABLE(1000)** would result in "Index range error", executing **FLASHVR(-1)** would write already defined values of **TABLE** memory in range [0...999] into the flash memory, but also all other **TABLE** memory slots in range [1000…63999] will be written to the flash memory with undefined values. On start-up, the whole range of **TABLE** memory [0…63999] would be restored from flash memory, so for example an attempt to read previously undefined slot **TABLE(1000)** would succeed, but the value is undefined. The similar behaviour applies to executing **FLASHVR(-4, flashpage, tablepage)**. It the current defined range of the **TABLE** memory is narrower that the one of the retrieved data, the range of **TABLE** memory will be extended automatically.

Note: **FLASHVR(-1)** writes the whole range (all 64000 slots) of the **TABLE** memory in flash memory starting from flashpage 0. Once

**FLASHVR(-2)** is executed, the RAM **TABLE** data are not replaced on start-up by the data saved in flash memory, but that data is still available in flash memory, and can be retrieved in any tablepage by using **FLASHVR(-3, flashpage, tablepage)** command.

Note: Each **FLASHVR** command generates a write to a block of the Flash memory. Although this memory allows numerous writes and erases, it has a limited life cycle. Programmers should be aware of this fact and use the command as limited as possible.

#### *All BASIC commands* **Section 4-2**

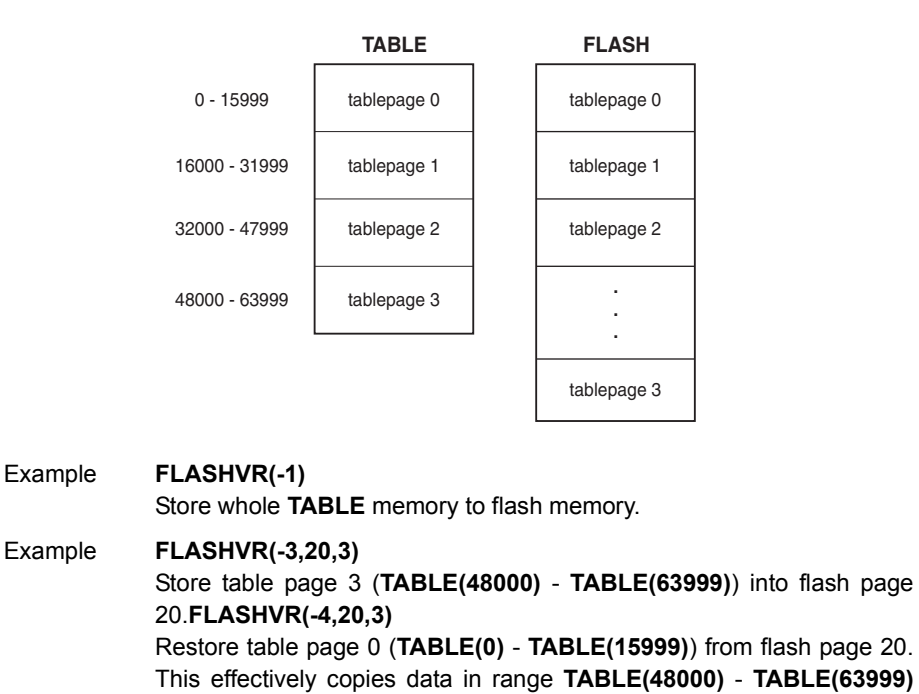

into range **TABLE(0)** - **TABLE(15999)**.

See also **[TABLE](#page-263-0)**

#### **4-2-115 FOR..TO..STEP..NEXT**

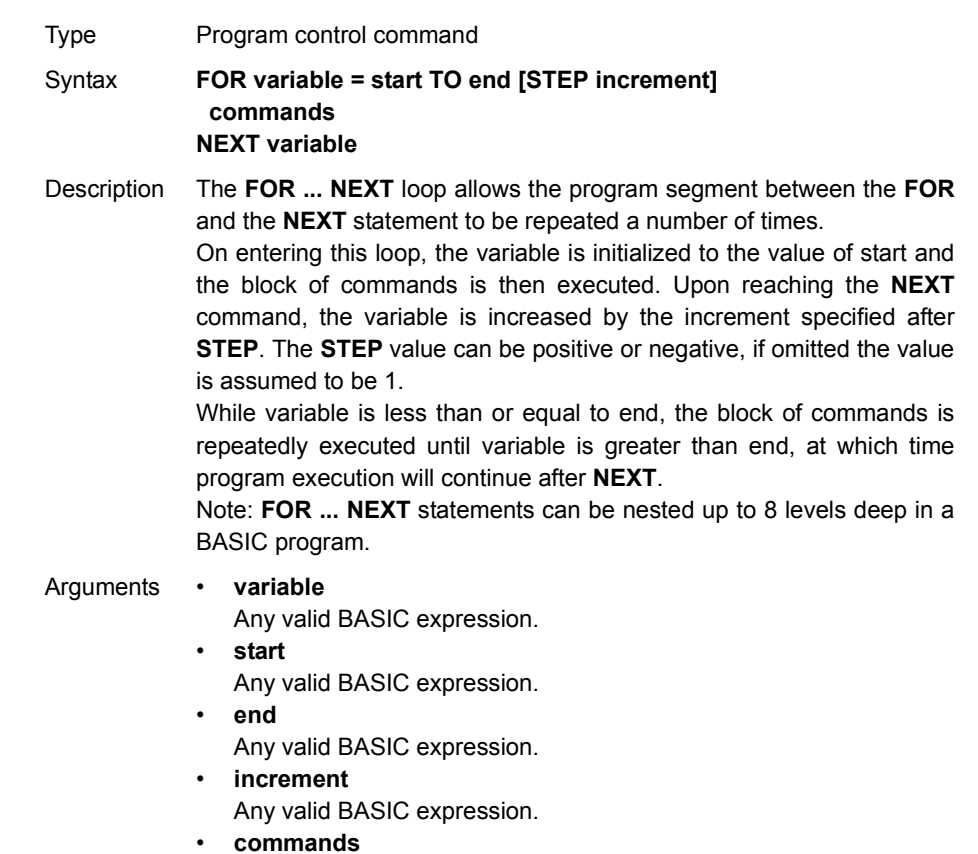

One or more BASIC commands.

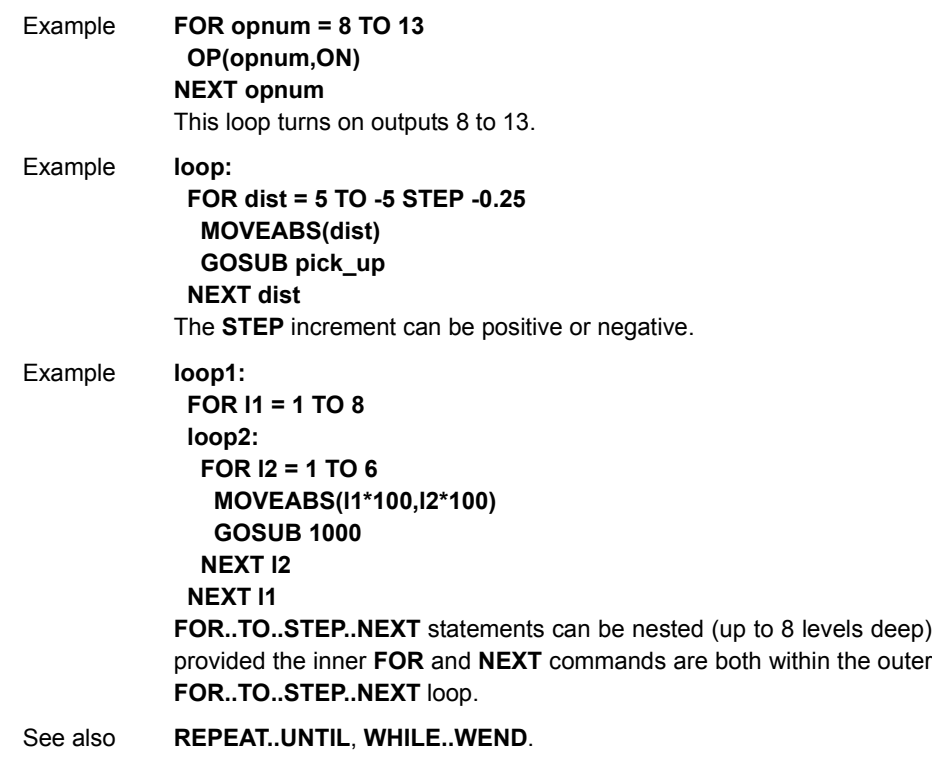

## **4-2-116 FORWARD**

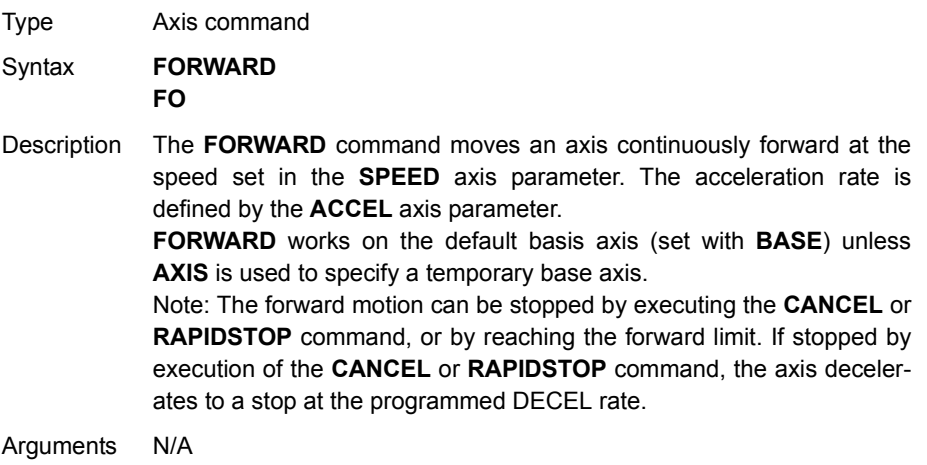

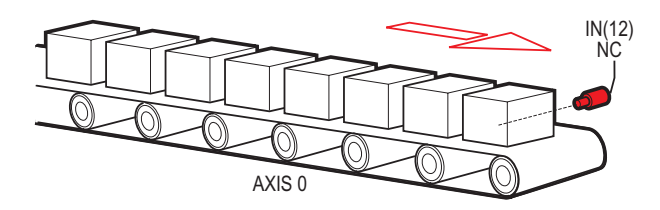

Example Run an axis forwards. When an input signal is detected on input 12, bring the axis to a stop. **FORWARD ' wait for stop signal WAIT UNTIL IN(12)=ON CANCEL WAIT IDLE**

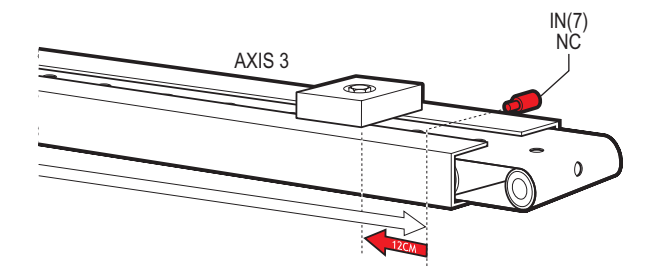

Example Move an axis forward until it hits the end limit switch, then move it in the reverse direction for 25 cm. **BASE(3) FWD\_IN=7 limit switch connected to input 7 FORWARD WAIT IDLE ' wait for motion to stop on the switch MOVE(-25.0) WAIT IDLE**

Example A machine that applies lids to cartons uses a simulated line shaft. This example sets up a virtual axis running forward to simulate the line shaft. Axis 0 is then connected, with the **CONNECT** command, to this virtual axis to run the conveyor. Axis 1 controls a vacuum roller that feeds the lids on to the cartons using the **MOVELINK** control. **BASE(4) ATYPE=0 'Set axis 4 to virtual axis REP\_OPTION=1 SERVO=ON FORWARD 'starts line shaft BASE(0) CONNECT(-1,4) 'Connects base 0 to virtual axis in reverse WHILE IN(2)=ON BASE(1) 'Links axis 1 to the shaft in reverse direction MOVELINK(-4000,2000,0,0,4,2,1000) WAIT IDLE WEND RAPIDSTOP** See also **[AXIS](#page-109-0)**, **CANCEL**, **[RAPIDSTOP](#page-232-0)**, **[REVERSE](#page-246-1)**, **[UNITS](#page-268-0)**.

## **4-2-117 FPGA\_VERSION**

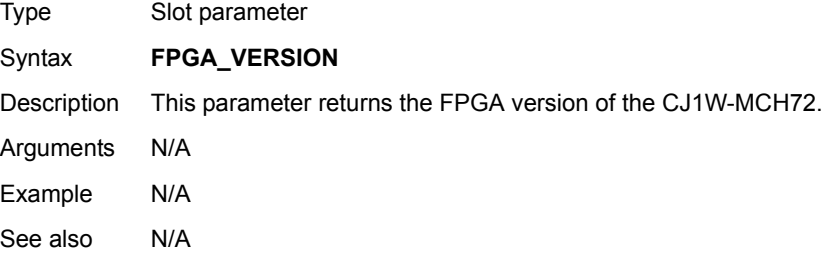

### **4-2-118 FRAC**

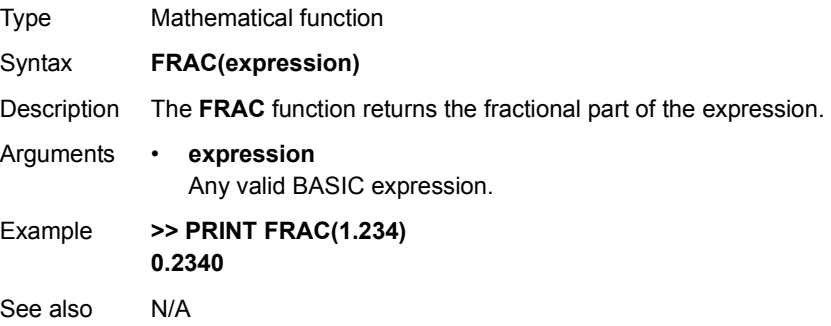

## **4-2-119 FRAME**

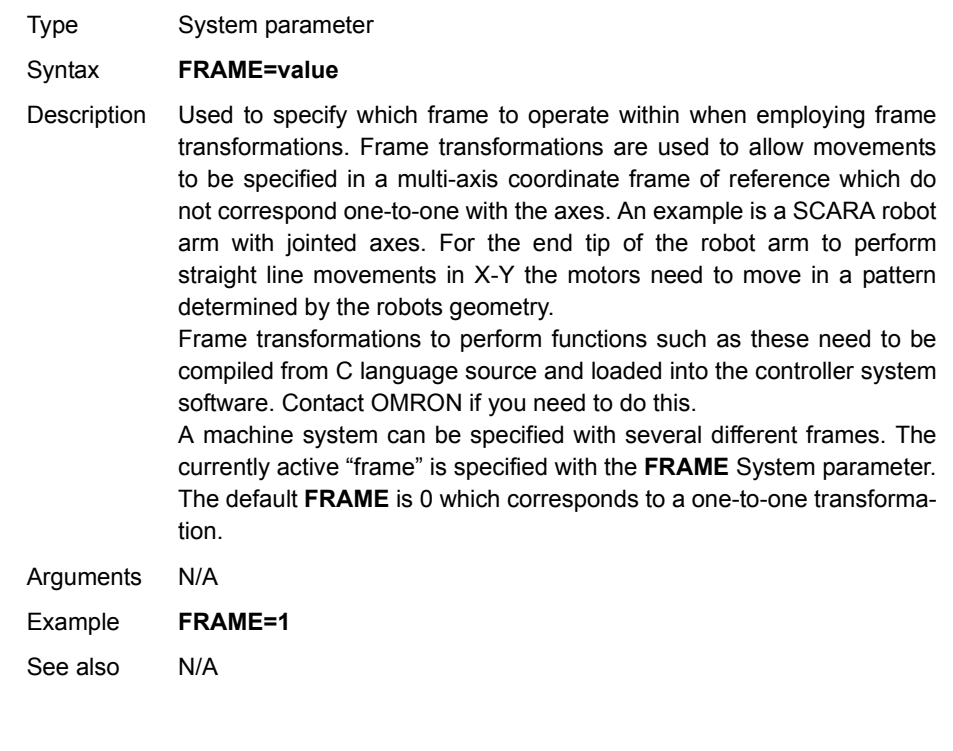

### <span id="page-176-0"></span>**4-2-120 FREE**

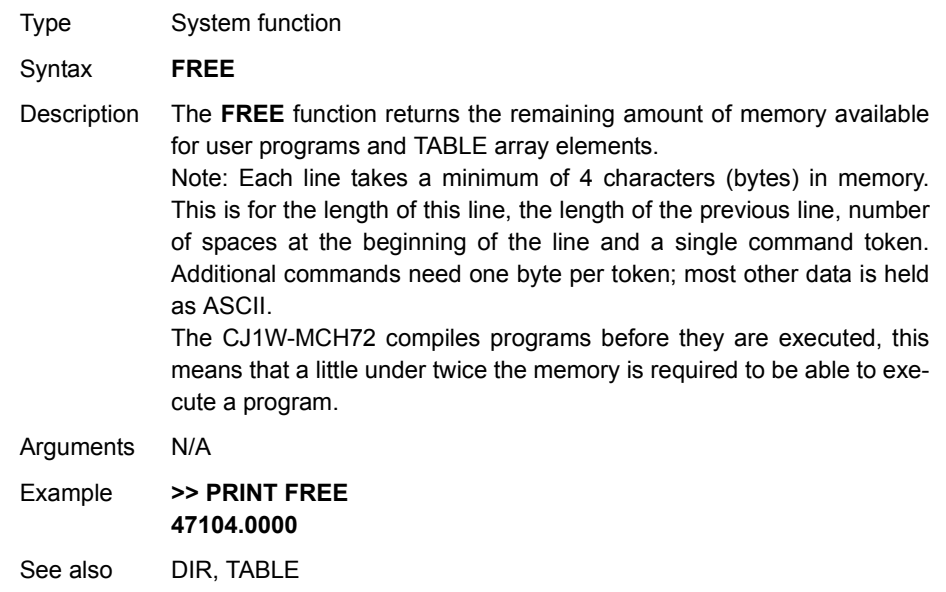

## **4-2-121 FS\_LIMIT**

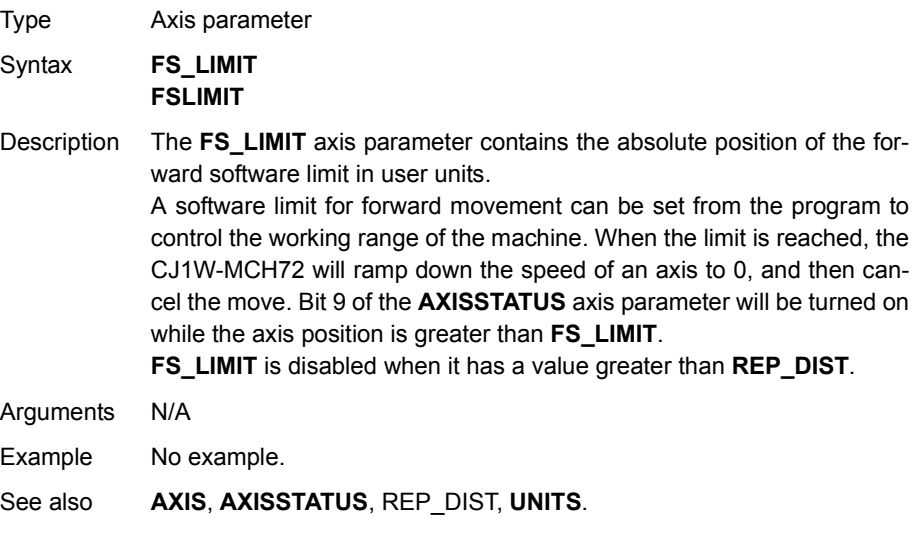

# **4-2-122 FWD\_IN**

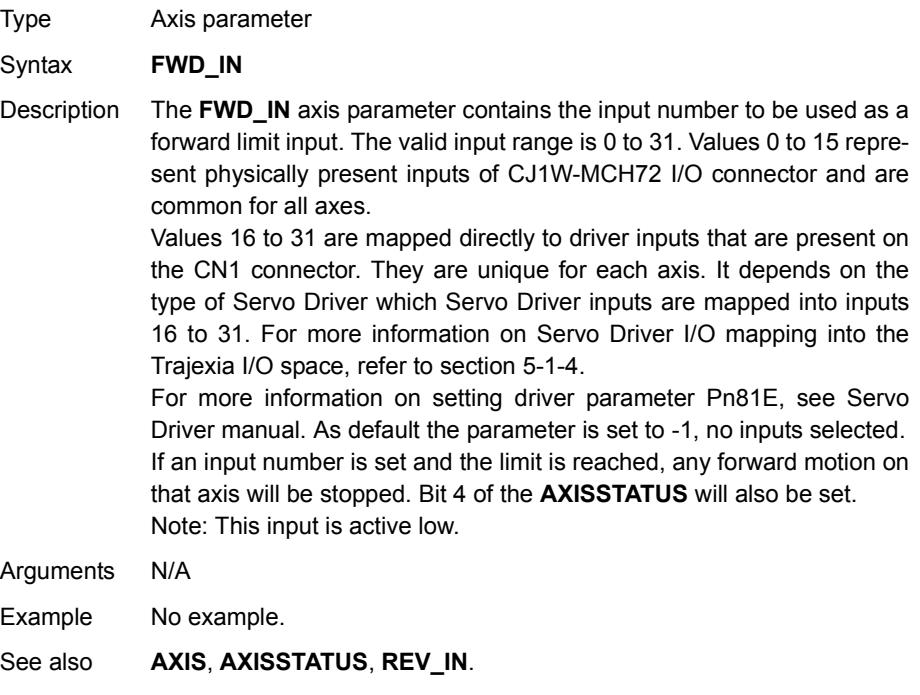

## <span id="page-177-0"></span>**4-2-123 FWD\_JOG**

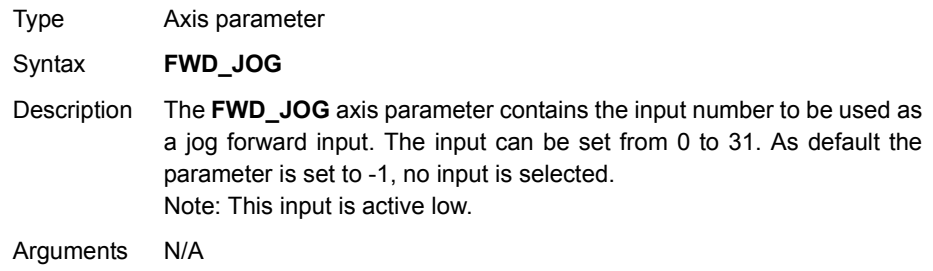

#### *All BASIC commands* **Section 4-2**

Example No example.

See also **[AXIS](#page-109-0)**, **[FAST\\_JOG](#page-163-0)**, **[JOGSPEED](#page-191-0)**, **[REV\\_JOG](#page-246-0)**.

### **4-2-124 GET**

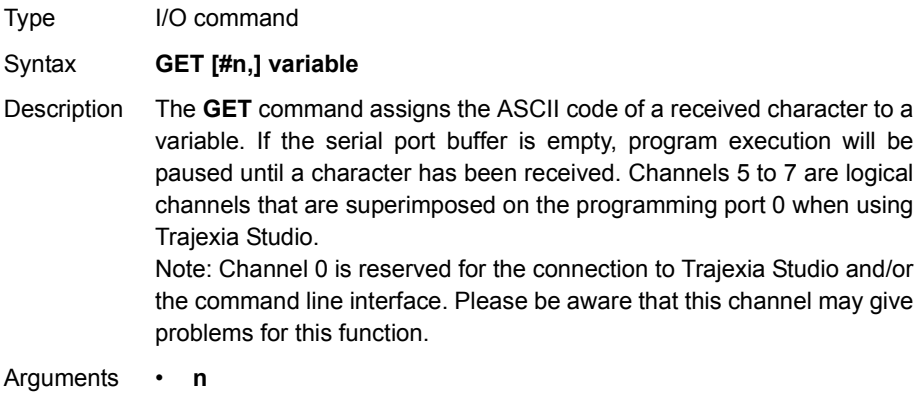

The specified input device. When this argument is omitted, the port is 0 (Terminal window). See the table below.

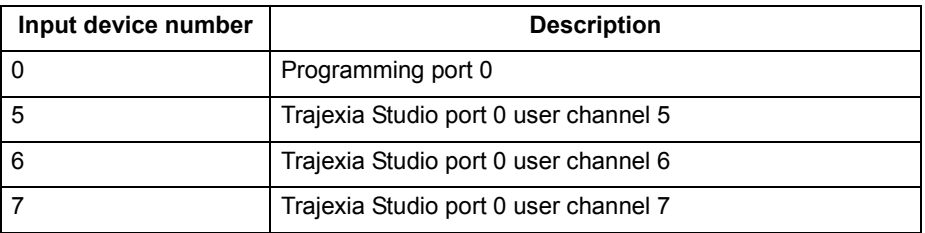

#### • **variable**

The name of the variable to receive the ASCII code.

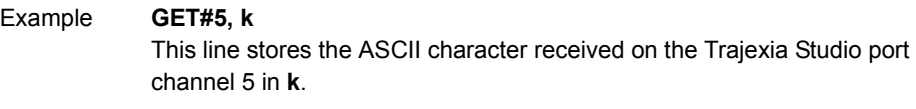

See also N/A

## **4-2-125 GLOBAL**

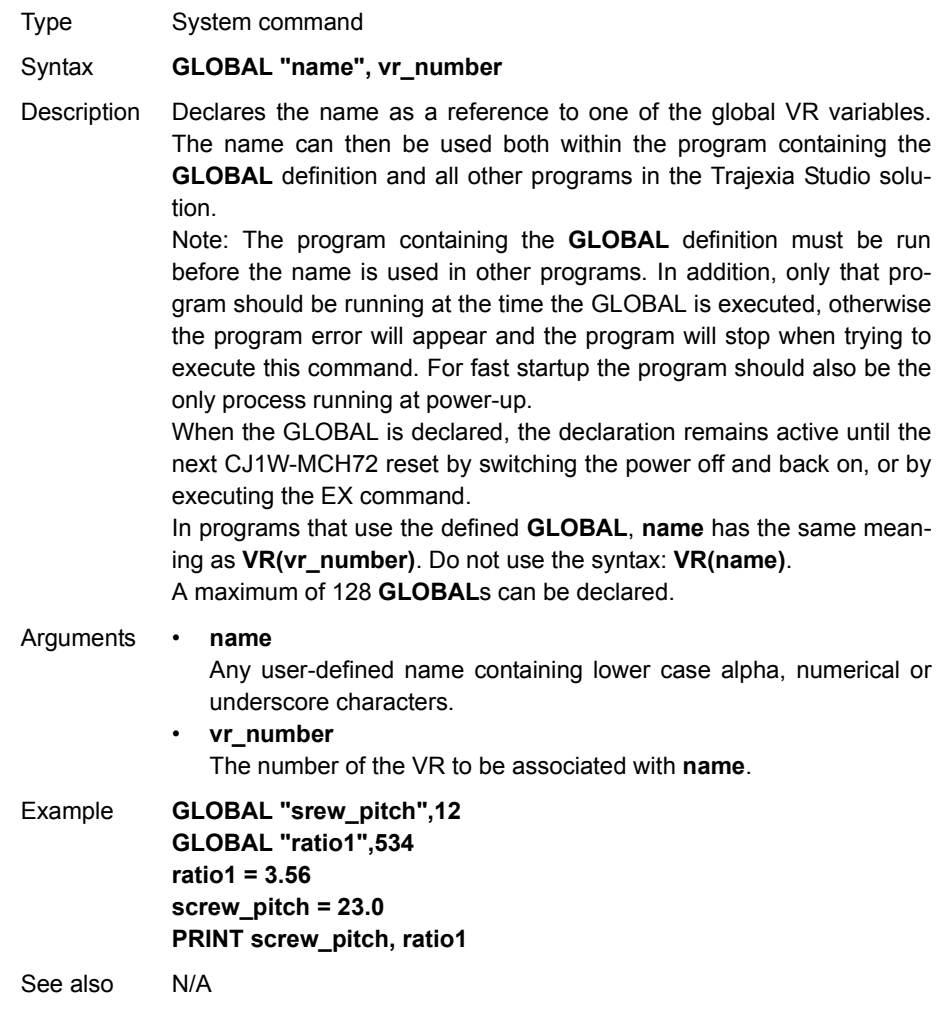

## **4-2-126 GOSUB..RETURN**

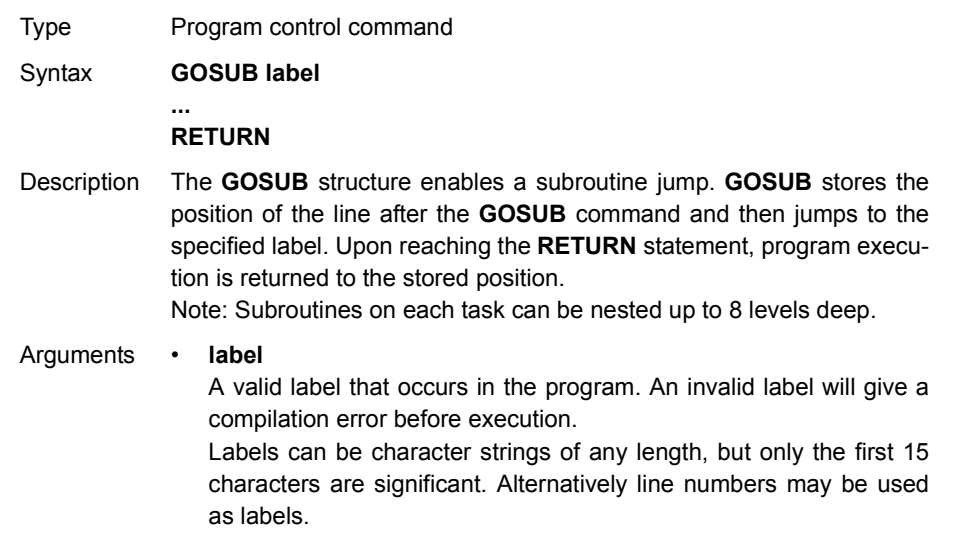
<span id="page-180-0"></span>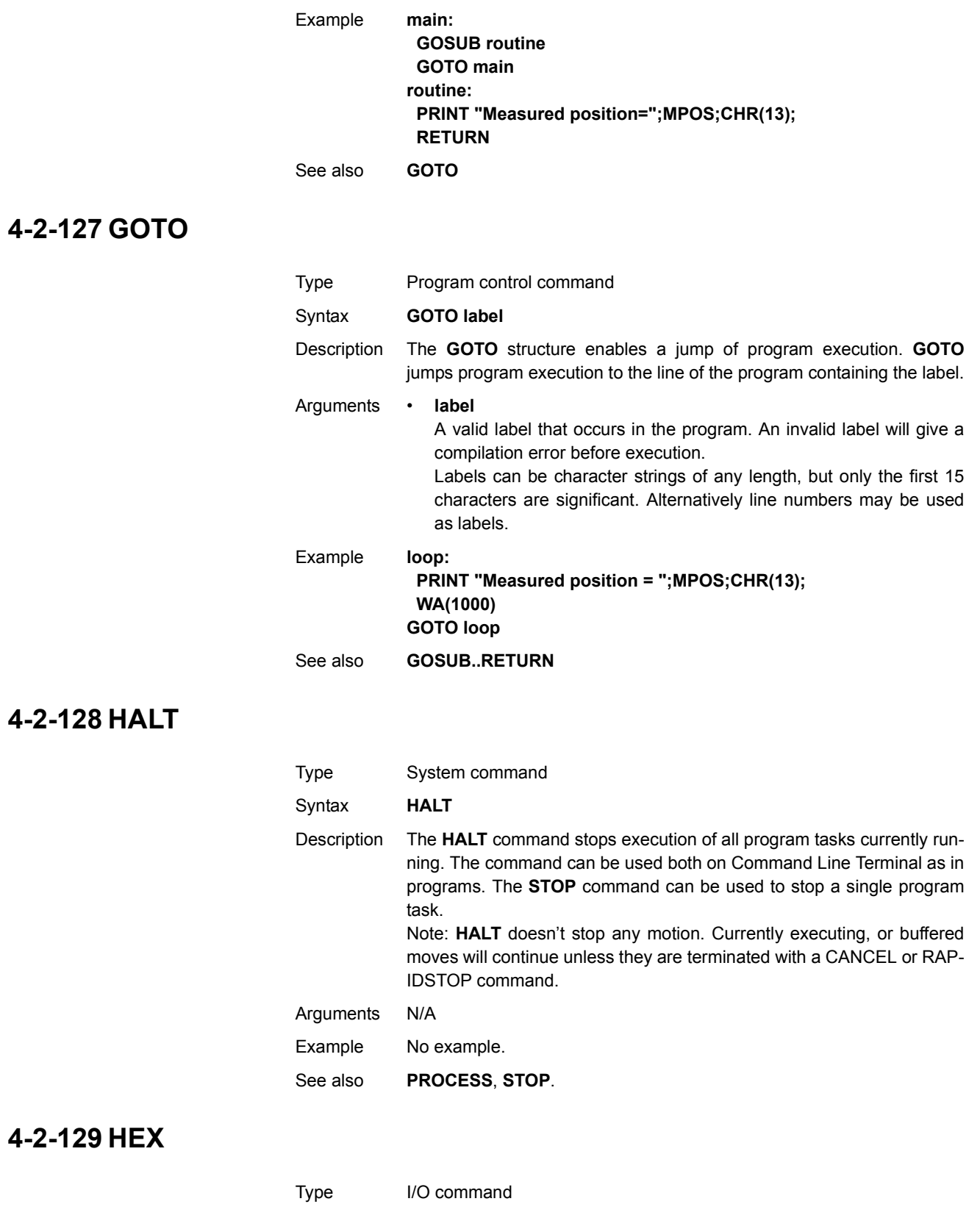

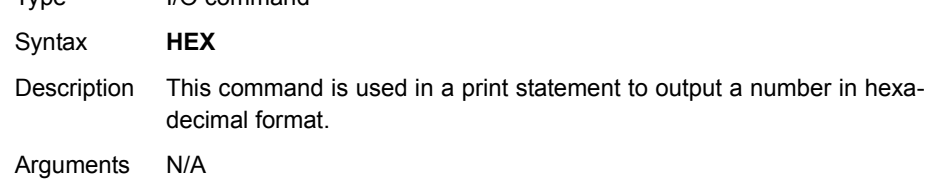

Example **PRINT#5,HEX(IN(8,16))**

See also N/A

# **4-2-130 HW\_PSWITCH**

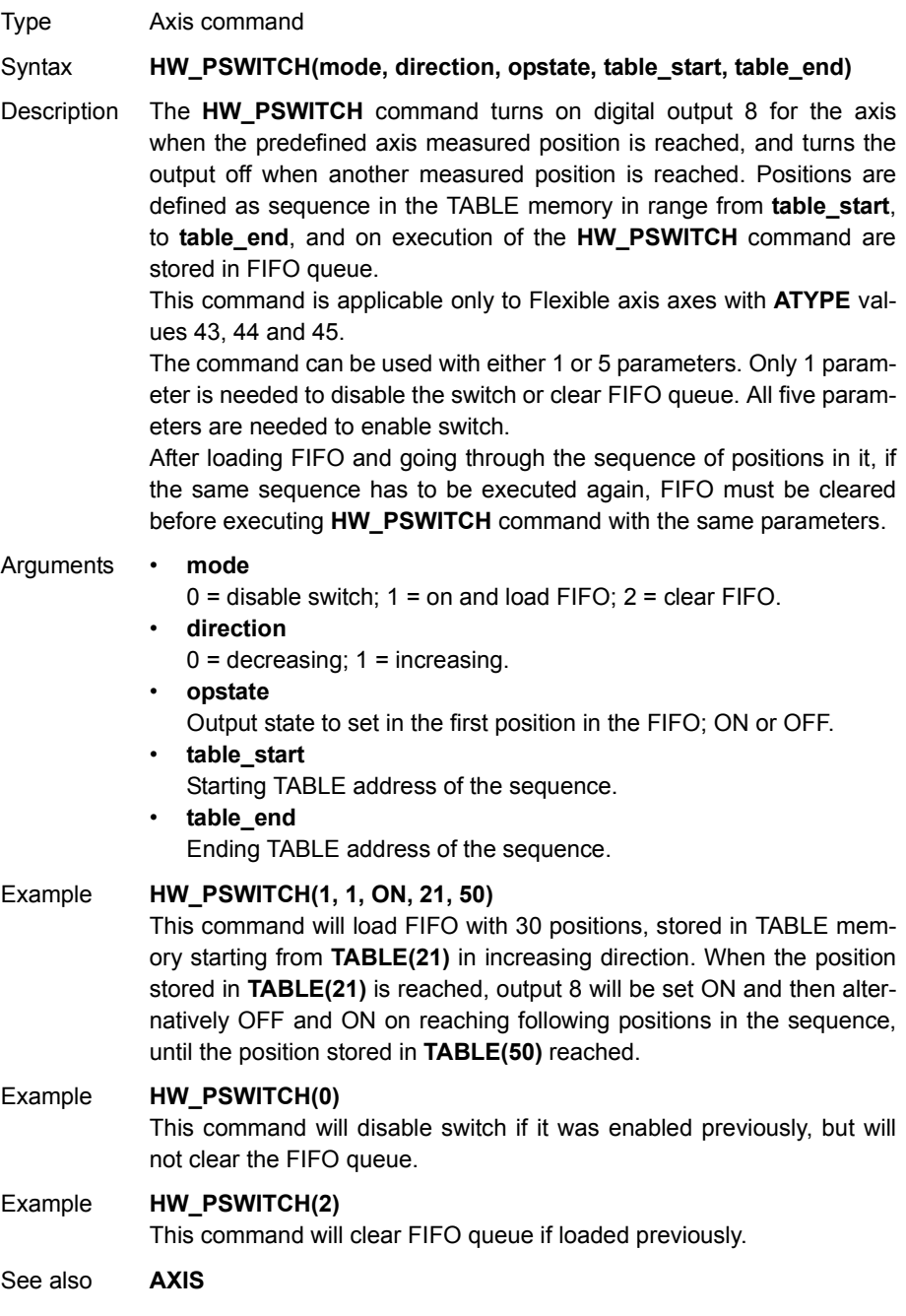

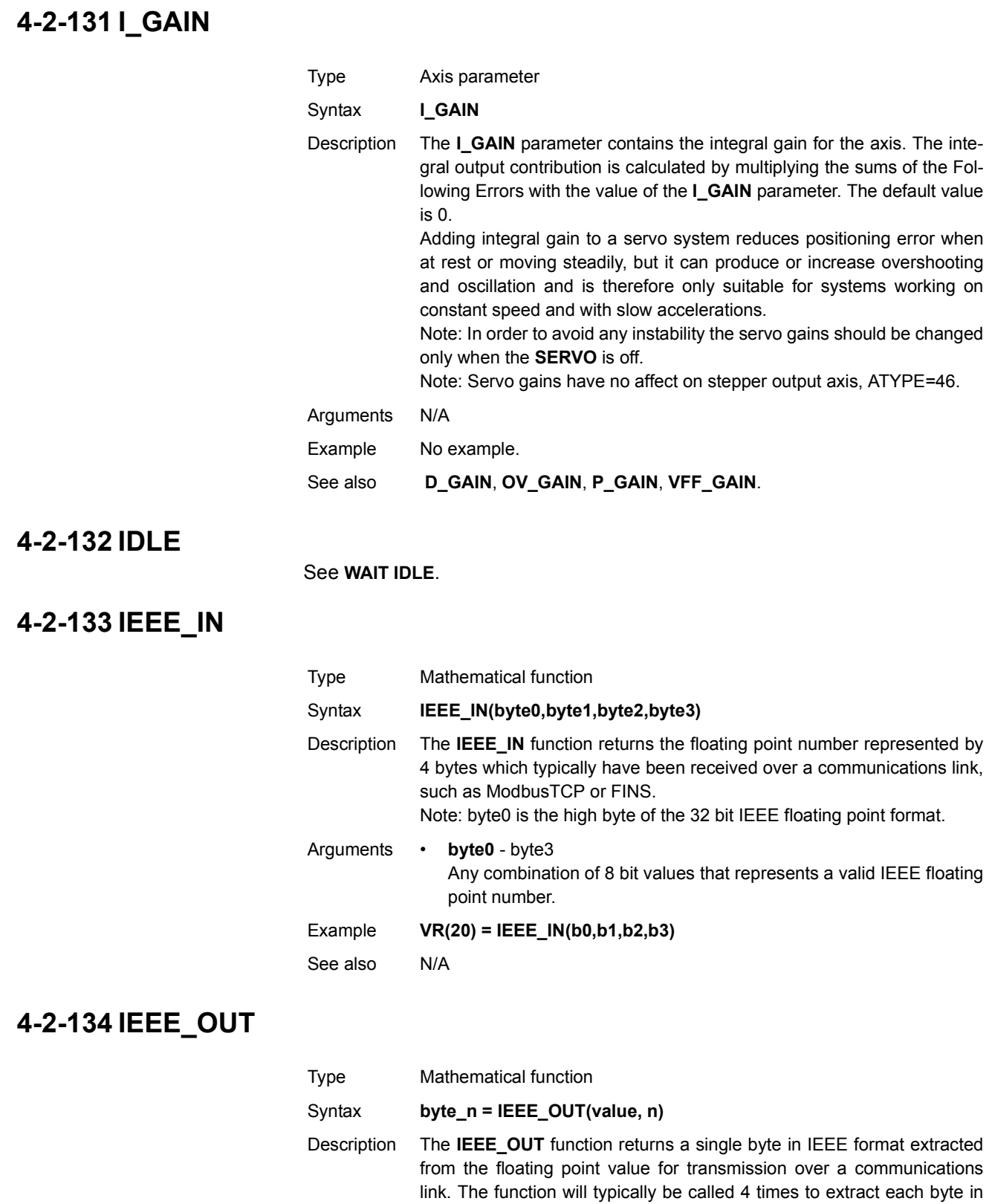

turn.

Note: Byte 0 is the high byte of the 32 bit IEEE floating point format.

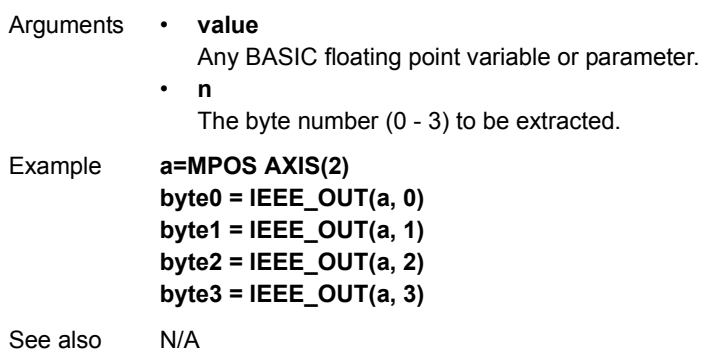

## **4-2-135 IF..THEN..ELSE..ENDIF**

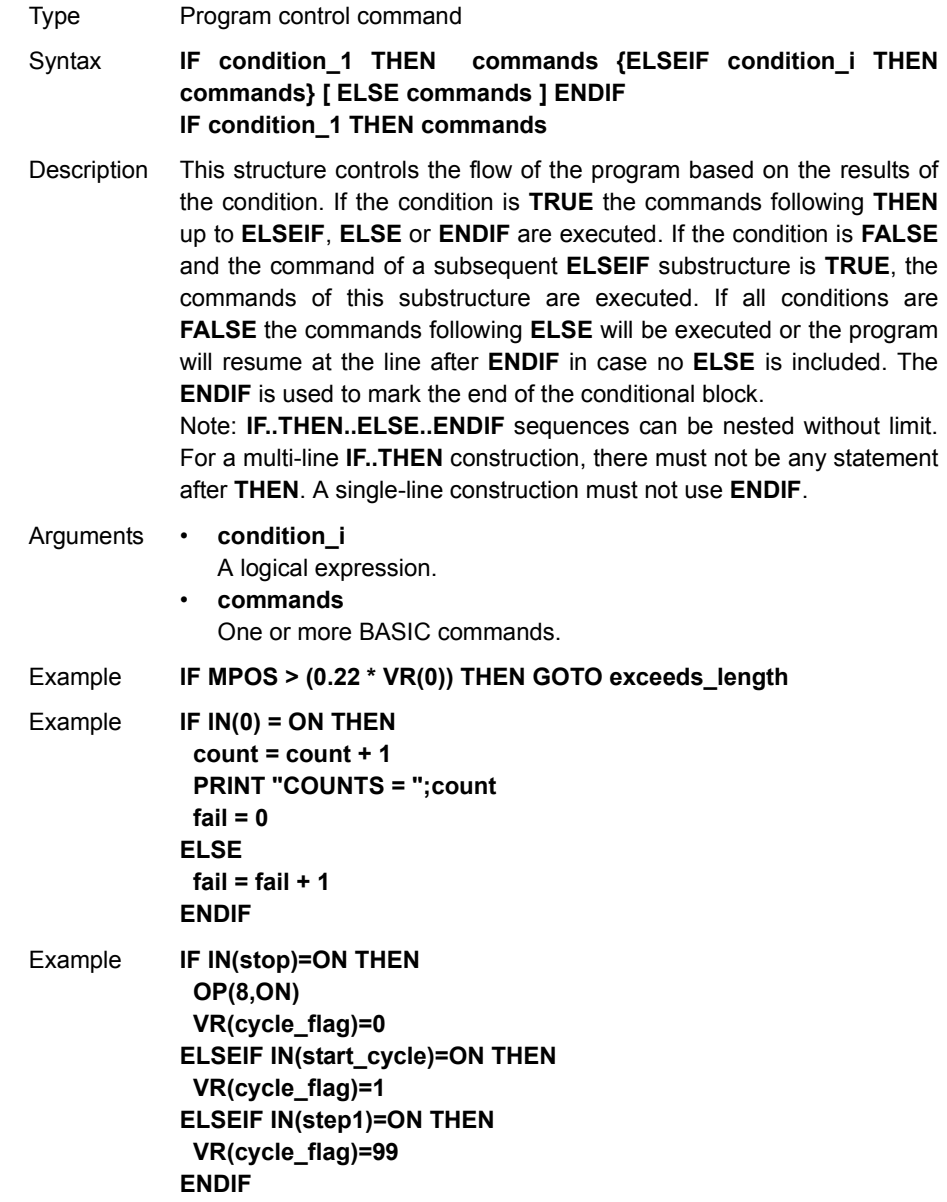

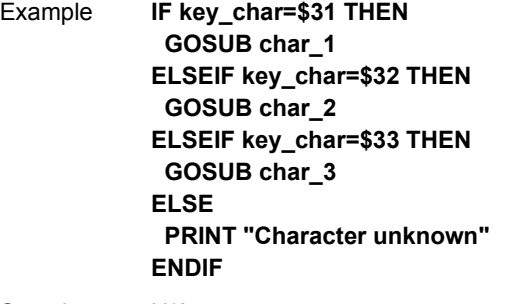

#### See also N/A

## **4-2-136 IN**

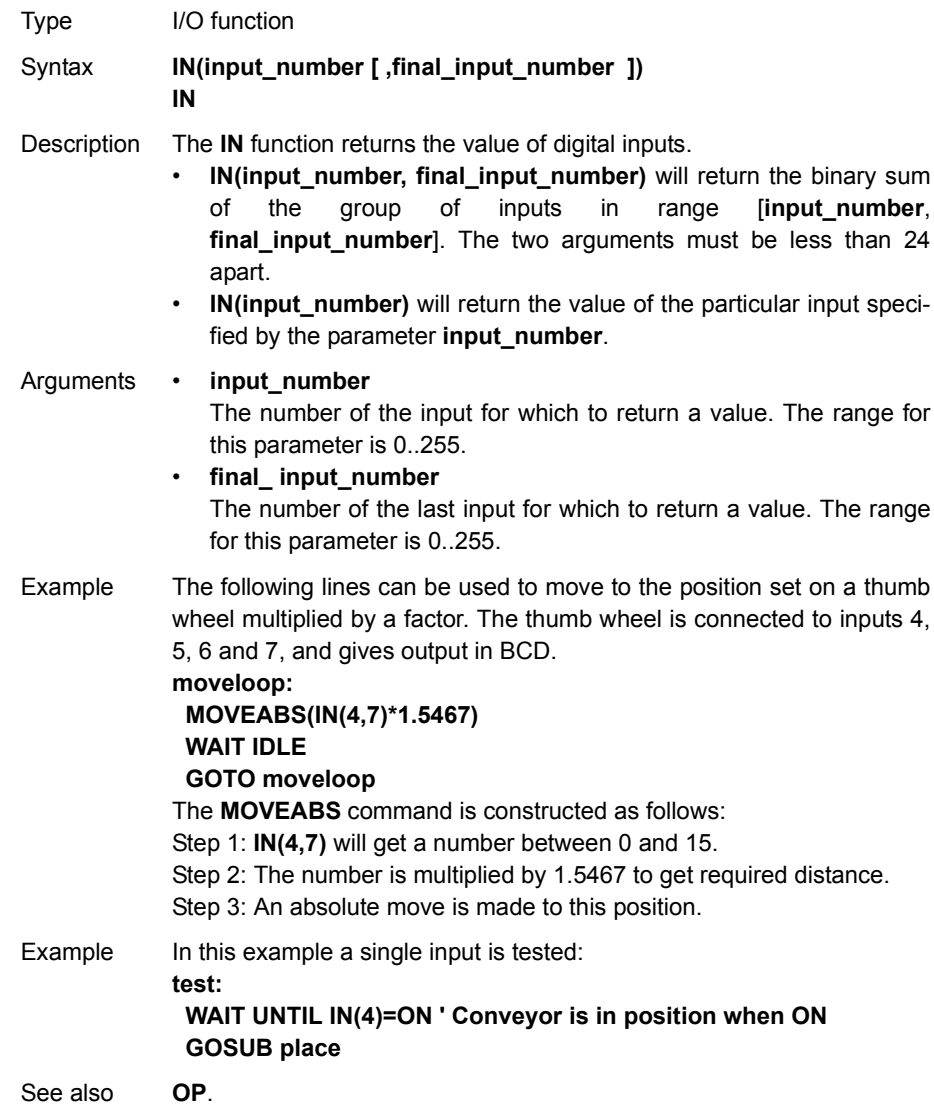

## **4-2-137 INITIALISE**

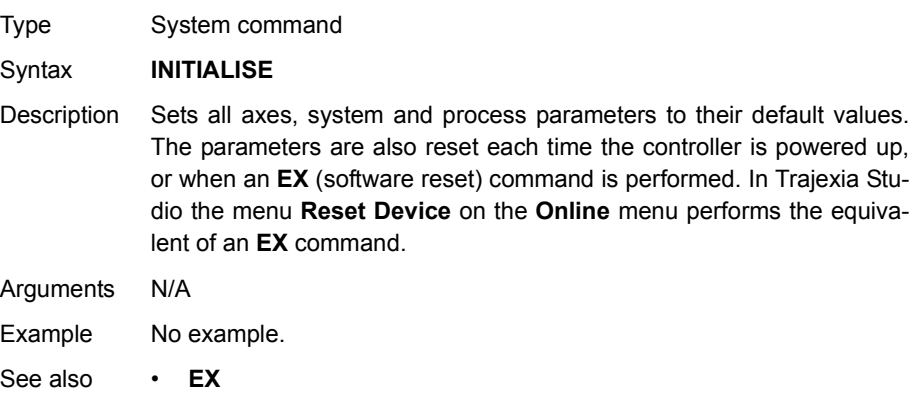

### **4-2-138 INT**

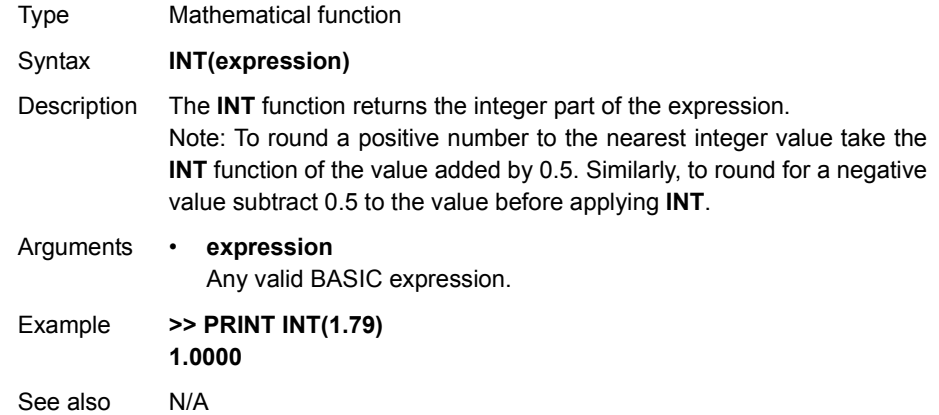

# <span id="page-185-0"></span>**4-2-139 INTEGER\_READ**

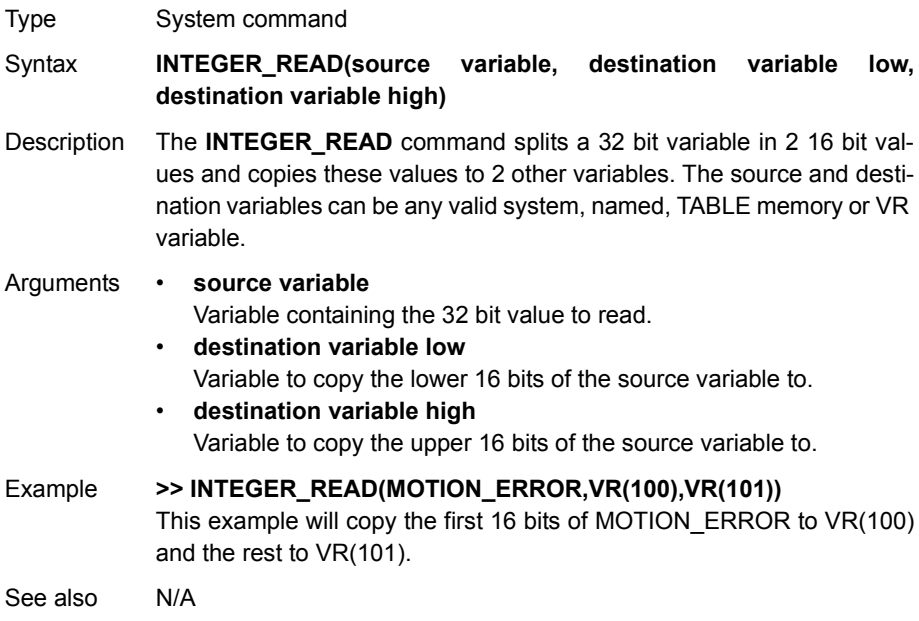

# **4-2-140 INVERT\_IN**

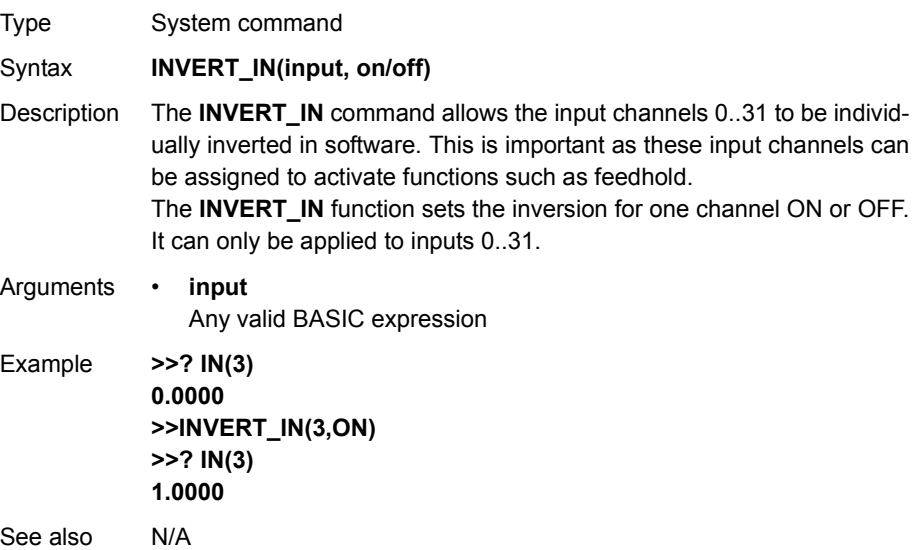

# **4-2-141 INVERT\_STEP**

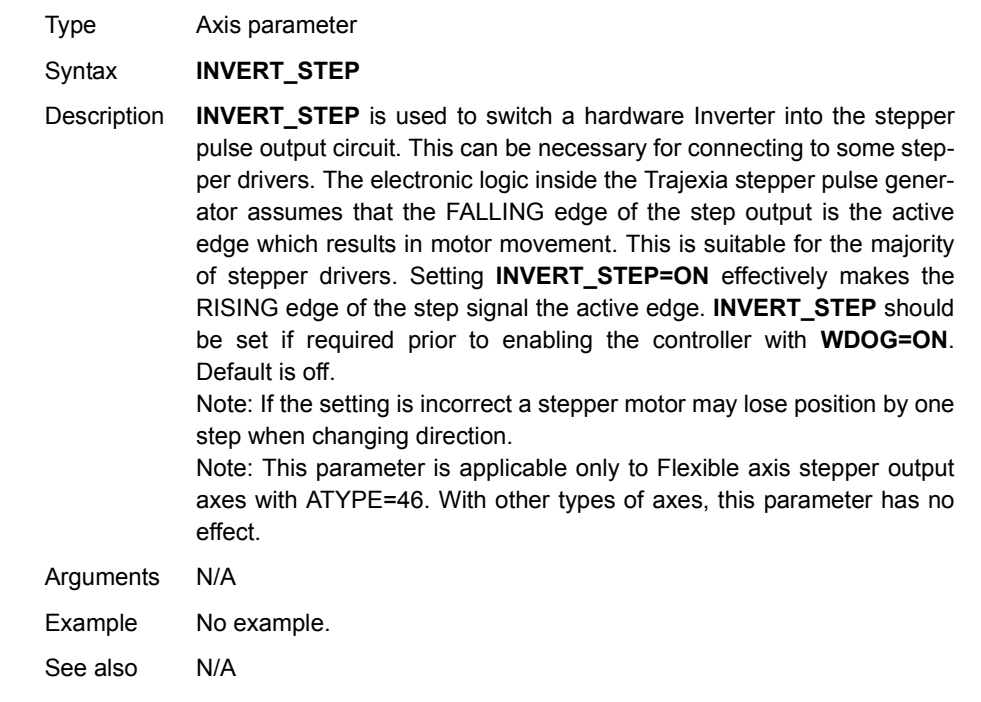

### **4-2-142 INVERTER\_COMMAND**

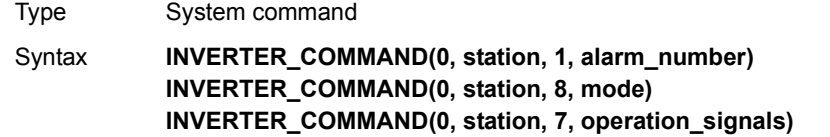

Description **INVERTER\_COMMAND** controls inputs and clears alarm of the Inverter connected to the system via the MECHATROLINK-II bus. There are three **INVERTER\_COMMAND** functions:

- 1: Clears an alarm.
- 7: Controls operation signals.
- 8: Set an Inverter to Servo Driver mode, so it acts as a servo axis. This is possible only for Inverters with an encoder feedback option card connected.

To use an Inverter via MECHATROLINK-II you must put the command and the reference via communication option:

- Inverter MV/V7: N3=3; N4=9
- Inverter F7/G7/V1000: B1-01=3; B1-02=3.

Make sure that the Inverter firmware supports the MECHATROLINK-II board.

The command returns -1 if successfully executed and 0 if failed. The command sent to the Inverter corresponds with the bits given in the table below.

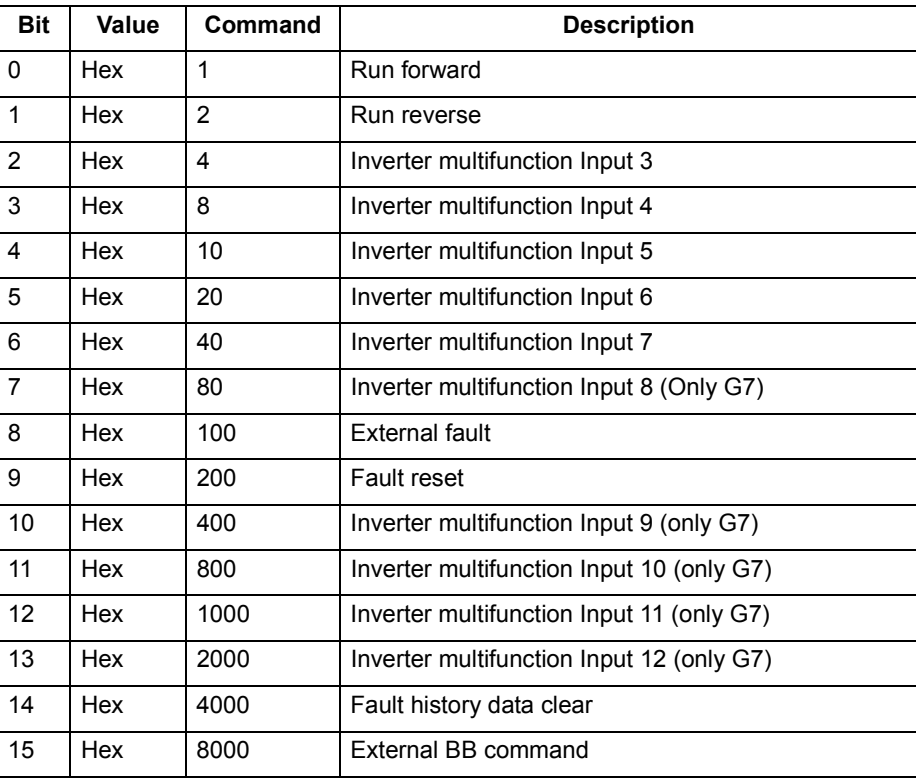

CJ1W-MCH72 using the formula: AxisNo = MECHATROLINK-II Station Number - 0x21 Therefore the calculated AxisNo must not be occupied by another axis connected. If with function 8 the mode parameter is set to 0, which is the default value at power-up, the Inverter is set into normal Inverter mode. Arguments • **station** The MECHATROLINK-II station number of the Inverter. • **alarm\_number** The number of the alarm. See the Inverter manual. • **operation\_signals** A bitwise value to control the operation signals. See the table below. • **mode** The mode to set the Inverter to: 0 = Inverter mode. This is the default value at power-up. 1 = Servo Driver mode. Example **>>INVERTER\_WRITE(0,\$23,2,4500) >>INVERTER\_COMMAND(0,\$23,7,2) >>WA(10000) >>INVERTER\_COMMAND(0,\$23,7,0)** The sequence above controls an Inverter connected via MECHATRO-LINK-II bus to station number 23 (hex), using following steps: Step 1: Speed reference is set to 45.00 Hz. Step 2: The Inverter is set to run in reverse direction for 10 seconds with speed reference defined in previous step. Step 3: The Inverter is stopped. See also N/A

If with function 8 the mode parameter is set to 1, the Inverter is set into servo axis mode. The corresponding axis number is assigned by the

# **4-2-143 INVERTER\_READ**

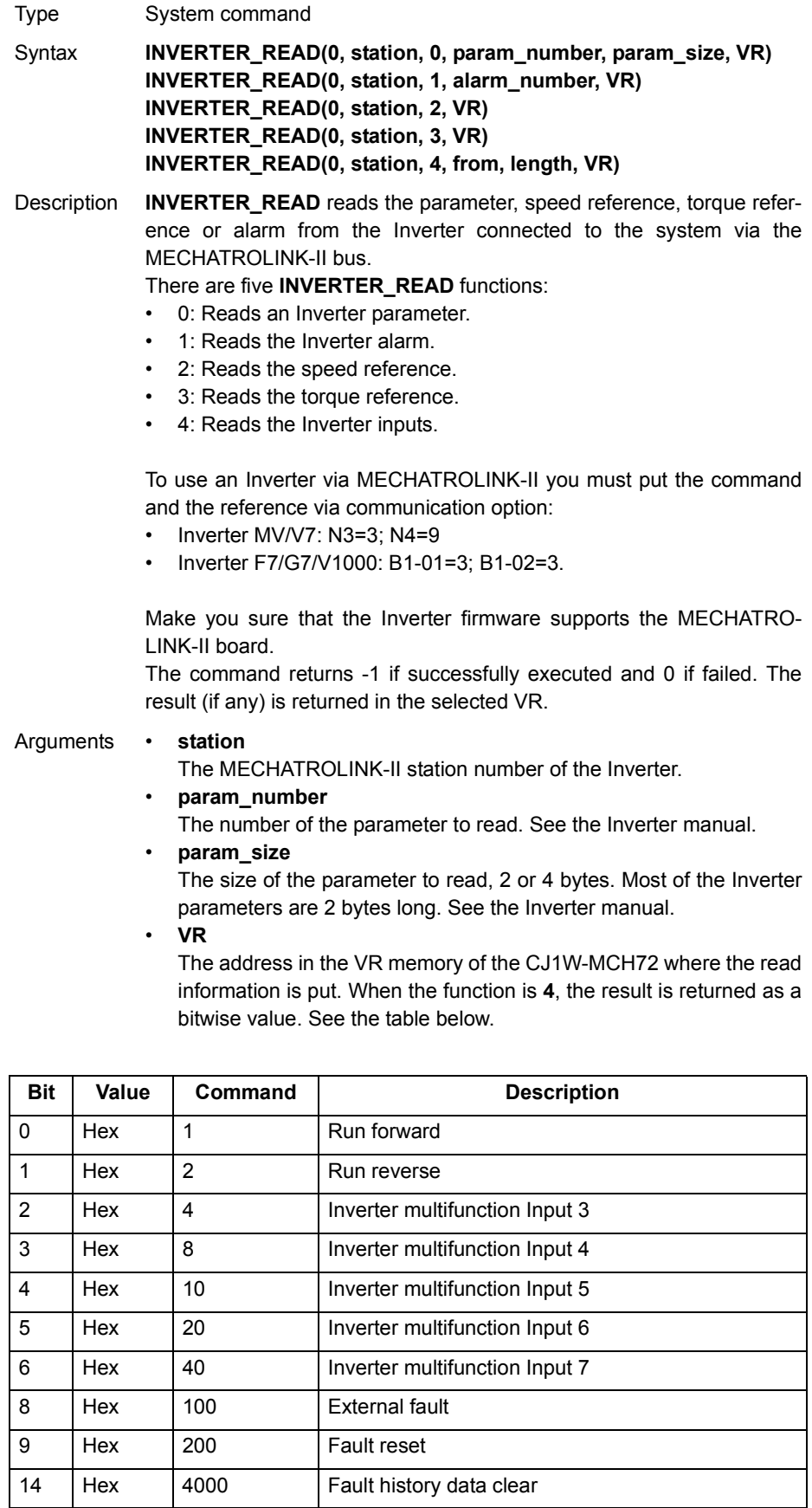

#### *All BASIC commands* **Section 4-2**

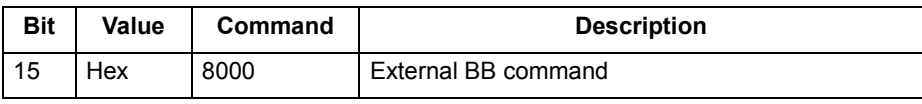

#### • **alarm\_number**

The number of the alarm to read. See the Inverter manual.

• **from**

The start address of the input to read.

• **length**

The length of the input to read.

Example No example.

See also N/A

### **4-2-144 INVERTER\_WRITE**

Type System command Syntax **INVERTER\_WRITE(0, station, 0, param\_number, param\_size, VR, mode) INVERTER\_WRITE(0, station, 2, value) INVERTER\_WRITE(0, station, 3, value)**

Description **INVERTER\_WRITE** writes the parameter, speed reference or torque reference from the Inverter connected to the system via the MECHA-TROLINK-II bus.

There are three **INVERTER\_WRITE** functions:

- 0: Writes an Inverter parameter.
- 2: Writes the speed reference.
- 3: Writes the torque reference.

To use an Inverter via MECHATROLINK-II you should put the command and the reference via communication option:

- Inverter MV/V7: N3=3; N4=9
- Inverter F7/G7/V1000: B1-01=3; B1-02=3.

Make you sure that the Inverter firmware supports the MECHATRO-LINK-II board.

The command returns -1 if successfully executed and 0 if failed. The result (if any) is returned in the selected VR.

#### Arguments • **station**

The MECHATROLINK-II station number of the Inverter

• **param\_number**

The number of the parameter to write. See the Inverter manual.

• **param\_size**

The size of the parameter to write, 2 or 4 bytes. Most of the Inverter parameters are 2 bytes long. See the Inverter manual.

• **VR**

The address in the VR memory of the CJ1W-MCH72 where the new value for the parameter is.

- **mode**
	- $0 =$  just write; 1= write and enter; 2 = write and config.
- **value**

The new value that is written.

### *All BASIC commands* **Section 4-2**

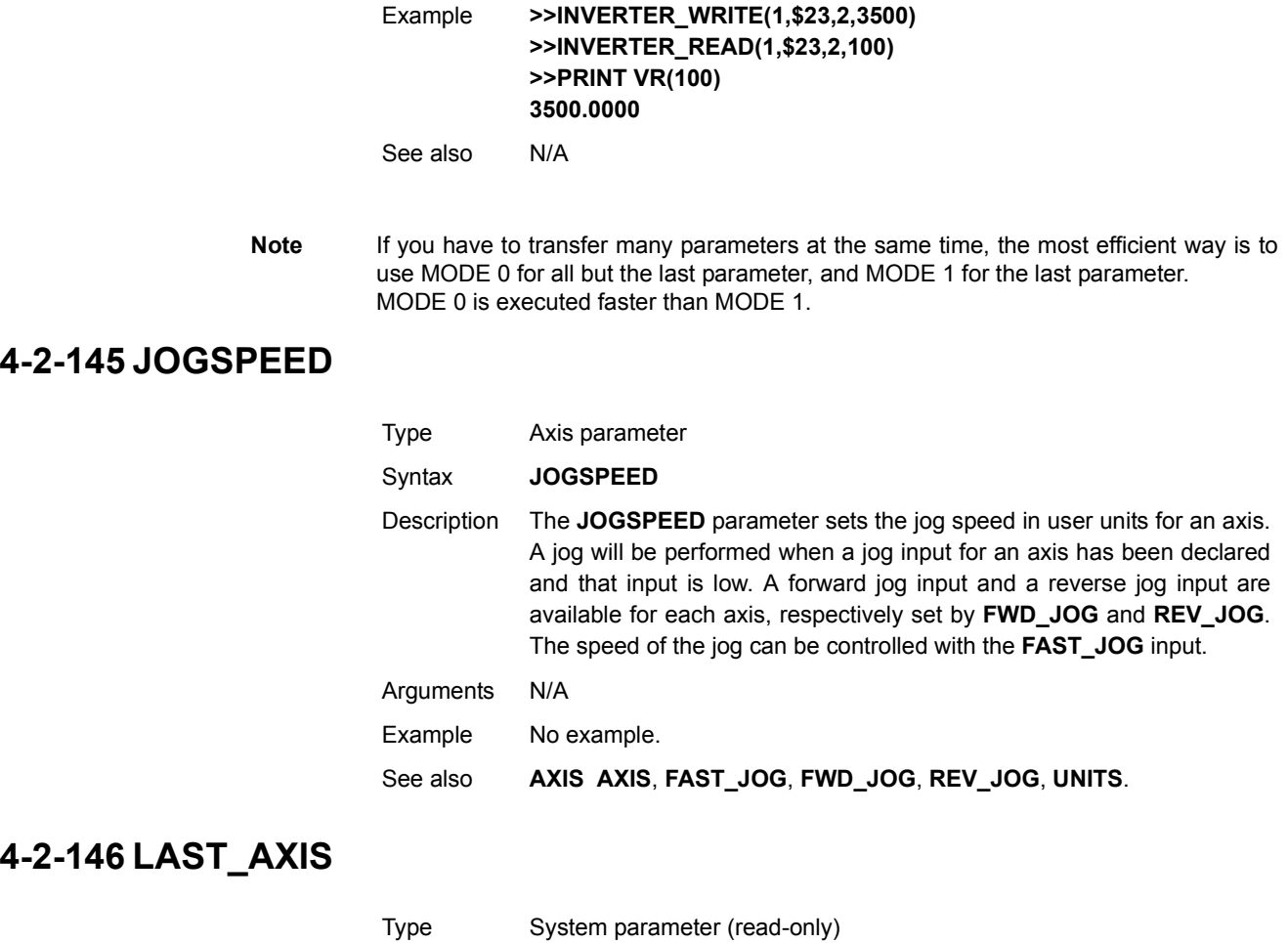

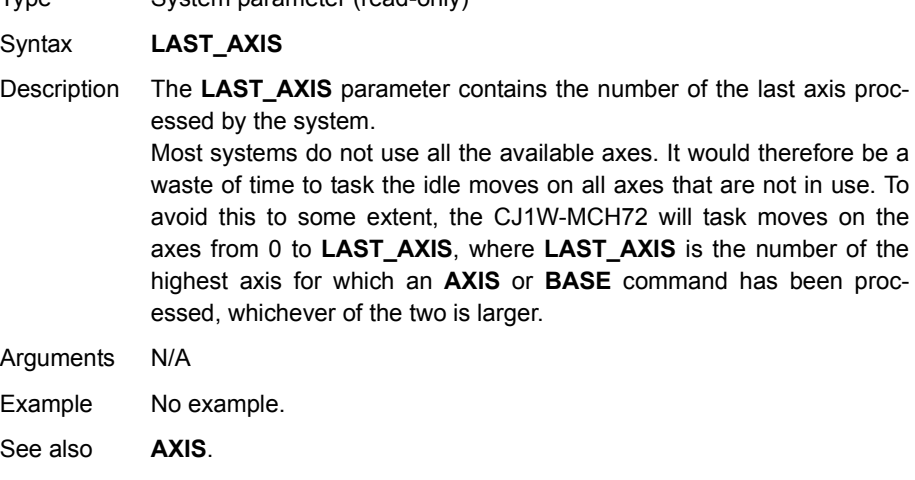

### **4-2-147 LINKAX**

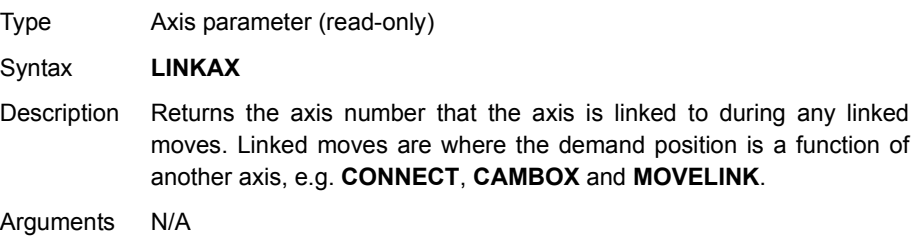

# All BASIC commands **Section 4-2**

Example No example.

See also **[CONNECT](#page-131-0)**, **[CAMBOX](#page-120-0)**, **[MOVELINK](#page-209-0)**.

## **4-2-148 LIST**

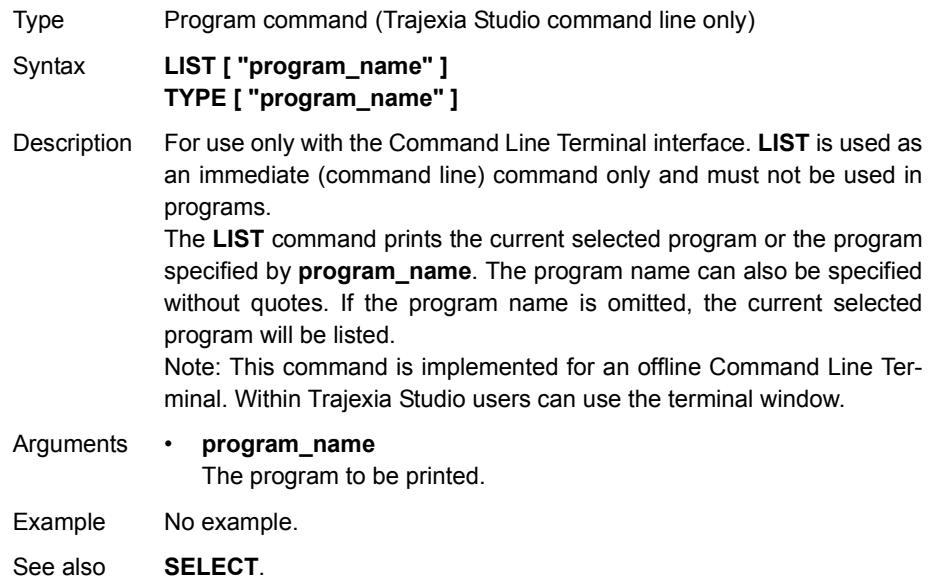

# **4-2-149 LIST\_GLOBAL**

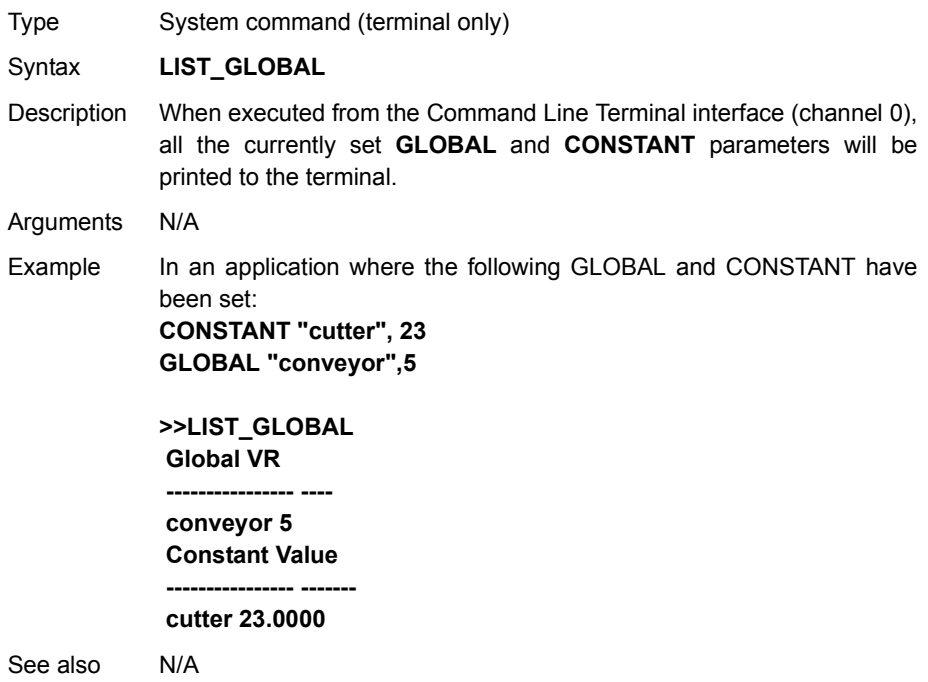

## **4-2-150 LN**

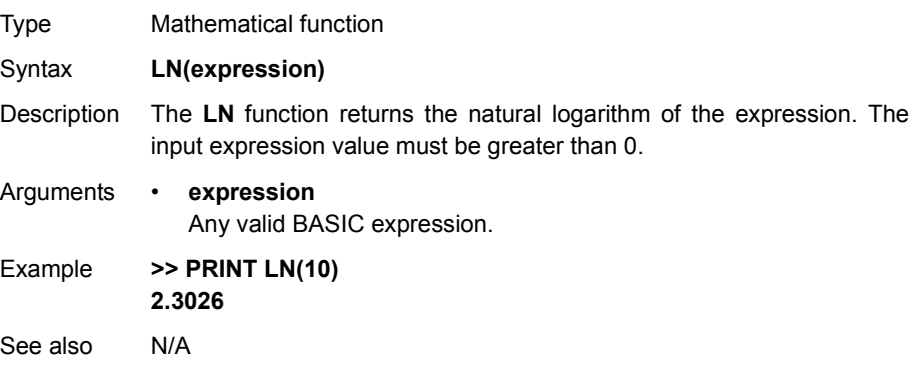

## **4-2-151 LOCK**

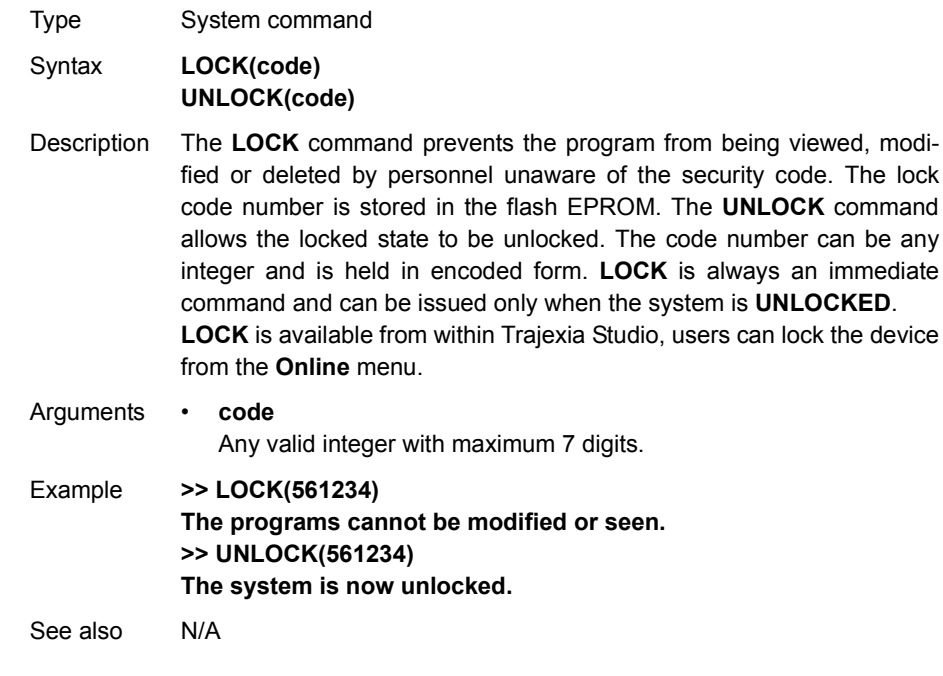

**II** Caution The security code must be remembered; it will be required to unlock the system. Without the security code the system can not be recovered.

## **4-2-152 MARK**

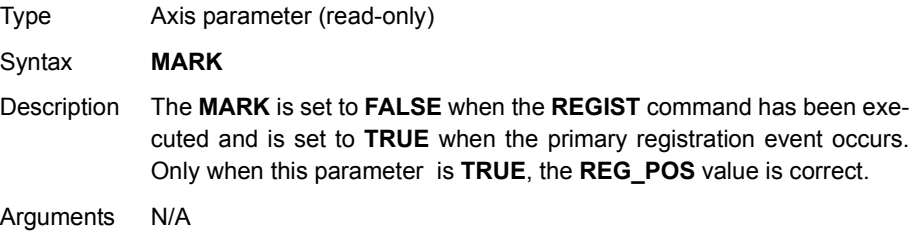

Example **loop: WAIT UNTIL IN(punch\_clr)=ON MOVE(index\_length) REGIST(3) WAIT UNITL(MARK) MOVEMODIFY(REG\_POS + offset) WAIT IDLE GOTO loop**

See also **[AXIS](#page-109-0)**, **[REGIST](#page-237-0)**, **REG\_POS**.

### **4-2-153 MARKB**

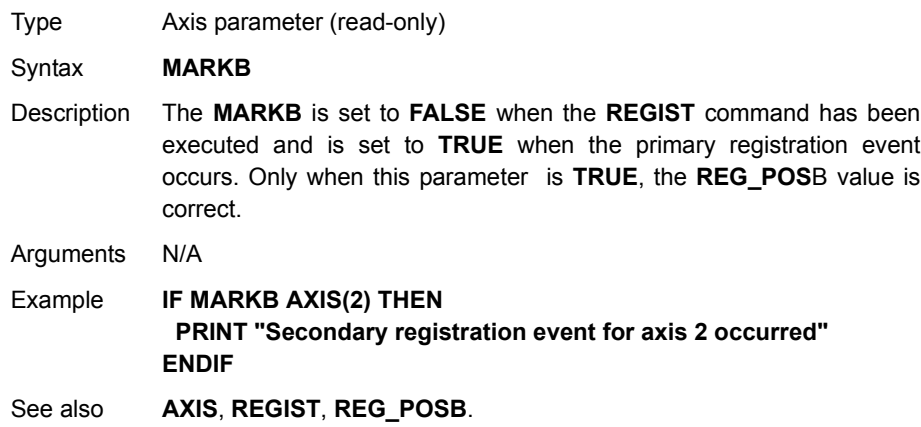

## **4-2-154 MECHATROLINK**

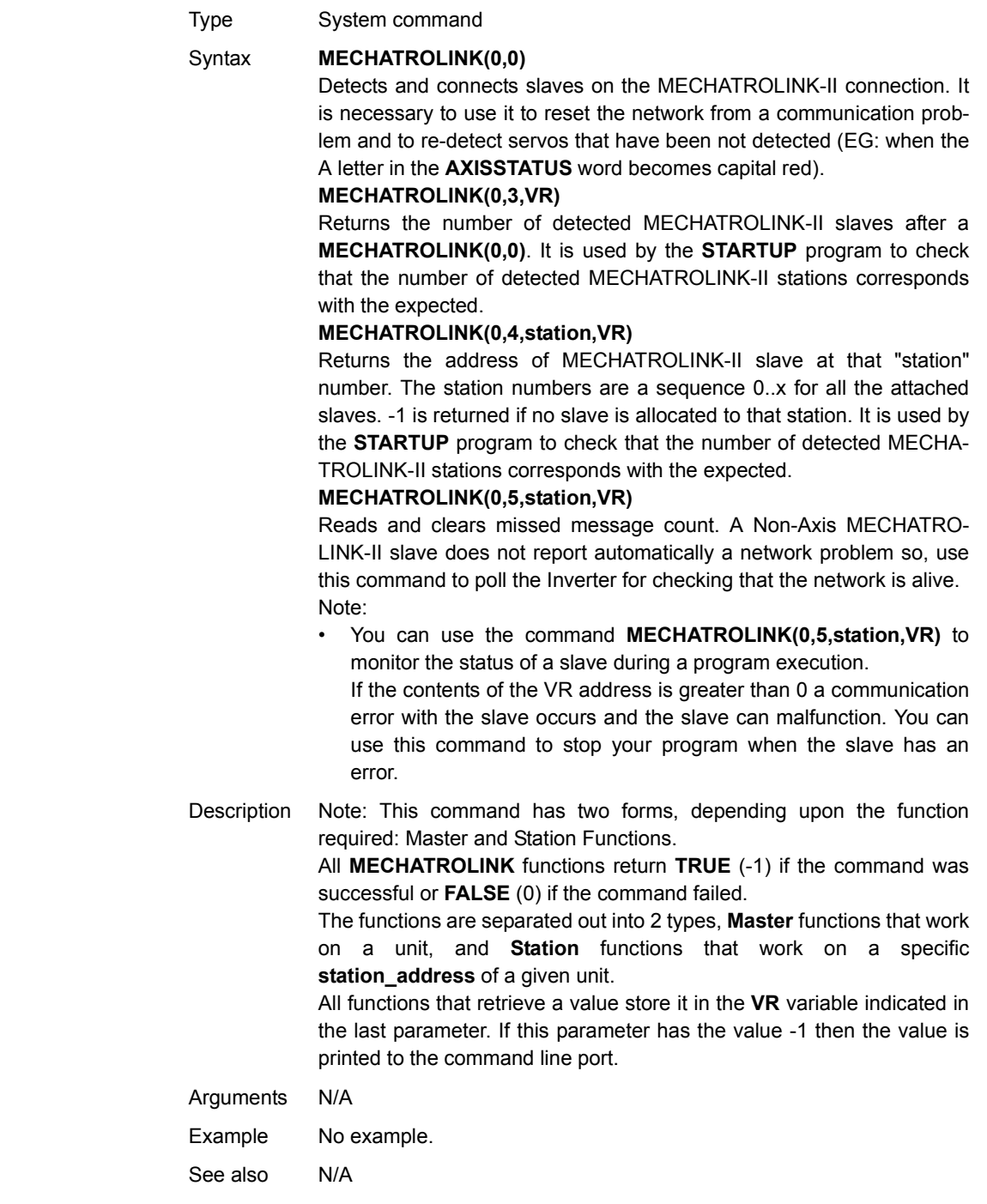

## **4-2-155 MERGE**

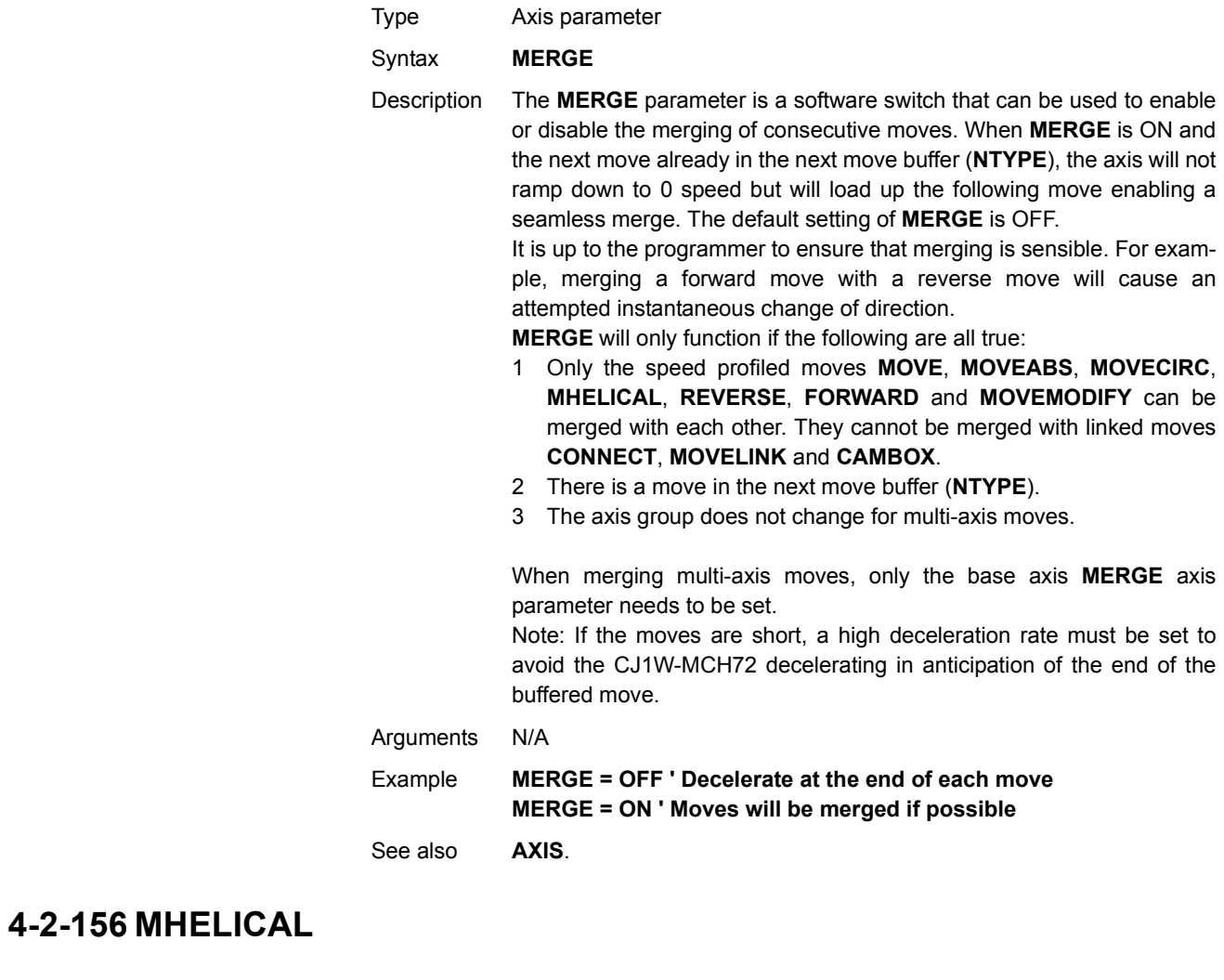

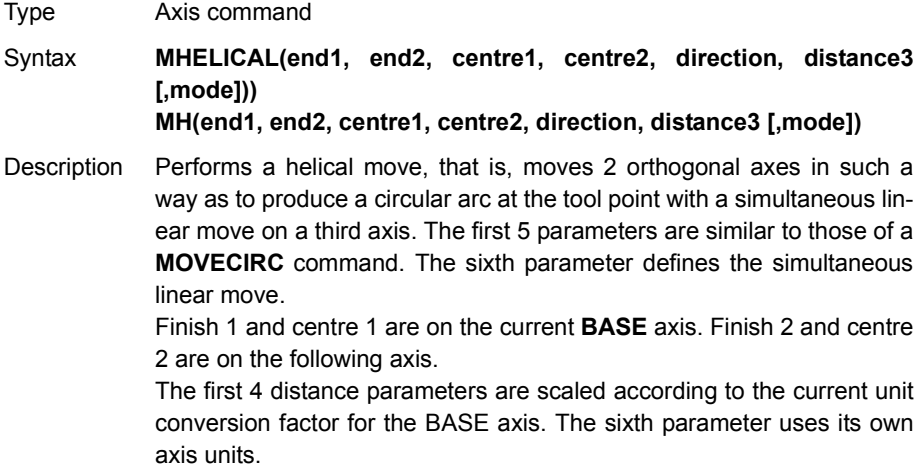

Arguments • **end1**

Position on **BASE** axis to finish at.

• **end2**

Position on next axis in **BASE** array to finish at.

• **centre1**

Position on **BASE** axis about which to move.

• **centre2**

Position on next axis in **BASE** array about which to move.

• **direction**

The **direction** is a software switch which determines whether the arc is interpolated in a clockwise or anti- clockwise direction. The parameter is set to 0 or 1. See **MOVECIRC**.

• distance3

The distance to move on the third axis in the **BASE** array axis in user units.

• mode

 $0 =$  Interpolate the third axis with the main two axis when calculating path speed (true helical path).

1 = Interpolate only the first two axes for path speed, but move the third axis in coordination with the other 2 axes (circular path with following third axis).

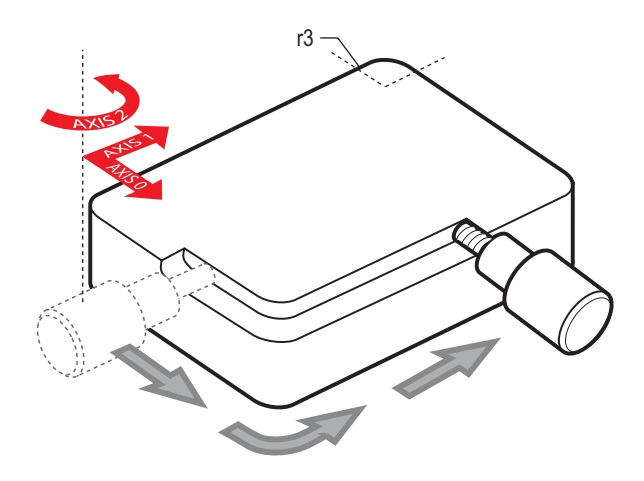

Example The command sequence follows a rounded rectangle path with axis 1 and 2. Axis 3 is the tool rotation so that the tool is always perpendicular to the product. The **UNITS** for axis 3 are set such that the axis is calibrated in degrees. **REP\_DIST AXIS(3)=360 REP\_OPTION AXIS(3)=ON ' all 3 axes must be homed before starting MERGE=ON MOVEABS(360) AXIS(3) point axis 3 in correct starting direction WAIT IDLE AXIS(3) MOVE(0,12) MHELICAL(3,3,3,0,1,90) MOVE(16,0) MHELICAL(3,-3,0,-3,1,90) MOVE(0,-6) MHELICAL(-3,-3,-3,0,1,90) MOVE(-2,0) MHELICAL(-3,3,0,3,1,90)**

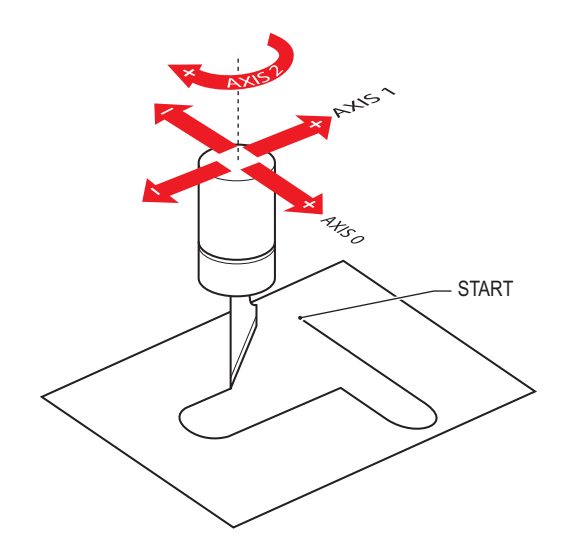

Example A PVC cutter uses 2 axes similar to a X-Y plotter. The third axis is used to control the cutting angle of the knife. To keep the resultant cutting speed for the x and y axis equal when cutting curves, mode 1 is applied to the helical command. **BASE(0,1,2) : MERGE=ON 'merge moves into one continuous movement MOVE(50,0) MHELICAL(0,-6,0,-3,1,180,1) MOVE(-22,0) WAIT IDLE MOVE(-90) AXIS(2) 'rotate the knife after stopping at corner WAIT IDLE AXIS(2) MOVE(0,-50) MHELICAL(-6,0,-3,0,1,180,1) MOVE(0,50) WAIT IDLE 'pause again to rotate the knife MOVE(-90) AXIS(2) WAIT IDLE AXIS(2) MOVE(-22,0) MHELICAL(0,6,0,3,1,180,1) WAIT IDLE** See also **[MOVECIRC](#page-205-0)**.

### **4-2-157 MOD**

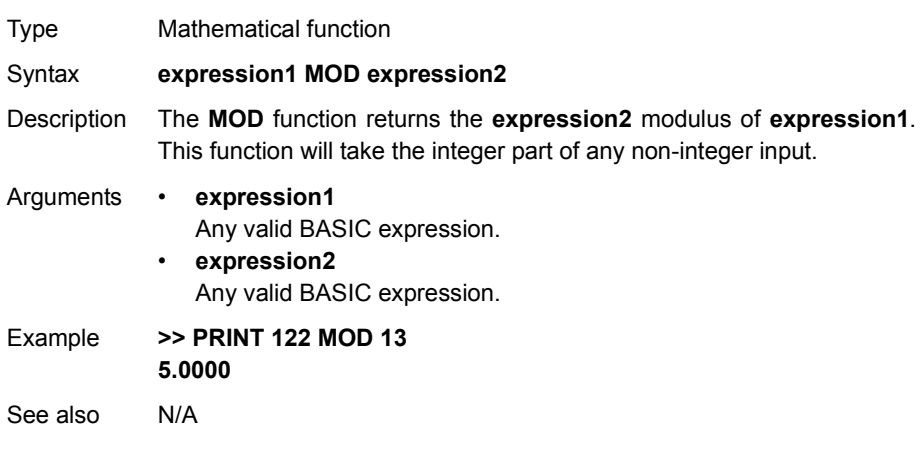

# **4-2-158 MOTION\_ERROR**

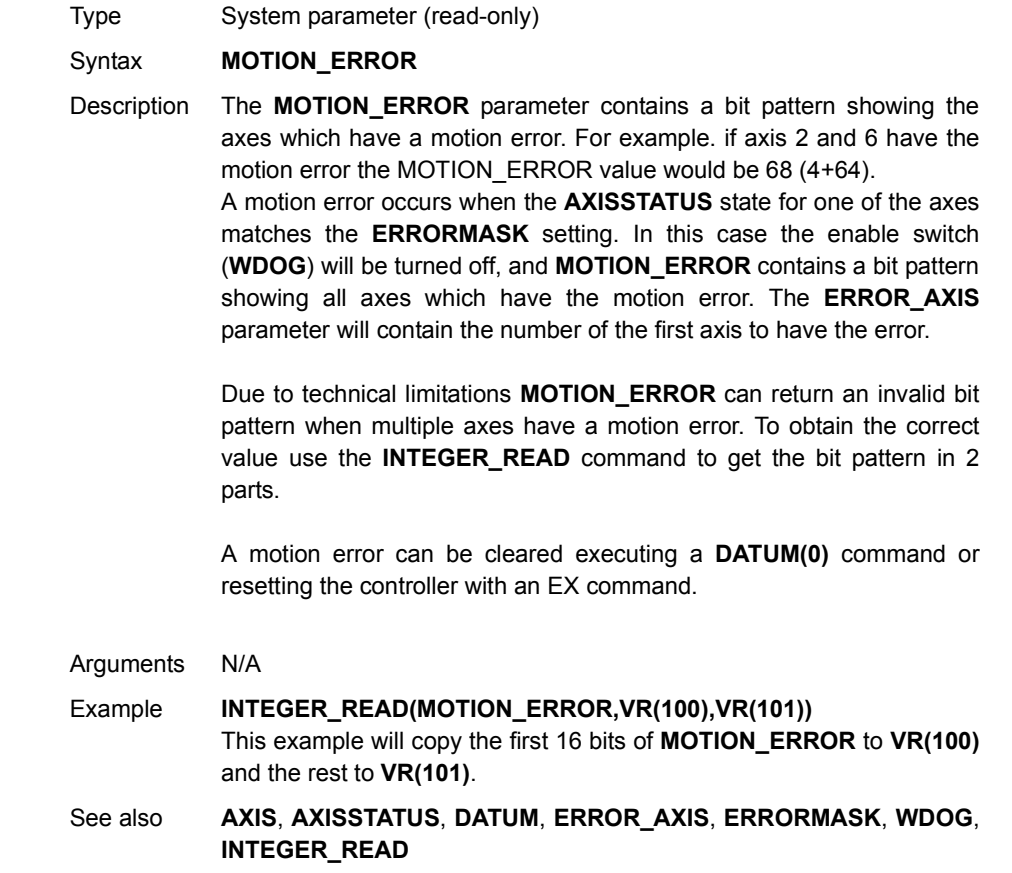

## **4-2-159 MOVE**

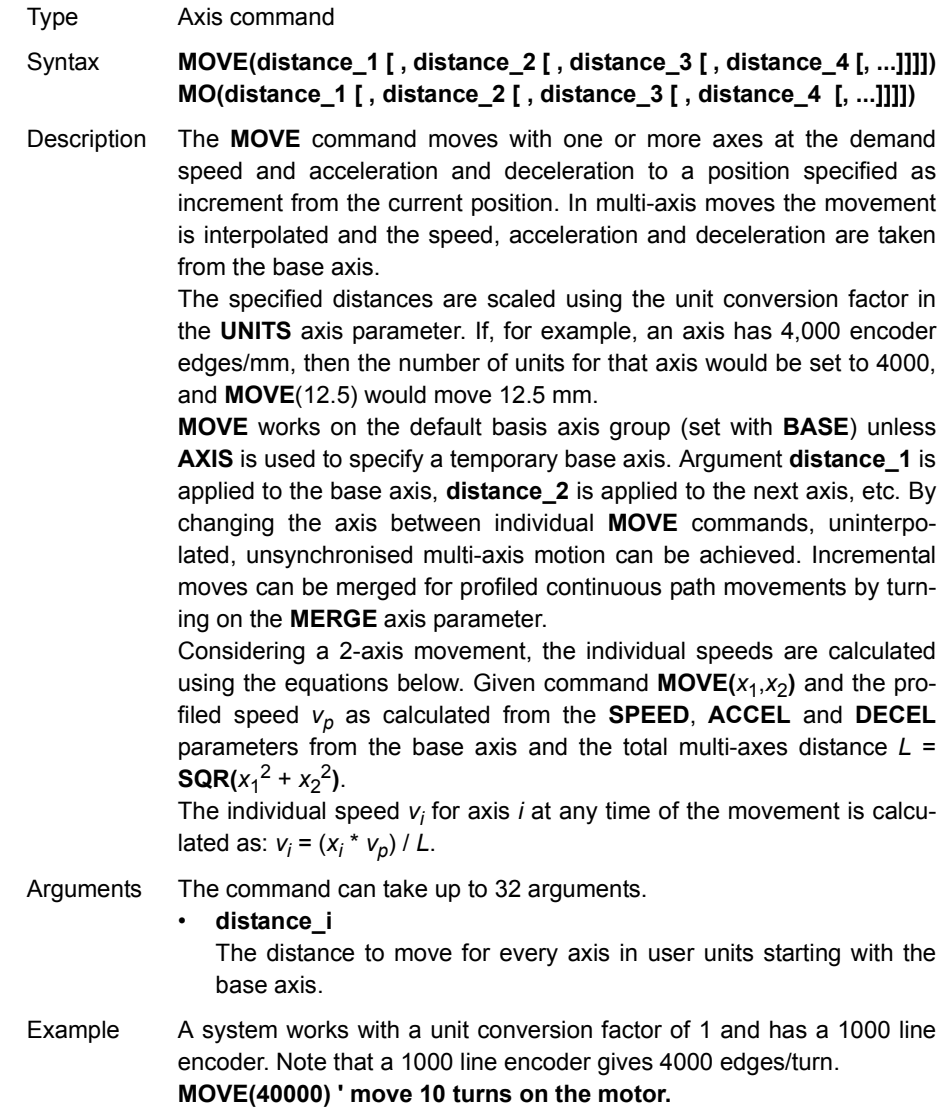

Example Axes 3, 4 and 5 must move independently, that is, without interpolation. Each axis moves at its own programmed **SPEED**, **ACCEL** and **DECEL** etc. **'setup axis speed and enable BASE(3) SPEED=5000 ACCEL=100000 DECEL=150000 SERVO=ON BASE(4) SPEED=5000 ACCEL=150000 DECEL=560000 SERVO=ON BASE(5) SPEED=2000 ACCEL=320000 DECEL=352000 SERVO=ON WDOG=ON MOVE(10) AXIS(5) 'start moves MOVE(10) AXIS(4) MOVE(10) AXIS(3) WAIT IDLE AXIS(5) 'wait for moves to finish WAIT IDLE AXIS(4) WAIT IDLE AXIS(3)**

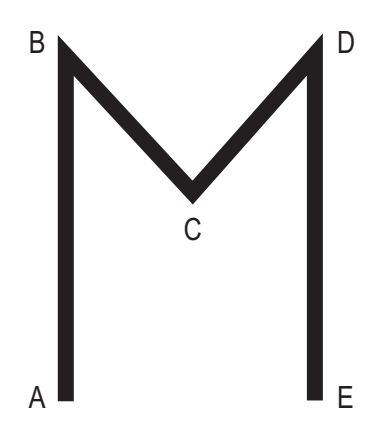

Example An X-Y plotter can write text at any position within its working envelope. Individual characters are defined as a sequence of moves relative to a start point. Therefore, the same commands can be used regardless of the plot origin. The command subroutine for the letter M is: **write\_m: MOVE(0,12) 'move A > B MOVE(3,-6) 'move B > C MOVE(3,6) 'move C > D**

 **MOVE(0,-12)'move D > E RETURN**

See also **[AXIS](#page-109-0)**, **MOVEABS**, **[UNITS](#page-268-0)**.

### **4-2-160 MOVEABS**

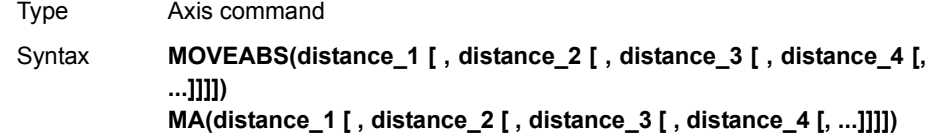

Description The **MOVEABS** command moves one or more axes at the demand speed, acceleration and deceleration to a position specified as absolute position, i.e., in reference to the origin. In multi-axis moves the movement is interpolated and the speed, acceleration and deceleration are taken from the base axis.

> The specified distances are scaled using the unit conversion factor in the **UNITS** axis parameter. If, for example, an axis has 4,000 encoder edges/mm, then the number of units for that axis would be set to 4000, and **MOVEABS**(12.5) would move to a position 12.5 mm from the origin.**MOVEABS** works on the default basis axis group (set with **BASE**) unless **AXIS** is used to specify a temporary base axis. Argument **distance\_1** is applied to the base axis, **distance\_2** is applied to the next axis, etc. By changing the axis between individual **MOVE** commands, uninterpolated, unsynchronised multi-axis motion can be achieved. Absolute moves can be merged for profiled continuous path movements by turning on the **MERGE** axis parameter.

> Considering a 2-axis movement, the individual speeds are calculated using the equations below. Given command  $MOVE(ax_1,ax_2)$ , the current position ( $ay_1, ay_2$ ) and the profiled speed  $v_p$  as calculated from the **SPEED**, **ACCEL** and **DECEL** parameters from the base axis and the total multi-axes distance  $L = \text{SQR}(x_1^2 + x_2^2)$ , where  $x_1 = ax_i - ay_i$ .

> The individual speed for axis at any time of the movement is calculated as *vi* = (*xi* x *vp*) / *L*.

Arguments The command can take up to 32 arguments.

#### • **distance\_i**

The position to move every axis *i* to in user units starting with the base axis.

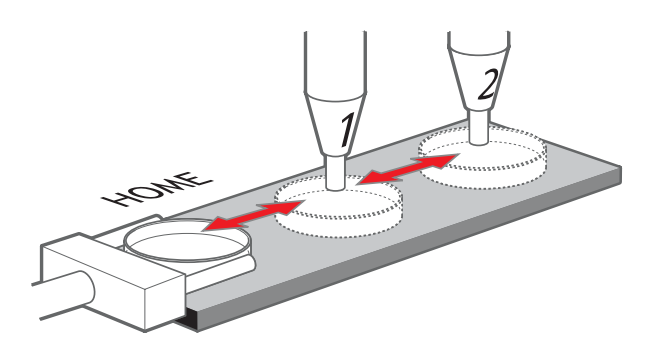

Example A machine must move to one of 3 positions depending on the selection made by 2 switches. The options are home (if both switches are off), position 1 (if the first switch is on and the second switch is off) and position 2 (if the first switch is off and the second switch is on). Position 2 has priority over position 1. **'define absolute positions home=1000 position\_1=2000 position\_2=3000 WHILE IN(run\_switch)=ON IF IN(6)=ON THEN 'switch 6 selects position 2 MOVEABS(position\_2) WAIT IDLE ELSEIF IN(7)=ON THEN 'switch 7 selects position 1 MOVEABS(position\_1) WAIT IDLE ELSE MOVEABS(home) WAIT IDLE ENDIF WEND**

Example An X-Y plotter has a pen carousel. The position of this carousel is fixed relative to the absolute zero position of the plotter. To change pens, an absolute move to the carousel position finds the target irrespective of the plot position.

> **MOVEABS(28.5,350) ' move to just outside the pen holder area WAIT IDLE SPEED = pen\_pickup\_speed**

**MOVEABS(20.5,350) ' move in to pick up the pen**

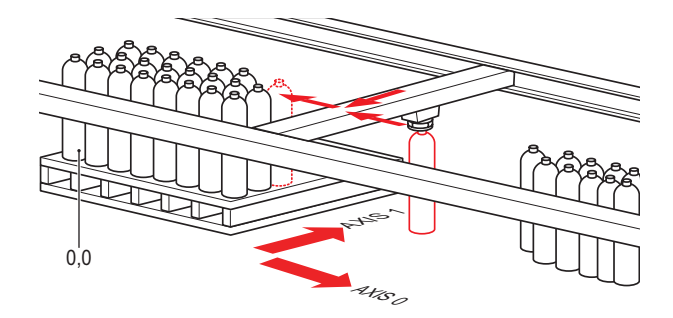

Example A pallet consists of a 6 by 8 grid in which gas canisters are inserted 185 mm apart by a packaging machine. The canisters are picked up from a fixed point. The first position in the pallet is defined as position 0,0 with the **DEFPOS** command. The part of the program to position the canisters in the pallet is: **FOR x=0 TO 5 FOR y=0 TO 7 MOVEABS(-340,-516.5) 'move to pick-up point WAIT IDLE GOSUB pick 'call pick up subroutine PRINT Move to Position: ;x\*6+y+1 MOVEABS(x\*185,y\*185) 'move to position in grid WAIT IDLE GOSUB place 'call place down subroutine NEXT y NEXT x** See also **[AXIS](#page-109-0)**, **MOVE**, **MOVEABS**, **[UNITS](#page-268-0)**.

### <span id="page-205-0"></span>**4-2-161 MOVECIRC**

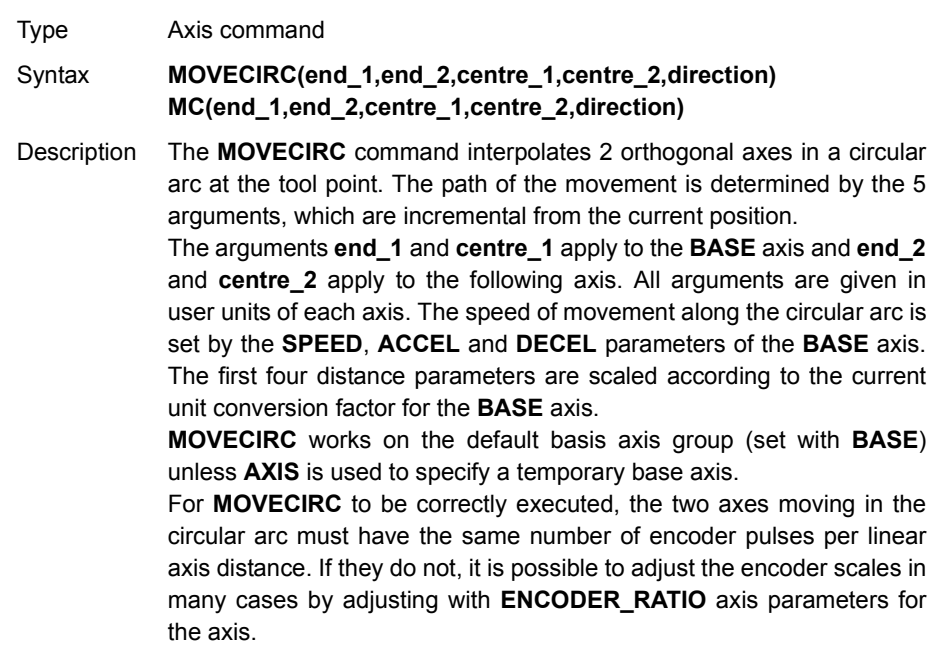

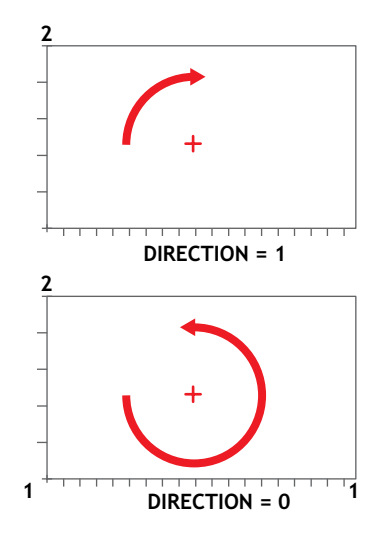

Arguments • **end\_1**

- The end position for the **BASE** axis.
- **end\_2**
	- The end position for the next axis.
- **centre\_1**
- The position around which the **BASE** axis is to move.
- **centre\_2**
- The position around which the next axis is to move.
- **direction**

A software switch that determines whether the arc is interpolated in a clockwise or counterclockwise direction. Value: 0 or 1.

If the two axes involved in the movement form a right-hand axis, set direction to 0 to produce positive motion about the third (possibly imaginary) orthogonal axis. If the two axes involved in the movement form a left-hand axis. set direction to 0 to produce negative motion about the third (possibly imaginary) orthogonal axis. See the table below.

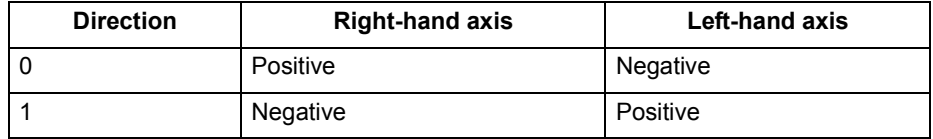

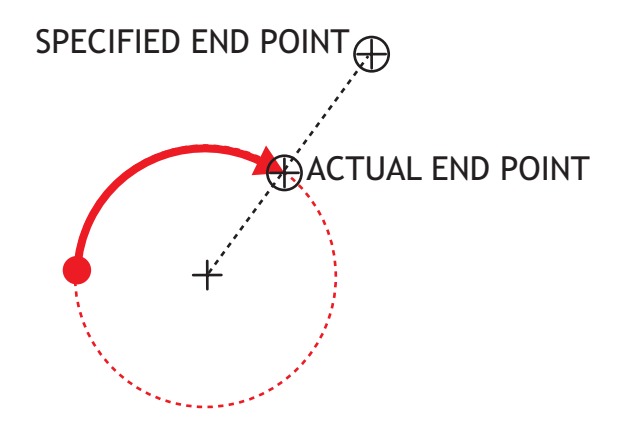

Note: In order for the **MOVECIRC** to be correctly executed, the two axes generating the circular arc must have the same number of encoder pulses versus linear axis distance. If this is not the case it is possible to adjust the encoder scales in many cases by using **[ENCODER\\_RATIO](#page-158-0)** parameter.

Note: The **MOVECIRC** computes the radius and the total angle of rotation from the centre, and end-point. If the end point is not on the calculated path, the move simply ends at the computed end and not the specified end point. It is the responsibility of the programmer to ensure that the two points correspond to correct points on a circle.

Note: Neither axis may cross the set absolute repeat distance REP\_DIST during a **MOVECIRC. Doing so may cause one or both axis to jump or for their FE value to exceed FE\_LIMIT.**

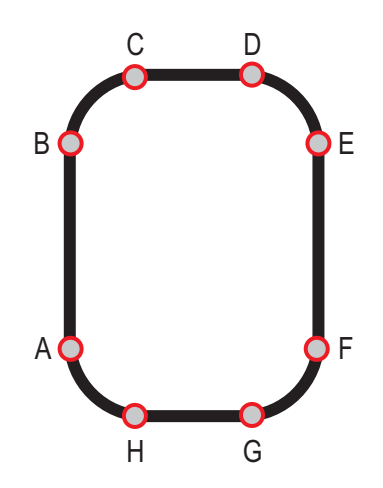

```
Example The following command sequence plots the letter O:
MOVE(0,6) ' Move A -> B
MOVECIRC(3,3,3,0,1) ' Move B -> C
MOVE(2,0) ' Move C -> D
MOVECIRC(3,-3,0,-3,1) ' Move D -> E
MOVE(0,-6) ' Move E -> F
MOVECIRC(-3,-3,-3,0,1) ' Move F -> G
MOVE(-2,0) ' Move G -> H
MOVECIRC(-3,3,0,3,1) ' Move H -> A
```
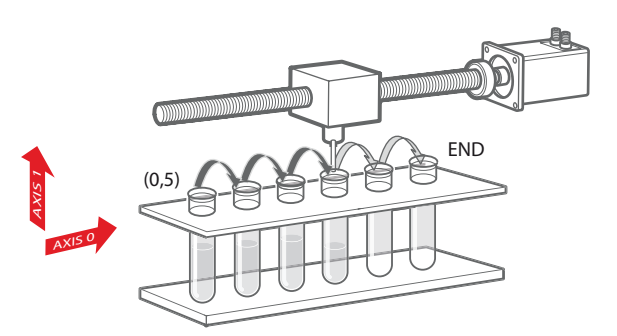

Example A machine is required to drop chemicals into test tubes. The nozzle can move up and down and also along its rail. The most efficient motion for the nozzle is to move in an arc between the test tubes. **BASE(0,1) MOVEABS(0,5) 'move to position above first tube MOVEABS(0,0) 'lower for first drop WAIT IDLE OP(15,ON) 'apply dropper WA(20) OP(15,OFF) FOR x=0 TO 5 MOVECIRC(5,0,2.5,0,1) 'arc between the test tubes WAIT IDLE OP(15,ON) 'Apply dropper WA(20) OP(15,OFF) NEXT x MOVECIRC(5,5,5,0,1) 'move to rest position**

See also **[AXIS](#page-109-0)**, **[ENCODER\\_RATIO](#page-158-0)**, **[UNITS](#page-268-0)**

## <span id="page-209-0"></span>**4-2-162 MOVELINK**

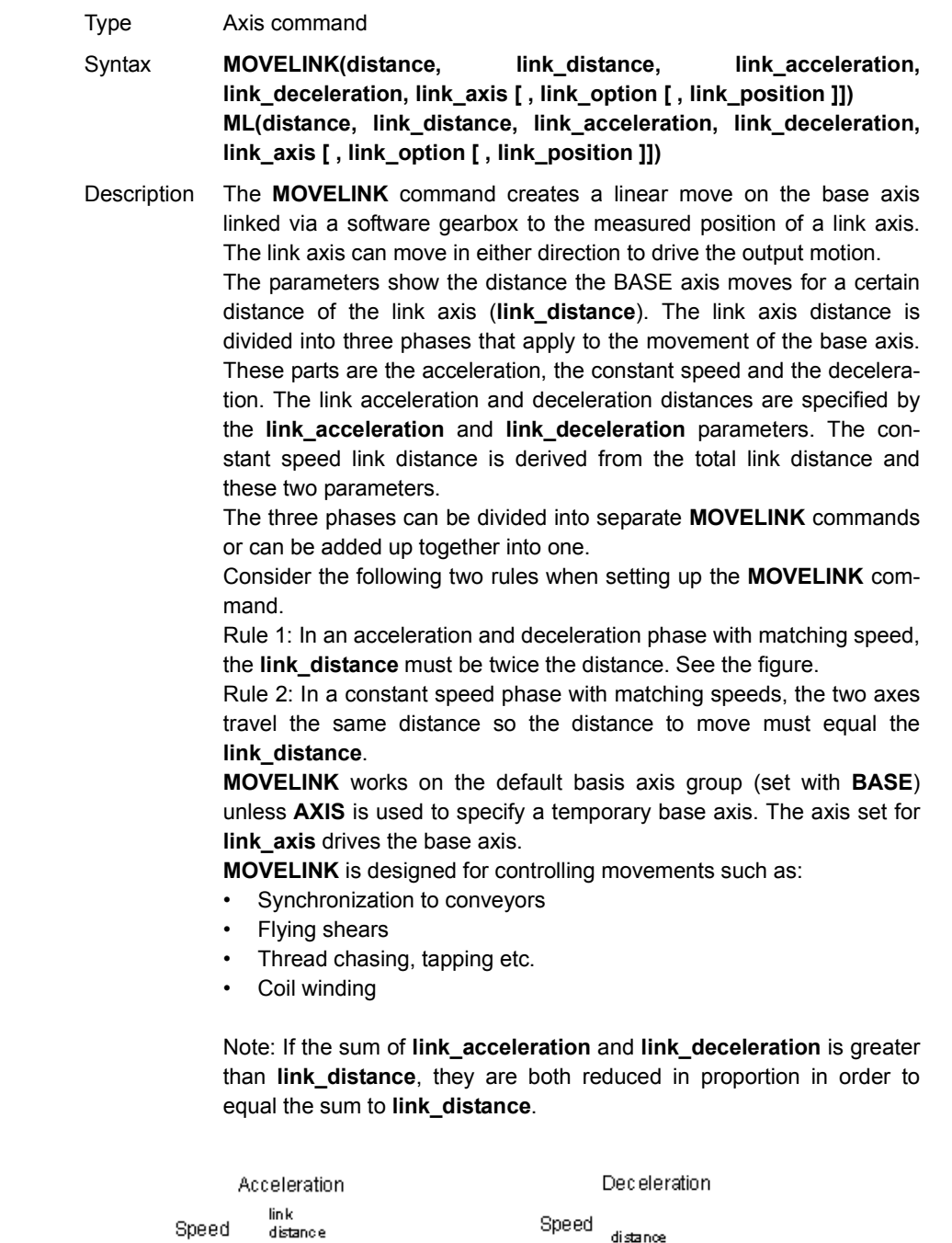

 $distance$ 

π¥ne

ink<br>speed

ላ ink<br>speed

Ì

link<br>distance

<u>ѧ</u>҉

Arguments • **distance**

The incremental distance in user units to move the BASE axis, as a result of the measured **link\_distance** movement on the link axis.

• **link\_distance**

The positive incremental distance in user units that is required to be measured on the link axis to result in the distance motion on the BASE axis.

• **link\_acceleration**

The positive incremental distance in user units on the link axis over which the base axis will accelerate.

• **link\_deceleration**

The positive incremental distance in user units on the link axis over which the base axis will decelerate.

Note: If the sum of parameter 3 and parameter 4 is greater than parameter 2, they are both reduced in proportion until their sum equals parameter 2.

• **link axis**

The axis to link to.

• **link\_option** 

See the table below.

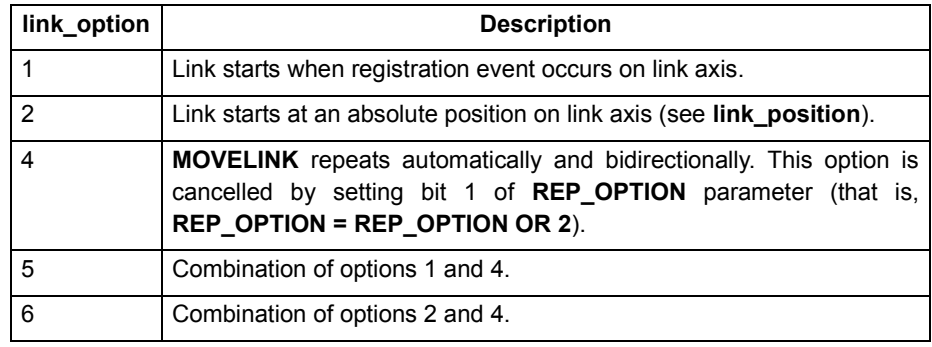

#### • **link\_position**

The absolute position where **MOVELINK** will start when **link\_option** is set to 2

Note: The command uses the BASE and AXIS, and unit conversion factors in a similar way to other MOVE commands.

Note: The "link" axis may move in either direction to drive the output motion. The link distances specified are always positive.

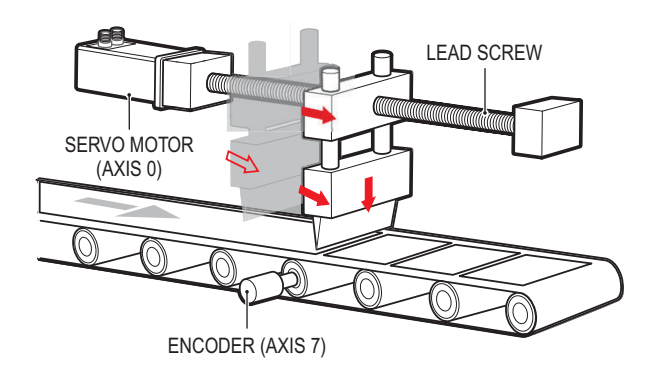

Example A flying shear that moves at the speed of the material cuts a long sheet of paper into cards every 160 m. The shear can move up to 1.2 metres, of which 1m is used in this example. The paper distance is measured by an encoder. The unit conversion factor is set to give units of metres on both axes. Note that axis 7 is the link axis.

#### **WHILE IN(2)=ON**

 **MOVELINK(0,150,0,0,7) ' dwell (no movement) for 150m MOVELINK(0.3,0.6,0.6,0,7) ' accelerate to paper speed MOVELINK(0.7,1.0,0,0.6,7) ' track the paper then decelerate WAIT LOADED ' wait until acceleration movelink is finished OP(8,ON) ' activate cutter**

 **MOVELINK(-1.0,8.4,0.5,0.5,7) retract cutter back to start WAIT LOADED**

#### **OP(8,OFF) ' deactivate cutter at end of outward stroke WEND**

In this program, the controller waits for the roll to feed out 150 m in the first

line. After this distance the shear accelerates to match the speed of the paper, moves at the same speed, and then decelerates to a stop within the 1 m stroke. This movement is specified using two separate **MOVELINK** commands. This allows the program to wait for the next move buffer to be clear, **NTYPE=0**, which indicates that the acceleration phase is complete. Note that the distances on the measurement axis (the link distance in each **MOVELINK** command), 150, 0.8, 1.0 and 8.2, add up to 160 m. To make sure that the speed and the positions of the cutter and paper match during the cut process, the parameters of the **MOVELINK** command must be correct. The easiest way to do this is to consider the acceleration, constant speed and deceleration phases separately, and then combine them as required, according to these 2 rules:

Rule 1: In an acceleration phase to a matching speed, the link distance must be twice the movement distance. Therefore, the acceleration phase can be specified alone as:

#### **MOVELINK(0.3,0.6,0.6,0,1)' move is all accel**

Rule 2: In a constant speed phase with matching speed, the two axes move the same distance. Therefore, the distance to move must be equal the link distance. Therefore, the constant speed phase can be specified as:

#### **MOVELINK(0.4,0.4,0,0,1)' all constant speed**

The deceleration phase is set in this case to match the acceleration: **MOVELINK(0.3,0.6,0,0.6,1)' all decel**

The movements of each phase can be added to give the total movement.

#### **MOVELINK(1,1.6,0.6,0.6,1)' Same as 3 moves above**

But in the example above, the acceleration phase is kept separate: **MOVELINK(0.3,0.6,0.6,0,1)**

#### **MOVELINK(0.7,1.0,0,0.6,1)**

This allows the output to be switched on at the end of the acceleration phase.

Example **MOVELINK** can be used to create an exact ratio gearbox between two axes. Suppose it is required to create a gearbox link of 4000/3072. This ratio is inexact (1.30208333). If this ratio is entered into a **CONNECT** command, the axes will slowly creep out of synchronisation. To prevent this problem, set the "link option" to 4 to make **MOVELINK** repeat continuously.

#### **MOVELINK(4000,3072,0,0,linkaxis,4)**

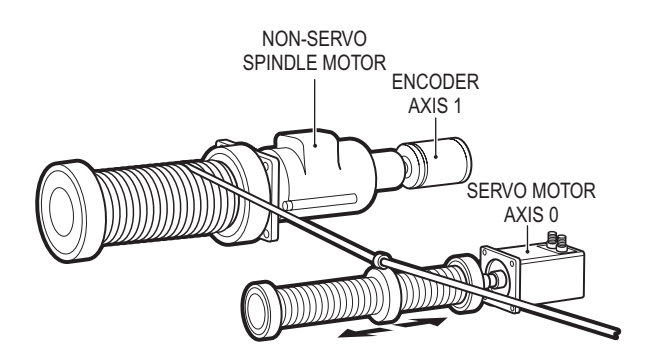

Example In this example on coil winding the unit conversion factors **UNITS** are set so that the payout movements are in mm and the spindle position is measured in revolutions. The payout eye therefore moves 50 mm over 25 revolutions of the spindle with the command **MOVELINK(50,25,0,0,linkax)**. To accelerate over the first spindle revolution and decelerate over the final 3 use the command **MOVELINK(50,25,1,3,linkax)**. **OP(motor,ON) ' Switch spindle motor on FOR layer=1 TO 10 MOVELINK(50,25,0,0,1) MOVELINK(-50,25,0,0,1) NEXT layer WAIT IDLE OP(motor,OFF)** See also **[AXIS](#page-109-0)**, **[UNITS](#page-268-0)**, **[REP\\_OPTION](#page-244-0)**.

### **4-2-163 MOVEMODIFY**

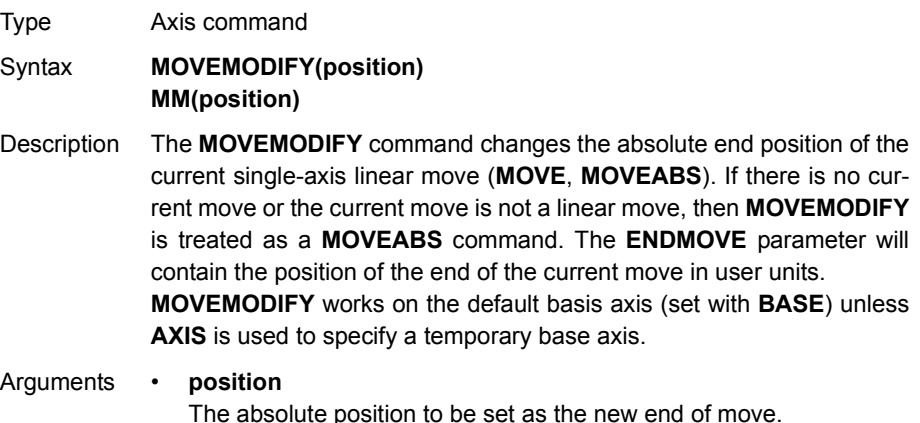

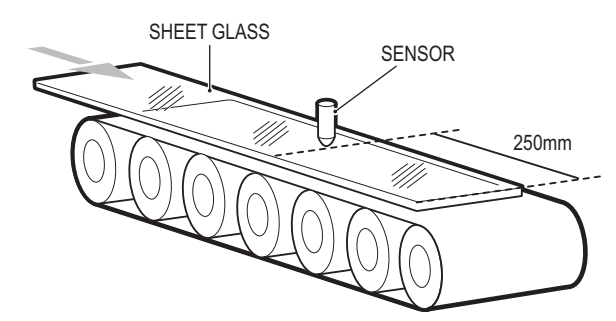

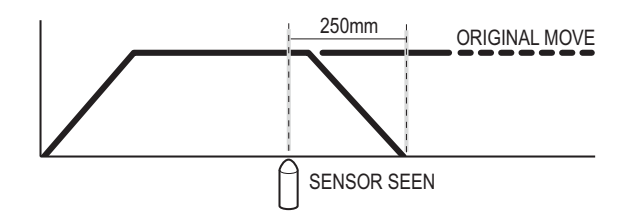

Example A sheet of glass is fed on a conveyor and is required to stop 250 mm after the leading edge is sensed by a proximity switch. The proximity switch is connected to the registration input: **MOVE(10000) 'Start a long move on conveyor REGIST(3) 'set up registration WAIT UNTIL MARK 'MARK becomes TRUE when sensor detects glass edge OFFPOS = -REG\_POS 'set position where mark was seen to 0 WAIT UNTIL OFFPOS=0 'wait for OFFPOS to take effect MOVEMODIFY(250) 'change move to stop at 250mm**

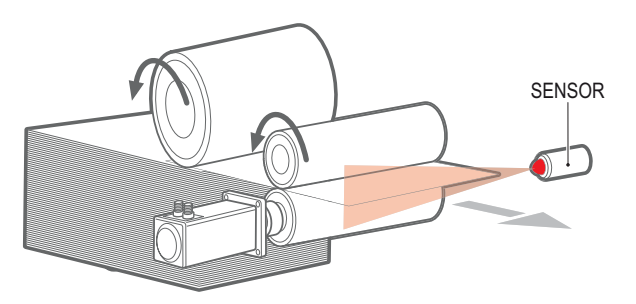

Example A paper feed system slips. To counteract this, a proximity sensor is positioned one third of the way into the movement. This detects at which position the paper passes, and thus how much slip has occurred. The move is then modified to account for this variation. **paper\_length=4000 DEFPOS(0) REGIST(3) MOVE(paper\_length) WAIT UNTIL MARK slip=REG\_POS-(paper\_length/3) offset=slip\*3 MOVEMODIFY(paper\_length+offset)**

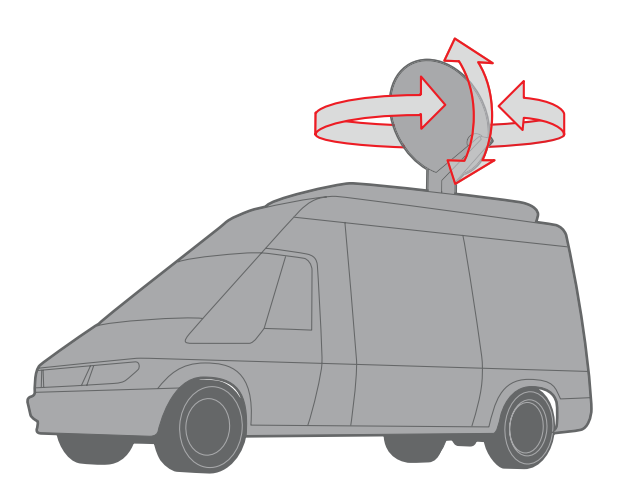

Example A satellite receiver sits on top of a van. It must align correctly to the satellite from data processed in a computer. This information is sent to the controller through the serial link and sets VR(0) and VR(1). This information is used to control the two axes. **MOVEMODIFY** is used so that the position can be continuously changed even if the previous set position is not achieved. **bearing=0 'set lables for VRs elevation=1 UNITS AXIS(0)=360/counts\_per\_rev0 UNITS AXIS(1)=360/counts\_per\_rev1 WHILE IN(2)=ON MOVEMODIFY(VR(bearing))AXIS(0) 'adjust bearing to match VR0 MOVEMODIFY(VR(elevation))AXIS(1)'adjust elevation to match VR1 WA(250) WEND RAPIDSTOP 'stop movement WAIT IDLE AXIS(0) MOVEABS(0) AXIS(0) 'return to transport position WAIT IDLE AXIS(1) MOVEABS(0) AXIS (1)**

### **4-2-164 MPOS**

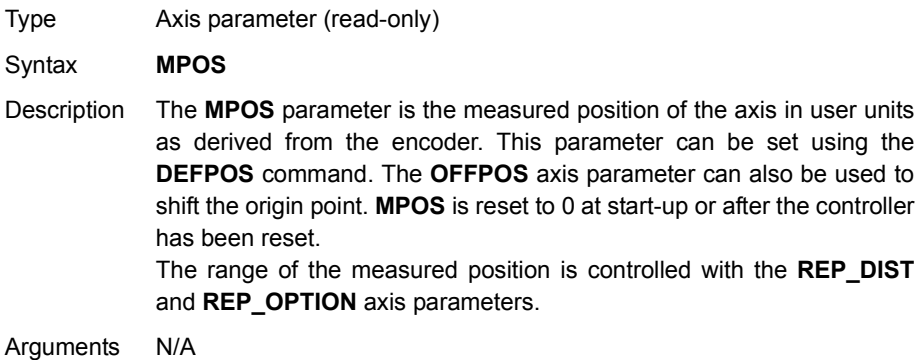
# All BASIC commands **Section 4-2**

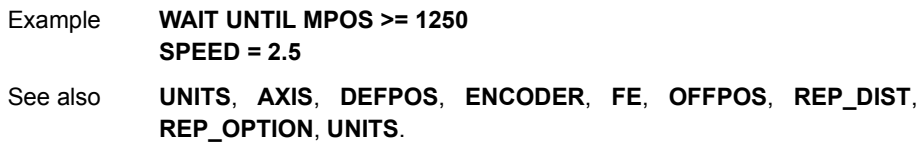

## **4-2-165 MSPEED**

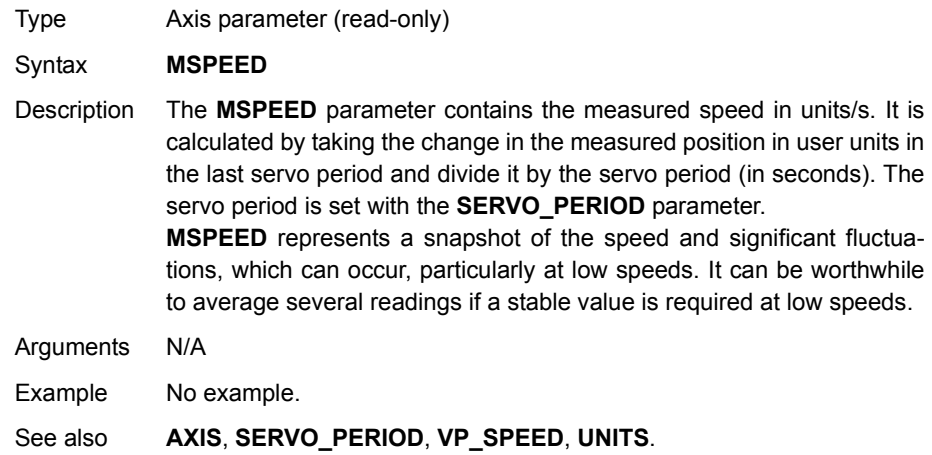

### <span id="page-216-0"></span>**4-2-166 MTYPE**

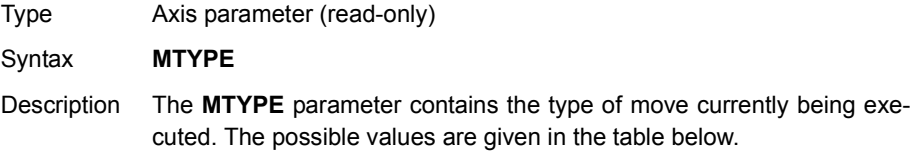

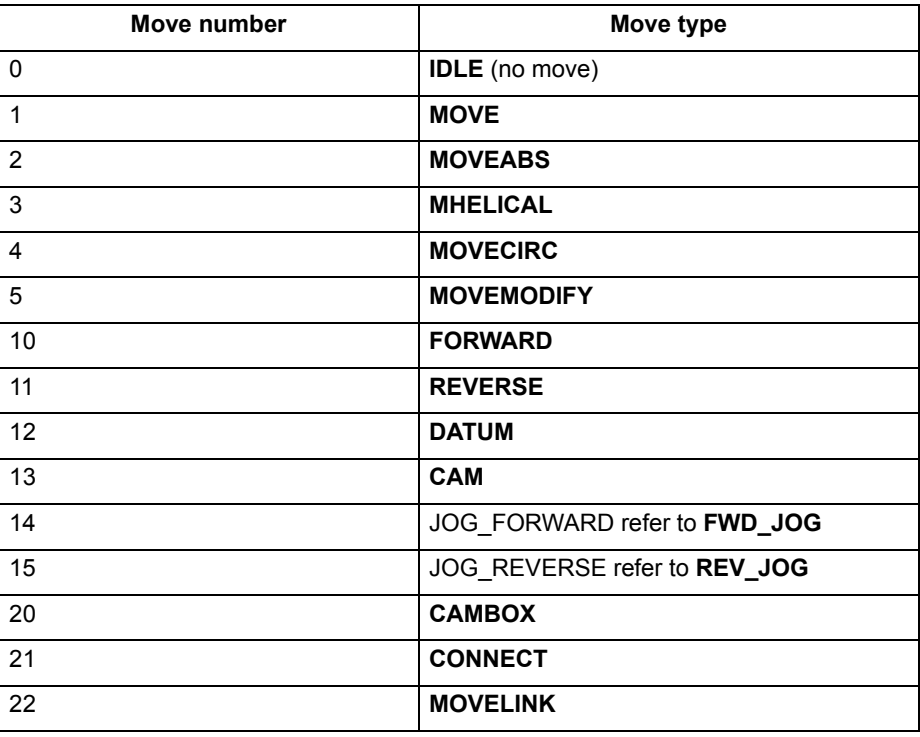

**MTYPE** can be used to determine whether a move has finished or if a transition from one move type to another has taken place. A non-idle move type does not necessarily mean that the axis is actually moving. It can be at 0 speed part way along a move or interpolating with another axis without moving itself. Arguments N/A Example No example. See also **[AXIS](#page-109-0)**, **[NTYPE](#page-218-0)**.

# **4-2-167 NEG\_OFFSET**

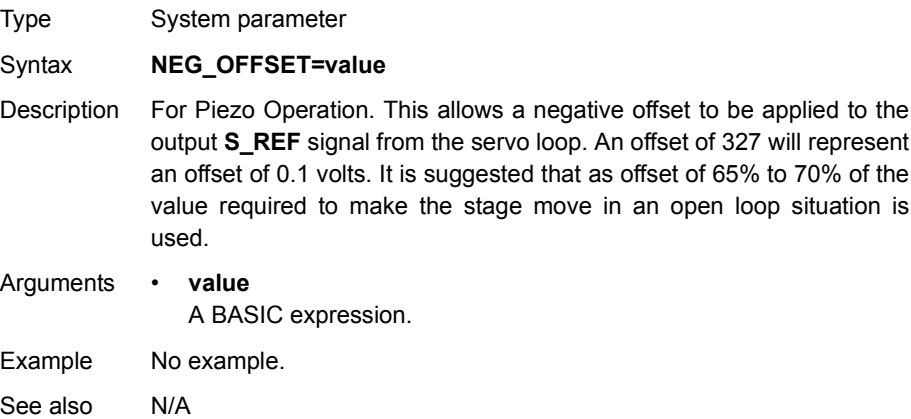

#### <span id="page-217-0"></span>**4-2-168 NEW**

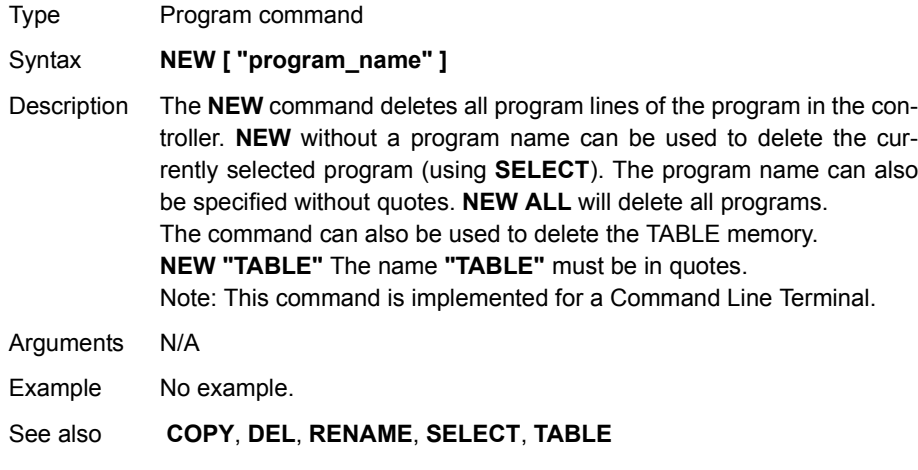

#### **4-2-169 NEXT**

See **FOR..TO..STEP..NEXT**.

## **4-2-170 NOT**

Type Mathematical operation

Syntax **NOT expression**

Description The **NOT** operator performs the logical **NOT** function on all bits of the integer part of the expression.

The logical **NOT** function is defined as in the table below.

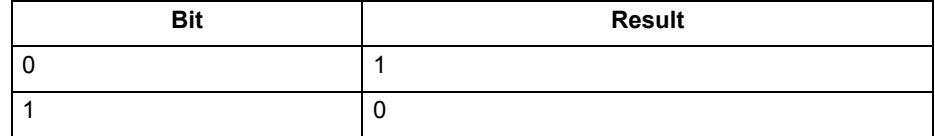

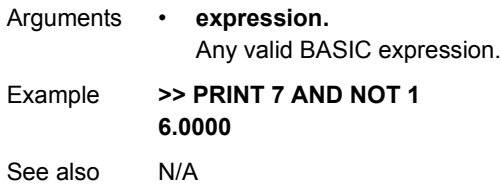

#### <span id="page-218-0"></span>**4-2-171 NTYPE**

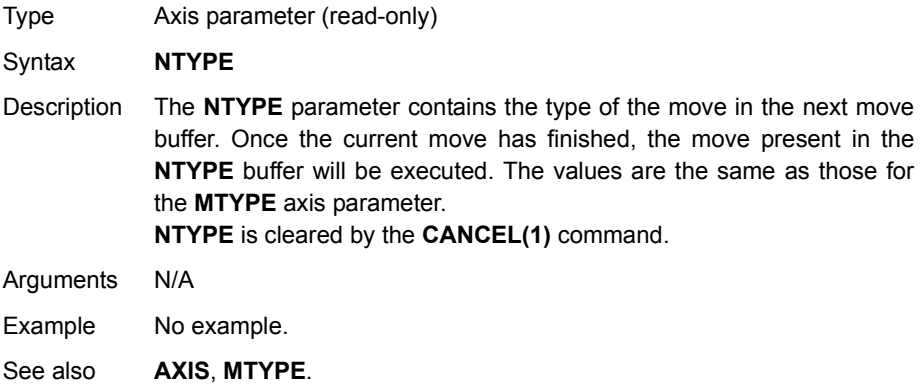

#### **4-2-172 OFF**

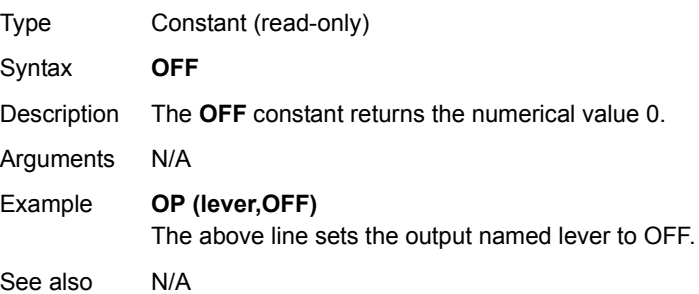

# <span id="page-219-0"></span>**4-2-173 OFFPOS**

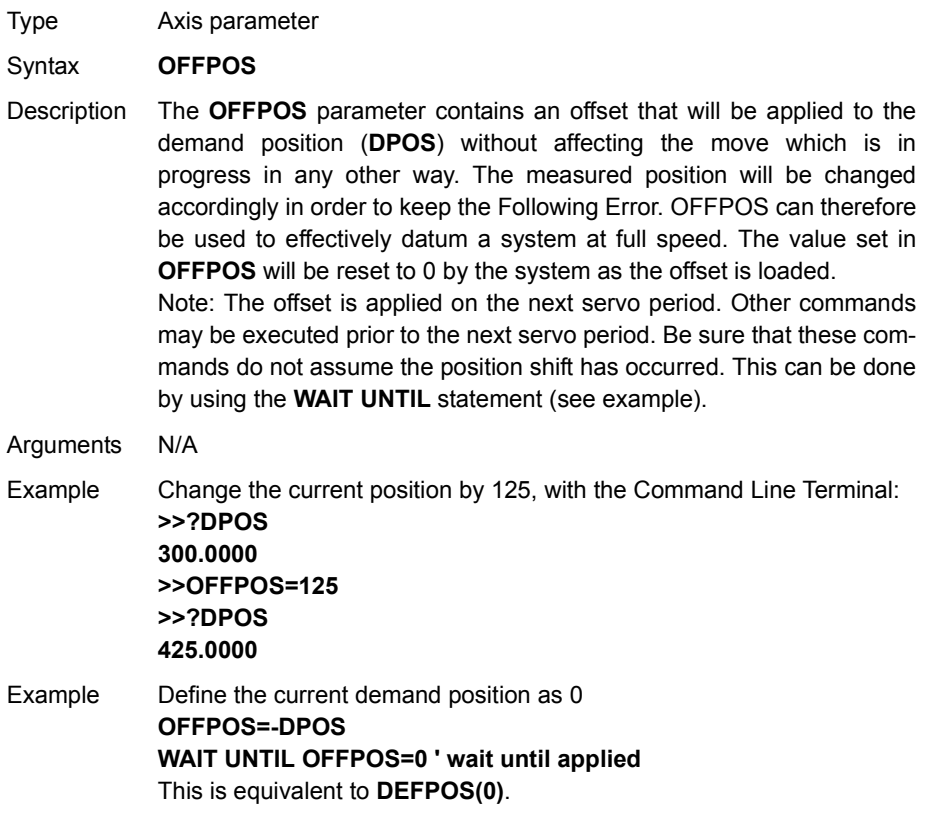

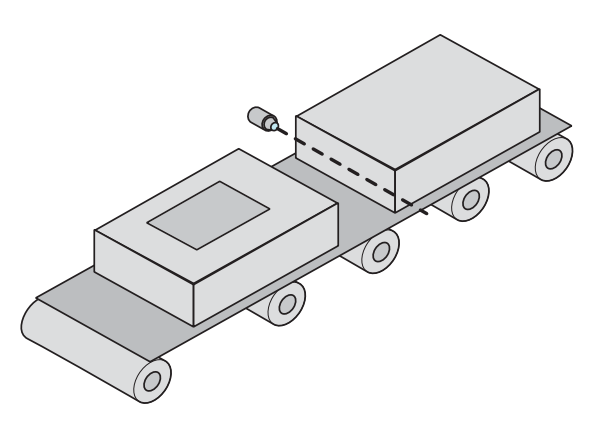

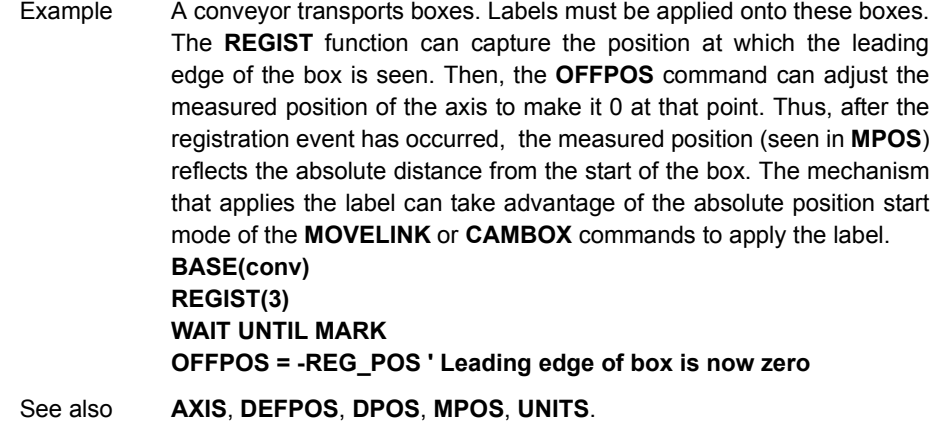

#### **4-2-174 ON**

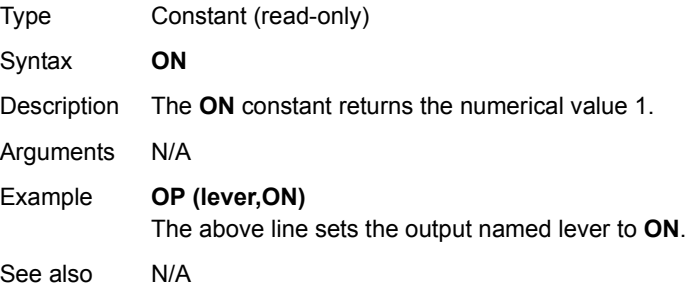

### **4-2-175 ON.. GOSUB**

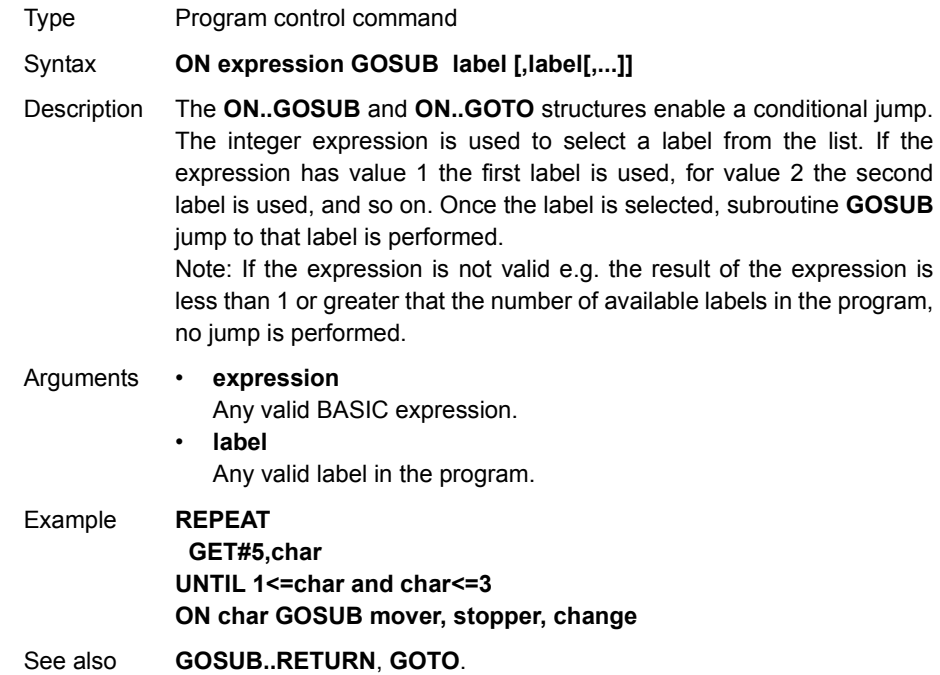

## **4-2-176 ON.. GOTO**

<span id="page-221-0"></span>**4-2-177 OP**

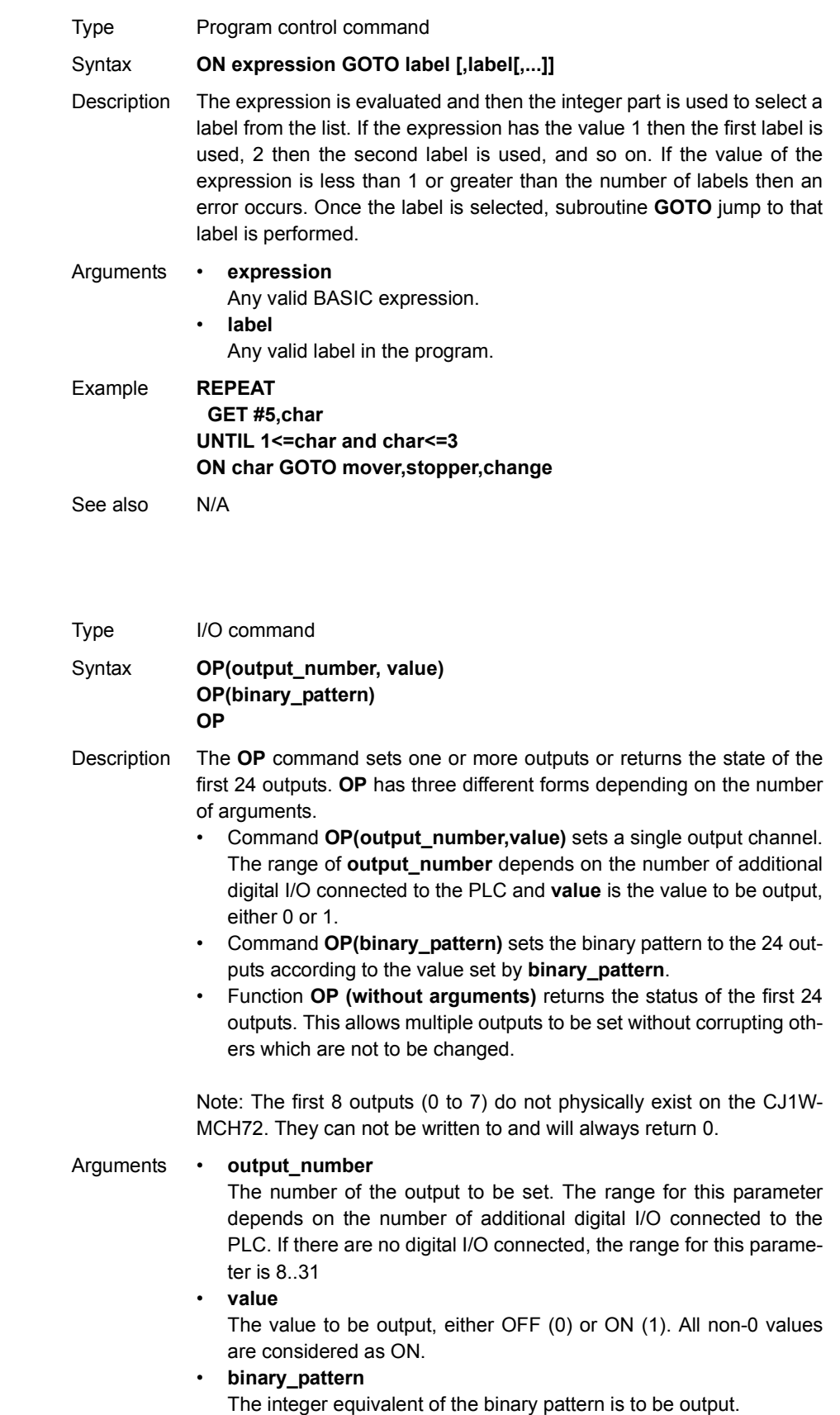

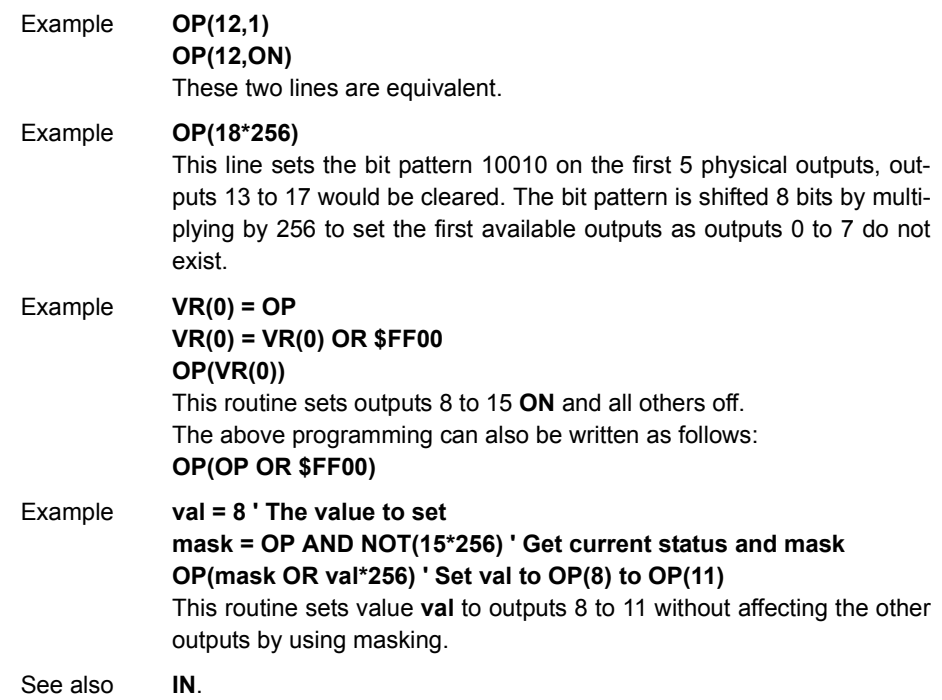

# <span id="page-222-0"></span>**4-2-178 OPEN\_WIN**

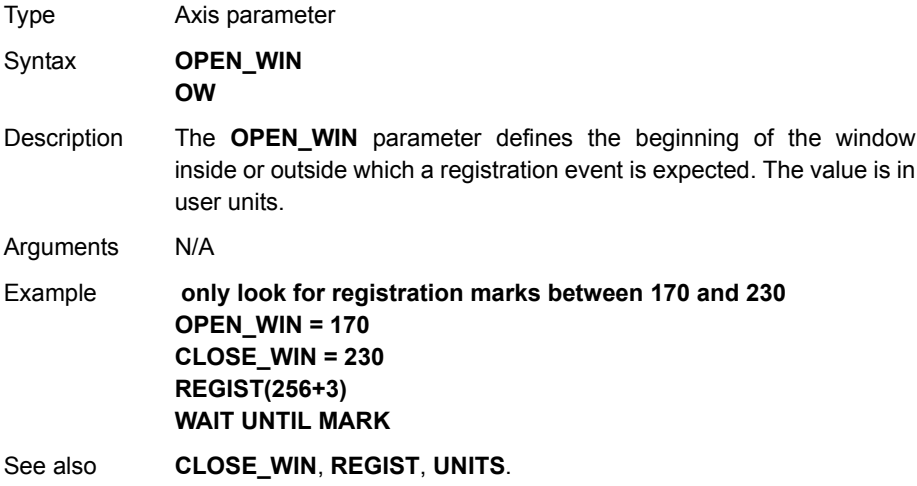

## **4-2-179 OR**

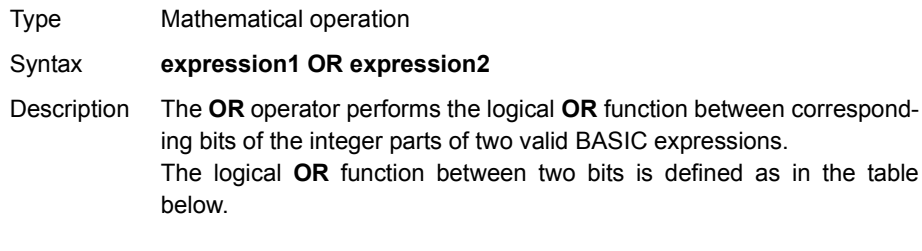

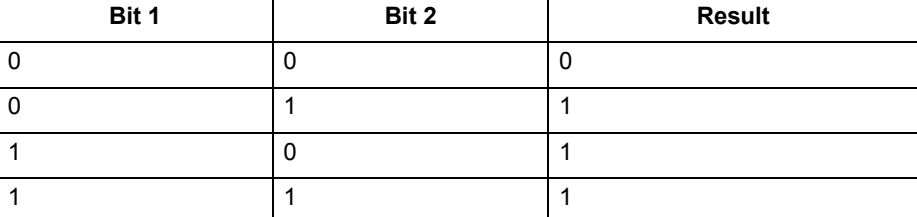

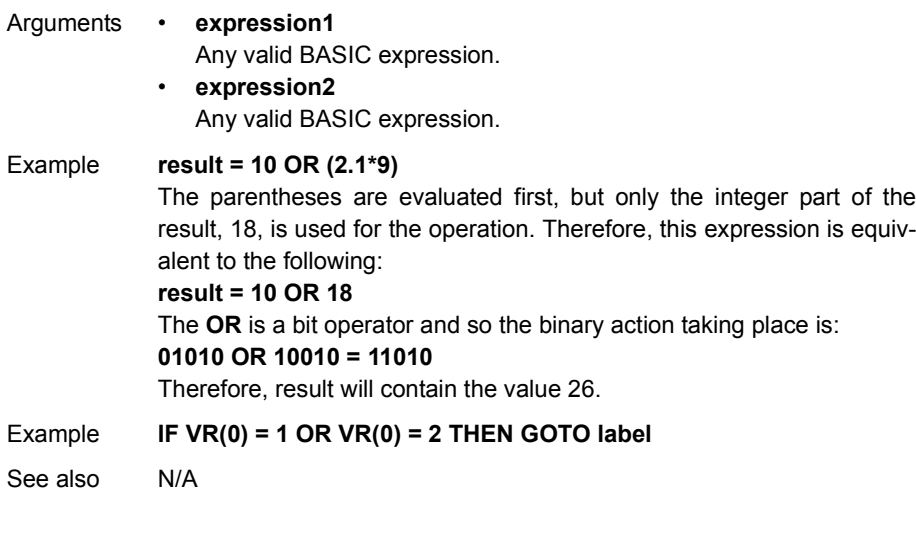

# **4-2-180 OUTLIMIT**

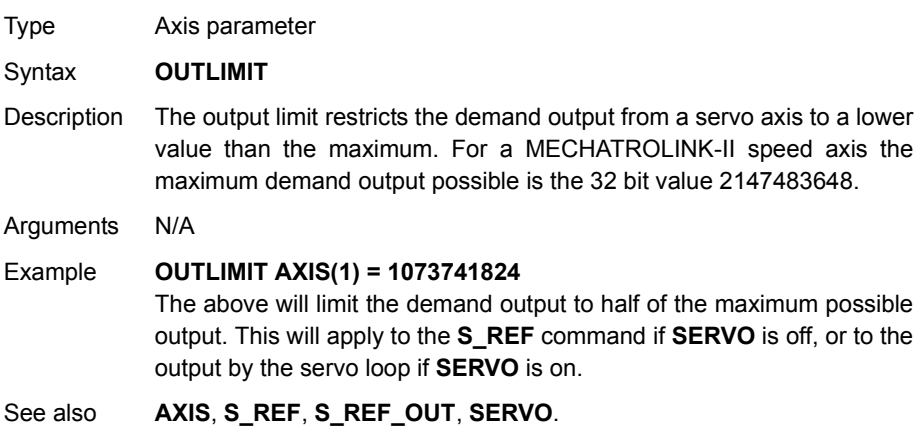

# <span id="page-224-1"></span>**4-2-181 OV\_GAIN**

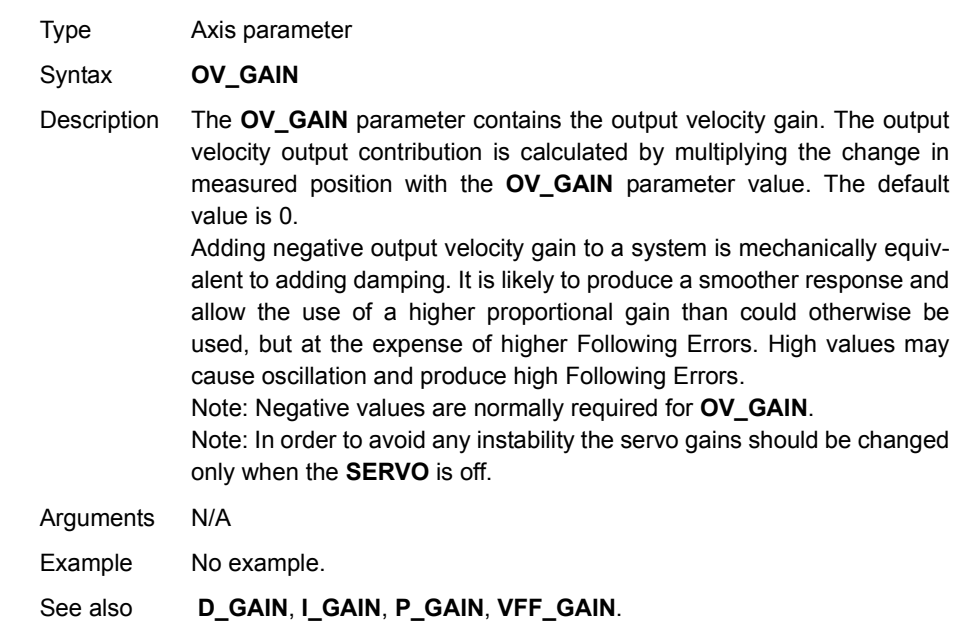

# <span id="page-224-0"></span>**4-2-182 P\_GAIN**

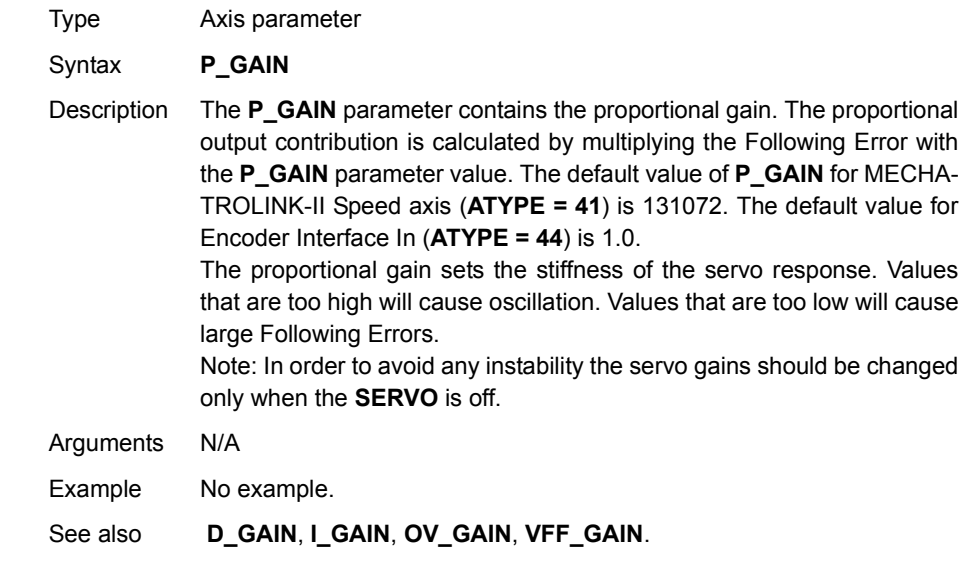

### **4-2-183 PI**

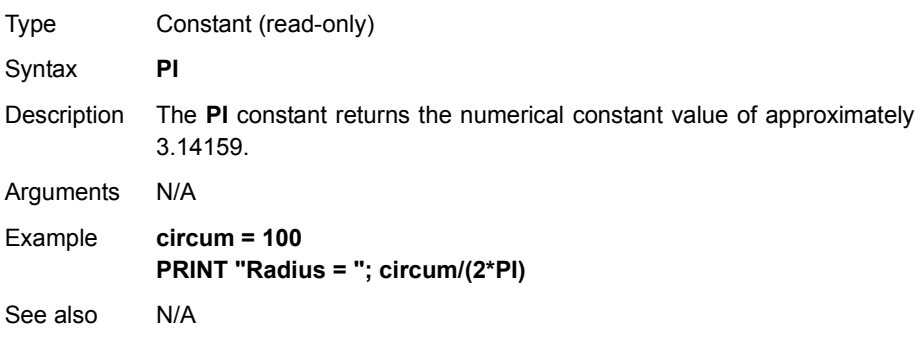

# <span id="page-225-0"></span>**4-2-184 PLC\_EXCHANGE**

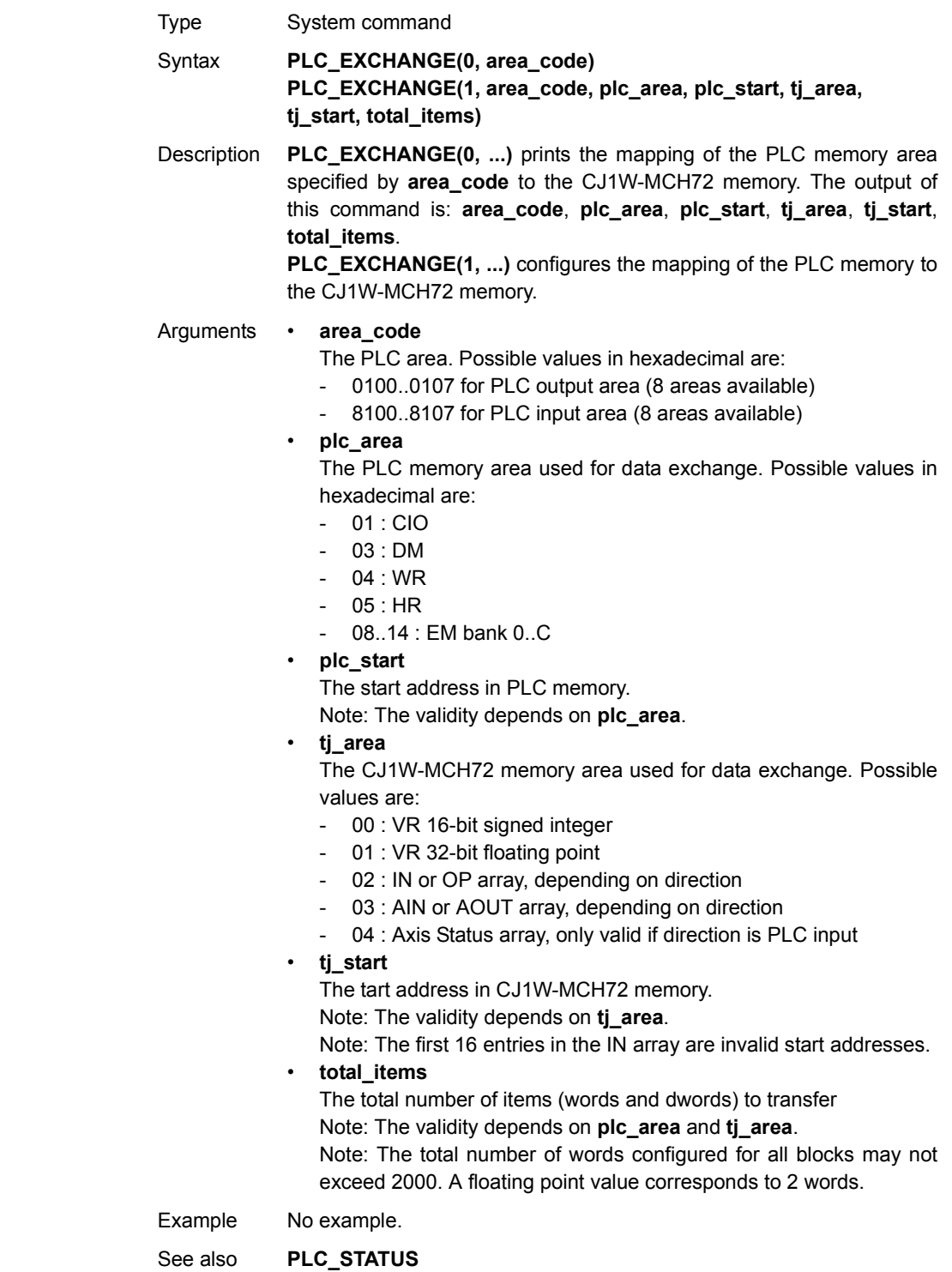

#### **4-2-185 PLC\_STATUS**

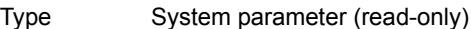

Syntax **PLC\_STATUS(mode)**

Description The **PLC\_STATUS(0)** system parameter contains the monitored PLC CPU/PC21 bus status. The status consists of status bits, which definitions are shown in the table below.

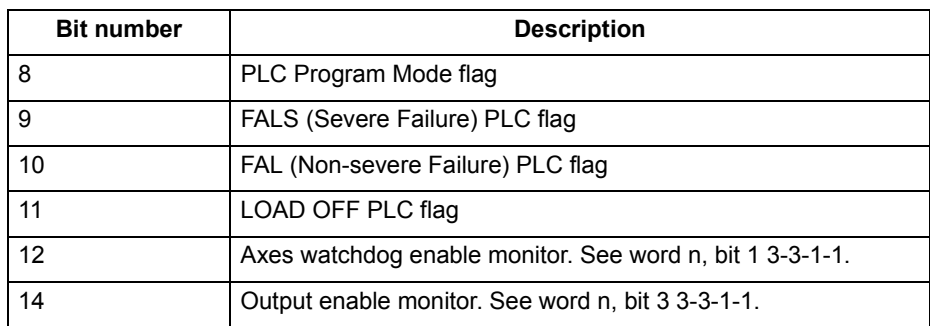

**PLC\_STATUS(1)** returns the elapsed time in milliseconds since the last PLC cyclic service. This function allows you to monitor the PLC CPU using a shorter time than the default of 11 seconds.

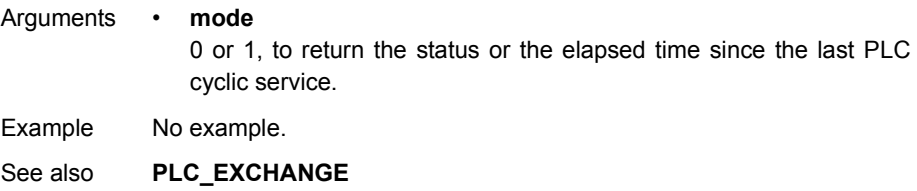

#### **4-2-186 PMOVE**

Type Task parameter (read-only)

#### Syntax **PMOVE**

Description The **PMOVE** parameter contains the status of the task buffers. The parameter returns **TRUE** if the task buffers are occupied, and **FALSE** if they are empty. When the task executes a movement command, the task loads the movement information into the task move buffers. The buffers can hold one movement instruction for any group of axes. **PMOVE** will be set to **TRUE** when loading of the buffers has been completed. When the next servo interrupt occurs, the motion generator loads the movement into

the next move (**NTYPE**) buffer of the required axes if they are available. When this second transfer has been completed, **PMOVE** is cleared to 0 until another move is executed in the task.

Each task has its own **PMOVE** parameter. Use the **PROC** modifier to access the parameter for a certain task. Without **PROC** the current task will be assumed.

Arguments N/A

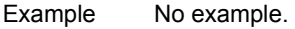

See also **[NTYPE](#page-218-0)**, **[PROC](#page-229-0)**.

# **4-2-187 POS\_OFFSET**

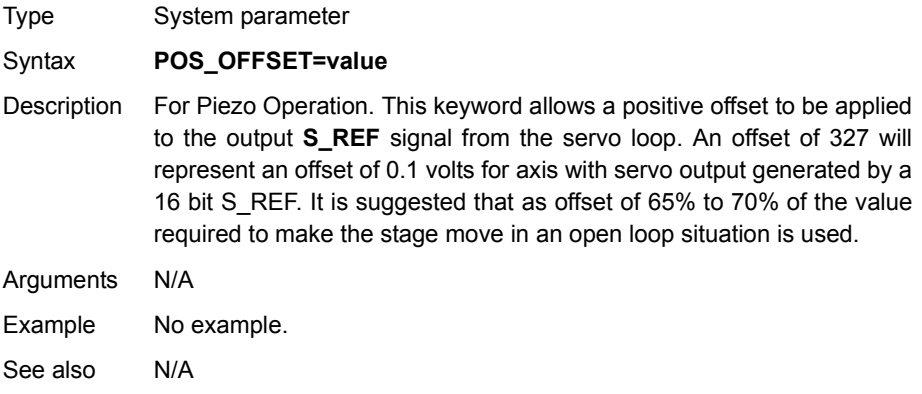

# **4-2-188 POWER\_UP**

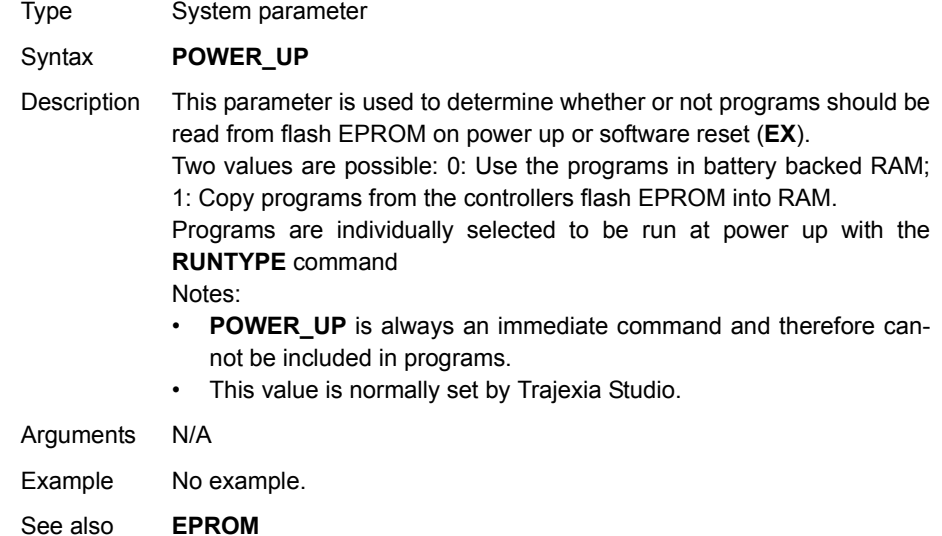

### **4-2-189 PRINT**

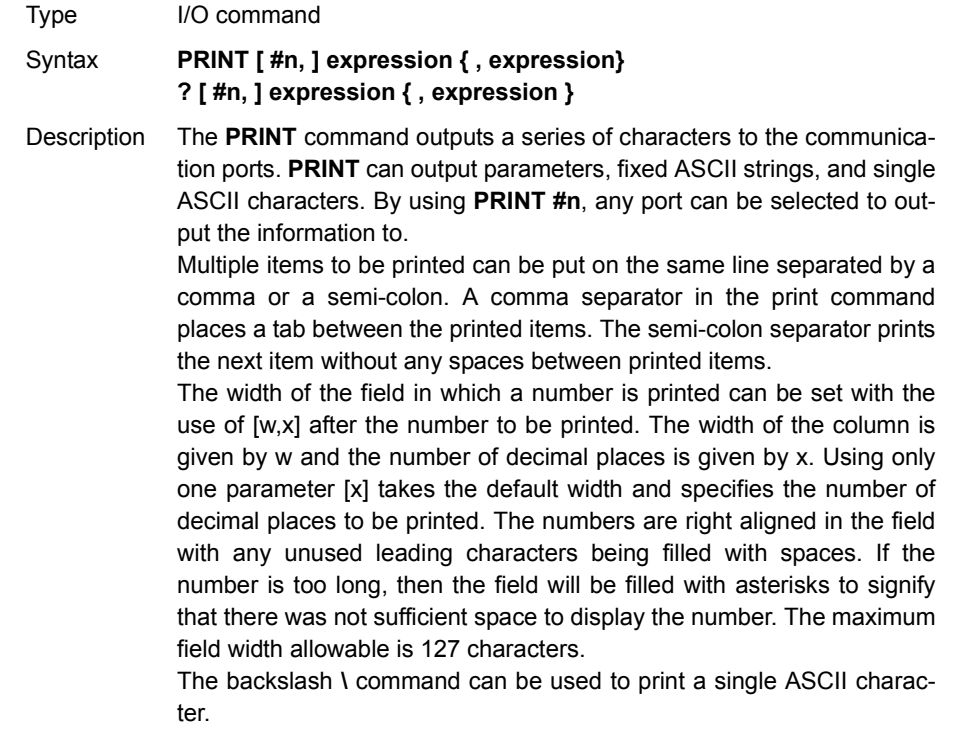

#### Arguments • **n**

The specified output device. When this argument is omitted, the port is 0 (Terminal window). See the table below.

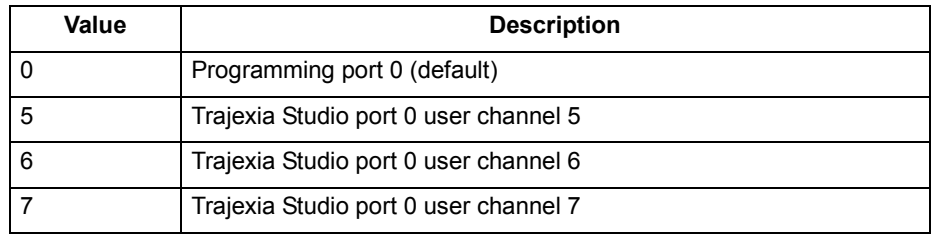

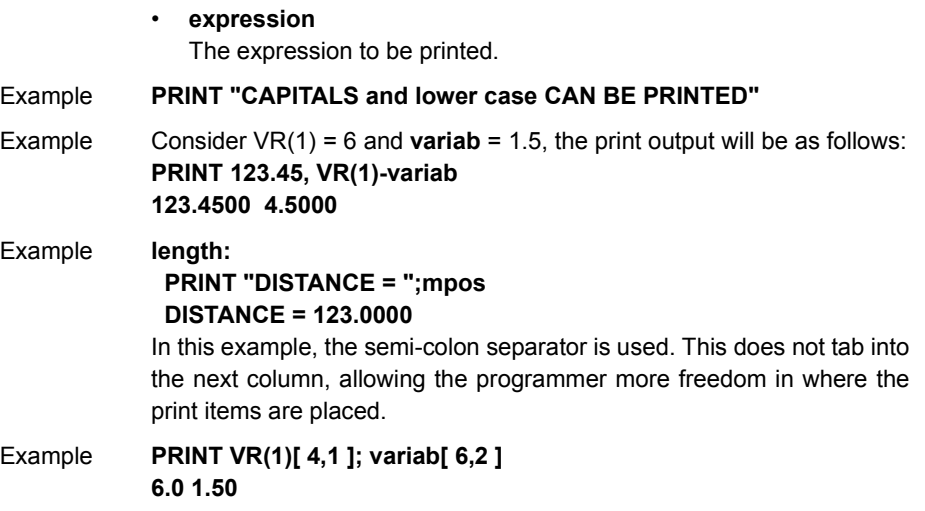

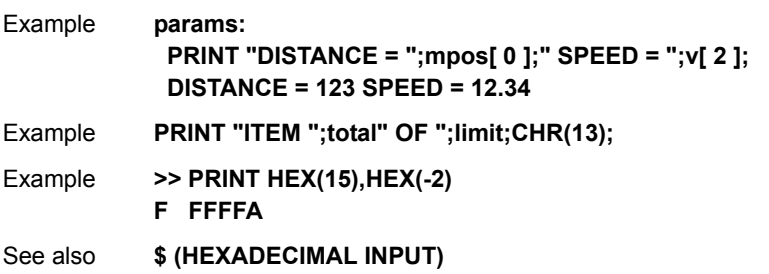

# <span id="page-229-0"></span>**4-2-190 PROC**

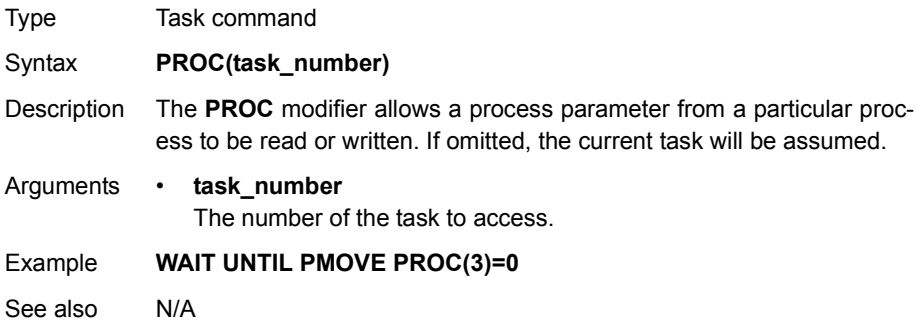

# <span id="page-229-1"></span>**4-2-191 PROC\_STATUS**

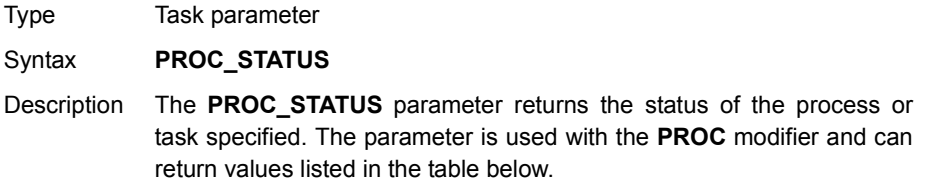

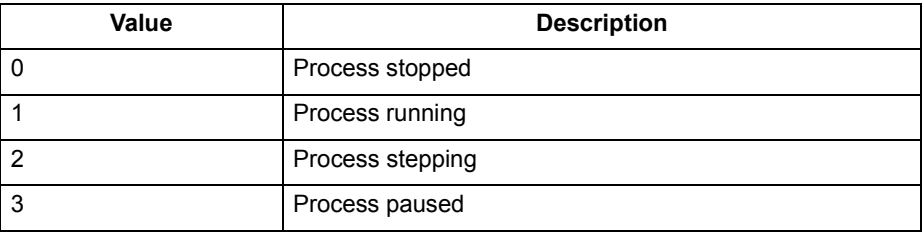

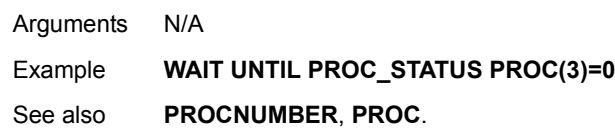

### **4-2-192 PROCESS**

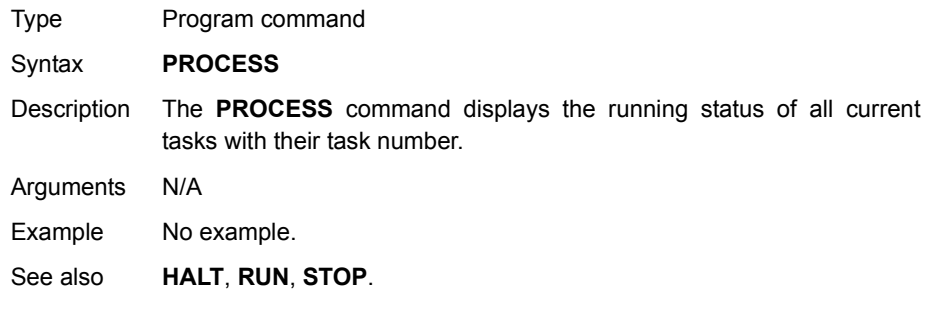

# <span id="page-230-0"></span>**4-2-193 PROCNUMBER**

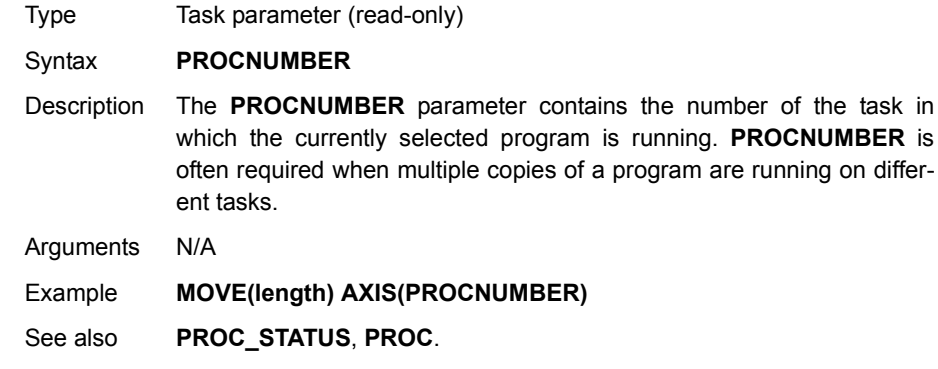

# **4-2-194 PSWITCH**

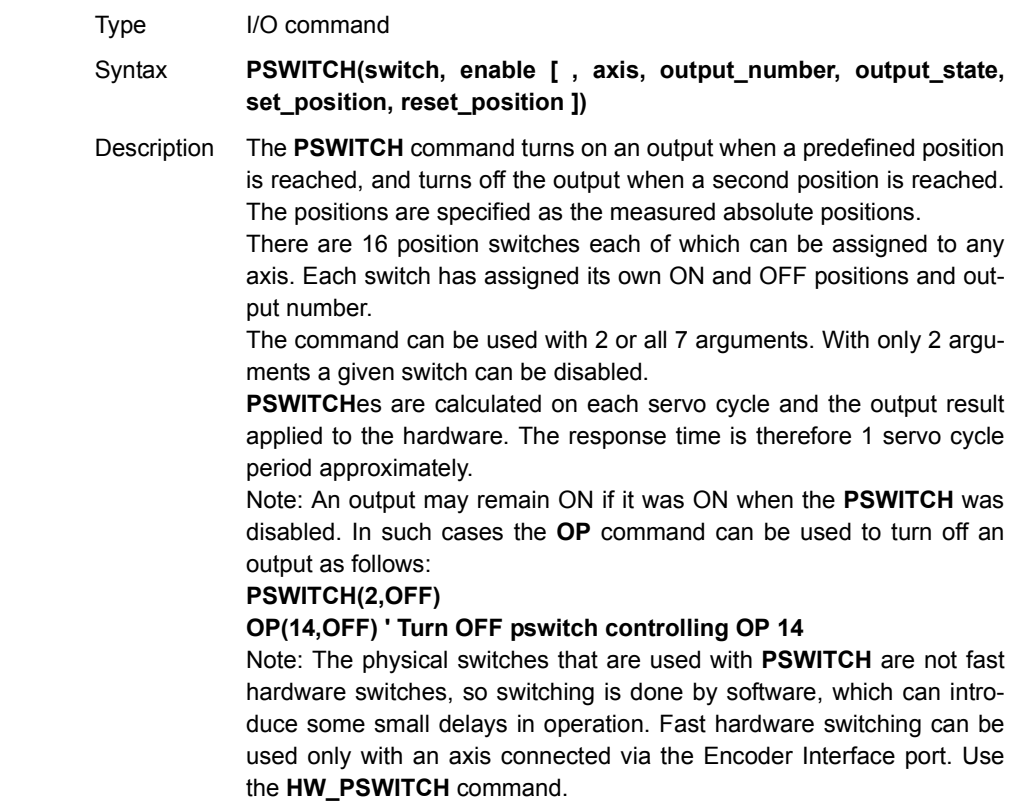

Arguments • **switch**

The switch number. Range: [0,15].

• **enable**

The switch enable. Range: [on, off].

- **axis**
- The number of the axis providing the position input.
- **output\_number**

The physical output to set. Range: [8,31].

- **output\_state** The state to output. Range: [on, off].
- **set\_position** The absolute position in user units at which output is set.
- reset\_position

The absolute position in user units at which output is reset.

Example A rotating shaft has a cam operated switch which has to be changed for different size work pieces. There is also a proximity switch on the shaft to indicate the TDC of the machine. With a mechanical cam, the change from job to job is time consuming. This can be eased by using PSWITCH as a software cam switch. The proximity switch is wired to input 7 and the output is output 11. The shaft is controlled by axis 0. The motor has a 900ppr encoder. The output must be on from 80 units.

> **PSWITCH** uses the unit conversion factor to allow the positions to be set in convenient units. First the unit conversion factor must be calculated and set. Each pulse on an encoder gives four edges for the CJ1W-MCH72 to count. There are thus 3,600 edges/rev or 10 edges/degree. If you set the unit conversion factor to 10, you can work in degrees.

Next you have to determine a value for all the **PSWITCH** arguments.

**sw**: The switch number can be any switch that is not in use. In this example, you will use number 0.

**en**: The switch must be enabled to work; set the enable to 1.

**axis**: The shaft is controlled by axis 0.

**opno**: The output being controlled is output 11.

**opst**: The output must be on so set to 1.

**setpos**: The output is to produced at 80 units.

**rspos**: The output is to be on for a period of 120 units.

This can all be put together in the following lines of BASIC code: **switch:**

 **UNITS AXIS(0) = 10 ' Set unit conversion factor**

 **REP\_DIST = 360**

```
 REP_OPTION = ON
```
 **PSWITCH(0,ON,0,11,ON,80,200)**

This program uses the repeat distance set to 360 degrees and the repeat option on so that the axis position will be maintained between 0 and 360 degrees.

See also **[HW\\_PSWITCH](#page-181-0)**, **[OP](#page-221-0)**, **[UNITS](#page-268-0)**.

#### <span id="page-232-0"></span>**4-2-195 RAPIDSTOP**

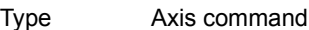

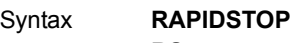

**RS**

- Description The **RAPIDSTOP** command cancels the current move on all axes from the current move buffer (**MTYPE**). Moves for speed profiled move commands (**MOVE**, **MOVEABS**, **MOVEMODIFY**, **FORWARD**, **REVERSE**, **MOVECIRC** and **MHELICAL**) will decelerate to a stop with the deceleration rate as set by the **DECEL** parameter. Moves for other commands will be immediately stopped. Notes:
	- **RAPIDSTOP** cancels only the presently executing moves. If further moves are buffered in the next move buffers (**NTYPE**) or the task buffers they will then be loaded.
	- During the deceleration of the current moves additional **RAPIDSTOP**s will be ignored.

Arguments N/A

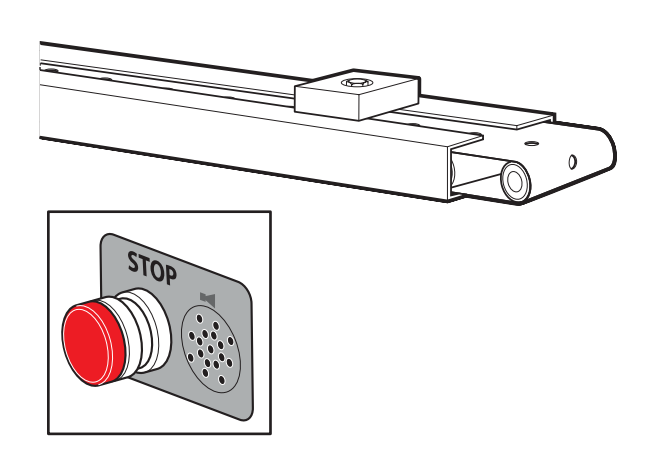

Example This example shows the implementation of a stop override button that cuts out all motion. **CONNECT (1,0) AXIS(1) 'axis 1 follows axis 0**

**BASE(0) REPAEAT MOVE(1000) AXIS (0) MOVE(-100000) AXIS (0) MOVE(100000) AXIS (0) UNTIL IN (2)=OFF 'stop button pressed? RAPIDSTOP WA(10) 'wait to allow running move to cancel RAPIDSTOP 'cancel the second buffered move WA(10) RAPIDSTOP 'cancel the third buffered move**

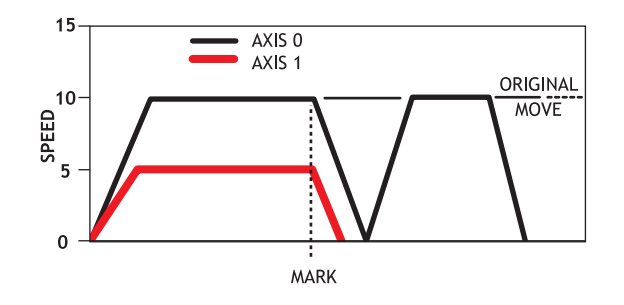

Example This example shows the use of **RAPIDSTOP** to cancel a **MOVE** on the main axis and a **FORWARD** on the second axis. When the axes have stopped, a **MOVEABS** is applied to re-position the main axis. **BASE(0) REGIST(3) FORWARD AXIS(1) MOVE (100000) 'apply a long move WAIT UNTIL MARK RAPIDSTOP WAIT IDLE 'for MOVEABS to be accurate, the axis must stop MOVEABS(3000)**

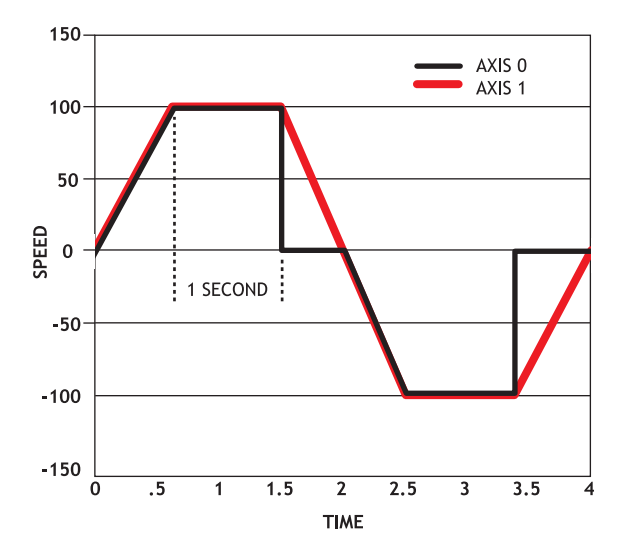

Example This example shows the use of **RAPIDSTOP** to break a **CONNECT** and stop the motion. The connected axis stops immediately on the **RAPIDSTOP** command. The forward axis decelerates at the **DECEL** value. **BASE(0) CONNECT(1,1) FORWARD AXIS(1) WAIT UNTIL VPSPEED=SPEED 'let the axis get to full speed WA(1000) RAPIDSTOP WAIT IDLE AXIS(1) 'wait for axis 1 to decel CONNECT(1,1) 're-connect axis 0 REVERSE AXIS(1) WAIT UNTIL VPSPEED=SPEED WA(1000) RAPIDSTOP WAIT IDLE AXIS(1)** See also **CANCEL**, **[MTYPE](#page-216-0)**, **[NTYPE](#page-218-0)**.

#### **4-2-196 READ\_BIT**

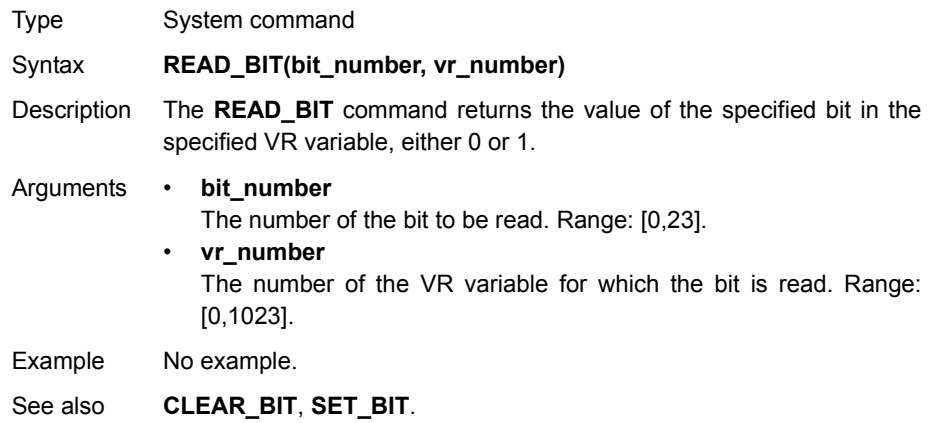

# **4-2-197 READ\_OP**

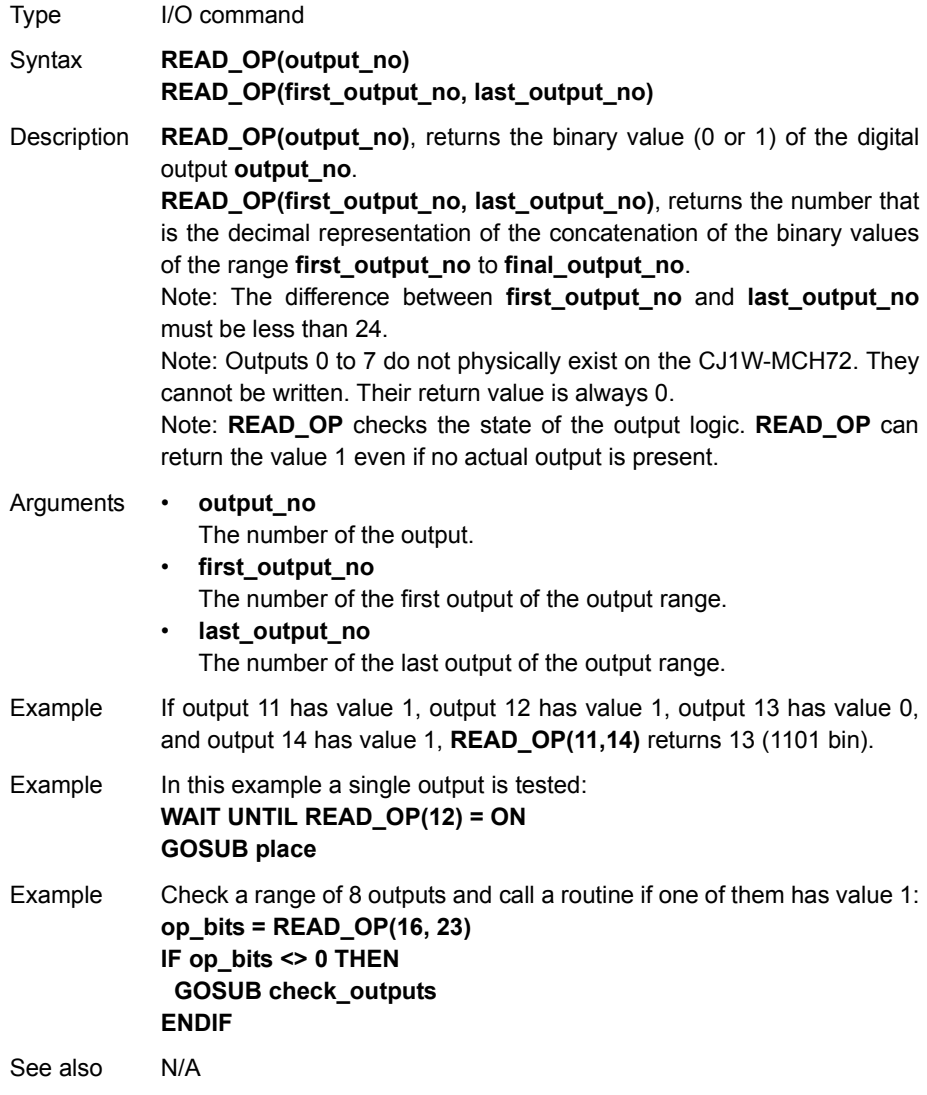

# **4-2-198 REG\_POS**

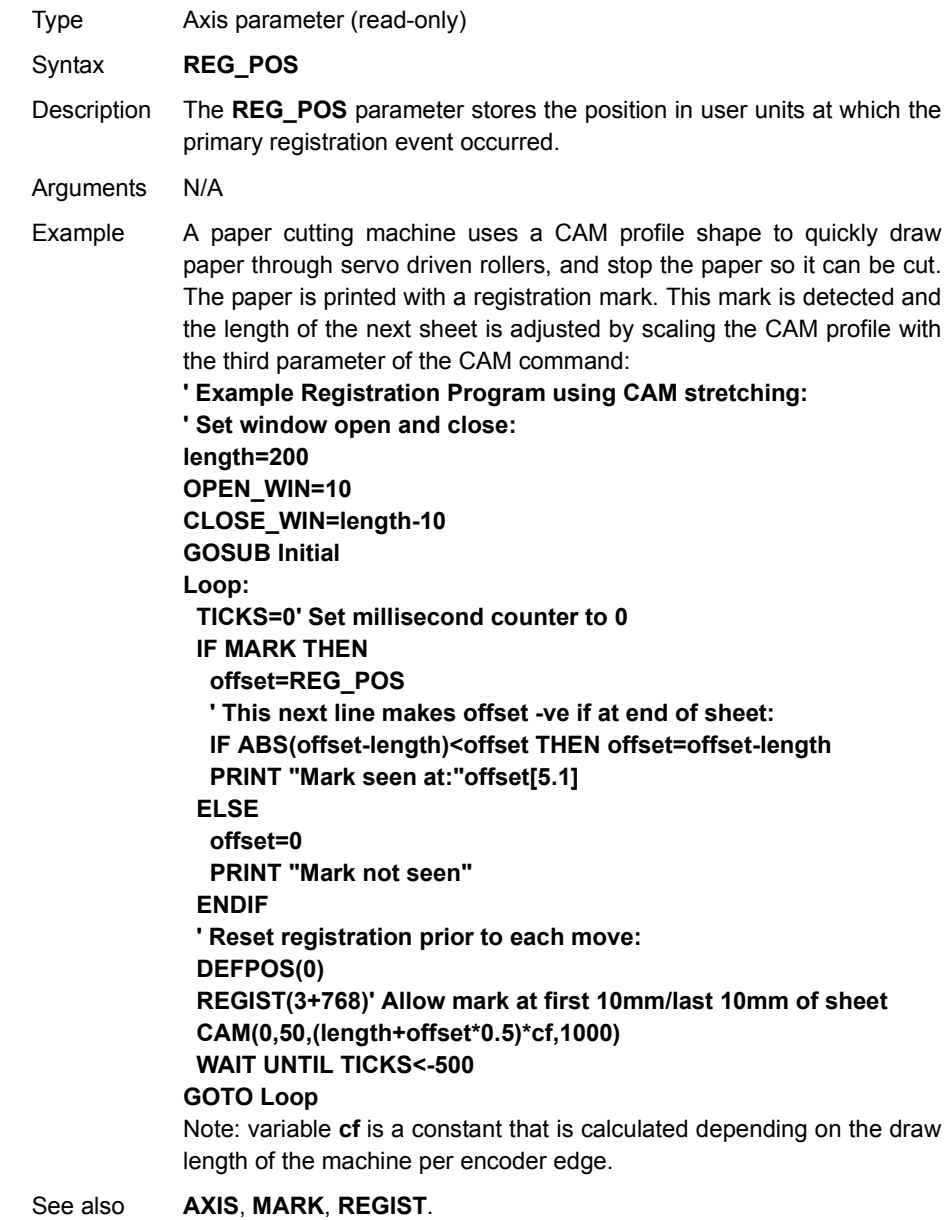

# <span id="page-236-0"></span>**4-2-199 REG\_POSB**

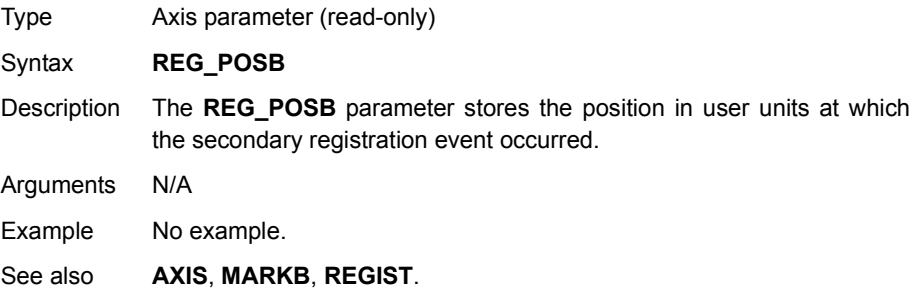

#### <span id="page-237-0"></span>**4-2-200 REGIST**

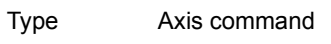

Syntax **REGIST(mode)**

Description The **REGIST** command sets up the registration operation. The command captures an axis position when a registration signal is detected. With an Encoder Interface the capture is done by the hardware, so software delays do not affect the accuracy of the position that is captured. With a MECHATROLINK-II axis, the capture is done by the Servo Driver.

> With an Encoder Interface, a **REGIST** command can capture two registration positions using separate registration inputs. When a primary registration event has occurred, the **MARK** axis parameter is set to ON and the position is stored in the **REG\_POS** axis parameter. For the secondary registration event, the **MARKB** axis parameter is set to ON and the position is stored in the **REG\_POSB** axis parameter. MARKB and REG\_POSB are applicable only to axes with **ATYPE** values 43, 44 and 45.

> MECHATROLINK-II registration can be performed using encoder Zmarker or external registration inputs EXT1, EXT2 or EXT3 on a Servo Driver. Unlike Flexible axis axes, only one registration position can be captured. When a registration event has occurred, the **MARK** axis parameter is set to ON and the position is stored in the **REG\_POS** axis parameter.

> The registration signals EXT1, EXT2 and EXT3 must be allocated to CN1 inputs with the driver parameter Pn511. For example Pn511=654x sets the connections of EXT1 to CN1 pin44, EXT2 to CN1 pin45 and EXT3 to CN1 pin46 of the Sigma II Servo Driver.

> The table below shows how to configure the external inputs individually. Note: To configure EXT1, EXT2 and EXT3 registration signals parameter numbers Pn511.1, Pn511.2 and Pn511.3 are used respectively. Pn511.0 is not used. Refer to the user manual of the Servo Driver for more details.

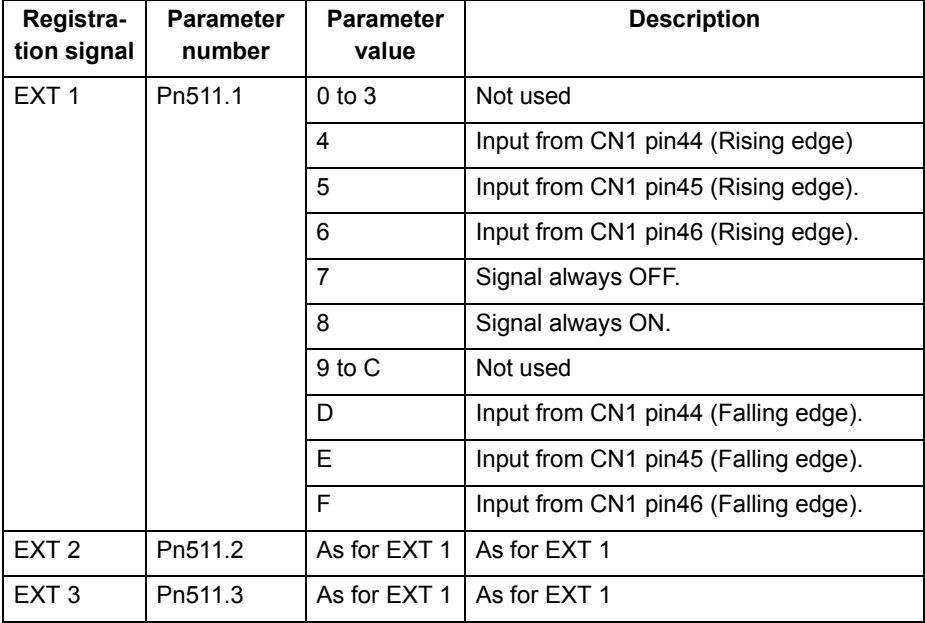

**Note** The mapping of the registration signals in the table above applies to the Sigma-II Servo Driver. For the mapping of the registration signals of the Sigma-V, Junma and G-Series Servo Drivers, refer to section 5-1-6.

> Inclusive windowing lets the registration to occur only within a specified window of axis positions. With this windowing function, registration events are ignored if the axis measured position is not greater than the **OPEN\_WIN** axis parameter, and less than the **CLOSE\_WIN** parameter. Exclusive windowing allows the registration to occur only outside of the specified window of axis positions. With this windowing function, the registration events are ignored if the axis measured position is not less than the **OPEN\_WIN** axis parameter, and greater than the **CLOSE\_WIN** parameter.

#### Arguments • **mode**

The mode parameter specifies the registration input and event for use and the signal edge the registration event occurs. The mode parameter also specifies the use of the windowing function and filtering.

The mode parameter differs between MECHATROLINK-II and Encoder Interface. The function of each bit in the mode parameter is explained in the tables below.

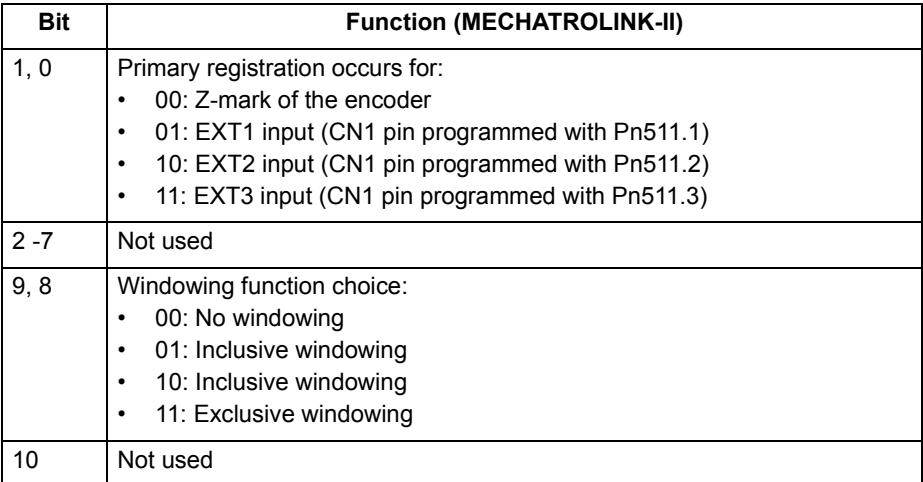

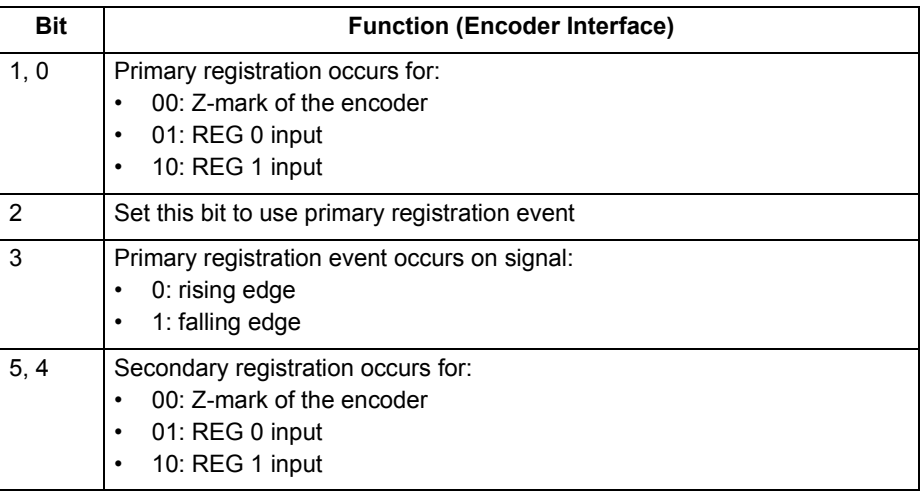

#### *All BASIC commands* **Section 4-2**

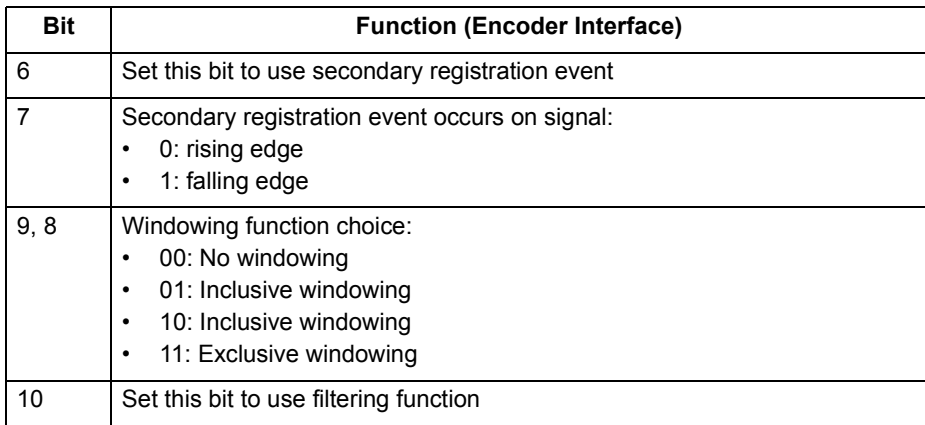

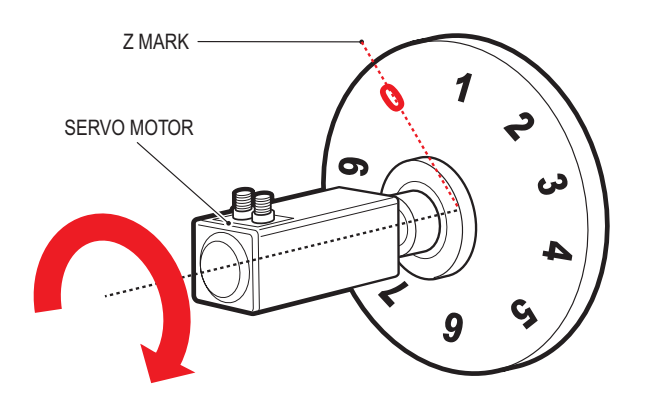

Example A disc used in a laser printing process requires registration to the Z marker before it can start to print. The example code locates to the Z marker, and then sets it as the zero position. **REGIST(1) 'set registration point on Z mark FORWARD 'start movement WAIT UNTIL MARK CANCEL 'stops movement after Z mark WAIT IDLE MOVEABS (REG\_POS) 'relocate to Z mark WAIT IDLE DEFPOS(0) 'set zero position**

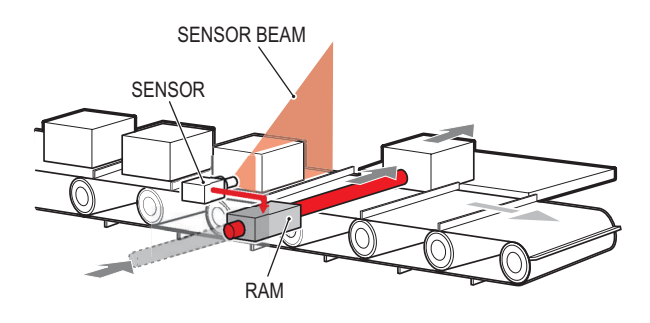

Example Components are placed on a flighted belt. The flights are 120 mm apart. The components are on the belt 30 mm from the flights. When a component is found, an actuator pushes it off the belt. To prevent that the sensor finds a flight instead of a component, registration with windowing is used.

**REP\_DIST=120 'sets repeat distance to pitch of belt flights REP\_OPTION=ON OPEN\_WIN=30 ' sets window open position CLOSE\_WIN=90 ' sets window close position REGIST(4+256) ' R input registration with windowing FORWARD ' start the belt box\_seen=0 REPEAT WAIT UNTIL MPOS<60 ' wait for centre point between flights WAIT UNTIL MPOS>60 ' so that actuator is fired between flights IF box\_seen=1 THEN ' was a box seen on the previous cycle? OP(8,ON) ' fire actuator WA(100) OP(8,OFF) ' retract actuator box\_seen=0 ENDIF IF MARK THEN box\_seen=1 ' set "box seen" flag REGIST(4+256) UNTIL IN(2)=OFF CANCEL ' stop the belt WAIT IDLE**

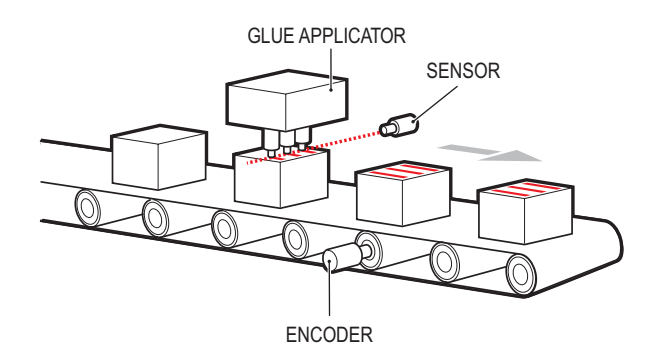

Example A machine adds glue to the top of a box. To do this, it must switch output 8. It must detect the rising edge (appearance) and the falling edge (end) of a box. Also, the MPOS must be set to zero when the Z position is detected. **reg=6 'select registration mode 6 (rising edge R, rising edge Z) REGIST(reg) FORWARD WHILE IN(2)=OFF IF MARKB THEN 'on a Z mark mpos is reset to zero OFFPOS=-REG\_POSB REGIST(reg) ELSEIF MARK THEN 'on R input output 8 is toggled IF reg=6 THEN 'select registration mode 8 (falling edge R, rising edge Z) reg=8 OP(8,ON) ELSE reg=6 OP(8,OFF) ENDIF REGIST(reg) ENDIF WEND CANCEL** See also **[AXIS](#page-109-0)**, **[MARK](#page-193-0)**, **[MARKB](#page-194-0)**, **REG\_POS**, **[REG\\_POSB](#page-236-0)**, **[OPEN\\_WIN](#page-222-0)**, **[CLOSE\\_WIN](#page-130-0)**.

### **4-2-201 REMAIN**

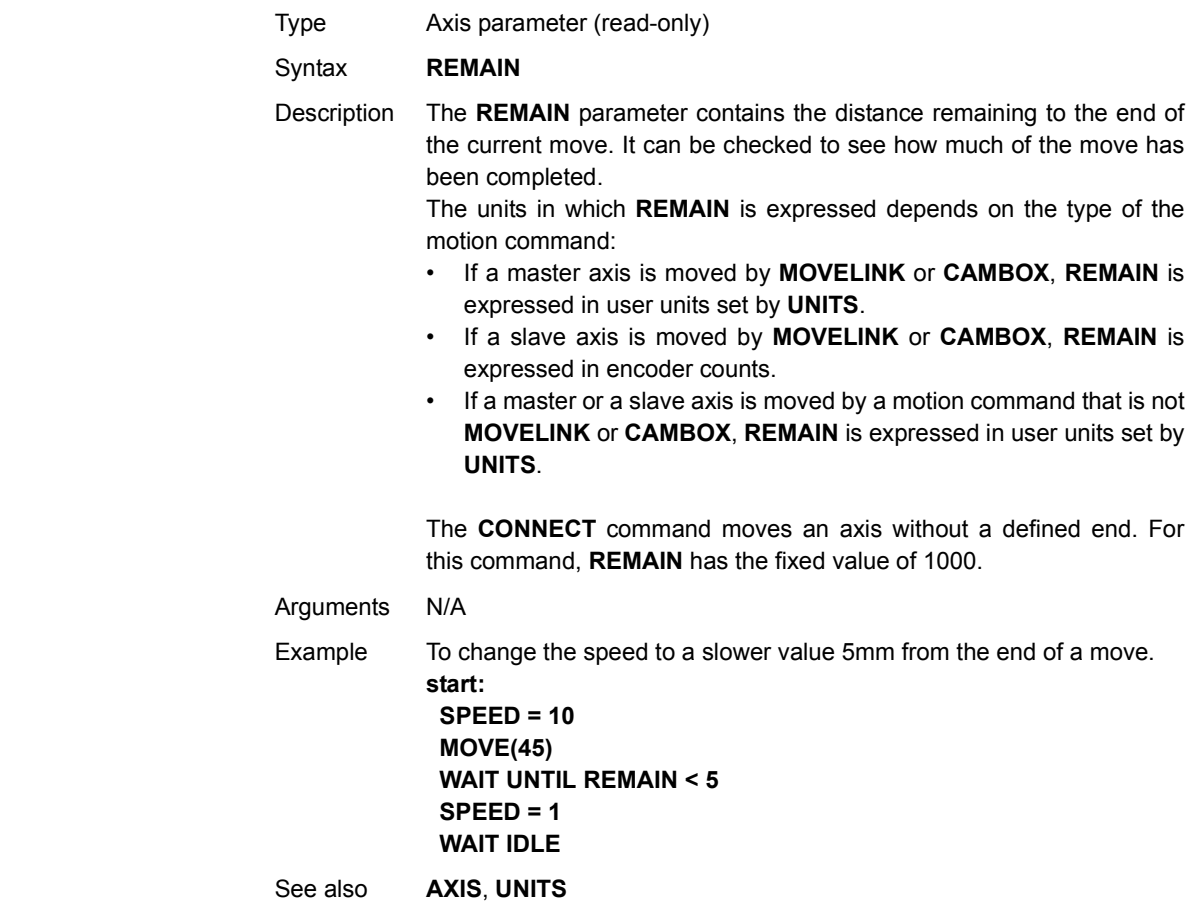

# **4-2-202 REMOTE\_ERROR**

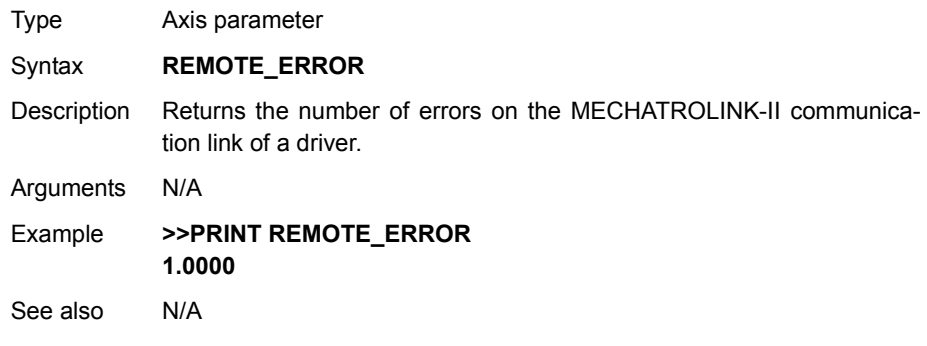

### <span id="page-243-1"></span>**4-2-203 RENAME**

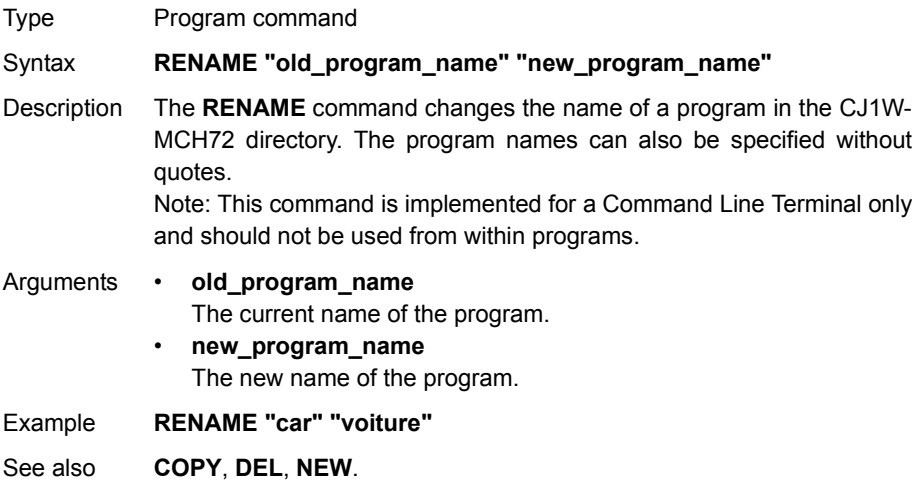

# <span id="page-243-0"></span>**4-2-204 REP\_DIST**

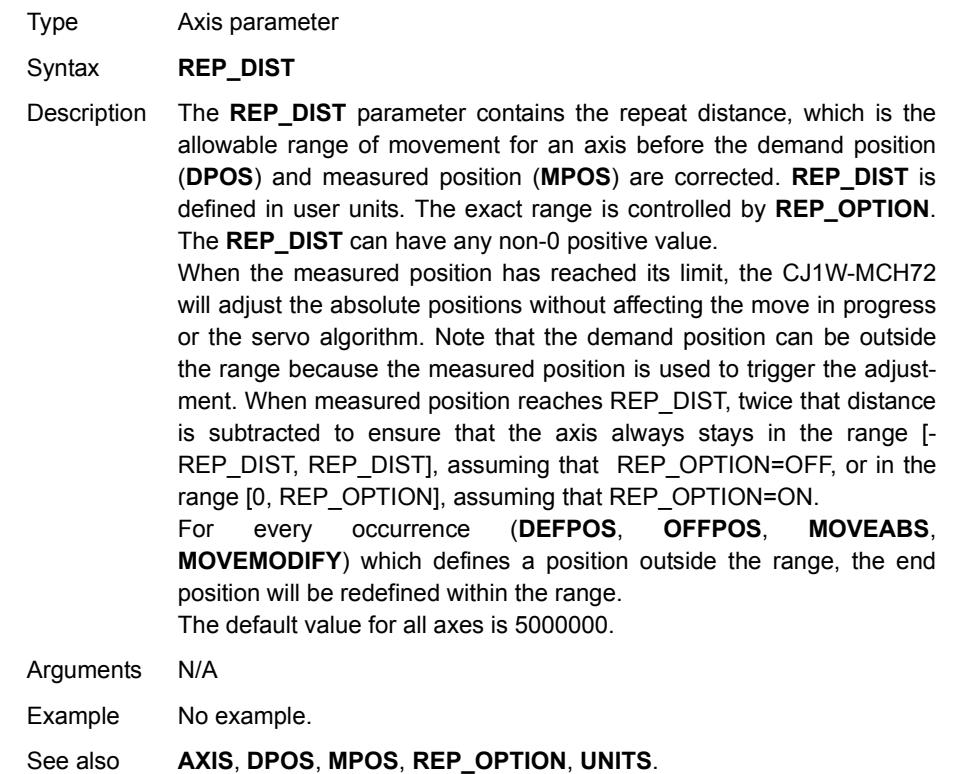

# <span id="page-244-0"></span>**4-2-205 REP\_OPTION**

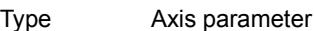

Syntax **REP\_OPTION**

Description The **REP\_OPTION** parameter controls the application of the **REP\_DIST** axis parameter and the repeat option of the **CAMBOX** and **MOVELINK** Axis commands. The default value is 0. See the table below.

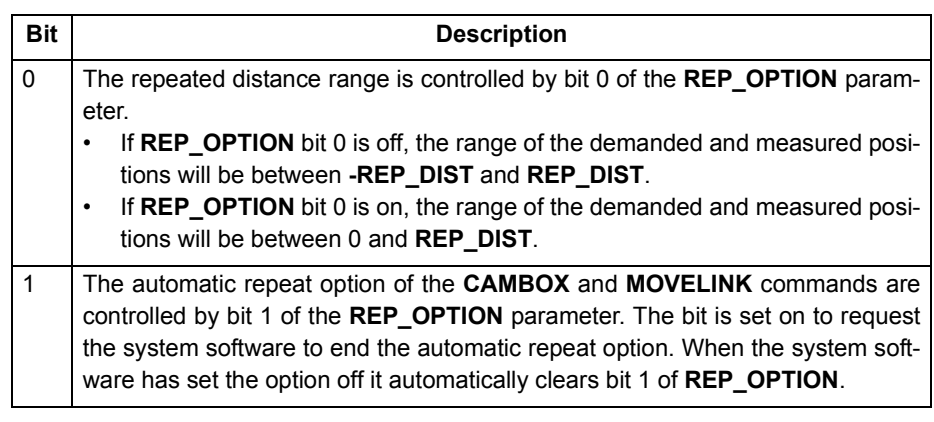

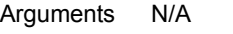

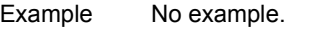

See also **[AXIS](#page-109-0)**, **[CAMBOX](#page-120-0)**, **[MOVELINK](#page-209-0)**, **[REP\\_DIST](#page-243-0)**.

### **4-2-206 REPEAT..UNTIL**

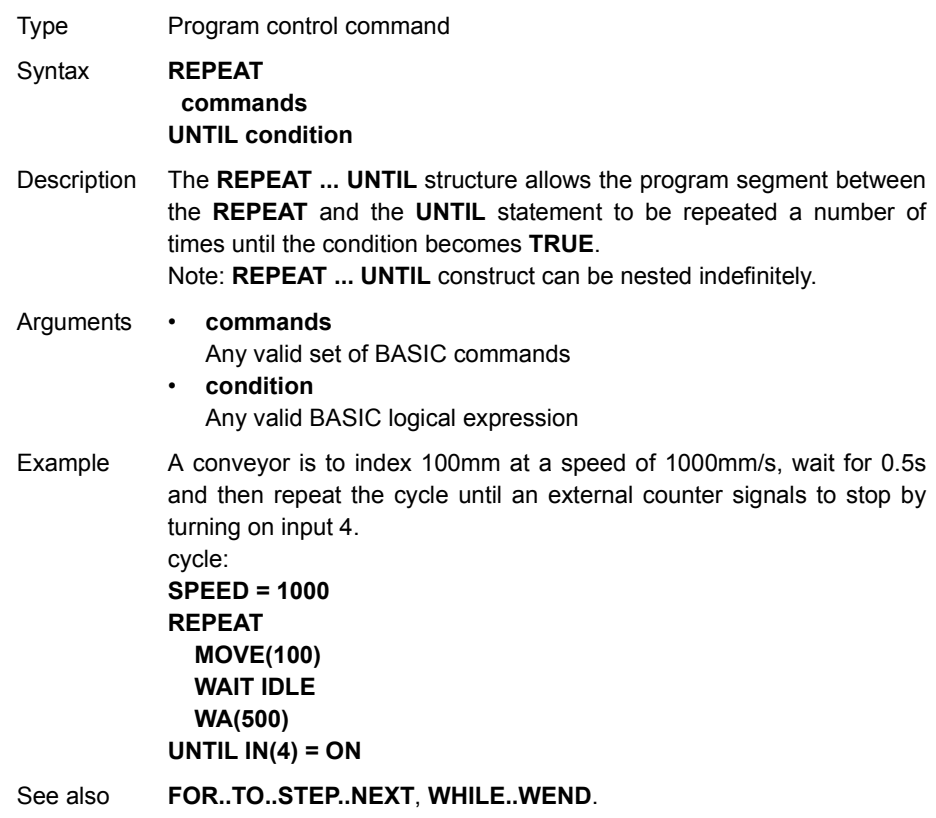

# **4-2-207 RESET**

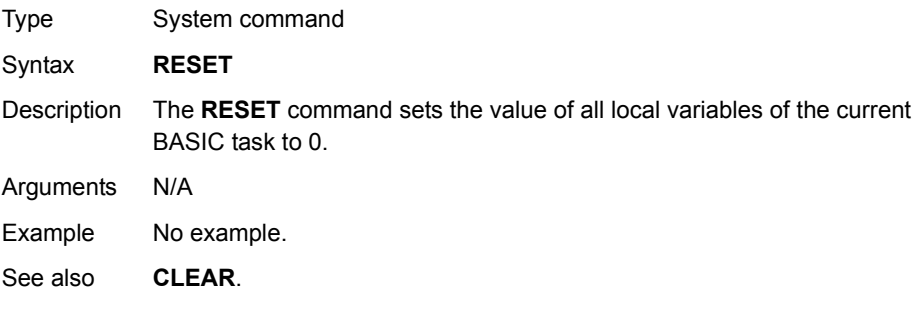

# **4-2-208 RETURN**

See **[GOSUB..RETURN](#page-179-0)**.

# **4-2-209 REV\_IN**

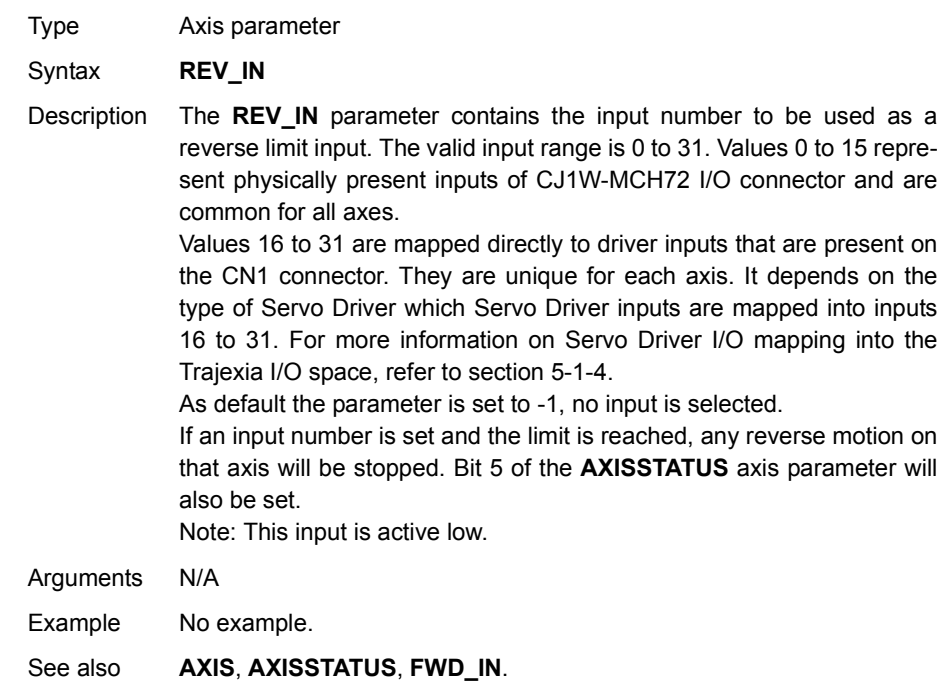

# <span id="page-246-1"></span>**4-2-210 REV\_JOG**

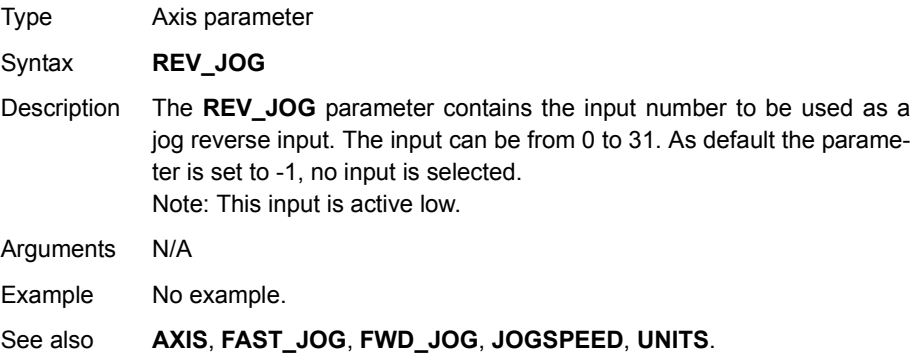

# <span id="page-246-0"></span>**4-2-211 REVERSE**

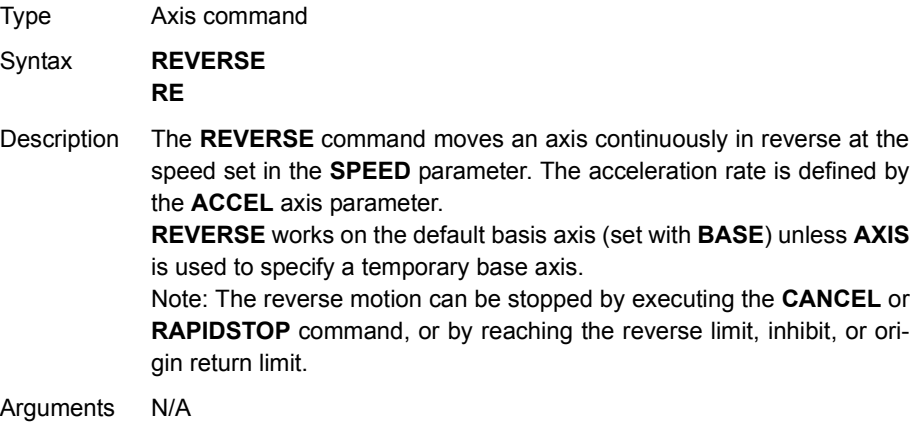

Example Run an axis in reverse. When an input signal is detected on input 5, stop the axis. **back:**

 **REVERSE WAIT UNTIL IN(0) = ON ' Wait for stop signal CANCEL**

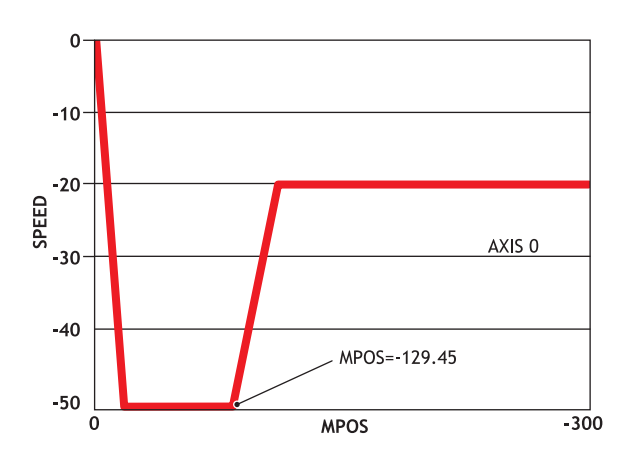

Example Run an axis in reverse. When it reaches a certain position, slow down. **DEFPOS(0) ' set starting position to zero REVERSE WAIT UNTIL MPOS<-129.45 SPEED=slow\_speed** WAIT UNTIL VP\_SPEED=slow\_speed ' wait until the axis slows **OP(11,ON) ' turn on an output to show that speed is now slow**

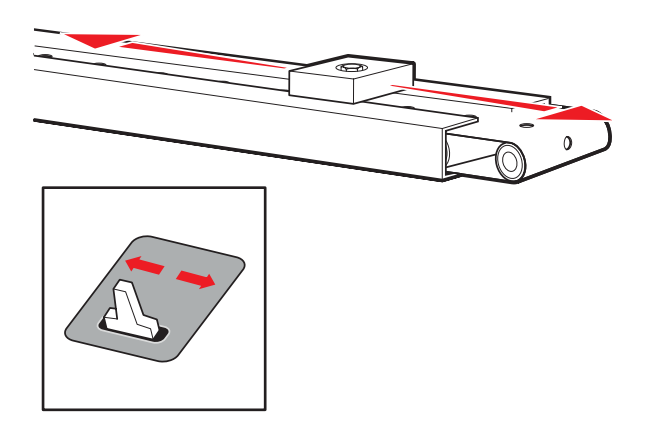

Example A joystick is used to control the speed of a platform. A deadband is required to prevent oscillations from the joystick midpoint. This is done with the **REVERSE** command, which sets the correct direction relative to the operator. Then, the joystick adjusts the speed through analogue input 0. **REVERSE WHILE IN(2)=ON IF AIN(0)<50 AND AIN(0)>-50 THEN 'sets a deadband in the input SPEED=0 ELSE SPEED=AIN(0)\*100 'sets speed to a scale of AIN ENDIF WEND CANCEL** See also **[AXIS](#page-109-0)**, **CANCEL**, **[FORWARD](#page-173-0)**, **[RAPIDSTOP](#page-232-0)**.

### **4-2-212 RS\_LIMIT**

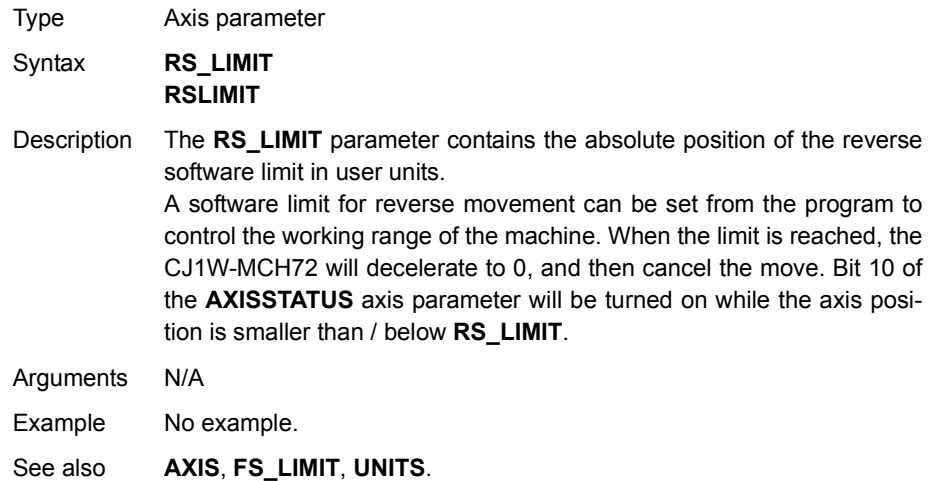

## <span id="page-249-0"></span>**4-2-213 RUN**

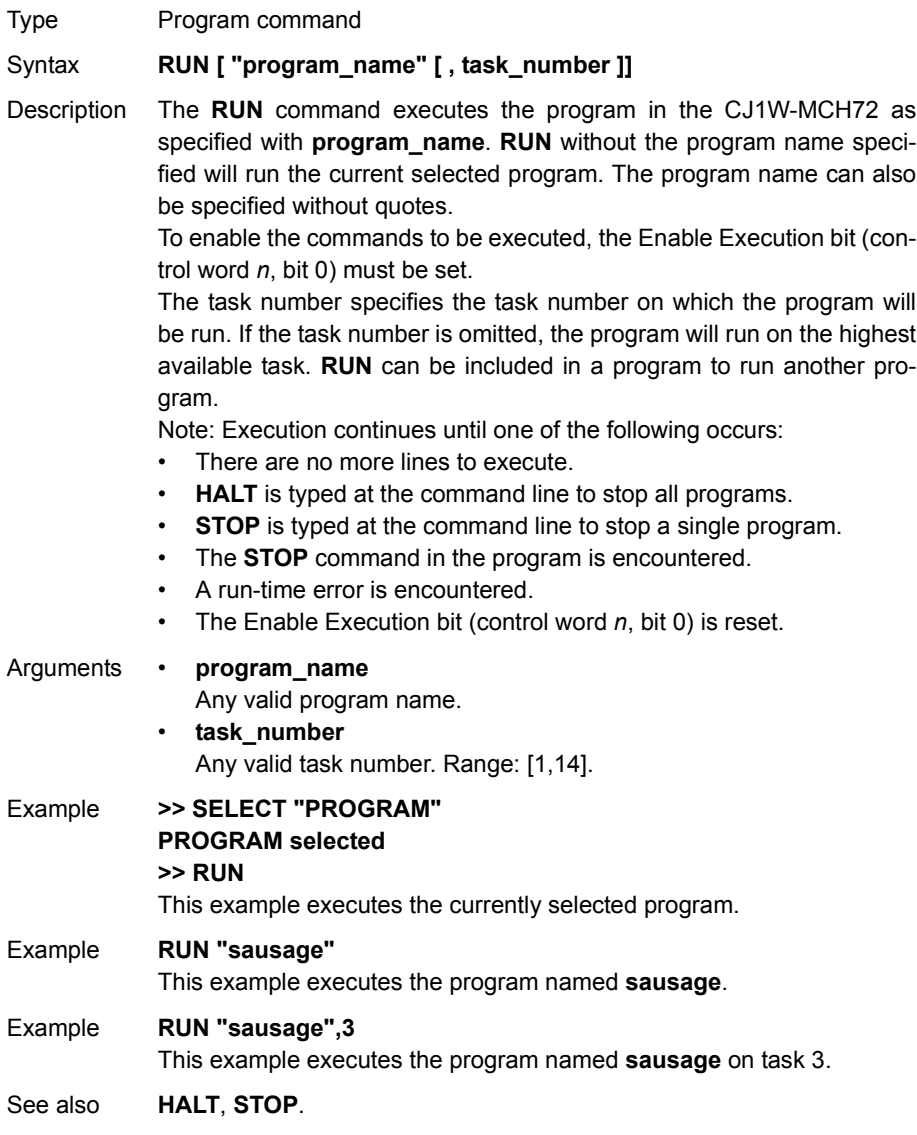

### **4-2-214 RUN\_ERROR**

Type Task parameter (read-only)

Syntax **RUN\_ERROR**

Description The **RUN\_ERROR** parameter contains the number of the last BASIC run-time error that occurred on the specified task. Each task has its own **RUN\_ERROR** parameter. Use the **PROC** modifier to access the parameter for a certain task. Without **PROC** the current task will be assumed. The table below gives an overview of error numbers and the associated

error messages.

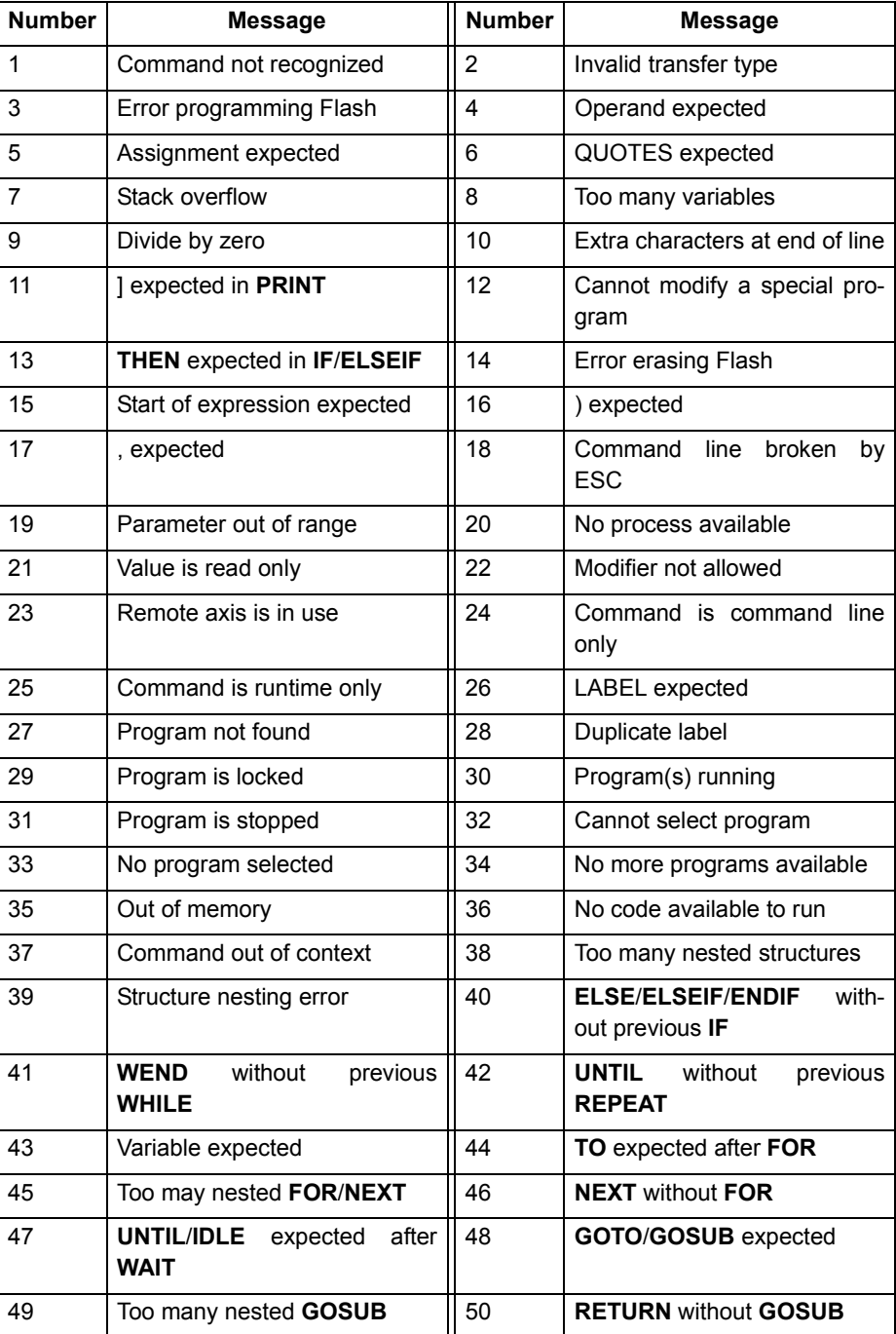

### *All BASIC commands* **Section 4-2**

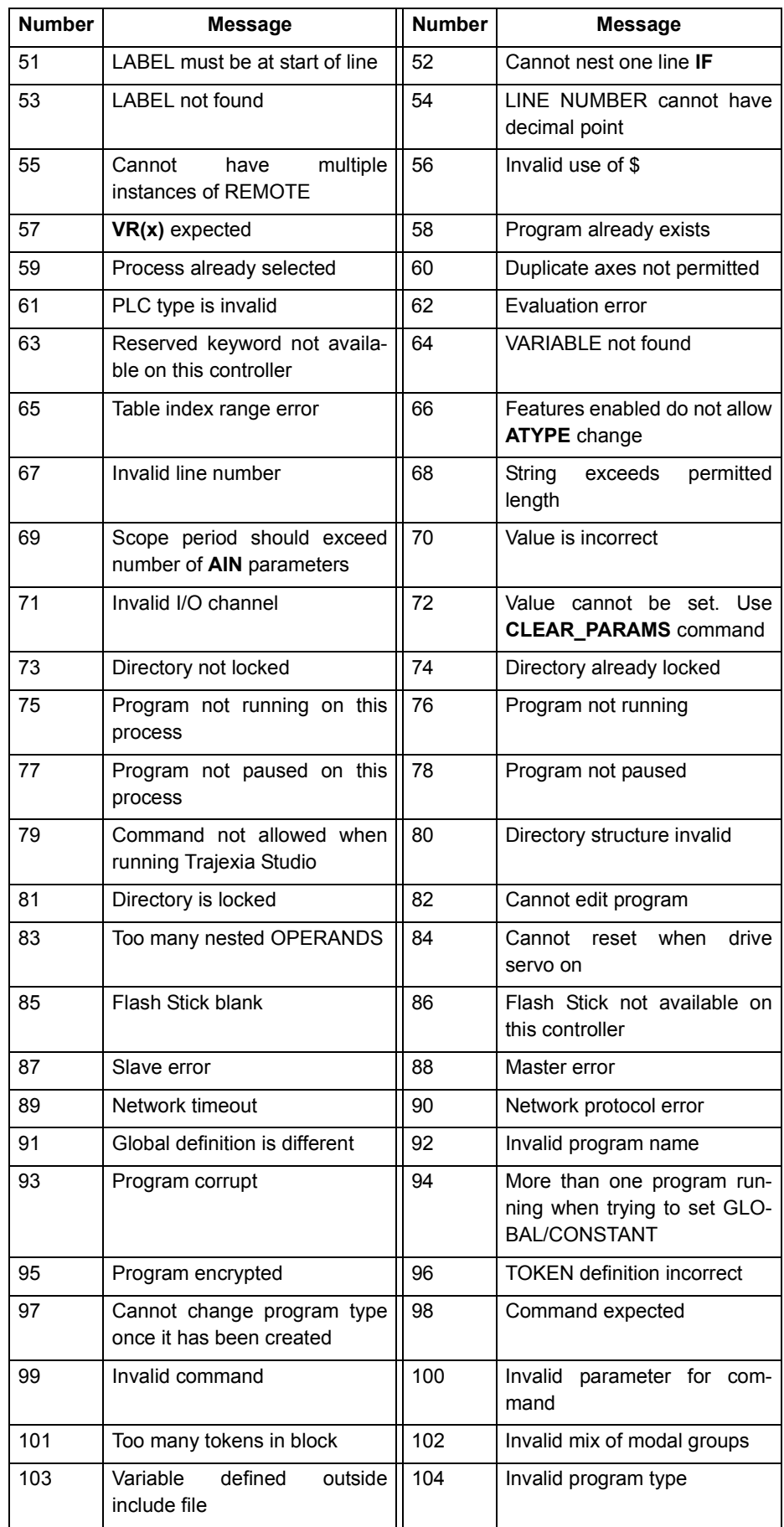
# All BASIC commands **Section 4-2**

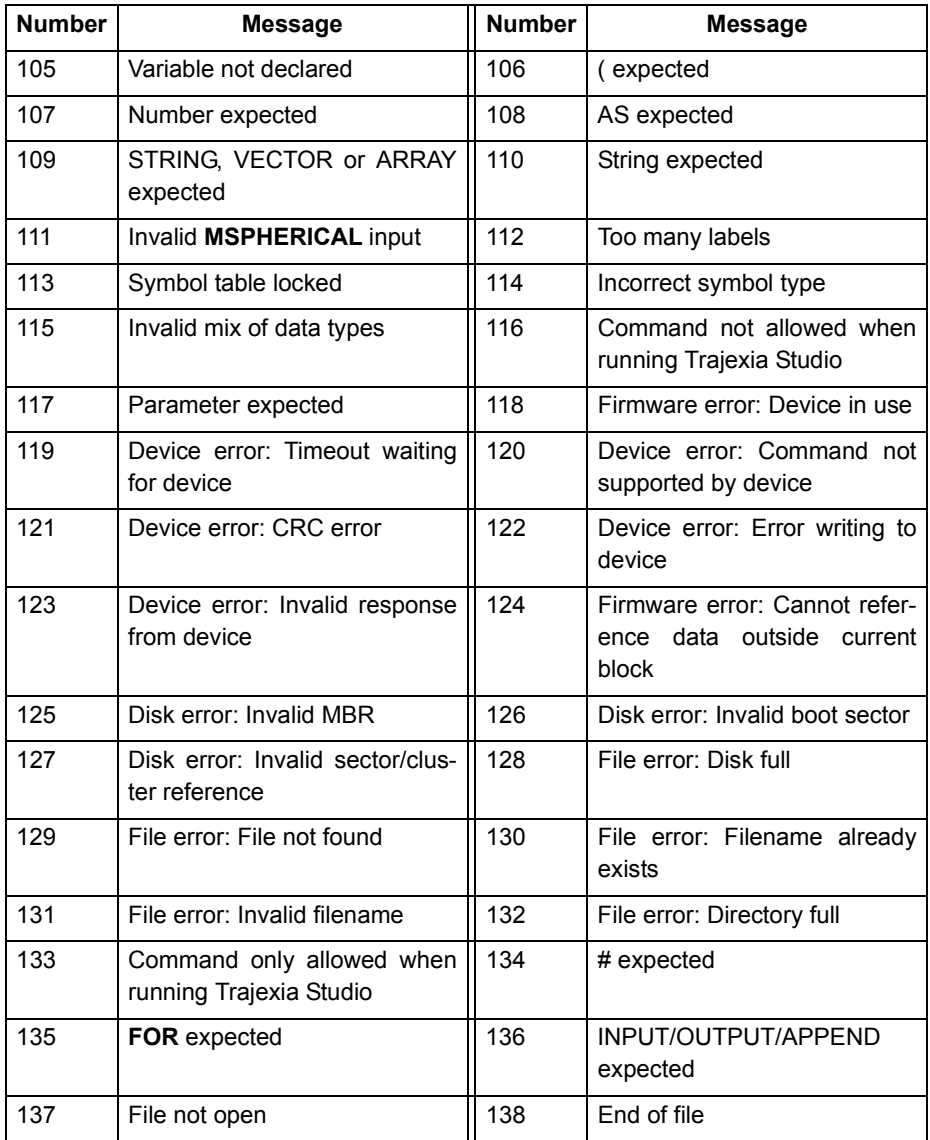

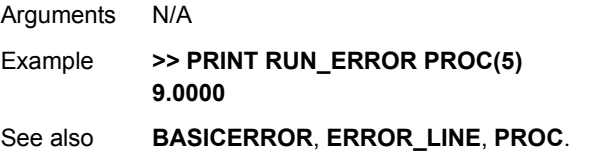

## **4-2-215 RUNTYPE**

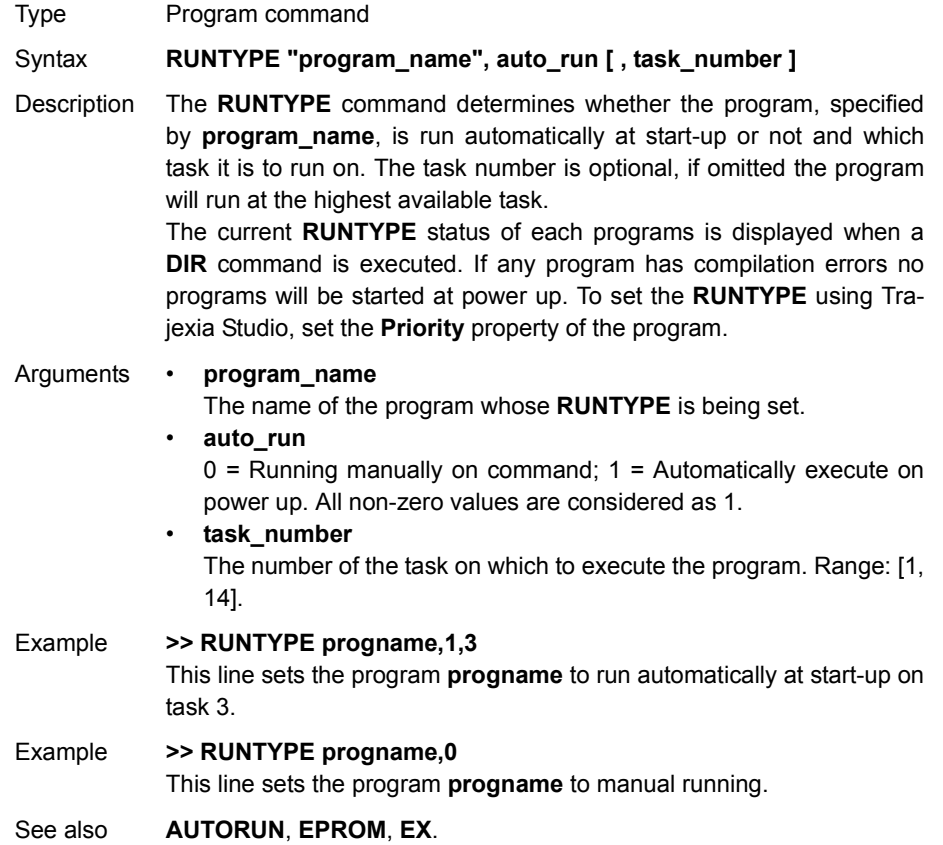

# <span id="page-253-0"></span>**4-2-216 S\_REF**

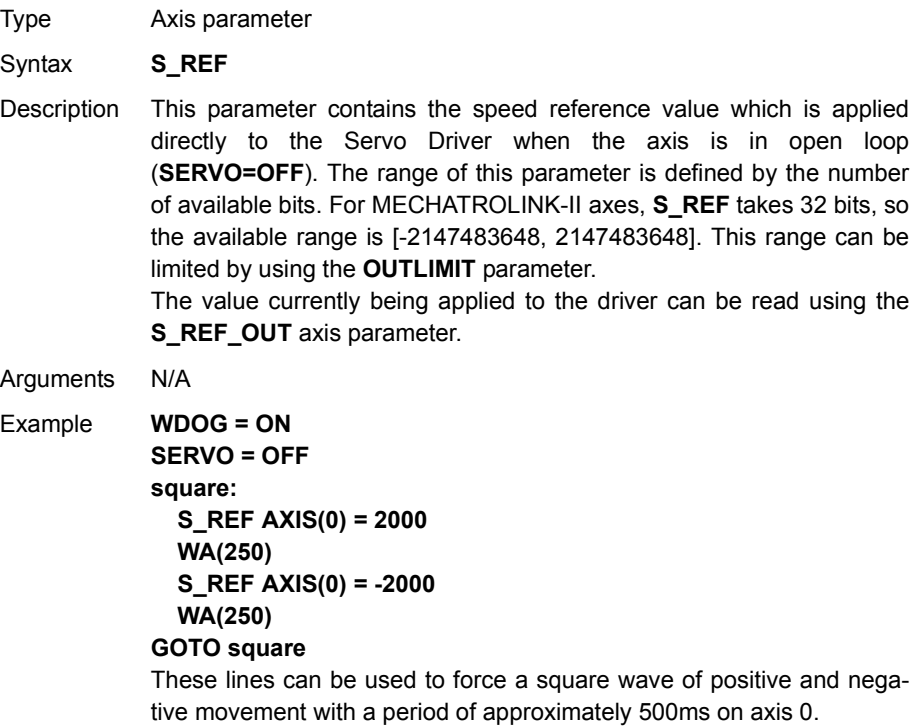

#### *All BASIC commands* **Section 4-2**

See also **[AXIS](#page-109-0)**, **[S\\_REF\\_OUT](#page-254-0)**, **[OUTLIMIT](#page-223-0)**, **[SERVO](#page-256-0)**.

# <span id="page-254-0"></span>**4-2-217 S\_REF\_OUT**

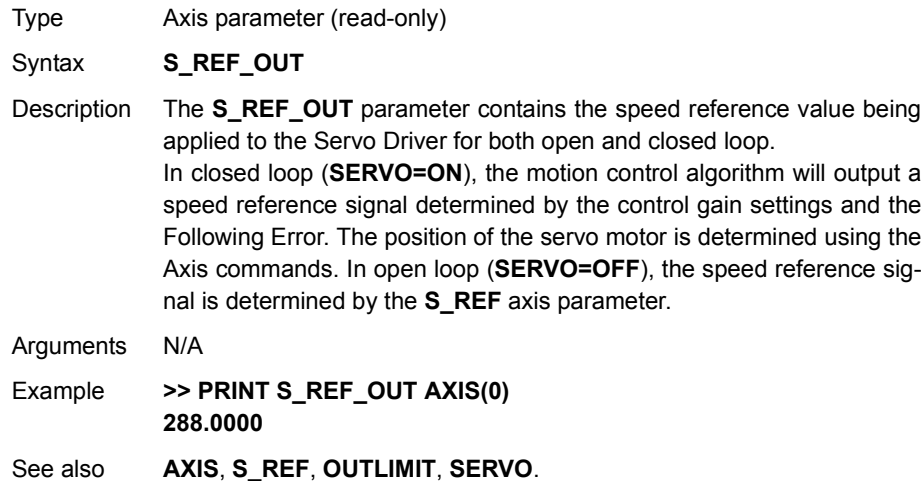

## <span id="page-254-1"></span>**4-2-218 SCOPE**

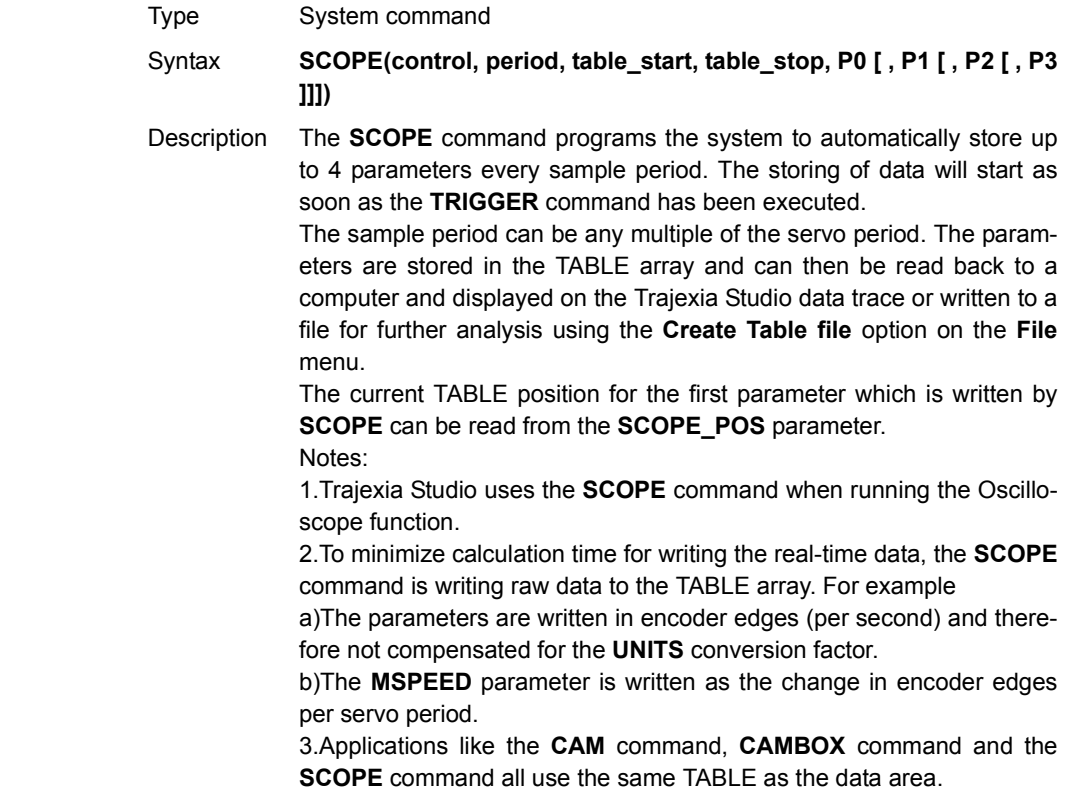

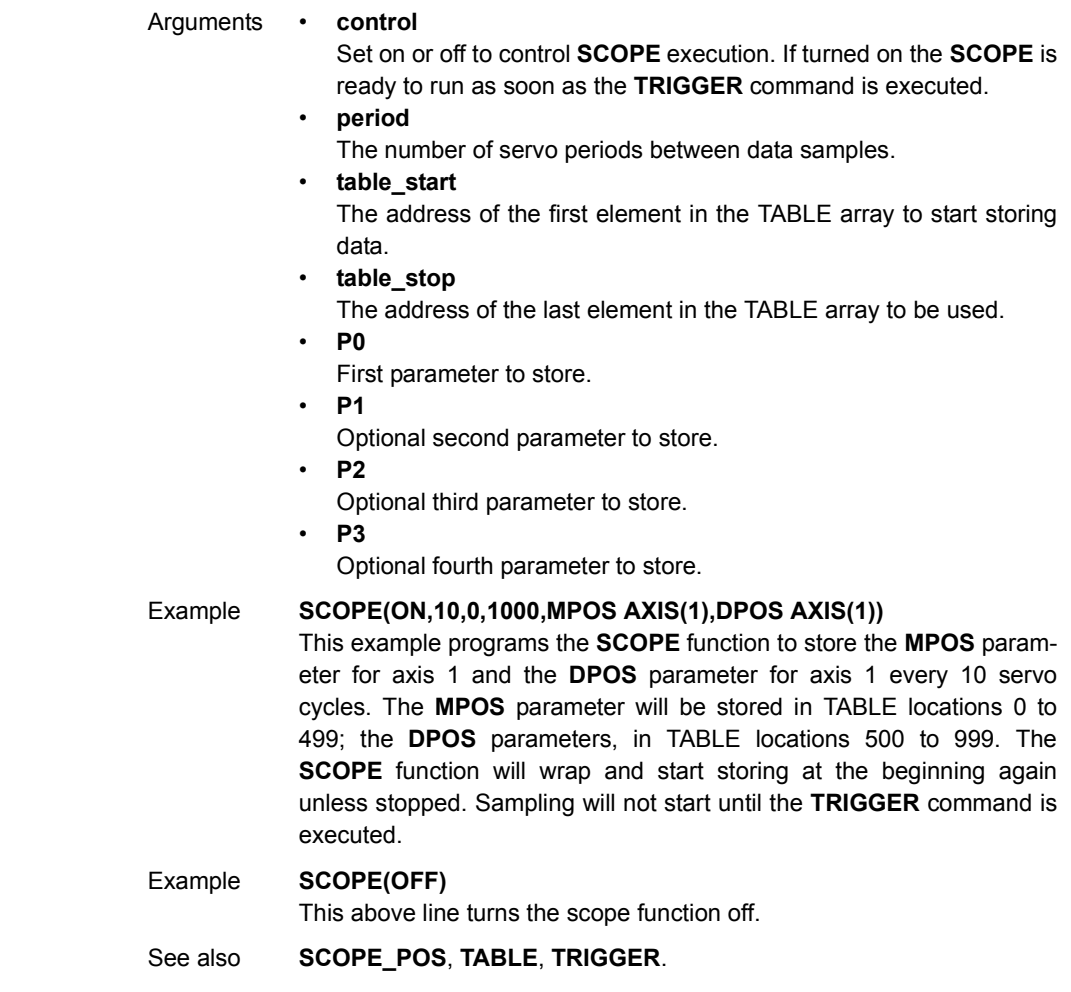

# <span id="page-255-0"></span>**4-2-219 SCOPE\_POS**

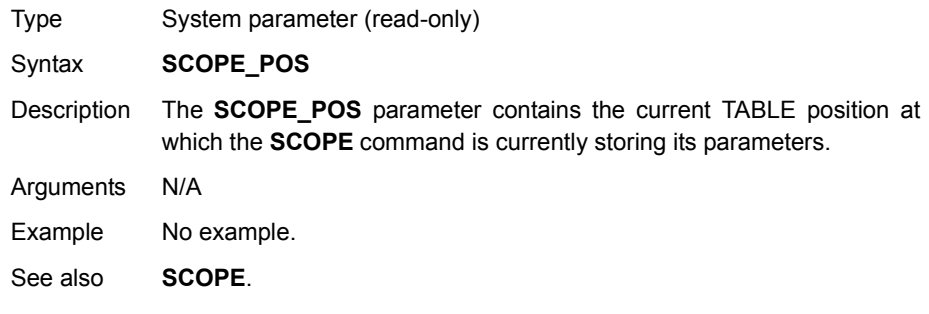

## <span id="page-256-1"></span>**4-2-220 SELECT**

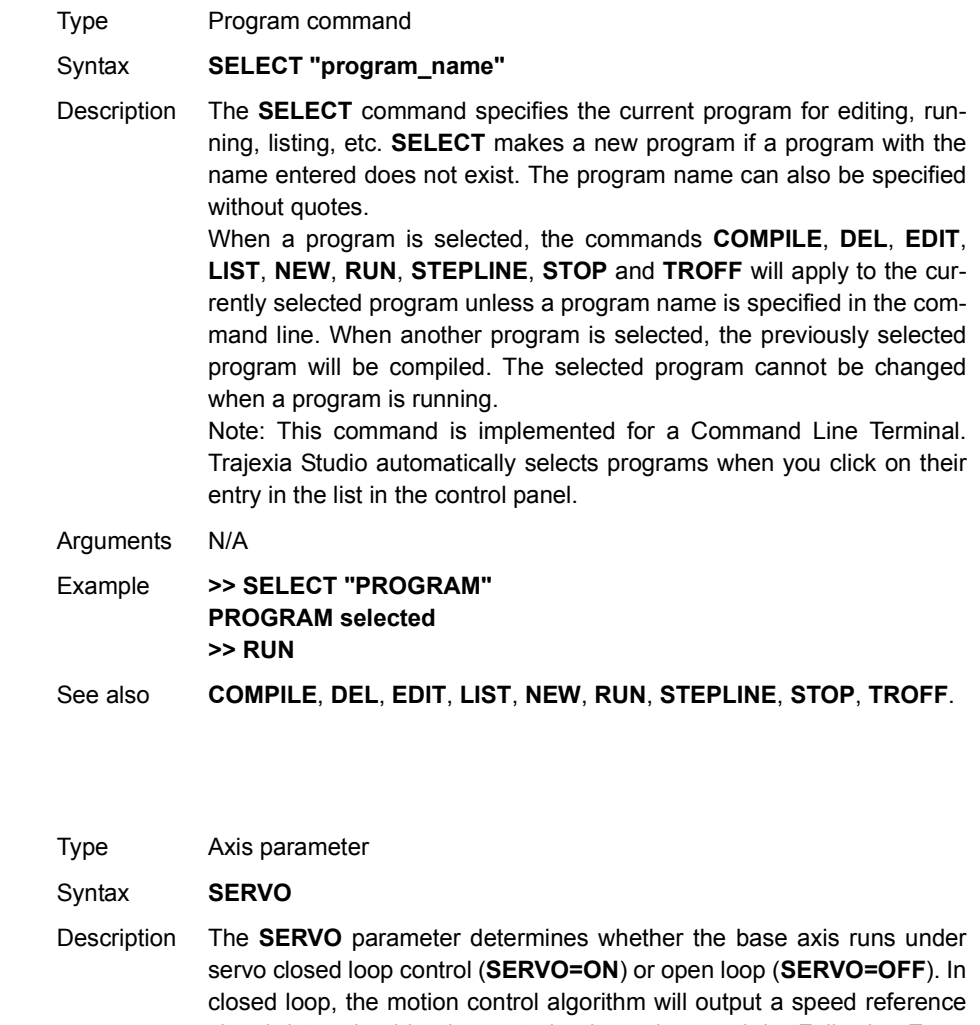

### <span id="page-256-0"></span>**4-2-221 SERVO**

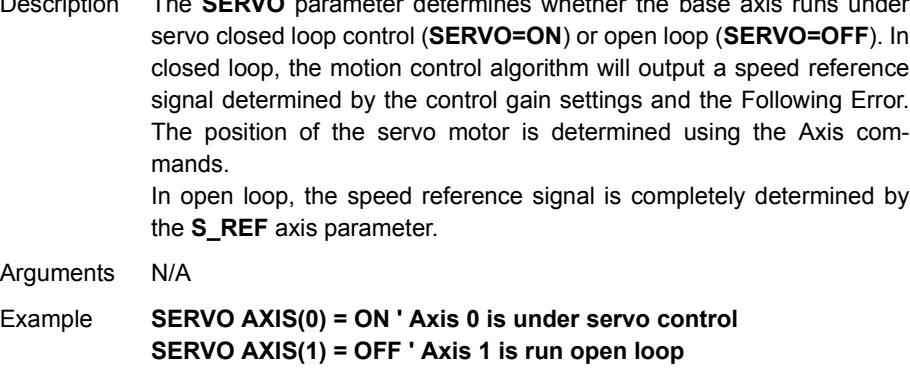

#### See also **[AXIS](#page-109-0)**, **[FE\\_LIMIT](#page-164-0)**, **[S\\_REF](#page-253-0)**, **[S\\_REF\\_OUT](#page-254-0)**, **[WDOG](#page-274-0)**.

## **4-2-222 SERVO\_PERIOD**

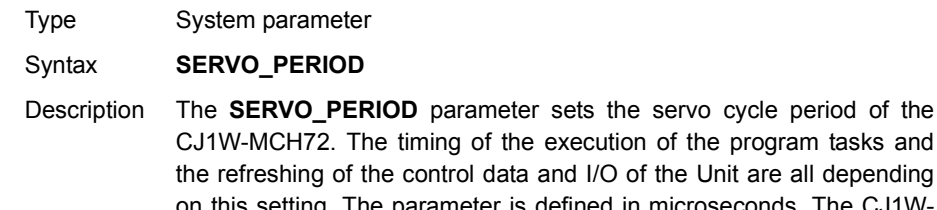

the execution of the program tasks and ata and I/O of the Unit are all depending on this setting. The parameter is defined in microseconds. The CJ1W-MCH72 can be set in either 0.5, 1.0, 2.0 or 4.0 ms servo cycle. See the table below. The controller must be reset before the new servo period will be applied.

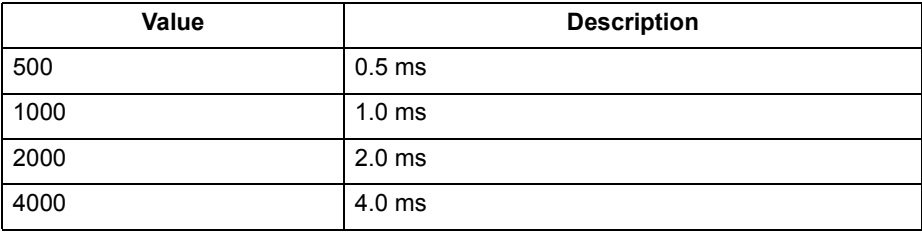

Arguments N/A Example No example.

See also EX.

**!Caution** When the parameter has been set, a power down or software reset (using **EX**) must be performed for the complete system. Not doing so may result in undefined behaviour.

## <span id="page-257-0"></span>**4-2-223 SET\_BIT**

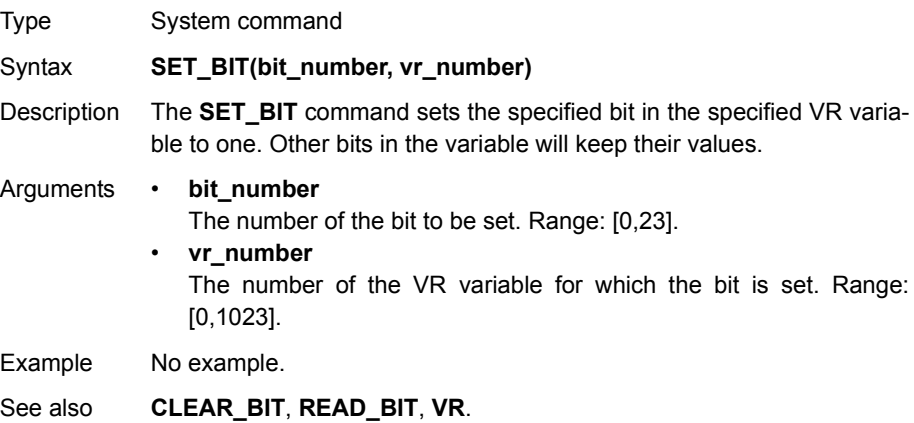

## **4-2-224 SGN**

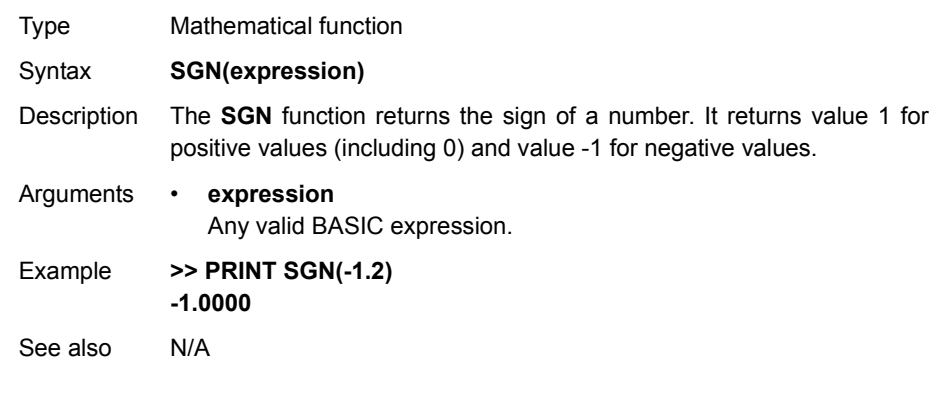

## **4-2-225 SIN**

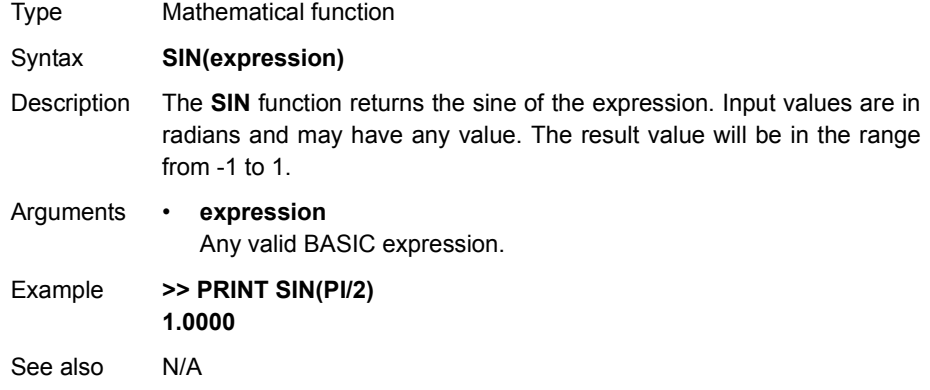

## **4-2-226 SPEED**

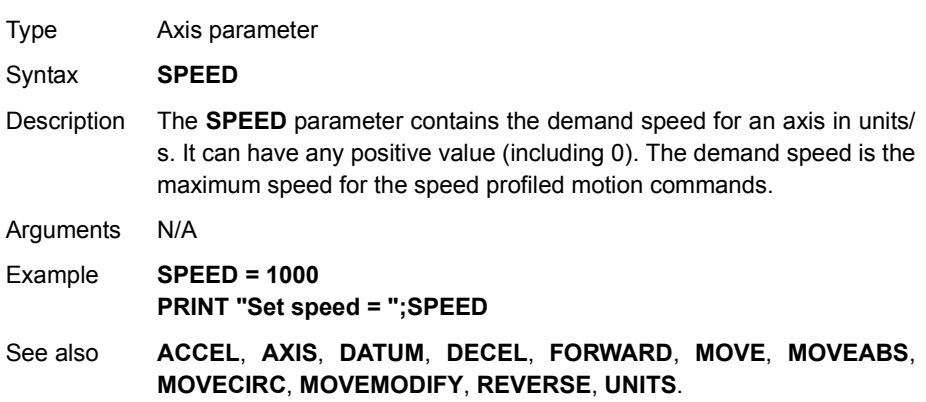

# **4-2-227 SPEED\_SIGN**

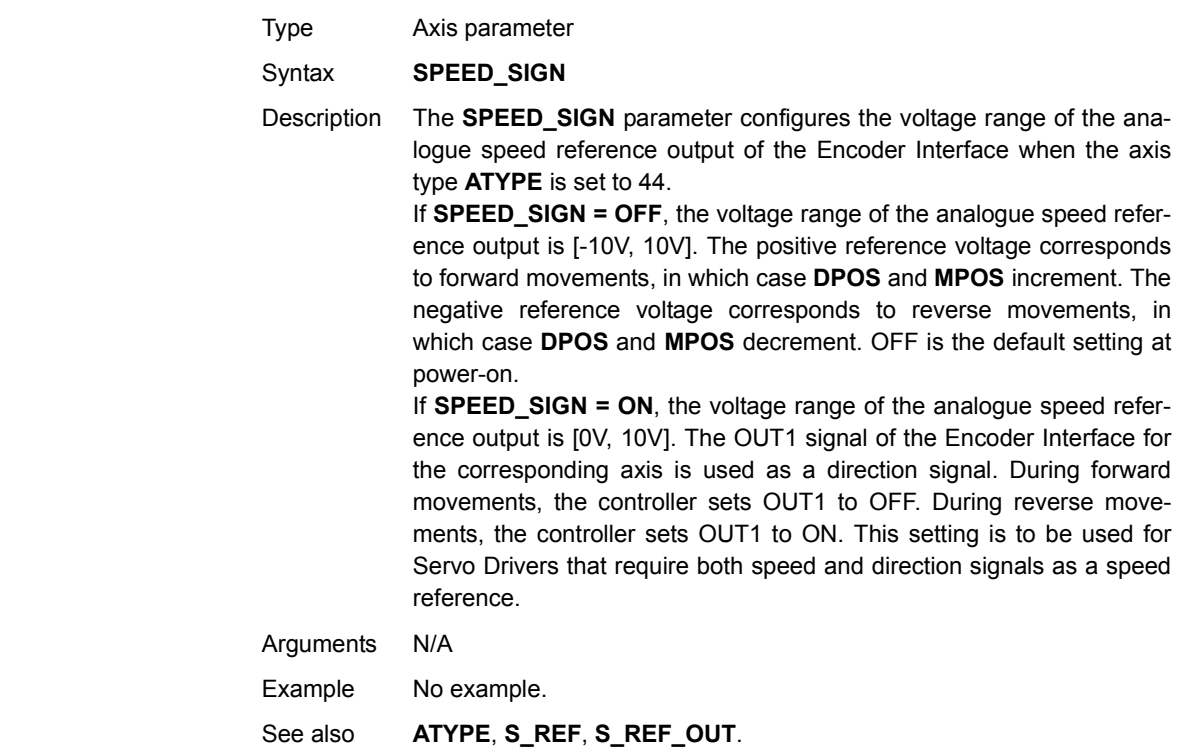

## **4-2-228 SQR**

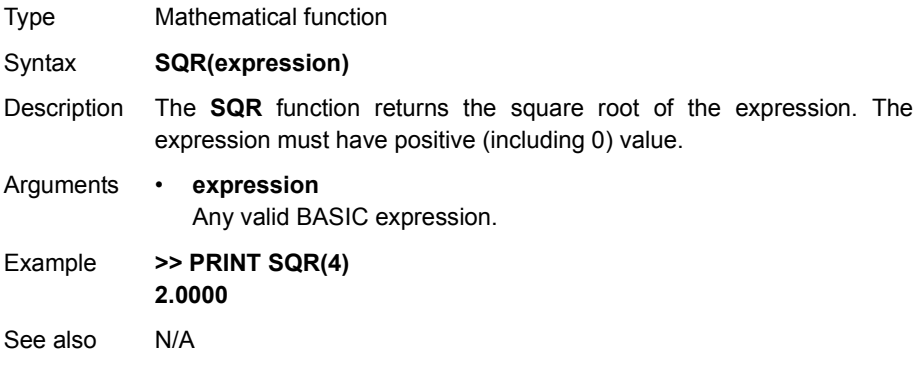

#### **4-2-229 SRAMP**

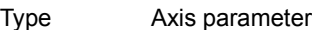

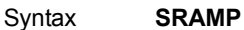

Description The **SRAMP** parameter contains the S-curve factor. The S-curve factor controls the amount of rounding applied to the trapezoidal profiles. A value of 0 sets no rounding. A value of 10 sets maximum rounding. The default value of the parameter is 0.

> **SRAMP** is applied to the **FORWARD**, **MOVE**, **MOVEABS**, **MOVECIRC**, **MHELICAL** and **REVERSE** commands.

```
Notes:
```
- Using S-curves increases the time required for the movement to complete.
- The S-curve factor must not be changed while a move is in progress.

Arguments N/A

Example No example.

See also **[AXIS](#page-109-0)**.

#### **4-2-230 STEP**

See **FOR..TO..STEP..NEXT**.

### **4-2-231 STEP\_RATIO**

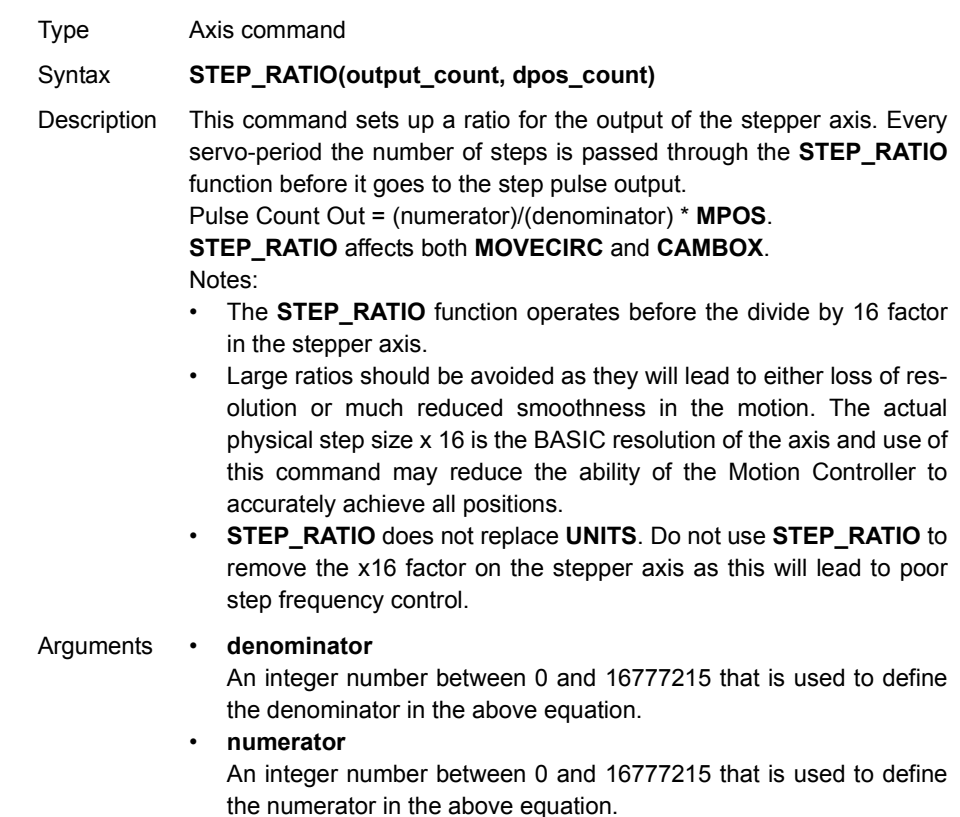

Example Two axes are set up as X and Y but the axes ' steps per mm are not the same. Interpolated moves require identical UNITS values on both axes in order to keep the path speed constant and for MOVECIRC to work correctly. The axis with the lower resolution is changed to match the higher step resolution axis so as to maintain the best accuracy for both axes. **' Axis 0: 500 counts per mm (31.25 steps per mm) ' Axis 1: 800 counts per mm (50.00 steps per mm) BASE(0) STEP\_RATIO(500,800) UNITS = 800**

See also N/A

**BASE(1) UNITS = 800**

#### <span id="page-261-0"></span>**4-2-232 STEPLINE**

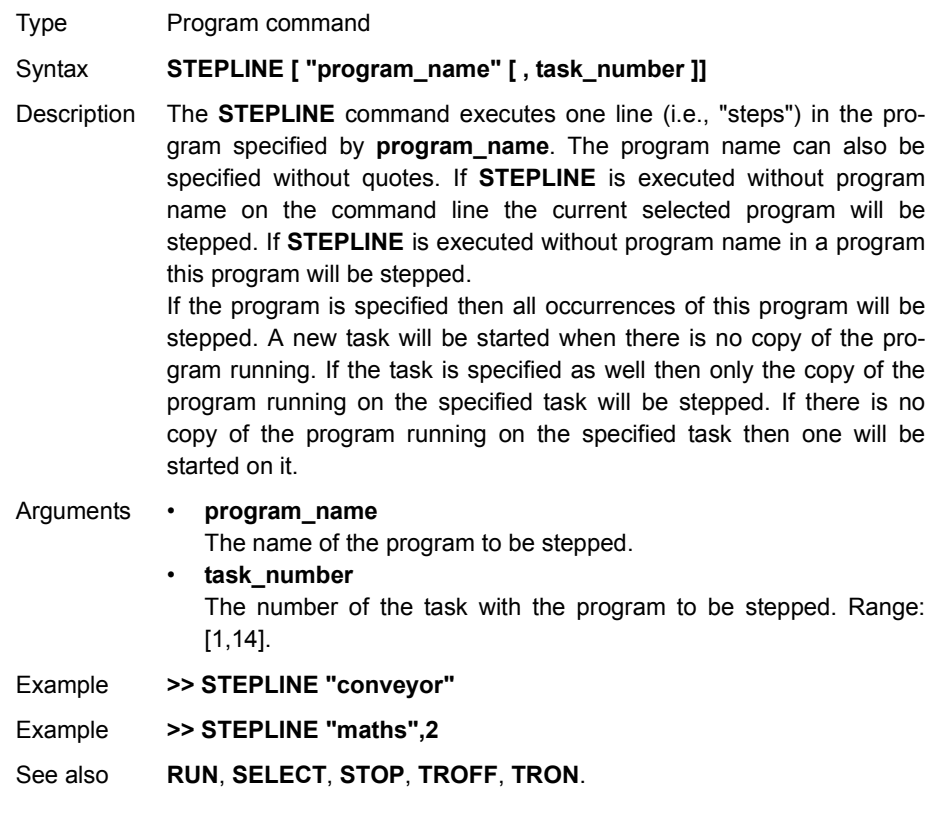

#### <span id="page-261-1"></span>**4-2-233 STOP**

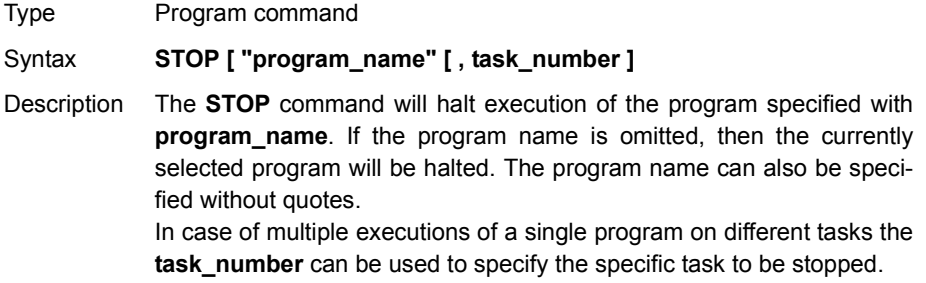

#### *All BASIC commands* **Section 4-2**

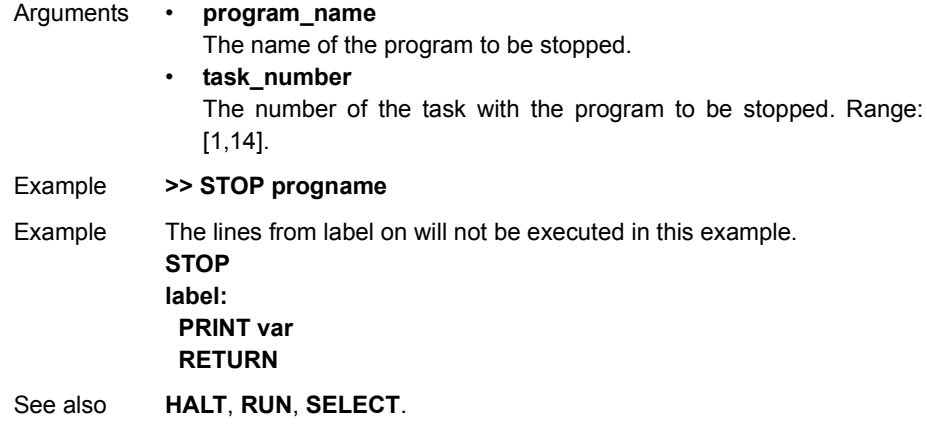

### **4-2-234 SYSTEM\_ERROR**

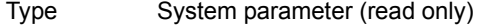

Syntax **SYSTEM\_ERROR**

Description The **SYSTEM\_ERROR** parameter contains system errors that occurred in the Trajexia system since the last time it was initialized. The bits in the **SYSTEM\_ERROR** parameter are given in the table below.

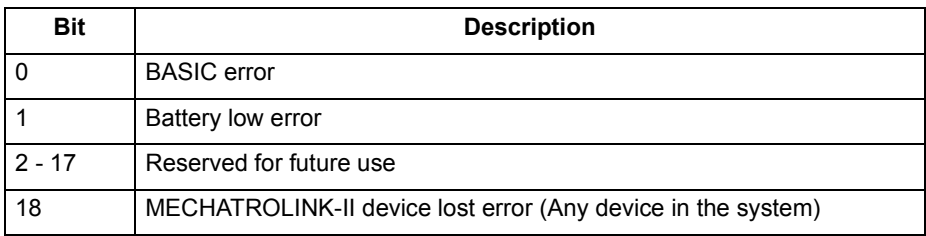

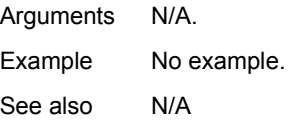

## **4-2-235 T\_REF**

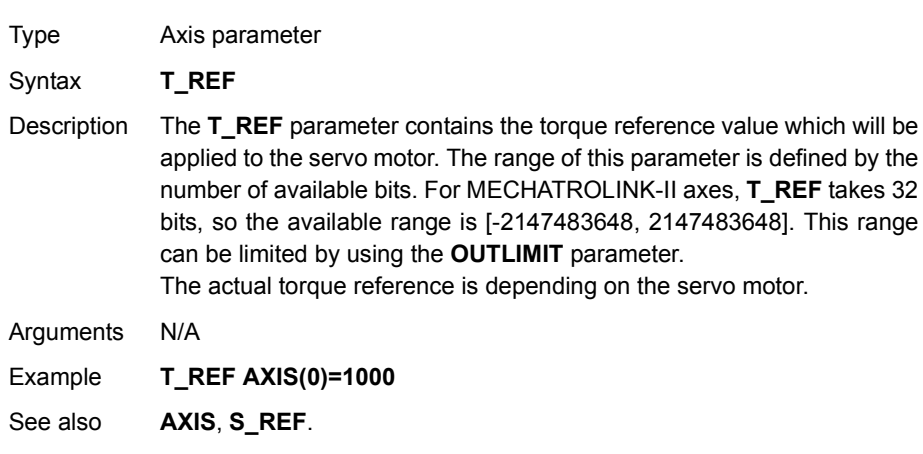

## <span id="page-263-0"></span>**4-2-236 TABLE**

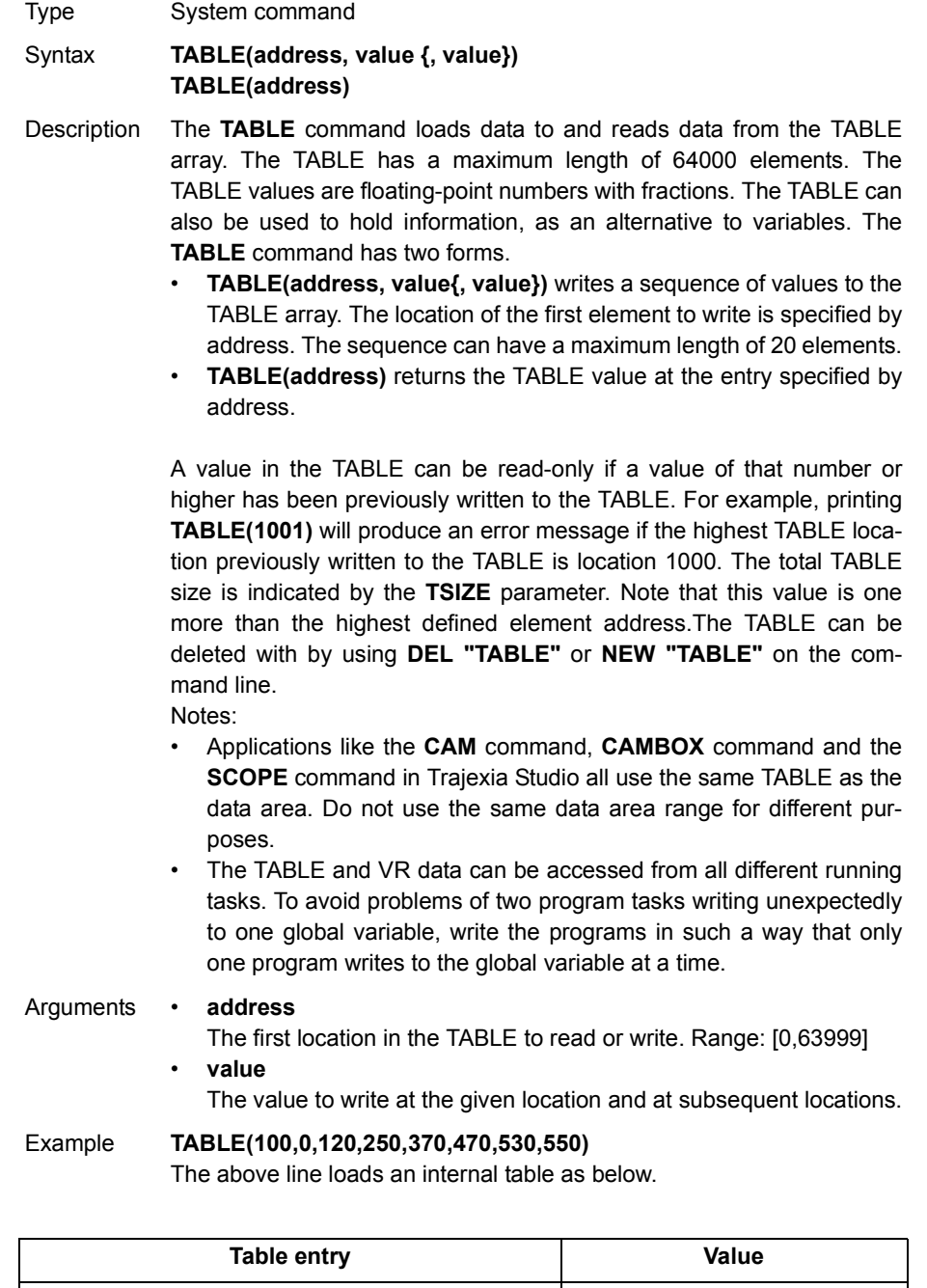

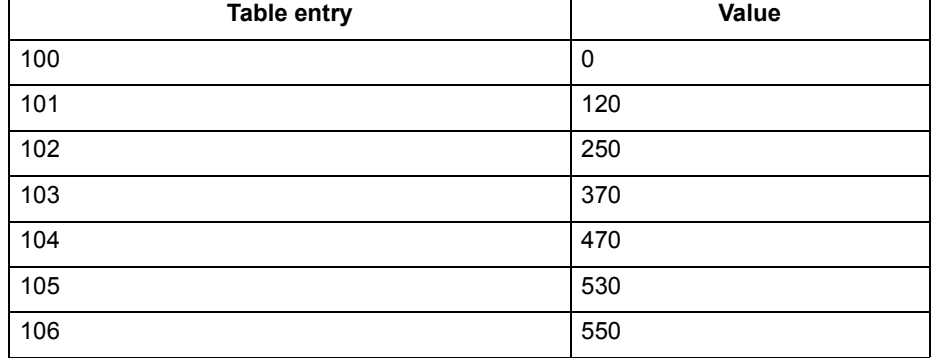

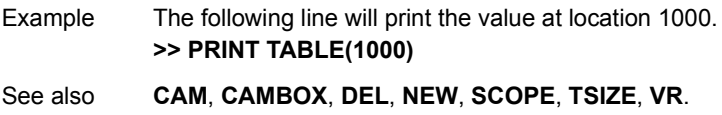

## **4-2-237 TABLEVALUES**

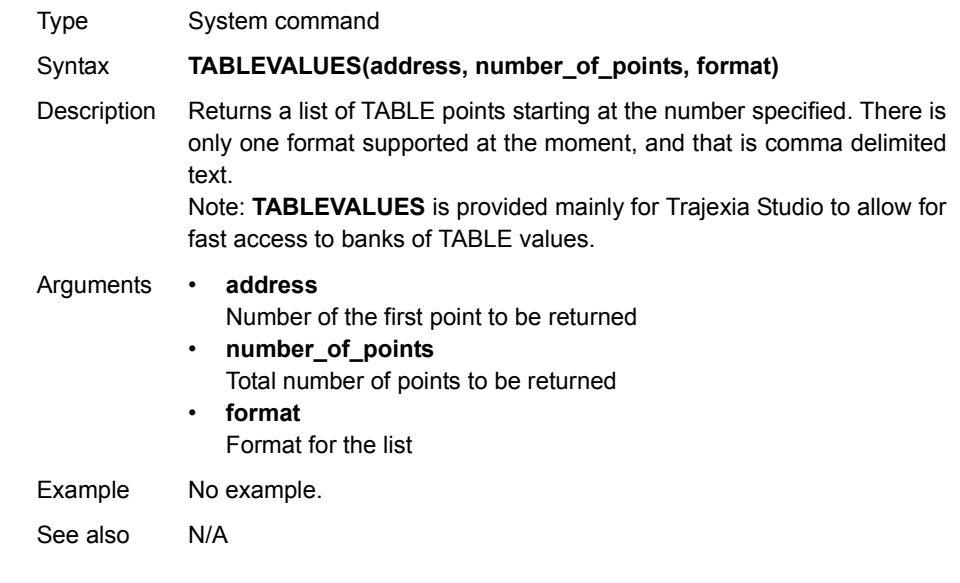

## **4-2-238 TAN**

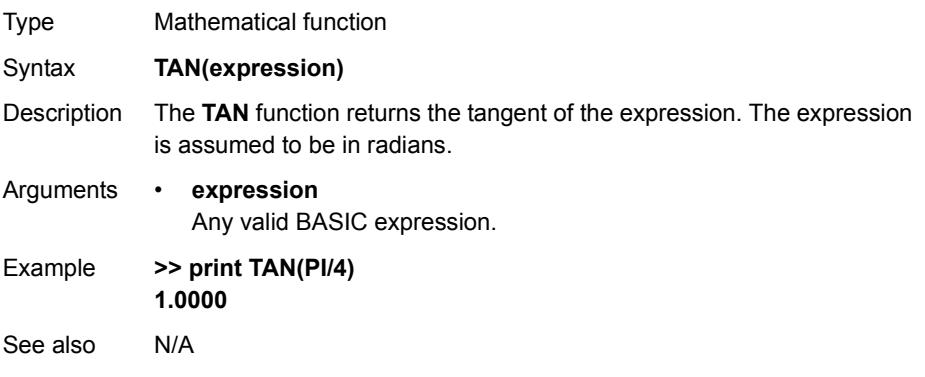

#### **4-2-239 THEN**

See **[IF..THEN..ELSE..ENDIF](#page-183-0)**.

## **4-2-240 TICKS**

**4-2-241 TIME**

**4-2-242 TIME\$**

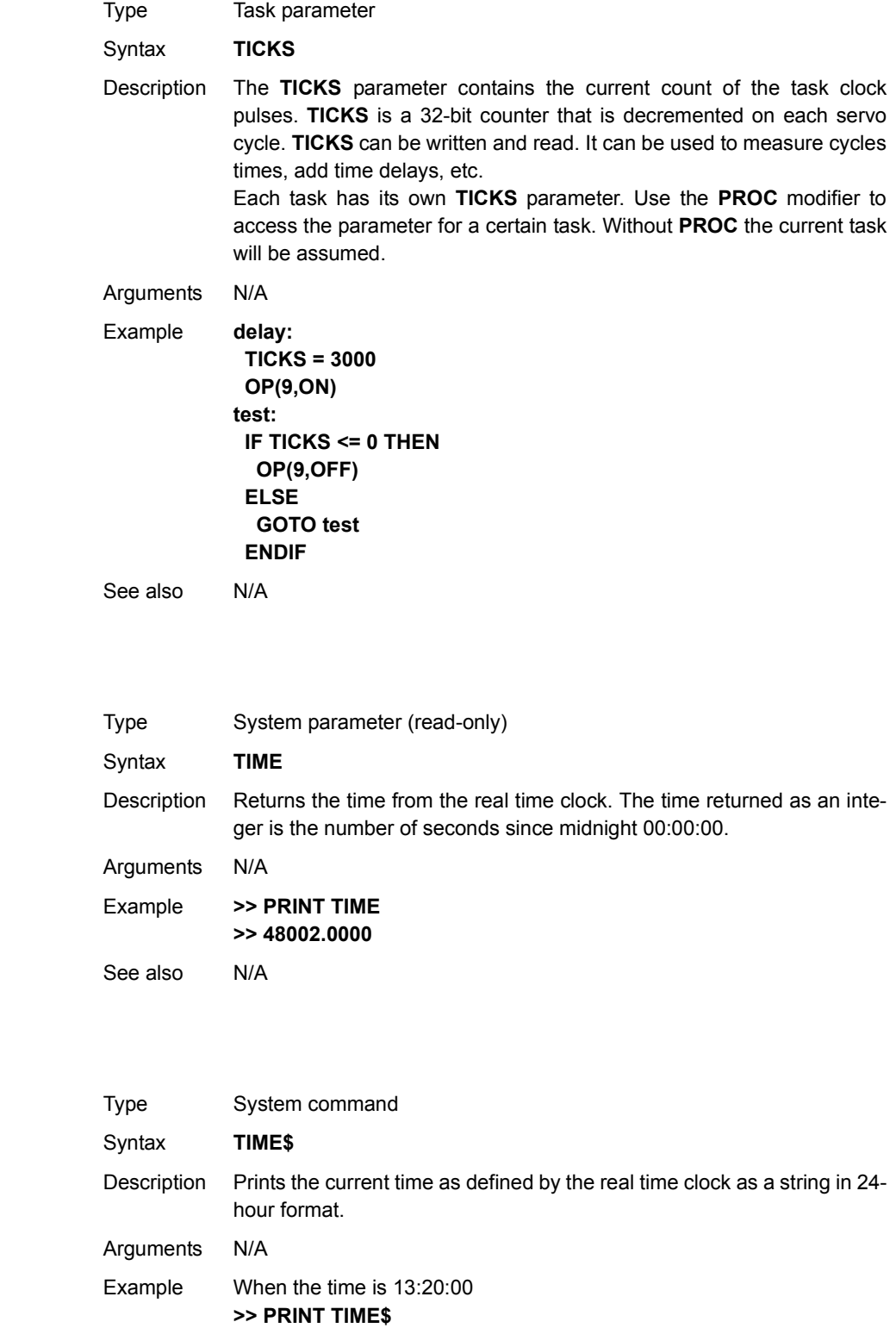

#### *All BASIC commands* **Section 4-2**

### **4-2-243 TO**

See **FOR..TO..STEP..NEXT**.

# **4-2-244 TRANS\_DPOS**

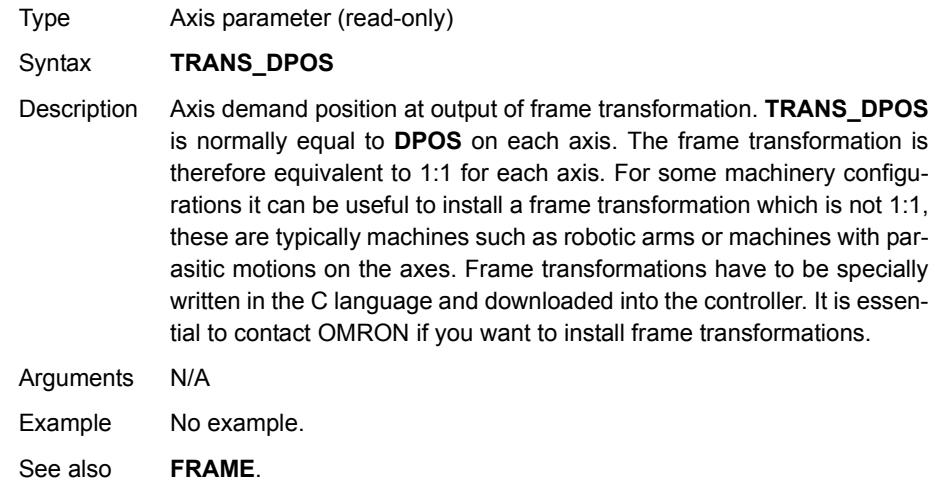

### <span id="page-266-0"></span>**4-2-245 TRIGGER**

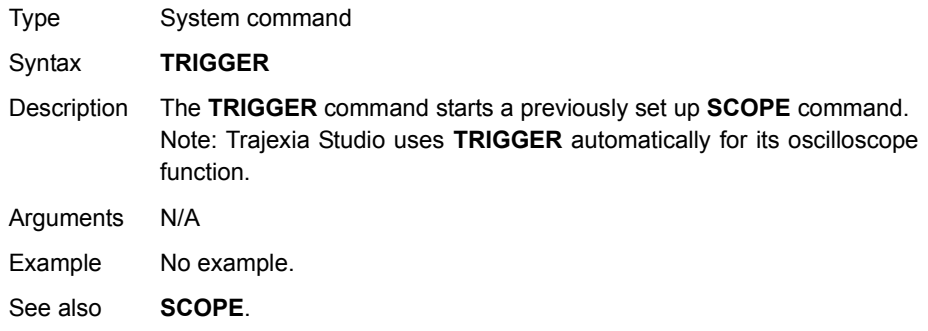

### <span id="page-266-1"></span>**4-2-246 TROFF**

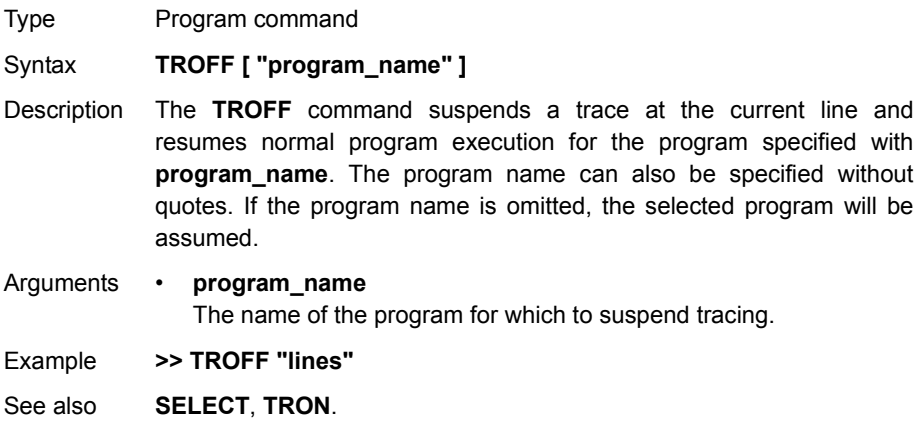

## <span id="page-267-0"></span>**4-2-247 TRON**

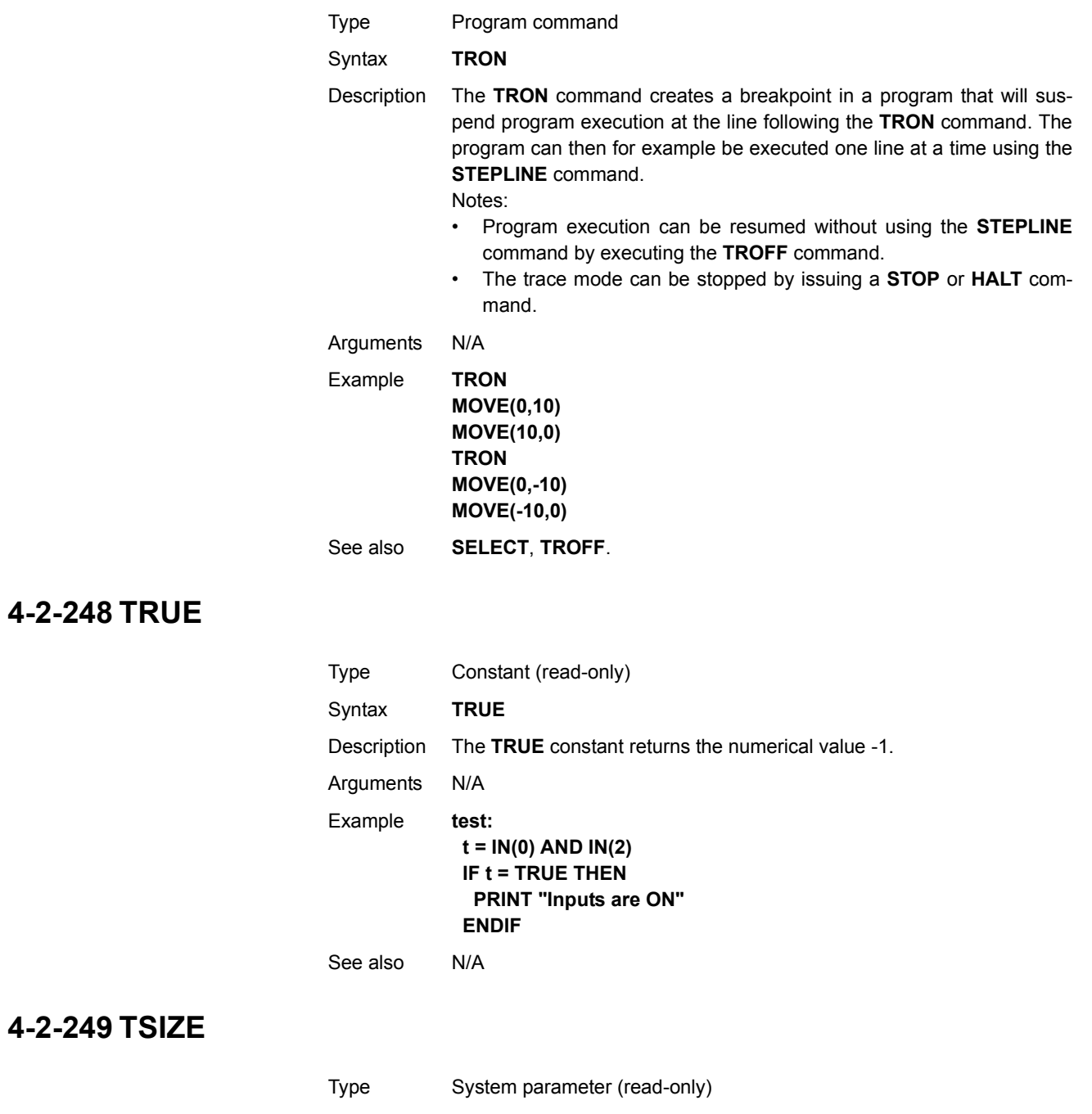

<span id="page-267-1"></span>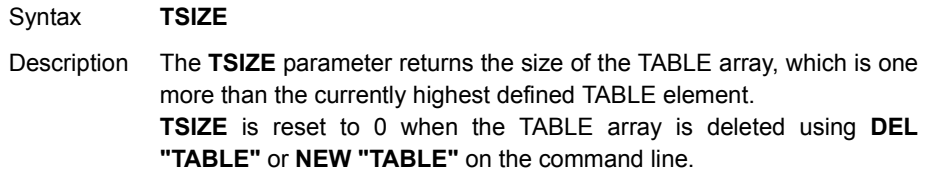

Arguments N/A

### *All BASIC commands* **Section 4-2**

<span id="page-268-0"></span>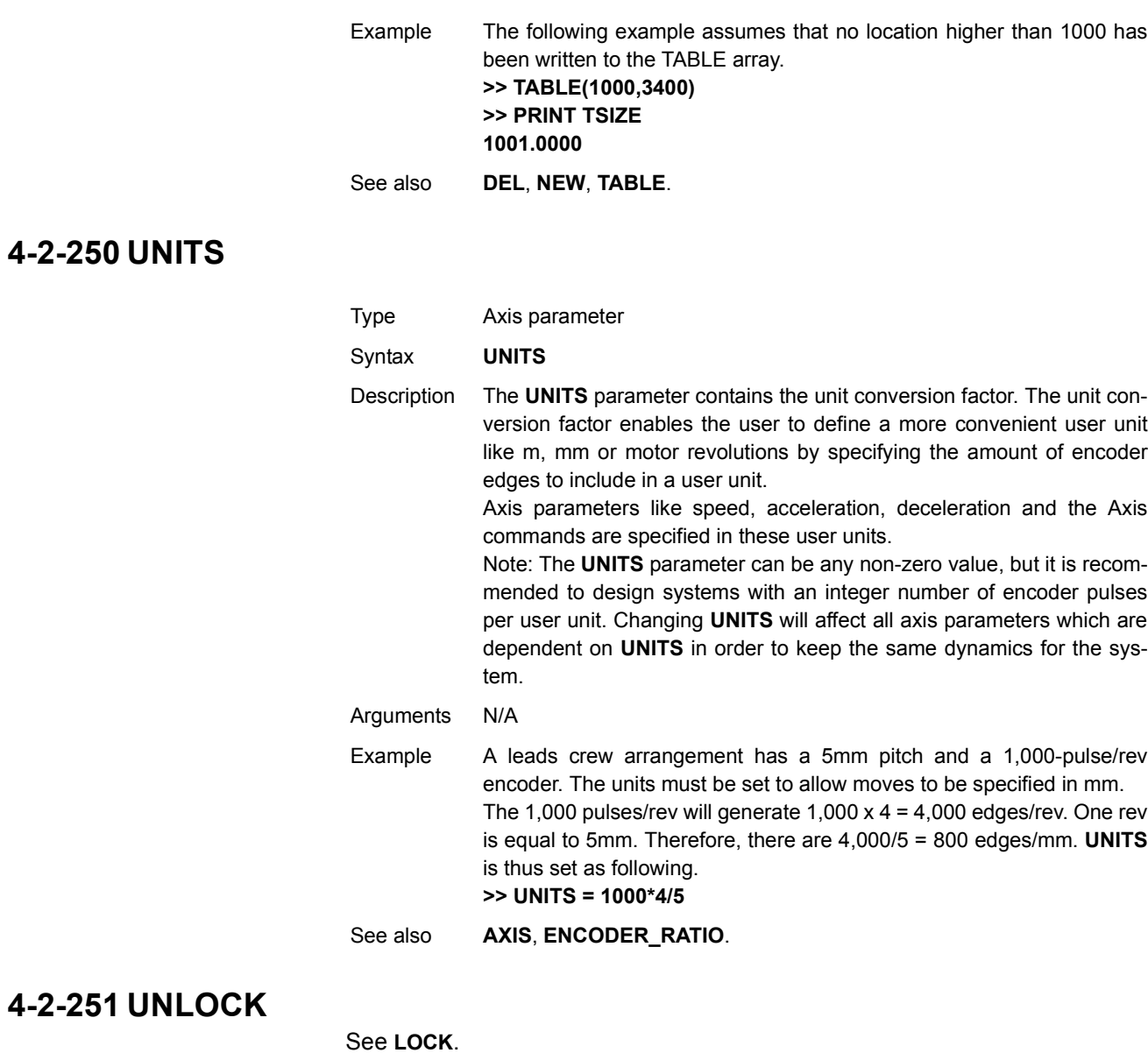

# **4-2-252 UNTIL**

See **[REPEAT..UNTIL](#page-245-0)**.

### **4-2-253 VERIFY**

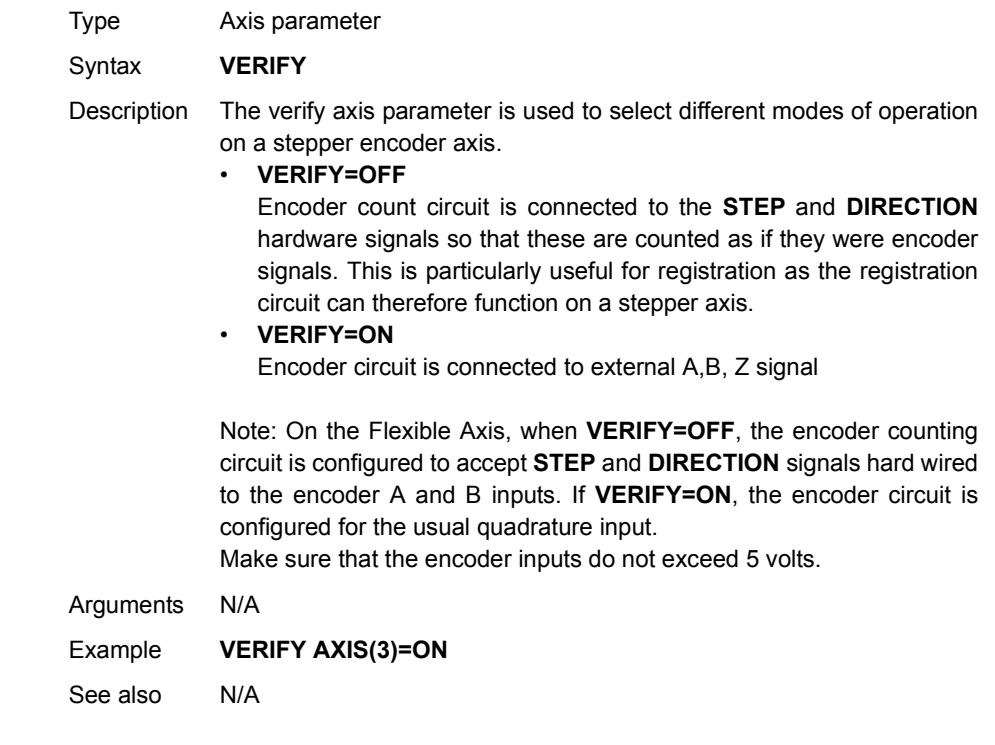

## **4-2-254 VERSION**

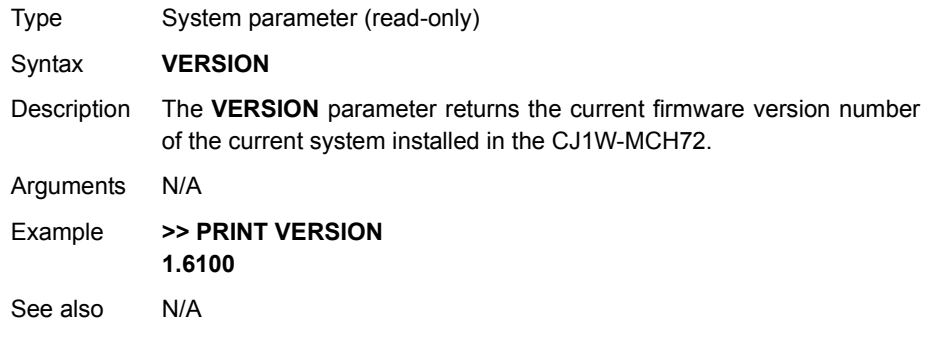

# **4-2-255 VFF\_GAIN**

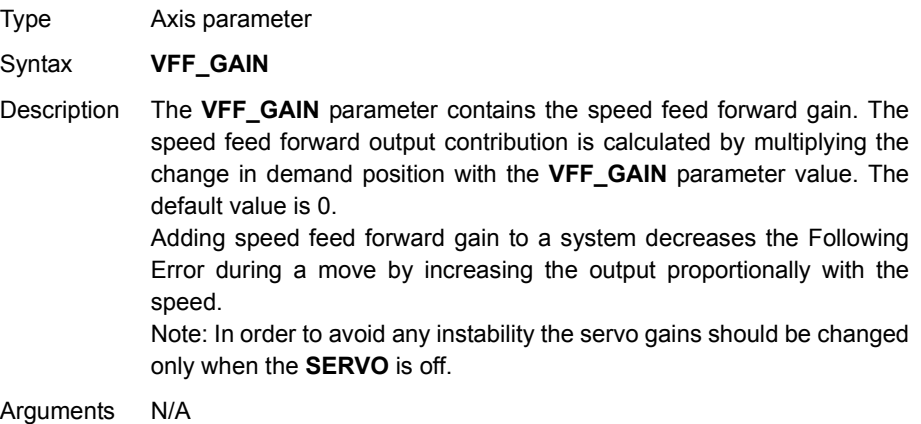

### *All BASIC commands* **Section 4-2**

Example No example.

See also **[D\\_GAIN](#page-135-0)**, **[I\\_GAIN](#page-182-0)**, **[OV\\_GAIN](#page-224-0)**, **[P\\_GAIN](#page-224-1)**.

# **4-2-256 VP\_SPEED**

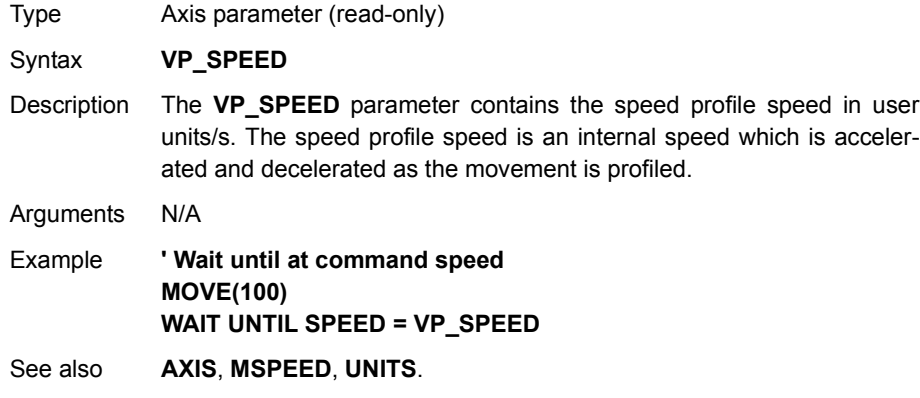

<span id="page-270-0"></span>**4-2-257 VR**

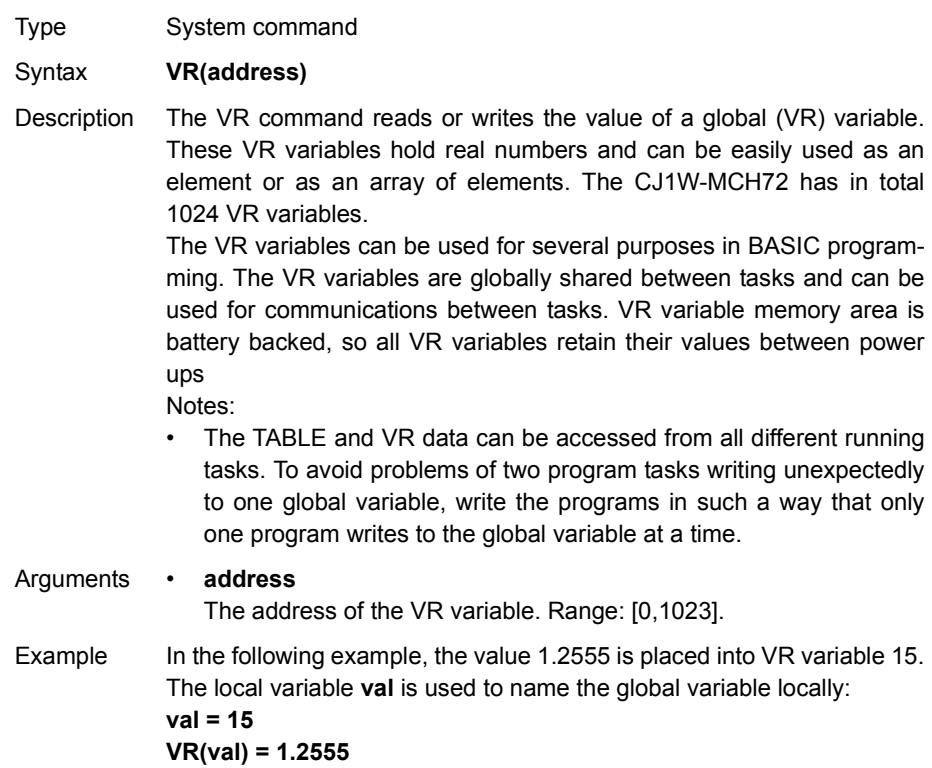

Example A transfer gantry has 10 put down positions in a row. Each position may at any time be full or empty. VR(101) to VR(110) are used to hold an array of ten 1 ' s and 0 ' s to signal that the positions are full (1) or empty (0). The gantry puts the load down in the first free position. Part of the program to achieve this would be as follows: **movep: MOVEABS(115) ' Move to first put down position FOR VR(0) = 101 TO 110 IF (VR(VR(0)) = 0) THEN GOSUB load MOVE(200) ' 200 is spacing between positions NEXT VR(0) PRINT "All positions are full" WAIT UNTIL IN(3) = ON GOTO movep load: ' Put load in position and mark array OP(15,OFF) VR(VR(0)) = 1 RETURN** The variables are backed up by a battery so the program here could be designed to store the state of the machine when the power is off. It would of course be necessary to provide a means of resetting completely following manual intervention. Example **loop: ' Assign VR(65) to VR(0) multiplied by axis 1 measured position VR(65) = VR(0)\*MPOS AXIS(1) PRINT VR(65) GOTO loop** See also **[CLEAR\\_BIT](#page-129-0)**, **[READ\\_BIT](#page-234-0)**, **[SET\\_BIT](#page-257-0)**, **[TABLE](#page-263-0)**.

#### **4-2-258 VRSTRING**

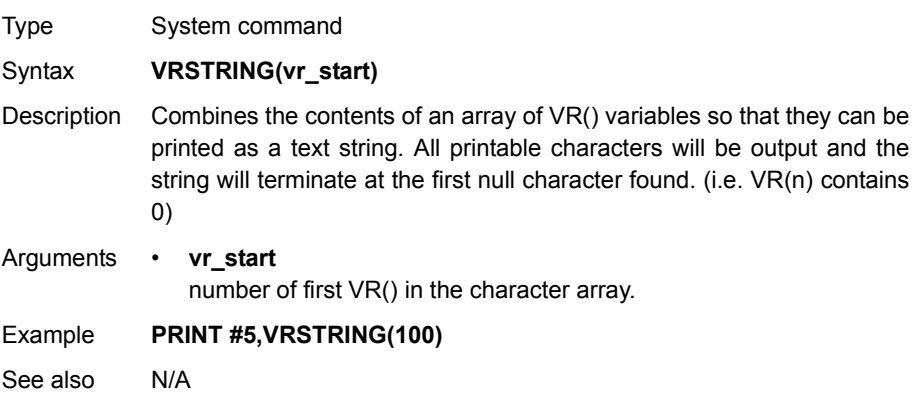

### **4-2-259 WA**

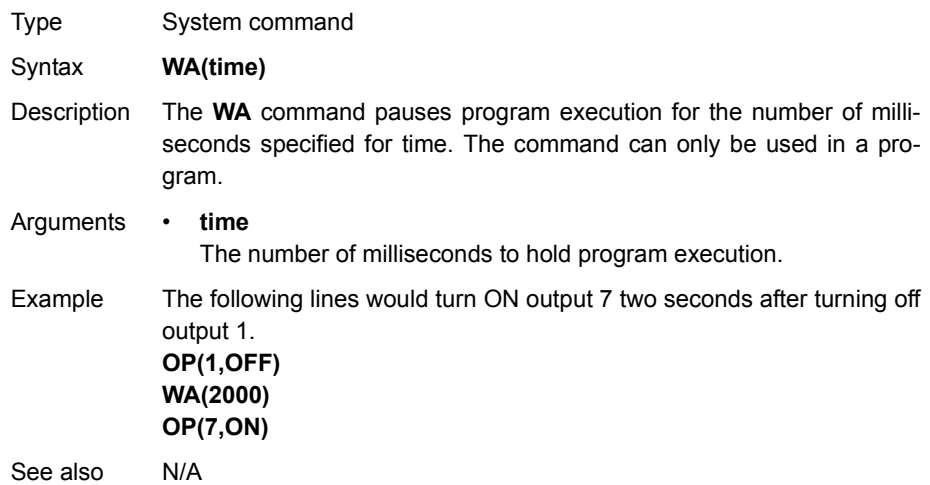

## <span id="page-272-0"></span>**4-2-260 WAIT IDLE**

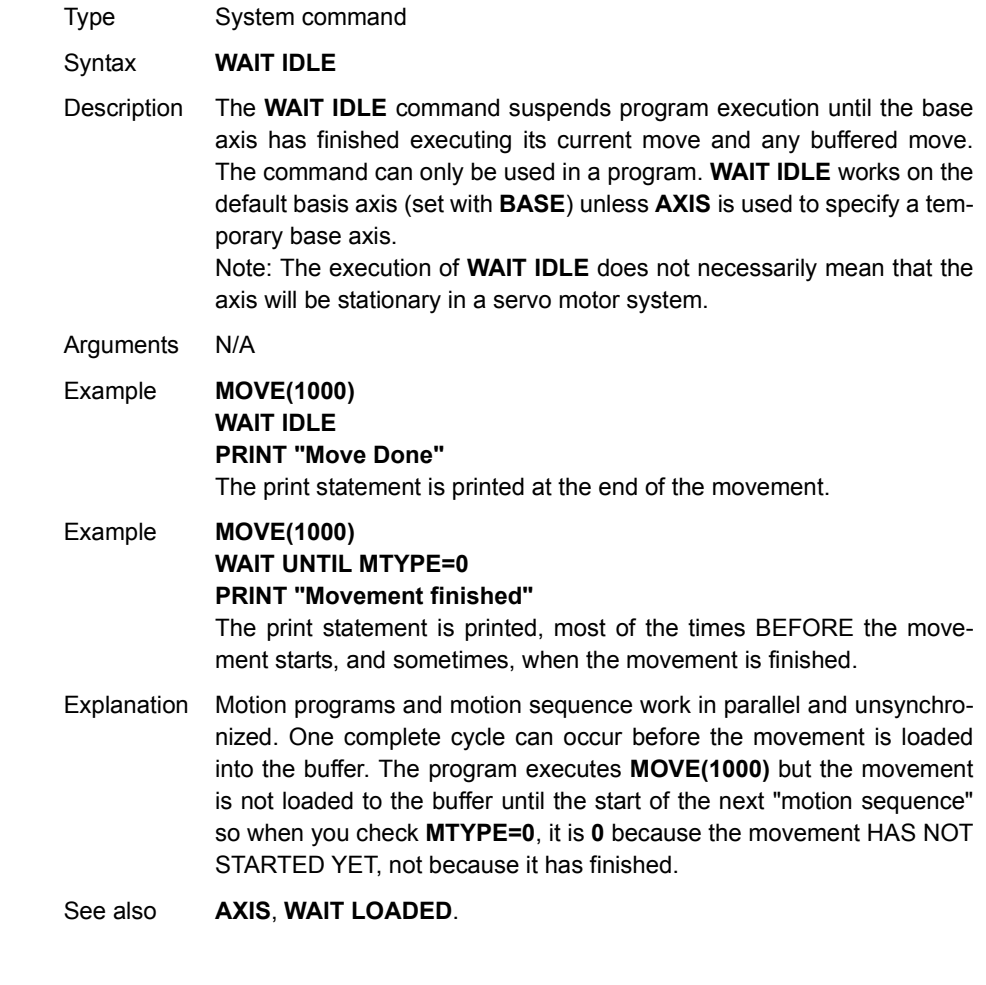

#### **Note WAIT IDLE** is a command specifically designed to wait until the previous movement has been finished so, it handles the delay from when the previous command is executed in the program until the command is correctly loaded in the motion buffer.

# <span id="page-273-0"></span>**4-2-261 WAIT LOADED**

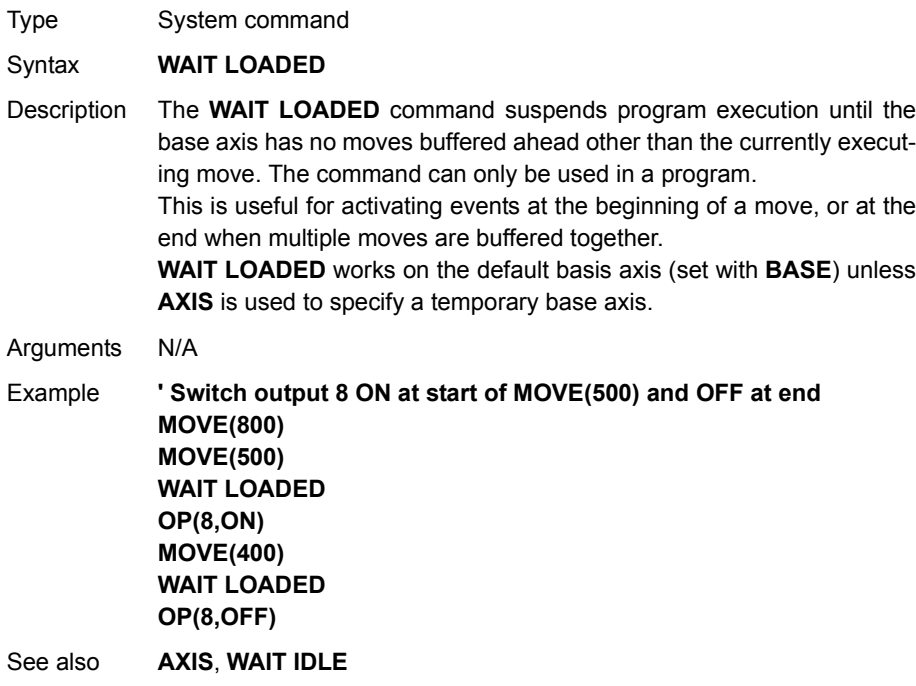

## **4-2-262 WAIT UNTIL**

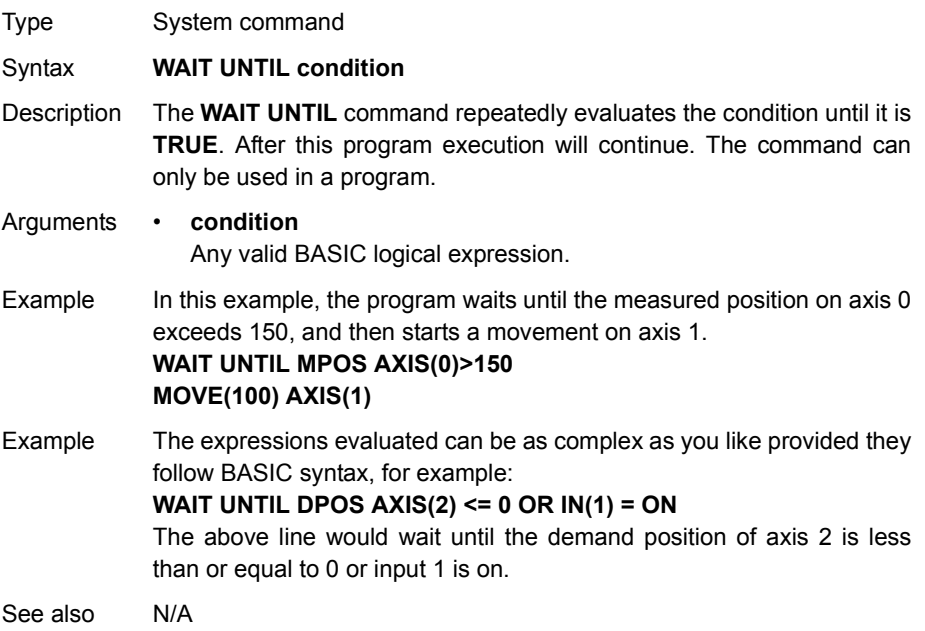

## <span id="page-274-0"></span>**4-2-263 WDOG**

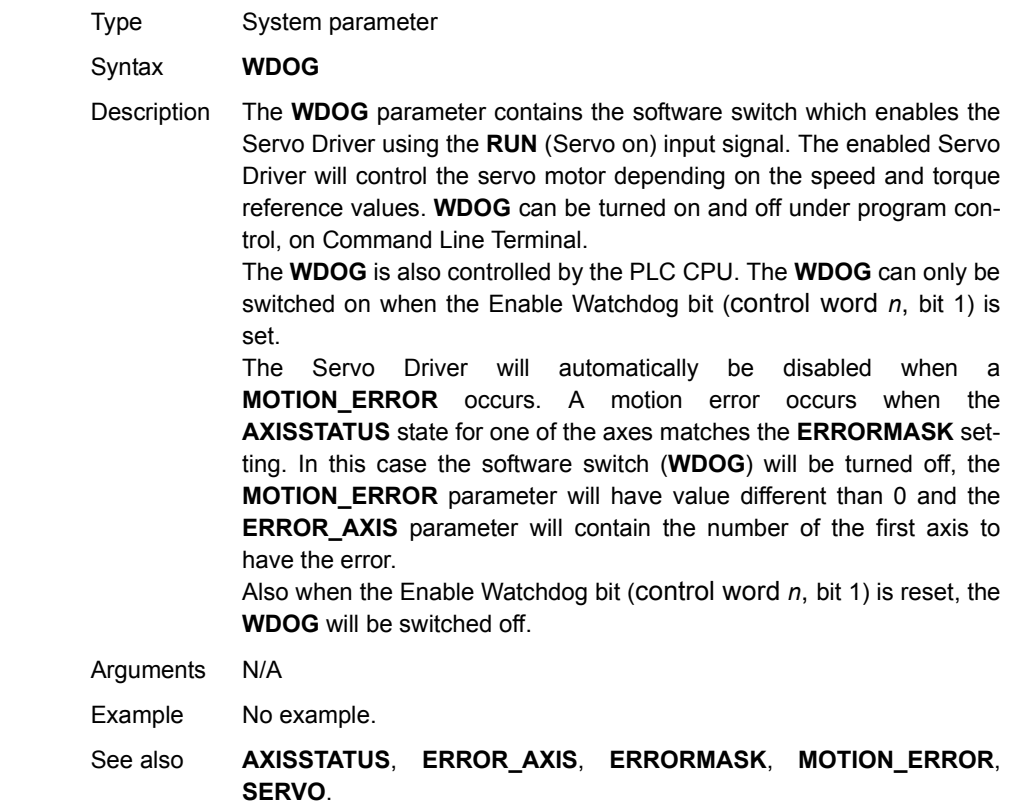

# **4-2-264 WHILE..WEND**

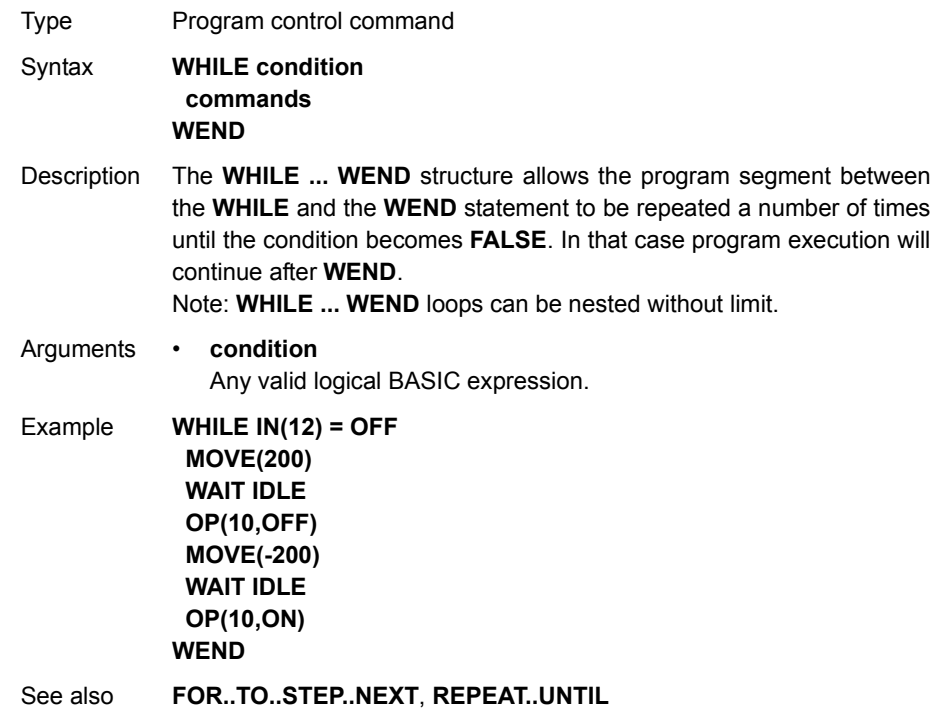

## **4-2-265 XOR**

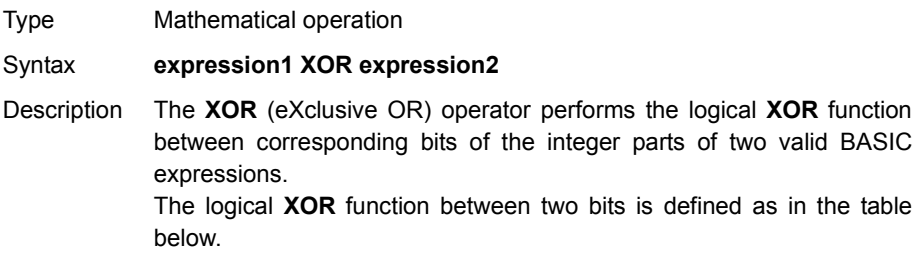

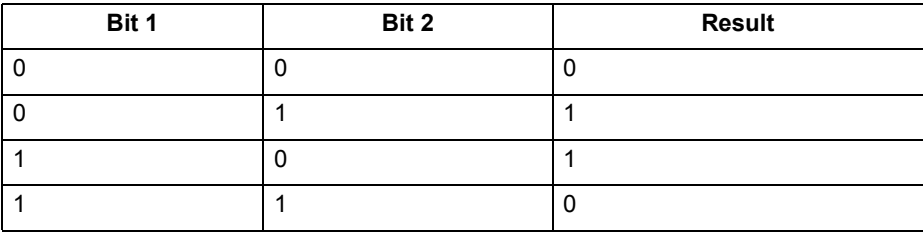

#### Arguments • **expression1**

Any valid BASIC expression.

• **expression2**

Any valid BASIC expression.

Example **VR(0)=10 XOR 18** The **XOR** is a bit operator and so the binary action taking place is as follows: **01010 XOR 10010 = 11000**. The result is therefore 24.

See also N/A

# **SECTION 5 Examples**

This chapter gives 2 categories of examples and tips:

- How-to's.
- Practical examples.

# **5-1 How-to's**

#### **5-1-1 Startup program**

The purpose of this program is to compare the detected MECHATROLINK-II configuration with the expected one (the expected configuration is the configuration existing in the moment you create the program). The STARTUP program does these actions:

- Checks the number of nodes in the system.
- Checks that the node numbers agrees.
- Checks if all slaves are connected and have power.
- Any non agreement, the program stops.
- Sets the correct **ATYPE** as selected in the intelligent axis window.
- Sets the mode, **Run** or **Commisioning**.

#### **5-1-1-1 How to set a startup program**

When you add a new CJ1W-MCH72 device to the solution in Trajexia Studio, 2 programs are created by default: the SHELL program, and an application program called APPLICATION.

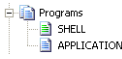

Default programs SHELL and APPLICATION

A CJ1W-MCH72 device can execute a program at startup: when the device is switched on, it executes the program.

You can set the startup priority for a program in Trajexia Studio with the **Priority** property in the **Properties** window. If you click the ellipsis button in the edit field of this property, the **StartUp Priority** window shows.

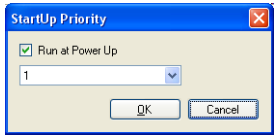

**StartUp Priority** window

To set the program to run at power up, select the **Run at Power Up** check box and select a priority in the list. Possible priority values are **Default** or 1 (lowest priority) to 14 (highest priority).

To set the program not to run at startup, clear the **Run at Power Up** check box.

**Note** The SHELL program by default runs at startup at priority 1.

**Note** OMRON recommends that the statement **RUN "your\_program"** is used at the end of the Startup program to start your application program. The application program starts when the startup program is executed successfully and without errors. If you set an application program to "Run at startup" there is a risk that the machine starts if there is an error on the MECHATROLINK-II bus.

```
5-1-1-2 Example
                         '================================================
                         'THE FIRST PART OF THE PROGRAM
                         'CONSISTS OF A CHECK SEQUENCE TO
                         'VERIFY THAT THE DETECTED AXIS CONFIGURATION IS THE
                         'EXPECTED ONE.
                         'IF YES, THE PROGRAM FINISHES AND STARTS "APPLICATION".
                         'IF NOT, THE PROGRAM STOPS AND NO OTHER PROGRAM STARTS.
                         'THIS PROGRAM MUST BE SET TO RUN AT POWER UP IN 'A LOW
                         'PRIORITY TASK (1 IN THIS EXAMPLE)
                         '================================================
                         'Start MECHATROLINK Section
                         ' Check detected slaves
                         ' Unit 0
                         IF NOT MECHATROLINK(0,3,0) THEN
                              PRINT "Error getting slave count for unit 0"
                              STOP
                         ELSE
                             IF VR(0) \leq 3 THEN
                                  PRINT "Incorrect slave count for unit 0"
                                  STOP
                              ENDIF
                         ENDIF
                         IF NOT MECHATROLINK(0,4,0,0) THEN
                              PRINT "Error getting address for unit 0, station 0"
                              STOP
                         ELSE
                             IF VR(0) <> 65 THEN
                                  PRINT "Incorrect address for unit 0, station 0"
                                  STOP
                              ENDIF
                         ENDIF
                         IF NOT MECHATROLINK(0,4,1,0) THEN
                             PRINT "Error getting address for unit 0, station 1"
                              STOP
                         ELSE
                             IF VR(0) <> 66 THEN
                                  PRINT "Incorrect address for unit 0, station 1"
                                  STOP
                              ENDIF
                         ENDIF
                         IF NOT MECHATROLINK(0,4,2,0) THEN
                              PRINT "Error getting address for unit 0, station 2"
                              STOP
                         ELSE
                             IF VR(0) \leq S 67 THEN
                                  PRINT "Incorrect address for unit 0, station 2"
                                  STOP
                              ENDIF
                         ENDIF
                         ' Set axis types
                         ' Unit 0
                        ATYPE AXIS(0)=40ATYPE AXIS(1)=40ATYPE AXIS(2)=40' Set drives into run mode
```

```
' Unit 0
MECHATROLINK(0,20,65)
MECHATROLINK(0,20,66)
MECHATROLINK(0,20,67)
'Stop MECHATROLINK Section
'================================================
'THIS SECTION MUST BE MANUALLY SET BY THE USER
'ACCORDING TO THE APPLICATION. TYPICAL ACTIONS ARE
'VARIABLE INITIALIZATION, SERVO/AXIS SETTING, NAMING
'GLOBAL VARIABLES AND START THE "APPLICATION" PROGRAM.
'================================================
'Define Names for global variables
GLOBAL "project_status",100
GLOBAL "alarm_status",101
GLOBAL "action",102
'Initialize variables
VR(0)=0project_status=0
alarm_status=0
action=0
'Start APPLICATION program
RUN "APPLICATION",2
STOP
```
#### **5-1-2 Gain settings**

The gain setting is related to the mechanical system to which the motor is attached. There are three main concepts:

- Inertia ratio
- Rigidity
- Resonant frequency.

These concepts are described in section [1-10](#page-43-0).

This section shows example parameter values for:

- Speed Loop Gain
- Proportional position gain
- Velocity Feed Forward gain.

The example values for the program and motion parameters in the Trajexia system are given below. Note that they are appropriate for 13-bit encoders and Sigma-II Servo Drivers.

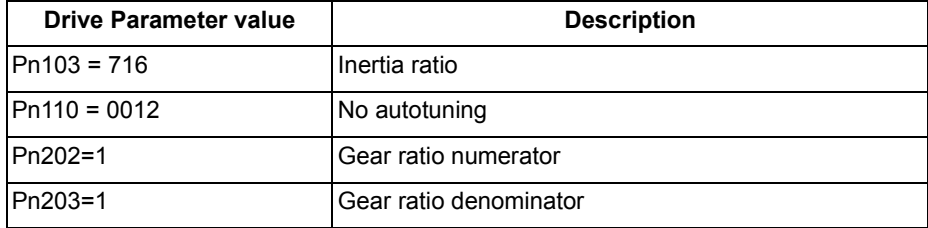

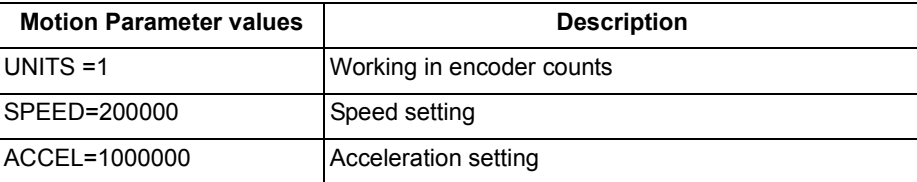

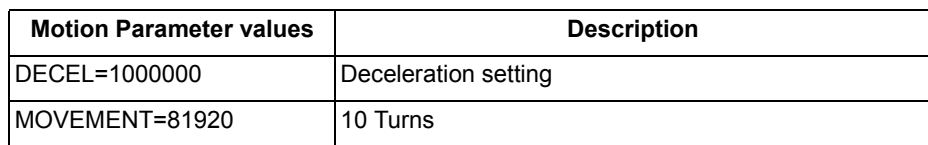

#### **5-1-2-1 Speed mode examples**

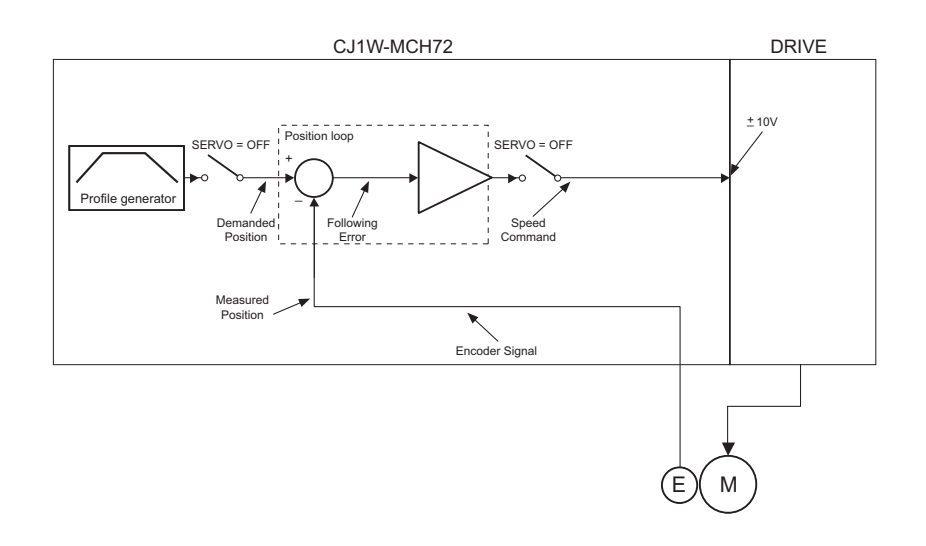

In this mode the position loop is closed in Trajexia and the Speed loop is closed in the Servo Driver. The **Speed** axis parameter is sent to the Servo Driver, and reads the position feedback. BASE(0) ATYPE=44 'Servo axis encoder mode SERVO=1 WDOG=1 DEFPOS(0) loop: MOVE(81920) WAIT IDLE WA(100) DEFPOS(0) GOTO loop

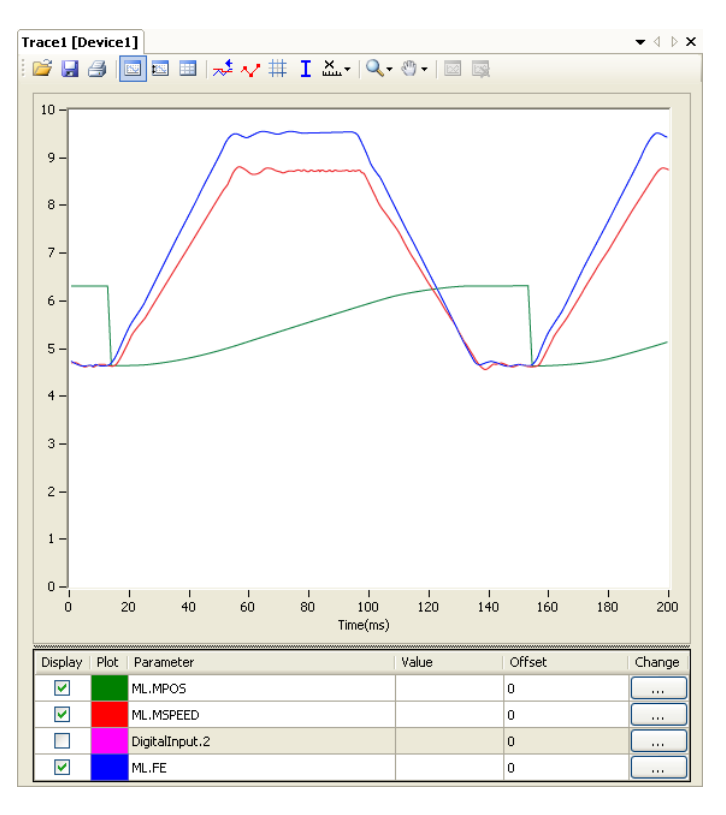

Only proportional gain has a set value, the Following Error is proportional to the speed.

The parameter values for the example are:

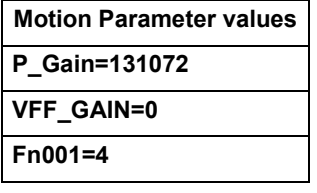

**Note** The colours and scale of the oscilloscope for speed mode are as follows: Red: MSPEED (Measured Axis speed). Units is 50 units/ms/division Blue: FE (Following Error). Units is depending on the graph Green: MPOS (Measured Axis position). 50000 units/division

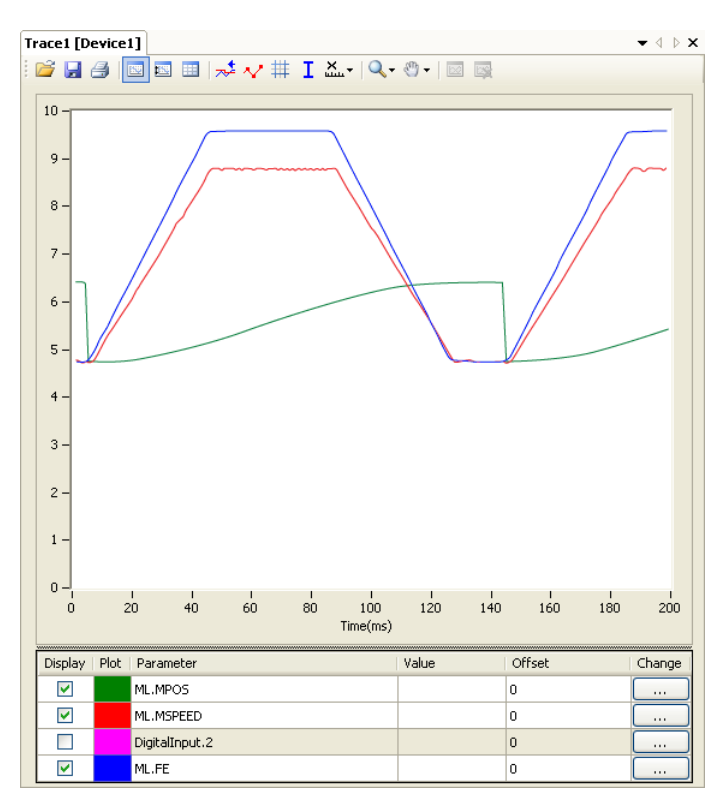

The value for rigidity is increased. The error magnitude remains the same but the ripple, the speed stability and overshoot are better. The parameter values for the example are:

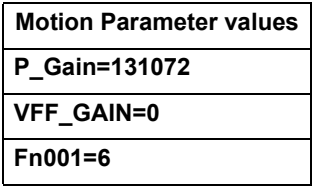

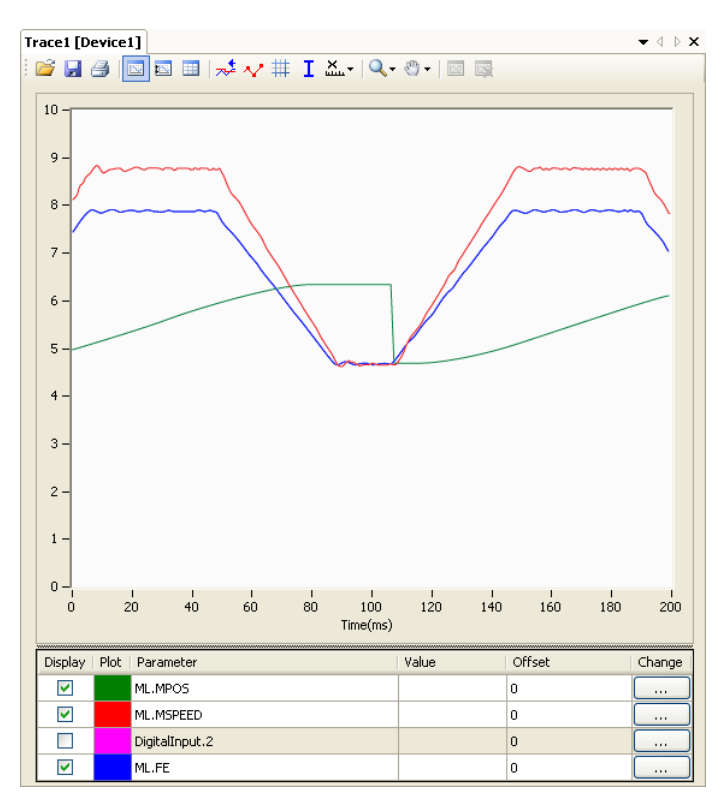

The parameter **P\_GAIN** is increased further. The Following Error decreases proportionally.

The parameter values for the example are:

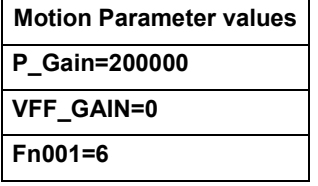

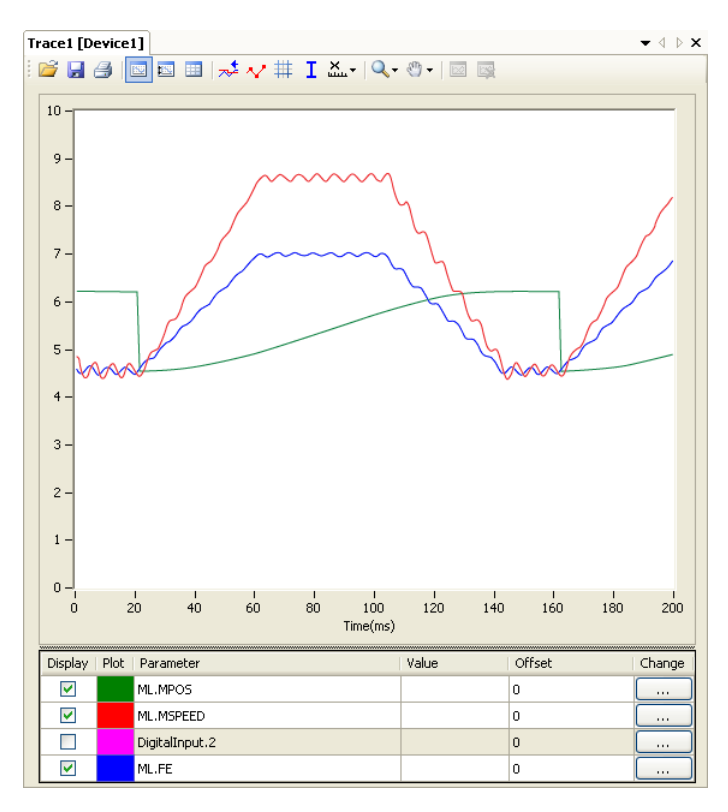

The value of the parameter **P\_GAIN** two times the value in example 1. The Following Error is half, but there is vibration due to the excessive gains. The parameter values for the example are:

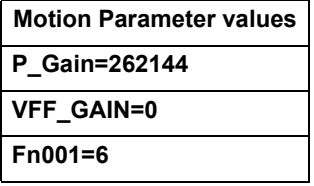

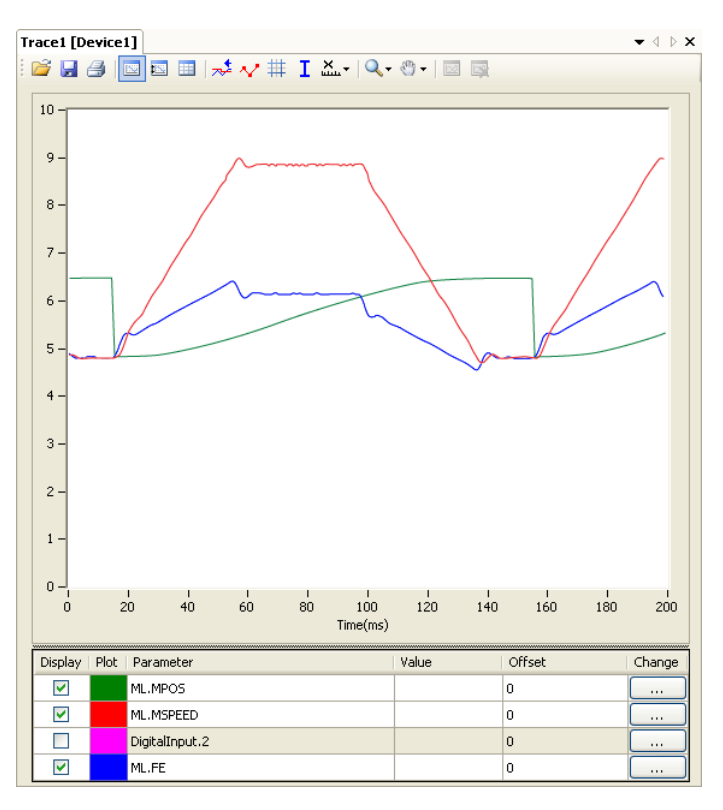

The value of the parameter **P\_GAIN** is set to the value in example 1. The value of **VFF\_GAIN** is increased. The Following Error is reduced without a reduction to the stability. The Following Error is not proportional to the speed. The parameter values for the example are:

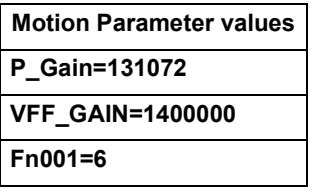

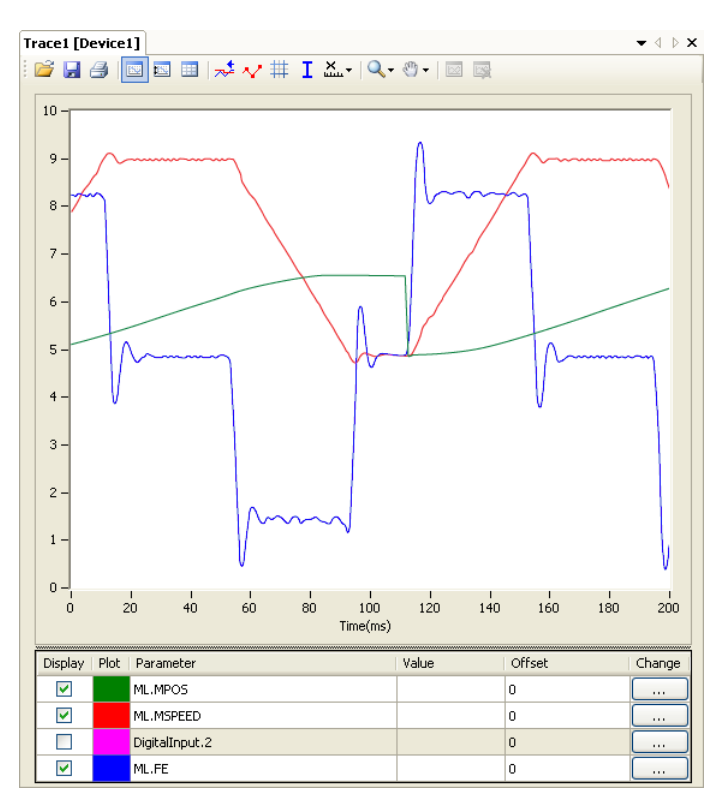

With this value of VFF\_GAIN the Following Error is proportional to the acceleration, and smaller than with just proportional gain (the scaling is 20 units/division). The Following Error approaches zero during constant speed. The negative effect of this set of values is the overshoot and undershoot when the acceleration changes; this can be reduced but not eliminated by increasing the speed loop gain, if the mechanical system can cope with a high gain. The parameter values for the example are:

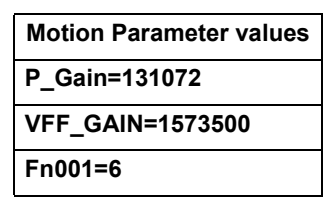
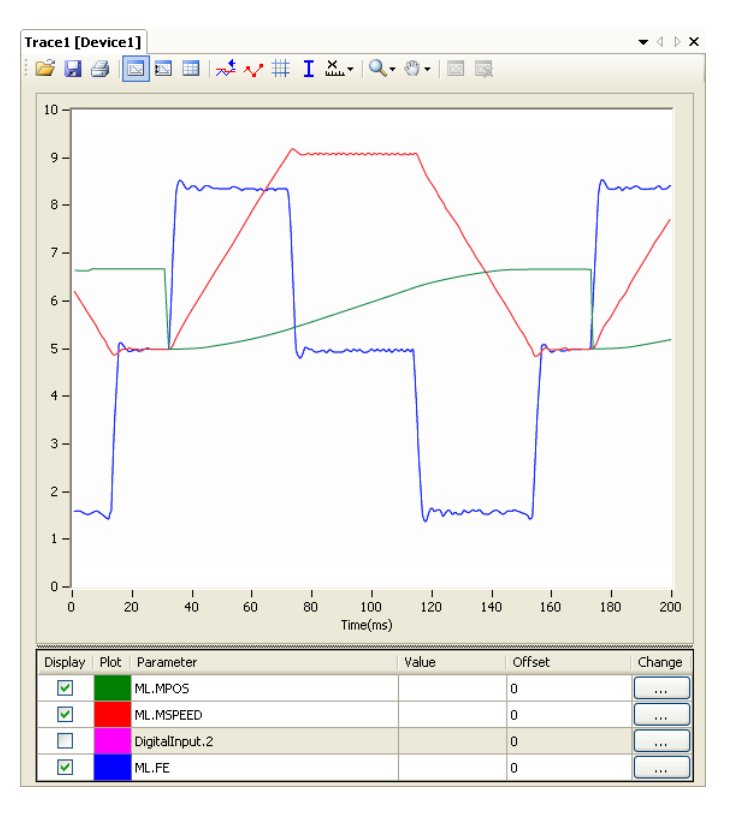

The value of the rigidity is increased from 6 to 8. The overshoot/undershoot is smaller but the motor has more vibration. The parameter values for the example are:

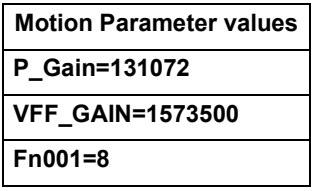

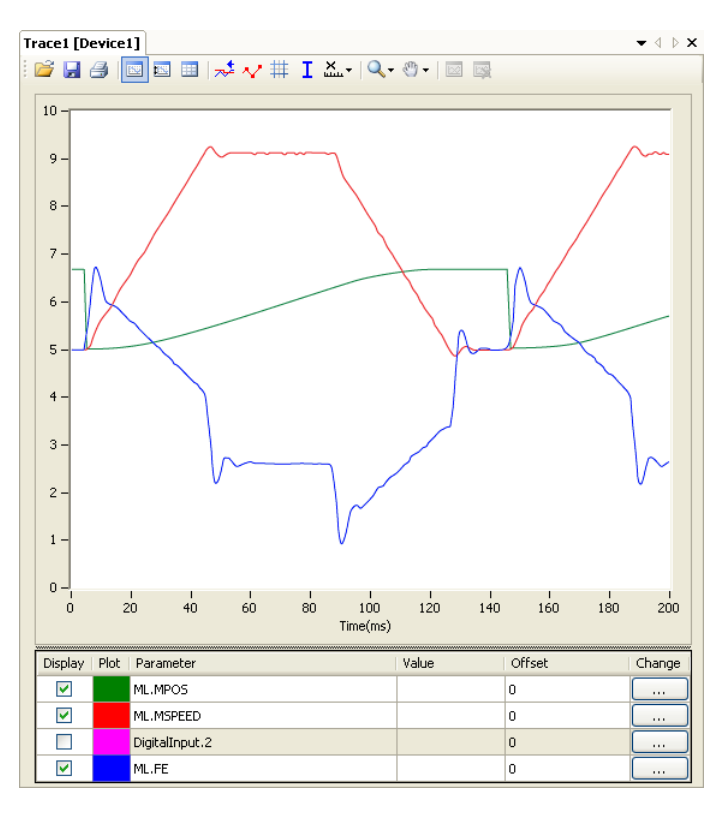

Opposite to the P\_GAIN, where the higher, the better (the limit is when the mechanical system starts vibrating), for the VFF\_GAIN there is an optimum value (the one in test 6), values higher than this value has an error proportional to the speed/acceleration but with different sign. The required correction is too large.

The parameter values for the example are:

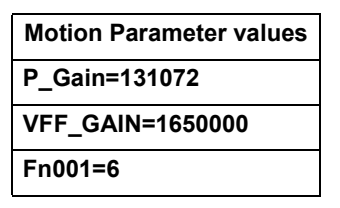

## **5-1-2-2 Position mode examples**

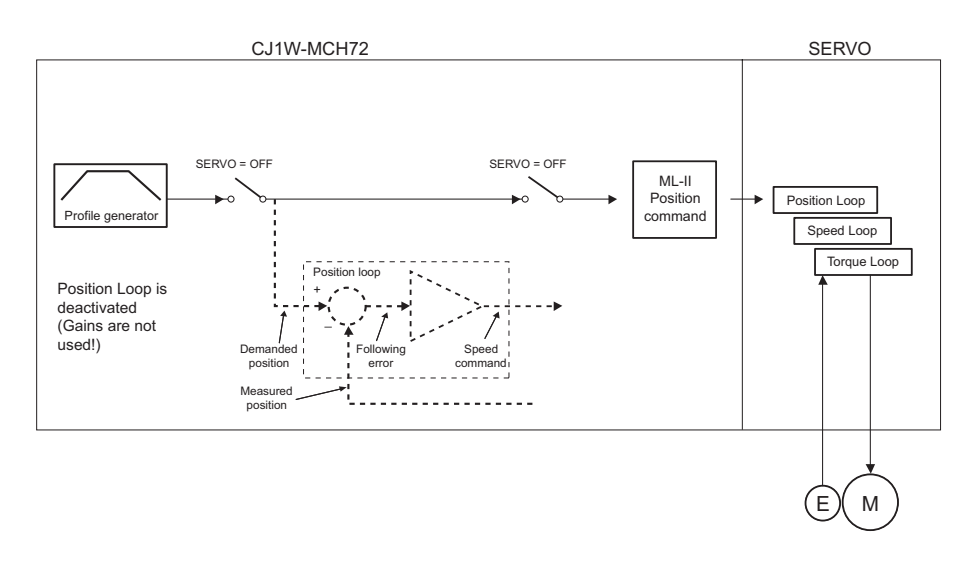

In this mode the position and speed loop are closed in the Servo Driver. The CJ1W-MCH72 sends the position command through the MECHATROLINK-II network to the Servo Driver, and reads the position feedback.

Note that this system has no sample delay as compared to the position loop in the Servo Driver, the Demanded Position in cycle "n" with the Measured Position in cycle "n".

The CJ1W-MCH72, for the internal handling, continues to use its own position loop, so the Following Error that read in the Axis parameter in the CJ1W-MCH72 is not the real one in the Servo Driver. To read the correct Following Error use DRIVE\_MONITOR.

Adjust the rigidity of the servo, the speed loop gain and the position loop gain at the same time using just proportional position gain. The results are similar to the MECHATROLINK-II Speed mode with the advantages:

- The tuning is more simple, only the rigidity (Fn001) and, if necessary, the feedforward gain (Pn109) needs to be set.
- The position loop in the servo is faster (250µs) than in the CJ1W-MCH72 and it is turned together with the speed loop.
- There is no sample time delay between "Target position" and "Measured position".

#### To do a finetune the different gain parameters can be changed individually. BASE(0)

```
ATYPE=41 'MECHATROLINK Position mode
SERVO=1
DRIVE CONTROL=2 'To monitor the Following Error in
                  'DRIVE_MONITOR
WDOG=1
DEFPOS(0)
loop:
     MOVE(81920)
     WAIT IDLE
     WA(100)
     DEFPOS(0)
GOTO loop
```
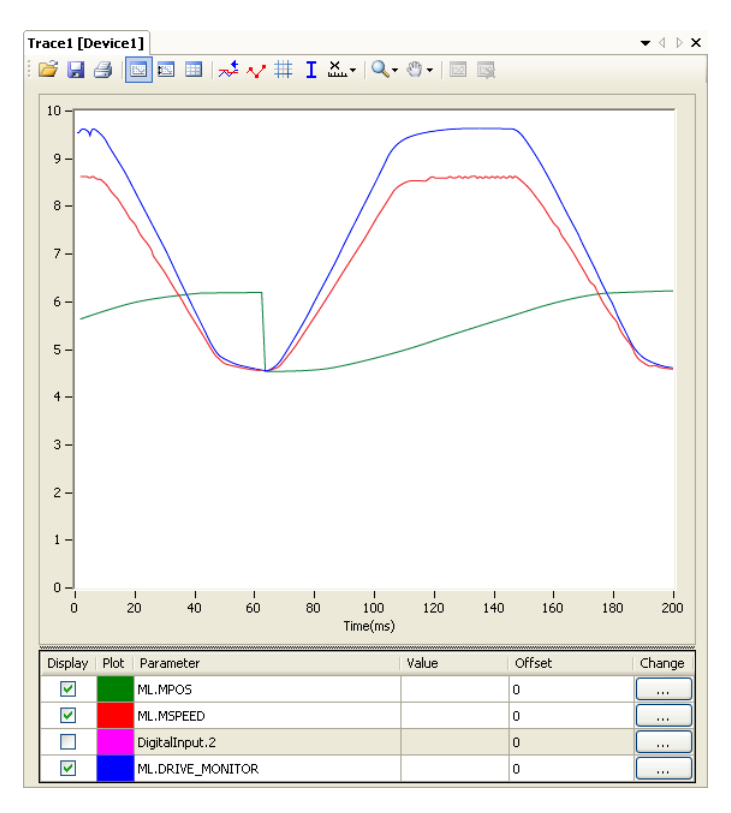

The Following Error is proportional to the speed. There is a "soft profile" due to the low rigidity setting (low gain).

**Note** The colours and scale of the oscilloscope for position mode are as follows: Red: MSPEED (Measured Axis speed). Units is 50 units/ms/division Blue: DRIVE\_MONITOR (set as Following Error in the Servo Driver). Units is depending on the graph

Green: MPOS (Measured Axis position). 50000 units/division

The parameter values for the example are:

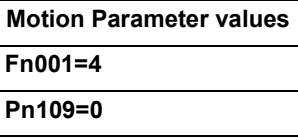

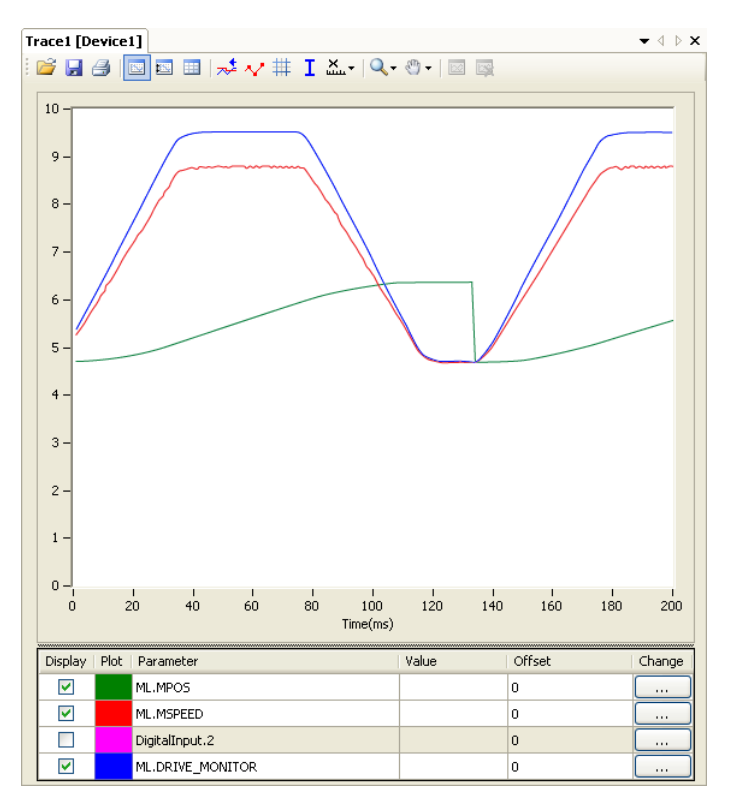

The Following Error reduces as the rigidity increases. The parameter values for the example are:

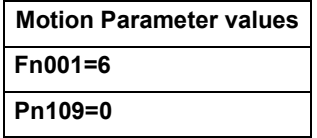

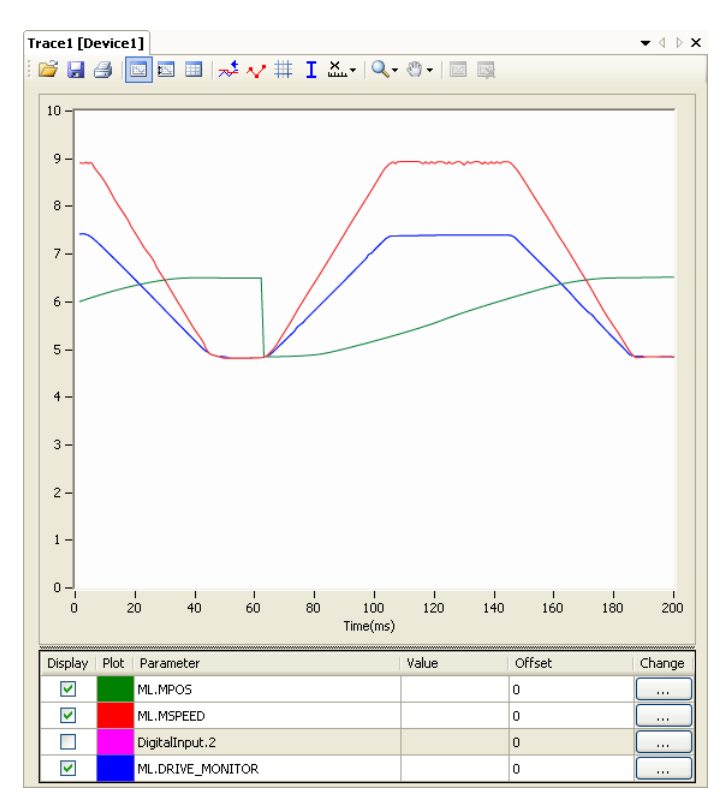

With high gain the motor starts to vibrate but the profile is more stable that in MECHATROLINK-II Speed mode. The parameter values for the example are:

**Motion Parameter values Fn001=8 Pn109=0**

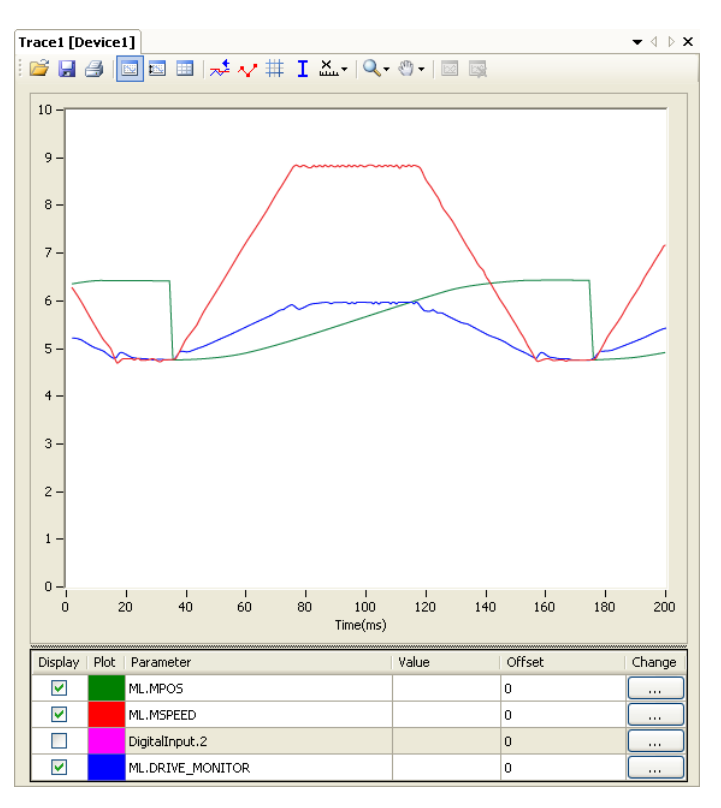

The effect of the Feedforward gain is that the Following Error is reduced and the effect is proportional to the acceleration. The parameter values for the example are:

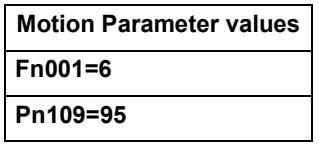

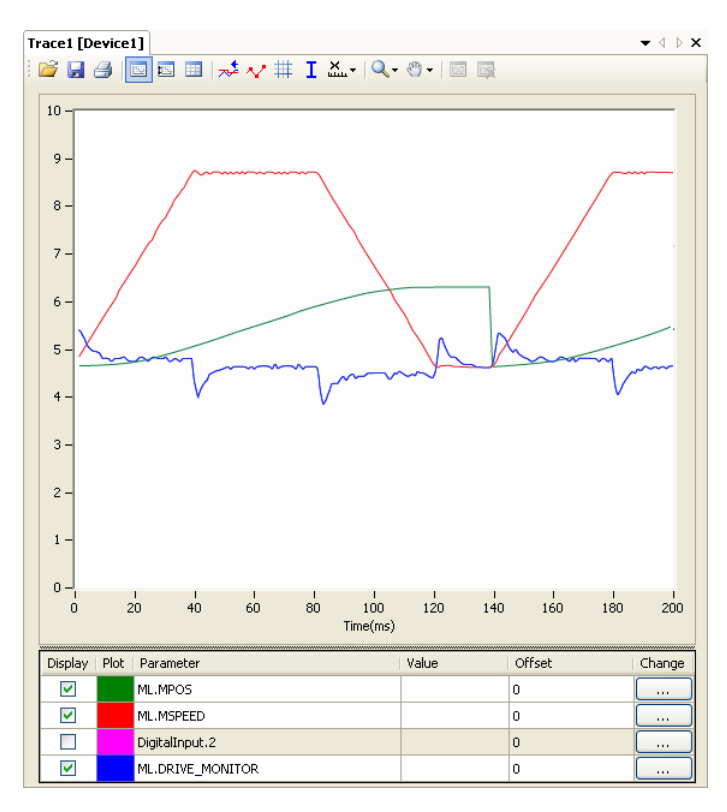

With the feedforward set to 100%, the Following Error is very small and proportional to the acceleration. The optimum value of 100% correction is the maximum value that can be set. The parameter value of Pn109 is easier to set than the parameter value of VFF\_GAIN.

The parameter values for the example are:

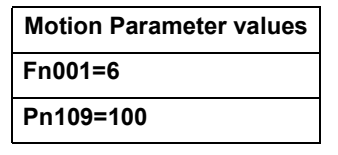

# **5-1-3 Setting the UNITS axis parameter and gear ratio**

In controlling the mechanical axis with the CJ1W-MCH72, a Servo Driver and a servo motor, the only measurement units that the hardware understands are encoder counts. All commands to the driver to move an axis are expressed in encoder counts. All feedback information about axis positions is also expressed in encoder counts. When writing programs in BASIC to achieve movements or a sequence of movements, a user can prefer to work with user defined units, such as millimeter, centimeter, meter, degree of angle, "product", "rotation", "stations". The **UNITS** axis parameter contains the conversion factor between encoder counts and user defined units. All axis parameters related to motion and arguments of axis commands that determine the amount of motion are expressed in these user units. This parameter enables the user to define the most convenient units to work with. For example, for a moving part that makes a linear motion, you can prefer mm, or fraction of mm. For a moving part that makes a rotation motion, you can prefer a degree of angle or its fraction. For more information on the **UNITS** axis parameter, see section [4-2-250](#page-268-0).

However, the user must be aware that not only the **UNITS** axis parameter matters in the conversion between encoder counts and user defined units. Certain Servo Driver parameters and some characteristics of the mechanical system are also important. The following sections describe which Servo Driver parameters are important for this conversion. We also give examples of how to set those parameters and the **UNITS** axis parameter, taking the characteristics of the mechanical system into account.

## **5-1-3-1 Conversion between encoder counts and user defined units**

Two very important parameters of the Servo Drivers for conversion of encoder counts into user units are the electronic gear ratio numerator and the electronic gear ratio denominator. The table below gives these parameters for the Servo Drivers.

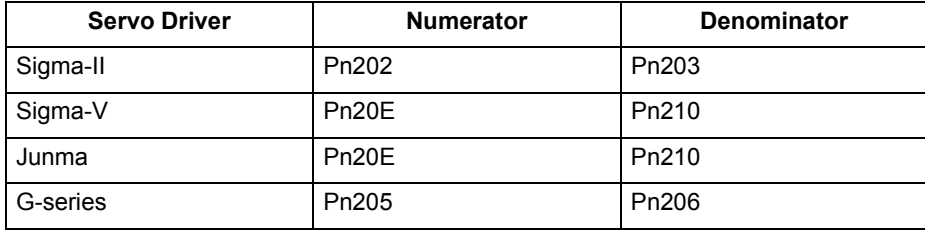

**Note** The remainder of this section uses the parameters of the Sigma-II Servo Driver, that is, Pn202 and Pn203. If you use a Sigma-V, a Junma or G-series Servo Driver, you must use the corresponding parameters.

> If a servo motor with an absolute encoder is used, setting parameter Pn205 (Multiturn limit) is also necessary.

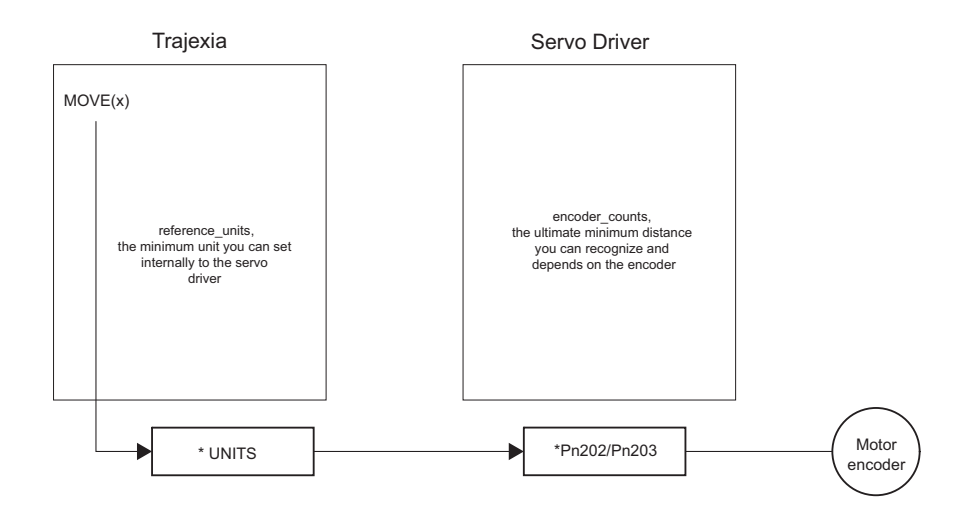

Parameter Pn202 is the electronic gear ratio denominator (G1). Parameter Pn203 is the electronic gear ratio numerator (G2). The servo motor rotates using the value of the position command signal sent by the CJ1W-MCH72, multiplied by the electronic gear (Pn202, Pn203). On the output (servo motor) side, the signal is expressed in number of encoder pulses. For more information on Servo Driver parameters Pn202 and Pn203, see the Sigma-II Servo Driver manual.

The UNITS axis parameter effectively expresses the ratio between user units that the user wants to use in the program and the position sent to the Servo Driver via the MECHATROLINK-II bus. Taking the electronic gear setting into account, the equation expressing the relation between user units, the **UNITS** parameter, parameters Pn202 and Pn203, encoder pulses and mechanical measurement units is:

> *Pn202 y·encoder \_ counts Pn202*<br>*Pn203* · UNITS =  $\frac{y \cdot \text{encoder\_cou}}{x \cdot \text{user\_units}}$

where *y* is the number of encoder counts and *x* is the amount in user units.

### **5-1-3-2 Example 1**

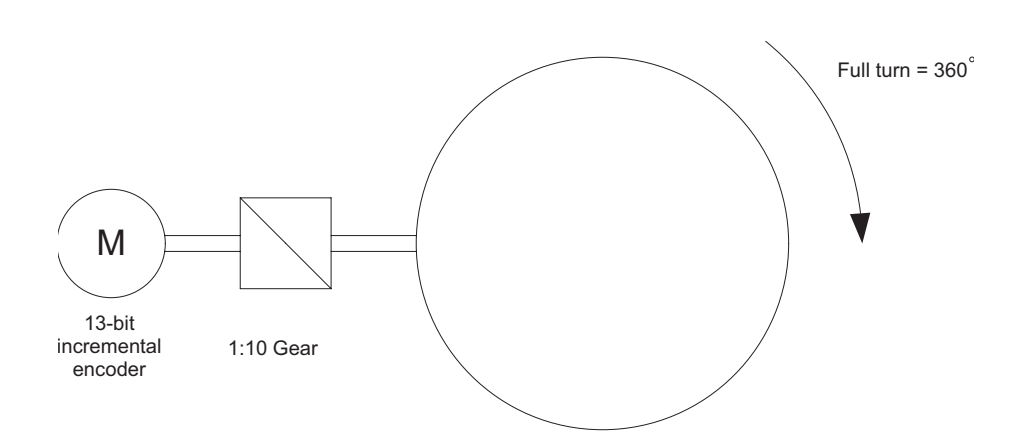

The mechanical system consists of a simple rotary table. A servo motor with 13-bit incremental encoder is used. The gear ratio of the gearbox is 1:10. The desired user units are degree of angle. This system can be described with the following equations:

> 1 *motor\_revolution =* 2<sup>13</sup> *encoder\_counts . .* 10 *motor\_revolution =* 1 *machine\_cycle . .*  $1 \cdot$ machine\_cycle =  $360^\circ$

The combination of these equations results in:

*Pn202*  $\frac{Pn202}{Pn203} \cdot \text{UNITS} = \frac{2^{13} \cdot \text{encoder\_counts}}{1 \cdot \text{motor\_revolution}} \frac{10 \cdot \text{motor\_revolution}}{1 \cdot \text{machine\_revolution}} = \frac{1 \cdot \text{machine\_revolution}}{360^{\circ}} =$ *13 2 10 encoder\_counts . 1 motor\_revolution 1 machine\_revolution 10 motor\_revolution 360 1 machine\_revolution o motor revolution* 1. machine revolution 360<sup>0</sup> *360 degree . . . .*

And therefore:

$$
\frac{\text{Pn202}}{\text{Pn203}} \cdot \text{UNITS} = \frac{2^{13} \cdot 10}{360}
$$

From this equation, we can derive the values for Pn202, Pn203 and **UNITS**, given the following restrictions and recommendations:

- 1 Pn202 and Pn203 are integers.
- 2 UNITS must not have an infinite number of decimal digits. This can create rounding errors that result in small position errors that add up to large accumulative position errors.
- 3 For reasons of stability, it is necessary to avoid situations where Pn202/ Pn203 is less than 0.01 or greater than 100. It is recommended that Pn202/ Pn203 is approximately 1.

We can now rewrite the last equation to:

$$
UNITS \cdot \frac{Pn202}{Pn203} = 2^{13} \frac{10}{360}
$$

One solution to this equation is:

 $Pn202 = 10$ Pn203 = 360 UNITS =  $2^{13}$  = 8192

When we consider the third recommendation from the above list (avoid situations where Pn202/Pn203 is less than 0.01 or greater than 100), we can rewrite the last equation to:

$$
UNITS \cdot \frac{Pn202}{Pn203} = 2^{13} \frac{10}{360} = 2^8 \frac{2^5}{36} = 2^8 \frac{32}{36}
$$

This gives us the solution:

```
Pn202 = 32
Pn203 = 36
UNITS = 2^8 = 256
```
With these values, the command **MOVE(28)** rotates the table 28 degrees in positive direction.

### **5-1-3-3 Absolute encoder setting**

The absolute encoder keeps the current motor position, even if there is no power supplied. The absolute encoder gives the position within one turn (that is, a fraction from 0 to and excluding 1), and it has a multiturn counter. You can set the multiturn behaviour of the absolute encoder with the parameter Pn205 of the Sigma-II Servo Driver. This parameter adjusts the maximum number of turns that the counter counts before it has an overflow. For more information on Servo Driver parameter Pn205, see the Sigma-II Servo Driver manual. Taking this parameter value into account, the maximum position value the encoder can signal is:

```
max_encoder_count_value = (Ph205 + 1) encoder_counts - 1
```
which makes it Pn205 complete turns, plus the position within one turn (the fraction from 0 to and excluding 1). When the MECHATROLINK-II connection is established with the drive, the absolute encoder position is read from the drive and the value is written in **MPOS** (after the conversion: **UNITS** × Pn202/ Pn203). When the mechanical system has a limited travel distance to move, like in a ball screw, the value of the parameter Pn205 should be set large enough to have an overflow of the counter out of the effective position. This is

### *How-to's* **Section 5-1**

called limited axis or finite axis. A typical example of a limited axis is a ball screw, as shown in . When the mechanical system always moves in the same direction, it reaches the overflow of the multiturn counter. In this case, the value of Pn205 must guarantee that the overflow always occurs in the same position with respect to the machine. This is called unlimited axis and a typical example of it is a turntable shown in . It can be achieved with the following equation: the smallest value of *m* such that:

 $n$  machine cycles =  $m$  motor revolution

Because *n* and *m* are integers: Pn205 =  $m - 1$ . This setting is explained in the following example.

## **5-1-3-4 Example 2**

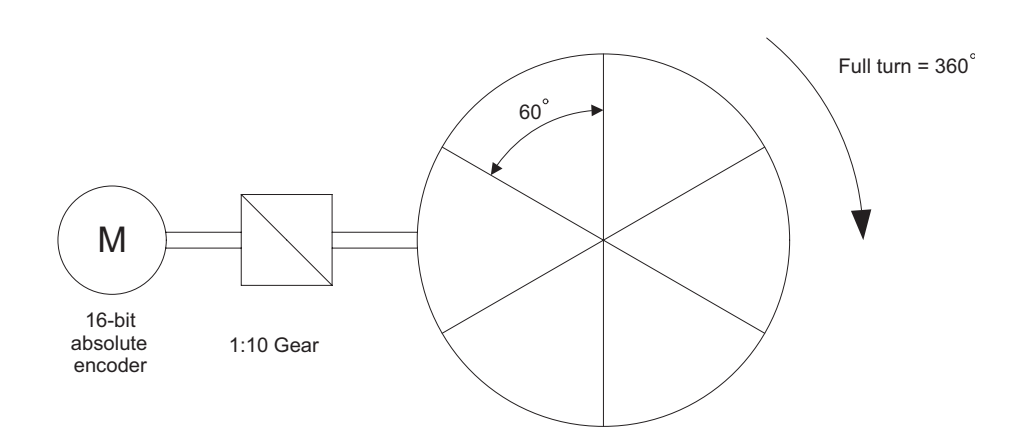

The mechanical system consists of simple rotary table shown in the figure. A servo motor with 16-bit absolute encoder is used. The gear ratio of the gearbox is 1:10. The desired user units are degree of angle. The rotary table is divided in six sections of 60 degrees each. Therefore the machine\_cycle is 60 degrees.

When we apply the last equation to the above, we get:

10  $\cdot$  motor revolution = 1 $\cdot$  machine revolution = 6 $\cdot$  machine cycle

Simplification of this equation gives:

 $5 \cdot$  motor revolution =  $3 \cdot$  machine cycle

This results in:

 $Pn205 = 5-1 = 4$ 

We calculate the parameters as we did in example 1. This gives:

UNITS =  $2^{11}$  = 2048 Pn202 = 32  $Pn203 = 36$ 

To guarantee the correct overflow both in the CJ1W-MCH72 and in the Servo Driver, we must set two additional axis parameters: **REP\_DIST** = 60, and **REP\_OPTION** = 1. With these settings, the command **MOVE(35)** rotates the table 35 degrees in positive direction. The range of possible **MPOS** and **DPOS** values is from 0 degrees to 60 degrees.

- **!Caution** You must initialize the absolute encoder before you use it for the first time, when the battery is lost during power off and when the multiturn limit setting in the parameter Pn205 is changed. The initialization can be done on the display of the Servo Driver or with the software tool. For more detail on initialising absolute encoder, please see the Sigma-II Servo Driver manual.
- **1. Caution** It is possible to reset the multiturn counter, but it is not possible to reset the position within one turn (the fraction from 0 to and excluding 1). To adjust zero offset, use the parameter Pn808. For more details see the NS115 MECHATROLINK-II Interface Unit manual.
- **!Caution** At power up, the absolute encoder position is read from the motor and written to **MPOS** using the following conversion:
	- For **MPOS**:

Absolute\_MPOS = abs\_position\_encoder UNITS 1 Pn202 Pn203 **. .**

This is correct if

$$
(\text{Pn205 + 1}) \cdot \frac{\text{Pn203}}{\text{Pn202}} \cdot \text{encoder\_counts} < 2^{24}
$$

If this value is greater than  $2^{24}$ , **MPOS** can have incorrect values at start-up. To avoid this problem, add the program code **DEFPOS = ENCODER/UNITS** after all **UNITS** initializations.

**!Caution** To make sure that the absolute position is always correct, you must make sure that

$$
(Pn205 + 1)
$$
 - encoder\_r  
resolution  $< 2^{32}$ 

and that

$$
(\text{Pn205 + 1}) \cdot \text{encoder\_resolution} \cdot \frac{\text{Pn203}}{\text{Pn202}} < 2^{32}
$$

Note that this is not obvious for the high-resolution encoders of the Sigma-V and G-Series motors.

### **5-1-3-5 Example 3**

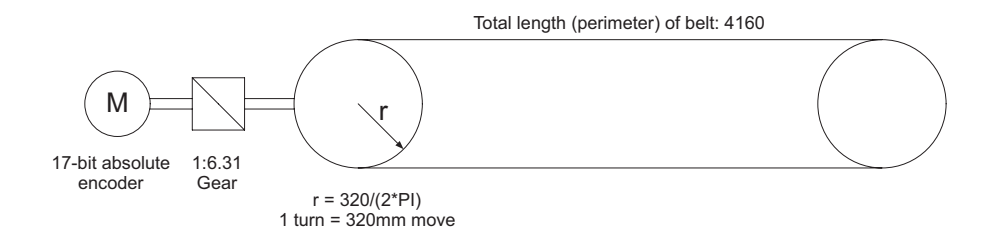

The mechanical system uses a servo motor with an 17-bit absolute encoder. The mechanical gear ratio of the gearbox is 1:6.31. One rotation of the pulley moves the moving part on the belt 320 mm. The total length of the belt, and therefore the total moving range of the motion part, is 4160 mm.

The mechanical measurement units must be mm. This means that all axis parameters and commands given to the CJ1W-MCH72 are expressed in mm. Using the same procedure as in example 1, the equation expressing the relationship between user units and encoder counts is:

$$
\frac{\text{Pn202}}{\text{Pn203}} \text{ UNITS} = \frac{2^{17} \cdot \text{encoder\_counts}}{1 \cdot \text{motor\_revolution}} \cdot \frac{6.31 \cdot \text{motor\_revolution}}{1 \cdot \text{pulley\_revolution}} = \frac{2^{17} \cdot 6.31}{320 \cdot \text{m}} = \frac{2^{17} \cdot 6.31}{320} \cdot \frac{\text{encoder\_counts}}{\text{mm}}
$$

Therefore:

$$
\frac{\text{Pn202}}{\text{Pn203}} \text{ UNITS} = \frac{2^{17} \cdot 6.31}{320} = \frac{2^{17}}{2^5} \frac{631}{1000} = 2^{12} \frac{631}{8.125} = 2^{12} \frac{631}{2^3 \cdot 125} = 2^9 \frac{631}{125}
$$

One solution is:

$$
UNITS = 29 = 512
$$
  
Pr202 = 631  
Pr203 = 125

Note that we have not used the pulley radius in the calculation. This is to avoid the use of  $\pi$ , which cannot be expressed as a fractional number). In toothed pulleys, the number of teeth and mm per tooth is commonly used. The calculation of the multiturn limit setting is:

m · motor\_revolution = n · machine\_cycle

m-motor\_revolution = n-machine\_cycle 
$$
\frac{4160 \cdot \text{pulley_revolution}}{320 \cdot \text{machine_cycle}} = n \cdot 13 \cdot \text{pulley_revolution}
$$

$$
= n \cdot 13 \cdot \frac{6 \cdot 31 \text{ motor_revolution}}{1 \text{pulley_revolution}} = n \cdot 82.03 \cdot \text{pulley_revolution}
$$

$$
m = n \cdot 82.03
$$

The smallest integer *m* for which this equation is valid is 8203. This results in Pn205 = 8202.

In addition, to limit the motion units range to the moving range of the motion part, the following axis parameters must be set: **REP DIST = 4260**, and **REP\_OPTION = 1**. With these settings, executing **MOVE(38)** moves the moving part 38 mm in forward direction. The range of possible **MPOS** and **DPOS** values is 0 mm to 4160 mm.

### **5-1-3-6 Example 4**

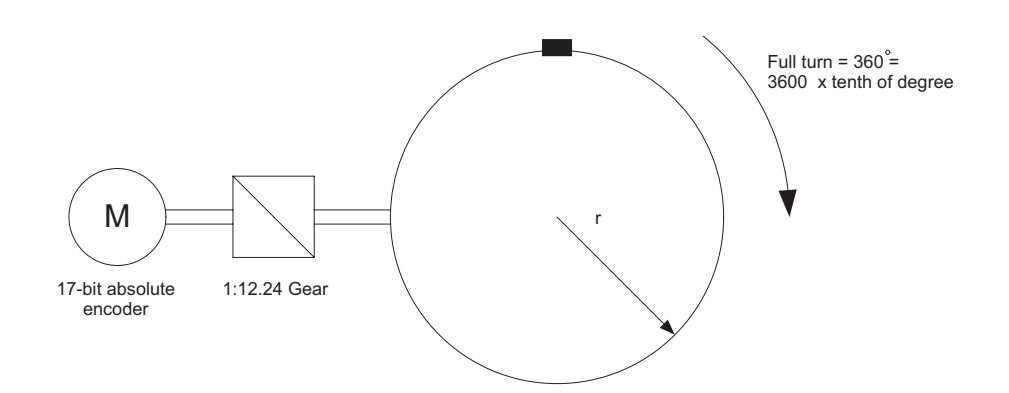

The mechanical system uses a servo motor with a 17-bit absolute encoder. The mechanical gear ratio of the gearbox is 1:12.24. The mechanical measurement units must be tenths of an angle degree. Therefore the total repeat distance for the full turn of the moving part is 3600 tenths of an angle degree.

With the same procedure as in example 1, we have:

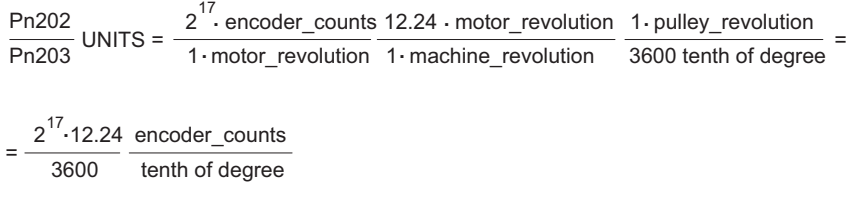

Therefore:

$$
UNITS = \frac{Pn202}{Pn203} = 2^{17} \frac{1224}{360000}
$$

One solution is:

UNITS =  $2^{17}$  = 131072 Pn202 = 1224 Pn203 = 360000

Because the greatest common divisor of Pn202 and Pn203 must be 1, we get: Pn202 = 17 and Pn203 = 500. Therefore, the parameters are:

> UNITS = 131072  $Pn202 = 17$ Pn203 = 500  $Pn205 = 16$ REP\_DIST = 3600  $REP$ <sup>-</sup>OPTION = 1

To calculate the multiturn limit setting Pn205, we have:

 $m$  motor revolution =  $n$  machine cycle =  $n \cdot 12.24$  motor revolution

The evident solution is:  $n = 100$  and  $m = 1224$ . Or, when we simplify the factors: *n* = 25 and *m* = 306. Therefore: Pn205 = m – 1 = 305. With these settings, executing **MOVE(180)** moves the moving part 180 tenths of an angle degree or 18 angle degrees in forward direction.

## **5-1-3-7 Example 5**

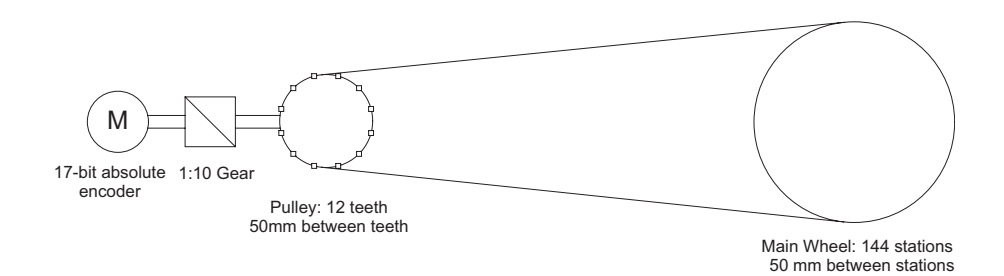

The mechanical system uses a servo motor with a 17-bit absolute encoder. The mechanical gear ratio of the gearbox is 1:10. The pulley has got 12 teeth, and each two are 50 mm apart. One complete turn of the pulley equals 144 stations on the main wheel. The distance between two stations is 50 mm. The mechanical measurement units must mm. Total repeat distance must be the distance between two stations, 50mm.

With the same procedure as in example 1, we have:

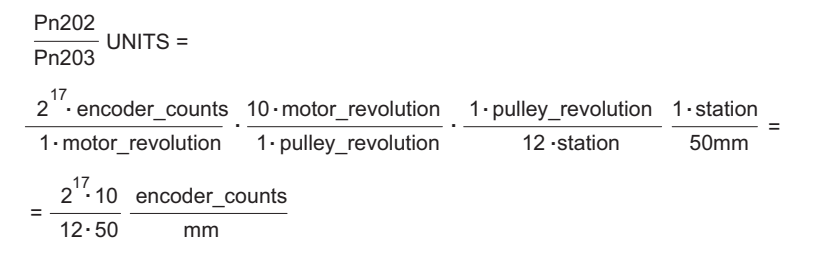

Therefore, if we use the mechanical system to set the electronic gear ratio, we have:

$$
UNITS \frac{Pn202}{Pn203} = \frac{2^{17}}{50} \frac{10}{12}
$$

One possible solution is:

$$
UNITS = \frac{2^{17}}{50}
$$
  
Pr202 = 5  
Pr203 = 6  
Pr205 = 4

Because  $2^{17}/50$  is a number with an infinite number of decimal digits, we can choose the following:

Therefore, the parameters are: Pn202 UNITS  $\frac{2}{\text{Pn203}} = 2$   $\frac{2}{\text{S0}} = 12$  $= 2^{17} \frac{10}{50 \cdot 12} = 2^{17} \frac{10}{600} = 2^{17} \frac{1}{60} = 2^{17} \frac{1}{2^2 \cdot 15} = 2^{15}$  $2^2 \cdot 15$  15  $\frac{1}{12}$  = 2<sup>17</sup>  $\frac{10}{600}$  = 2<sup>17</sup>  $\frac{1}{60}$  = 2<sup>17</sup>  $\frac{1}{2^2 \cdot 15}$  = 2<sup>15</sup>  $\frac{1}{15}$ 

UNITS =  $2^{15}$  = 32768 Pn202 = 1 Pn203 = 15  $Pn205 = 4$ REP\_DIST = 50 REP\_OPTION = 1

With these settings, executing **MOVE(50)** moves the moving part 50 mm, or one station.

### **5-1-3-8 Example 6**

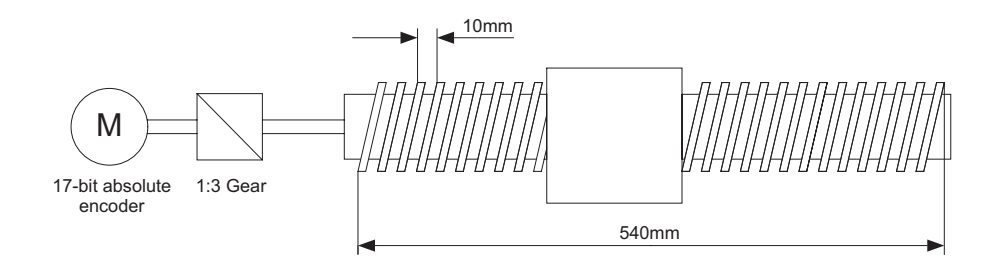

The mechanical system consists of a ball screw. It uses a servo motor with a 17-bit absolute encoder. The mechanical gear ratio of the gearbox is 1:3. The screw pitch of the ball screw is 10mm per revolution. The total travel distance of the ball screw is 540 mm. The mechanical measurement units must be mm. With the same procedure as in example 1, we have:

$$
\frac{\text{Pn202}}{\text{Pn203}} \text{ UNITS} = \frac{2^{17} \cdot \text{encoder\_counts}}{1 \cdot \text{motor\_revolution}} \cdot \frac{3 \cdot \text{motor\_revolution}}{1 \cdot \text{ballscrew\_revolution}} = \frac{1 \cdot \text{ballscrew\_revolution}}{10 \text{mm}} =
$$

$$
=\frac{2^{17} \cdot 3}{10} \cdot \frac{\text{encoder\_counts}}{\text{mm}}
$$

Therefore:

$$
\frac{\text{Pn202}}{\text{Pn203}} \text{UNITS} = 2^{17} \frac{3}{10} = 2^{17} \frac{3}{2 \cdot 5} = 2^{16} \frac{3}{5}
$$

One solution is:

$$
UNITS = 216 = 65536
$$
  
Pr202 = 3  
Pr203 = 5

The calculation of the multiturn limit setting parameter Pn205 is not needed in this case because the ball screw is a system with a fixed (limited) axis. It is enough to set this value large enough to have the overflow of the counter out of the effective position. Also, because of the axis is finite, it is not important to set the **REP\_OPTION** parameter, because **REP\_DIST** must be set large enough so it is outside of the maximum effective position (540 mm). One solution is: **REP\_DIST** = 1000 and **REP\_OPTION** = 0.

With these setting, executing **MOVE(17)** moves the ball screw 17 mm in forward direction.

# **5-1-4 Mapping Servo Driver inputs and outputs**

The CJ1W-MCH72 has got a digital I/O space that consists of 256 digital inputs and 256 digital outputs.

The digital outputs range has four parts:

- Digital outputs 0 7. These outputs do not physically exist on the CJ1W-MCH72. If you write these outputs, nothing happens. If you read these outputs, they return 0.
	- Digital outputs 8 15. These outputs physically exist on the CJ1W-MCH72. You can physically access them on the 28-pin screwless connector on the front side of the CJ1W-MCH72. If you write these outputs, they become active and give a 24 VDC signal. If you read these outputs, they return their current status. Use the command **OP** to write and read these outputs.
	- Digital outputs 16 255. These outputs can be mapped to the PLC memory. If they are not mapped, they are software outputs only. They do not physically exist on the CJ1W-MCH72, but you can write them and read their correct status. You use these outputs mostly in BASIC programs to accomplish some control sequences that require outputs which do not need to be physical. Use the command **OP** to write and read these outputs.

All outputs are unique to the controller. They are not accessed per axis.

The digital input range has three parts:

• Digital inputs 0 - 15.

These inputs physically exist on the CJ1W-MCH72. You can physically access them on the 28-pin screwless connector on the front side of the CJ1W-MCH72. These inputs are active (ON) when a 24 VDC signal is applied to them. When you read them, they return their current status. Use the command **IN** to read these inputs.

• Digital inputs 16 - 255.

These inputs can be mapped to the PLC memory. If they are not mapped, they are software inputs only. They do not physically exist on the CJ1W-MCH72, but you can read them. You use them mostly in BASIC programs to accomplish some control sequences that require inputs which do not need to be physical. Use the command **IN** to read these inputs.

All inputs are unique to the controller. They are not accessed per axis.

## **5-1-4-1 MECHATROLINK-II Servo Drivers inputs in the CJ1W-MCH72 I/O space**

With the BASIC command **IN** you can access the physical controller inputs only. To read the inputs in the Servo Driver the BASIC command **DRIVE\_INPUTS** must be used.

Servo Drivers can have additional inputs that are located on their I/O connectors. These inputs can be used as forward and/or reverse limit switches or origin switches. They are mapped into the CJ1W-MCH72 I/O space. Thus, they can be accessed from BASIC programs. The CJ1W-MCH72 only supports this for Servo Drivers connected to the CJ1W-MCH72 system via the MECHATROLINK-II bus. It is not supported for Flexible Axis Servo Drivers.

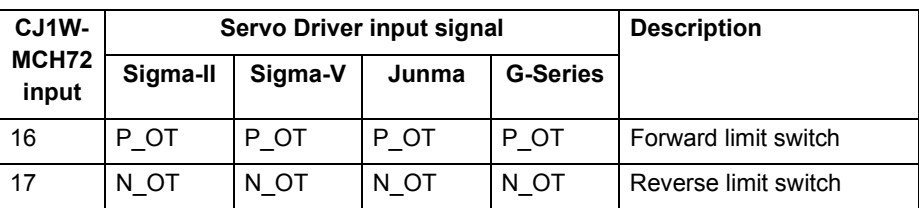

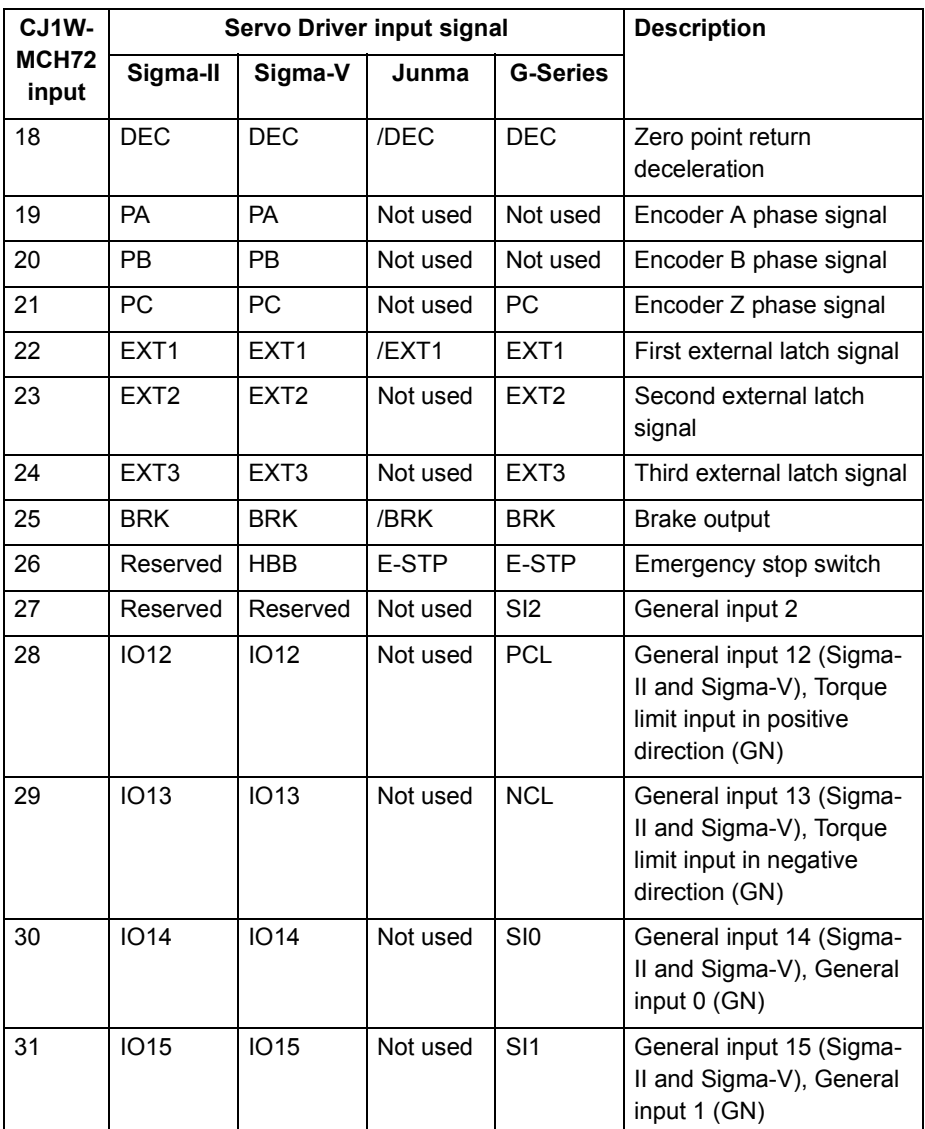

The inputs in the table above are located on the CN1 I/O connector of the respective Servo Driver. The pin arrangement of this connector is different for the respective Servo Drivers. For the Sigma-II and Sigma-V Servo Drivers, the input signals P\_OT, N\_OT, DEC, EXT1, EXT2, EXT3, BRK, IO12, IO13, IO14 and IO15 can be mapped to pins of the CN1 I/O connector. To do this, you must set the appropriate parameter of the Servo Driver. The table below shows the possible settings and parameter values.

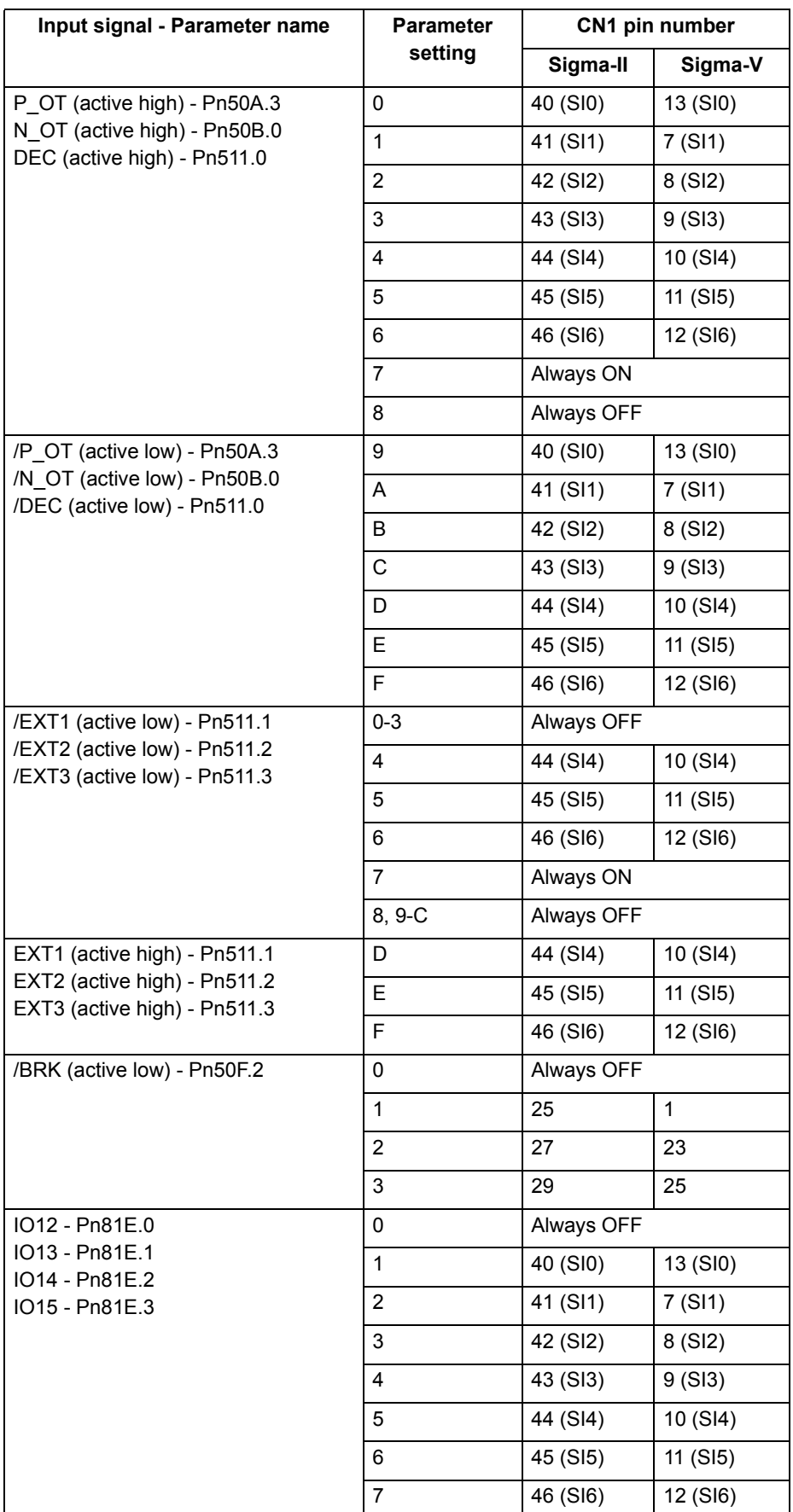

For the Junma Servo Driver, all input signals are mapped to a fixed location on the CN1 I/O connector. The table below shows the input signals and pin numbers.

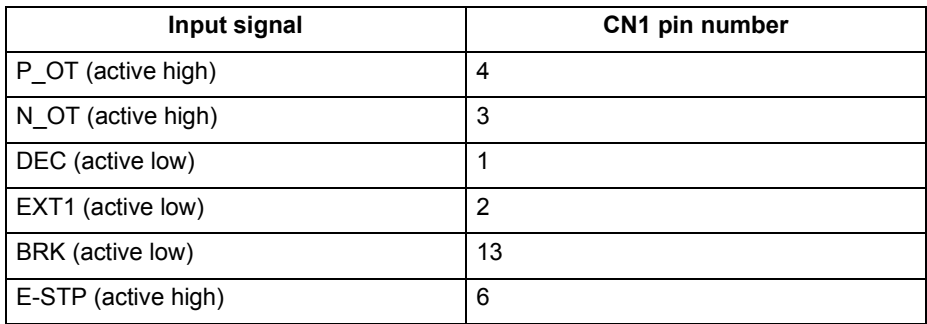

For the G-Series Servo Driver, all input signals are mapped to a fixed location on the CN1 I/O connector. The table below shows the input signals and pin numbers.

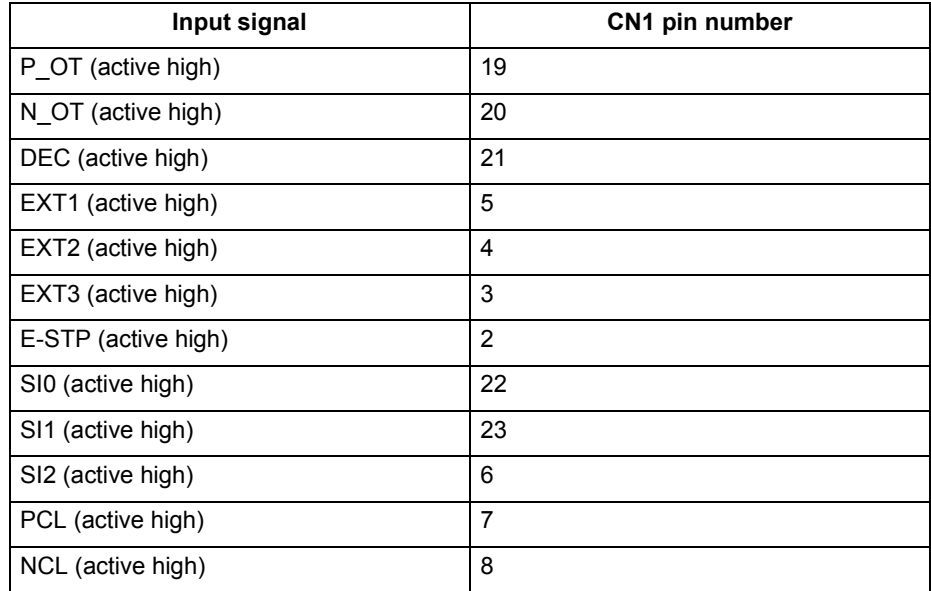

For more information on the CN1 I/O connector pins on the Servo Drivers, refer to the Sigma-II Servo Driver manual, the Sigma-V Servo Driver manual, the Junma series Servo Driver manual and the G-Series series Servo Driver manual.

Servo Driver inputs that are mapped into the CJ1W-MCH72 I/O space like this are accessed within the program per axis and cannot be accessed in the usual way with the **IN** command. The only way you can use these inputs in the program is to assign them to the axis parameters **DATUM\_IN**, **FHOLD\_IN**, **FWD\_IN** and **REV\_IN**. The inputs of the axis Servo Driver are used, depending on the axis of which the parameters are set.

Example: We have a Sigma-II and a Junma driver assigned to controller axes 0 and 3. For the Sigma-II driver, we want to use input signal EXT1 (mapped to CN1-44 if Pn511.2 is set to 4) to serve as reverse limit input for axis 0. For the Junma driver, we want to use input signal EXT1 (CN1-2) as reverse limit for axis 3. We can do this with these commands:

**REV\_IN AXIS(0) = 22 REV\_IN AXIS(3) = 22**

Note that even though **REV IN** parameters for both axes have the same value, the real inputs used are not the same. For axis 0 the input on CN1-44 of the Sigma-II driver (assigned to axis 0) is used, but for axis 3 the input on CN1-41 of the Junma driver (assigned to axis 3) is used. Therefore we say that those inputs are accessed per axis, they are not unique for the whole controller. In general, these two inputs have a different status at the same time. Also note that neither of these two inputs can be accessed using the command **IN**. For example the command **IN(22)** returns the status of controller software input 22 (unique for all axes), which has a different status than Servo Driver inputs mapped to the same number. However, the command **INVERT\_IN(22)** inverts the status of input 22 read by the controller. It affects not only the unique software input 22, which is accessible with the **IN** command, but all axis-specific inputs 22, which in this example are the EXT1 inputs of the connected Servo Drivers.

**Note** If a forward limit, reverse limit and origin input signal are used for an axis, it is strongly recommended to use the following settings for the axis: **BASE(axis\_number)**

DAT\_IN=18

' /DEC input in the corresponding Servo Driver is

' assigned

FWD\_IN=16

INVERT\_IN(16,ON)

' P OT input in the corresponding Servo Driver is

' assigned. It is necessary to invert the signal

' because a Normally Closed input is expected.

REV\_IN=17

INVERT\_IN(17,ON)

' N OT input in the corresponding Servo Driver is

' assigned. It is necessary to invert the signal

**' because a Normally Closed input is expected**

Also note that **INVERT\_IN** inverts the selected input in all axes.

# **5-1-5 Origin search**

The origin search or homing functionality is often seen as a particular sequence of movements of an axis at the start-up phase of the machine. This sequence is done automatically in most cases, without the input from the operator of the machine. In general, an origin search procedure couples a position to a specific axis. It depends on the encoders used (absolute or relative), on the system used (linear or circular), and on the mechanical construction of the machine. Absolute encoders do not need a movement during the origin search procedure, because the exact positions are transferred directly to the system. For other encoder types, a movement is necessary, since there is no knowledge of the exact position within the system. Basically, this movement is at low speed in some direction until a certain measuring point is reached. Such a measuring point can be scanned from both directions to increase the precision.

At startup, the current positions of the axes using incremental encoders are 0. Because these positions do not match with the mechanical 0 of the machine, it is necessary to execute the homing sequence. If an absolute encoder is used, the absolute position is read at startup from the encoder and homing is not necessary. In this case, a startup sequence must be executed one time during the machine commissioning.

In practice there are several different origin search sequences. They are different in these areas:

- The means used to detect limit positions of the moving part (sensors, switches, etc.)
- Origin (home) position or reference.
- Possible positions of the moving part related to limit positions and origin position.

The CJ1W-MCH72 includes some pre-defined basic homing sequences:

• **DATUM(0)**

This is not really an origin search. This command sets **DPOS=MPOS** and cancels the axis errors.

• **DATUM(1)**

This does an origin search in forward direction using the Z mark of an encoder as homing switch.

• **DATUM(2)**

Does an origin search in reverse direction using the Z mark of an encoder as homing switch.

• **DATUM(3)**

Does an origin search in forward direction using the input selected in **DATUM\_IN** as homing switch.

• **DATUM(4)**

Does an origin search in reverse direction using the input selected in **DATUM\_IN** as homing switch.

• **DATUM(5)**

Does an origin search in forward direction using the input selected in **DATUM IN** as homing switch and searches the next Z mark of an encoder.

• **DATUM(6)** Does an origin search in reverse direction using the input selected in **DATUM** IN as homing switch and searches the next Z mark of an encoder.

For more details on these pre-defined homing sequences, see section [4-2-65.](#page-137-0) In some situations, more complex homing sequences are required:

- Absolute switch origin search plus limit switches.
- Origin search against limit switches.
- Origin search against hardware parts blocking movement.
- Origin search using encoder reference pulse "Zero Mark".
- Static origin search, forcing a position from a user reference.
- Static origin search, forcing a position from an absolute encoder.

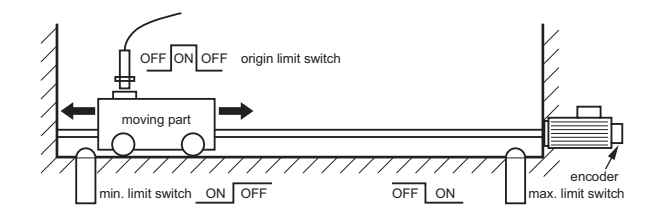

The figure shows a general origin search scenario. This simple origin search sequence has 3 steps:

- 1 Search for a signal.
- 2 Search for another signal.
- 3 Move the axis to a predefined position.
- **Note** For safety reasons, limit switches are normally closed. For this reason, in this figure and in the following figures in this section, the low signal level is indicated as ON, and the high signal level is indicated as OFF.

It is important to note that, before any homing procedure is executed, it is necessary to set the axis parameters **UNITS**, **REP\_DIST** and **REP\_OPTION**, and Servo Driver parameters Pn202, Pn203 and Pn205 properly and in accordance with the mechanical system and desired measurement units used in programming. Those parameters have influence to the origin search, especially if an absolute encoder is used. For more information on setting these parameters, see section 5-1-2.

# **5-1-5-1 Absolute switch origin search plus limit switches**

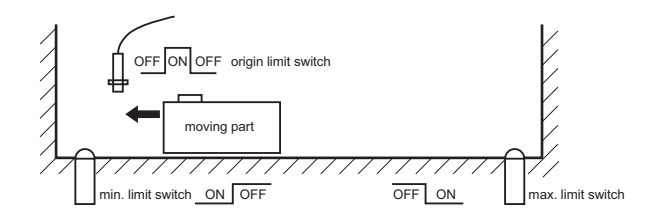

The origin search function is performed by searching for an external limit switch that is positioned absolutely and the position of which defines the origin position. The example for this homing procedure is shown in the figure.

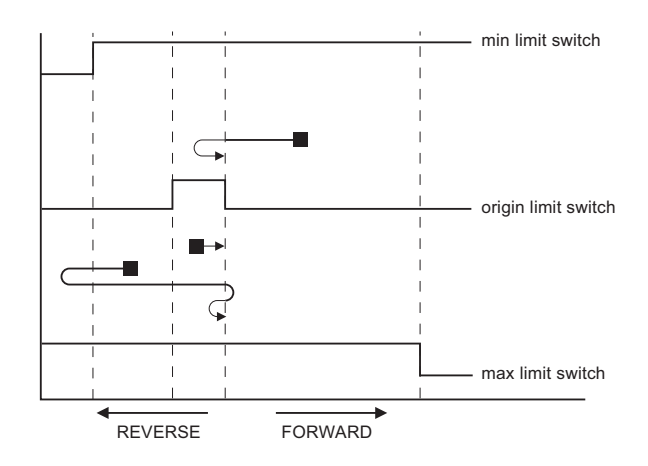

The figure shows the possible scenarios for absolute origin search plus limit switches. These scenarios depend on the position of the moving part when the power comes on.

The program example that does this origin search sequence is given below.

```
'Absolute origin switch: IN0
'Left limit switch: IN1
'Right limit switch: IN2
BASE(0)
DATUM_IN=0
FWD IN=2REV_IN=1
SERVO=ON
WDOG=ON
DATUM(4)
WA(1)
WAIT UNTIL MTYPE=0 OR IN(1)=OFF
IF IN(1)=ON
     FORWARD
    WAIT UNTIL IN(0)=ON
    WAIT UNTIL IN(0)=OFF
     CANCEL
     DATUM(4)
     WA(1)
     WAIT IDLE
ENDIF
```
# **5-1-5-2 Origin search against limit switches**

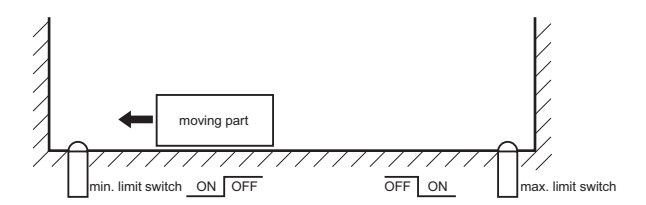

This origin search function is performed by searching for an external sensor using limit switches only. The example for this homing procedure is shown in the figure.

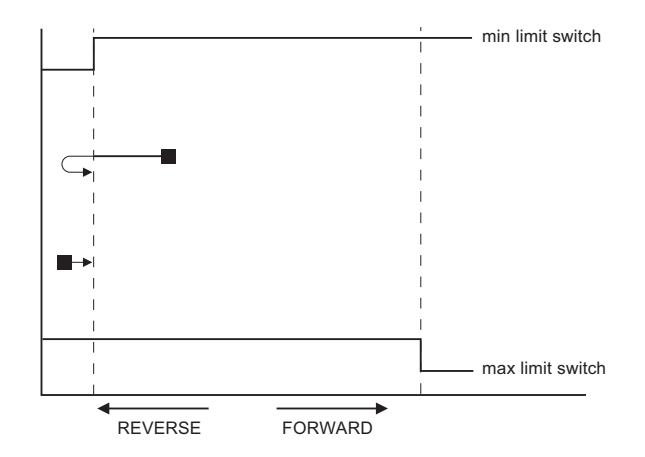

The possible scenarios for origin search against limit switches, depending on the position of the moving part on power on, are shown in the figure. The program example that does this origin search sequence is given below.

```
'Origin and left limit switch: IN0
'Right limit switch: IN1
BASE(0)
DATUM_IN=0
SERVO=ON
WDOG=ON
DATUM(4)
WA(1)
WAIT IDLE
```
# **5-1-5-3 Origin search against hardware parts blocking movement**

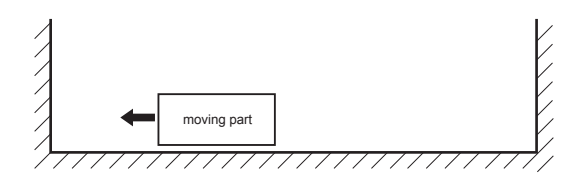

This origin search procedure performs origin search against a physical object and mechanically blocks the movement. There are no limit switches, no absolute position switch and no reference pulses. The origin position is detected by detecting a particular amount of torque against the blocking objects. An adequate torque limit is required in order not to damage the mechanics during the origin search process. The example for this homing procedure is shown in the figure.

The program example that does this origin search sequence is given below.

BASE(0) DRIVE CONTROL=11 'Monitor torque with DRIVE MONITOR SERVO=ON WDOG=ON SPEED=CREEP REVERSE WA(1) WAIT UNTIL DRIVE MONITOR  $< -100$  'Wait for particular amount of applied torque CANCEL DEFPOS(0) MOVEABS(10) 'This is necessary, otherwise the position 'is kept pushing the hardware limit of the 'machine and the motor trips by overload

### **5-1-5-4 Origin search using encoder reference pulse "Zero Mark"**

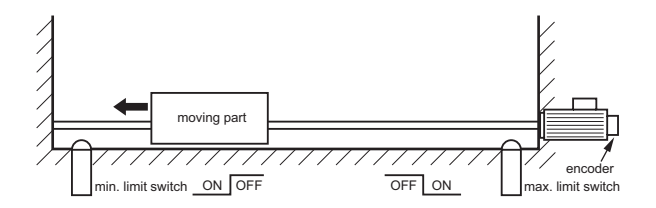

This origin search procedure performs origin search by searching for the "Zero Mark" signal of the encoder. This signal is also known as "marker" or "reference pulse". It appears one time per full encoder revolution. The example for this homing procedure is shown in the figure.

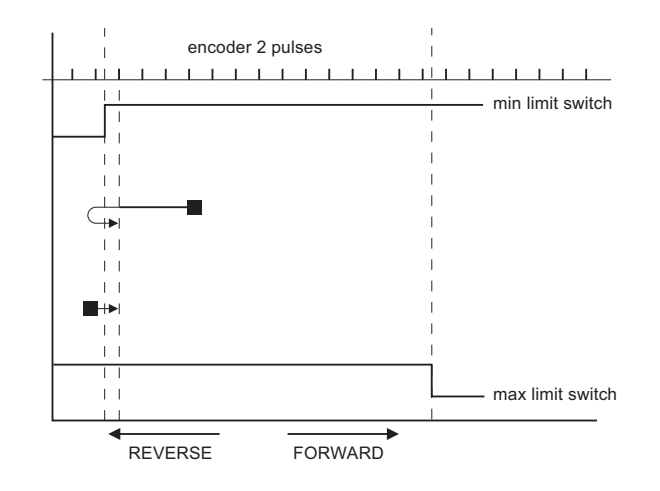

The possible scenarios for origin search using encoder reference pulse "Zero Mark", depending on the position of the moving part on power on, are shown in the figure.

The program example that does this origin search sequence is given below.

```
'Origin and left limit switch: IN0
'Right limit switch: IN1
REV_IN=-1
BASE(0)
DATUM TN=0
SERVO=ON
WDOG=ON
DATUM(6)
W_A(1)WAIT IDLE
```
### **5-1-5-5 Static origin search, forcing a position from a user reference**

This origin search procedure performs a static origin search by directly forcing an actual position. It does not perform any physical move. DATUM(0)

## **5-1-5-6 Static origin search, forcing a position from an absolute encoder**

This origin search procedure sets the actual position to the position of an absolute encoder. It does not perform any physical move. It is only possible with an axis with an absolute encoder in a control loop.

# **5-1-6 Registration**

Registration, also called 'latch' or 'print registration', is about real-time storing of the position of an axis when an external input is activated. The information that is registered, i.e. stored, is processed later, not in real time, by the application program.

Registration is different from processing an interrupt input or signal. With registration, no event is generated when the registration input is activated. Also, the normal execution of the application program is not disturbed or

interrupted. Only the position of an axis is stored. This information can be used, like other parameters or values, in a program. The registration information is available to a program immediately after the registration.

The advantage of registration is that it is done very quickly. Therefore, the axis position that is stored is very accurate. To achieve this speed and accuracy, registration is implemented with hardware, and the registration input must be on the same board as the encoder input that provides information on the axis position.

Capturing and storing the axis position is done in real time by the hardware. Processing this information is done not in real time by the application program.

### **5-1-6-1 The REGIST axis command**

In Trajexia, you do a registration with the **REGIST** axis command. This command takes one argument. This argument determines which external input is registered, whether the registration is executed on the rising edge or on the falling edge of the input signal, whether the windowing function is used, and other options. For more information on the **REGIST** command, refer to section [4-2-200.](#page-237-0)

The registration differs for different axes depending on their connection to the system. If an axis is connected via the MECHATROLINK-II bus, the registration is done in the Servo Driver hardware. If an axis is connected via the Encoder Interface, the registration is done in the hardware of the CJ1W-MCH72.

The different registrations are described below.

### **5-1-6-2 Registration in the Sigma-II and Sigma-V Servo Driver**

Registration in the Sigma-II and Sigma-V Servo Driver occurs when an axis assigned to this Servo Driver is connected to the Trajexia system via the MECHATROLINK-II bus. There are three registration inputs on these Servo Drivers, but only one hardware latch, so only one input can be used at a time. For Sigma-II Servo Drivers the physical inputs are in pins CN1-44, CN1-45 and CN1-46 on the 50-pins CN1 connector. For Sigma-V Servo Drivers the physical inputs are in pins CN1-10, CN1-11 and CN1-12 on the 26-pins CN1 connector. Trajexia uses logical inputs EXT1, EXT2 and EXT3 to associate the physical inputs to logical ones. This association is done by setting the parameter Pn511 of the Servo Driver. For more information on setting this association and Pn511 parameter, refer to section [4-2-200,](#page-237-0) table 1. The input used for registration is determined by the argument of the **REGIST** command.

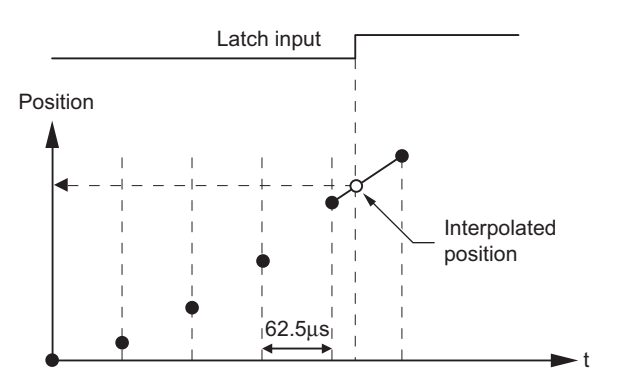

The delay in the capture in the Sigma-II Servo Driver is about  $3 \mu s$ . As the encoder information is refreshed every  $62.5 \mu s$ , it is necessary to make interpolation to obtain the right captured position value (see the picture). Since the motor speed cannot change much during 62.5 µs, the resulting accuracy is very high.

The delays in transmission of the information are:

- Delay in triggering the registration: 0.625 ms to 4 ms.
- Delay in receiving the registration: 3.5 ms.
- Delay in capturing the registration:  $3 \mu s$ .

It is also possible to use the encoder Z-mark to register an axis position. This is also done with the argument of the **REGIST** command.

### **5-1-6-3 Registration in the Junma Servo Driver**

Registration in the Junma Servo Driver is the same as registration in the Sigma-II Servo Driver, with one difference: There is only one physical input and one logical latch too, so no settings of Servo Driver parameters are necessary. The physical input is associated to logical latch EXT1, and only the rising signal edge can be used for registration.

### **5-1-6-4 Registration in the G-Series Servo Driver**

Registration in the G-Series Servo Driver is the same as registration in the Sigma-II Servo Driver, with one difference: There are three physical inputs but only one can be activated at a time. The physical input is associated to logical latch EXT1, EXT2 and EXT3, but the corresponding locations on the CN1 connector are fixed, so no settings of Servo parameters are necessary. Only the rising signal edge can be used for registration.

In contrast with all other types Servo Drivers, the G-series Servo Drivers do not support executing registration while it is in base-block state. The registration can be executed on G-Series Servo Drivers only when **WDOG** is set to ON. If registration is required when the G-Series Servo Driver is in baseblock state, this workaround can be used: put the G-Series Servo Driver in torque mode with zero torque by executing:

- ATYPE=42
- $\cdot$  T\_REF=0

and then perform registration.

## **5-1-6-5 Registration in the Encoder Interface**

The CJ1W-MCH72 has three physical registration inputs (two registration inputs, see section [2-1-1](#page-45-0), and encoder Z-mark input, see section 2-2-2), and two latch circuits, which can be used independently. Therefore two independent registration inputs can be used at the same time. For more information on how to use both registration inputs of the CJ1W-MCH72 at the same time, refer to sections [4-2-152](#page-193-0), [4-2-153](#page-194-0), [4-2-198](#page-236-0), [4-2-199](#page-236-1) and [4-2-200.](#page-237-0) The delay in the capture is  $0.5 \mu s$ . Because the encoder position is read continuously from the line-drive encoder input, interpolation is not necessary. The delay for the transmission of the captured information is just one **SERVO\_PERIOD** cycle.

### **5-1-6-6 Using registration in application programs**

There is one axis command (**REGIST**), and two axis parameters (**MARK** and **REG\_POS**). With these commands and parameter, you can control and use the registration functionality in BASIC programs.

- **REGIST** captures the axis position when a registration signal is detected. The available settings depend on the axis type. Refer to section [4-2-200](#page-237-0).
- **MARK** is a flag that signals whether the position has been captured or not. For the second registration input of the Encoder Interface, the parameter **MARKB** is also available. For more information, refer to sections [4-2-152](#page-193-0) and [4-2-153.](#page-194-0)
- **REG\_POS** holds the captured axis position. Only if the **MARK** flag signals that the position was captured successfully, you can regard the **REG\_POS** value as valid. For the second registration input of the Encoder Interface, the parameter **REG\_POSB** is also available. For more information, refer to sections [4-2-198](#page-236-0) and [4-2-199.](#page-236-1)

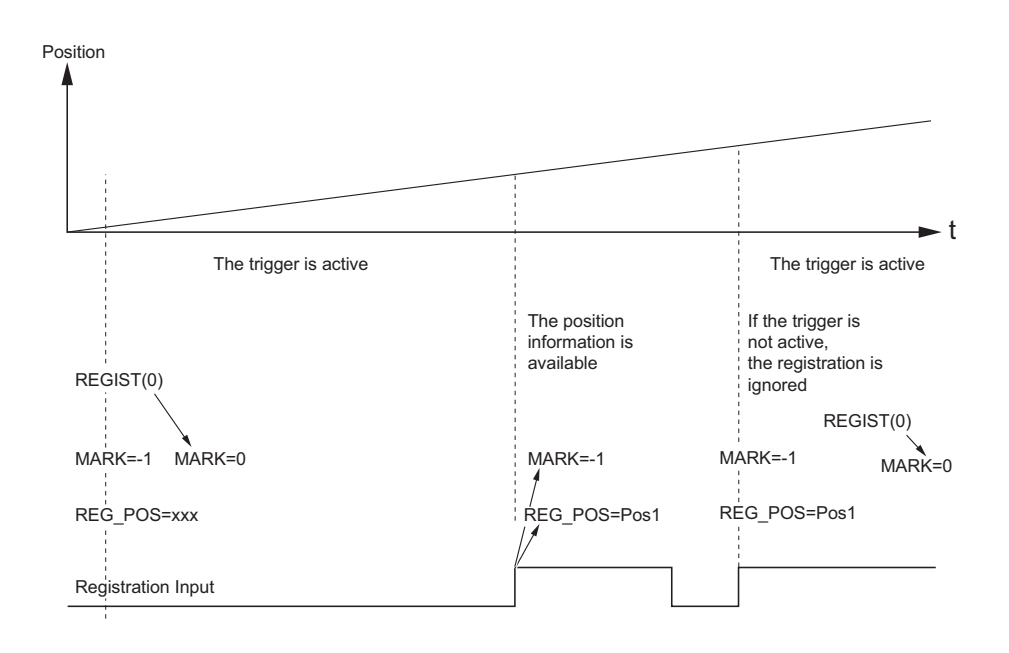

The picture gives the sequence of executing the commands and the registrations of the sample program below.

```
BASE(N)
REGIST(0)
WAIT UNTIL MARK=0
loop:
     WAIT UNTIL MARK=-1
    PRINT "Position captured in: "; REG POS
     REGIST(0)
     WAIT UNTIL MARK=0
GOTO loop
```
## **5-1-6-7 Registration and windowing function**

The windowing function enables for registration to occur only within a specified range of axis positions. This function is selected by giving the right value as an argument for the **REGIST** command. The windowing function is controlled by two axis parameters, **OPEN\_WIN** and **CLOSE\_WIN**. For more information on **REGIST**, **OPEN\_WIN** and **CLOSE\_WIN**, refer to sections [4-2-200](#page-237-0), [4-2-178](#page-222-0) and [4-2-51.](#page-130-0)

There are two types of windowing:

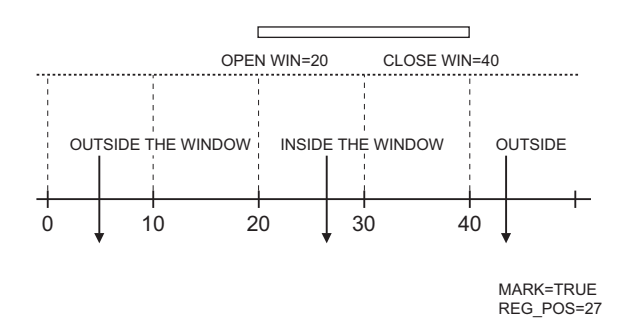

- Inclusive windowing allows the registration to occur only within the specified window of axis positions. With this windowing function, registration events are ignored if the axis measured position is less than the **OPEN\_WIN** axis parameter or greater than the **CLOSE\_WIN** parameter.
- Exclusive windowing allows the registration to occur only outside the specified window of axis positions. With this windowing function, the registration events are ignored if the axis measured position is greater than the **OPEN\_WIN** axis parameter or less than the **CLOSE\_WIN** parameter.

When the windowing function is used, the internal process is as follows:

- 1 **REGIST** + window is executed in the program.
- 2 **MARK** = 0 and the latch is triggered.
- 3 The position is captured and transmitted to the Trajexia processor.
- 4 Is the captured position inside the inclusive window or outside the exclusive window?
	- If yes, **MARK** = -1 and **REG\_POS** is updated.
	- If not, return to point 2 (trigger the latch again transparently to the user).

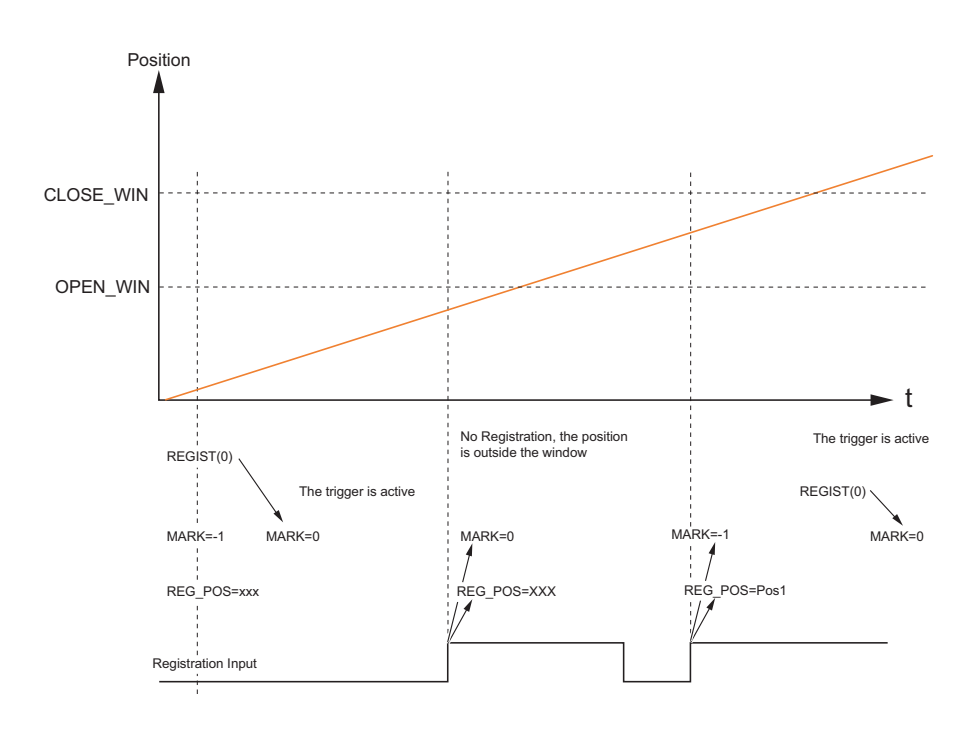

The figure shows the sequence of execution of the above commands and the occurrence of registration events when you use inclusive windowing. There are delays between these events:

- Trajexia receives the latch.
- Trajexia decides to trigger the latch again.
- The latch is triggered.

Because of these delays, there is an uncertainty in the edges of the window when marks may be detected near the edges. This is more notable for axes connected to the system via the MECHATROLINK-II bus due to bus delays. To compensate for these delays, a user must set the window margins large enough.

# **5-1-6-8 Example: Correcting the position of an axis**

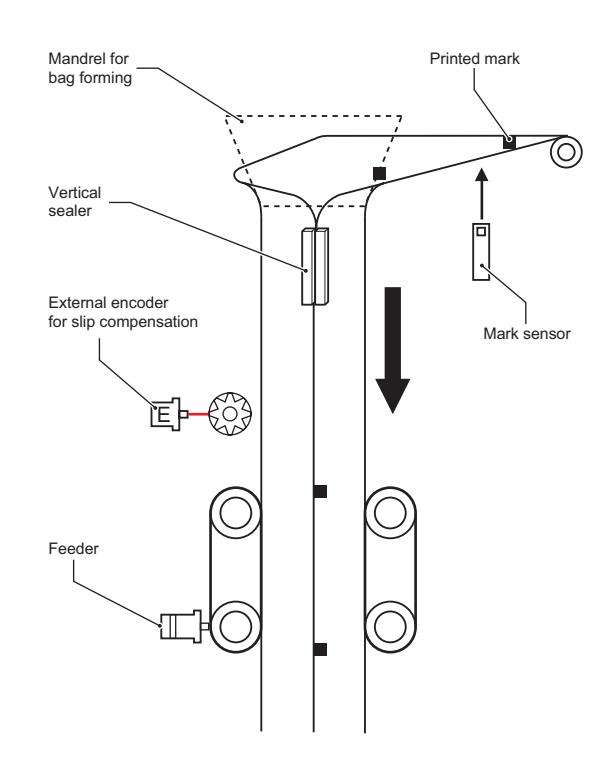

The picture shows the vertical fill and seal machine for packaging products into bags. The bag material comes from a plastic film coil that is unwinded, then it is shaped into the tube by a mechanical mandrel and at the same time the tube is sealed vertically. The feeder movement is intermittent and the feed length corresponds with the bag length. Once the bag is fed, the horizontal sealer closes the bag, so it can be filled with the product. After that, the process starts again, feeding the new bag.

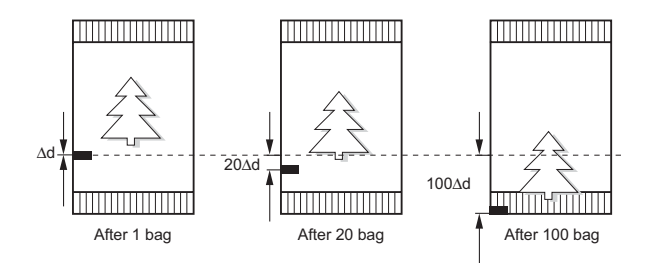

The feeder can work in two modes: without registration mark; and with registration mark. Working without the registration mark is a simple point-topoint incremental movement. In this case, there is no guarantee that the feeder moves exactly the same distance as the design pattern. For example, suppose the bag length that needs to be fed is 200 mm, but the real pattern is 200.1 mm. With simple point-to-point incremental movement without correction, an error of 0.1 mm per bag is accumulated. With a small number of bags the difference is not visible, but after 500 bags the error is 50 mm, which is a 25% of the bag length.

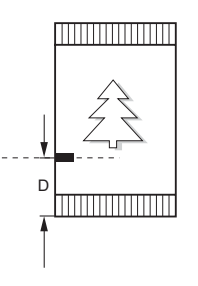

When working with registration marks, the motion controller executes an incremental movement to a certain position. If during the positioning the registration mark is detected, the target position is changed on the fly in order to finish the movement at a defined position after the registration mark. Therefore, the same distance in respect to the registration mark is always guaranteed.

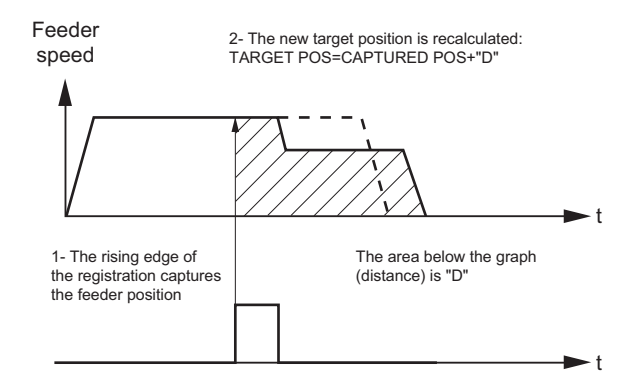

The motion profile and its modification due to the registration mark are shown in .

#### The BASIC program for this example is:

```
DEFPOS(0)
REGIST(3) 'Trigger the mark registration
MOVE(bag_length) 'Move to the theoretical distance
WA(1)
WAIT UNTIL MARK OR MTYPE=0
IF MARK THEN
    end position=REG POS+distance after mark
    MOVEMODIFY(end_position)
     'Correct the distance according to the mark
ENDIF
```
# **5-1-6-9 Example: Starting a slave axis in precise position of a master axis**

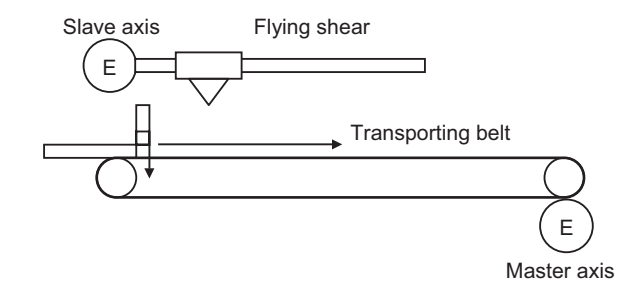

The picture shows a flying shear cutting the "head" of wood tables. When the wood comes, the edge of the wood is detected by the photocell and, at the exact moment, the movement of the flying shear starts to be synchronized with the right position on the wood.

If the movement is started by the program, upon detecting a signal from the photocell, there is always at least one **SERVO\_PERIOD** of time of uncertainty. Instead, the movement is started using the **MOVELINK** command with **link** option=1, which means that the link to the master axis starts when the registration event occurs on link (master) axis.

The corresponding program sequence is:

# **REGIST(2) AXIS(master)**

**MOVELINK(dst,lnk\_dst,lnk\_acc,lnk\_dec,master,1) AXIS(slave)**

For more information on the **MOVELINK** command and the **link\_option** argument, refer to section [4-2-162](#page-209-0).

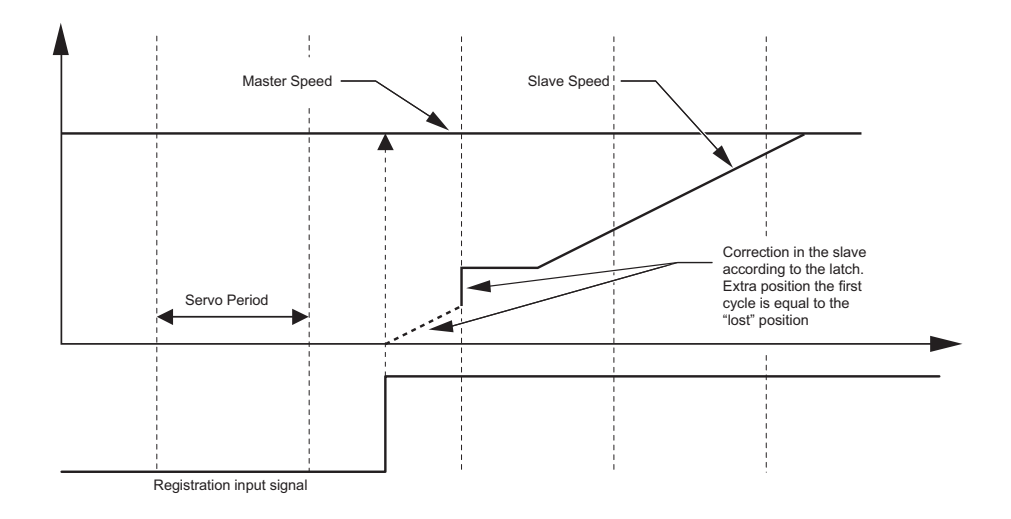

The picture shows how the position of the slave axis is corrected using the registration event on the master axis to start the movement of the slave axis. The influence of **SERVO\_PERIOD** and the fact that the registration event can happen at any time inside the **SERVO\_PERIOD** is completely eliminated.
## **5-1-7 Tracing and monitoring**

### **5-1-7-1 Oscilloscope functionality in Trajexia Studio**

The software oscilloscope is a standard part of Trajexia Studio. The oscilloscope can be used to trace and graphically represent axis and system parameters. This can help you with development, commissioning and troubleshooting of the motion system. For more information on the software oscilloscope and its features and capabilities, refer to the Trajexia Studio manual.

You can trigger the oscilloscope to start tracing given axis and system parameters in two ways: manually or by a program. Triggering manually is done using the data trace. The parameters are stored in the Table memory of the controller. The range of the Table memory where the parameters are stored can be set in the **Memory Manager** of the device configuration (see the Trajexia Studio manual). With manual triggering, the user can see the changes of axis and system parameters in real time, as the system runs. A change in parameter values is graphically represented as soon as the change happens. The limitation of manual triggering is that it requires user interaction, which means that the start of tracing is not synchronized with the movement that is analyzed. Also, with manual triggering the tracing range is limited to 200 samples per channel.

### **5-1-7-2 Using the oscilloscope**

The alternative, triggering by a program, does not have the limitations of manual triggering of the tracing. Triggering by a program stores the axis and system parameters in the memory of the CJ1W-MCH72. Later, the parameters are given to the oscilloscope for graphical representation. The axis and system parameters are stored in the Table memory. The memory range used is defined by the parameters of the **SCOPE** command. When the parameters are in the Table memory, the oscilloscope can be configured to show a range of Table memory locations instead of axis and system parameters. The exact moment when the tracing is started can be exactly determined because it is controlled by the **TRIGGER** command. This means the start of tracing is synchronized with the movement.There is no limitation of 200 samples per channel, the oscilloscope shows as many samples (Table entries) as configured.

## **5-1-7-3 Example**

This section gives you a practical example on the use of the **SCOPE** and **TRIGGER** commands, and how to use them in combination with the oscilloscope to monitor axis parameters and troubleshoot the system. For more information on the **SCOPE** and **TRIGGER** commands, refer to sections [4-2-218](#page-254-0) and [4-2-245](#page-266-0).

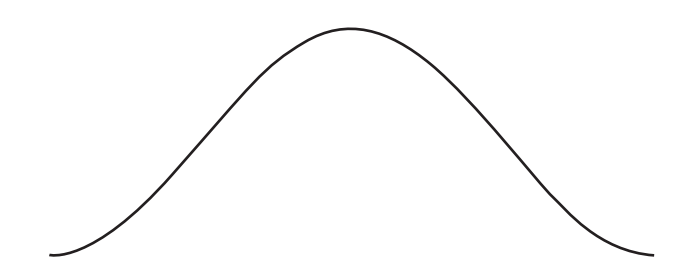

Suppose the motion system consists of two axis, **AXIS(0)** and **AXIS(1)**. **AXIS(0)** is the master axis. It makes a simple forward movement. **AXIS(1)** is the slave axis. It must follow the master axis in accordance to cosine rule:

$$
x_1 = end\_\_pos \cdot \frac{1}{2} \left( 1 - \cos \left( \frac{2\pi \cdot x_0}{999} \right) \right)
$$

where  $x_0$  is the position of the master  $AXIS(0)$ , and  $x_1$  is the position of the slave **AXIS(1)**. You can link the two axis with the **CAMBOX** command. For more details, refer to section [4-2-44](#page-120-0). Suppose furthermore that the parameter **end\_pos** is not constant, but it can change due to different conditions of the motion system. The part of the program that creates the CAM table is:

```
'Initial CAM values
VR(end_pos)=15
current_end_pos=VR(end_pos)
FOR i=0 TO 999
    TABLE(i, VR(end pos) *(1-COS(2*PI*1/999))/2)NEXT i
...
loop:
IF VR(end pos) <> current end pos THEN
'Recalculate the CAM Table
     FOR i=0 TO 999
        TABLE(i, VR(end pos) *(1-COS(2*PI*1/999))/2) NEXT i
    current end pos=VR(end pos)
ENDIF
...
GOTO loop
```
The **VR(end\_pos)** value can be changed from some other program or externally from another controller using FINS messaging. In this case, the **CAM** table must be recalculated.

The creation of the CAM table is complete. The initialization of the desired axis and system parameters for tracing is:

```
'Initializations
FOR i=0 TO 1
     BASE(i)
     ATYPE=40
     UNITS=8192
     REP_DIST=20
     REP_OPTION=1
    FE_LIMIT=1
     DRIVE_CONTROL=11
     SPEED=8
     ACCEL=50
     DECEL=50
     DEFPOS(0)
     SERVO=ON
     CANCEL
NEXT i
WDOG=ON
BASE(1)
'Scope settings:
```

```
'1 sample each 2 servo cycles
'Information stored in TABLE(1000) to TABLE(4999)
'Because we capture 4 channels, we have 1000 samples per
channel.
'MPOS AXIS(0) is stored in TABLE(1000) to TABLE(1999)
'DPOS AXIS(1) is stored in TABLE(2000) to TABLE(2999)
'Torque reference for AXIS(1) is stored in
'TABLE(3000) to TABLE(3999)
'MSPEED AXIS(1) is stored in TABLE(4000) to TABLE(4999)
'The capture covers 1000 samples * 2ms / sample = 2seconds
SCOPE(ON,2,1000,4999,MPOS
AXIS(0), DPOS, DRIVE MONITOR, MSPEED)
FORWARD AXIS(0) 'Move the master axis forward
TRIGGER 'Start tracing and storing of parameters
WHILE NOT MOTION_ERROR
     'Cambox that will start in AXIS(0) position 1
     CAMBOX(0,999,UNITS,10,0,2,1)
     WAIT UNTIL MPOS AXIS(0)<1
     'The capture will start when the master axis is in
     'a position Between 0 and 1. Additional conditions
     'are:
     '- The previous capture has finished
     '(SCOPE_POS=1000)
    '- We have the permission (VR (activate trigger)=ON)
    IF SCOPE POS=1000 AND VR(activate trigger) = ON THEN
         TRIGGER
        PRINT "Triggered"
     ENDIF
     WAIT IDLE
WEND
HALT
```
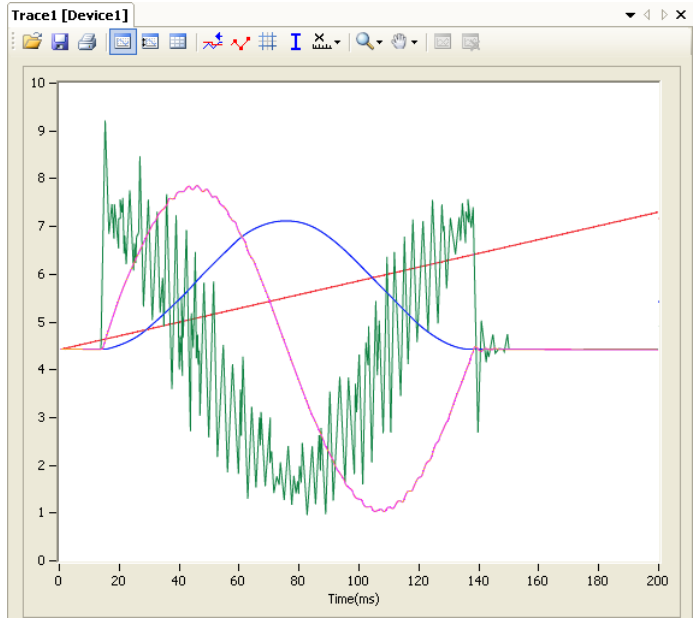

The result is given in the figure.

In the example given above, the value of the **UNITS** parameter is set to encoder counts. The position of the master axis **MPOS AXIS(0)** is given in red. The position increases linearly, because the speed of the master axis is constant.

The demanded position of the slave axis **DPOS AXIS(1)** is given in blue. This graph is a cosine curve. It corresponds to the created CAM table.

The measured speed of the slave axis **MSPEED AXIS(1)** is given in yellow. This graph is a sinusoidal curve, because the speed is a derivative of the position, and the derivative of the cosine is the sine. At high speeds, there are some ripples.

The green graph is the torque of the motor for the slave axis set with **DRIVE\_COMMAND=11** as a percentage of the nominal torque. The torque is proportional to the acceleration. Because the acceleration is a derivative of the speed and the speed is sinusoidal curve, the acceleration (and also the torque) is a cosine curve. There is one peak at the start and another peak at the stop because there is a discontinuity in the acceleration. There is also a high frequency oscillation in the torque curve, suggesting a resonance frequency that can be eliminated using the notch filter settings in the Sigma-II Servo Driver. The high frequency is reinforced, because it is also reflected in the speed curve. For more information on notch-filter settings, refer to the Sigma-II Servo Driver manual.

#### **5-1-7-4 Troubleshooting with the oscilloscope**

When the desired data is captured and recorded into the Table memory entries, you can use the oscilloscope to visualize this data. This can help you when you commission and troubleshoot the system. This section gives an example of how a bug, which is difficult to analyze, can be clearly explained and solved using the captured data and the oscilloscope.

The parameter **end\_pos**, which defines the values in the CAM table, depends on external conditions of the system. Therefore a program that runs in another task or even a controlling device using FINS communication, can change it while the main program that links two axis runs. Suppose that these changes in conditions, which result in a change of the **end\_pos** parameter, happen most of the time when the axes are not linked, i.e. when the **CAMBOX** command is not executed. Suppose furthermore that very rarely the condition changes when the axes are linked. The change of the **end\_pos** parameter triggers the recalculation of the CAM table while the **CAMBOX** command is executed. The consequence is that the part of the demanded position of the slave axis follows the profile before the change, and the other part follows the profile after the change. In the end this leads to a discontinuation of the profile, which causes an indefinite speed of the axis and ends up with this error: the WDOG goes off, and all axes stop.

The scenario above is hard to analyze when you do not know what happens. The only thing that the user sees is that the slave axis has an error once every few hours or even less often. But the oscilloscope can clearly show where the problem is. In order to be able to use the oscilloscope, all desired parameters must be captured at the time of an error. This can be achieved by arranging the application programs in a certain way. The good programming practice suggests to have a separate start-up program that is set to run automatically on power-up of the system and checks the integrity of the system, whether all the expected slaves are connected and initialized. For an example of a startup program see section 5-1-1. It is recommended to let the start-up program, when it is finished, start only one program that takes care of the safety and

integrity of the application and execution of all other application programs. This program is usually referred to as a SHELL program. For more information on designing a SHELL program, see section 5-2-1.

Suppose that program is designed in a way the it contains a following fraction of code:

'When there is an error, we stop all programs. No new 'oscilloscope captures are done. And we have stored in 'the selected TABLES the last data trace in which the 'error has occurred. Therefore, we can recover this 'trace and analyze it. loop: IF MOTION\_ERROR<>0 THEN HALT

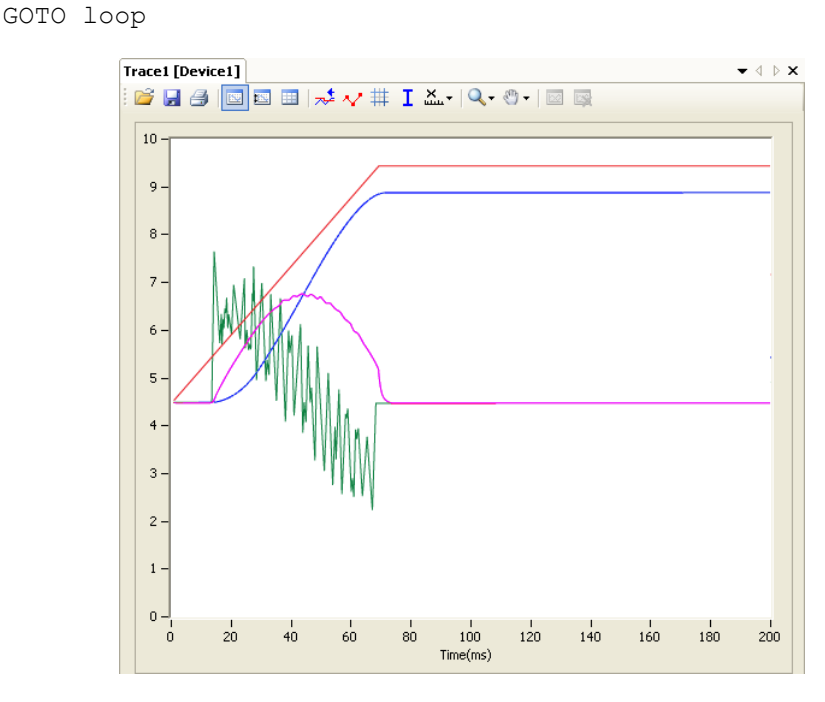

This programming code causes all the programs and tracing to stop when an error happens on any axis. The data is already captured in the Table memory, and we can start using the oscilloscope to see the status of the desired parameters at the moment the error occurred.

The measured position of the master axis, given in red, does not seem to be the cause, because there is no discontinuity on it. We discard a mechanical problem as well, because the torque, given in green, has low values. An the moment of the problem the speed of the slave axis, given in yellow, was smooth and low, therefore this is no problem either.

The next step is to analyze the CAM table, to see which values were used for demanding the position of the slave axis. To do that, we change the data trace to show a block of values from Table(0) to Table(999) in red, because these entries are where the CAM table is created (see the part of the program that creates the CAM table above). The changed configuration is shown in the figure.

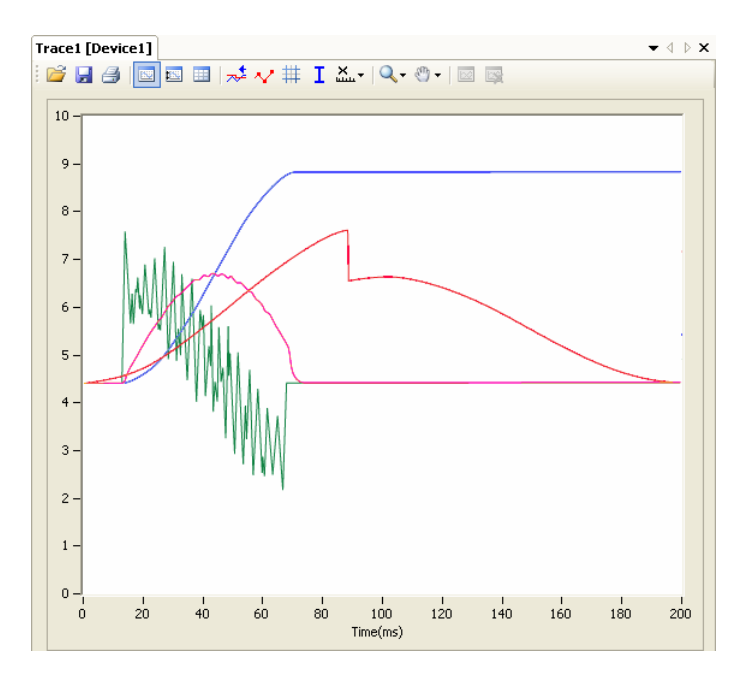

The result is given in the figure. The red graph clearly shows a discontinuity in the position values that the slave axis must follow. Because the speed is a derivative of the position, at the point of discontinuity of the position curve the speed gets a high value. (This value equals infinity in theory, in practice the value is just very big). This causes the error. The red graph shows where the root of the problem is. The amplitude of the cosine curve, and therefore the **end\_pos** parameter, has been changed during the execution of the **CAMBOX** command. The solution is simple: A change of the **end\_pos** parameter during **CAMBOX** execution must be prevented. To do this, either modify the programs in Trajexia, or in some other controller (if the parameter is changed outside of the scope of the application programs, for example by a FINS message).

**Note** The time base of the CAM TABLE points is not the same as the capture of the other signals. The discontinuity in the CAM (red graph) coincides in time with the interruption of the movement. To analyze this, check the position values individually with a spreadsheet program. To analyze the point values in detail, you can export the TABLE points to a spreadsheet program for a more complex analysis.

# **5-2 Practical examples**

## **5-2-1 SHELL program**

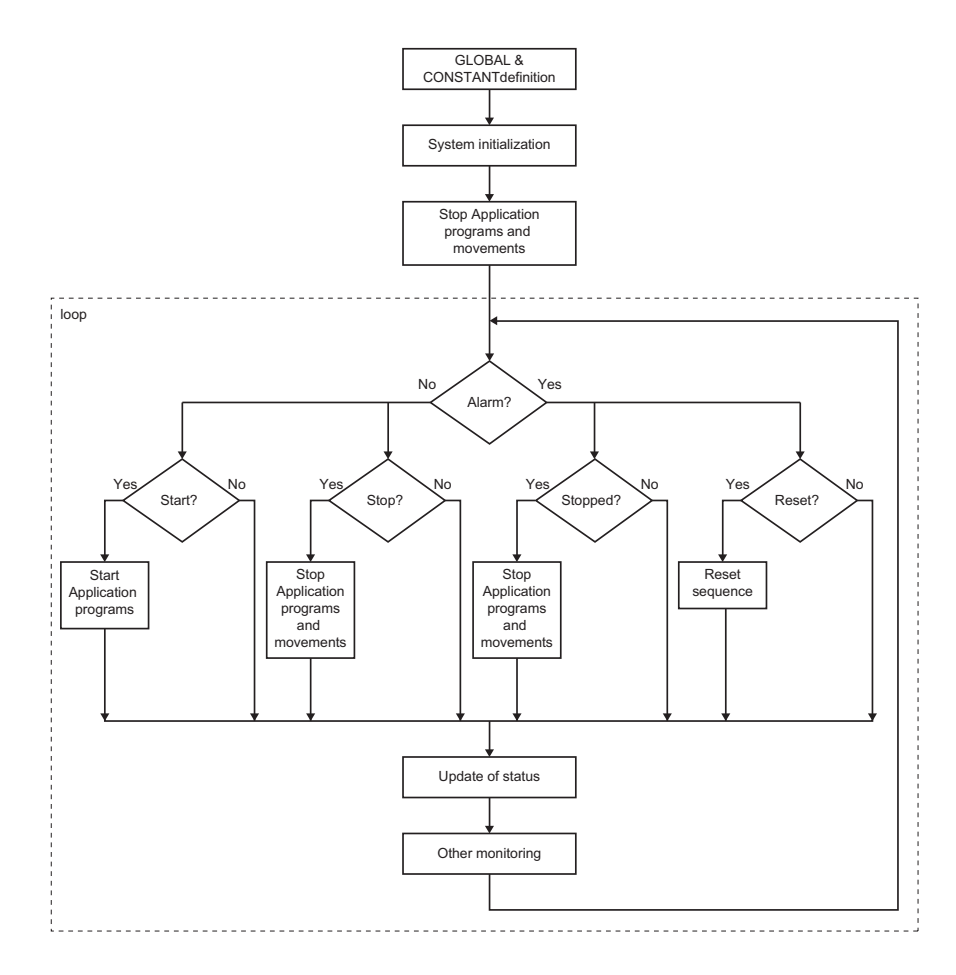

Good programming practice requires a good SHELL program. A SHELL program starts, stops and resets the application programs. The SHELL program is not necessary, but gives structure to the applications and makes the method to program the motion controller more effective.

The purpose of the SHELL program is to ensure the proper initialization of your system and the integrity of your machine. The example in the next section can be used as a template and can be modified if required.

A SHELL program needs to ensure the next operations:

- the declaration of constants and global variables
- the correct initialization of the system by checking if the correct hardware is used and by initializing all necessary parameters in the drives and controller
- the error handling to start, stop and reset the application programs and to report the status to the user.

## **5-2-1-1 SHELL programs and Trajexia Studio**

Trajexia Studio helps the user to create a proper SHELL program.

When a new project is created, a SHELL program with the basic structure is created automatically (see 5-1-1).

When you define the hardware and set the parameters for the application, you can select to add your changes to the SHELL program so, the user do not have to type it manually.

Use the example SHELL program as a template to start, stop and reset your machine and adjust the rest of the SHELL program according to the requirements.

The SHELL program is automatically selected to start at POWER-ON in lowpriority task 1.

## **5-2-2 SHELL program example**

The example program below is a typical SHELL program created by Trajexia studio.

'======================================================== 'This SHELL program is an example that OMRON provide as 'recommended. This program should be modified for the 'particular user application.

'========================================================

'Reserved symbol area for SHELL program handling. 'Do not use these areas in your application programs:

'VR(900) - "status word" reports about the status of the 'system

' =0 during initialization

- ' =1 application stopped with no error
- =2 errors in the system
- ' =3 application running

'VR(901) - VR(status bits) reports next status

- Bit0 Alarm flag
- Bit15 ML communication error with one slave

'VR(902) - "action" send messages to the upper controller

- ' =0 during initialization
- ' =1 Push RESET to restart
- ' =2 Resetting
- ' =3 System healthy

'VR(903) - VR(diag01) gives feedback of the MECHATROLINK 'initialisation

- Bit0 Could not get the ML slave number
- Bit1 Slave number is uncorrect
- Bit15 Detection OK

'VR(904) - VR(diag02) gives feedback of the MECHATROLINK 'Slaves

Bitn Slave n not detected

'VR(905) - VR(diag03) gives feedback forUnit detection ' Bitn Unit n detected

'VR(906) - VR(system01) used in system detection 'VR(907) - VR(signal state) gives feedback on signal state 'VR(908) - "sys error" system error detected 'VR(909) - "first error" gives the axis number causing a 'motion error 'VR(910,912 ... 940) - VR(servo status+axis  $n*2$ ) stores 'AXISSTATUS to report to upper controller 'VR(911,913 ... 941) - VR(servo\_alarm+axis\_n\*2) stores the 'alarm code of ' the servo 'Omron Auto Generated - Symbols 'Warning: Automated code section - any manual code changes will be lost.

#### **First action is to declare the GLOBAL variables and CONSTANTS and make other initialization**

```
'Omron Auto Generated - Globals
GLOBAL "length",0
GLOBAL "lot_n",1
GLOBAL "product_type",2
GLOBAL "machine_speed",3
GLOBAL "status_word",900 'SHELL
GLOBAL "action",902 'SHELL
GLOBAL "sys_error",908 'SHELL
GLOBAL "first_error",909 'SHELL
```

```
'Omron Auto Generated - Constants
CONSTANT "max_axis",15 'SHELL
CONSTANT "status_bits",901 'SHELL
CONSTANT "diag01",903 'SHELL
CONSTANT "diag02",904 'SHELL
CONSTANT "diag03",905 'SHELL
CONSTANT "system01",906 'SHELL
CONSTANT "signal_state",907 'SHELL
CONSTANT "servo_status",910 'SHELL
CONSTANT "servo_alarm",911 'SHELL
```
'ETHERNET Settings ETHERNET(1,-1,12,9600) 'FINS port number ETHERNET(1,-1,7,0) 'Modbus TCP Mode ETHERNET(1,-1,9,0) 'Modbus TCP Data Configuration 'Omron Auto Generated - CAM TABLE 'Omron Auto Generated - Symbols End 'Omron Auto Generated - Local Variables alarm\_bit=0

```
i=0 'Servo Parameters
res=0 'Servo Parameters
res_act=0
res_ant=0
res_bit=0
run_act=0
run_ant=0
run_bit=0
stop_act=0
stop_ant=0
stop_bit=0
'Omron Auto Generated - Local Variables End
```
VR(signal\_state) = 0

**This subroutine tests whether the detected hardware is the expected one or not. If the right hardware is detected, it sets the right values to the axes and servo drives**

At least the right system needs to be properly detected 'once GOSUB system\_detection

**This subroutine stops all possible running programs and movements.**

```
'Stop all potential programs movements
GOSUB stop_all
```
status\_word=1

**The main loop of the program handles the fault handling: run application programs, stop application programs, reset the system and report the status.**

loop:

```
 IF alarm_bit THEN
     action=1 ' Alarm, push RESET to restart
     IF status_word<>2 THEN
         PRINT "Stop with Alarm"
         GOSUB stop_all
        status word=2 'Programs stopped with error
     ENDIF
     IF res_bit=1 THEN
         action=2 'Resetting
         PRINT "Resetting"
         GOSUB reset_all
        status word=1 'Programs stopped NO error
     ENDIF
 ELSE
     action=3 'OK
     IF run_bit=1 THEN
         PRINT "Start application"
```
### *Practical examples* **Section 5-2**

```
 GOSUB start_app
            status word=3 'Application running
         ENDIF
        IF stop bit=1 AND status word=3 THEN
             PRINT "Stop by command"
             GOSUB stop_all
            status word=1
         ENDIF
     ENDIF
     'Evaluates rising edge in RUN, STOP & RESET bits
     GOSUB sequence
     'Checks for alarms in the system and monitors the 
     'system status
     GOSUB alarm_sequence
     'Upgrade values for showing in the HMI & PLC
     GOSUB monitoring
     'Reports and reset warnings in servodrive
     GOSUB warning_seq
GOTO loop
'--------------------------------------------------------
sequence:
'Define here your signals to STOP/START/RESET
'This example uses the following signals:
'Rising edge of bit 0 of VR(signal state) as RUN signal
'Rising edge of bit 1 of VR(signal_state) as STOP signal
'Rising edge of bit 2 of VR(signal state) as RESET signal
'RUN
run_ant=run_act
run act=READ BIT(0, signal state)
run bit=run act AND NOT run ant
'STOP
stop_ant=stop_act
stop_act=READ_BIT(1, signal_state)
stop bit=stop act AND NOT stop ant
'RESET
res_ant=res_act
res_act=READ_BIT(2,signal_state)
res_bit=res_act AND NOT res_ant
RETURN
'--------------------------------------------------------
```
alarm\_sequence: 'Alarm notification IF SYSTEM\_ERROR=0 AND MOTION\_ERROR=0 AND READ BIT $(15,diag01)=1$  THEN alarm\_bit=0 ELSE IF MOTION\_ERROR<>0 THEN SET BIT(0, status bits) 'Motion error flag first\_error=ERROR\_AXIS **ENDIF**  alarm\_bit=1 ENDIF 'MECHATROLINK axis alarm monitoring FOR i=0 TO max\_axis BASE(i) VR(servo\_status+i\*2)=AXISSTATUS 'if stopped by alarm, notify the alarm code IF ATYPE>=40 AND ATYPE<=42 THEN IF status\_word=2 THEN 'if no response, notify "communication alarm" IF (AXISSTATUS AND 4)<>0 THEN VR(servo\_alarm+i\*2)=\$E6 ELSEIF NOT DRIVE\_ALARM(servo\_alarm+i\*2) THEN VR(servo\_alarm+i\*2)=\$E6 ELSEIF VR(servo alarm+i\*2)=0 THEN VR(servo\_alarm+i\*2)=\$bb ENDIF 'if no alarm, notify RUN=\$99 or BaseBlock=\$BB ELSEIF(DRIVE\_STATUS AND 8) THEN VR(servo\_alarm+i\*2)=\$99 ELSE VR(servo\_alarm+i\*2)=\$bb ENDIF ENDIF NEXT i sys\_error=SYSTEM\_ERROR RETURN '------------------------------------------------------- stop\_all: 'In this example, if the application program is stopped 'suddenly all the movements are cancelled and all the axes 'are set to BaseBlock. Modify this section if you require 'a different STOP procedure STOP "APPLICATION" WDOG=0 FOR i= 0 TO max axis BASE(i) IF MARK=0 THEN REGIST(-1)

```
AXIS ENABLE=0
     SERVO=0
     CANCEL(1) 'Cancel NTYPE
     WA(1)
     CANCEL(1) 'Cancel possible program buffer
NEXT i
RAPIDSTOP 'Cancel MTYPE
RETURN
'--------------------------------------------------------
start_app:
'Add all the application programs that should be started
'with the START signal
RUN "APPLICATION"
RETURN
'--------------------------------------------------------
reset_all:
'Uncorrect system setting
IF READ_BIT(15,diag01)=0 THEN GOSUB system_detection
'MECHATROLINK axes reset sequence
FOR i=0 TO max_axis
     BASE(i)
     IF ATYPE>=40 AND ATYPE<=42 THEN
      'Reset sequence for MECHATROLINK communication error
         IF (AXISSTATUS AND 4)<>0 THEN
            PRINT "Resetting ML alarm"
             GOSUB system_detection
         ENDIF
         'Reset sequence for DRIVE errors
         IF (AXISSTATUS AND 8)<>0 THEN
                           IF VR(servo_alarm+i*2)=$81 OR
VR(servo_alarm+i*2)=$CC THEN
                 GOSUB absencoder
             ELSE
     'Pending to handle diferently those alarms that cannot
    'be resetted with DRIVE CLEAR
            DRIVE_CLEAR
             ENDIF
         ENDIF
     ENDIF
NEXT i
'Reset sequence for AXIS error
DATUM(0)
CLEAR BIT(0, status bits)
'MECHATROLINK devices reset sequence
```

```
IF (SYSTEM ERROR AND $40000) <> 0 THEN
'Omron Auto Generated - ML IO
'Warning: Automated code section - any manual code changes
'will be lost.
'Omron Auto Generated - ML IO End
     'Same with the other IO devices
ELSEIF SYSTEM_ERROR<>0 THEN
     'Other system error needs initialisation of the system
     EX
ENDIF
RETURN
'--------------------------------------------------------
warning seq:
IF READ BIT(15,diag01) THEN
     'Clear servodrive warning if any
     IF res_bit=1 THEN
         FOR i=0 TO max_axis
             BASE(i)
             IF ATYPE>=40 AND ATYPE<=42 THEN
                IF (DRIVE_STATUS AND 2)>0 THEN DRIVE_CLEAR
             ENDIF
         NEXT i
     ENDIF
ENDIF
RETURN
'--------------------------------------------------------
monitoring:
'Add monitoring depending on the application
RETURN
'--------------------------------------------------------
absencoder:
'To be implemented in the future
RETURN
'--------------------------------------------------------
system_detection:
status_word=0
action=0
VR(status bits)=0
```

```
'Omron Auto Generated - Units
'Warning: Automated code section - any manual code changes
'will be lost.
'Unit Variables reset
VR(diag01)=0VR(diag02)=0VR(diag03)=0
VR(system01)=0'Unit Detection
' ML04 Unit
IF COMMSTYPE SLOT(0) <> 36 THEN
     PRINT "Error Comms Type for unit 0 is not ML04"
    SET BIT(0,diag03)
ENDIF
' FL Unit
IF COMMSTYPE SLOT(1) <> 33 THEN
     PRINT "Error Comms Type for unit 1 is not FL"
    SET BIT(1,diag03)
ENDIF
'Start Mechatrolink Section
'MECHATROLINK device detection for ML04 unit 0
IF READ BIT(0,diag03) = 0 THEN
     'Initialise Mechatrolink
    MECHATROLINK(0,0)
     ' Device count
     IF NOT MECHATROLINK(0,3,system01) THEN
        PRINT "Error getting device count for ML04 unit 0"
        SET BIT(0,diag01)
     ELSEIF VR(system01) <> 2 THEN
         PRINT "Incorrect device count for ML04 unit 0"
        SET BIT(1,diag01)
     ENDIF
     ' Check SJDE-02ANA-OY address
     IF NOT MECHATROLINK(0,4,0,system01) THEN
   PRINT "Error getting address for ML04 unit 0, station 0"
        SET BIT(0,diag02)
     ELSEIF VR(system01) <> $43 THEN
    PRINT "Incorrect address for ML04 unit 0, station 0"
        SET BIT(0,diag02)
     ENDIF
     ' Check SJDE-02ANA-OY address
     IF NOT MECHATROLINK(0,4,1,system01) THEN
  PRINT "Error getting address for ML04 unit 0, station 1"
        SET BIT(1,diag02)
     ELSEIF VR(system01) <> $44 THEN
  PRINT "Incorrect address for ML04 unit 0, station 1"
        SET BIT(1,diag02)
     ENDIF
```

```
ENDIF
'Stop Mechatrolink Section
'Detection OK
IF VR(diag01)=0 AND VR(diag02)=0 AND VR(diag03)=0 THEN
SET BIT(15,diag01)
'Invert input channels
INVERT_IN(16,OFF) 'POT
INVERT_IN(17,OFF) 'NOT
'Omron Auto Generated - Units End
'Start Standard Section
IF READ BIT(15, diag01)=1 THEN
'Drive Parameters
BASE(2)
'Parameter data param_n/param_v/mask/size
TABLE(0,$20E,32,$FFFFFF,4)
TABLE(4,$210,45,$FFFFFF,4)
TABLE(8,$515,$800,$FFF0FF,2)
TABLE(12,-1)MECHATROLINK(0,20,$43) 'SJDE-02ANA-OY
REGIST(-1)
VR(system01)=0i=0res=0
WHILE TABLE(i) <>-1
    IF NOT DRIVE READ(TABLE(i),TABLE(i+3), system01) THEN
        SET BIT(0,diag02)
     ELSE
         IF TABLE(i+2)=$FFFFFF THEN
             IF VR(system01)<>TABLE(i+1) THEN
IF NOT DRIVE_WRITE(TABLE(i),TABLE(i+3),TABLE(i+1),1) THEN
                    SET BIT(1,diag02)
                 ELSE
                     res=1
                 ENDIF
            ENDIF
         ELSE 'Parameter set using Mask
      IF (VR(system01) AND NOT TABLE(i+2))<>TABLE(i+1) THEN
 VR(system01) = (VR(system01) AND TABLE(i+2)) OR TABLE(i+1)IF NOT DRIVE WRITE(TABLE(i),TABLE(i+3),VR(system01),1)
THEN
         SET BIT(1,diag02)
                 ELSE
                     res=1
                 ENDIF
             ENDIF
         ENDIF
     ENDIF
```

```
i=i+4WEND
'Reset drive if necessary
IF res=1 THEN
    IF NOT DRIVE RESET THEN SET BIT(0,diag02)
ENDIF
BASE(3)
'Parameter data param_n/param_v/mask/size
TABLE(0,$20E,32,$FFFFFF,4)
TABLE(4,$210,45,$FFFFFF,4)
TABLE(8,$50A,$8000,$FF0FFF,2)
TABLE(12,$50B,$8,$FFFFF0,2)
TABLE(16,$515,$800,$FFF0FF,2)
TABLE(20,-1)
MECHATROLINK(0,20,$44) 'SJDE-02ANA-OY
REGIST(-1)
VR(system01)=0
i=0res=0
WHILE TABLE(i) <>-1
    IF NOT DRIVE READ(TABLE(i),TABLE(i+3), system01) THEN
        SET BIT(0,diag02)
     ELSE
         IF TABLE(i+2)=$FFFFFF THEN
             IF VR(system01)<>TABLE(i+1) THEN
IF NOT DRIVE WRITE(TABLE(i), TABLE(i+3), TABLE(i+1), 1) THEN
                     SET BIT(1,diag02)
                 ELSE
                      res=1
                 ENDIF
             ENDIF
         ELSE 'Parameter set using Mask
      IF (VR(system01) AND NOT TABLE(i+2))<>TABLE(i+1) THEN
 VR(system01) = (VR(system01) AND TABLE(i+2)) OR TABLE(i+1)IF NOT DRIVE WRITE(TABLE(i),TABLE(i+3), VR(system01), 1)
THEN
                     SET BIT(1,diag02)
                 ELSE
                      res=1
                 ENDIF
             ENDIF
         ENDIF
     ENDIF
    i=i+4WEND
'Reset drive if necessary
IF res=1 THEN
    IF NOT DRIVE RESET THEN SET BIT(0,diag02)
ENDIF
' Axis Parameters
BASE(0) 'Axis Name: Flex00
ATYPE=44 'Axis Type: Flexible_Servo
UNITS=1024.0000
```
REP\_DIST=5000000.0000 REP\_OPTION=0 ERRORMASK=268 AXIS ENABLE=0 DRIVE\_CONTROL=0 P\_GAIN=1.0000 I\_GAIN=0.0000 D\_GAIN=0.0000 OV\_GAIN=0.0000 VFF GAIN=0.0000 SPEED=50.0000 ACCEL=100.0000 DECEL=100.0000 CREEP=100.0000 JOGSPEED=100.0000 FE\_LIMIT=10.0000 SERVO=0 FWD\_IN=-1.0000 REV\_IN=-1.0000 DATUM\_IN=-1.0000 FHOLD\_IN=-1.0000 FS\_LIMIT=20000000.0000 RS LIMIT=-20000000.0000 FASTDEC=0.0000 FHSPEED=1000.0000 OUTLIMIT=1.0000 FE\_RANGE=0.0000 DAC=0.0000 BASE(1) 'Axis Name: Flex01 ATYPE=44 'Axis Type: Flexible\_Servo UNITS=1024.0000 REP DIST=5000000.0000 REP\_OPTION=0 ERRORMASK=268 AXIS ENABLE=0 DRIVE\_CONTROL=0 P\_GAIN=1.0000 I\_GAIN=0.0000 D\_GAIN=0.0000 OV\_GAIN=0.0000 VFF\_GAIN=0.0000 SPEED=50.0000 ACCEL=100.0000 DECEL=100.0000 CREEP=100.0000 JOGSPEED=100.0000 FE LIMIT=10.0000 SERVO=0 FWD\_IN=-1.0000 REV\_IN=-1.0000 DATUM\_IN=-1.0000 FHOLD\_IN=-1.0000 FS\_LIMIT=20000000.0000 RS\_LIMIT=-20000000.0000

FASTDEC=0.0000 FHSPEED=1000.0000 OUTLIMIT=1.0000 FE\_RANGE=0.0000 DAC=0.0000 BASE(2) 'Axis Name: Down ATYPE=40 'Axis Type: Mechatro\_Position UNITS=32.0000 REP\_DIST=360000.0000 REP\_OPTION=0 ERRORMASK=268 AXIS ENABLE=0 DRIVE\_CONTROL=0 SPEED=3600.0000 ACCEL=36000.0000 DECEL=36000.0000 CREEP=100.0000 JOGSPEED=100.0000 FE LIMIT=90.0000 SERVO=0 FWD\_IN=16.0000 REV\_IN=17.0000 DATUM\_IN=-1.0000 FHOLD\_IN=-1.0000 FS\_LIMIT=20000000.0000 RS\_LIMIT=-20000000.0000 FASTDEC=0.0000 FHSPEED=1000.0000 OUTLIMIT=1.0000 FE\_RANGE=0.0000 BASE(3) 'Axis Name: Up ATYPE=40 'Axis Type: Mechatro\_Position UNITS=32.0000 REP\_DIST=360.0000 REP\_OPTION=1 ERRORMASK=268 AXIS ENABLE=0 DRIVE\_CONTROL=0 SPEED=3600.0000 ACCEL=36000.0000 DECEL=36000.0000 CREEP=100.0000 JOGSPEED=100.0000 FE LIMIT=90.0000 SERVO=0 FWD\_IN=-1.0000 REV\_IN=-1.0000 DATUM\_IN=-1.0000 FHOLD\_IN=-1.0000 FS\_LIMIT=20000000.0000 RS\_LIMIT=-20000000.0000 FASTDEC=0.0000

FHSPEED=1000.0000 OUTLIMIT=1.0000 FE\_RANGE=0.0000 ENDIF ' Variables ' TABLE DATA

'Stop Standard Section

RETURN

## **5-2-3 Initialization program**

The Initialization program sets the parameters for the axes. These parameters are dependant upon the Motor Encoder resolution and the motor maximum speed.

'================================================ 'EXAMPLE OF INITIALIZATION PROGRAM 'THIS VERSION IS DESIGNED FOR MECHATROLINK-II SERVOS 'ADAPT THIS PROGRAM ACCORDING TO YOUR APPLICATION '================================================ BASE(x) restart=0 inertia\_ratio=set\_load\_inertia\_ratio '---------------------------- 'EXAMPLE 1 'SGMAH-01AAA61D-OY motor data '--------------------------- enc\_resolution=2^13 '13 bit encoder max\_speed=5000 '5000 rpm max. speed '---------------------------- 'EXAMPLE 2 'SGMAH-01A1A61D-OY motor data '--------------------------- enc resolution=2^16 '16 bit encoder max\_speed=5000 '5000 rpm max. speed '---------------------------- 'WRITE PARAMETERS IN THE SERVO '---------------------------- DRIVE WRITE(\$103,2, inertia ratio) 'Write inertia ratio DRIVE\_READ(\$110,2,10) IF VR(10)<>\$0012 THEN DRIVE WRITE(\$110, 2, \$0012, 1) 'Pn110=0012h (autotuning disabled) restart=1 ENDIF DRIVE\_READ(\$202,2,10) IF  $VR(10) \ll 1$  THEN **Note** Refer to the Servo Driver and the motor data sheet for this information.

```
DRIVE WRITE($202,2,1,1)
     'Pn202=1 (gear ratio numerator in the drive. Default 
    'is 4)
     restart=1
ENDIF
DRIVE_READ($511,2,10)
IF VR(10)<>$6548 THEN
    DRIVE WRITE($511, 2, $6548, 1)
     'Pn511 set the registration inputs in the Servo Driver
     restart=1
ENDIF
DRIVE_READ($81E,2,10)
IF VR(10)<>$4321 THEN
     DRIVE_WRITE($81E,2,$4321,1)
     'Pn81E=$4321 To make the Digital inputs in the Servo
Driver
    'available for reading through DRIVE INPUTS word
     restart=1
ENDIF
IF restart=1 THEN DRIVE_RESET
'----------------------------
'Initial gains For MECHATROLINK_SPEED
'----------------------------
'By experience this setting is a good starting point
P GAIN=INT(214748.3648*max speed/enc resolution)
'This is the optimum value. Set if needed
VFF GAIN=INT(60000*1073741824/enc_resolution/max_speed)
'----------------------------
'Initial gains For MECHATROLINK_POSITION mode
'----------------------------
'Change the rigidity (Fn001) according to the mechanical
'system
'Change feedforward gain Pn109 if required
'----------------------------
'Initial parameter of the AXIS
'----------------------------
'If set to 1 (and Pn202=Pn203=1) the UNITS are 
'encoder counts
UNTTS=1'Theoretical FE we will have running the motor 
'at "max speed"
'without VFF GAIN in MECHATROLINK SPEED
FE_LIMIT=1073741824/P_GAIN/UNITS
'SPEED is set to 1/3 of "max_speed
SPEED=(max_speed73)*enc_resolution/60/UNITS
'ACCEL in 200ms from 0 to "max_speed"
ACCEL=SPEED/0.2
'DECEL in 200ms from "max_speed" to 0
DECEL=SPEED/0.2
```
## **5-2-4 Single axis program**

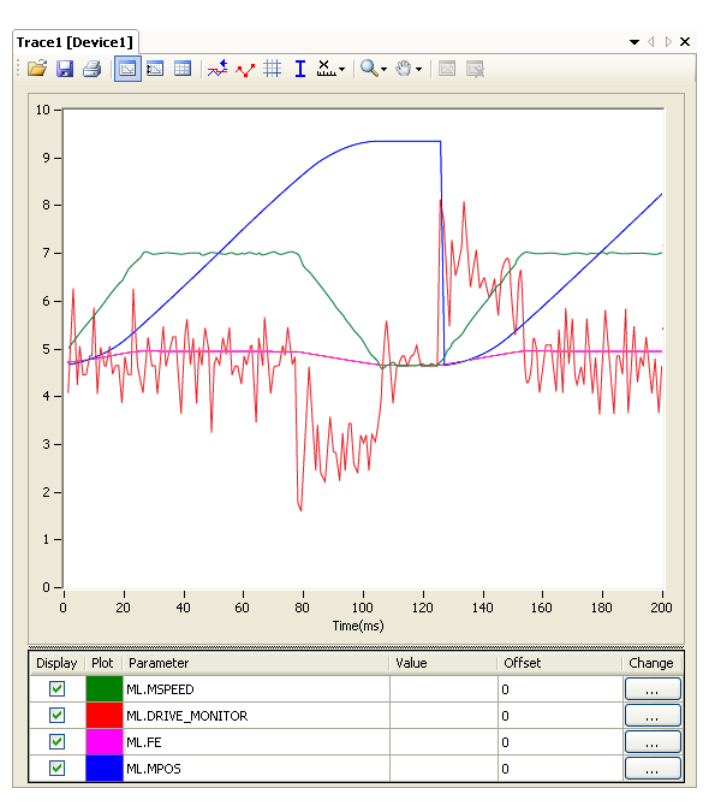

This program is a simple program to run one axis only.

## **5-2-4-1 Example**

'GOSUB homing BASE(0) DEFPOS(0) WA(100) loop: MOVE(1440) WAIT IDLE WA(100) GOTO loop

The units are degrees in this example, therefore:

- 13-bit encoder
- Pn202=32
- Pn203=45
- **UNITS=32**

The graph in the figure is typical for this point-to-point movement with linear acceleration). Note the following:

- During linear acceleration, the graph of the position is parabolic (because the speed is a derivative of the position).
- During constant speed, the graph of the position is straight.
- During linear deceleration, the graph of the position is counter-parabolic.
- During stop, the graph of the position is constant.
- When an overflow occurs (**MPOS>=REP\_DIST**), the position jumps to 0 if **REP\_OPTION=1** or to **-REP\_DIST** if **REP\_OPTION=0**.
- The Following Error is proportional to the speed if you use only Proportional Gain in the position loop.
- The torque, which is given by **DRIVE\_MONITOR** as a percentage of the nominal torque of the motor when you set **DRIVE\_CONTROL=11**) is proportional to the acceleration according to the formula:

*Torquetotal = Jtotal × a + Torquefriction*

where *Torque* $_{friction}$  is usually small,  $\alpha$  is the angular acceleration, and *J* the inertia of the system.

## **5-2-5 Position with product detection**

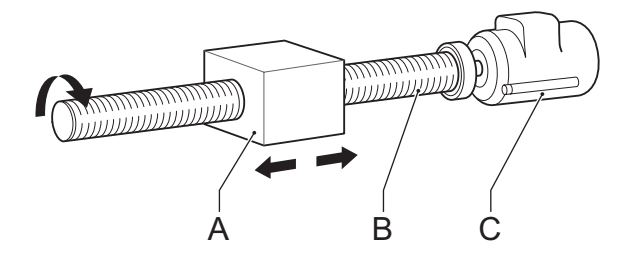

A ballscrew moves forward at a creep speed until it reaches a product, a microswitch (IN(2)) turns on.

The ballscrew is stopped immediately, the position at which the product is sensed is indicated and the ballscrew returns at a rapid speed back to the start position.

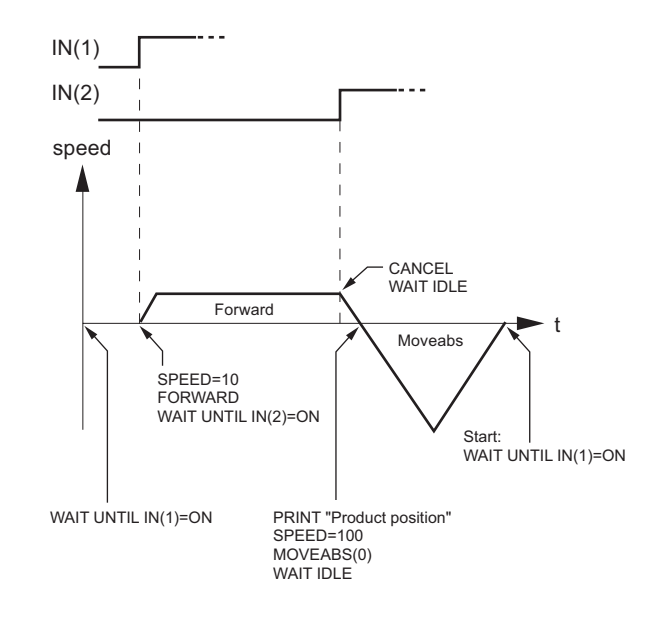

**5-2-5-1 Example**

start: WAIT UNTIL IN(1)=ON

```
 SPEED=10
     FORWARD
     WAIT UNTIL IN(2)=ON
     prod_pos=MPOS
     CANCEL
     WAIT IDLE
    PRINT "Product Position : "; prod pos
     SPEED=100
     MOVEABS(0)
     WAIT IDLE
GOTO start
```
## **5-2-6 Position on a grid**

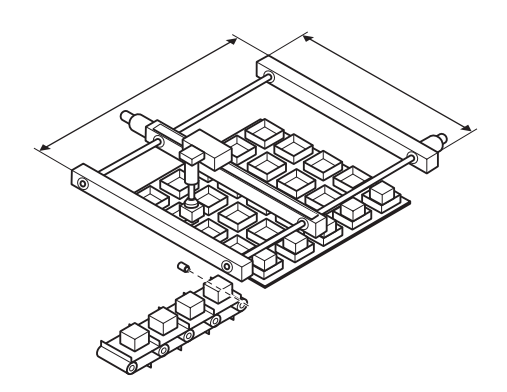

A square palette has sides 1m long. It is divided into a 5 x 5 grid, and each of the positions on the grid contains a box which must be filled using the same square pattern of 100mm by 100mm. A dispensing nozzle controlled by digital output 8 must be turned on when filling the box and off at all other times.

## **Practical examples Section 5-2**

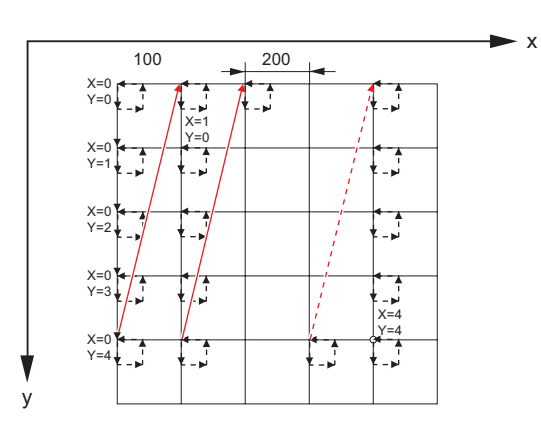

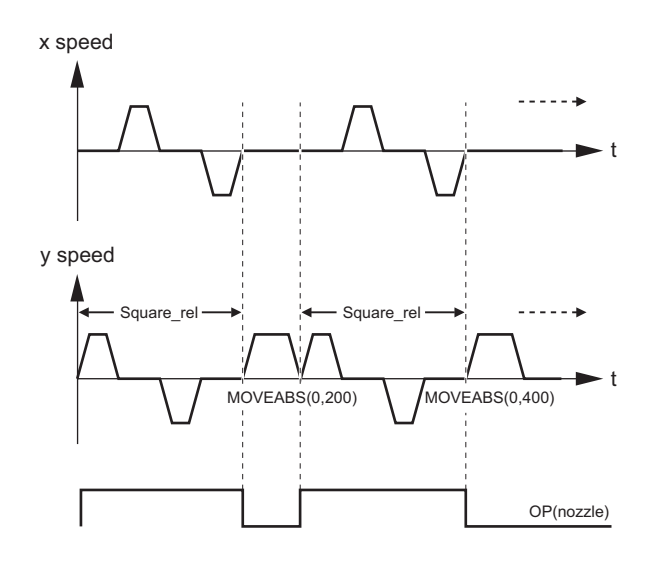

## **5-2-6-1 Example**

```
nozzle = 8start:
    FOR x = 0 TO 4
        FOR y = 0 TO 4
             MOVEABS(x*200, y*200)
             WAIT IDLE
             OP(nozzle, ON)
             GOSUB square_rel
             OP(nozzle, OFF)
         NEXT y
     NEXT x
GOTO start
square rel:
    MOVE(0, 100) MOVE(100, 0)
    MOVE(0, -100)Move(-100, 0) WAIT IDLE
     WA(1000)
RETURN
```
## **5-2-7 Bag feeder program**

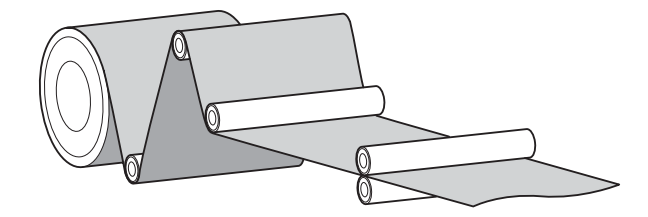

A bag feeder machine feeds plastic film a fixed distance that is set by the operator. The figure shows a typical bag feeder that is part of the machine.

Bag feeder machines have two modes.

- Without mark: Forward feeds the film a set distance, for films of a flat colour
- With mark: Forward feeds the film to a printed mark on the film.

The program in this section shows the typical code for a bag feeder machine.

### **5-2-7-1 Example**

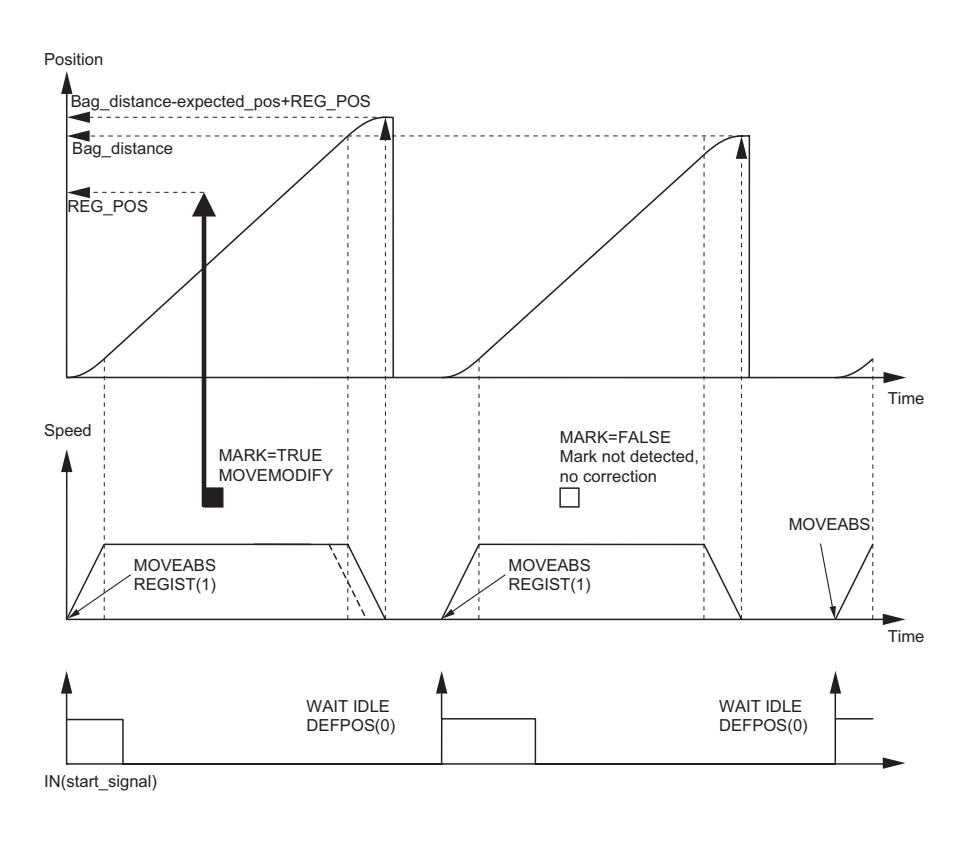

'================================================ 'BAG FEEDER program

```
'================================================
'Working with marks, if any mark is missing, feed the
'theoretical distance. But if the mark is missing for
'a number of consecutive bags, stop the operation.
'A digital output is activated a certain time to cut
'the bag.
'================================================
'Variable initialisation
start_signal=7
max_fail=3
program_alarm=0
failed=0
feeder_axis=2
BASE(feeder_axis)
'Position counter (MPOS,DPOS) goes from 0 to 999999 
'and 0 again
UNITS=27
SPEED=100
ACCEL=1000
DECEL=1000
REP_DIST=1000000
REP_OPTION=1
SERVO=ON
WDOG=ON
'Main program
loop:
     'Define current position as zero
     DEFPOS(0)
     'Wait for rising edge in Digital Input
     '"start_signal"
    WAIT UNTIL IN(start signal)=0
    WAIT UNTIL IN(start signal)=1
     'Move bag length
     MOVEABS(bag_distance)
      WAIT UNTIL MTYPE=2 'To verify that the MOVEABS is
'being executed
    'If we work with Mark, activate the trigger
     'MARK=FALSE when triggered and TRUE when not triggered
    IF work with mark AND MARK THEN
         REGIST(1)
         WAIT UNTIL MARK=0
     ENDIF
     'Wait until movement finished or mark detected
    WAIT UNTIL MTYPE=0 OR (MARK AND work with mark)
     'Working with mark
    IF work with mark THEN
          IF MARK THEN 'If the mark has been detected, the
'position is corrected
             MOVEMODIFY(bag_distance-expected_pos+REG_POS)
```
failed=0

```
 ELSE 'If the mark has not been detected
             PRINT "Mark not detected"
             failed=failed+1
                   IF failed>max_fail THEN 'After several
'consecutive misdetection stop the application
                 PRINT "Mark definitelly lost"
                  program_alarm=3
                  STOP
             ENDIF
         ENDIF
     ENDIF
     'Wait until the feed movement has finished
     WAIT IDLE
GOTO loop
```
## **5-2-8 CAM table inside a program**

It shows how to create a CAM table inside a program, and use the **CAMBOX** motion command.

The profile used is the COS square one. This is a quite typical profile for feeder-type applications as:

- The motion provides a smooth acceleration without sudden acceleration changes, so the material slip is minimized
- It gives a fast deceleration so the cycle time is reduced. During deceleration there is no material slip and the friction helps to the stop to zero.

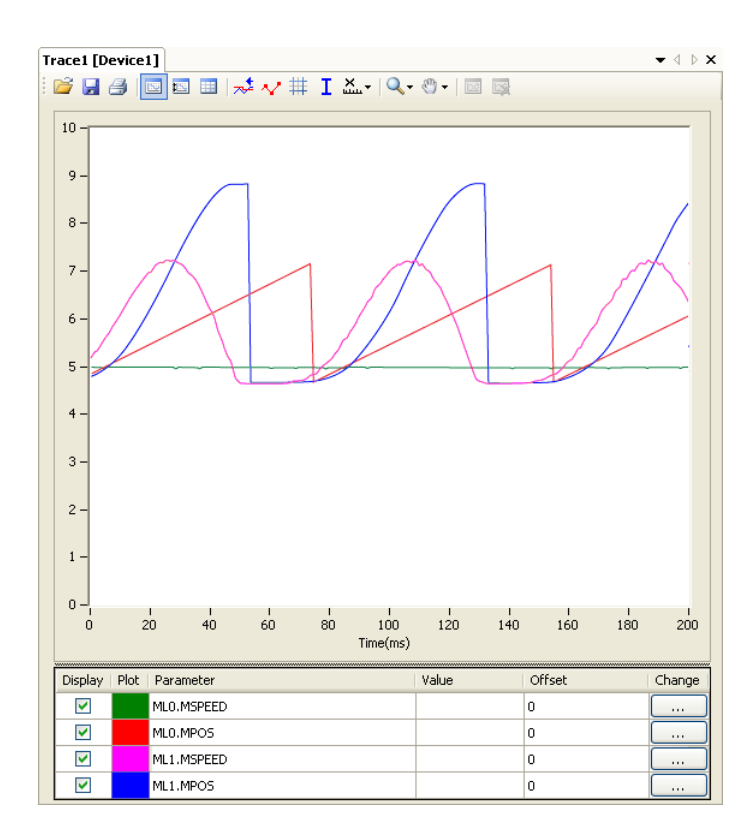

```
5-2-8-1 Example
                         start:
                              GOSUB filltable
                              WDOG=1 'Set servos to RUN
                              BASE(1)
                              SERVO=1 'Enable position loop in axis 1
                              BASE(0)
                              SERVO=1 'Enable position loop in axis 0
                              'The position counter counts from 0 to 11999
                             'and then back to 0 again
                              REP_OPTION=1
                              REP_DIST=12000
                             SPEED=200 FORWARD
                         BASE(1)
                         loop:
                             CAMBOX(in tbl,end tbl,1,lnk dst,master, opt, start)
                              WAIT IDLE
                         GOTO loop
                         filltable:
                              'The shape of the CAM is stored in TABLE(0) to
                              'TABLE(360)
                              npoints=360
                              in_tbl=0
                             end tbl=in tbl+npoints
                              'Distance of the master to make the CAM
                              lnk_dst=10000
                              'Master axis
                              master=0
                              'The CAM start exactly when the master reaches
                              'position "start"
                              opt=2
                              start=1000
                             k=100 'Fill the TABLE with the suitable waveform
                             FOR i= in tbl TO end tbl
                                 TABLE(i,(k*(COS(PI*1/npoints)-1))^2)
                              NEXT i
                         RETURN
```
## **5-2-9 Flying shear program**

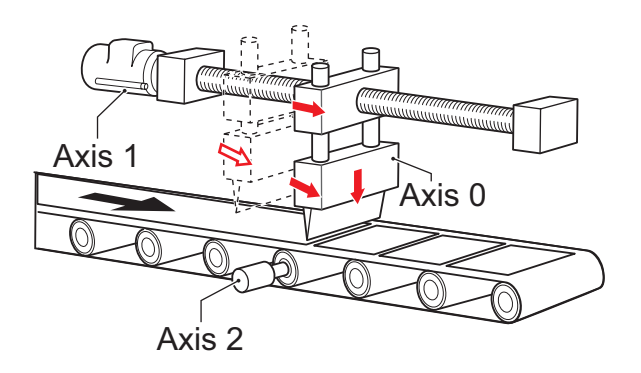

An example of the Flying shear program. In this application there are three axes:

- Axis 0, shear\_axis, the advancement of the shear.
- Axis 1, flying\_axis, is the flying shear.
- Axis 2, line\_axis, transports the material.

#### **5-2-9-1 Example**

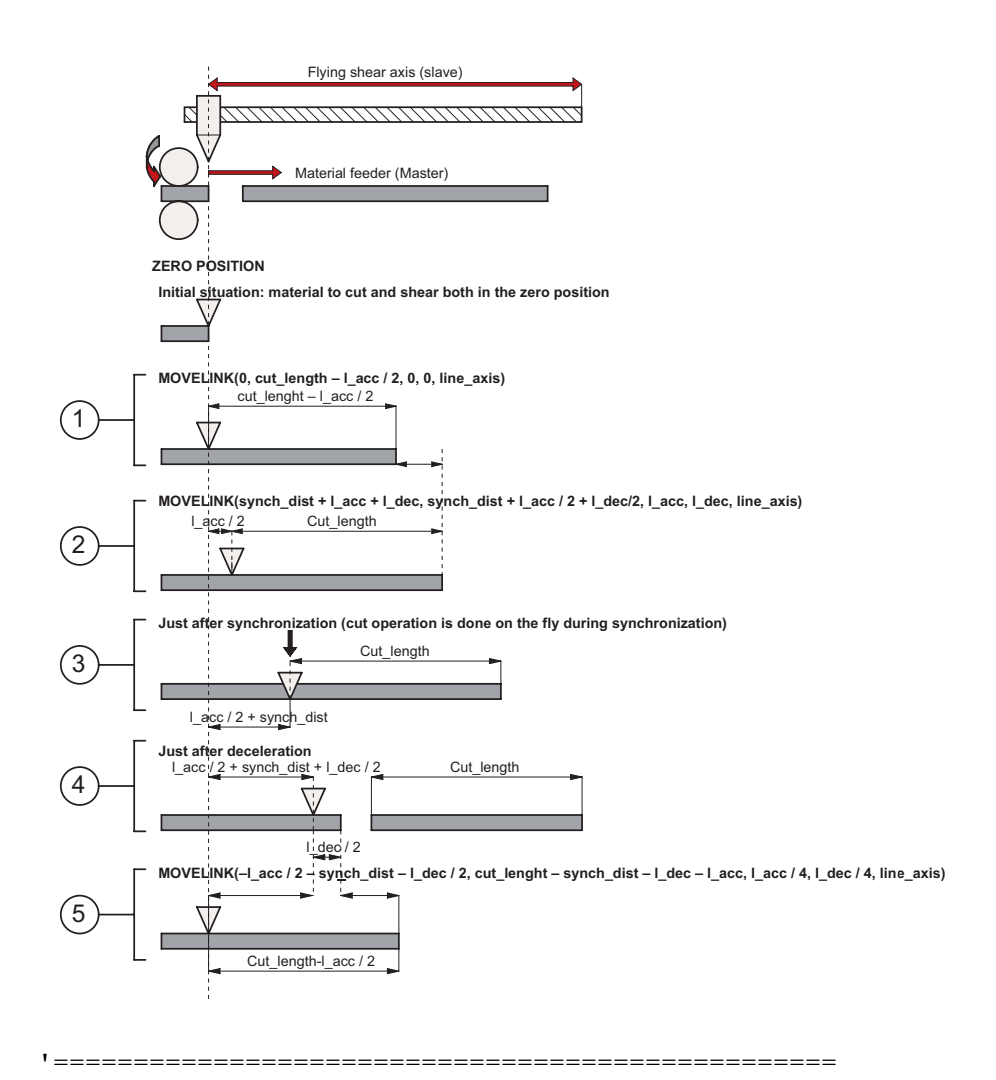

```
'FLYING SHEAR program
'=================================================
'Typical example of a flying shear application.
'One axis (line_axis) transport the material
'Second axis (flying axis) is the flying shear itself
'Third axis (shear axis) is the shear advancement
'The distance in synchronization must be long enough
'to allow the cut at maximum speed.
'The return of the flying shear is done at such a
'speed that the wait time is zero (optimization of
'the movement).
'Again it is assumed that everithing has been
'calculated to not exceed the maximum motor speed at
'maximum line speed
'==================================================
cut counter=0
line_axis=2
shear axis=0
flying axis=1
SERVO AXIS(line_axis)=ON
SERVO AXIS(flying_axis)=ON
SERVO AXIS(shear axis)=ON
WDOG=ON
'FIRST CYCLE
'Make a first material cut
MOVEABS(end_pos) AXIS(shear_axis)
WAIT UNTIL MTYPE AXIS(shear axis)=2
WAIT IDLE AXIS(shear axis)
'First time we have a certain wait time because the
'material has been just been cut
wait distance=cut lenght-l acc/2
MOVELINK(0, wait distance, 0, 0, line axis) AXIS(flying axis)
WAIT UNTIL MTYPE AXIS (flying axis) = 22
'We start the line
FORWARD AXIS(line_axis)
loop:
     'Update the line speed every cycle
     SPEED AXIS(line_axis)=line_speed
     'Cutting movement at synchronized speed
    line cut=synch dist+l acc+l dec
    shear cut=synch dist+l acc/2+l dec/2
       MOVELINK(shear cut, line cut, l acc, l dec, line axis)
AXIS(flying_axis)
    WAIT UNTIL MPOS AXIS(flying axis)>l acc/2
   'Activate the shear when it is in synchronization with 
   'the line
   'Slow speed to cut
```

```
 SPEED AXIS(shear_axis)=cut_speed
MOVEABS(end pos) AXIS(shear axis)
 MOVEABS(0) AXIS(shear_axis)
WAIT UNTIL NTYPE AXIS (shear axis) = 2
 'Fast speed to return
WAIT LOADED AXIS (shear axis)
SPEED AXIS(shear axis)=return speed
```
cut counter=cut counter+1inch

```
 'Return back synchronized with the master in 
     'such a way that there is no wait time
    line back=cut length-synch dist-l dec-l acc
     shear_cut=l_acc/2+synch_dist+l_dec/2)
             MOVELINK(-shear cut, line back, l acc/4, l dec/
4, line axis) AXIS(flying axis)
```
GOTO loop

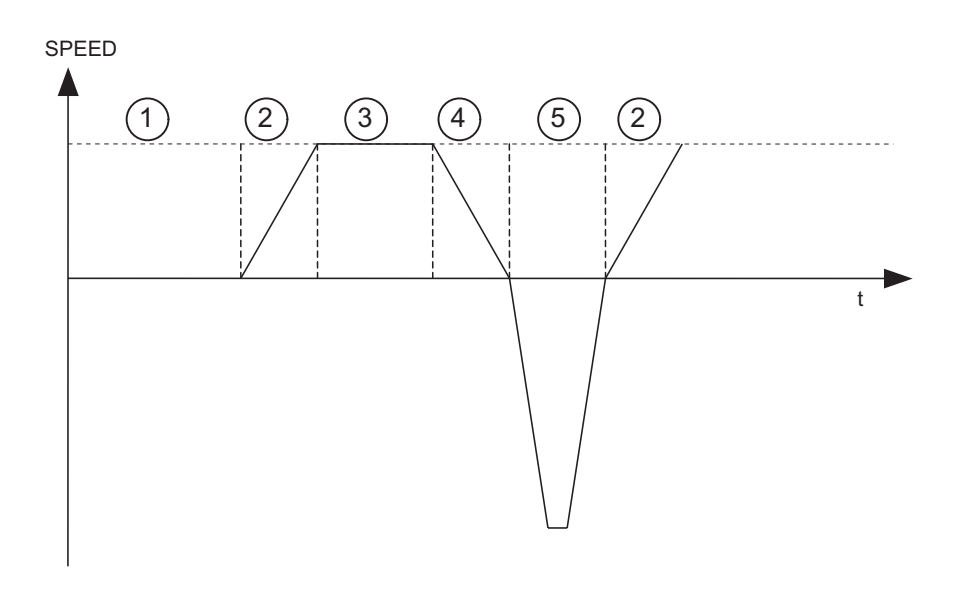

The speed-time graph shows the steps of the above example. The steps are:

- 1 The initial cycle: the slave waits for the right length in the product to cut (cut length – distance to accelerate  $/ 2$ ). It is necessary to divide distance\_to\_accelerate when we use the **MOVELINK** command, because when we synchronize, the master moves twice the distance of the slave.
- 2 The slave accelerates to synchronize with the master. When the acceleration finishes, the relative distance between the edge of the product and the shear is cut length.
- 3 This is the synchronization part: the relative distance between the edge of the product and the shear remains the same. The cut in the material is made. This gives a new material edge.
- 4 The deceleration part: the material continues, and the shear stops.
- 5 Move back at high speed: the distances are calculated such that when the slave reaches it original position, the edge of the product is in the correct position to start a new cut.A

A new movement starts (step 2).

## **5-2-10 Correction program**

This application is for a rotary labeller. The constants are:

- The product arrives on a conveyor (master axis) that runs at a constant speed.
- A rotary labeller that is synchronized 1:1 to the conveyor, attaches the labels.
- The distance between products is fixed and mechanically guaranteed.

The distance between labels is never exactly constant so, a correction is needed. This is done by superimposing a virtual axis onto the movement of the labeller.

The difference between the expected position and the actual position is measured with a photocell. This is the correction factor.

Every time a correction is made, the origin position is updated accordingly.

## **5-2-10-1 Example**

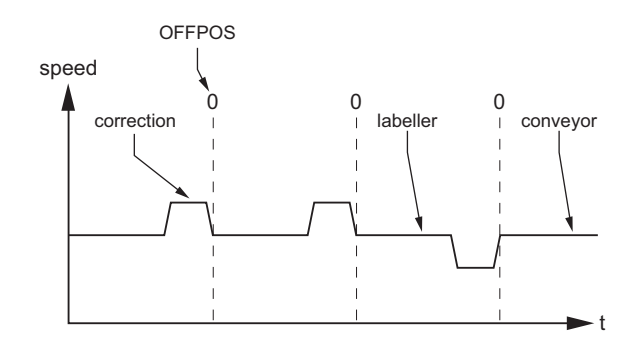

```
conveyor=0
labeller=1
virtual=15
SERVO AXIS(conveyor)=1
SERVO AXIS(labeller)=1
WDOG=1
```
BASE(labeller) CONNECT(1,conveyor) ADDAX(virtual) FORWARD AXIS(conveyor) REGIST(1) WAIT UNTIL MARK=0

```
loop:
     WAIT UNTIL MARK
     correction=REG_POS+expected_pos
     MOVE(correction) AXIS(virtual)
     WAIT IDLE AXIS(virtual)
     OFFPOS=-label_length+correction
     REGIST(1)
     WAIT UNTIL MARK=0
GOTO loop
```
# **SECTION 6 Troubleshooting**

This section provides tables to refer to when a particular problem occurs. The tables provide a general description of the nature of various potential problems, the probable cause, items to check, and suggested countermeasures.

# **6-1 Items to Check First**

If a problem occurs, investigate the problem after checking the following items first.

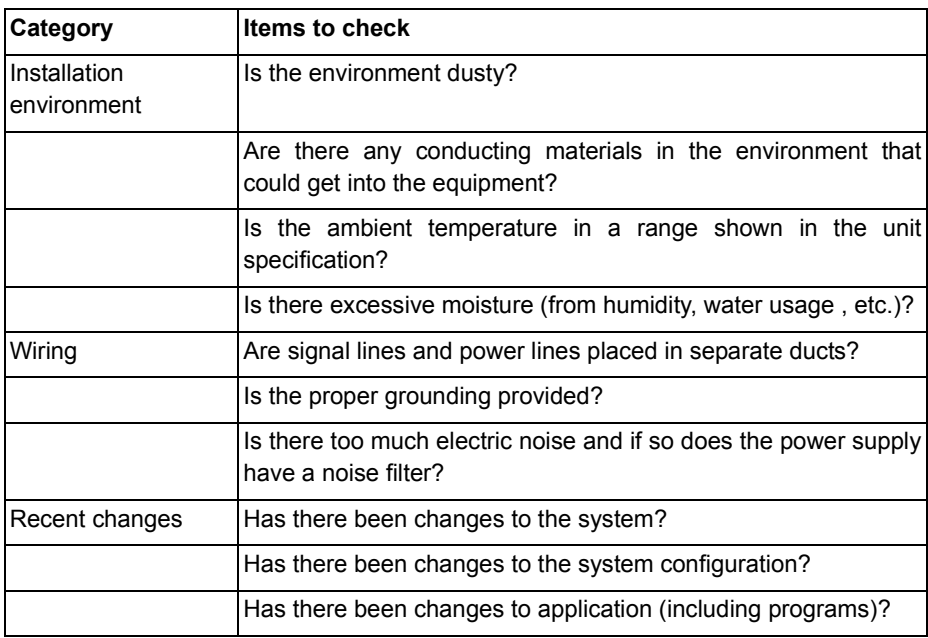

# **6-2 Error Indicators**

The unit's status LED indicators indicate the following errors:

# **6-2-1 Errors During Initialisation**

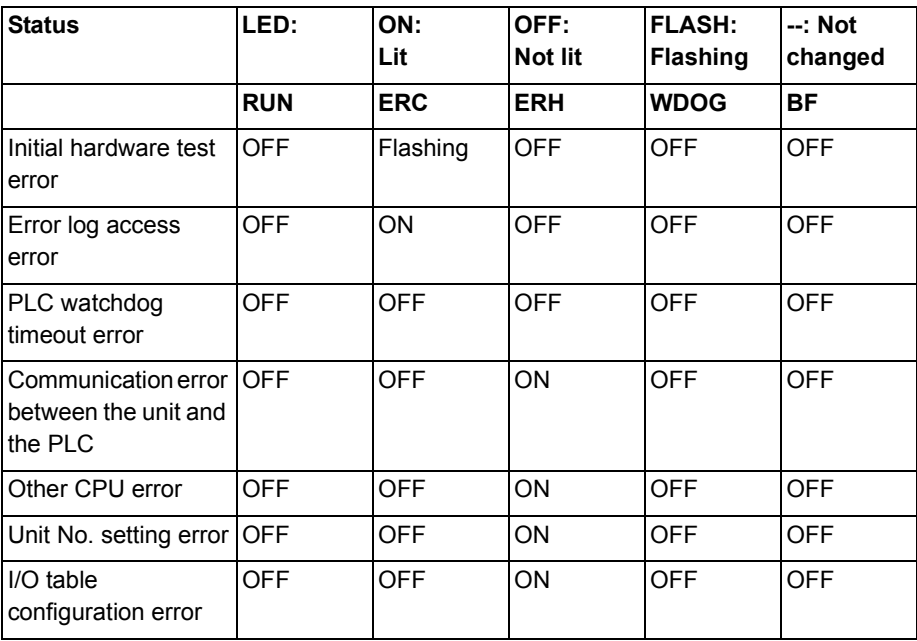

# **6-2-2 Errors During Operation**

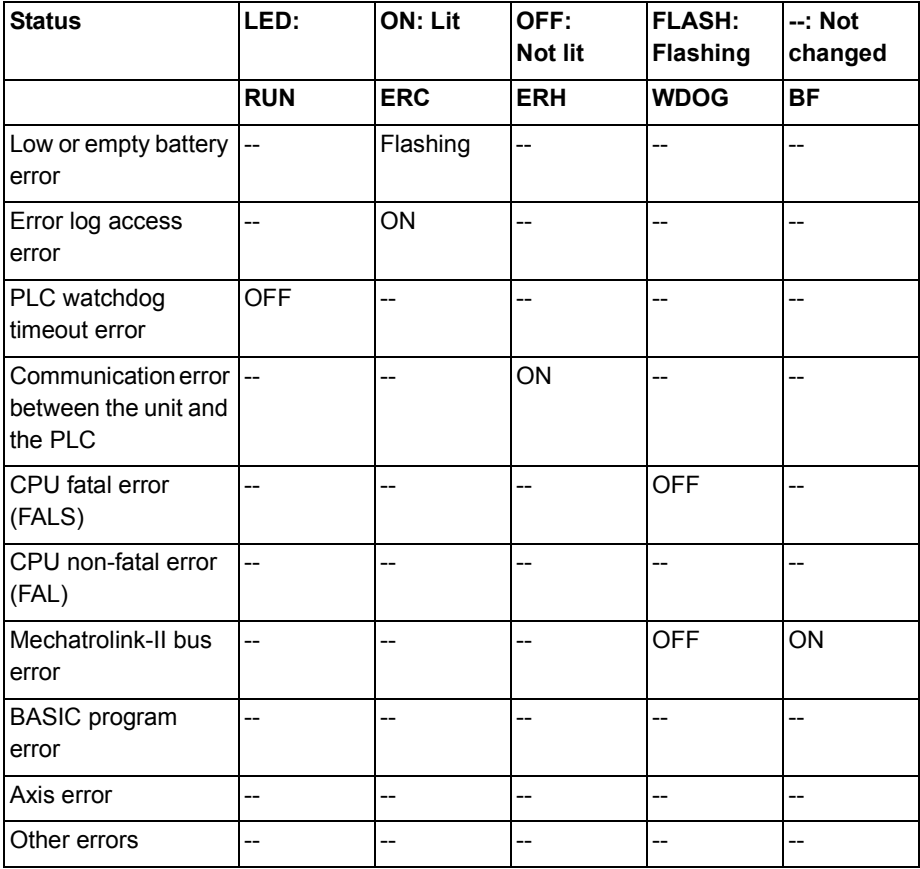
## **6-3 Troubleshooting Errors**

### **6-3-1 Initial Hardware Test Error**

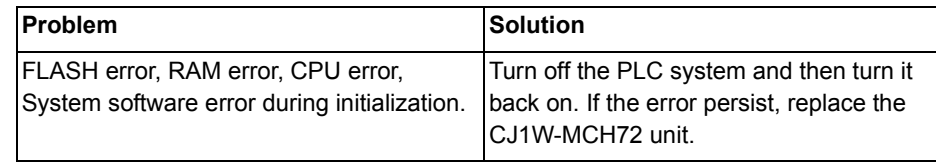

### **6-3-2 Error Log Access Error**

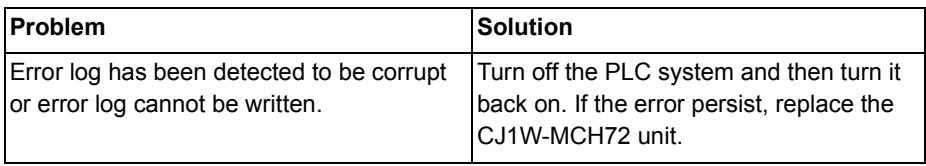

### **6-3-3 PLC Watchdog Timeout Error**

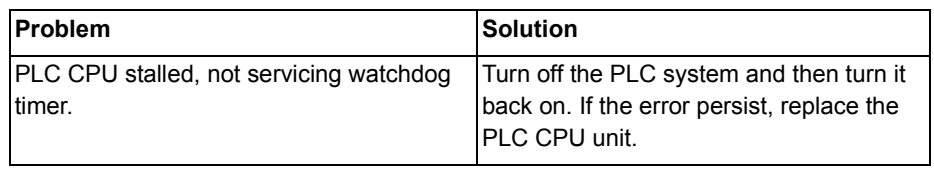

### **6-3-4 Communication Error Between the PLC CPU unit and the CJ1W-MCH72 unit**

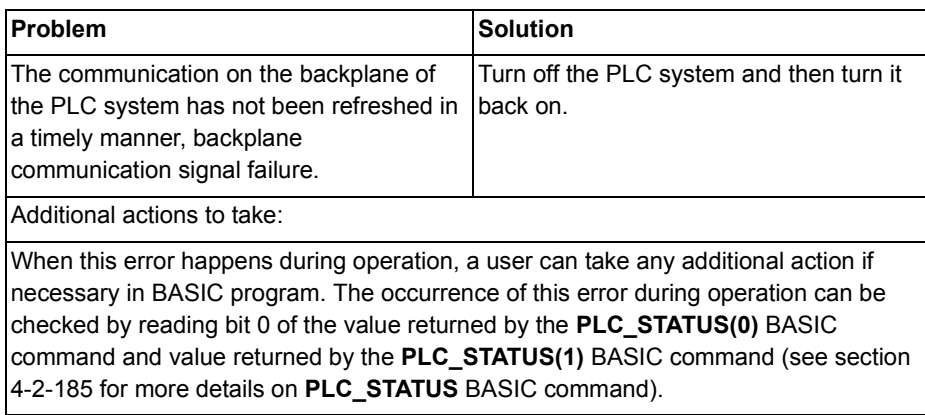

### **6-3-5 Other CPU Error**

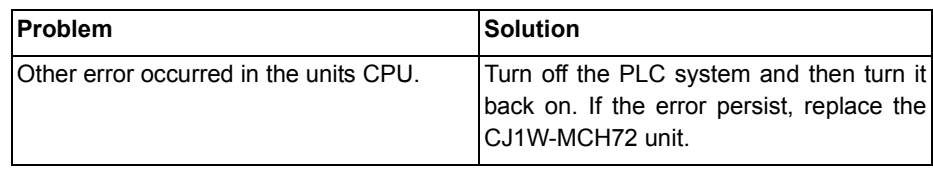

## **6-3-6 Unit No. Setting Error**

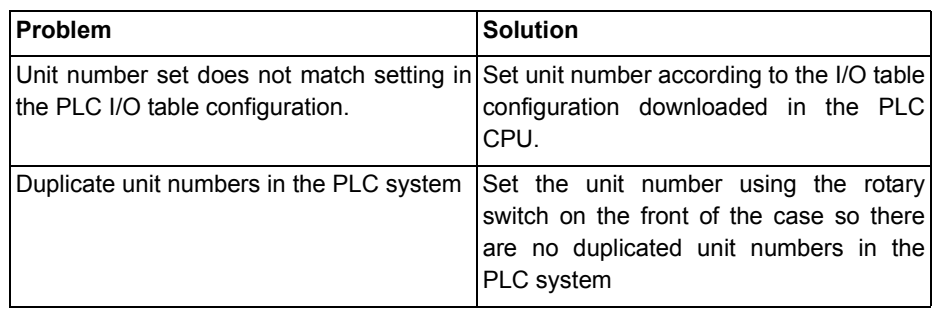

## **6-3-7 I/O Table Configuration Error**

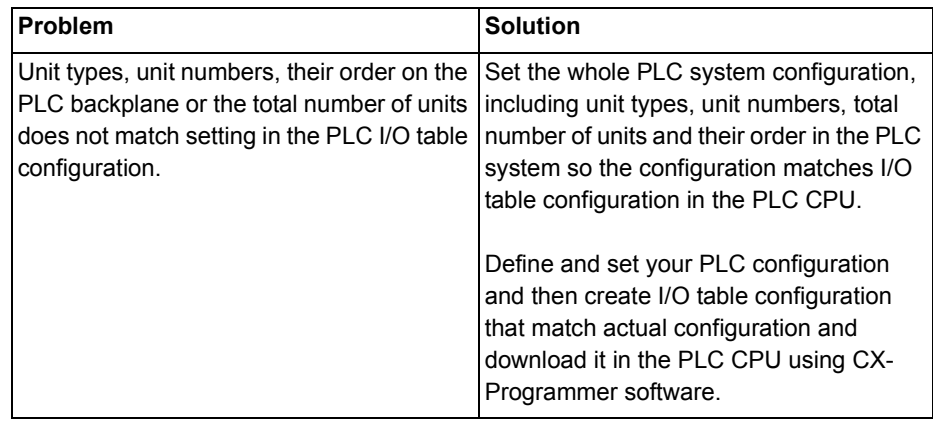

## **6-3-8 Low or Empty Battery Error**

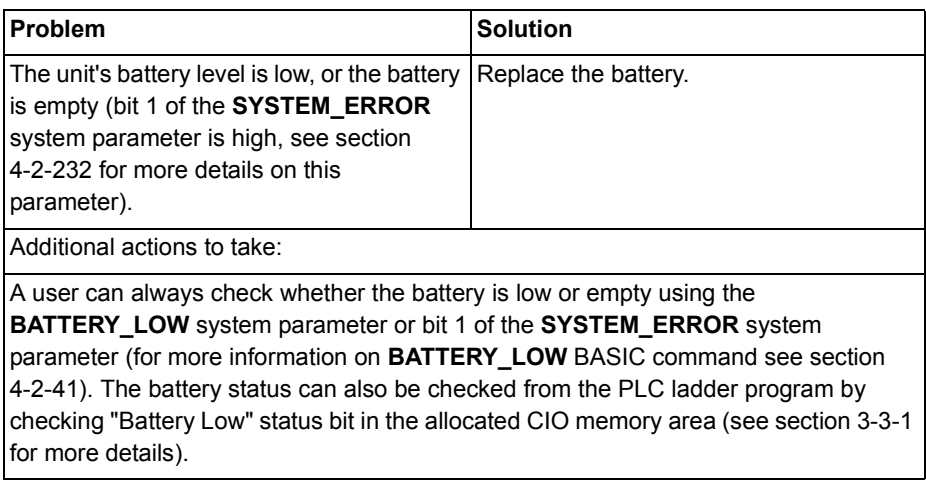

## **6-3-9 CPU Fatal Error (FALS)**

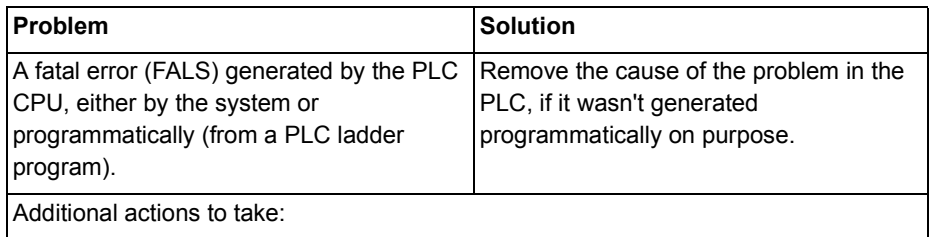

### **Troubleshooting Errors Section 6-3**

#### **Problem Solution**

When this error occurs, the WDOG goes automatically off and all current motion is stopped. If necessary, a user can take additional actions in BASIC programs when this error happen. The occurrence of this error can be checked for by reading bit 2 of the value returned by the **PLC\_STATUS(0)** BASIC command (see section [4-2-185](#page-226-0) for more details on **PLC\_STATUS** BASIC command).

## **6-3-10 CPU Non-Fatal Error (FAL)**

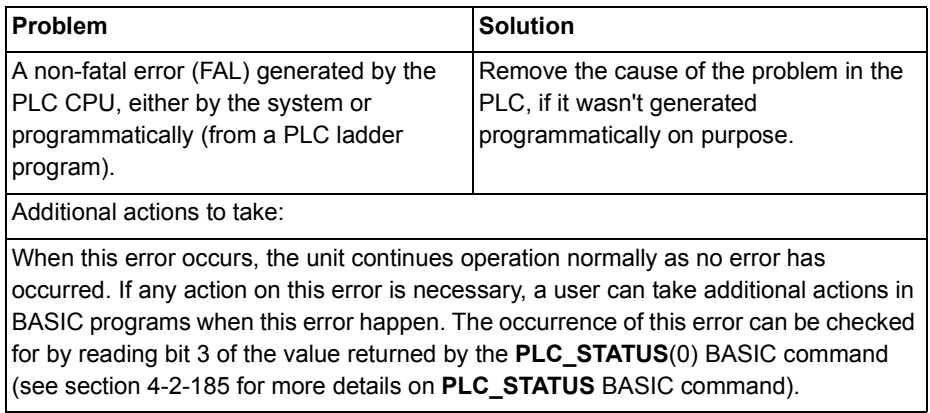

## **6-3-11 MECHATROLINK-II Bus Error**

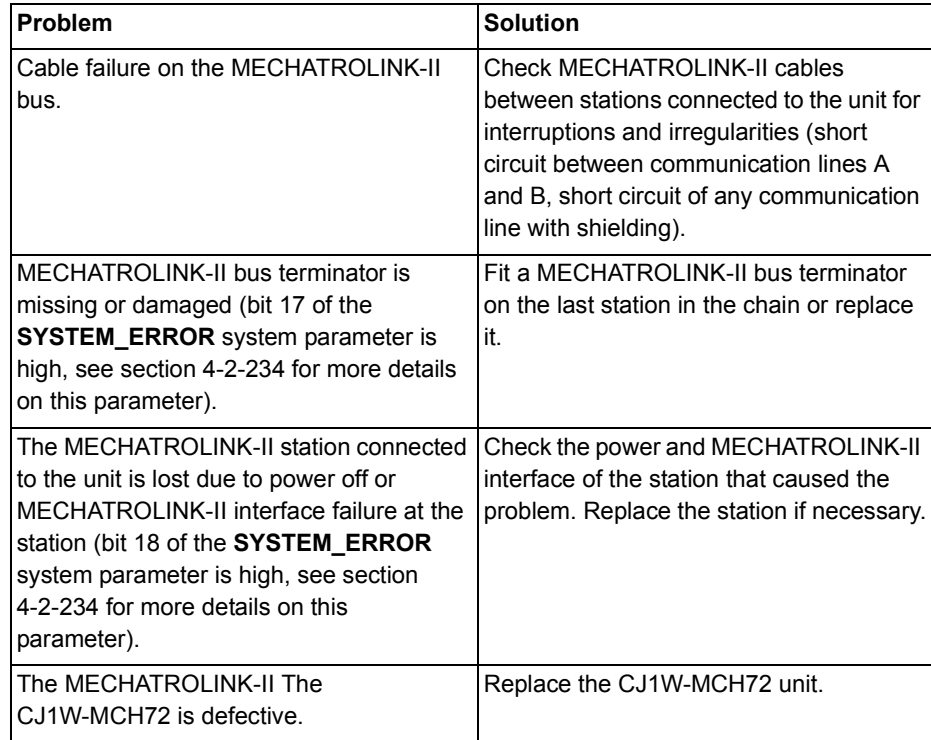

## **6-3-12 BASIC Program Error**

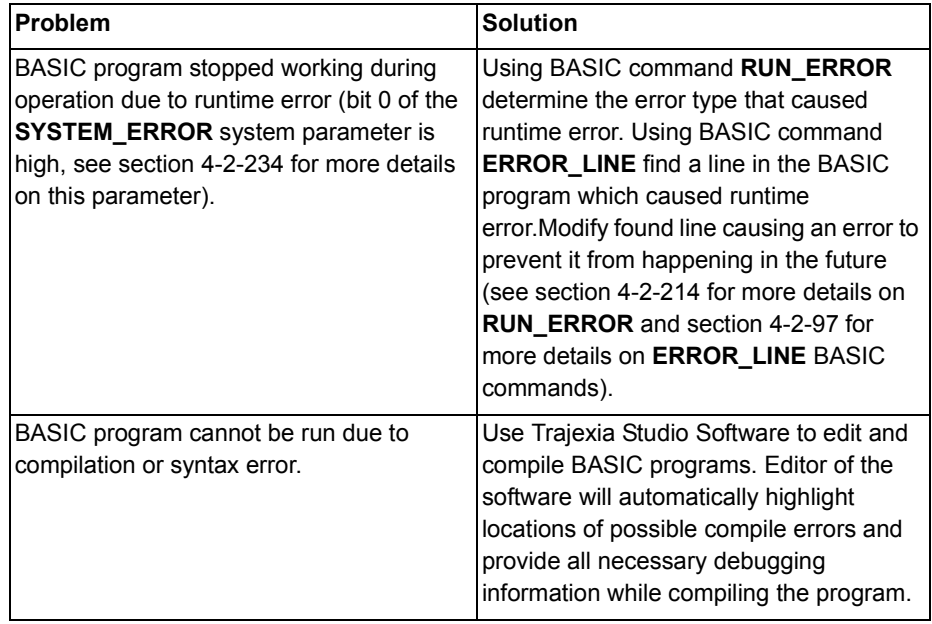

### **6-3-13 Axis Error**

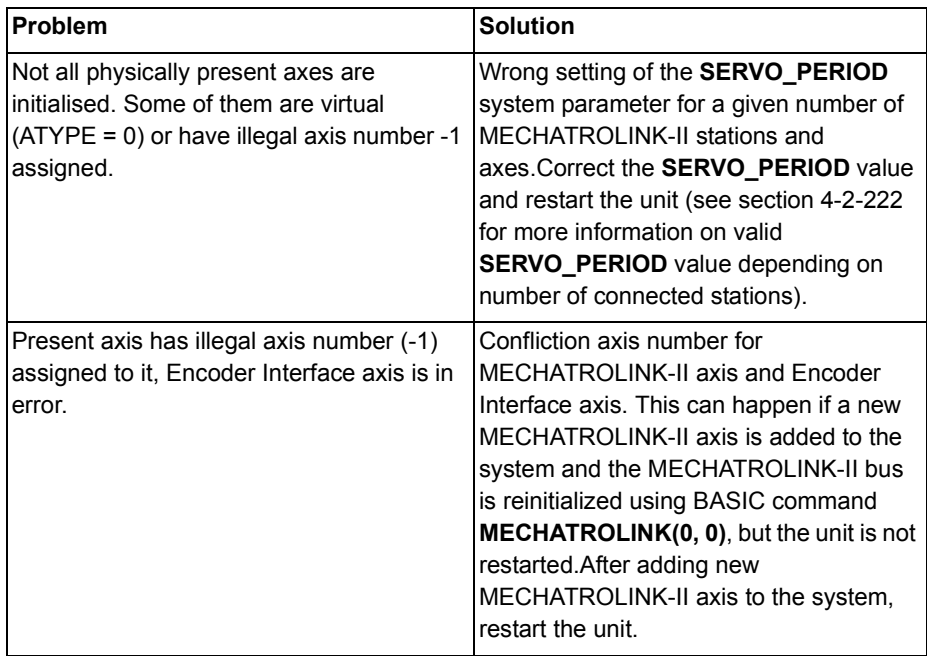

### **Troubleshooting Errors Section 6-3**

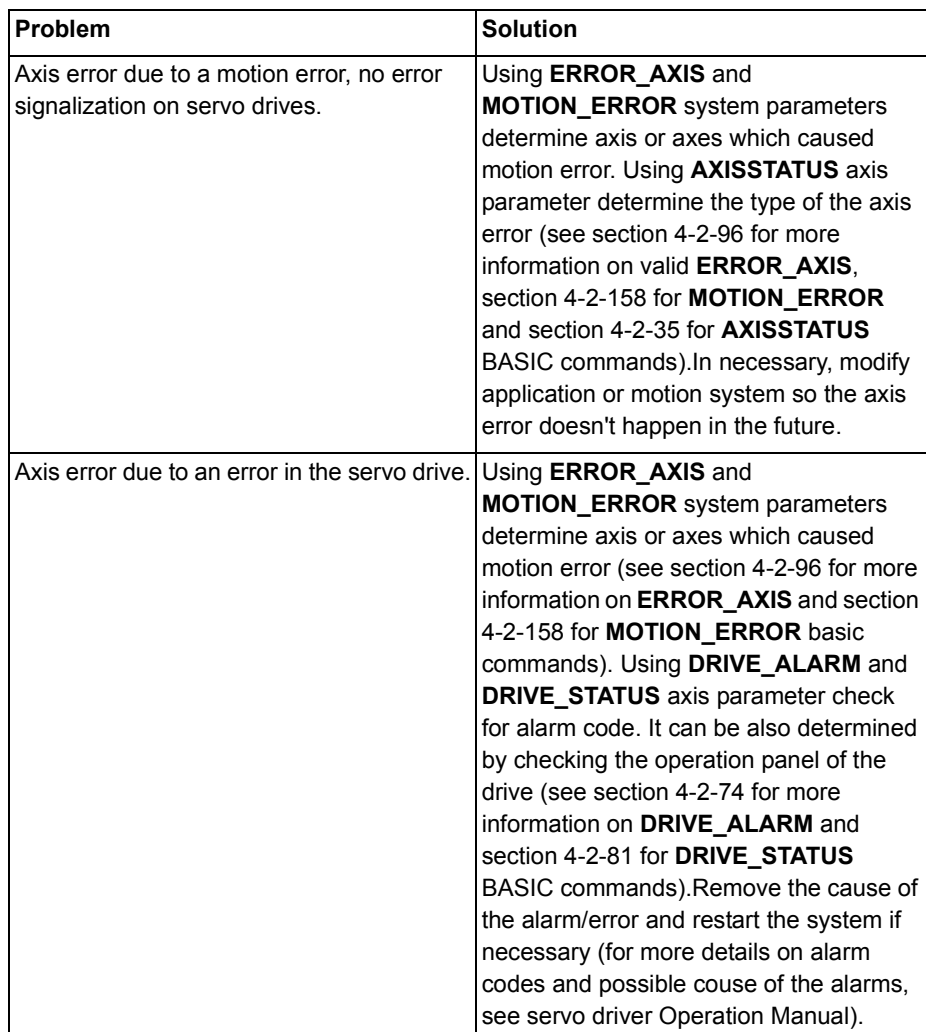

# **6-4 Miscellaneous**

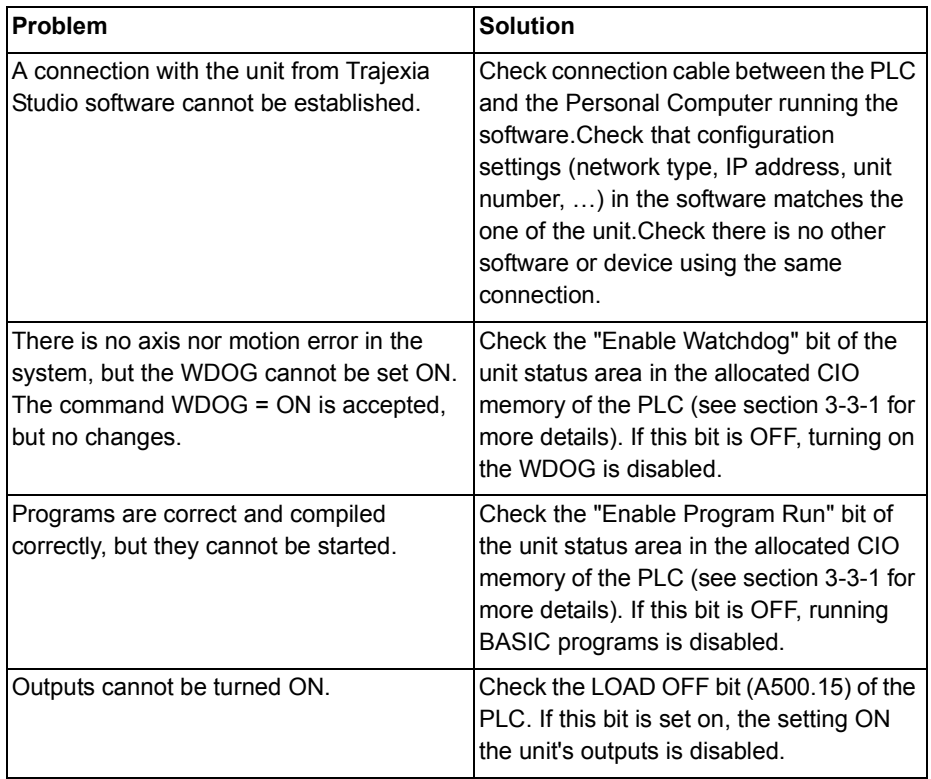

# **A**

Absolute EnDat, [28](#page-38-0) SSI, [28](#page-38-1) Absolute encoder Wiring, [46](#page-56-0) Architecture, [16](#page-26-0) Axis sequence, [24](#page-34-0) Axis type, [25](#page-35-0)

## **B**

Bag feeder program example, [339](#page-349-0) BASIC commands, [73](#page-83-0) BASIC program, [3](#page-13-0) Battery, [37](#page-47-0) Replace, [38](#page-48-0) Buffer types, [31](#page-41-0) Buffers, [16,](#page-26-1) [31](#page-41-1)

# **C**

CAM table example, [341](#page-351-0) Command Axis, [73](#page-83-1) Communication, [77](#page-87-0) I/O, [78](#page-88-0) Program, [79](#page-89-0) Program control, [80](#page-90-0) System, [81](#page-91-0) Task, [83](#page-93-0) Communication, [16](#page-26-2) Complex profile, [26](#page-36-0) Components CJ1W-MCH72, [35](#page-45-0) Configuration examples, [20](#page-30-0) Connector Encoder, [39](#page-49-0) I/O, 39 MECHATROLINK-II[,](#page-49-1) [39](#page-49-2) Constants, [77](#page-87-1) Correction example, [346](#page-356-0) CPU task, [3](#page-13-1) Cycle time, [2](#page-12-0), [17](#page-27-0)

### **D**

Data exchange, [59](#page-69-0)

Configurable data, [64](#page-74-0) Configuration, [61](#page-71-0) Control data, [62](#page-72-0) Memory areas, [60](#page-70-0) Status data, [62](#page-72-0) Definition CPU task, [3](#page-13-2) Cycle time, [2](#page-12-1) Motion sequence, [2](#page-12-2) Process, [3](#page-13-3) Program, [3](#page-13-4) Servo period, [2](#page-12-3) Description Motion buffers, [16](#page-26-1)

### **E**

Encoder connector, [39](#page-49-0) Wiring, [43](#page-53-0) Encoder output, [28](#page-38-2) EnDat, [28](#page-38-0) Example Bag feeder program, [339](#page-349-1) CAM table, [341](#page-351-1) Configuration, [20](#page-30-0) Correction program, [346](#page-356-1) Flying shear program, [343](#page-353-0) Gain settings, [270](#page-280-0) Homing, [300](#page-310-0) Initialization program, [333](#page-343-0) Motion buffers, [32](#page-42-0) Multi-tasking, [23](#page-33-0) Origin search, [300](#page-310-0) Position mode, [280](#page-290-0) Position on a grid, [337](#page-347-0) Position with product detection, [336](#page-346-0) Registration, [305](#page-315-0) Servo Driver characteristics, [295](#page-305-0) Servo period, [18](#page-28-0) Setting units, [285](#page-295-0) Shell program, [320](#page-330-0) Single axis program, [335](#page-345-0) Speed mode, [271](#page-281-0) Startup program, [268](#page-278-0) Tracing and monitoring, [314](#page-324-0) Explanation Communication, [16](#page-26-3) Cycle time, [17](#page-27-1) Motion buffers, [31](#page-41-1) Motion sequence, [16,](#page-26-4) [23](#page-33-1) Multi-tasking, [22](#page-32-0) Peripherals, [16](#page-26-5) Program control, [16](#page-26-6) Servo period, [17](#page-27-2)

# **F**

FINS, [65](#page-75-0) Error Data Read, [71](#page-81-0) Parameter Area Read, [68](#page-78-0) Parameter Area Write, [68](#page-78-1) Read, [66](#page-76-0) Run, [70](#page-80-0) Stop, [71](#page-81-1) Write, [67](#page-77-0) Flying shear example, [343](#page-353-1) Function I/O, [78](#page-88-1) Mathematical, [78](#page-88-2) System, [81](#page-91-1)

## **G**

Gain example, [270](#page-280-1)

## **H**

Homing example, [300](#page-310-0)

# **I**

I/O connector, [39](#page-49-1) Wiring, [40](#page-50-0) Incremental encoder Hardware PSWITCH, [45](#page-55-0) Input, [44](#page-54-0) Output, [46](#page-56-1) Registration, [45](#page-55-1) Wiring, [44](#page-54-1) Inertia ratio, [33](#page-43-0) Initialization example, [333](#page-343-1) Installation, [50](#page-60-0)

## **M**

```
MECHATROLINK-II
  Connecting slaves, 53
  Inverter as axis, 29
  Position control, 26
  Specifications, 56
  Speed control, 27
  Torque control, 27
MECHATROLINK-II connector, 39
Modifier
  Slot, 80
Motion buffers, 16, 31
```
Motion control, [4](#page-14-0) Continuous path, [7](#page-17-0) Electronic gearing, [9](#page-19-0) Point-to-point, [4](#page-14-1) Motion sequence, [2](#page-12-4), [16](#page-26-8) MTYPE, [31](#page-41-3) Multi-tasking example, [23](#page-33-0)

# **N**

NTYPE, [31](#page-41-4)

# **O**

Operand, [78](#page-88-3) Mathematical, [78](#page-88-4) Origin search example, [300](#page-310-0)

## **P**

Parameter Axis, [74](#page-84-0) Communication, [77](#page-87-2) I/O, [78](#page-88-5) Slot, [80](#page-90-2) System, [82](#page-92-0) Task, [83](#page-93-1) Peripherals, [16](#page-26-9) Position control, [26](#page-36-2) Position loop algorithm, [24](#page-34-1) Position mode example, [280](#page-290-1) Position on a grid example, [337](#page-347-1) Position reference, [28](#page-38-3) Position with product detection example, [336](#page-346-1) Priority Program control, [22](#page-32-1) Process, [3](#page-13-5) Process 0, [22](#page-32-2) Process buffer, [31](#page-41-5) Profile generator, [24](#page-34-2) Program control, [16](#page-26-10) Program control priority, [22](#page-32-3)

### **R**

Registration example, [305](#page-315-0) Resonant frequency, [33](#page-43-1) Rigidity, [33](#page-43-2)

# **S**

Servo axis, [28](#page-38-4) Servo Driver characteristics example, [295](#page-305-0) Servo period, [2](#page-12-5) Examples, [18](#page-28-1) Rules, [19](#page-29-0) Servo system, [13](#page-23-0) CJ1W-MCH72 operation, [13](#page-23-1) Motion control algorithm, [14](#page-24-0) Semi-closed loop, [13](#page-23-2) Shell example, [320](#page-330-1) Single axis example, [335](#page-345-1) Specifications Dimensions, [55](#page-65-0) Encoder connector, [43](#page-53-1) Encoder interface, [57](#page-67-0) I/O connector, [41](#page-51-0) MECHATROLINK-II, [56](#page-66-0) System, [56](#page-66-1) Unit, [55](#page-65-1) Speed control, 27 Speed mode example, [271](#page-281-1) Speed reference, [28](#page-38-4)[–29](#page-39-1) EnDat, [28](#page-38-0) SSI, [28](#page-38-1) SSI, [28](#page-38-1) Startup example, [268](#page-278-1) Status LEDs, [35,](#page-45-1) [37,](#page-47-1) [52](#page-62-0) Stepper output, [28](#page-38-5) System architecture, [16](#page-26-11)

### **T**

Torque control, [27](#page-37-1) Tracing and monitoring example, [314](#page-324-0)

## **U**

Unit components, [35](#page-45-0) Unit number, [37](#page-47-1) Create I/O table, [52](#page-62-0) Setting, [51](#page-61-0) Units example, [285](#page-295-0)

### **V**

Virtual axis, [26](#page-36-3)

### **W**

Wiring, [40](#page-50-1) Word allocations, [37](#page-47-2)

### *Index*

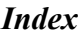

### *Index*

### *Revision History*

# **Revision history**

A manual revision code appears as a suffix to the catalog number on the front cover of the manual.

Cat. No. I55E-EN-01

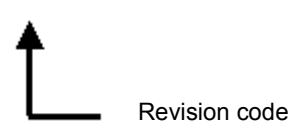

The following table outlines the changes made to the manual during each revision.

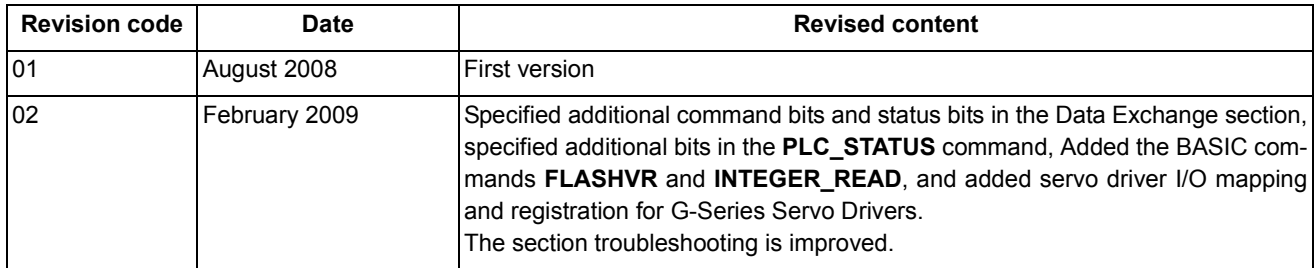

### **Section**

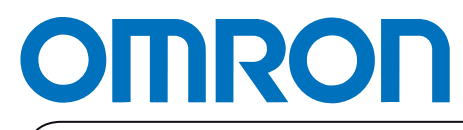

**Authorized Distributor:**

Printed in Europe